# **ACH550**

**Kullanım Kılavuzu ACH550-01 Sürücüler**

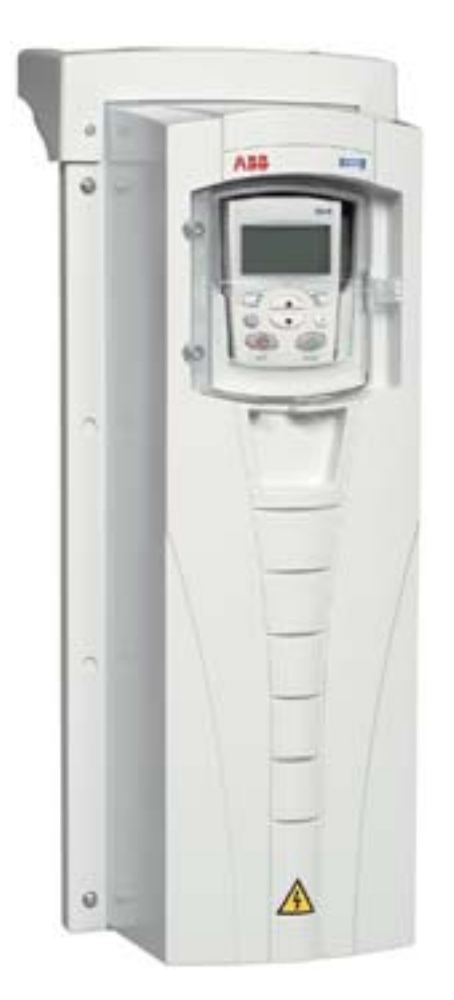

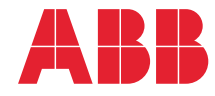

# **ACH550-01 Sürücü kılavuzları**

#### **GENEL KILAVUZLAR**

**ACH550-01 User's Manual** *[3AUA0000066053](http://search.abb.com/library/ABBLibrary.asp?DocumentID=3AFE68929814&LanguageCode=en&DocumentPartId=1&Action=Launch )* (Türkçe)

#### **HVAC Info Guide**

*[3AFE68338743](http://search.abb.com/library/ABBLibrary.asp?DocumentID=3AFE68338743&LanguageCode=en&DocumentPartId=1&Action=Launch )* (İngilizce)

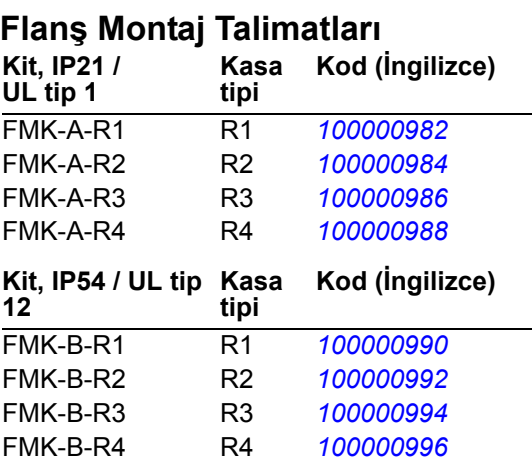

#### **SEÇENEK KILAVUZLARI**

(opsiyonel ekipmanla sağlanır)

#### **BACnet® [Protocol](http://search.abb.com/library/ABBLibrary.asp?DocumentID=3AUA0000004591&LanguageCode=en&DocumentPartId=1&Action=Launch )**

*3AUA0000004591 (*İngilizce)

**[Embedded Fieldbus \(EFB\)](http://search.abb.com/library/ABBLibrary.asp?DocumentID=3AFE68320658&LanguageCode=en&DocumentPartId=1&Action=Launch )  Control**

*3AFE68320658 (*İngilizce)

**MFDT-01 FlashDrop User's Manual** *[3AFE68591074](http://search.abb.com/library/ABBLibrary.asp?DocumentID=3AFE68591074&LanguageCode=en&DocumentPartId=1&Action=Launch )* (İngilizce)

**OREL-01 Relay Output Extension Module User's Manual** *[3AUA0000001935](http://search.abb.com/library/ABBLibrary.asp?DocumentID=3AUA0000001935&LanguageCode=en&DocumentPartId=1&Action=Launch )* (İngilizce)

**RBIP-01 BACnet/IP Router Module Installation Manual** *3AUA0000040168* (İngilizce)

**RBIP-01 BACnet/IP Router Module User's Manual** *3AUA0000040159 (*İngilizce)

**RCAN-01 CANopen Adapter User's Manual**  *3AFE64504231* (İngilizce)

**RCNA-01 ControlNet Adapter User's Manual** *[3AFE64506005](http://search.abb.com/library/ABBLibrary.asp?DocumentID=3AFE64506005&LanguageCode=en&DocumentPartId=1&Action=Launch )* (İngilizce)

**RDNA-01 DeviceNet Adapter User's Manual** *3AFE64504223* (İngilizce)

**RECA-01 EtherCAT Adapter Module User's Manual** *[3AUA0000043520](http://search.abb.com/library/ABBLibrary.asp?DocumentID=3AUA0000043520&LanguageCode=en&DocumentPartId=1&Action=Launch )* (İngilizce)

**REPL-01 Ethernet POWERLINK Adapter Module User's Manual** *3AUA0000052289* (İngilizce)

**REPL-02 Ethernet POWERLINK Adapter Module User's Manual** *3AUA0000090411* (İngilizce)

**RETA-01 Ethernet Adapter Module User's Manual** *[3AFE64539736](http://search.abb.com/library/ABBLibrary.asp?DocumentID=3AFE64539736&LanguageCode=en&DocumentPartId=1&Action=Launch )* (İngilizce)

**RETA-02 Ethernet Adapter Module User's Manual** *[3AFE68895383](http://search.abb.com/library/ABBLibrary.asp?DocumentID=3AFE68895383&LanguageCode=en&DocumentPartId=1&Action=Launch )* (İngilizce)

**RLON-01 LONWORKS® Adapter Module User's Manual** *3AFE64798693* (İngilizce)

**RPBA-01 PROFIBUS DP Adapter User's Manual** *[3AFE64504215](http://search.abb.com/library/ABBLibrary.asp?DocumentID=3AFE64504215&LanguageCode=en&DocumentPartId=1&Action=Launch )* (İngilizce)

**SREA-01 Ethernet Adapter User's Manual**

*[3AUA0000042896](http://search.abb.com/library/ABBLibrary.asp?DocumentID=3AUA0000042896&LanguageCode=en&DocumentPartId=1&Action=Launch )* (İngilizce)

#### **BAKIM KILAVUZLARI**

**Guide for Capacitor Reforming in ACS50, ACS55, ACS150, ACS310, ACS350, ACS355, ACS550, ACH550 and R1-R4 OINT-/SINTboards** *[3AFE68735190](http://search.abb.com/library/ABBLibrary.asp?DocumentID=3AFE68735190&LanguageCode=en&DocumentPartId=1&Action=Launch )* (İngilizce)

*[ACH550-01 kılavuzları](http://search.abb.com/library/ABBLibrary.asp?DocumentID=9AKK105713A8494&DocumentPartId=1&Action=LaunchDirect)*

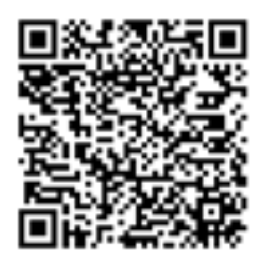

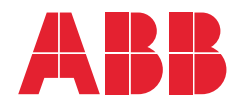

# 1. [Kılavuz içeri](#page-10-0)ği

### 2. [Kurulum hazırlı](#page-16-0)ğı

## 3. [Sürücünün kurulumu](#page-40-0)

#### 4. [Devreye alma ve kontrol paneli](#page-70-0)

- 5. [Uygulama makroları ve kablo](#page-96-0)  bağ[lantıları](#page-96-0)
- 6. [Gerçek zamanlı saat ve zamana](#page-130-0)  bağ[lı fonksiyonlar](#page-130-0)
- 7. [Seri haberle](#page-142-0)şme
- 8. [Parametrelerin listesi ve tanımları](#page-168-0)

### 9. [Diagnostik ve bakım bilgileri](#page-372-0)

3AUA0000066053 REV G TR GEÇERLİLİK TARİHİ: 03-07-2014

10. [Teknik veriler](#page-398-0) [Dizin](#page-450-0)

APOGEE®, Siemens Building Technologies Inc.'in tescilli bir ticari markasıdır. BACnet®, ASHRAE'nin tescilli ticari markasıdır.

CANopen, CAN in Automation e.V.'nin tescilli ticari markasıdır.

ControlNet™, ODVA™'nın ticari markasıdır.

DeviceNet™, ODVA™'nın ticari markasıdır.

DRIVECOM, DRIVECOM User Group e.V'nin tescilli ticari markasıdır.

EtherCAT®, Almanya'da Beckhoff Automation GmbH tarafından lisanslanmış bir ticari marka ve patentli teknolojidir.

EtherNet/IP™, ODVA™'nın ticari markasıdır.

ETHERNET POWERLINK, Bernecker + Rainer Industrie-

ElektronikGes.m.b.H'in ticari markasıdır.

LONWORKS®, Echelon Corporation'ın tescilli ticari markasıdır.

Metasys® N2, Johnson Controls Inc.'in tescilli ticari markasıdır.

Modbus ve Modbus/TCP, Schneider Automation Inc'in tescilli ticari markalarıdır. PROFIBUS, PROFIBUS DP ve PROFINET IO, Profibus International'ın tescilli ticari markalarıdır.

# <span id="page-4-0"></span>**İçindekiler**

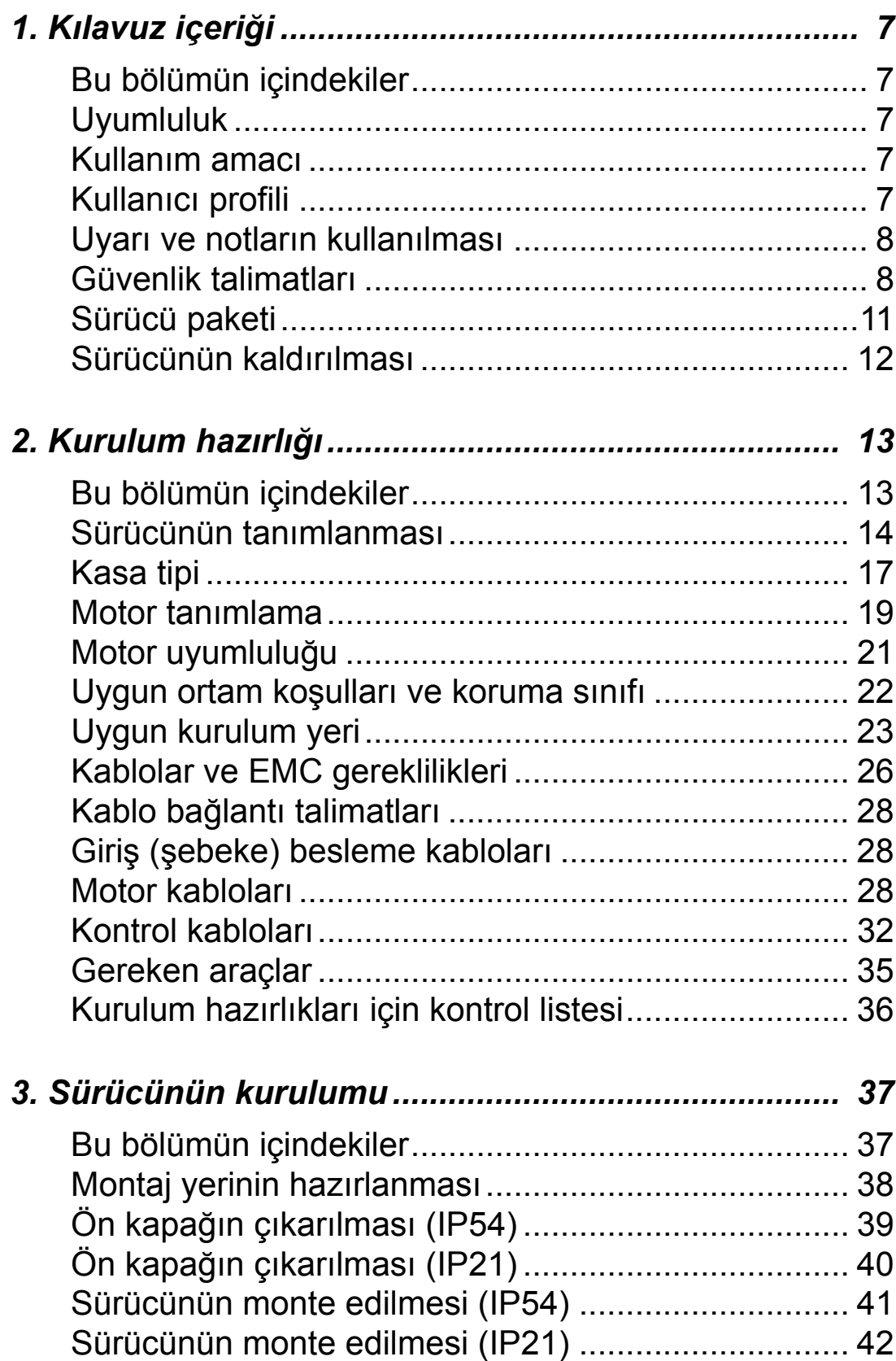

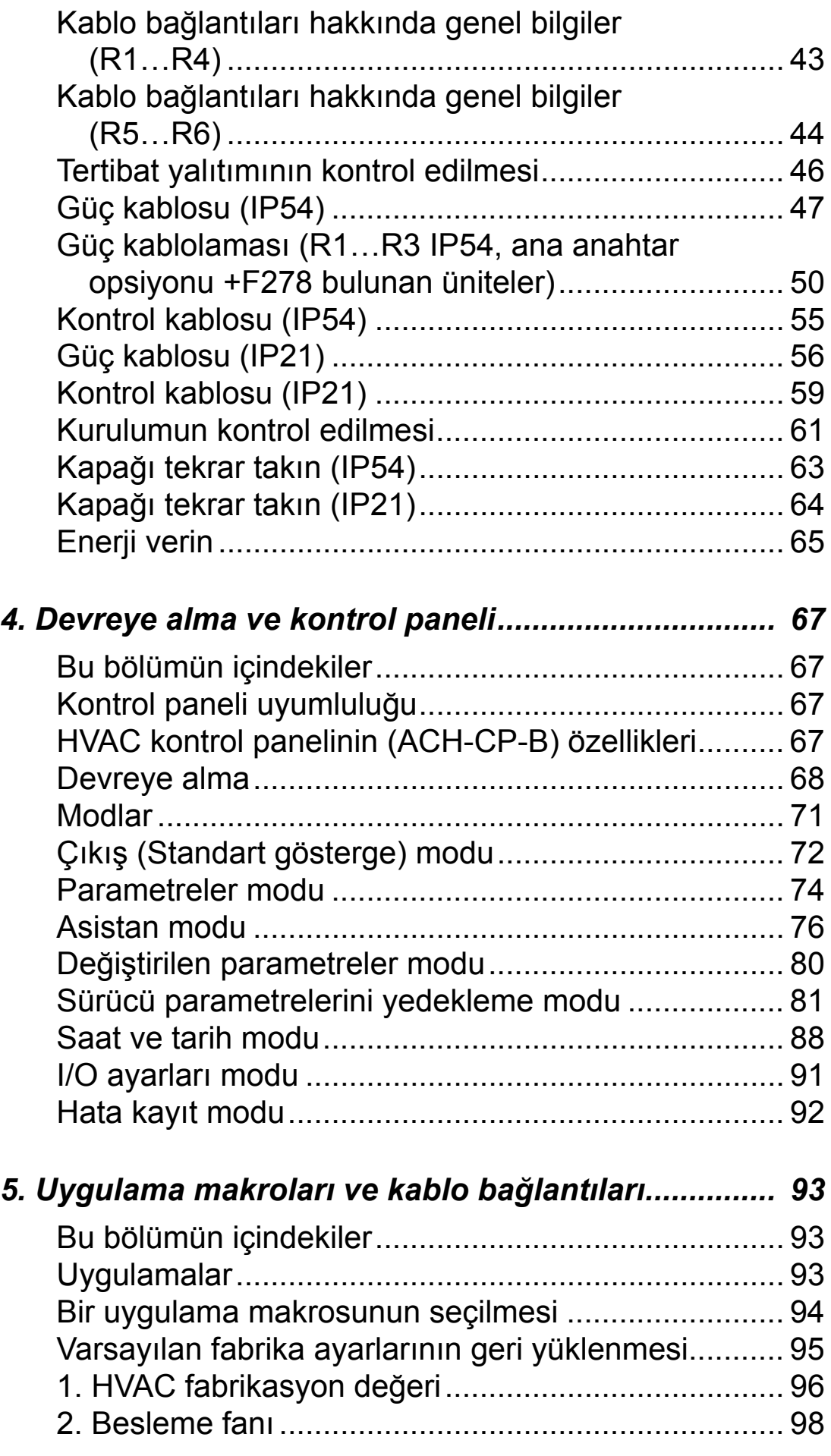

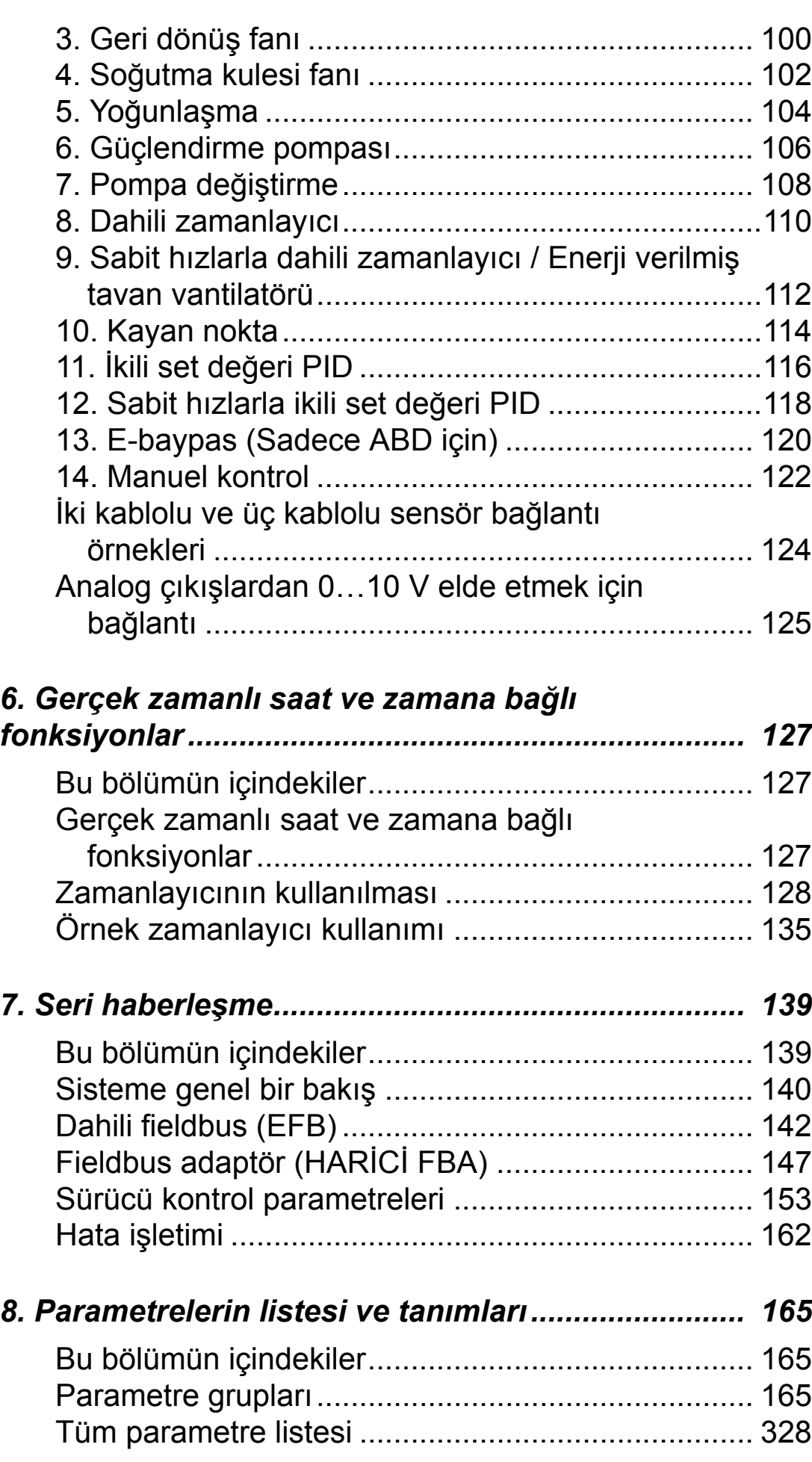

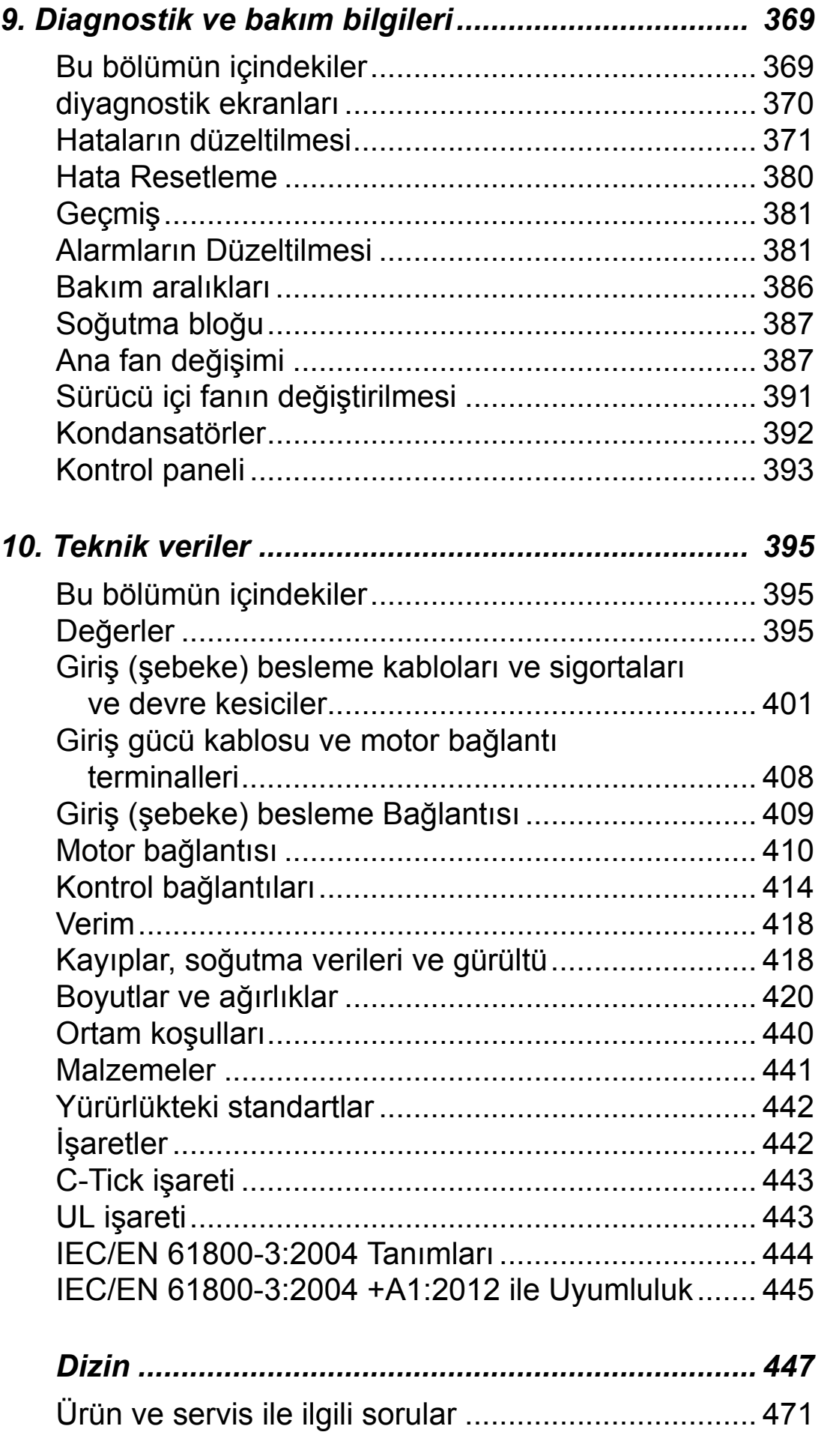

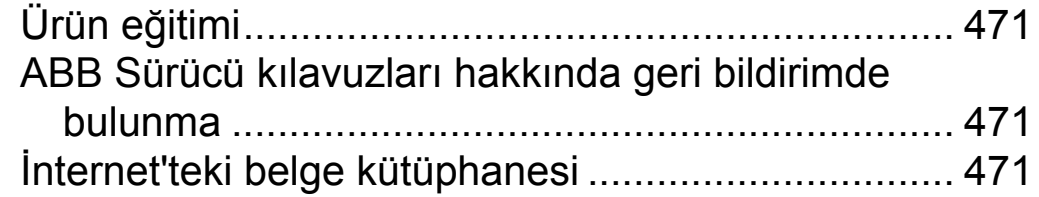

*ACH550-01 Kullanım Kılavuzu*

# <span id="page-10-1"></span><span id="page-10-0"></span>**Kılavuz içeriği**

#### <span id="page-10-2"></span>**Bu bölümün içindekiler**

Bu bölüm, sürücüyü çalıştırırken, kurulum ve servis işlemlerini yaparken izlemeniz gereken güvenlik talimatlarını içerir. Bu talimatlara uyulmaması, fiziksel yaralanmalara veya ölümlere yol açabilir ya da sürücü, motor veya tahrik edilen ekipman hasar görebilir. Ünite üzerinde çalışmadan önce güvenlik talimatlarını okuyun.

Bu bölümde kılavuzun içeriği hakkında özet bilgiler de bulunmaktadır.

#### <span id="page-10-3"></span>**Uyumluluk**

Bu kılavuz ACH550-01 sürücüleri kapsamaktadır. ACH550-UH sürücülerin veri ve talimatları için lütfen *ACH550-UH HVAC Sürücü Kullanım Kılavuzu (*3AUA0000004092 [İngilizce] adlı belgeye başvurun).

Bu kılavuz, ACH550-01 sürücü yazılımının 3.14e veya üzeri sürümüyle uyumludur. Bkz. parametre 3301 YAZILIM sayfa *[256](#page-259-0)*.

#### <span id="page-10-4"></span>**Kullanım amacı**

ACH550 ve bu kılavuzdaki talimatlar HVAC uygulamalarıyla birlikte kullanılmaları içindir. Makrolar, ilgili bölümlerde açıklanan uygulamalar için uygulanmalıdır.

#### <span id="page-10-5"></span>**Kullanıcı profili**

Bu kılavuz, sürüyü kuran, yöneten, kullanan ve bakımını yapan kişiler için hazırlanmıştır. Sürücü üzerinde çalışmaya başlamadan önce kılavuzu okuyun. Okuyucunun, elektrik, kablo bağlantısı, elektrik parçaları ve elektrik şema simgelerinin temellerini bildiği kabul edilmektedir.

## <span id="page-11-0"></span>**Uyarı ve notların kullanılması**

Bu kılavuz iki çeşit güvenlik bilgisi içerir:

- Uyarılar, ciddi yaralanma veya ölüm ve/veya ekipmanın hasar görmesine neden olabilecek durumları gösterirler. Ayrıca, tehlikelerin nasıl önlenebileceği de açıklanır.
- Notlar, okuyucunun özel dikkat göstermesi gereken veya hakkında ek bilgi bulunan bölümleri gösterir.

Uyarı işaretleri aşağıdaki şekilde kullanılır:

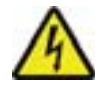

**Elektrik uyarısı** fiziksel yaralanmalara veya hasara yol açabilen elektrikten kaynaklanan tehlikeler konusunda kullanılır.

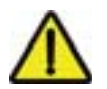

**Genel uyarı**, elektriksel olmayan yollardan oluşabilecek yaralanma ve/veya hasar durumlarında kullanılır.

# <span id="page-11-1"></span>**Güvenlik talimatları**

# **Genel güvenlik**

**UYARI!** Bu talimatlara uyun. Bunlara uymamanız halinde ölüm ya da yaralanma söz konusu olabilir veya ekipman zarar görebilir.

- Ayak yaralanmasını önlemek için güvenlik ayakkabıları kullanın.
- Sürücüyü dikkatli bir şekilde taşıyın.
- Sıcak yüzeylere dikkat edin. Soğutma blokları gibi bazı parçalar, güç kaynağı ayrıldıktan sonra bile bir süreliğine sıcak kalır. Bkz. Teknik veriler bölümü.
- Sürücüyü delme işlemi sırasında meydana gelen toz ve çapaklardan korumak için montajı yapana kadar ambalajında tutun veya başka şekilde koruyun. Montajı yapılan sürücüyü de toz ve çapaklara karşı koruyun. Sürücü içindeki elektrik iletebilen kalıntılar hasar veya arızaya neden olabilir.

# **Elektriksel güvenlik**

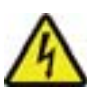

**UYARI!** ACH550 SADECE yetkili teknisyen tarafından kurulmalıdır.

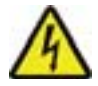

**UYARI!** Motor durmuş olsa dahi, U1, V1, W1 ve U2, V2, W2 güç devresi terminallerinde ve kasa tipine bağlı olarak UDC+/BRK+ ve UDC-/BRK- terminallerinde tehlikeli düzeyde gerilim bulunur.

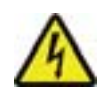

**UYARI!** Giriş beslemesi bağlıyken tehlikeli düzeyde gerilim vardır. Besleme bağlantısını kestikten sonra, kapağı çıkarmak için en az 5 dakika bekleyin. Kontrol etmek için, kasa tipine bağlı olarak UDC+/BRK+ ve UDC-/BRK- şeklindeki DC terminallerinde sıfır gerilim ölçümü yapın.

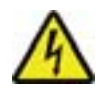

**UYARI!** ACH550'nin giriş terminallerinden güç kesildiğinde bile, RO1…RO3 ve kurulumda röle uzatma kartı bulunuyorsa RO4…RO6 röle çıkışlarının terminallerinde (harici kaynaklardan) tehlikeli gerilim bulunabilir.

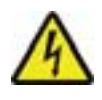

**UYARI!** İki veya daha fazla sürücünün kontrol terminalleri paralel bağlıyken, bu kontrol bağlantılarının yardımcı gerilimi tek bir kaynaktan alınmalı ve kaynak olarak cihazlardan biri veya bir harici güç kaynağı kullanılmalıdır.

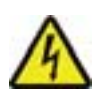

**UYARI!** Bir IT sistemine (topraklamasız güç sistemi veya yüksek direnç topraklamalı [30 ohm üzerinde] güç sistemi) veya kaçak akım devre kesicileri bulunan bir güç sistemine sürücü takıyorsanız dahili EMC filtresinin bağlantısını kesin, aksi halde sistem, EMC filtre kondansatörleri yoluyla toprak potansiyeline bağlanır. Bu, tehlikeye veya sürücüde hasara neden olabilir. Köşede topraklamalı TN sistemine sürücü takıyorsanız dahili EMC filtresinin bağlantısını kesin, aksi halde sistem, EMC filtre kondansatörleri yoluyla toprak potansiyeline bağlanır. Bu sürücüye hasar verecektir.

**Not:** Dahili EMC filtresinin sökülmesi iletilen emisyonu artırır ve sürücü EMC uyumluluğunu oldukça azaltır.

EMC filtresini sökmek için, bkz. *[Dahili EMC filtresinin sökülmesi](#page-48-0)* sayfa *[45](#page-48-0)*.

#### **Bakım**

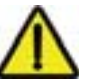

**UYARI!** ACH550 yerinde onarılabilen bir cihaz değildir. Arızalı bir cihazı onarma girişiminde bulunmayınız; değiştirme için, yerel ABB temsilcinize başvurun.

#### **Sürücü ve motorun kontrolü**

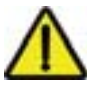

**UYARI!** Harici çalıştırma komutunun aktif olması durumunda, giriş geriliminde bir kesinti yaşandıktan sonra ACH550 otomatik olarak devreye girer.

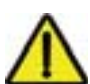

**UYARI!** Motoru AC kontaktörü veya kesme cihazı (bağlantı kesme araçları) ile kontrol etmeyin; bunun yerine kontrol panelindeki (operatör tuş takımı) start (HAND (OD), AUTO o) ve stop (OFF (co) ) tuşlarını veya harici komutları kullanın (I/O veya fieldbus). DC kondansatörlerinin izin verilen maksimum şarj döngüsü (güç vererek çalıştırma) on dakikada beştir.

**Not:** Daha fazla teknik bilgi için yerel ABB temsilcinize başvurun.

# <span id="page-14-0"></span>**Sürücü paketi**

Paketi açtıktan sonra, pakette aşağıdakilerin bulunduğunu kontrol edin:

- ACH550 sürücü (1)
- tip IP21: kelepçeyi ve bağlantı kutusunu içeren kutu (2), tip IP54: üst kapak
- ACH-CP-B kontrol paneli (operatör tuş takımı) ve panel konektörünü içeren kutu (3)
- karton montaj şablonu (4)
- kullanım kılavuzu (5)
- uyarı çıkartmaları
- poliamit vidalar (R1, R2 ve R3 paketlerinde) (6).

Aşağıdaki şekilde, sürücü paketinin içeriği gösterilmektedir.

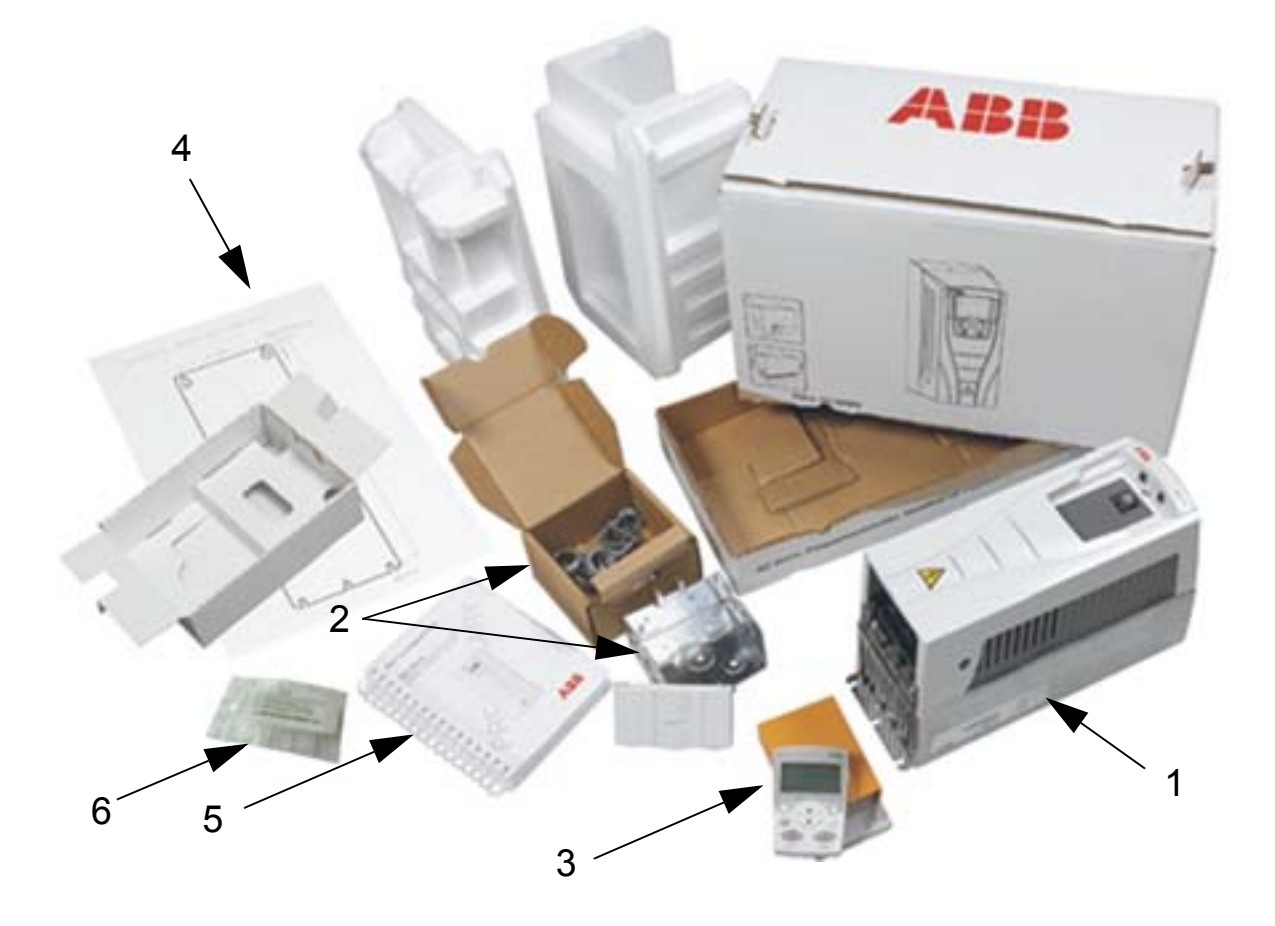

# <span id="page-15-0"></span>**Sürücünün kaldırılması**

Şekilde sürücüyü nasıl kaldırmanız gerektiği gösterilmektedir.

**Not:** Sürücüyü sadece metal şasiden tutarak kaldırın.

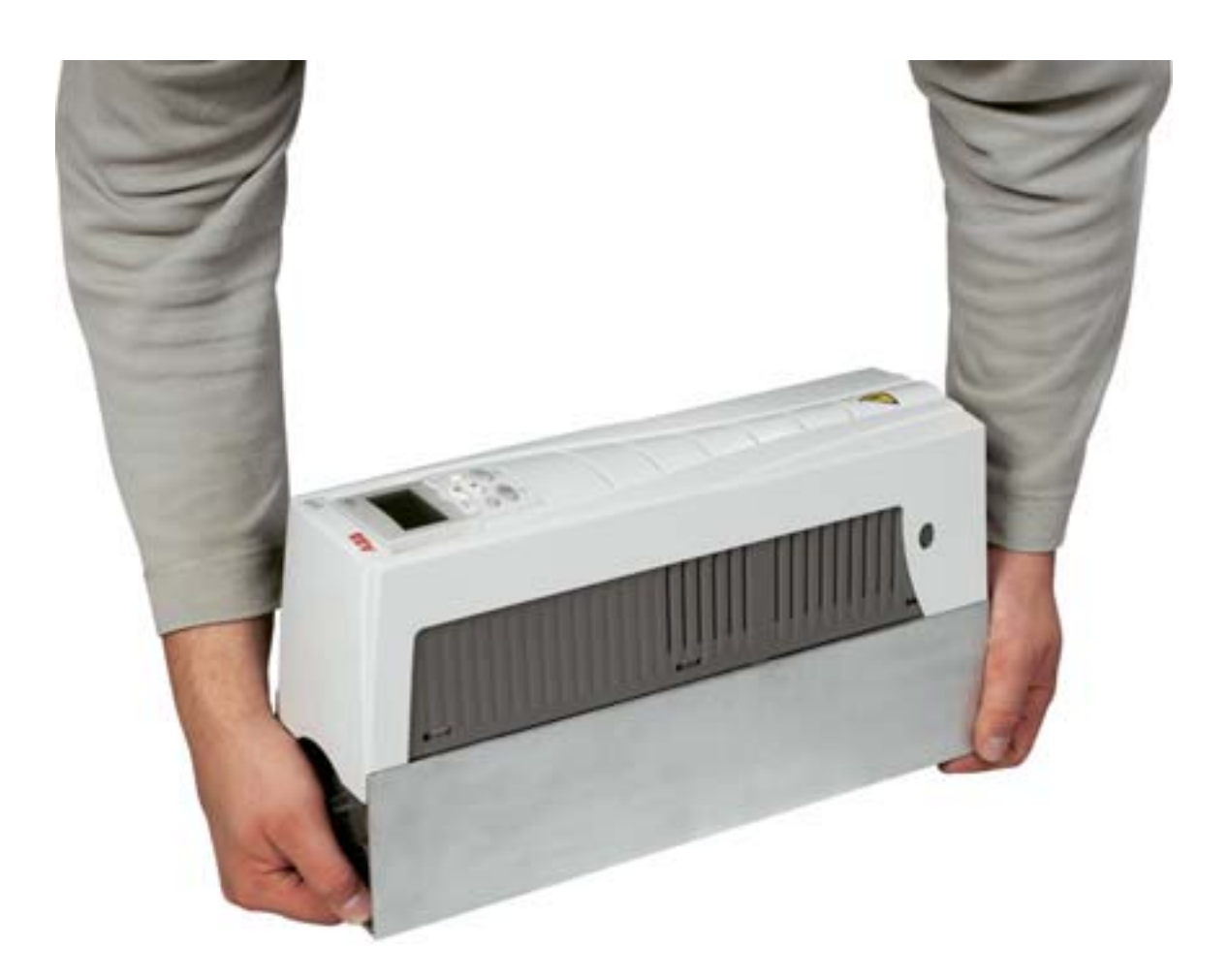

<span id="page-16-0"></span>*ACH550-01 Kullanım Kılavuzu*

# <span id="page-16-1"></span>**Kurulum hazırlığı**

#### <span id="page-16-2"></span>**Bu bölümün içindekiler**

Bu bölüm, sürücü kurulumuna hazırlık talimatlarını içerir. Sürücünün tanımlanması, kablo bağlantısı, EMC talimatları ve kurulum için gerekli aletlerin listesi bu bölümde yer alır.

**Not:** Kurulum her zaman yürürlükteki yerel yasa veya düzenlemelere uygun olarak gerçekleştirilmelidir. ABB, yerel yasaları ve/veya diğer düzenlemeleri ihlal eden kurulumlar için hiçbir şekilde sorumluluk kabul etmemektedir. ABB tarafından verilen talimatlar izlenmezse, cihazda garanti kapsamı dışında kalan sorunlar meydana gelebilir.

## <span id="page-17-0"></span>**Sürücünün tanımlanması**

#### **IP54 sürücü etiketleri**

IP54 koruma sınıfı örnek etiketlerinin konumu ve içeriği aşağıdaki şekilde gösterilmiştir. Etiketler *[Tip kodu](#page-19-0)* (sayfa *[16](#page-19-0)*), *[Seri numarası](#page-19-1)* (sayfa *[16](#page-19-1)*), koruma sınıfı, değerler (ayrıca bkz. *Değ[erler](#page-398-4)*, sayfa *[395](#page-398-4)*) ve geçerli işaretler (ayrıca bkz. *İş[aretler](#page-445-2)*, sayfa *[442](#page-445-2)*) hakkında bilgiler içerir.

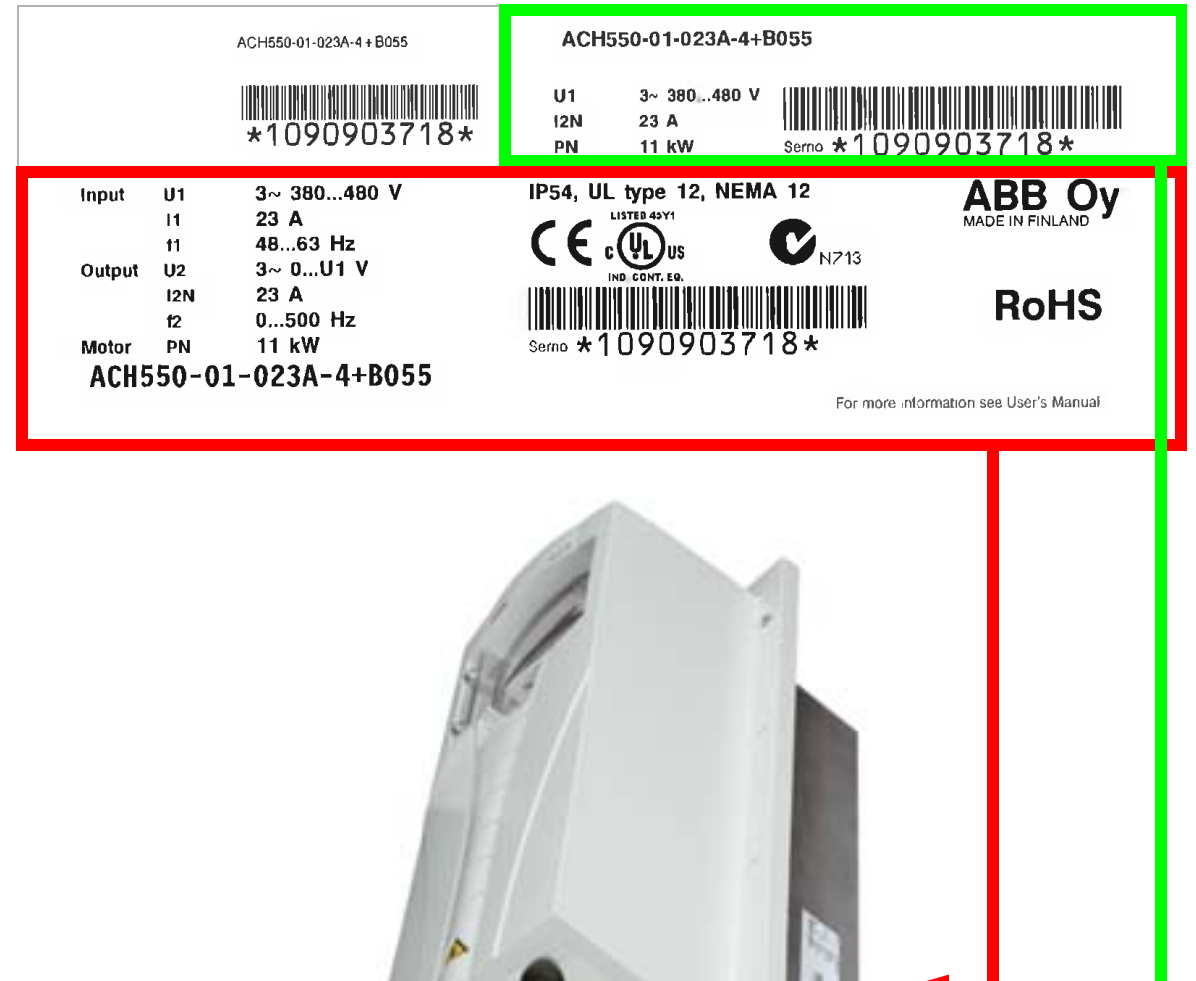

**Not:** Etiketlerin yeri farklı kasa tiplerine göre değişiklik gösterebilir.

### **IP21 sürücü etiketleri**

IP21 koruma sınıfı örnek etiketlerinin konumu ve içeriği aşağıdaki şekilde gösterilmiştir. Etiketler *[Tip kodu](#page-19-0)* (sayfa *[16](#page-19-0)*), *[Seri numarası](#page-19-1)* (sayfa *[16](#page-19-1)*), koruma sınıfı, değerler (ayrıca bkz. *Değ[erler](#page-398-4)*, sayfa *[395](#page-398-4)*) ve geçerli işaretler (ayrıca bkz. *İş[aretler](#page-445-2)*, sayfa *[442](#page-445-2)*) hakkında bilgiler içerir.

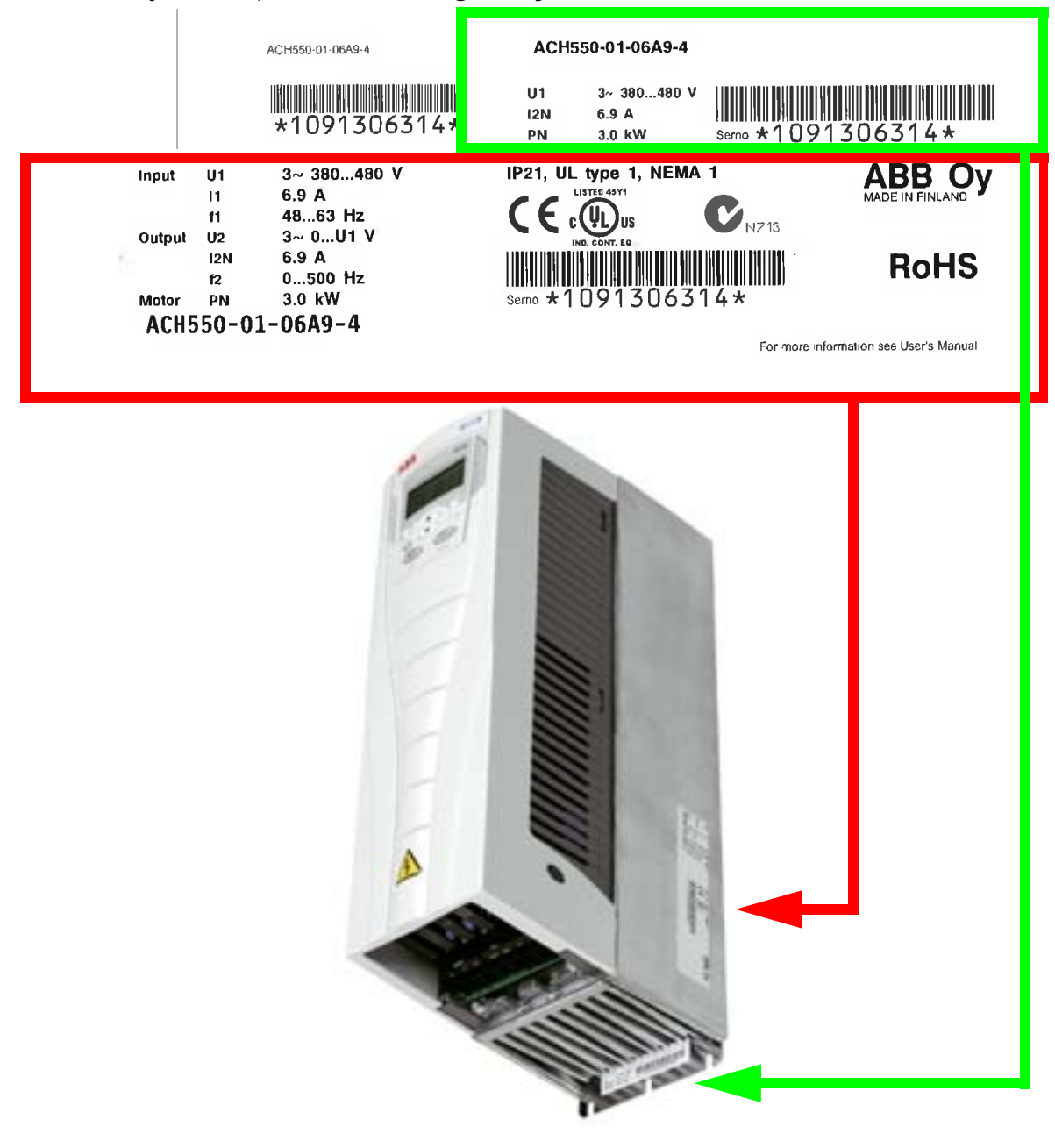

**Not:** Etiketlerin yeri farklı kasa tiplerine göre değişiklik gösterebilir.

#### <span id="page-19-0"></span>**Tip kodu**

Etiketlerde gösterilen sürücü tipi kodunun içeriği aşağıda açıklanmıştır.

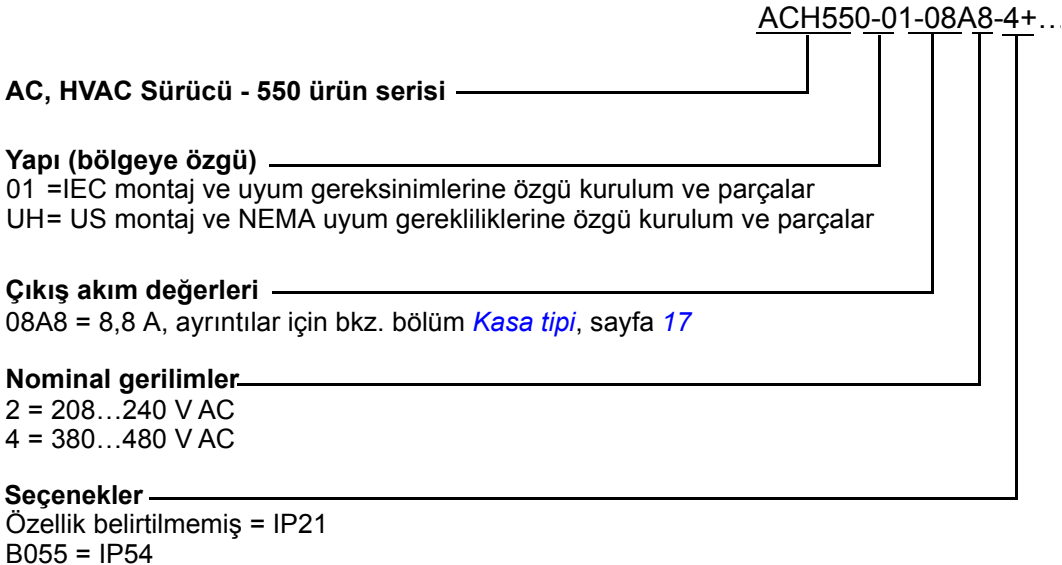

F278 = ACH550 Ana anahtar eki (yalnızca ACH550-01 için mevcuttur), IP54 (R1-R3) (yalnızca B055 ile) L511 = OREL-01 Röle çıkışı uzatması K451 = RDNA-01 DeviceNet adaptörü K452 = RLON-01 LonWorks adaptörü K454 = RPBA-01 PROFIBUS DP adaptörü K466 = RETA-01 Ethernet adaptörü (Modbus TCP, EtherNet/IP) K467 = RETA-02 Ethernet adaptörü (Modbus TCP, PROFINET)

#### <span id="page-19-1"></span>**Seri numarası**

Etiketlerdeki sürücü seri numarasının formatı aşağıda açıklanmıştır.

Seri numarası CYYWWXXXXX formatındadır ve

C: Üretildiği ülkeyi

YY: Üretim yılını

WW: Üretildiği haftayı; 1. hafta, 2. hafta, 3. hafta için 01, 02, 03, ...

XXXXX: Her hafta için 00001 değerinden başlayan tamsayıyı belirtir.

# <span id="page-20-0"></span>**Kasa tipi**

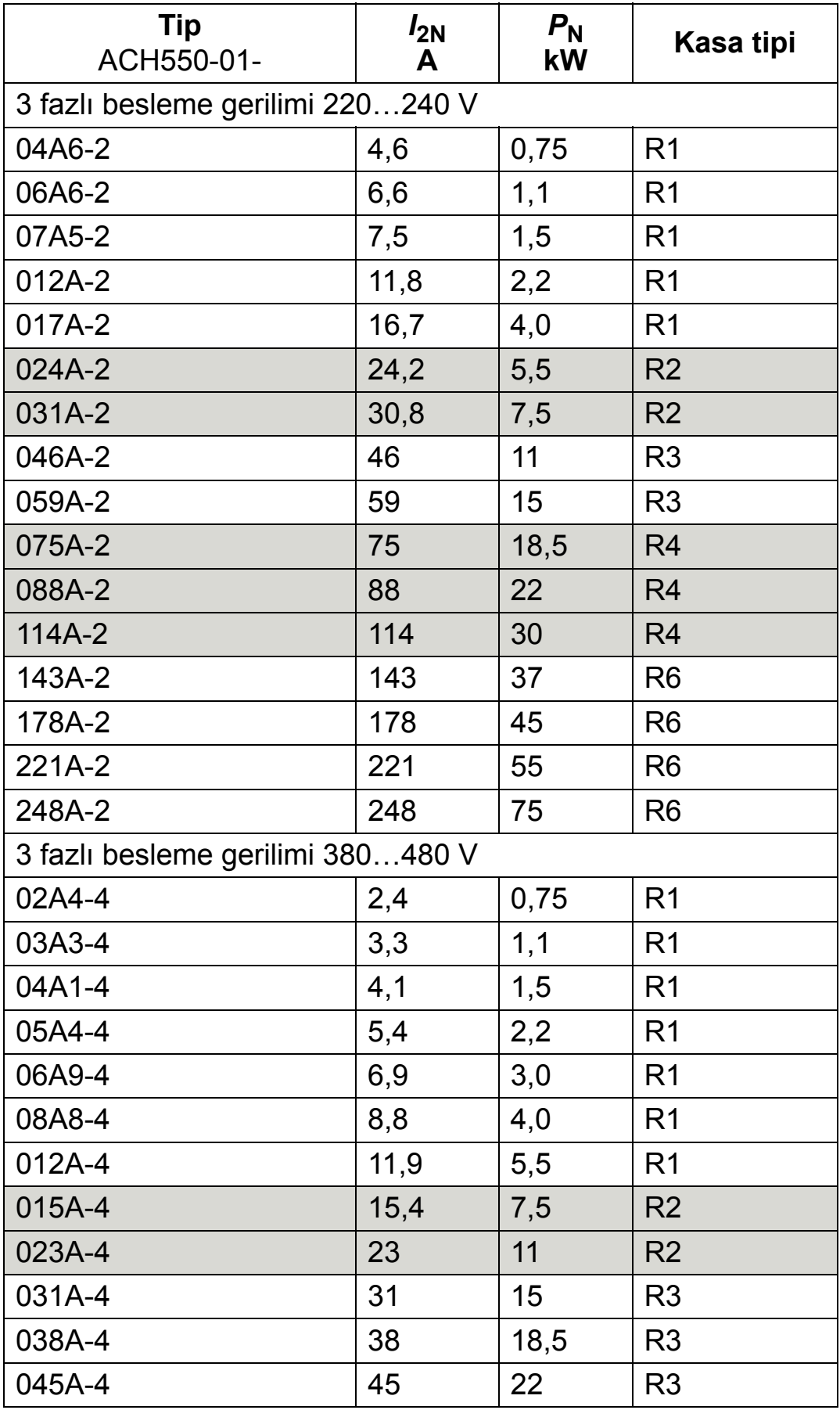

#### *ACH550-01 Kullanım Kılavuzu*

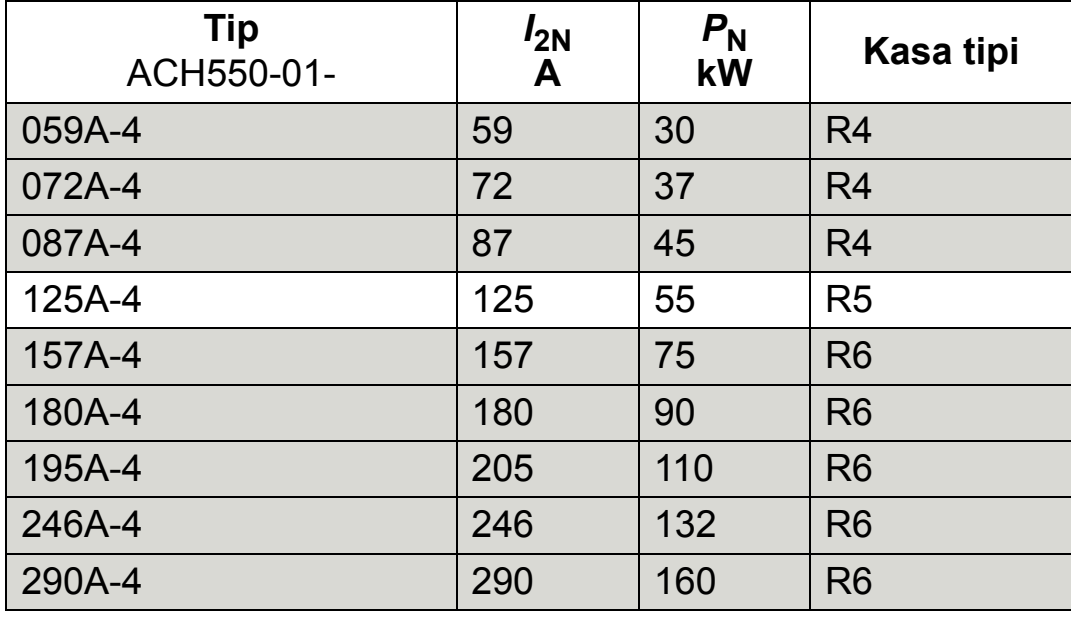

00467918.xls C

#### **Sürücünüzün kasa tipini sağ taraftaki kutuya işaretleyin.**

**Not:** Daha ayrıntılı teknik bilgiler için, bkz. *[Teknik veriler](#page-398-0)*.

## <span id="page-22-0"></span>**Motor tanımlama**

IEC motoru için bir motor güç plakası örneği aşağıda gösterilmektedir.

<span id="page-22-1"></span>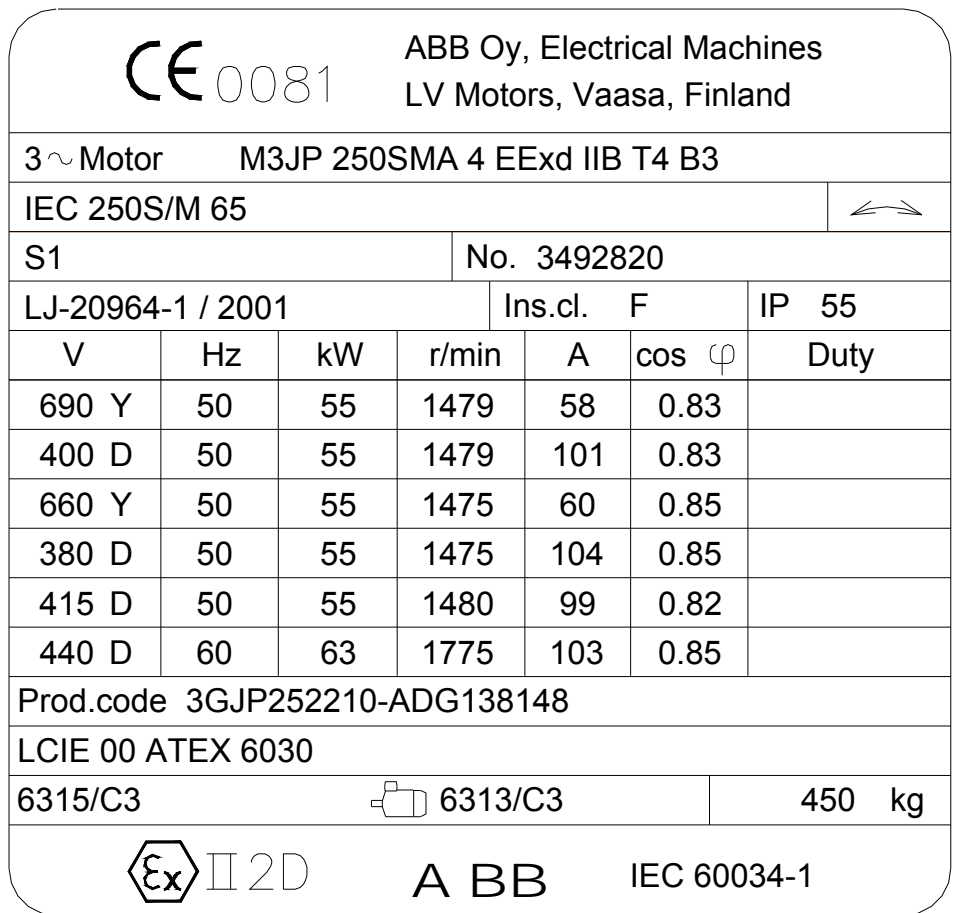

Aşağıdaki bilgileri alın:

- gerilim
- nominal motor akımı
- nominal frekans
- nominal hız
- nominal güç.

2

Aşağıdaki şekil yıldız ve üçgen bağlantıları olan bir motoru göstermektedir. *[19](#page-22-1)*. sayfada bulunan motor güç plakası örneğindeki vurgulanmış satırdaki bağlantı üçgendir.

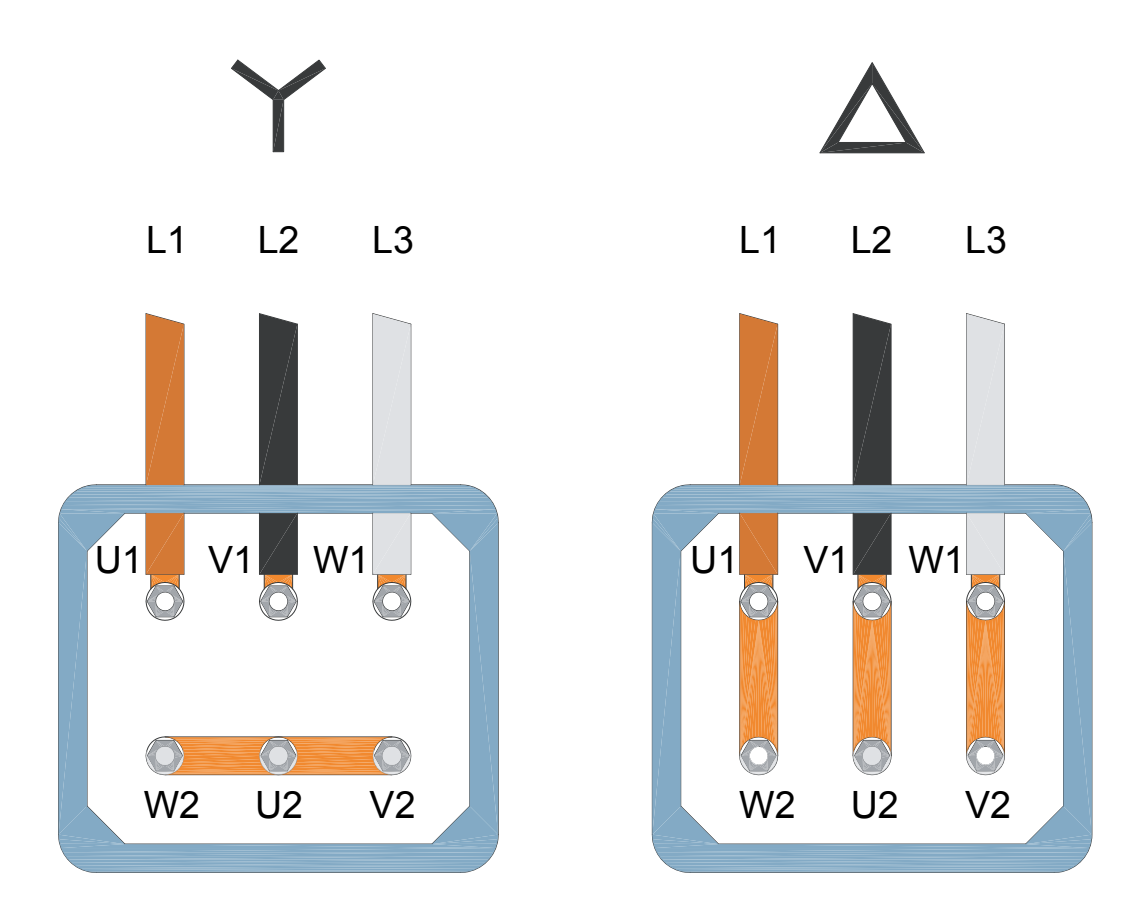

**Not:** Motorunuzun tipi için hangi bağlantının uygun olduğunu kontrol edin.

# <span id="page-24-0"></span>**Motor uyumluluğu**

Motor, sürücü ve şebeke birbiriyle uyumlu olmalıdır:

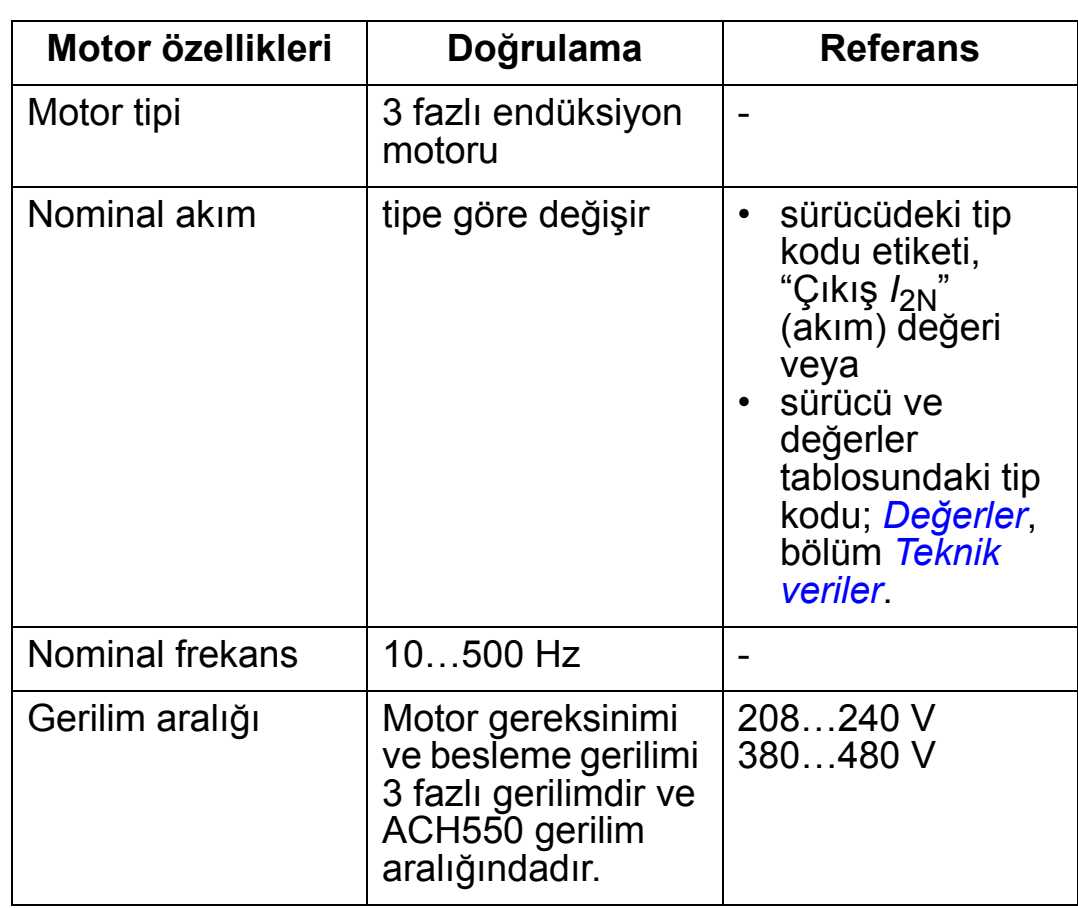

# <span id="page-25-0"></span>**Uygun ortam koşulları ve koruma sınıfı**

Kurulum yerinin ortam koşullarını sağladığından emin olun. Sürücünün kurulum öncesi hasar görmesini önlemek için, saklama ve nakliye için tanımlanan ortam koşullarına uygun olarak saklanmalı ve nakledilmelidir. Bkz. bölüm *[Ortam ko](#page-443-1)şulları* sayfa *[440](#page-443-1)*.

Muhafazanın (koruma sınıfı) saha özelliklerine uygun olduğundan emin olun:

- IP21 tipi muhafaza. Montaj yerinde havadan kaynaklanan tozlar, korozif gaz veya sıvılar ve su damlaması, yoğunlaşma, karbon tozu ve metal partikülleri gibi iletken kirleticiler bulunmamalıdır.
- IP54 tipi muhafaza. Bu koruma sınıfı, havadan kaynaklanan tozlara ve sıçrayan veya damlayan suya karşı her yönden koruma sağlar.

IP21 muhafazaya kıyasla, IP54 muhafazası aşağıdaki özellik ve parçaları içerir:

- IP21 muhafazayla aynı dahili plastik iskelet
- farklı bir harici plastik kapak
- soğutmayı geliştirmek için ilave bir dahili fan
- büyük boyutlar
- aynı değer (nominal değer düşürülmesini gerektirmez).

Aynı nedenden dolayı, bir IP21 sürücünün kablo kanalı kutusu veya kapağı olmadan; veya bir IP54 sürücünün kablo kanalı plakası veya üst kapak olmadan kurulması gerekirse, *[444](#page-447-1)*. sayfadaki nota göz atın.

# <span id="page-26-0"></span>**Uygun kurulum yeri**

Montaj yerinin aşağıdaki koşulları sağladığından emin olun:

- Sürücü uygun bir ortamdaki pürüzsüz, yanıcı olmayan ve sert bir yüzeye veya kasaya bölüm *[Uygun ortam ko](#page-25-0)şulları ve [koruma sınıfı](#page-25-0)*, *[22](#page-25-0)*. sayfada anlatılan şekilde dikey olarak monte edilmelidir.
- Yatay kurulum hakkında daha fazla bilgi almak için yerel ABB temsilcinizle bağlantıya geçin.

Makine kasası üzerine kurulum da yapılabilir. Sürücünün dahili soğutma bloğu arka plakası bulunduğu için, soğutma işlemi için ek plakalara gerek duyulmaz.

Tüm kasa tipleri ve koruma tipleri için montaj tipleri hakkında bilgi almak için, bkz: bölüm *[Montaj boyutları](#page-424-0)*, sayfa *[421](#page-424-0)*. Aşağıdaki şekil, ünitenin kurulumu için gereken boş alanı göstermektedir.

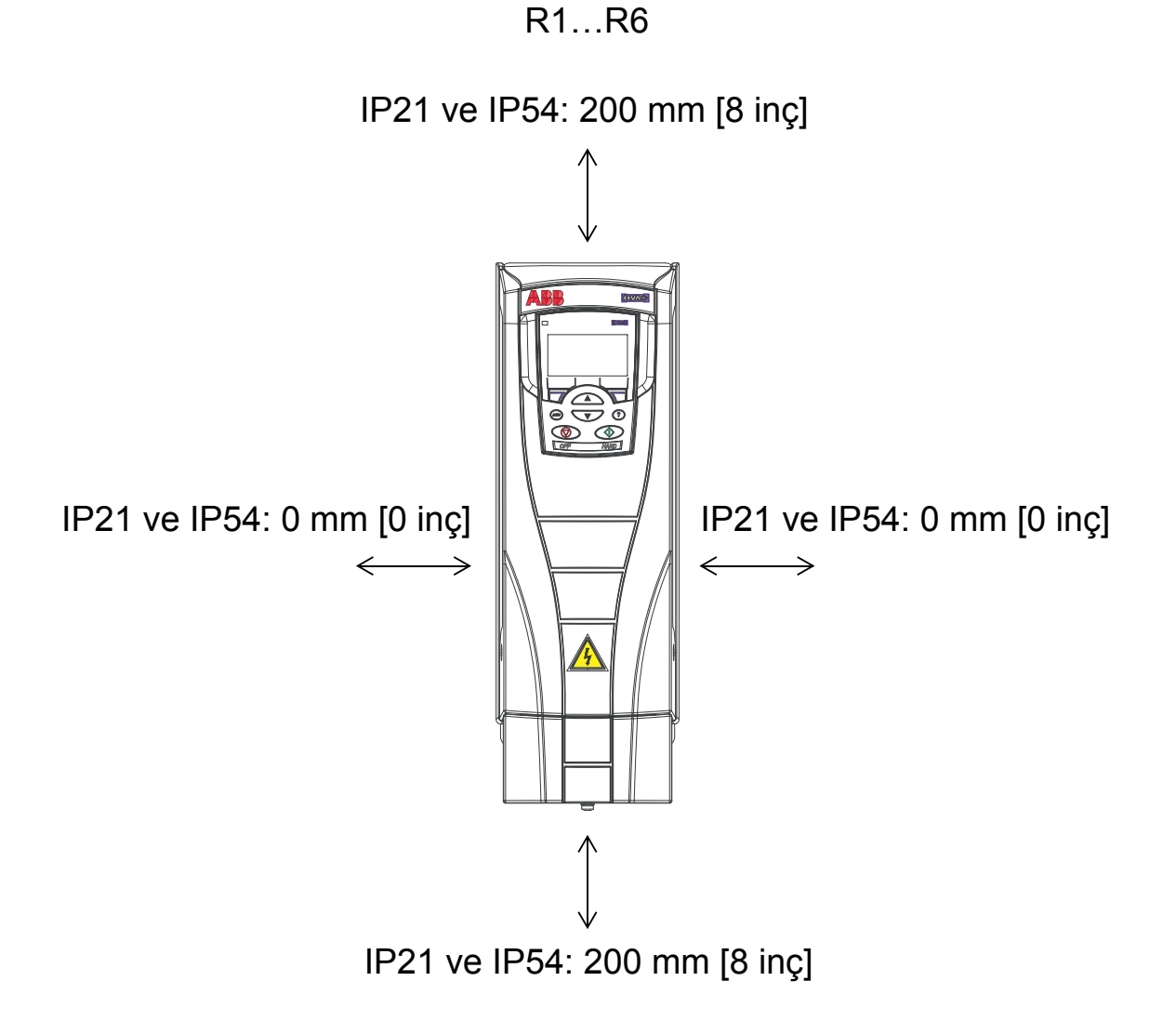

Sıcak havanın sürücüye gitmediğinden emin olun. Aşağıdaki şekil, soğutma havası için gerekli minimum boşluğu göstermektedir.

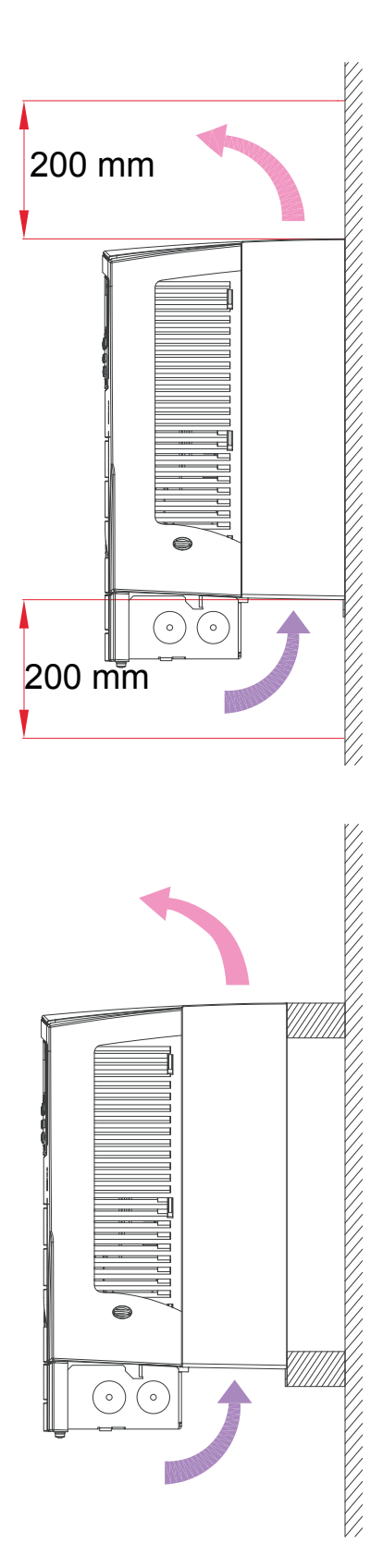

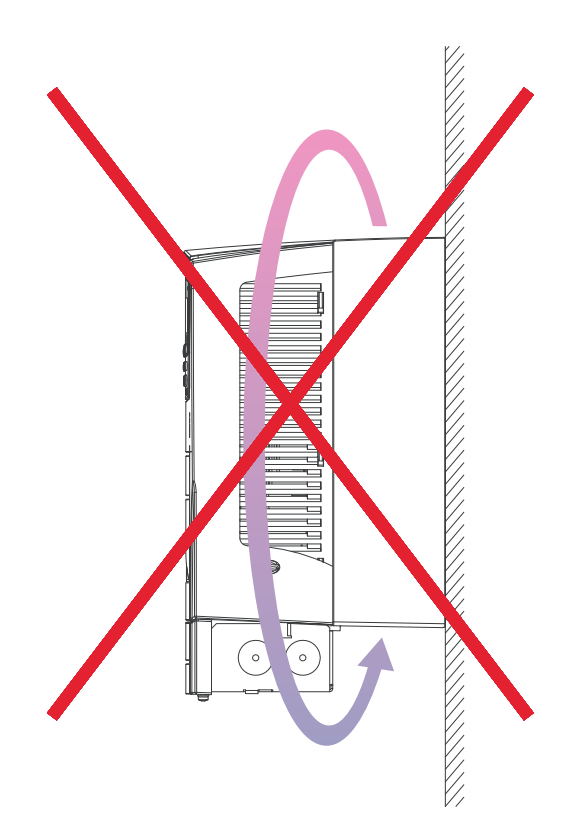

Sürücüler arasına uygun bir mekanik engel yerleştirerek sürücüden çıkan sıcak havanın başka bir sürücünün soğuk hava girişine gitmemesini sağlayın. Aşağıdaki şekil, soğutma havası için gerekli minimum boşluğu göstermektedir.

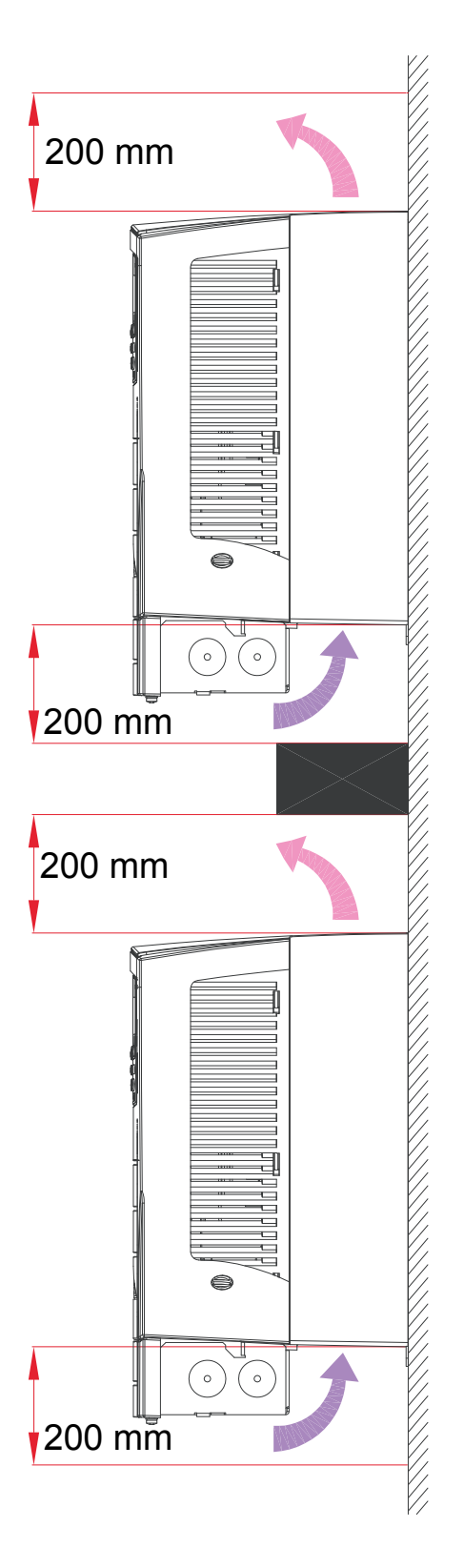

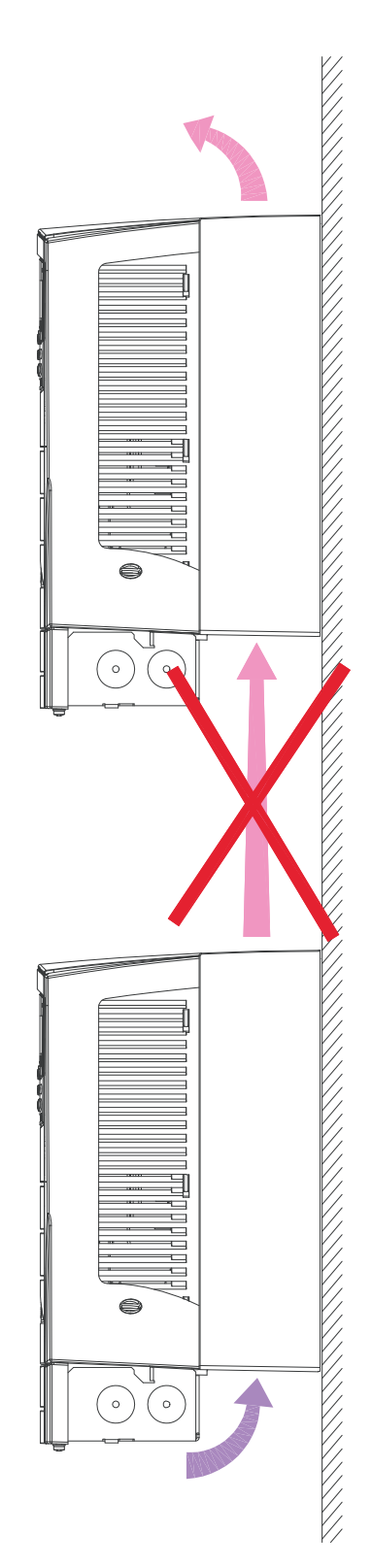

# <span id="page-29-0"></span>**Kablolar ve EMC gereklilikleri**

Yerel kanunlara göre elektromanyetik uyumluluk (EMC) koşullarını belirleyin. Genel olarak:

- Kablo boyutu hakkındaki yerel kanunlar.
- Bu iç kablo sınıfını birbirlerinden ayrı tutun: giriş besleme kablosu, motor kablosu ve kontrol/haberleşme kablosu.
- Onaylanan maksimum motor kablosu uzunluğu için bölüm *[Motor ba](#page-413-1)ğlantısı*, *[410](#page-413-2)*. sayfada yer alan kullanım kısıtlamalarına göz atın.
- Kurulumun Avrupa EMC Yönergesinin gereksinimlerine (bkz. bölüm *[IEC/EN 61800-3:2004 +A1:2012 ile Uyumluluk](#page-448-1)*, sayfa *[445](#page-448-1)*) uygun olması gerekiyorsa, bölüm *[Motor ba](#page-413-1)ğlantısı*, *[410](#page-413-2)*. sayfada yer alan onaylanan maksimum motor kablosu uzunluğu için EMC kısıtlamalarına da göz atın.

**Not:** EMC sorunlarının çoğunun nedeni uygun olmayan uygun olmayan kablo bağlantılarıdır. Bu sorunlardan kaçınmak için lütfen talimatları uygulayın.

Aşağıdaki resimde doğru kablo bağlantısı örneği gösterilmiştir.

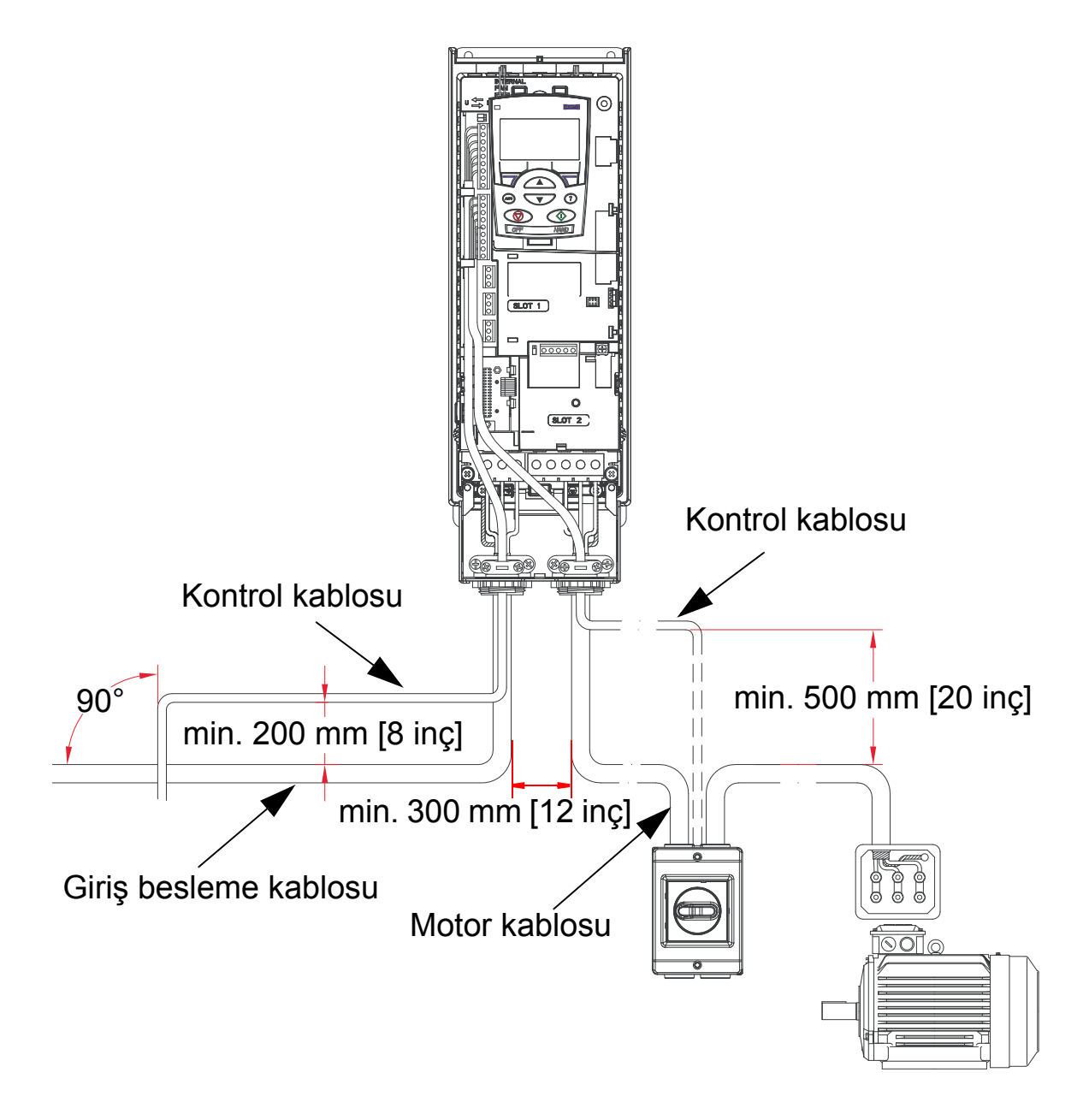

**Not:** Bir motor güvenlik anahtarı veya kontaktör kullanıldıysa, izolatörün yardımcı kontağından ACH550'ye ya 2102 DURMA IŞLEVI [değer 1 (SERBEST) olmalıdır] veya 1608 START IZNI 1 sinyali verin.

**Not:** Kablo bağlantıları *[Sürücünün kurulumu](#page-40-0)* bölümünde daha ayrıntılı olarak incelenmektedir.

2

## <span id="page-31-0"></span>**Kablo bağlantı talimatları**

Kablo kelepçeleri ve vidalı terminaller arasındaki ekransız kabloları mümkün olduğunca kısa tutun. Kontrol kablolarını güç kablolarından uzak tutun.

# <span id="page-31-1"></span>**Giriş (şebeke) besleme kabloları**

Bkz. bölüm *Giriş (ş[ebeke\) besleme kabloları ve sigortaları ve](#page-404-1)  [devre kesiciler](#page-404-1)* sayfa *[401](#page-404-1)* ve *Giriş besleme (ş[ebeke\) kablosu](#page-409-0)* sayfa *[406](#page-409-0)*.

# <span id="page-31-2"></span>**Motor kabloları**

Kategori C2 veya C3 için IEC/EN 61800-3 gereksinimlerine uygun maksimum motor kablosu uzunlukları için, bkz: bölüm *[Motor ba](#page-413-1)ğlantısı*, sayfa *[410](#page-413-1)*.

Aşağıdaki şekilde, motor kablosu ekranının minimum gereksinimlerini gösterilmektedir.

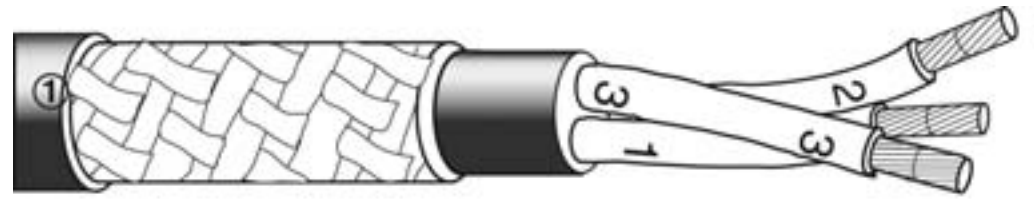

Örme ekranlı galvanize çelik veya kalaylı bakır kablo.

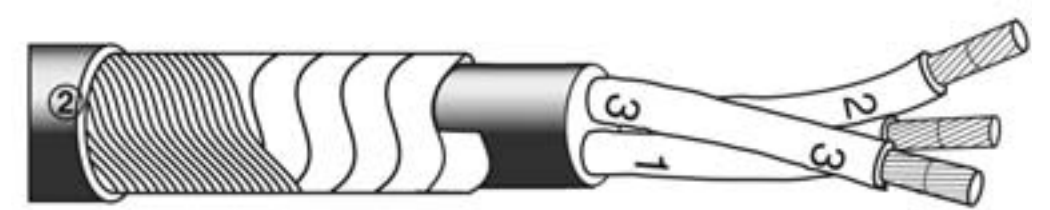

Eşmerkezli bakır tel katman ve bakır bant katmanı.

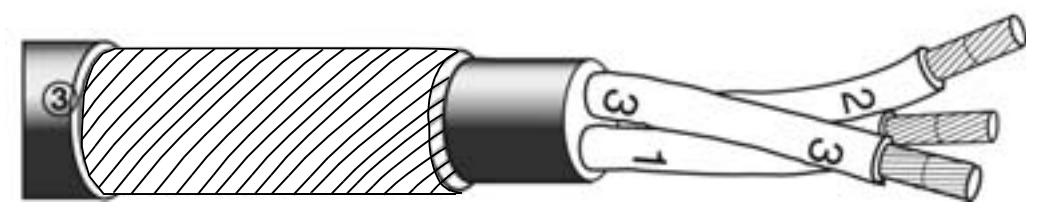

Eşmerkezli bakır tel katmanı.

Aşağıdaki şekilde, önerilmeyen motor kablosu tiplerini gösterilmektedir.

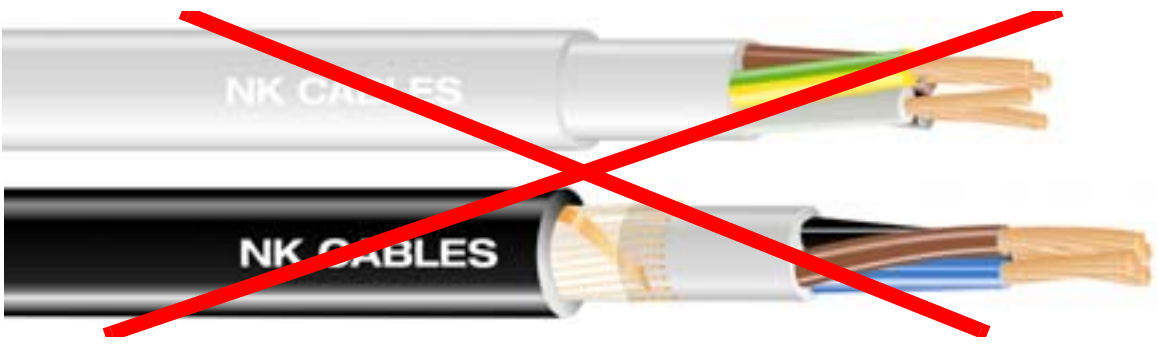

*Şekiller, Draka NK Kablolarının malıdır. Telif hakkı*© *2003 Draka NK Kabloları*

Aşağıdaki şekil önerilen iletken düzenini göstermektedir.

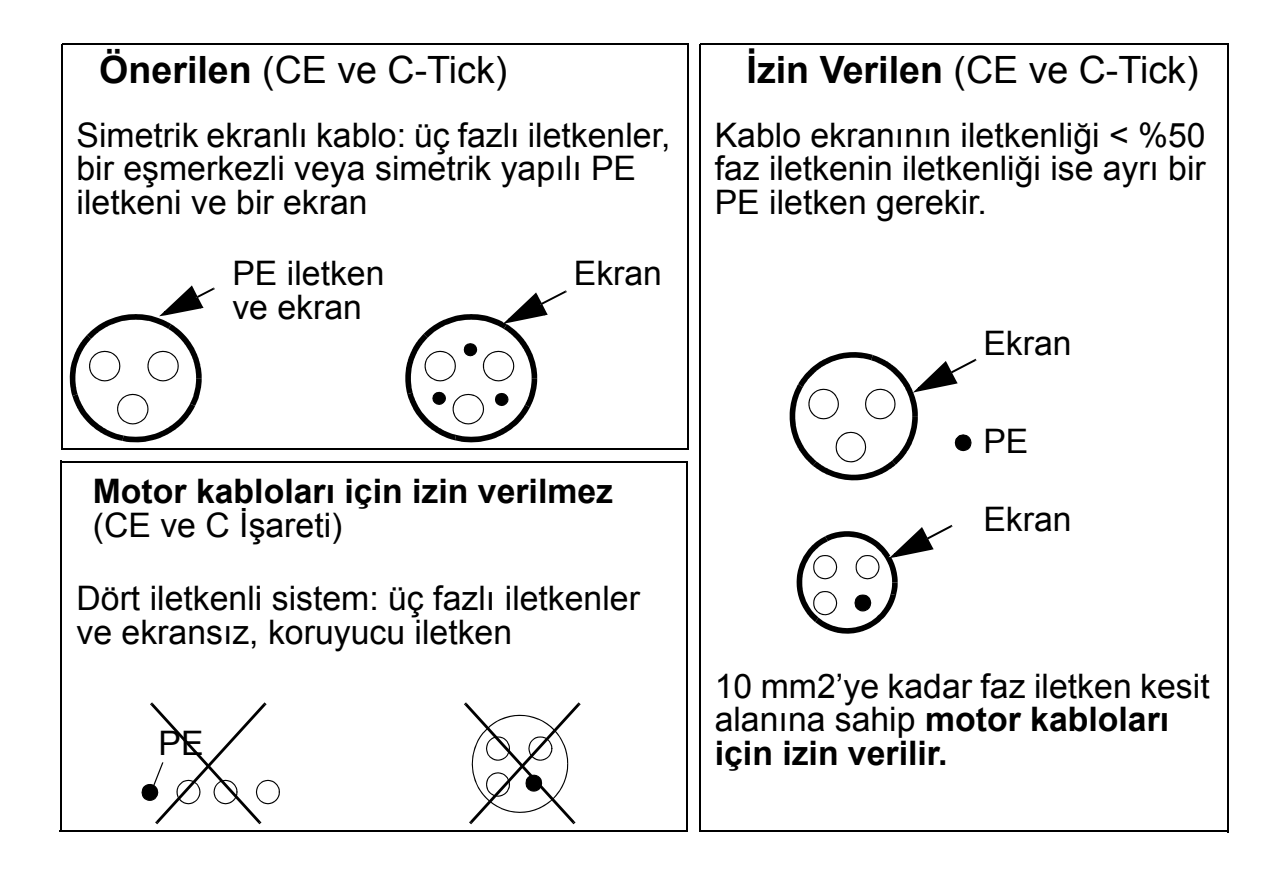

#### **Etkili motor kablo ekranları**

Kablo ekranının verimliliği için genel kural şu şekildedir: ekran ne kadar iyi ve sıkı olursa, yayılan emisyon seviyesi de o kadar düşük olur. Aşağıdaki şekilde etkili bir yapıya ilişkin bir örnek verilmiştir (örneğin, Ölflex-Servo-FD 780 CP, Lapp Kabel veya MCCMK, Draka NK Kablolar).

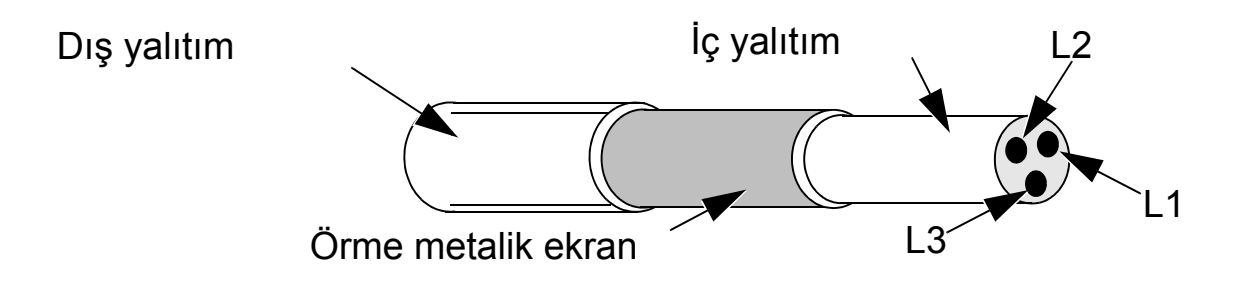

Ayrı bir PE iletkeni olmayan bir kablo kullanıyorsanız, kablo ekranını sürücünün ucundaki kablo rakoru plakasına kelepçeleyin, kablo ekran tellerini genişliğinin en fazla beş katı kadar uzunlukta bükerek bir demet (saç örgüsü) haline getirin ve  $\perp$  işaretli terminale (sürücünün sağ alt köşesinde) bağlayın.

Aşağıdaki şekil, kabloların topraklama ilkelerini gösterir.

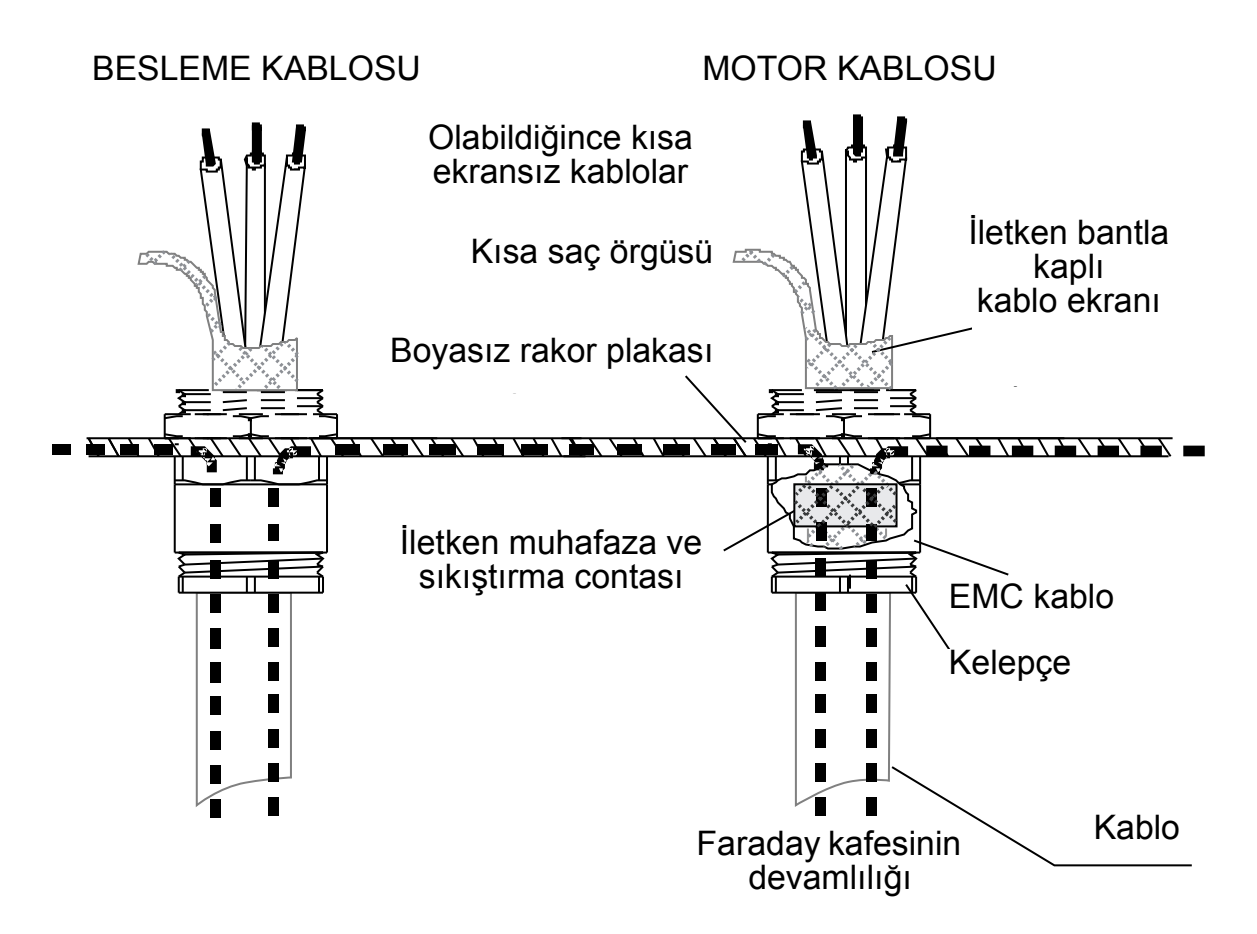

Motor kablosu ekranı, motor ucunda EMC kablo rakoruyla 360 derece topraklanmalıdır, veya ekran telleri genişliğinin en fazla beş katı kadar uzunlukta bükerek bir demet (saç örgüsü) haline getirilmeli ve motorun PE terminaline bağlanmalıdır. Aynı ilke pano kurulumları için de geçerlidir.

# <span id="page-35-0"></span>**Kontrol kabloları**

#### **Genel öneri**

Ekranlı kablolar kullanın; sıcaklık nominal değeri 60 ºC veya üzeri için:

Aşağıdaki şekilde, önerilen kablolar gösterilmektedir.

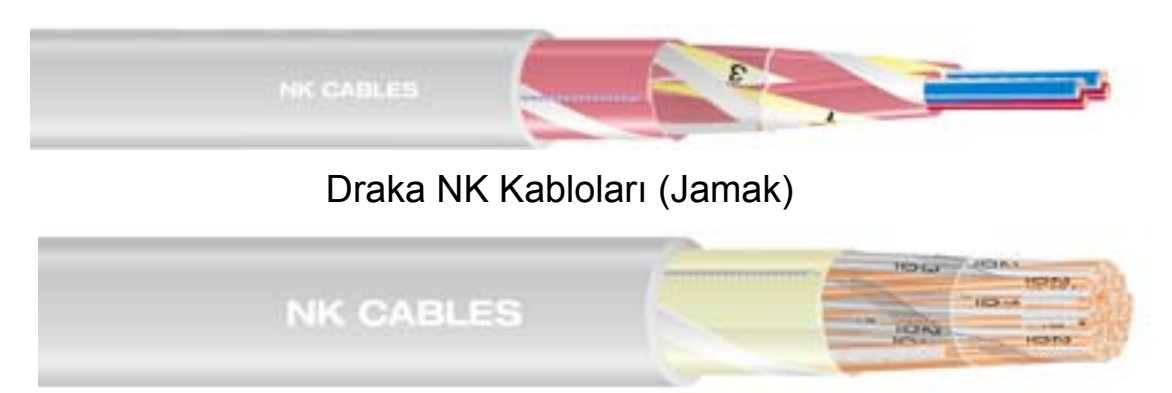

Draka NK Kabloları (Nomak)

*Şekiller, Draka NK Kablolarının malıdır. Telif hakkı*© *2003 Draka NK Kabloları*

- Kontrol kabloları ekranlı ve bükümlü kablo çifti türü olmalıdır.
- Ekran genişliğinin en fazla beş katı kadar uzunlukta bükülerek bir demet haline (saç örgüsü) getirilmeli ve X1:1 terminaline (dijital ve analog I/O kablolar için) bağlanmalıdır. RS485 kablosunun ekran tellerini bağlamak için, bkz. talimatlar (ve not 3), sayfa *[142](#page-145-1)*.

Kontrol kablolarını, kablonun maruz kaldığı radyasyonu en az düzeye getirecek şekilde döşeyin:

- Giriş besleme ve motor kablolarından mümkün olduğunca uzağa yerleştirin (en az 20 cm [8 inç]).
- Paraziti en düşük seviyeye indirmek için, kontrol kablolarının güç kablolarıyla kesişmesi gereken yerlerde, bunları mümkün olduğunca 90 dereceye yakın bir açıyla yerleştirin.
- Sürücünün kenarlarından en az 20 cm (8 inç) uzağa yerleştirin.
- Röle çıkış sinyallerini bükümlü çiftler olarak döşeyin (özellikle gerilim >30 V ise). 30 V'tan daha az gerilim seviyesindeki röle çıkış sinyalleri, aynı kablo içinde dijital giriş sinyalleri ile birlikte kullanılabilir.
Aşağıdaki şekilde, kontrol kablosu yerleşimi örneği gösterilmektedir.

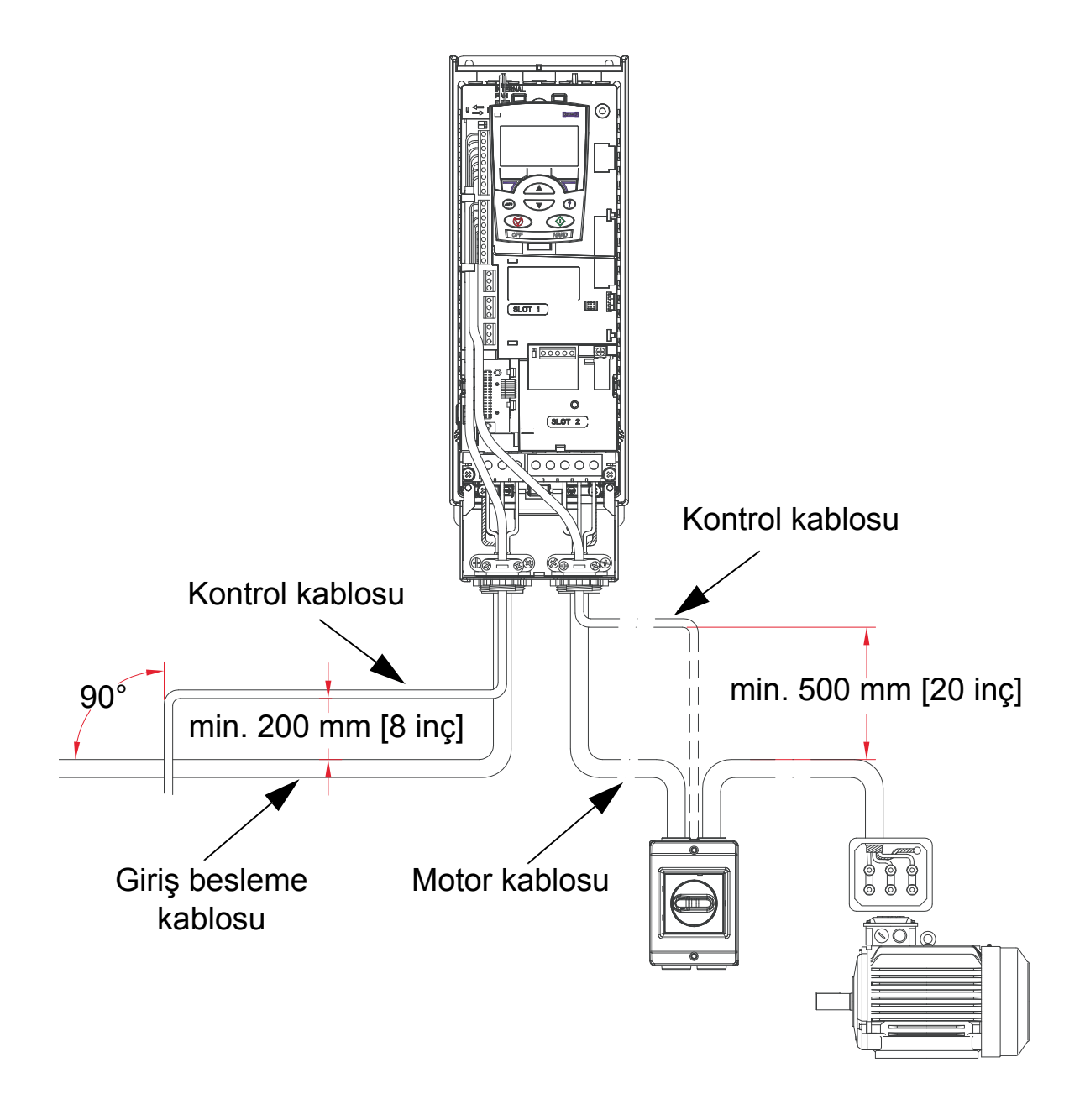

**Not:** 30 V değerinden daha yüksek röle kontrollü sinyalleri ve diğer sinyalleri aynı kabloda kullanmayın.

**Not:** 24 V DC ve 115/230 V AC sinyalleri asla aynı kabloda taşınmamalıdır.

### **Analog kablolar**

Analog sinyaller için öneriler:

- Çift ekranlı, bükümlü kablo çifti kullanın.
- Her bir sinyal için ayrı ekranlı bir çift kullanın.
- Sadece bir ucunu topraklayın.

### **Dijital kablolar**

Dijital sinyaller için öneriler:

• En iyi alternatif çift ekranlı kablodur, ancak, tek ekranlı bükümlü çoklu çift bir kablo da kullanılabilir.

### **Kontrol paneli (operatör tuş takımı) kablosu**

Kontrol paneli sürücüye bir kablo ile bağlanacaksa, sadece bükümlü Ethernet kablosu çifti kullanın. Örneğin Standart CAT5 UTP Ethernet Kablosu, kablo bağlantısı 568-B. Maksimum uzunluk 3 metredir.

### <span id="page-38-0"></span>**Gereken araçlar**

ACS550 kurulumu için aşağıdaki aletler gereklidir:

- tornavidalar (kullanılan montaj donanımına uygun olarak)
- kablo sıyırıcı
- şerit metre
- matkap
- montaj aletleri: vidalar veya somunlar ve cıvatalar, her biri dört adet. Donanım tipi, montaj yüzeyine ve kasa tipine bağlıdır:

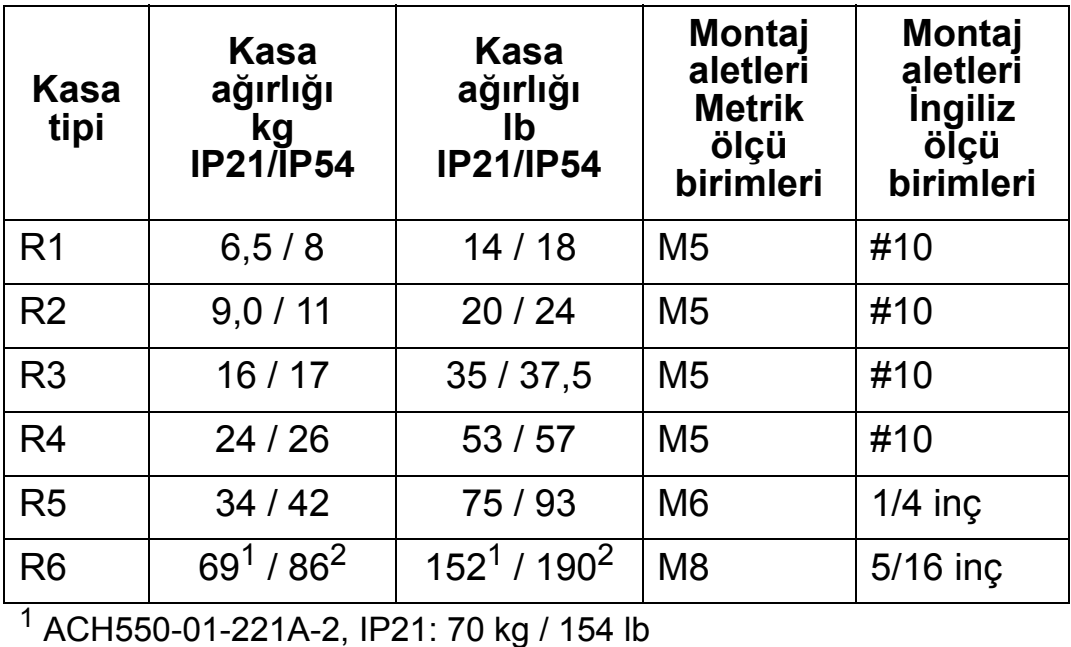

ACH550-01-246A-4, IP21: 70 kg / 154 lb ACH550-01-248A-2, IP21: 80 kg / 176 lb ACH550-01-290A-4, IP21: 80 kg / 176 lb 2 ACH550-01-246A-4, IP54: 80 kg / 176 lb

ACH550-01-290A-4, IP54: 90 kg / 198 lb

**Not:** R6 kasa tipini yardımcı araç kullanmadan kaldırmayın.

 $\bf{2}$ 

## **Kurulum hazırlıkları için kontrol listesi**

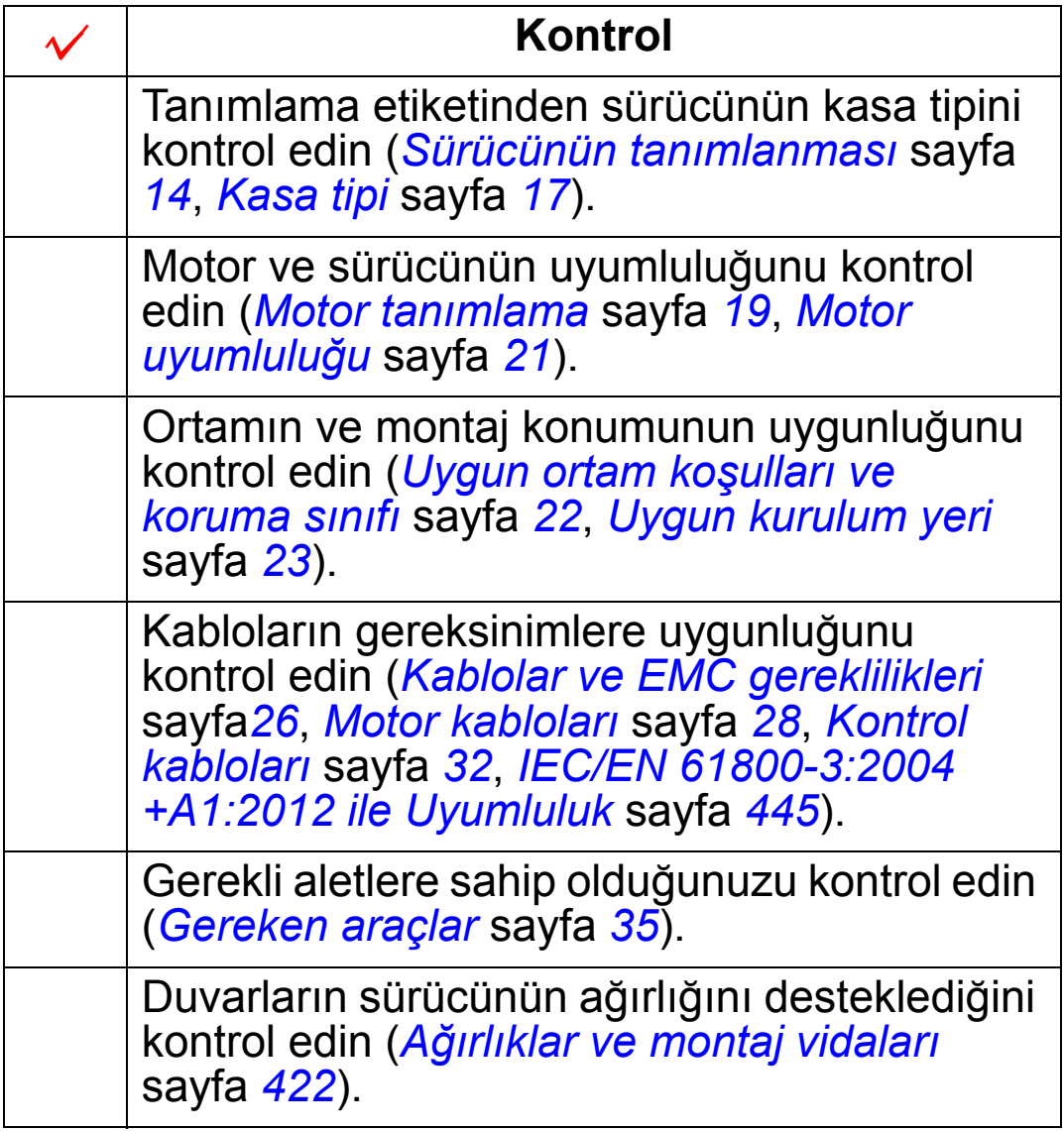

*ACH550-01 Kullanım Kılavuzu*

# **Sürücünün kurulumu**

### **Bu bölümün içindekiler**

Bu bölüm, sürücünün mekanik ve elektriksel kurulum prosedürünü içerir.

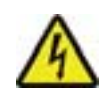

**UYARI!** ACH550'yi monte etmeden önce, sürücünün giriş güç beslemesinin devre dışı olduğundan emin olun.

Flanş montajı (sürücünün soğutma havası kanalına monte edilmesi) için, bkz. ilgili *Flanş Montajı Talimatları*.

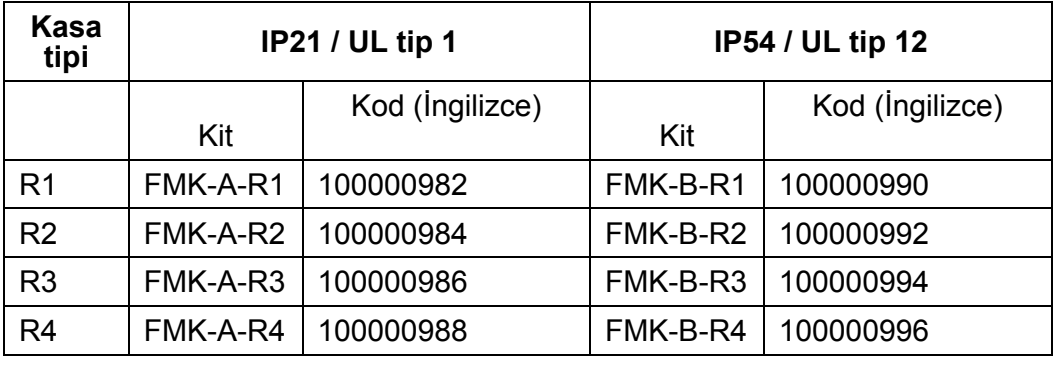

**Not:** ACH550 sadece *[Kurulum hazırlı](#page-16-0)ğı* bölümünde açıklanan gereksinimlerin karışlandığı ve kontrol listesinin eksiksiz olduğu durumlarda monte edilmelidir.

### **Montaj yerinin hazırlanması**

- 1. Montaj deliklerinin yerini işaretlemek için montaj şablonu kullanın.
- 2. Delikleri açın.
- 3. Vidaları deliklere yarım takın.

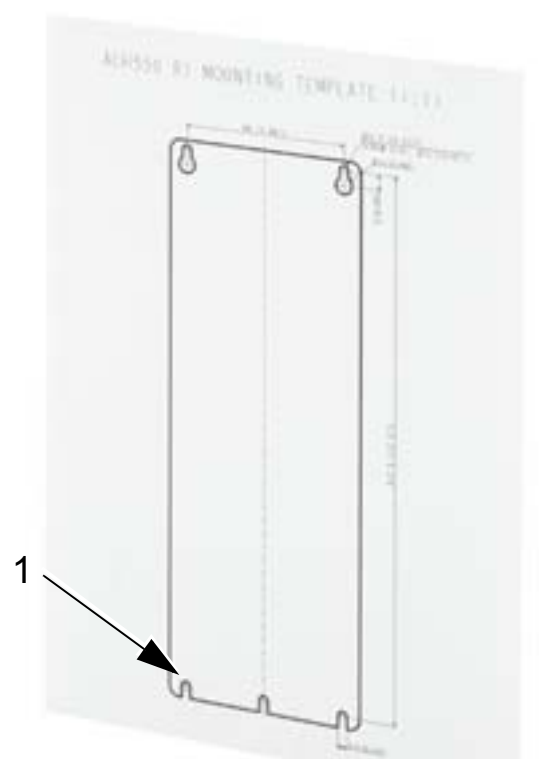

**Not:** R3 ve R4 kasa tiplerinde

üst kısımda dört delik bulunmaktadır. Bunların sadece ikisini kullanın. Mümkünse dıştaki iki deliği kullanın (bu sayede fanı bakım amaçlı sökmek kolaylaşır).

## <span id="page-42-0"></span>**Ön kapağın çıkarılması (IP54)**

- 1. Kapağın kenarlarındaki tespit vidalarını gevşetin (vida sayısı kasanın boyutlarına bağlıdır).
- 2. Kapağı çıkarın.

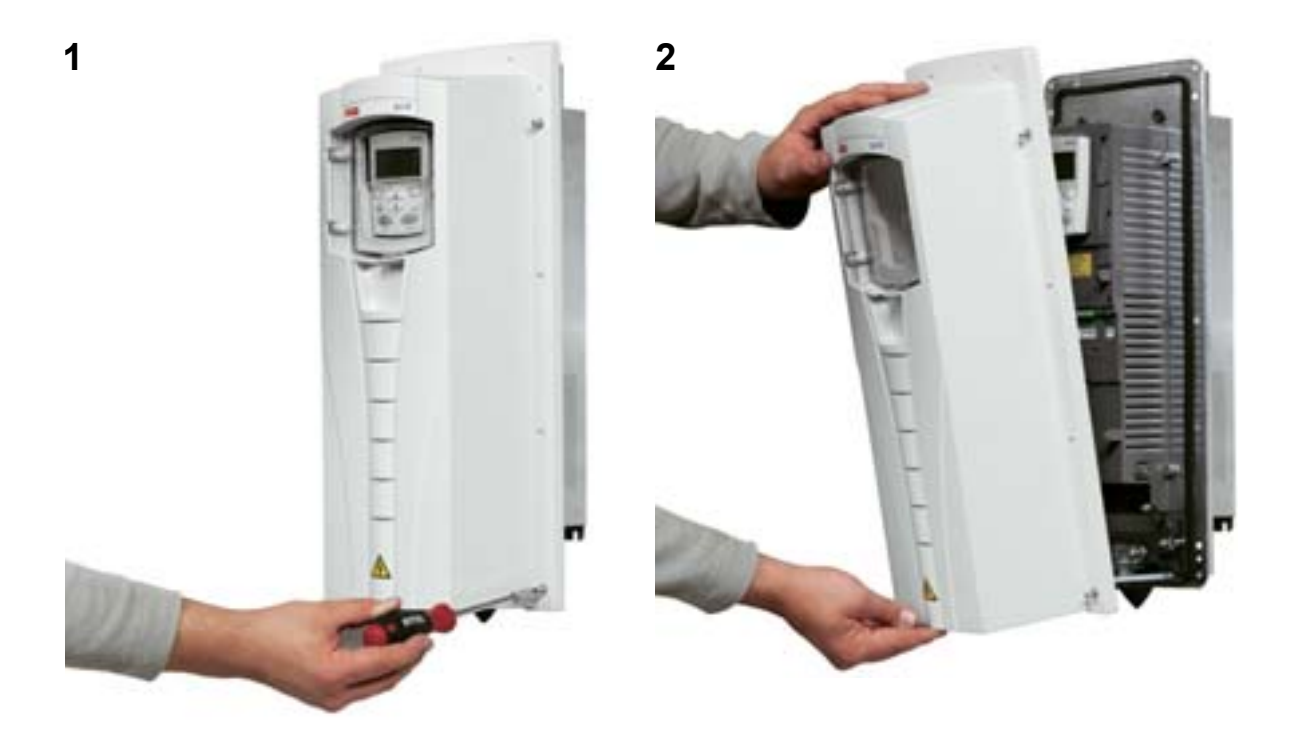

## **Ön kapağın çıkarılması (IP21)**

- 1. Takılı ise, kontrol panelini çıkarın.
- 2. Üstteki tespit vidasını gevşetin.
- 3. Kenardaki kelepçeleri içeri doğru itin.
- 4. Kapağı kaldırmak için yukarıya çekin.

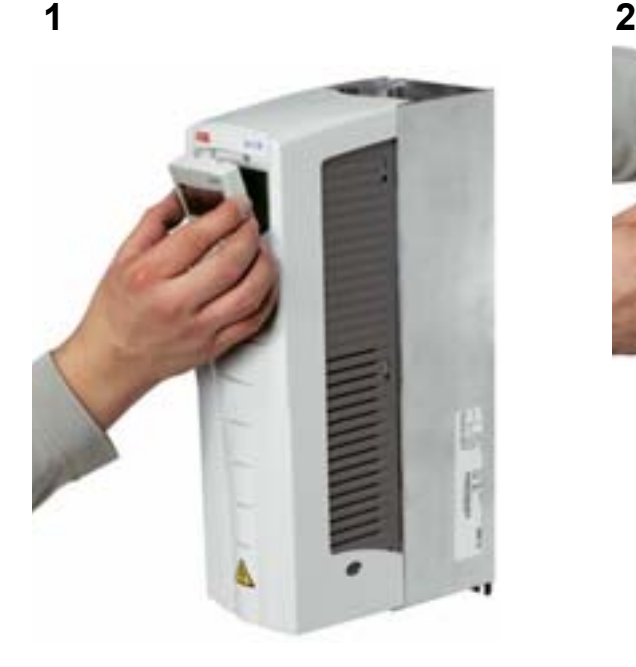

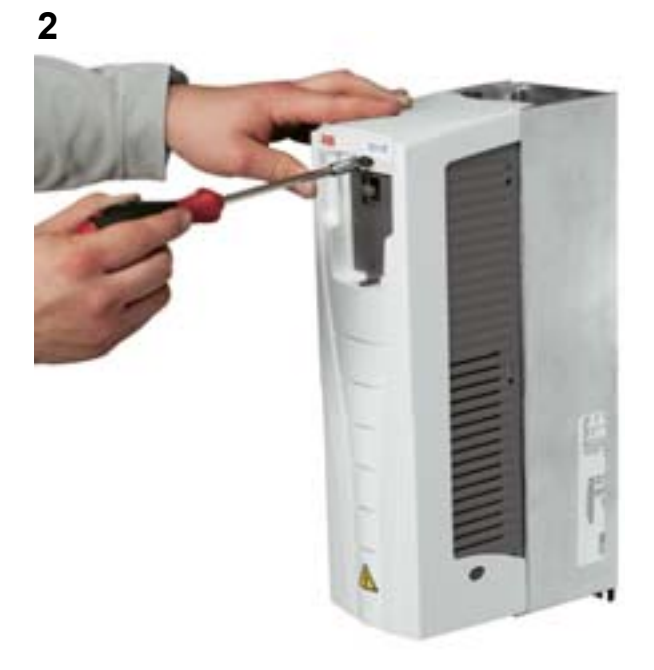

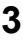

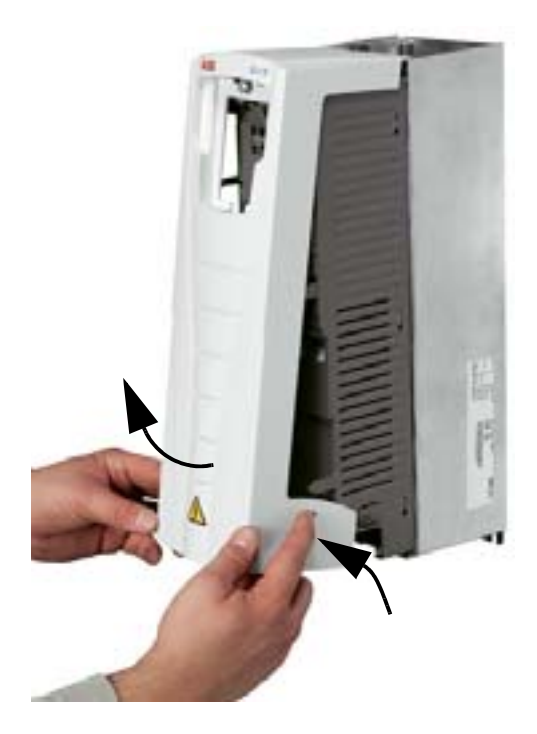

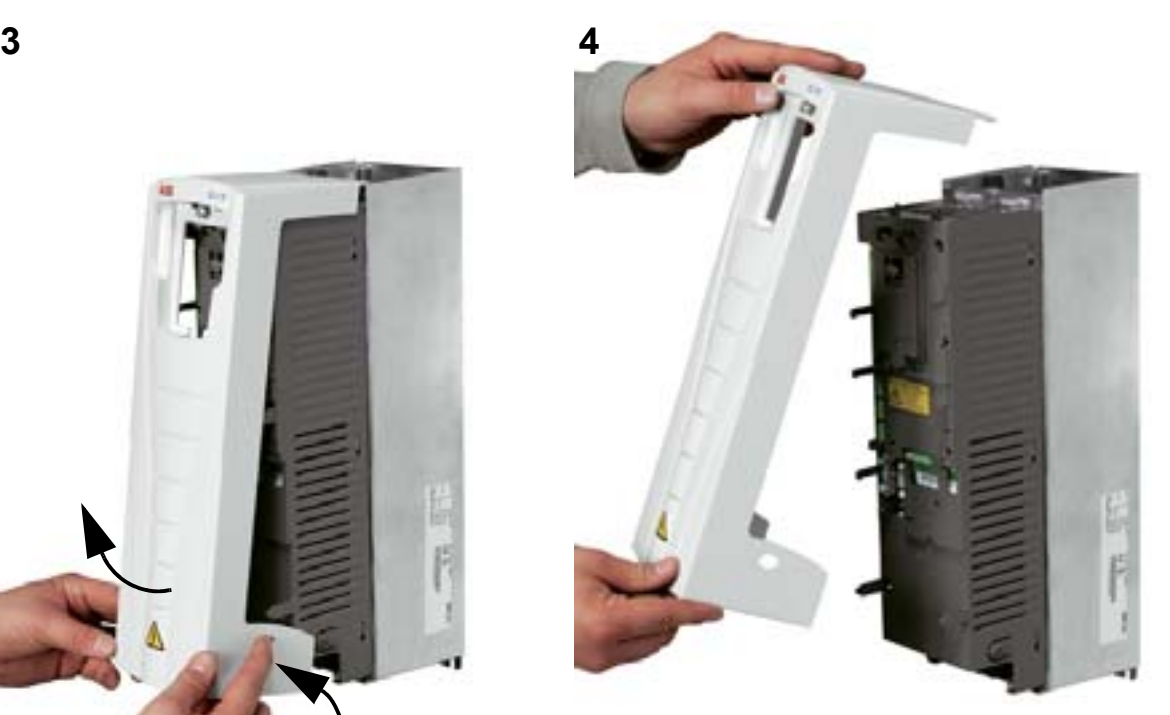

## **Sürücünün monte edilmesi (IP54)**

- 1. Dışarıdan ittirerek kauçuk tıpaları çıkarın.
- 2. ACS550'yi montaj vidaları veya cıvataları <sup>1</sup> ile dört köşesinden sıkarak sabitleyin.
- 3. Koruyucu tıpaları tekrar takın.
- 4. Farklı dillerde uyarı çıkartmaları, bu kılavuzla birlikte verilmiştir. İç kısımdaki plastik iskelete uygun dildeki uyarı çıkartmasını yapıştırın.

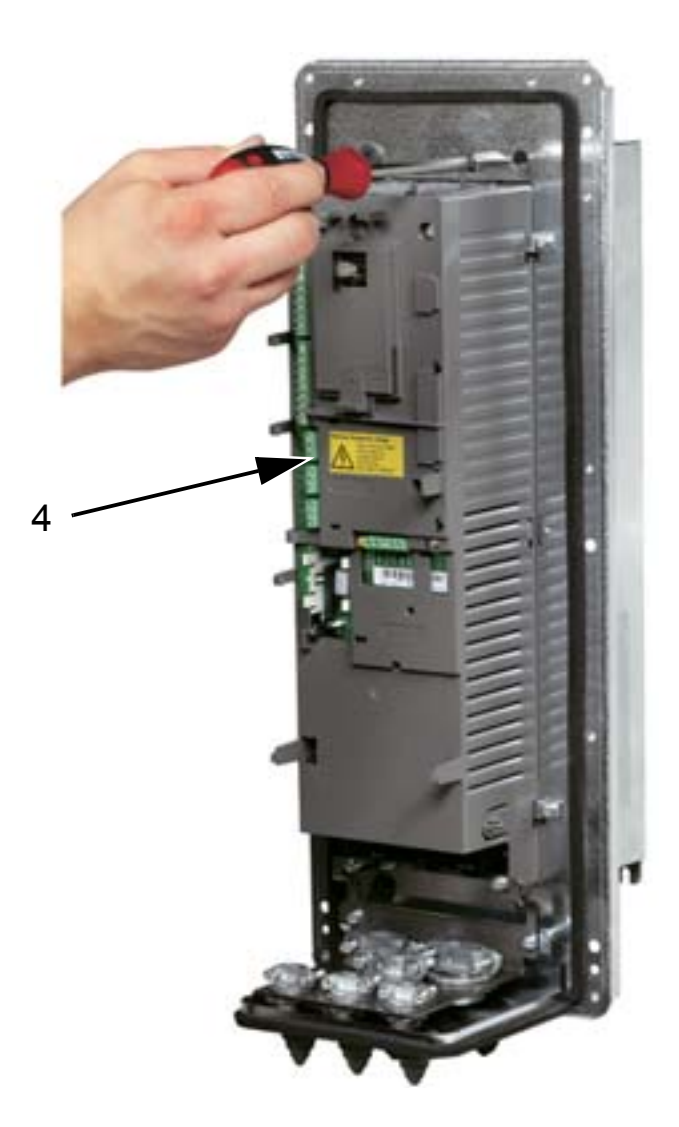

1 R6 sürücüleri kaldırma deliklerinden tutarak kaldırın.

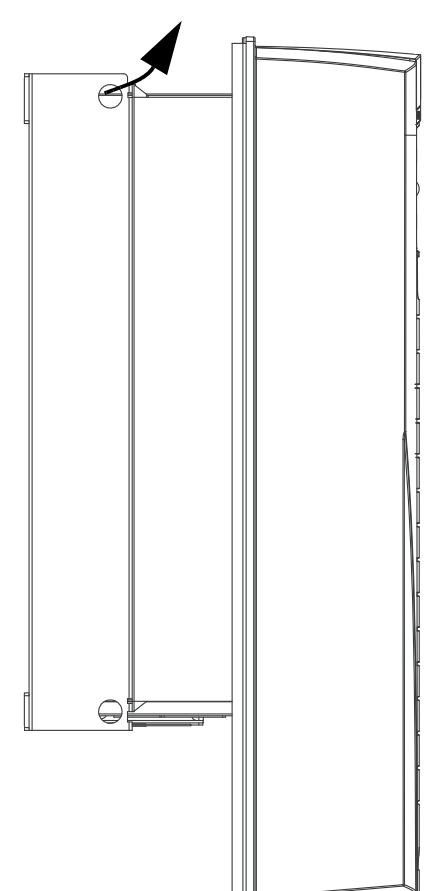

### **Sürücünün monte edilmesi (IP21)**

- 1. ACS550'yi montaj vidaları veya cıvataları<sup>1</sup> ile dört köşesinden sıkarak sabitleyin.
- 2. Farklı dillerde uyarı çıkartmaları, bu kılavuzla birlikte verilmiştir. İç kısımdaki plastik iskelete uygun dildeki uyarı çıkartmasını yapıştırın.

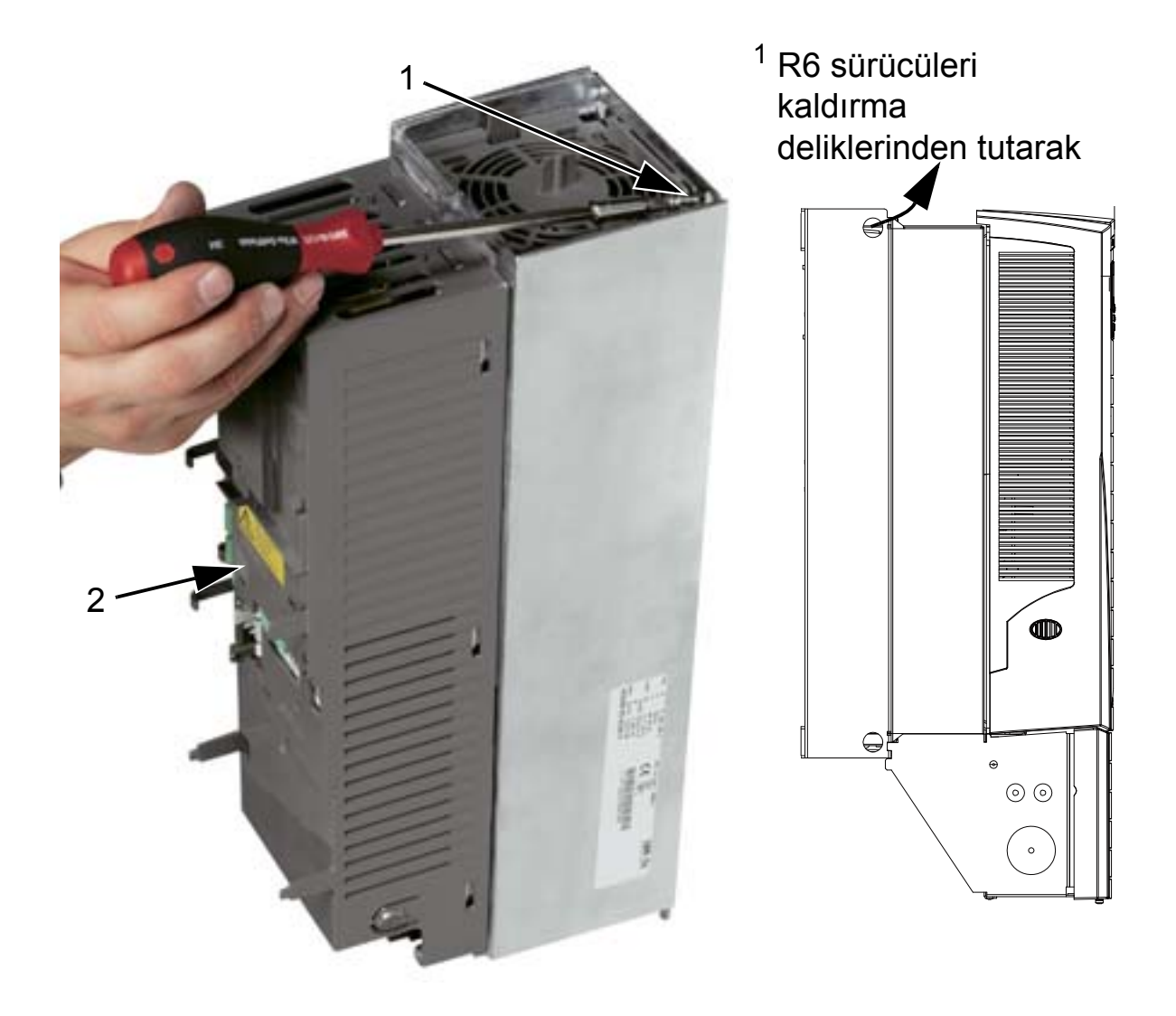

## <span id="page-46-0"></span>**Kablo bağlantıları hakkında genel bilgiler (R1…R4)**

Aşağıdaki şekilde, R1…R4 kasa tiplerinin terminal düzeni genel olarak gösterilmektedir.

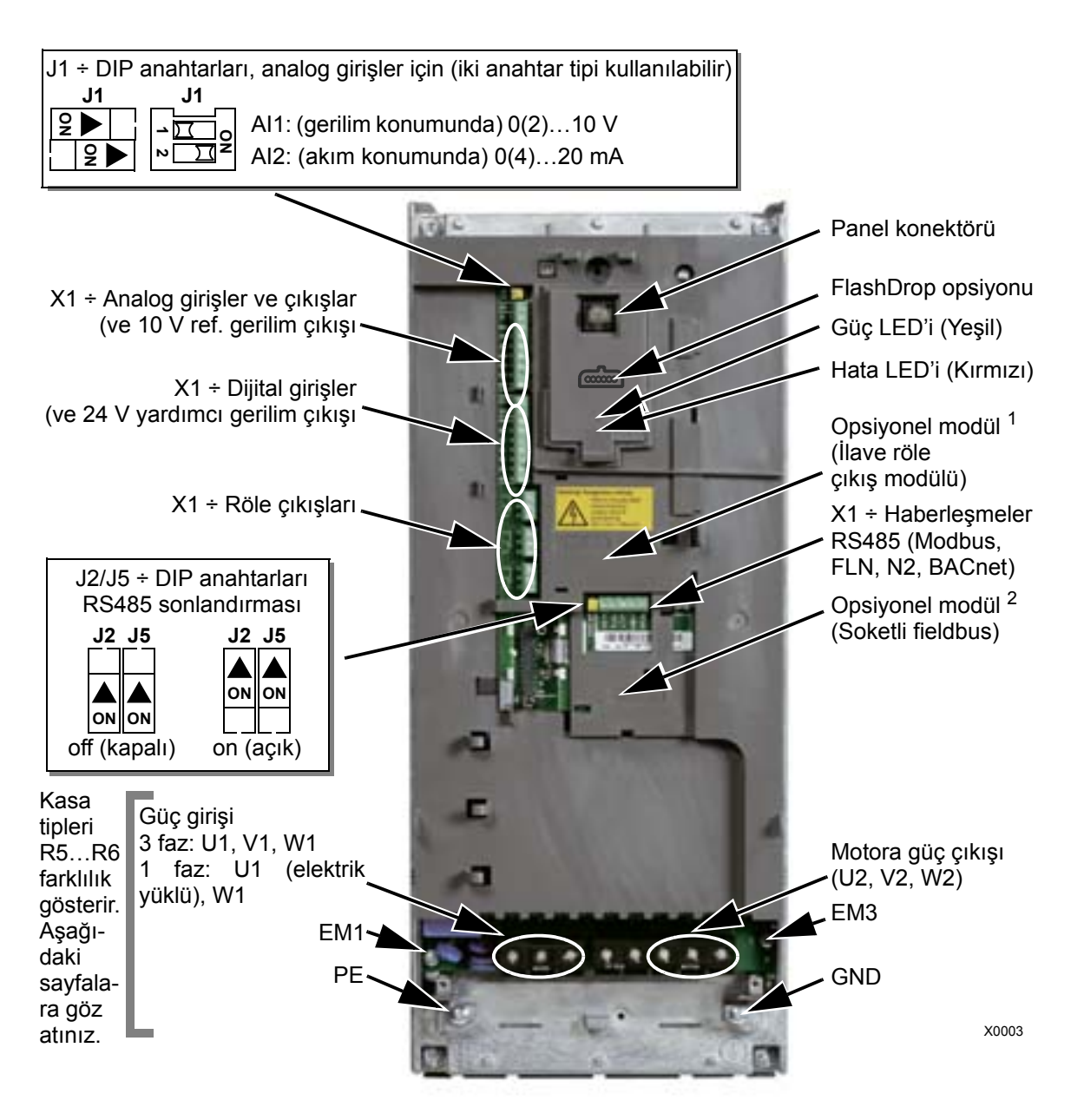

Şekilde R3 kasa tipi gösterilmektedir. Diğer kasa tipleri benzer düzene sahiptir.

**UYARI!** IT sistemlerinde, köşede topraklamalı TN sistemlerinde ve kaçak akım devre kesicilerde tehlikeyi veya sürücünün hasar görmesini önlemek için, bkz. bölüm *[Dahili EMC filtresinin](#page-48-0)  [sökülmesi](#page-48-0)* sayfa *[45](#page-48-0)*.

### <span id="page-47-0"></span>**Kablo bağlantıları hakkında genel bilgiler (R5…R6)**

Aşağıdaki şekilde, R5…R6 kasa tiplerinin genel terminal düzeni gösterilmektedir.

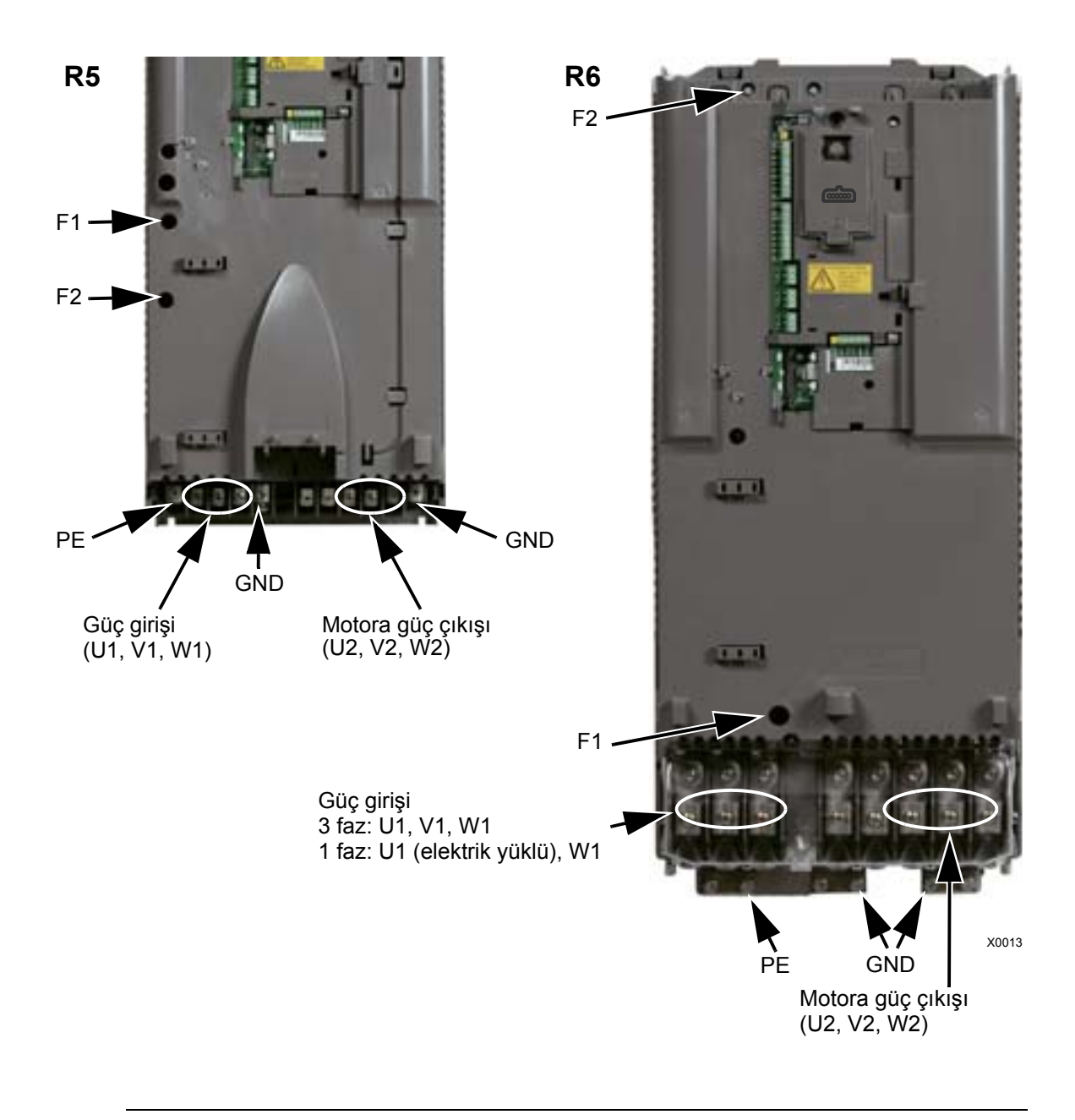

**UYARI!** IT sistemlerinde, köşede topraklamalı TN sistemlerinde ve kaçak akım devre kesicilerde tehlikeyi veya sürücünün hasar görmesini önlemek için, bkz. bölüm *[Dahili EMC filtresinin](#page-48-0)  [sökülmesi](#page-48-0)* sayfa *[45](#page-48-0)*.

#### <span id="page-48-0"></span>**Dahili EMC filtresinin sökülmesi**

Bazı sistem tiplerinde, dahili EMC filtresinin bağlantısını kesmeniz gerekir; aksi halde sistem, EMC filtresi kondansatörleri yoluyla toprak potansiyeline bağlanır ve tehlikeye veya sürücünün hasar görmesine neden olabilir.

**Not:** Dahili EMC filtresinin sökülmesi iletilen emisyonu artırır ve sürücü EMC uyumluluğunu oldukça azaltır.

Aşağıdaki tablo, sistem tipine ve kasa tipine bağlı olarak, filtreyi bağlamak veya sökmek amacıyla EMC filtre vidaları için montaj kurallarını göstermektedir.

EM1 ve EM3 vidalarının konumları, *[43](#page-46-0)*. sayfadaki şemada gösterilmiştir. F1 ve F2 vidalarının konumları, *[44](#page-47-0)*. sayfadaki şemada gösterilmiştir.

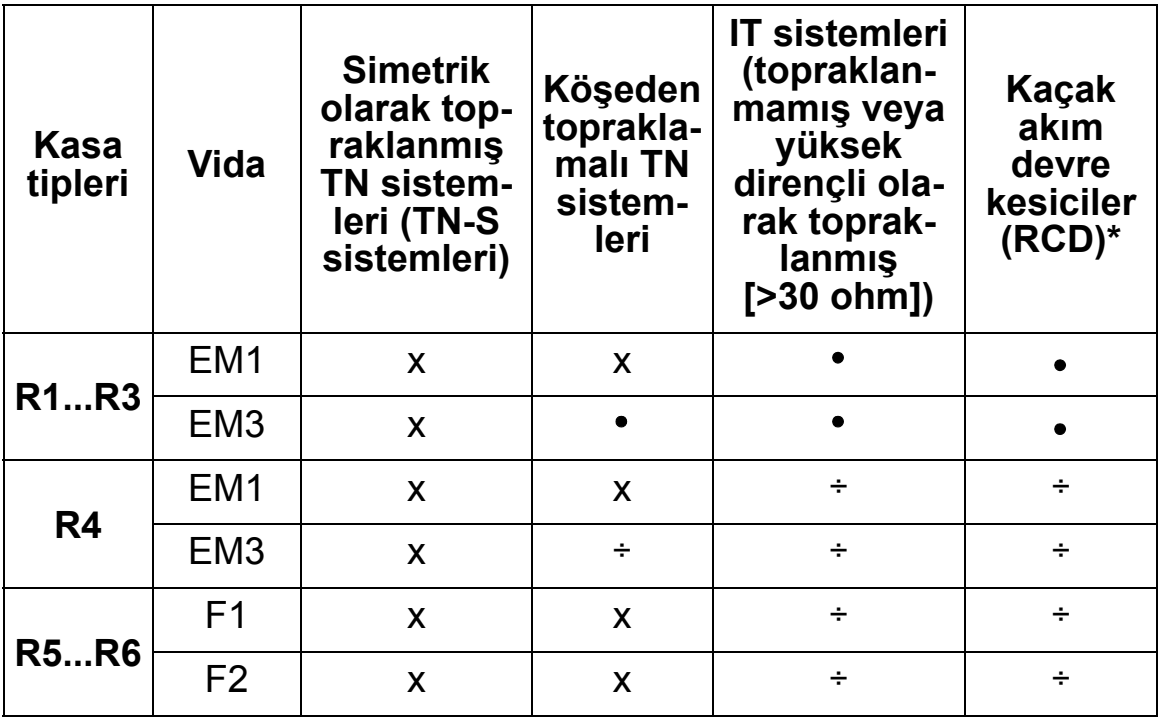

x = Vidayı takın. (EMC filtresi bağlanır.)

= Vidayı, birlikte verilen poliamit vida ile değiştirin. (EMC filtresi sökülür.)

÷ = Vidayı çıkarın. (EMC filtresi sökülür.)

\* 30 mA RCD varsa, vidaların sökülmesi önerilir. 300 mA RCD varsa, yerel ABB temsilcinize danışın.

### **Tertibat yalıtımının kontrol edilmesi**

#### **Sürücü**

Test işlemleri sürücüye zarar verebileceğinden dolayı, sürücünün herhangi bir parçası üzerinde gerilim toleransı veya yalıtım direnci testleri gerçekleştirmeyin. Her sürücü, fabrikada ana devre ve şasi arasındaki yalıtım açısından test edilmiştir. Ayrıca, sürücü içinde test gerilimini otomatik olarak kesen gerilim sınırlama devreleri bulunmaktadır.

#### **Besleme kablosu**

Sürücüye bağlamadan önce yerel yasalara uygun olarak besleme (giriş) kablosunun yalıtımını kontrol edin.

#### **Motor ve motor kablosu**

Motor ve motor kablosu yalıtımını aşağıdaki şekilde kontrol edin:

- 1. Motor kablosunun motora bağlı ve U2, V2 ve W2 sürücü çıkış terminalleriyle bağlantısının kesik olduğundan emin olun.
- 2. 1000 VDC ölçüm gerilimi kullanarak faz iletkenleri arasındaki yalıtım direncini ve her bir faz iletkeni ile motor Koruyucu Topraklama iletkeni arasındaki yalıtım direncini ölçün. ABB motorunun yalıtım direnci 100 Mohm'u geçmelidir (25°C veya 77°F'taki referans değer). Diğer motorların yalıtım direnci için lütfen üreticinin talimatlarına bakın. **Not:** Motor muhafazası içindeki nem yalıtım direncini düşürecektir. Eğer nemden şüphe edilirse motoru kurulayın ve ölçümü tekrarlayın.

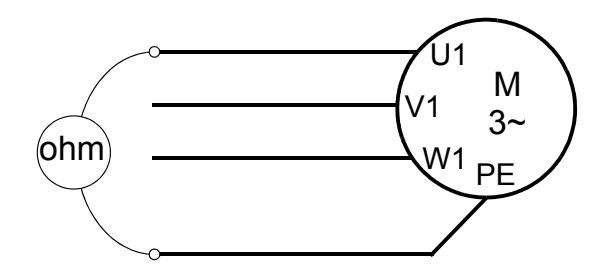

## **Güç kablosu (IP54)**

1. Kauçuk kablo contalarını sökün ve 1) güç, 2) motor ve 3) kontrol kabloları için uygun delikler açın. Contaların konik parçası, contalar geçişli plaka deliklerine takılırken aşağı doğru olmalıdır.

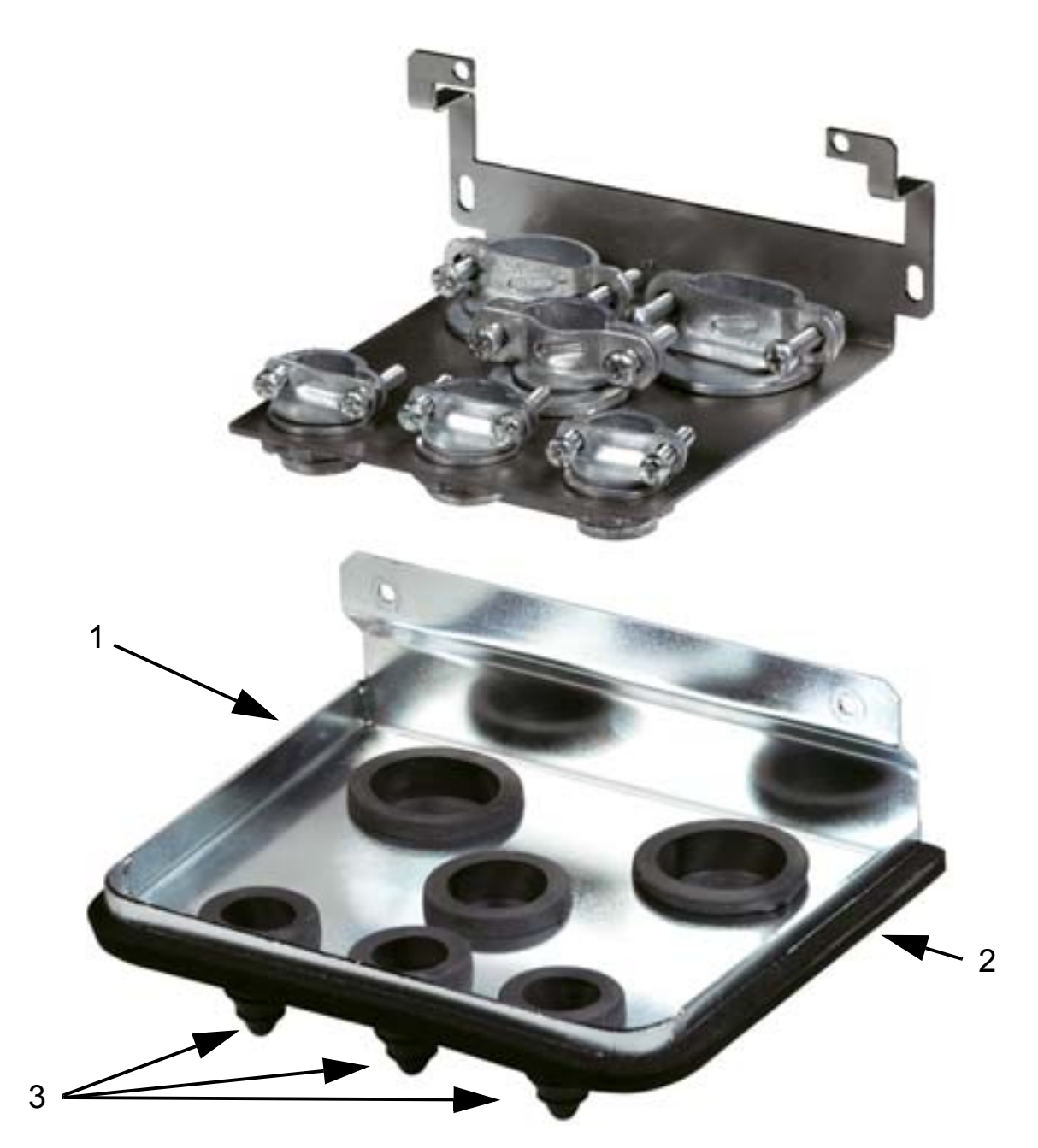

2. Giriş besleme kablosunda, telleri ayrı ayrı görecek şekilde dış kılıfı geriye doğru sıyırın. Ayrıca, kabloları tek tek sıyırın.

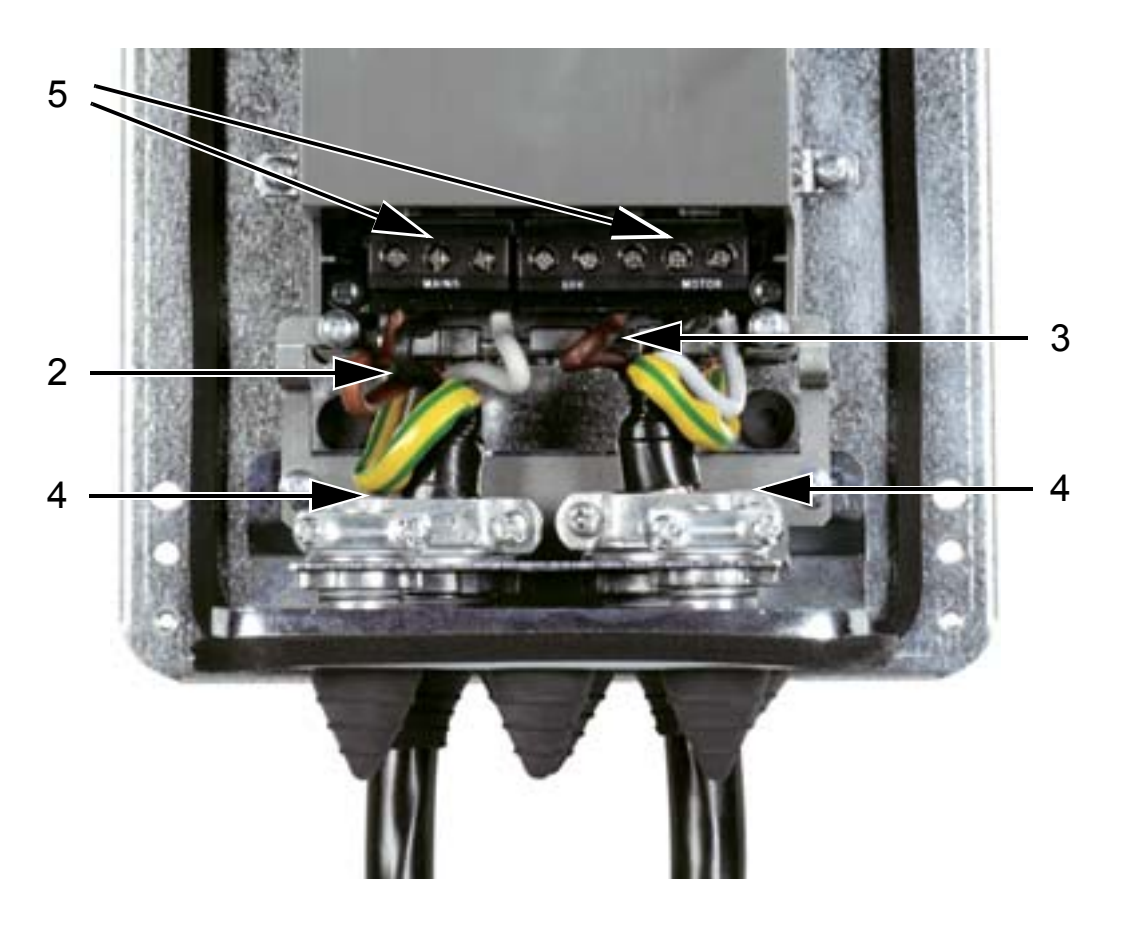

- 3. Motor kablosunda, bakır kablo ekranını görene kadar kılıfı geriye doğru sıyırın; bu sayede ekran bir demet (saç örgüsü) şeklinde bükülebilecektir. Gürültü yayılımını en aza indirmek için demeti (saç örgüsü), genişliğinin beş katını geçmeyecek şekilde tutun. Ayrıca, kabloları tek tek sıyırın. Gürültü yayılımını en aza indirmek amacıyla motor kablosu için kelepçenin altında 360° topraklama önerilir.
- 4. Giriş besleme ve motor kablolarını kelepçeler üzerinden yönlendirin ve kelepçeleri sıkın.
- 5. Giriş gücü, motor ve topraklama kablolarını, *[49](#page-52-1)*. sayfadaki moment değerlerini kullanarak sürücü terminallerine bağlayın. Kasa tipi R6: Doğru pabuçların seçimi ile ilgili şekiller için bkz. sayfa *[49](#page-52-0)*.

#### <span id="page-52-1"></span>*ACH550-01 Kullanım Kılavuzu*

#### **Sıkma momentleri**

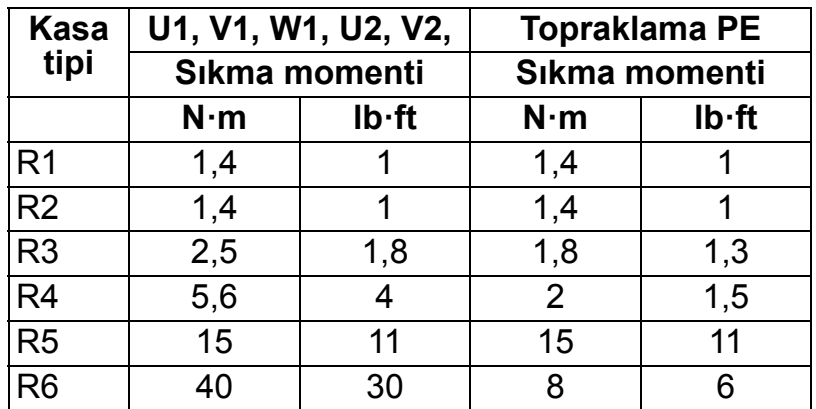

#### <span id="page-52-0"></span>**Kasa tipi R6 için pabuçlar**

*R6: Kıvrımlı halka pabuçlar (16*…*70 mm2 / 6*…*2/0 AWG kablolar)*

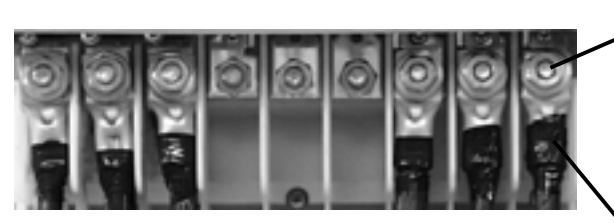

Terminal pabuçlarındaki vidayı sökün. Kıvrımlı halka pabuçları kablolara takın.

Yalıtım bandı veya ısı korumasıyla halka pabuçların uçlarını yalıtın.

Halka pabuçları geri kalan cıvatalara M10 somunlar ile bağlayın.

*R6: Vidalı terminal pabuçları (95*…*185 mm2 / 3/0*…*350 AWG* 

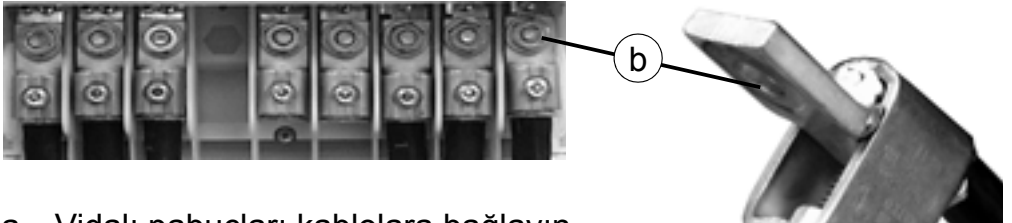

- a. Vidalı pabuçları kablolara bağlayın.
- b. Vidalı pabuçları sürücüye bağlayın.

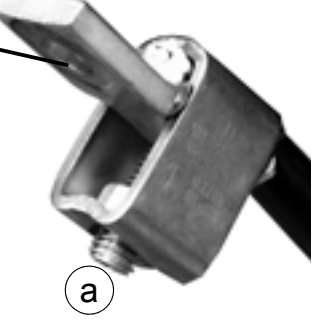

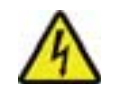

**UYARI!** Kablo boyutu 95 mm2 (3/0 AWG) değerinden küçükse, kıvrımlı halka pabuç kullanılmalıdır. Vidalı terminal pabucuna boyutu 95 mm2 (3/0 AWG) değerinden küçük bir kablo bağlanırsa gevşer ve sürücüye hasar verebilir.

**Not:** Kablo boyutlarını *[Kablolar ve EMC gereklilikleri](#page-29-1)* bölümü *[26](#page-29-1)*. sayfasında yazılanlara uygun olarak kontrol edin.

### **Güç kablolaması (R1…R3 IP54, ana anahtar opsiyonu +F278 bulunan üniteler)**

Bu bölüm ana anahtar opsiyonu +F278 bulunan üniteler için geçerlidir. Ana anahtar ACH550-01-045A-4'e (güç 22 kW) kadar olan sürücü tipleri (ör. IP54 koruma sınıflı R1 - R3 kasa tipleri) için mevcuttur. Ana anahtar opsiyonu UL listesinde değildir.

Ana anahtar, sürücünün giriş gücünü kapatmakta kullanılır. Anahtarın, ana kontaklara ek olarak, anahtar durumunu belirten bir yardımcı kontağı vardır.

Sürücünün ana devresi aşağıda gösterilmiştir.

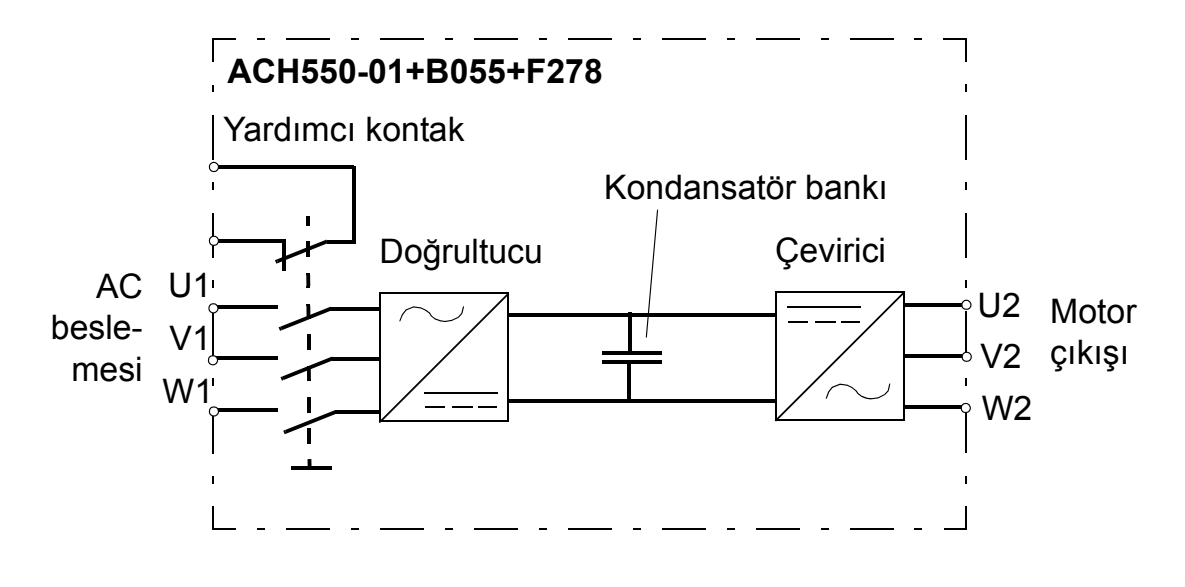

**UYARI!** Ön kapağı çıkarıp sürücü üzerinde çalışmaya başlamadan önce, ana beslemeden gelen giriş kablolarını dağıtım panosunda veya besleme transformatörünün bağlantı kesicisini açarak yalıtın. Ana anahtar (+F278 opsiyonu) ana AC beslemesinden gelen giriş kablolarını ve terminallerini yalıtmaz.

**Not:** Ana anahtarın kolu sürücünün derinliğinde 50 mm (1,97 inç) uzanır.

1. Ön kapağı çıkarın. Bkz. *Ön kapağ[ın çıkarılması \(IP54\)](#page-42-0)*, sayfa *[39](#page-42-0)*.

#### *ACH550-01 Kullanım Kılavuzu*

2. Anahtar tertibatı plakasının iki sabitleme vidasını gevşetin.

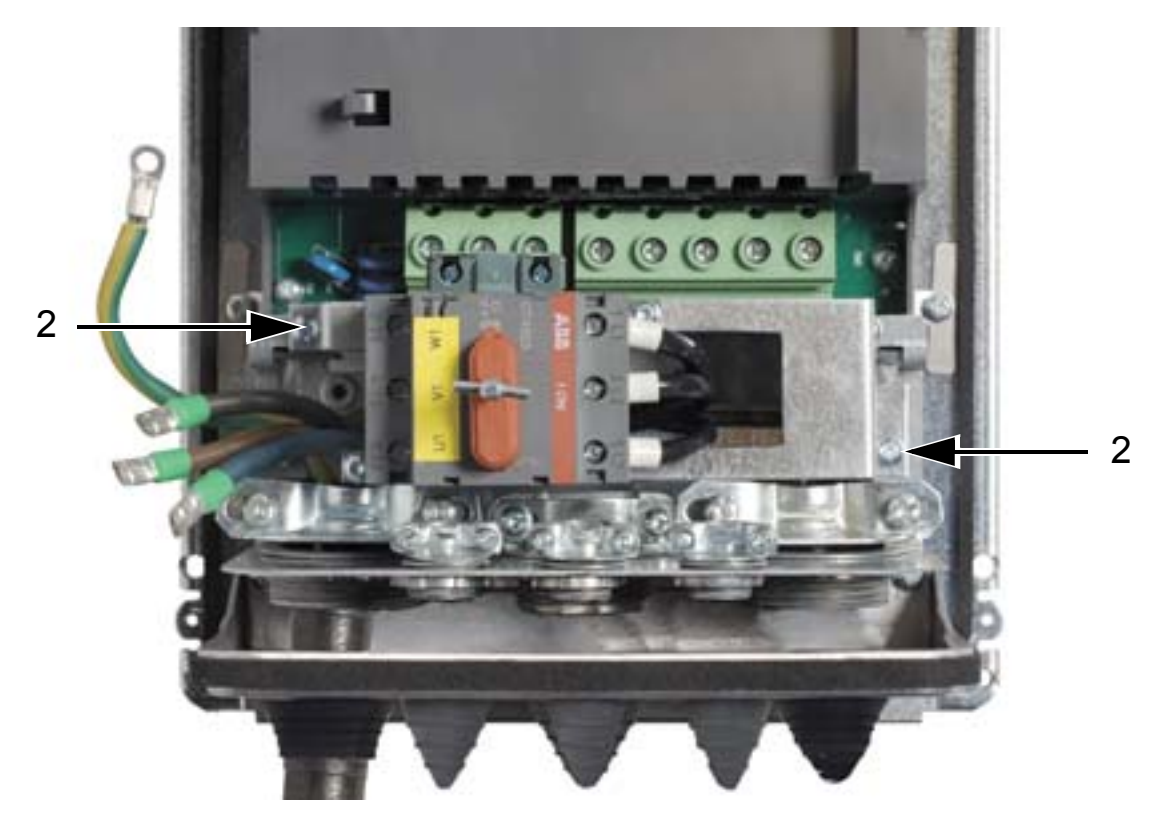

3. Anahtar tertibatı plakasını yan tarafa döndürün.

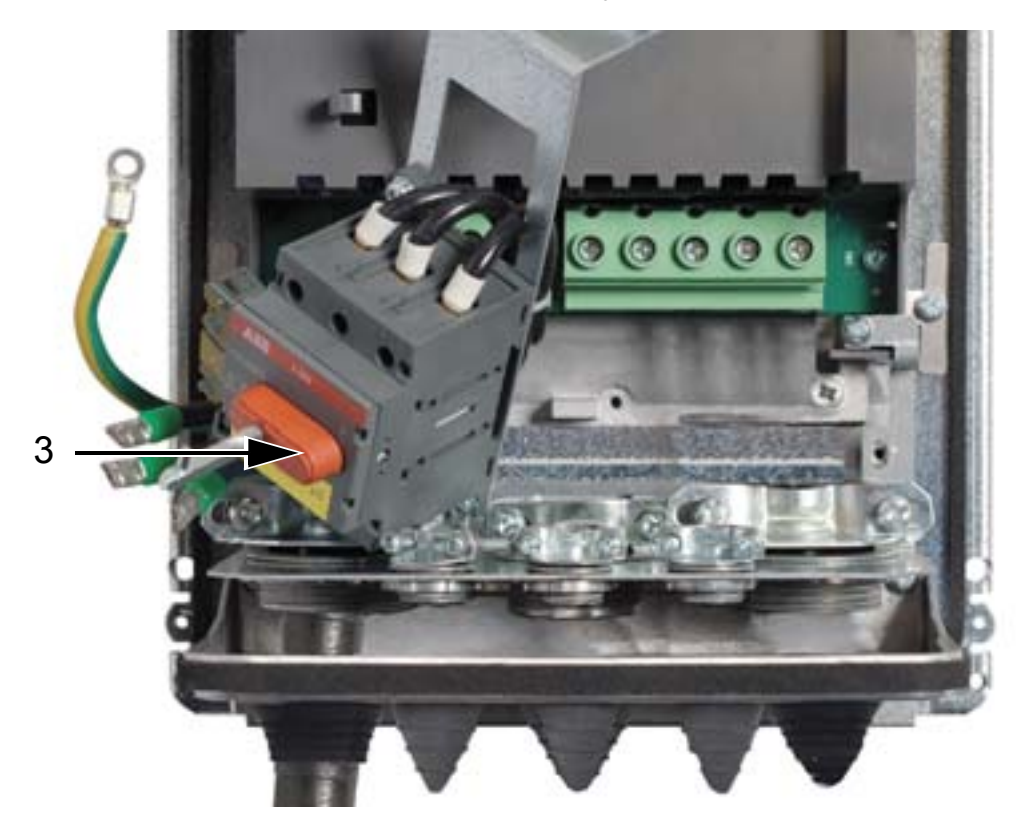

4. Lastik rondelaları çıkarın ve keserek yeterli büyüklükte delikler açın. Rondelaları, konik kısmı aşağı doğru olacak şekilde güç kablolarına kaydırın. Geçiş plakasının deliklerini rondelalarla kapatın.

- 5. 360 derece topraklama kelepçelerinin altında kabloların dış kaplamasını sıyırın ve kelepçeleri kabloların sıyrılmış kısımlarına sabitleyin.
- 6. Kabloların ekranlarını örgülere doğru bükün ve örgüleri topraklama vidalarının altında kablo pabuçlarıyla bağlayın. Elektromanyetik emisyonu minimuma indirmek için örgüleri kısa tutun. Aşağıdaki iki şekle bakın.
- 7. Motor kablosu iletkenlerini U2, V2 ve W2 terminallerine bağlayın.

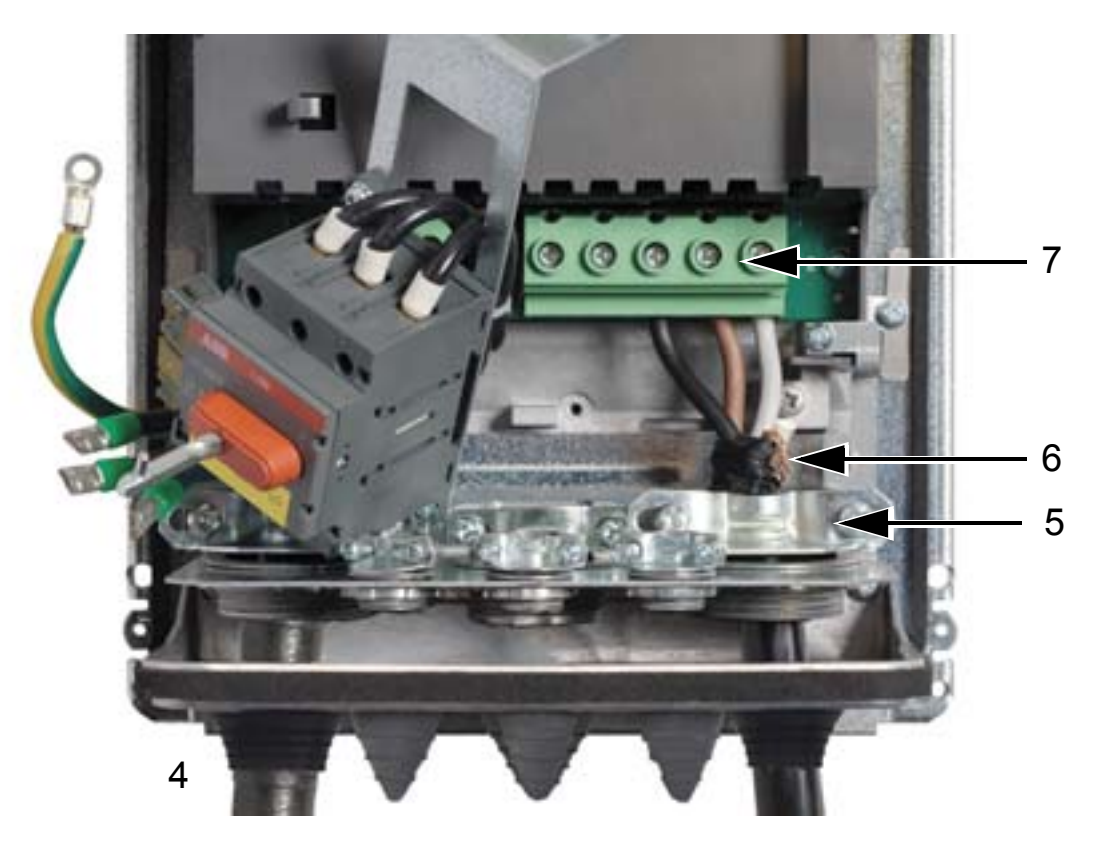

#### *ACH550-01 Kullanım Kılavuzu*

8. Anahtar tertibatı plakasını orijinal konumuna döndürün ve iki sabitleme vidasını sıkın.

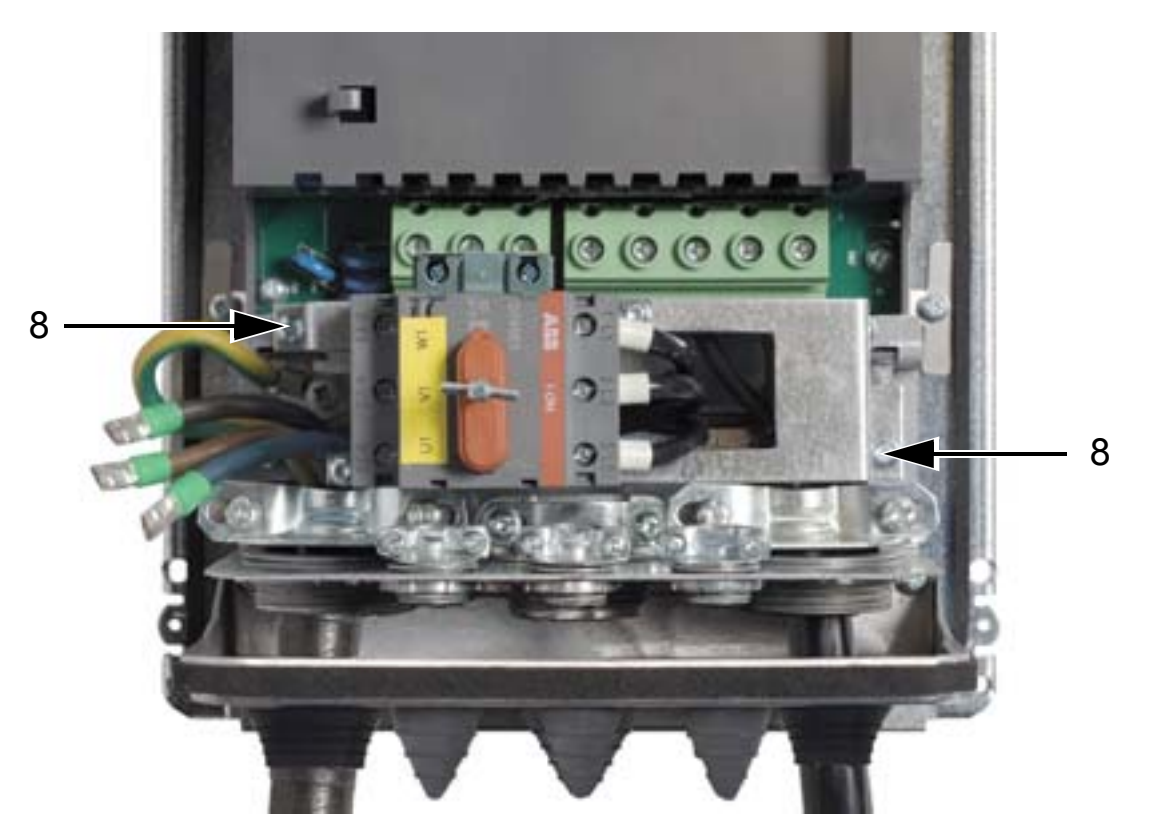

- 9. Giriş kablosu iletkenlerini ana anahtar terminalleri U1, V1 ve W1'e bağlayın.
- 10. Kabloları yardımcı kontağa (kullanılıyorsa) bağlayın.

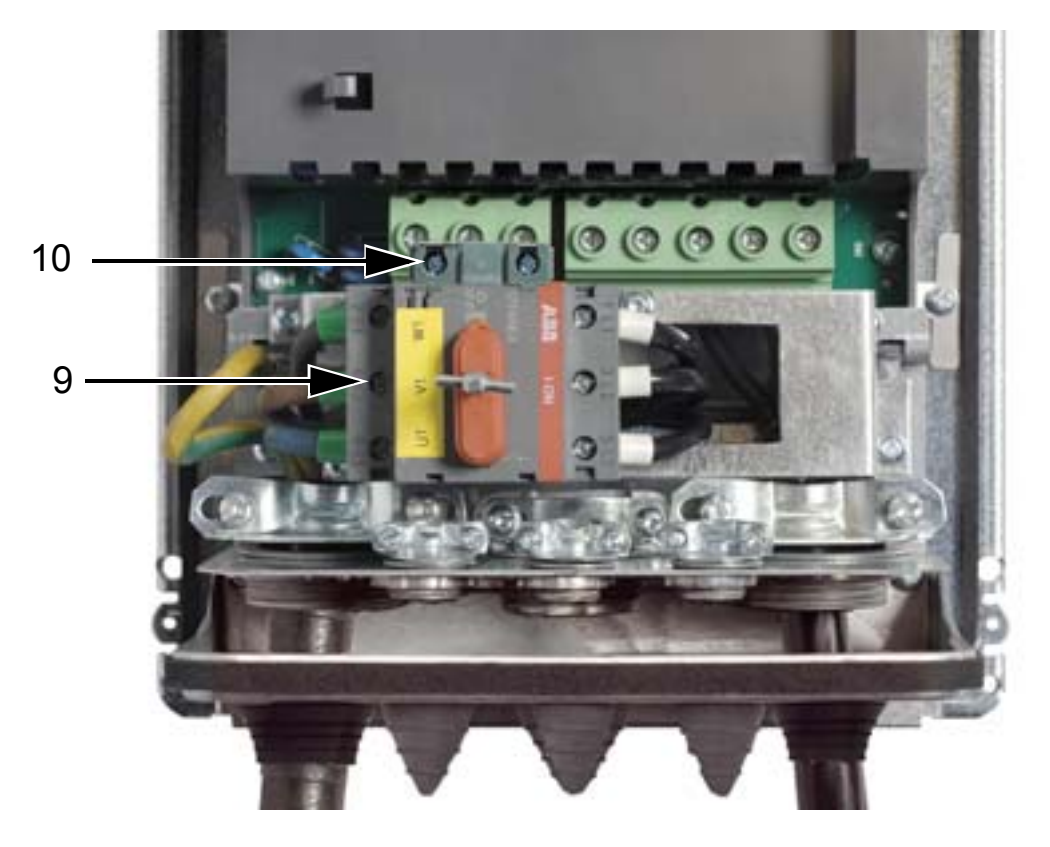

- 11. Kontrol kablolarını bağlayın. Bkz. *[Kontrol kablosu \(IP54\)](#page-58-0)*, sayfa *[55](#page-58-0)*.
- 12. Ön kapağı yerine takın. Bkz. *Kapağ[ı tekrar takın \(IP54\)](#page-66-0)*, sayfa *[63](#page-66-0)*.

#### **Sıkma momentleri**

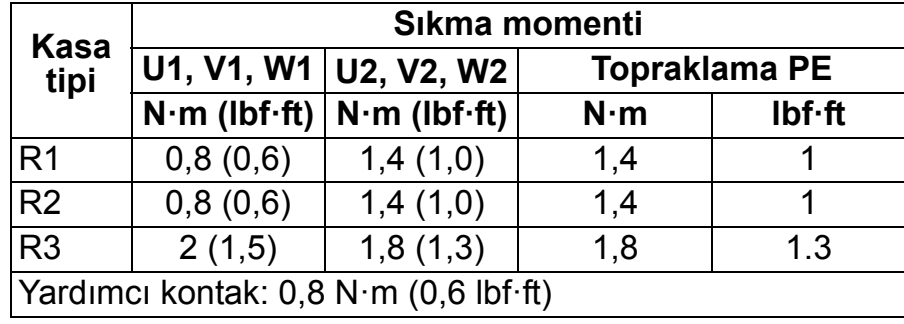

## <span id="page-58-0"></span>**Kontrol kablosu (IP54)**

- 1. Her kontrol kablosunun kılıfını, kablo kelepçesi için bakır kablo ekranı açık kalacak kadar geriye doğru sıyırın. Ayrıca, kabloları tek tek sıyırın.
- 2. Kontrol kablolarını kelepçeleyin.
- 3. Kontrol kablolarını sürücü terminallerine bağlayın.

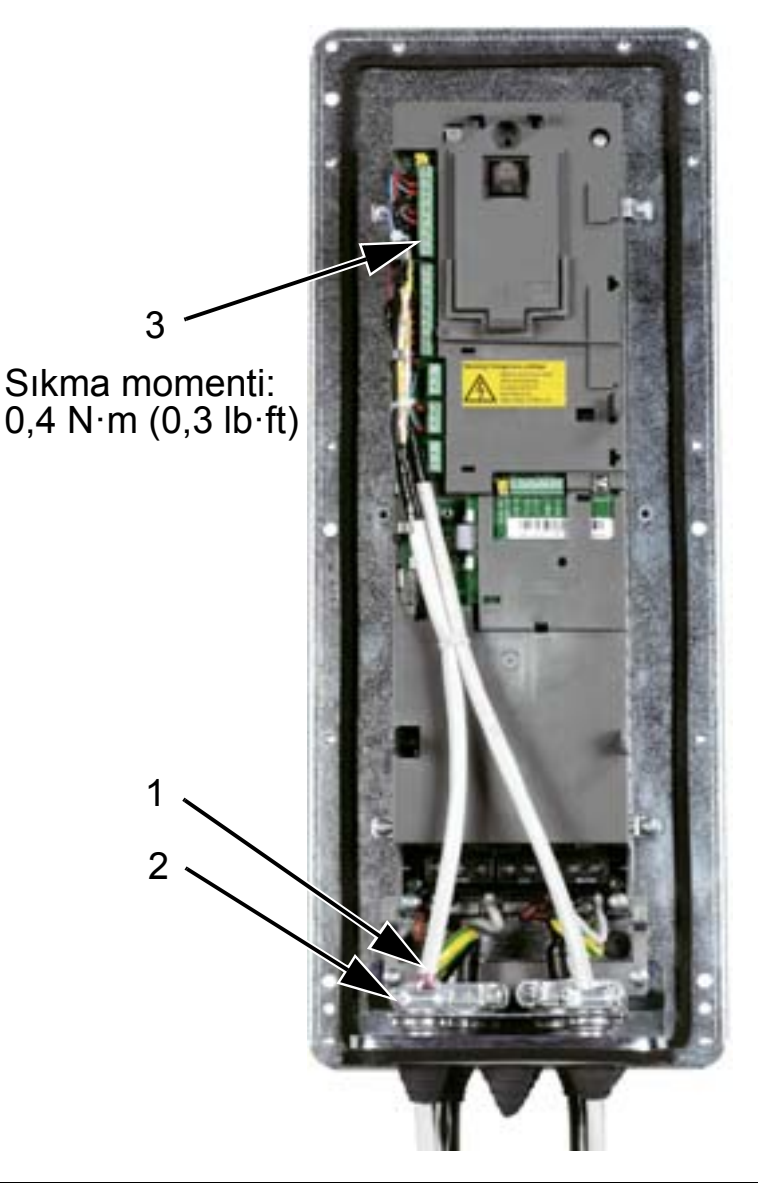

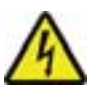

**UYARI!** Sürücüye bağlı olan tüm ELV (Aşırı Alçak Gerilim) devreleri eşit potansiyele sahip bir bölgede, yani, aynı anda erişilebilen tüm iletken parçaların aralarında oluşan tehlikeli gerilimleri engellemek için elektriksel olarak birbirlerine bağlı oldukları bir bölgede kullanılmalıdır. Bu, uygun fabrika topraklaması sayesinde gerçekleşir.

Bağlantıların tamamlanması için, bkz: *[Uygulama makroları ve](#page-96-0)  [kablo ba](#page-96-0)ğlantıları*.

## **Güç kablosu (IP21)**

1. Kablo bağlantı kutusundaki uygun tırnakları açın.

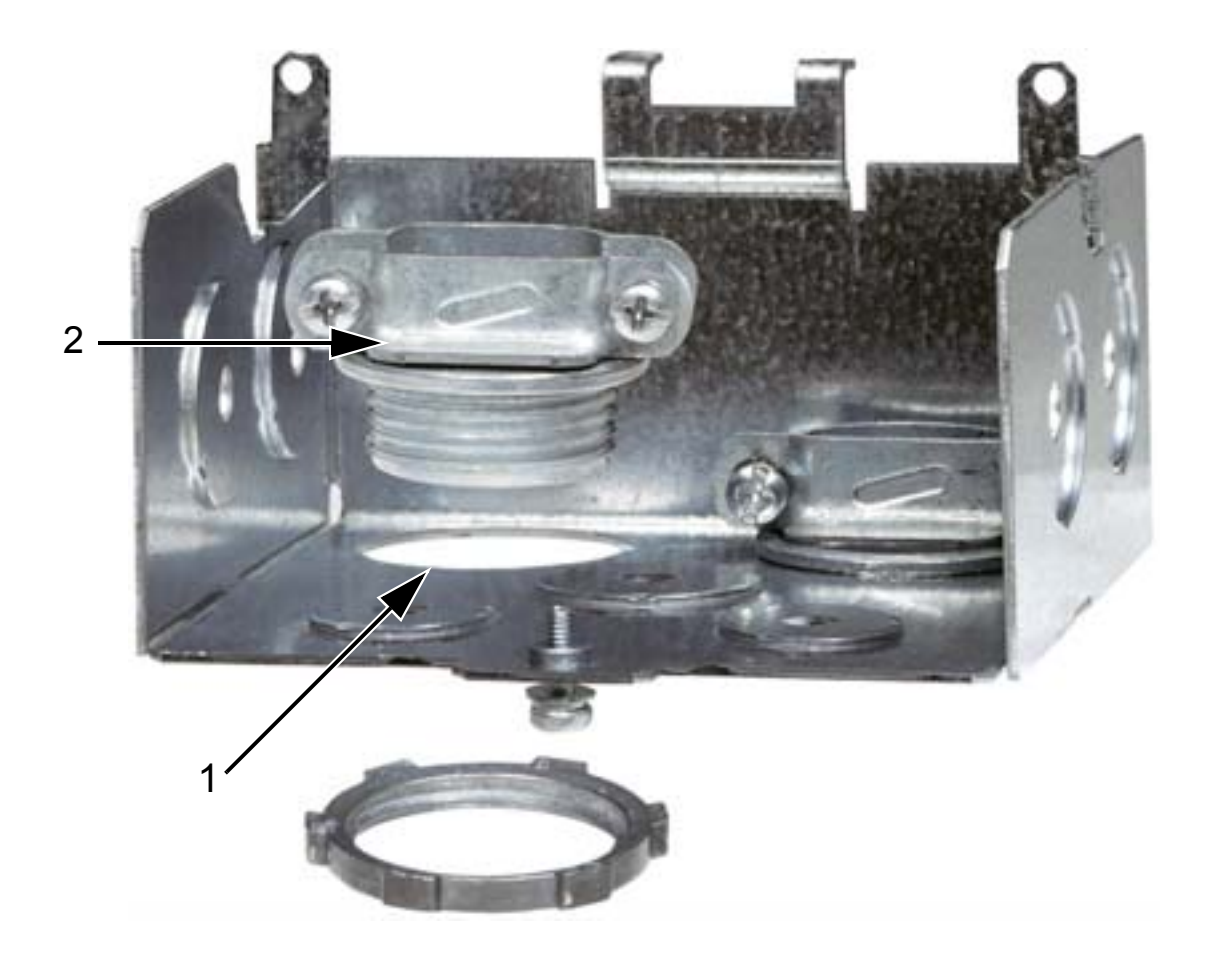

2. Giriş besleme/motor kablolarının kablo kelepçelerini takın.

#### *ACH550-01 Kullanım Kılavuzu*

3. Bağlantı kutusunu takın ve kablo kelepçelerini sıkın.

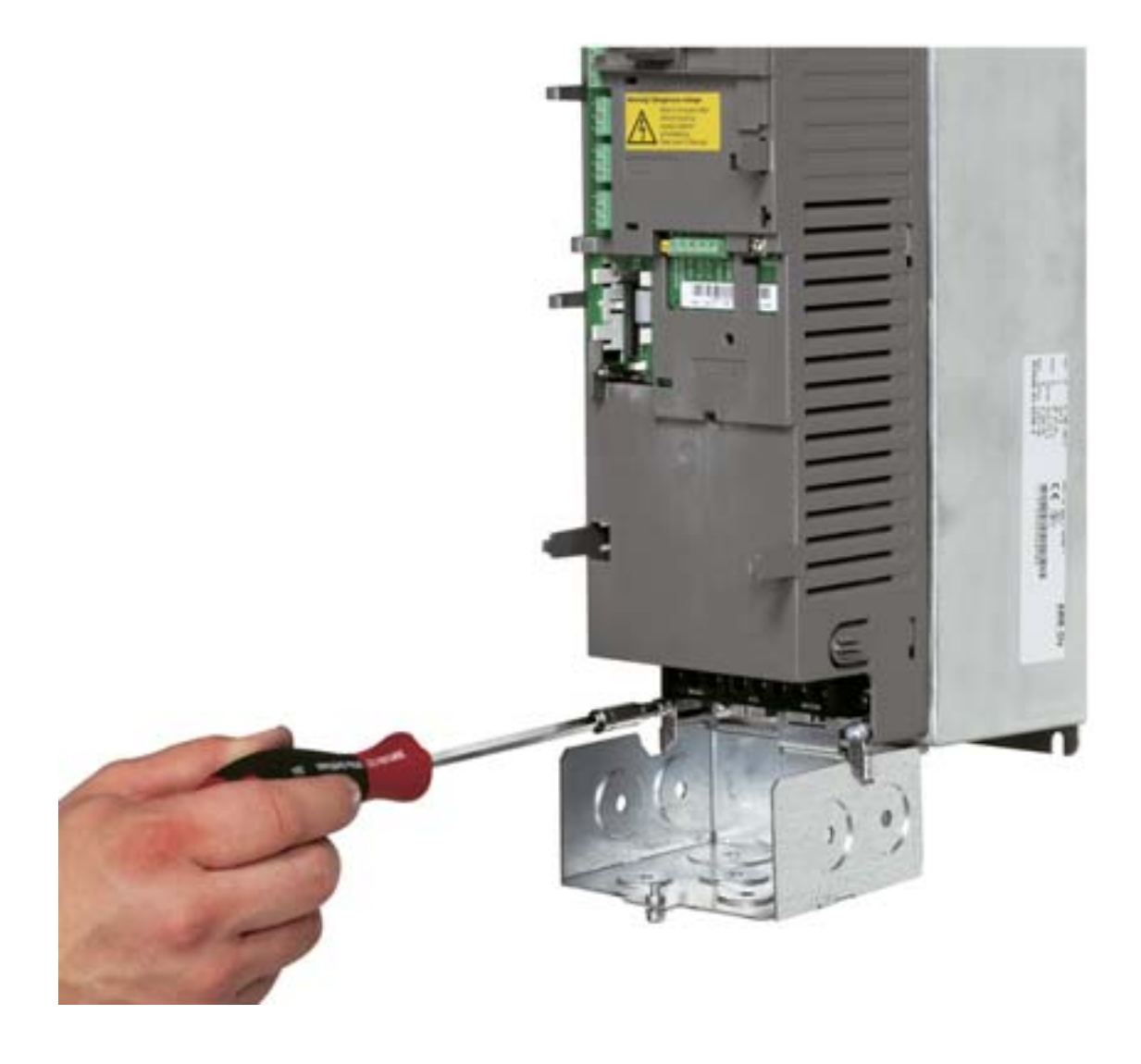

**Not:** Kabin topraklıysa, kabin kurulumlarında bağlantı kutusu kullanılmayabilir. Kabinin kablo girişlerindeki kablo ekranları için 360° topraklama yapın.

- 4. Giriş besleme kablosunda, telleri ayrı ayrı görecek şekilde dış kılıfı geriye doğru sıyırın.
- 5. Motor kablosunda, bakır kablo ekranını görene kadar kılıfı geriye doğru sıyırın; bu sayede ekran bir demet (saç örgüsü) şeklinde bükülebilecektir. Gürültü yayılımını en aza indirmek için demeti (saç örgüsü), genişliğinin beş katını geçmeyecek şekilde tutun.

Gürültü yayılımını en aza indirmek amacıyla motor kablosu için kelepçenin altında 360° topraklama önerilir. Bu durumda, kablo kelepçesindeki kılıfı çıkarın.

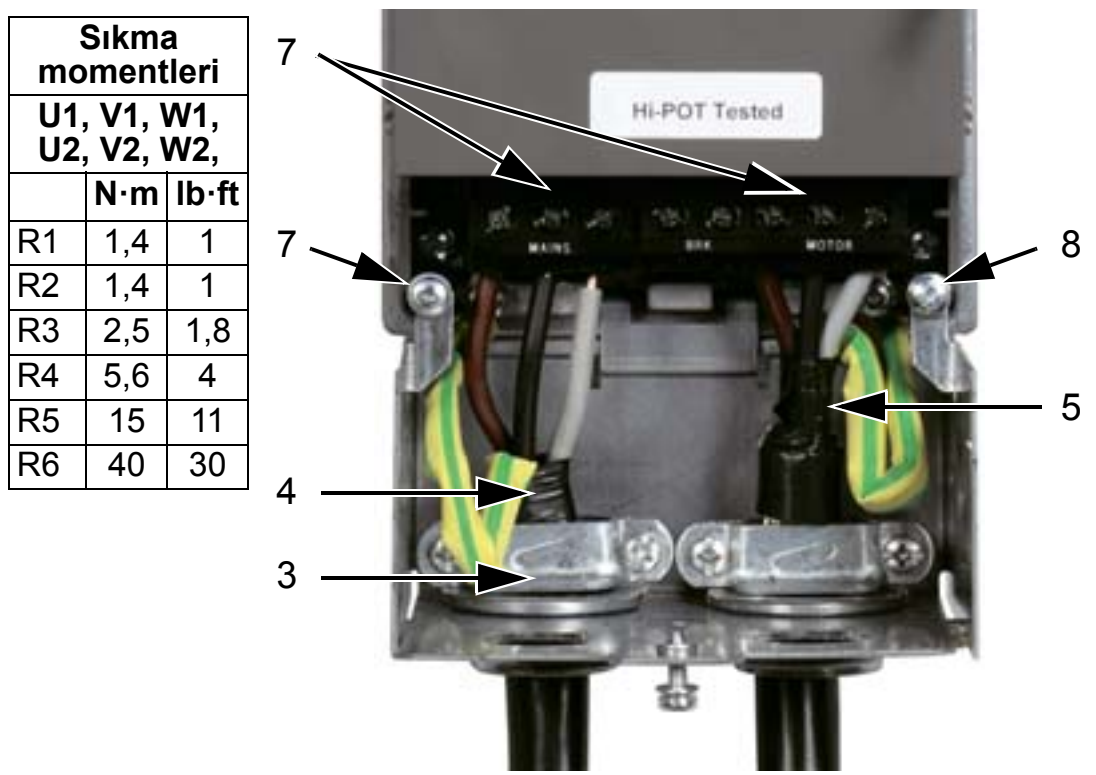

- 6. Her iki kabloyu da kelepçelerden geçirin.
- 7. Giriş besleme kablolarını, motor kablolarını ve giriş besleme toprak kablosunu sıyırın ve sürücü terminallerine bağlayın. Kasa tipi R6: Bkz. *[49](#page-52-0)*. sayfadaki şekil.
- 8. Oluşturulan demeti (örgü) motor kablosu ekranından toprak terminaline bağlayın.

**Not:** Kablo boyutlarını *[Kablolar ve EMC gereklilikleri](#page-29-1)* bölümünün *[26](#page-29-1)*. sayfasında yazılanlara uygun olarak kontrol edin.

#### *ACH550-01 Kullanım Kılavuzu*

### **Kontrol kablosu (IP21)**

1. Kontrol kablosunun kelepçelerini takın. (Giriş besleme ve motor kabloları şekilde gösterilmemiştir.

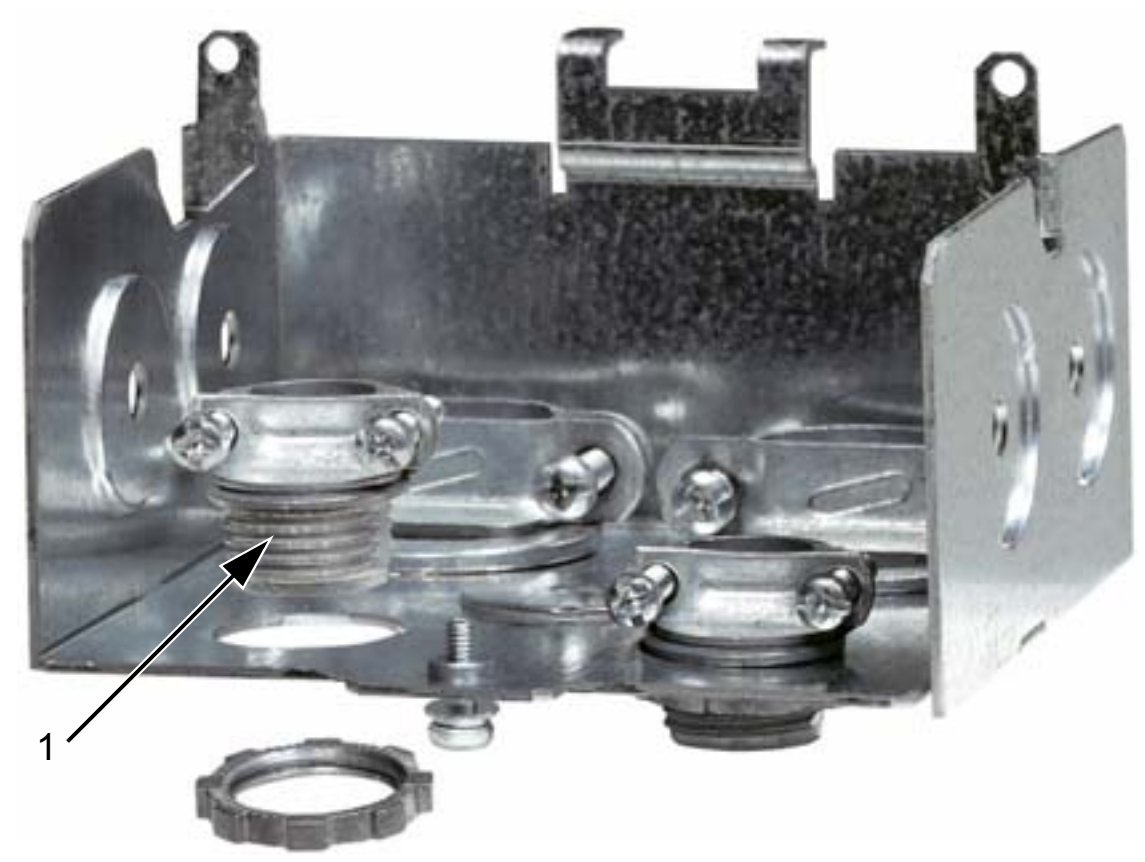

2. Kontrol kablosunun kılıfını sıyırın.

- 3. Kontrol kablosunu/kablolarını kelepçeden/kelepçelerden geçirin ve kelepçeyi/kelepçeleri sıkın.
- 4. X1:1'deki dijital ve analog I/O kabloları için toprak ekranını bağlayın.
- 5. Kont. kablolarını tek tek sıyırın ve sürücü I/O terminallerine bağlayın. Bkz. *[Uygulama makroları ve kablo ba](#page-96-0)ğlantıları*.
- 6. Bağlantı kutusunun kapağını takın (bir vida).

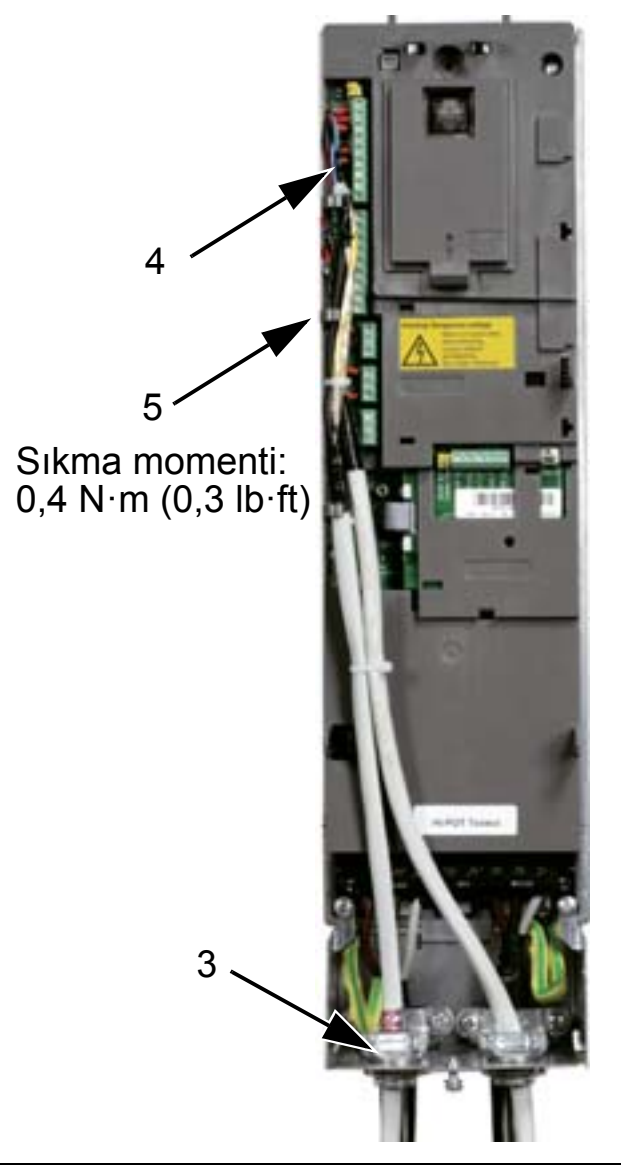

**UYARI!** Sürücüye bağlı tüm ELV (Aşırı Alçak Gerilim) devreleri eşit potansiyele sahip bölgede, yani, aynı anda erişilebilen tüm iletken parçaların aralarındaki tehlikeli gerilimleri engellemek için elektriksel olarak birbirlerine bağlı oldukları bir bölgede kullanılmalıdır. Bu, uygun fabrika topraklaması sayesinde gerçekleşir.

Bağlantıların tamamlanması için, bkz: *[Uygulama makroları ve](#page-96-0)  [kablo ba](#page-96-0)ğlantıları*.

### **Kurulumun kontrol edilmesi**

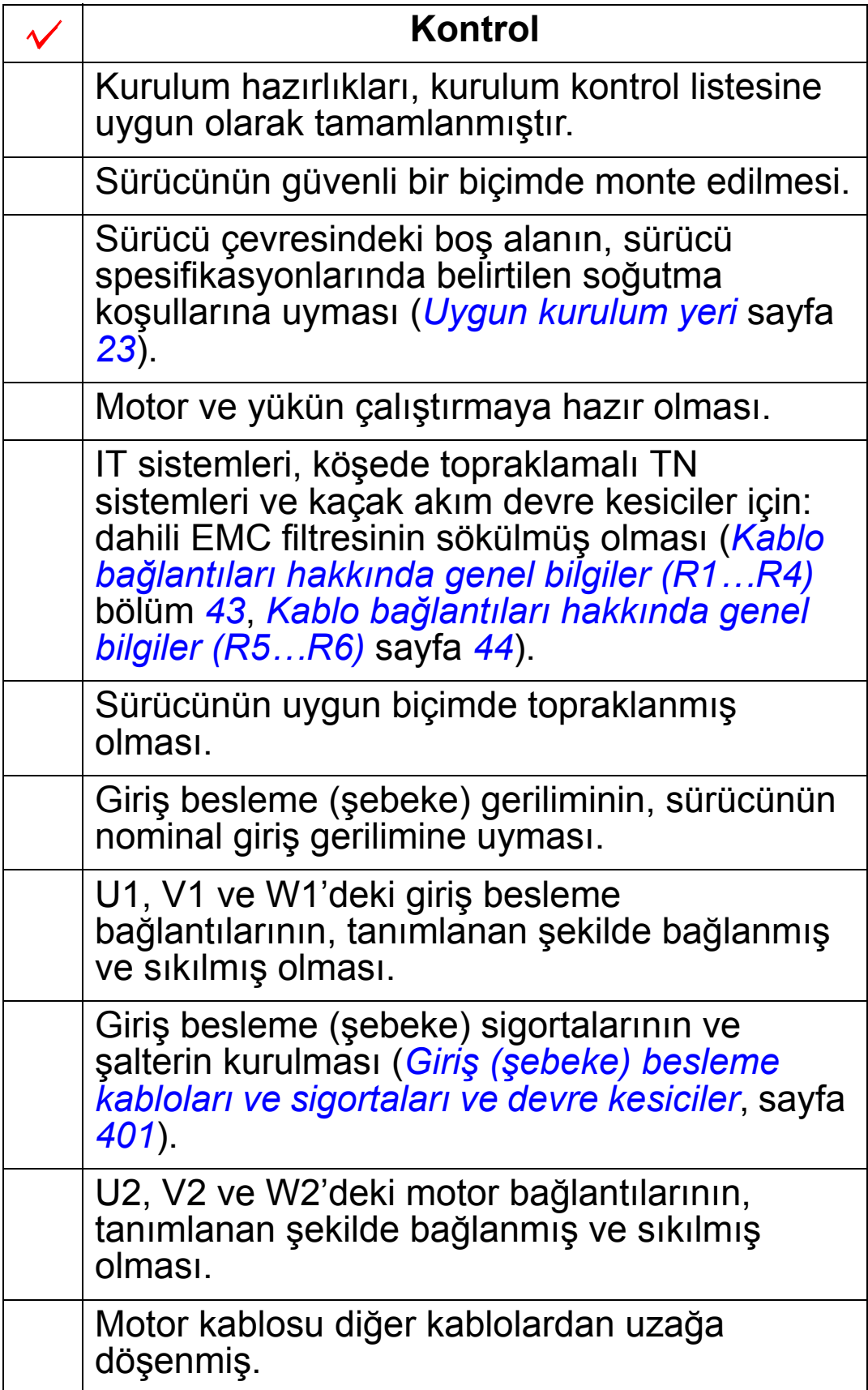

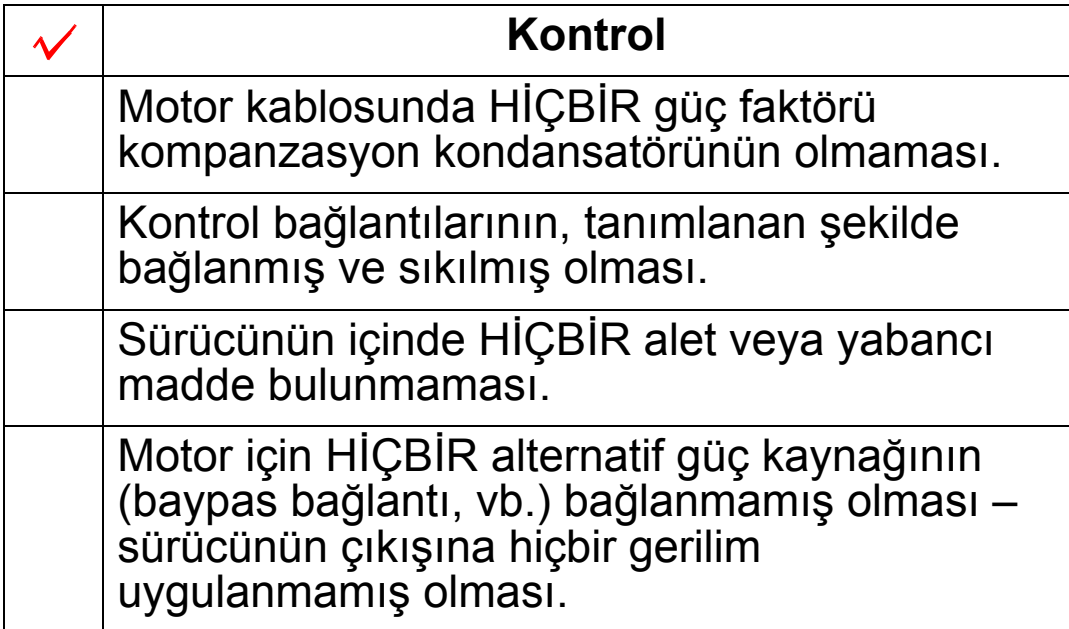

## <span id="page-66-0"></span>**Kapağı tekrar takın (IP54)**

- 1. Kapağı yerine oturtun.
- 2. Kapağın çevresindeki tespit vidalarını sıkın.
- 3. Kontrol panelini tekrar takın.

**Not:** IP 54 gerekliliklerini sağlamak için, kontrol paneli penceresi kapatılmalıdır.

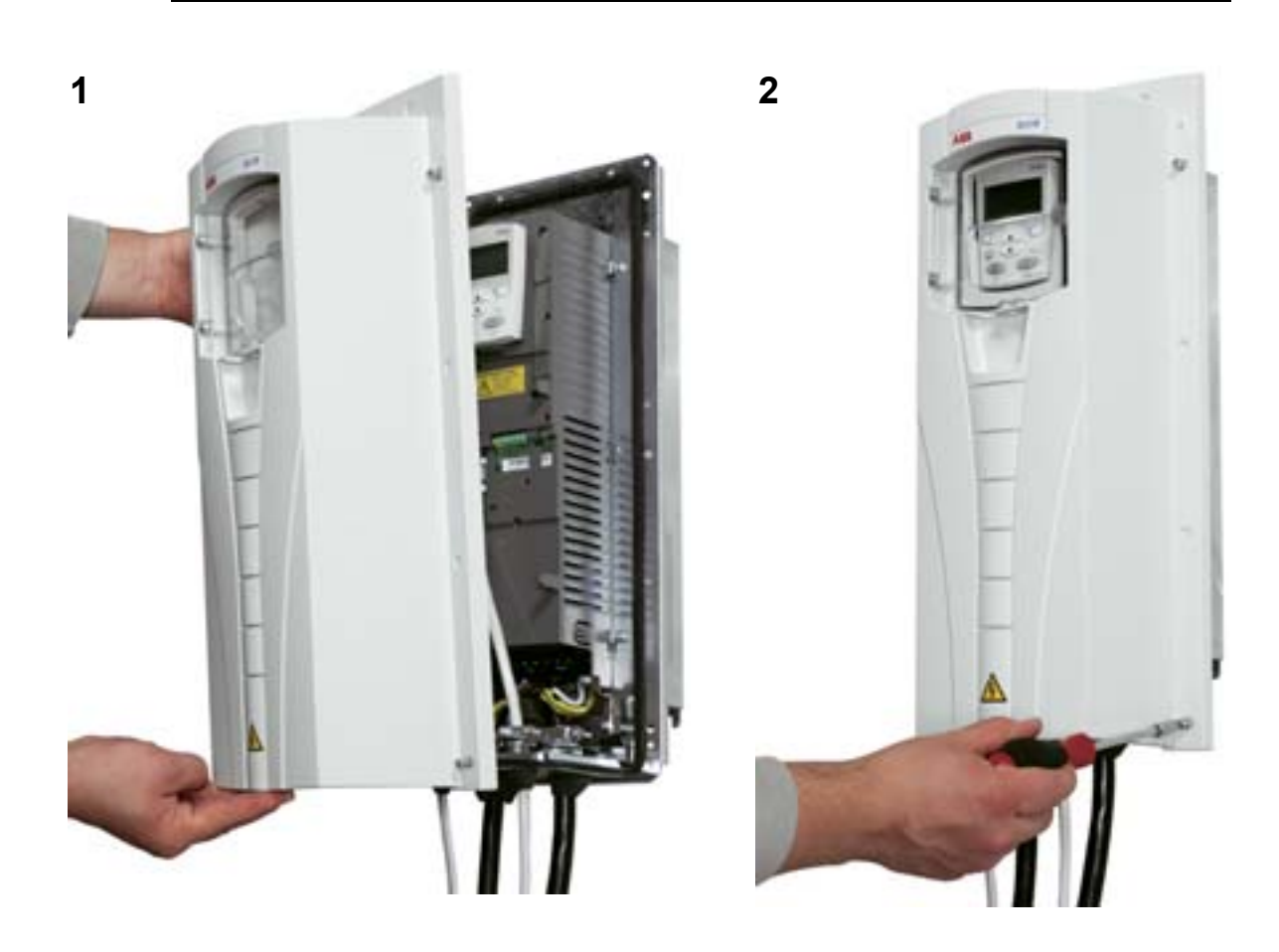

## **Kapağı tekrar takın (IP21)**

- 1. Kapağı yerine oturtun.
- 2. Tespit vidasını sıkın.
- 3. Kontrol panelini tekrar takın.

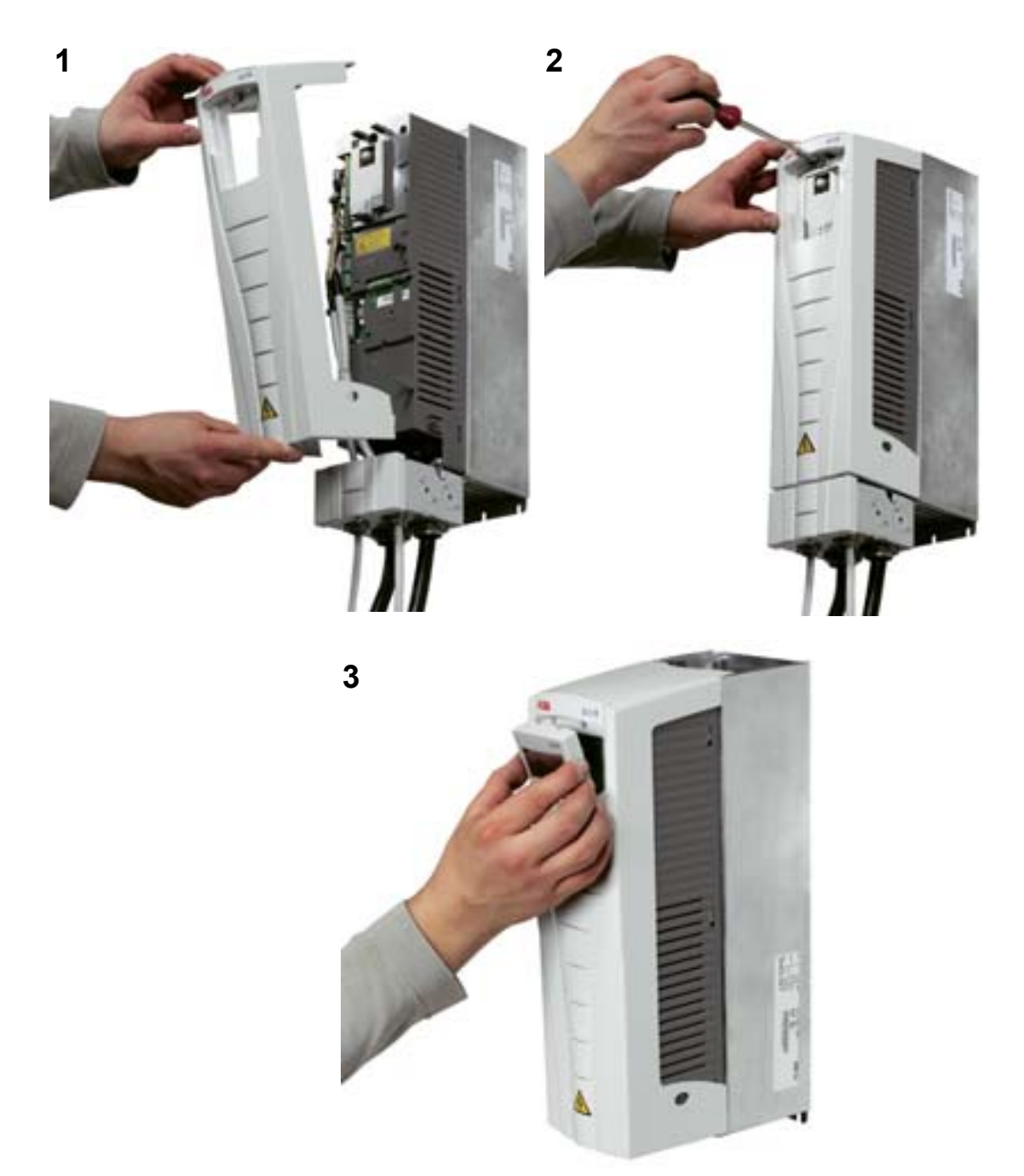

### **Enerji verin**

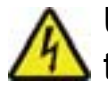

**UYARI!** Her zaman, enerji vermeden önce ön kapağı yerine takın.

**UYARI!** Harici çalıştırma komutunun I/O ayarında olması durumunda, ACH550 otomatik olarak devreye girer.

- 1. Giriş besleme gerilimini uygulayın.
- 2. Yeşil LED is yanar.

**Not:** Motor hızını arttırmadan önce, motorun istenen yönde çalışıp çalışmadığını kontrol edin.

**Not:** I/O kontrolü yapmak için bir hata oluşturmak isterseniz, HAND modunu seçin ve kontrol panelini sökün.

Aşağıdaki şekilde motor dönüş yönü değişimi motorun şaft ucundan görüldüğü şekilde gösterilmiştir.

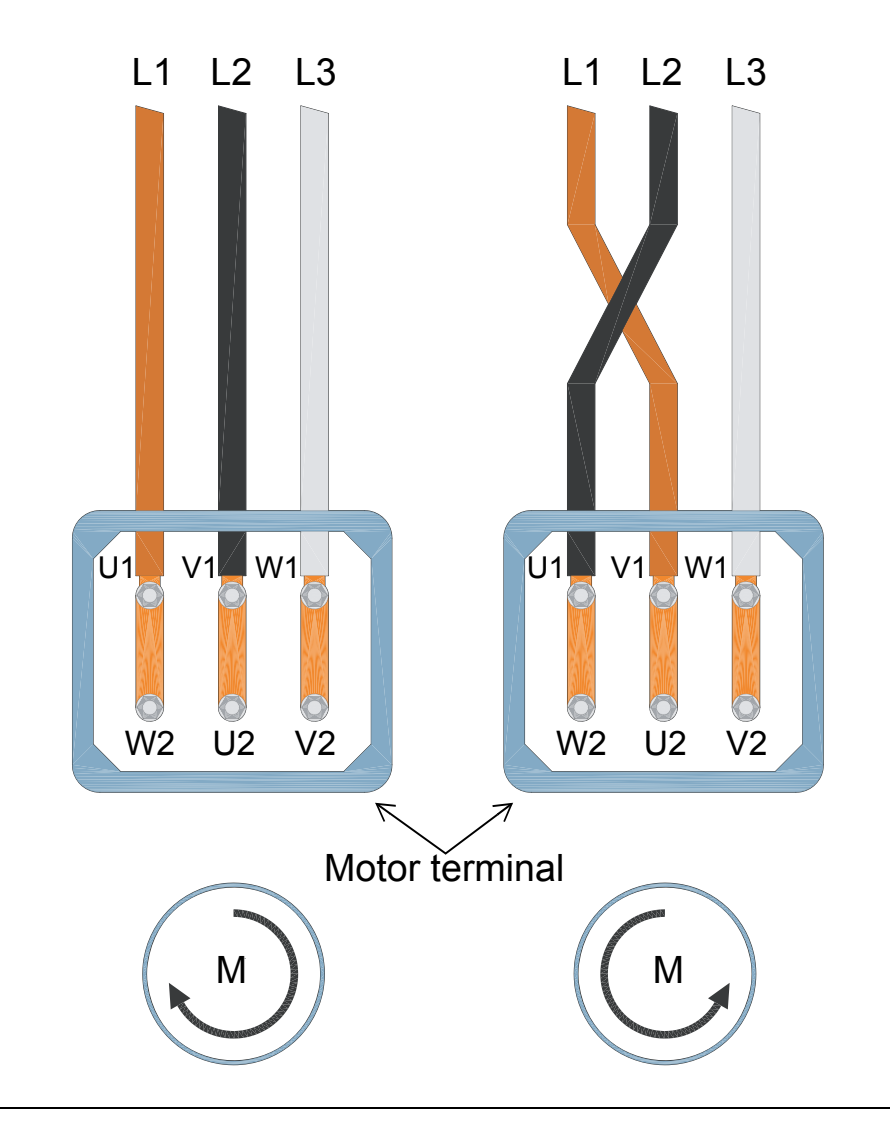

**Not:** Dönüş yönü sürücü üzerinden de değiştirilebilir, ancak ileri yönde dönme hareketi ve saat yönünde dönüş arasında geçiş yapmak için kabloları değiştirmenizi öneririz.

**Not:** Sürücü artık manuel kullanıma tamamen hazırdır. I/O bağlantılarını kullanmak için, bkz. bölüm *[Uygulama makroları ve](#page-96-0)  [kablo ba](#page-96-0)ğlantıları*.

# **Devreye alma ve kontrol paneli**

### **Bu bölümün içindekiler**

Bu bölüm, asistan (HVAC) kontrol paneli (operatör tuş takımı), devreye alma asistanı ve uygulama seçimi hakkında kısa bir açıklama içerir.

### **Kontrol paneli uyumluluğu**

Kılavuz, panel yazılımı 2.04 versiyonu veya üzeri bulunan HVAC kontrol paneli ACH-CP-B Rev. X ile uyumludur.

### **HVAC kontrol panelinin (ACH-CP-B) özellikleri**

ACH550 HVAC kontrol paneli (operatör tuş takımı) ACH-CP-B özellikleri:

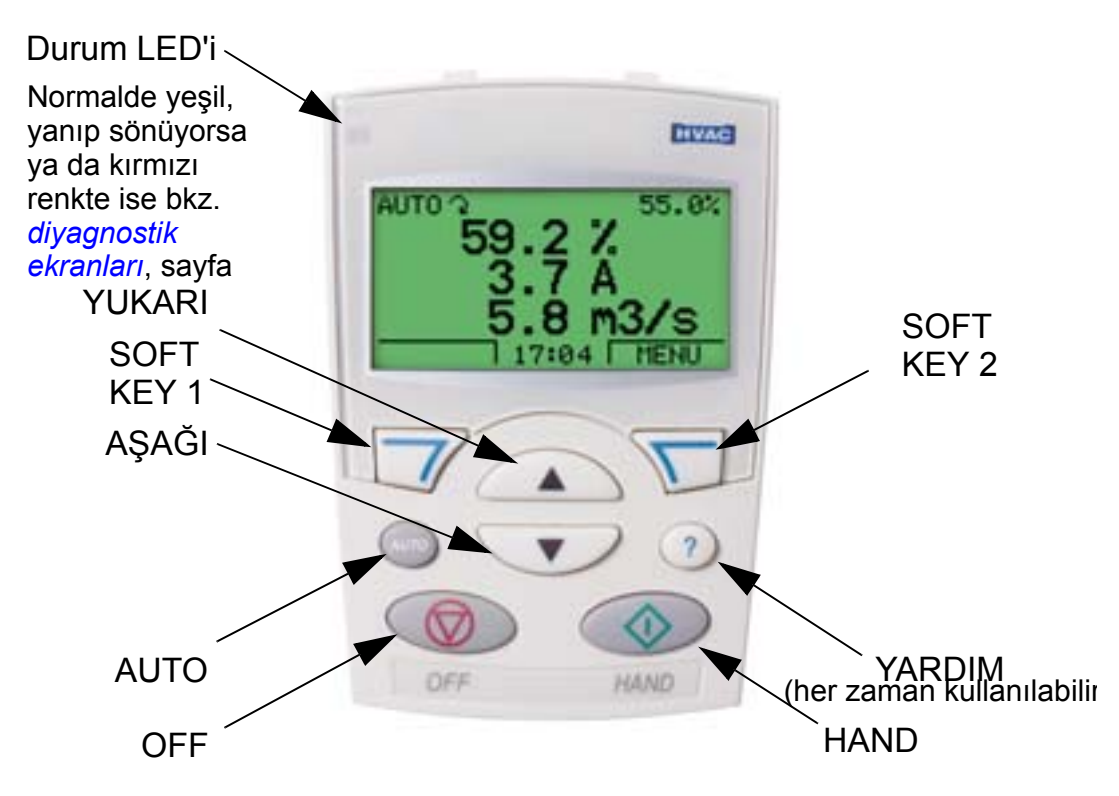

- ekran dili seçimi
- sürücü bağlantısı, her zaman yapılabilir veya ayrılabilir
- sürücüyü devreye almayı kolaylaştıran devreye alma asistanı
- parametreleri diğer ACH550 sürücülere taşımak için kopyalama fonksiyonu

Δ.

- parametre setlerini kaydetmek için yedekleme fonksiyonu
- koşullara duyarlı yardım
- gerçek zamanlı saat.

#### **Devreye alma**

Devreye alma işlemi iki şekilde gerçekleştirilebilir:

1. Devreye alma asistanı kullanılarak veya

2. parametreleri tek tek değiştirerek

İlk kez güç verilirken, sürücü Devreye alma asistanını çalıştırır. Asistanı yeniden başlatabilir ve görevlerini, bölüm *[Asistan modu](#page-79-0)*, *[76](#page-79-0)*. sayfada açıklanan şekilde Asistanlar modunda çalıştırabilirsiniz.

#### **1. Devreye alma asistanını kullanarak devreye alma**

Devreye alma asistanını başlatırken, aşağıdaki adımları izleyin:

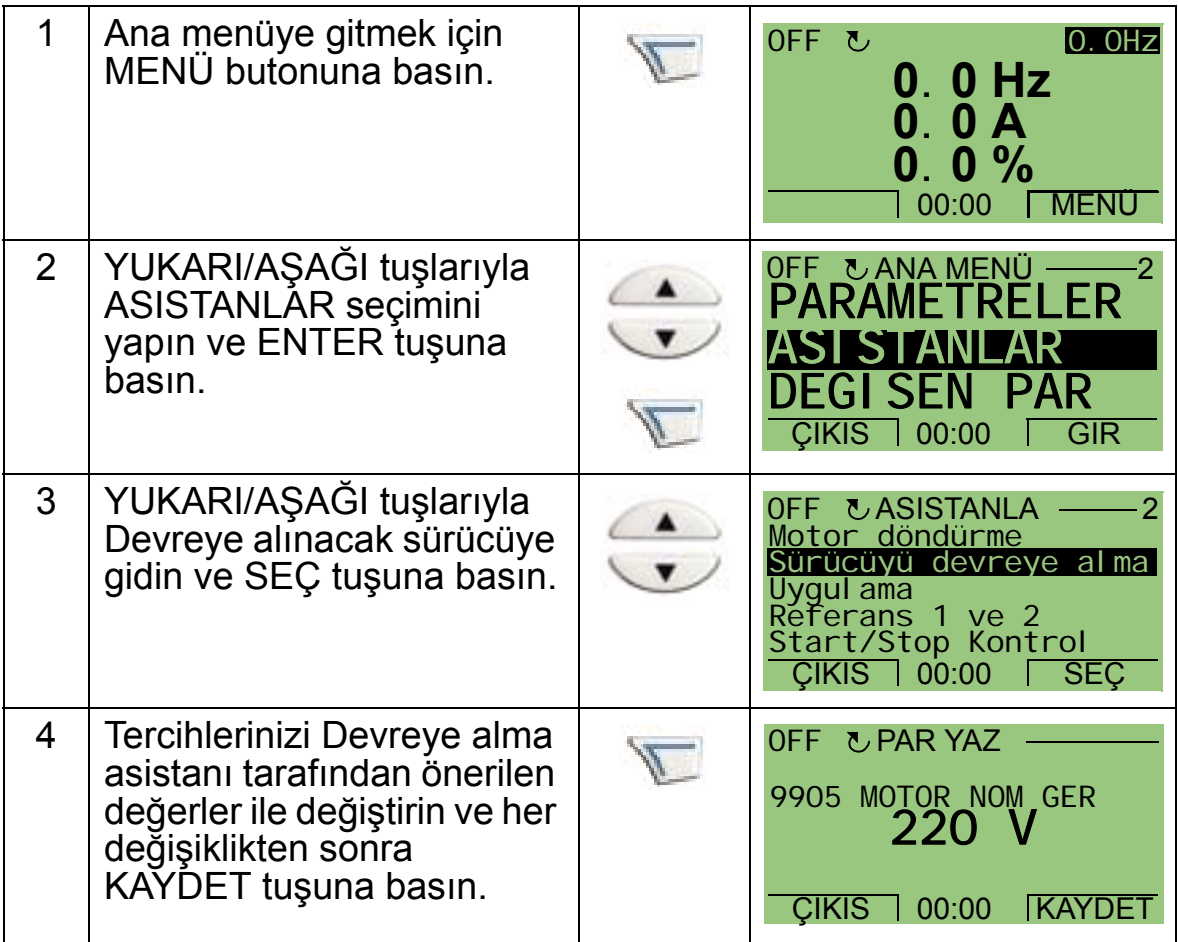
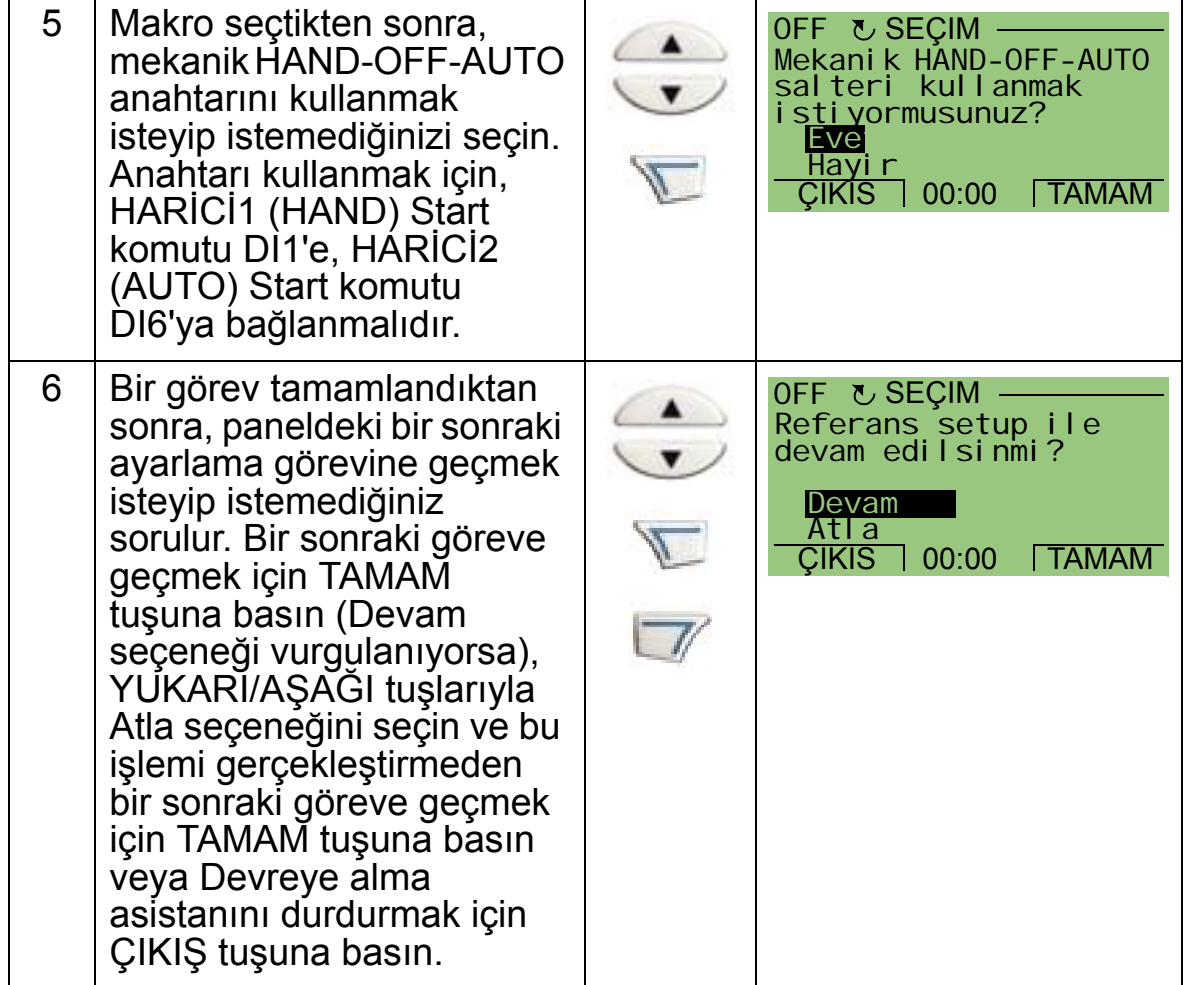

Devreye alma asistanı devreye alma işlemi süresince size yardımcı olur. Daha fazla bilgi için, bkz. bölüm *[Asistan modu](#page-79-0)* sayfa *[76](#page-79-0)*.

4

### **2. Parametreleri tek tek değiştirerek devreye alma**

Parametreleri değiştirmek için, aşağıdaki adımları izleyin:

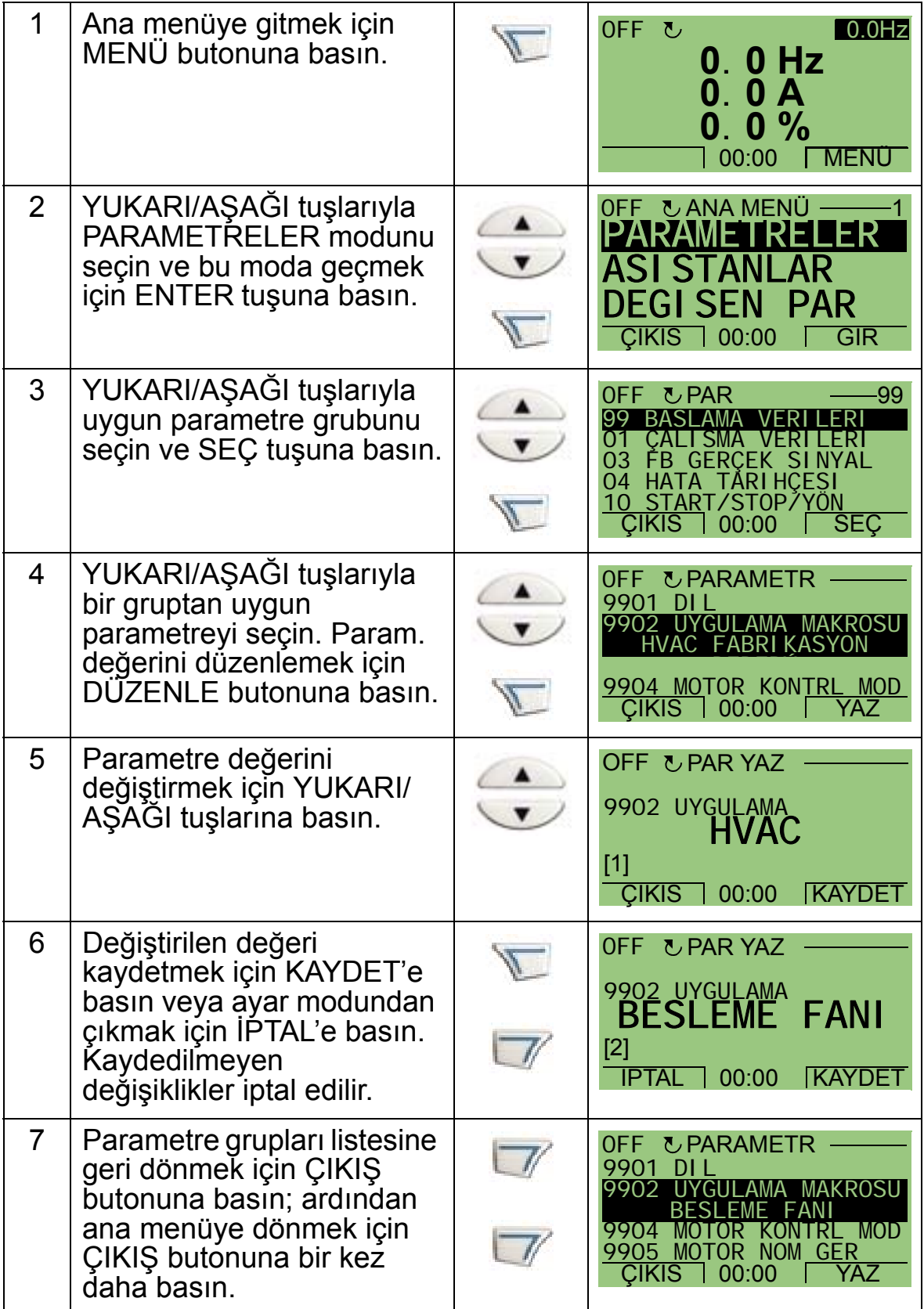

Kontrol bağlantılarını parametreleri manuel olarak girerek yapmak için, bkz. bölüm *[Parametrelerin listesi ve tanımları](#page-168-0)*. Ayrıntılı donanım bilgileri için, bkz. bölüm *[Teknik veriler](#page-398-0)*.

**Not:** Geçerli parametre değeri, vurgulanan parametrenin altında gösterilir.

**Not:** Görüntülenen parametre değerini fabrika değeriyle değiştirmek için, YUKARI/AŞAĞI tuşlarına aynı anda basın.

**Not:** En sık değiştirilen ve değiştirilmeleri gereken parametreler, şu parametre gruplarıdır: *[Grup 99: BA](#page-171-0)ŞLAMA VERİLERİ*, *[Grup](#page-187-0)  [10: START/STOP/YÖN](#page-187-0)*, *[Grup 11: REF YER](#page-190-0)İ SECİMİ*, *[Grup 13:](#page-202-0)  [ANALOG G](#page-202-0)İRİŞLER*, *Grup 16: Sİ[STEM KONTROLLER](#page-212-0)İ*, *[Grup](#page-224-0)  20: LİMİ[TLER](#page-224-0)*, *[Grup 22: HIZ/YAV RAMPALAR](#page-231-0)*, *[Grup 40:](#page-280-0)  [PROSES PID SET 1](#page-280-0)*, *[Grup 41: PROSES PID SET 2](#page-293-0)* ve *[Grup 42:](#page-294-0)  HARİCİ [/ AYAR PID](#page-294-0)*.

**Not:** Varsayılan fabrika ayarlarını geri yüklemek için HVAC fabrikasyon değeri uygulama makrosunu seçin

### **Modlar**

HVAC kontrol panelinin (operatör tuş takımı) sürücünün konfigürasyonu, kullanımı ve diagnostiği ile ilgili çeşitli modları bulunmaktadır. Bu modlar:

- *Çıkış [\(Standart gösterge\) modu](#page-75-0)* ÷ Sürücü durum bilgilerini gösterir ve sürücüyü kullanır.
- *[Parametreler modu](#page-77-0)* ÷ Parametre değerlerini tek tek gösterir.
- *[Asistan modu](#page-79-0)* ÷ Devreye alma ve konfigürasyon konularında kılavuzluk yapar.
- *Değiş[tirilen parametreler modu](#page-83-0)* ÷ Değiştirilmiş parametreleri görüntüler.
- *[Sürücü parametrelerini yedekleme modu](#page-84-0)* ÷ Sürücü ve kontrol panelinden birbirlerine parametre yükler
- *[Saat ve tarih modu](#page-91-0)* ÷ Sürücünün tarih ve saat ayarlarını yapar.
- *[I/O ayarları modu](#page-94-0)* ÷ I/O ayarlarını kontrol eder ve düzenler.
- *[Hata kayıt modu](#page-95-0)* ÷ Hata için hata geçmişi, ayrıntıları ve yardım metnini gösterir.

# <span id="page-75-0"></span>**Çıkış (Standart gösterge) modu**

Sürücünün durum bilgilerini okumak ve sürücüyü kullanmak için Çıkış (standart gösterge) modu kullanılmalıdır. Çıkış moduna erişmek için, LCD ekranda durum bilgileri aşağıda açıklanan şekilde gösterilene kadar ÇIKIŞ butonuna basın.

## **Durum bilgileri**

**Üst kısım**. LCD ekranın üst satırında sürücünün temel durum bilgileri gösterilir.

- HAND ÷ Sürücü kontrolünün lokal bir şekilde kontrol paneli (operatör tuş takımı) üzerinden yapılmakta olduğunu belirtir.
- AUTO ÷ Sürücünün uzaktan, temel I/O  $(X1)$  veya fieldbus üzerinden kontrol edildiğini gösterir.
- OFF ÷ Sürücünün lokal olarak kontrol edildiğini ve stop ettiğini gösterir.
- $\hat{A}$  ÷ Sürücü ve motor dönüş yönü hakkında aşağıdaki durum bilgilerini gösterir:

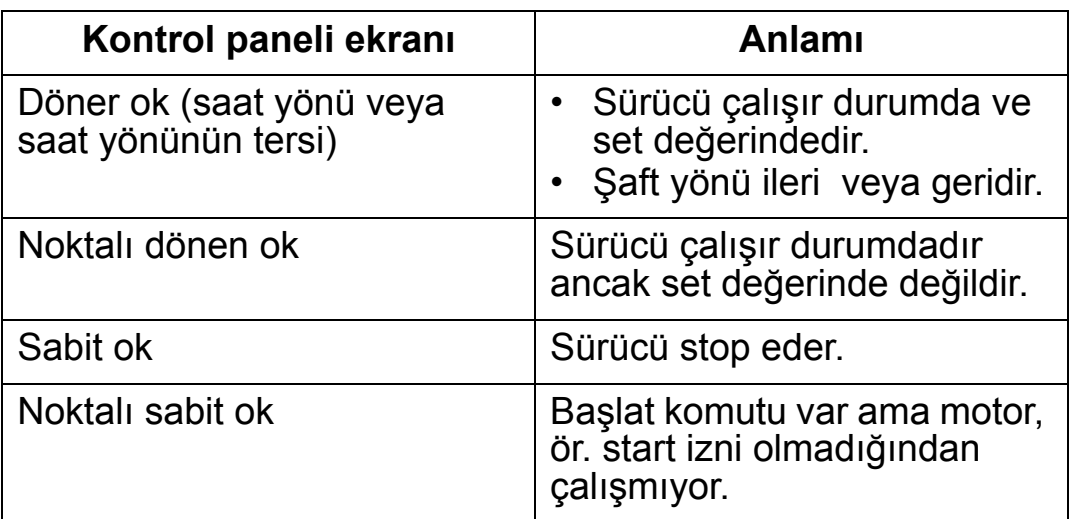

• Sağ üst ÷ aktif referansı gösterir.

**Orta alan**. LCD *[Grup 34: PANEL](#page-260-0)  [AYARLARI](#page-260-0)* ekranın orta alanı, parametre kullanılarak, aşağıdakileri gösterecek şekilde konfigüre edilebilir:

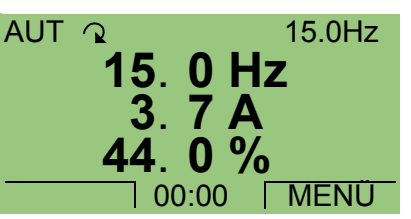

• *[Grup 01: ÇALI](#page-175-0)ŞMA VERİLERİ* bölümünden gelen üç sinyal ÷ Varsayılan ekran 0103 (çıkış frek.) parametresini hertz cinsinde, 0104 (akım) parametresini amper cinsinde ve 0120 (ai1) parametresini yüzde olarak gösterir.

### *ACH550-01 Kullanım Kılavuzu*

- *[Grup 01: ÇALI](#page-175-0)ŞMA VERİLERİ* bölümünden gelen iki sinyal ÷ Yalnızca seçilen iki parametre belirtilecekse, ayrıca parametrelerin adları da görüntülenir.
- Her sinyal değerinin yerine bar metre görüntülenir.

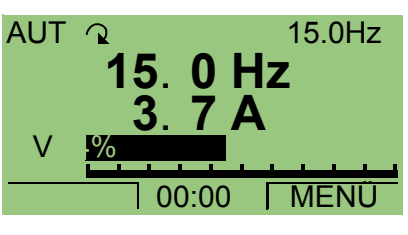

**Alt kısım.** LCD ekranın alt kısmında aşağıdaki bilgiler gösterilir:

- Alt köşeler ÷ İki fonksiyon butonuna atanmış geçerli fonksiyonlar gösterilir.
- Alt orta kısım ÷ Geçerli zamanı gösterir (zamanı göstermek üzere konfigüre edilmişse).

### **Sürücünün kullanılması**

**AUTO/HAND** – Sürücü ilk kez çalıştırıldığında, AUTO modunda çalışır ve Kontrol Terminal Bloku X1 üzerinden kontrol edilir. HAND moda (lokal kontrol) geçmek ve sürücüyü kontrol paneli (operatör tuş takımı) üzerinden kontrol etmek için, HAND veya OFF tuşuna  $\bigcirc$  basın.

- HAND tuşuna basarsanız, sürücü çalışmaya devam ederken lokal kontrol moduna geçer.
- OFF tuşuna basmak, lokal kontrole geçiş yapmayı sağlar ve sürücüyü durdurur.

AUTO moda geri dönmek için,  $\bullet$  tuşuna basın.

**Start/Stop** ÷ Sürücüyü çalıştırmak için HAND (
) veya

AUTO tuşuna ( ) basın. Sürücüyü durdurmak için OFF tuşuna

 $(\bigcirc$  ) basın.

**Referans ÷** Referansı değiştirmek için (sadece sağ üst köşedeki gösterge zıt renkte vurgulanmışsa yapılabilir), YUKARI veya AŞAĞI butonlarına basın (referans derhal değişir).

Referans HAND modda düzenlenebilir. AUTO modda, düzenlemeler yapılabilir ve parametre girilebilir (*[Grup 11: REF](#page-190-0)  YERİ [SEC](#page-190-0)İMİ* tuşu kullanılarak).

# <span id="page-77-0"></span>**Parametreler modu**

Parametreleri değiştirmek için, aşağıdaki adımları izleyin:

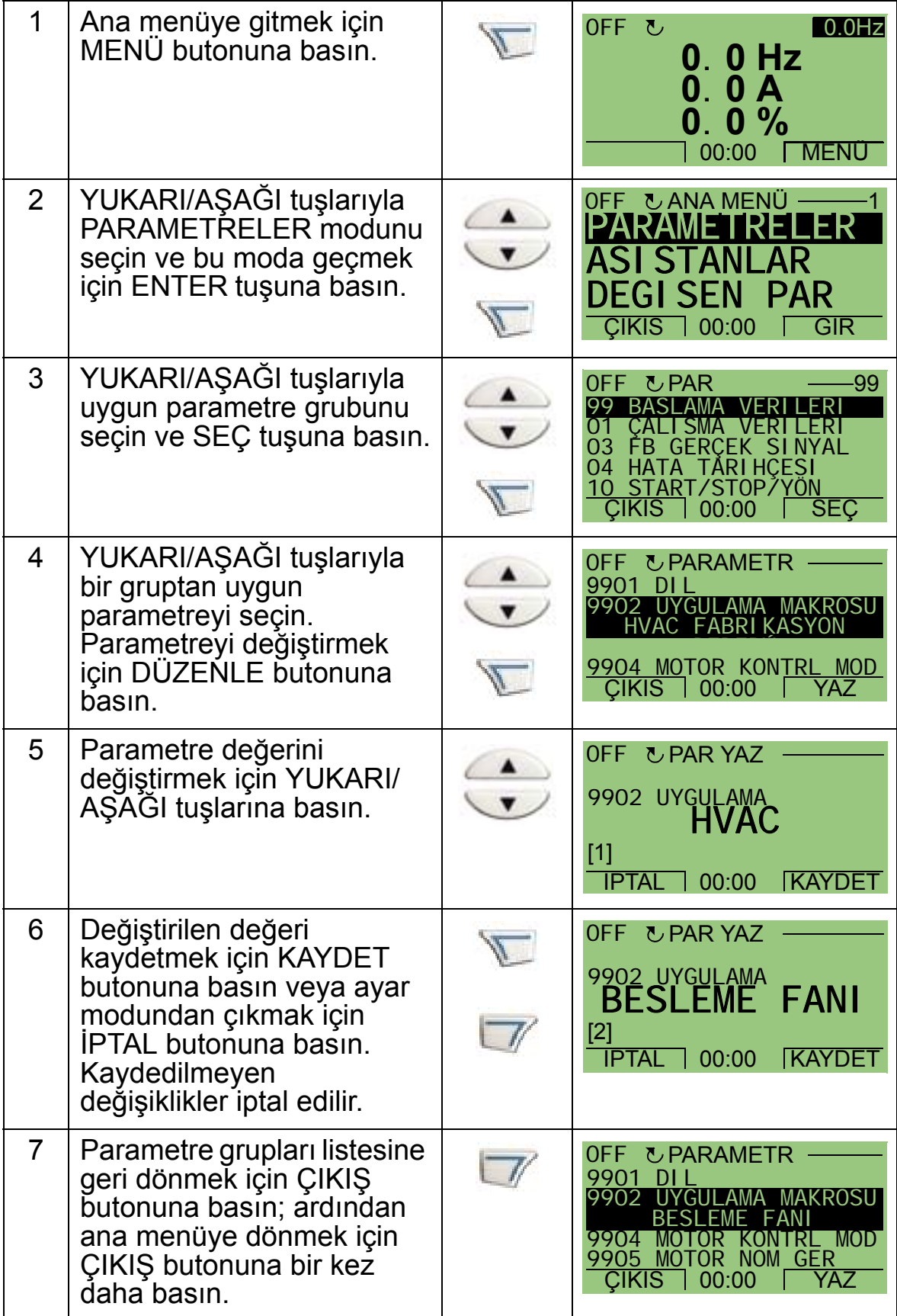

### *ACH550-01 Kullanım Kılavuzu*

Kontrol bağlantılarını parametreleri manuel olarak girerek yapmak için, bkz. bölüm *[Parametrelerin listesi ve tanımları](#page-168-0)*. Ayrıntılı donanım bilgileri için, bkz. bölüm *[Teknik veriler](#page-398-0)*.

**Not:** Geçerli parametre değeri, vurgulanan parametrenin altında gösterilir.

**Not:** Görüntülenen parametre değerini fabrika değeriyle değiştirmek için, YUKARI/AŞAĞI tuşlarına aynı anda basın.

**Not:** En sık değiştirilen ve değiştirilmeleri gereken parametreler, şu parametre gruplarıdır: *[Grup 99: BA](#page-171-0)ŞLAMA VERİLERİ*, *[Grup](#page-187-0)  [10: START/STOP/YÖN](#page-187-0)*, *[Grup 11: REF YER](#page-190-0)İ SECİMİ*, *[Grup 13:](#page-202-0)  [ANALOG G](#page-202-0)İRİŞLER*, *Grup 16: Sİ[STEM KONTROLLER](#page-212-0)İ*, *[Grup](#page-224-0)  20: LİMİ[TLER](#page-224-0)*, *[Grup 22: HIZ/YAV RAMPALAR](#page-231-0)*, *[Grup 40:](#page-280-0)  [PROSES PID SET 1](#page-280-0)*, *[Grup 41: PROSES PID SET 2](#page-293-0)* ve *[Grup 42:](#page-294-0)  HARİCİ [/ AYAR PID](#page-294-0)*.

**Not:** Varsayılan fabrika ayarlarını geri yüklemek için HVAC fabrikasyon değeri uygulama makrosunu seçin

Δ.

# <span id="page-79-0"></span>**Asistan modu**

Devreye alma asistanı, yeni sürücünün temel programlaması konusunda size yardımcı olur. (Kontrol panelinin kullanımına alışmanız ve aşağıda belirtilen adımları izlemeniz gereklidir.) Sürücüye ilk kez güç verildiğinde otomatik olarak ilk görev olan Dil Seçimi yapmanızı önerir. Ayrıca, asistan girilen değerleri de kontrol eder ve izin verilen aralık dahilinde olmasını sağlar.

Devreye Alma asistanı, her biri ilişkili parametre setini (ör. Referans 1 ve 2 veya PID Kontrolü) belirleme görevinde size kılavuzluk eden iki adet asistana ayrılmıştır. Asistanları (görevleri), Devreye alma asistanının önerilerine göre sırayla etkinleştirebileceğiniz gibi, ayrı ayrı bir menüden de etkinleştirebilirsiniz.

**Not:** Parametreleri bağımsız olarak ayarlamak istiyorsanız, Parametreler modunu kullanın.

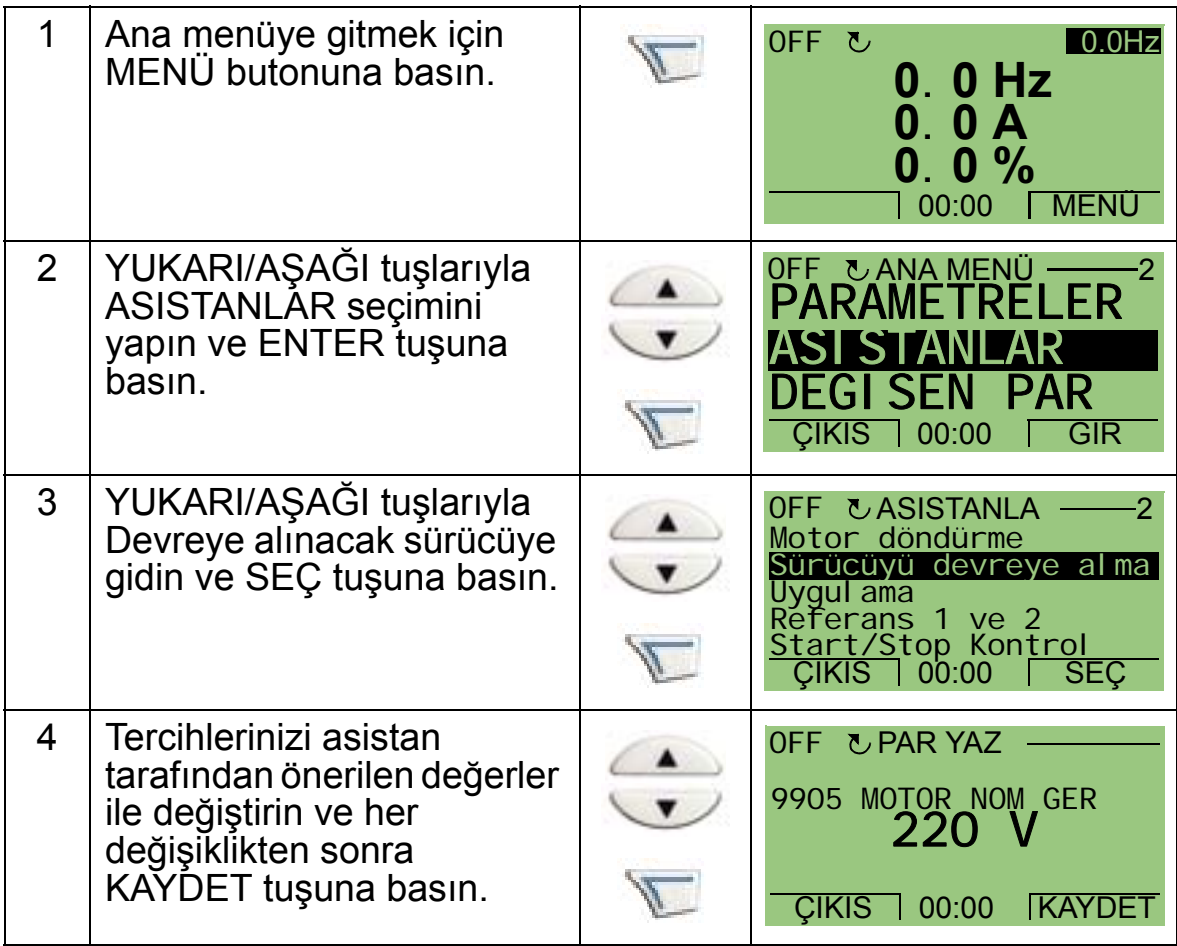

Devreye alma asistanını başlatırken, aşağıdaki adımları izleyin:

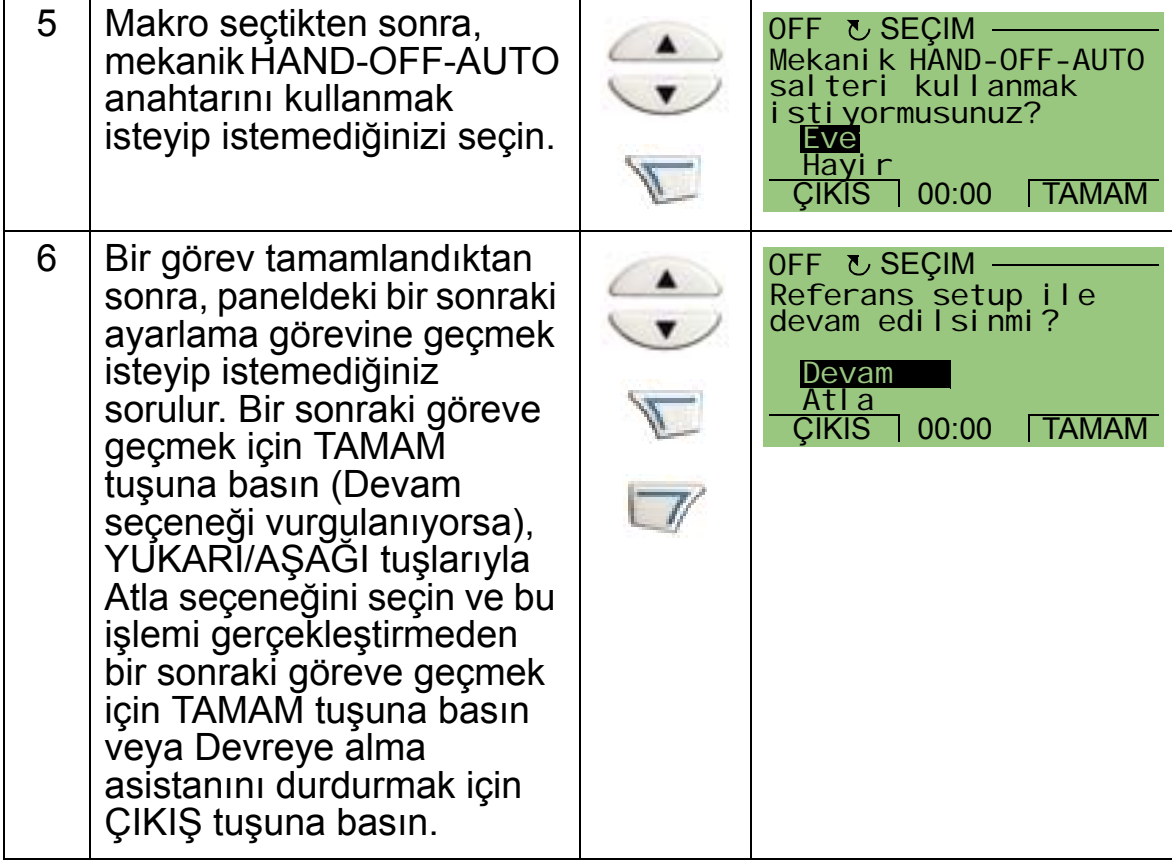

Devreye alma asistanı devreye alma işlemi süresince size yardımcı olur.

Menüden belirli bir asistanı başlatmak için aşağıdaki adımları izleyin.

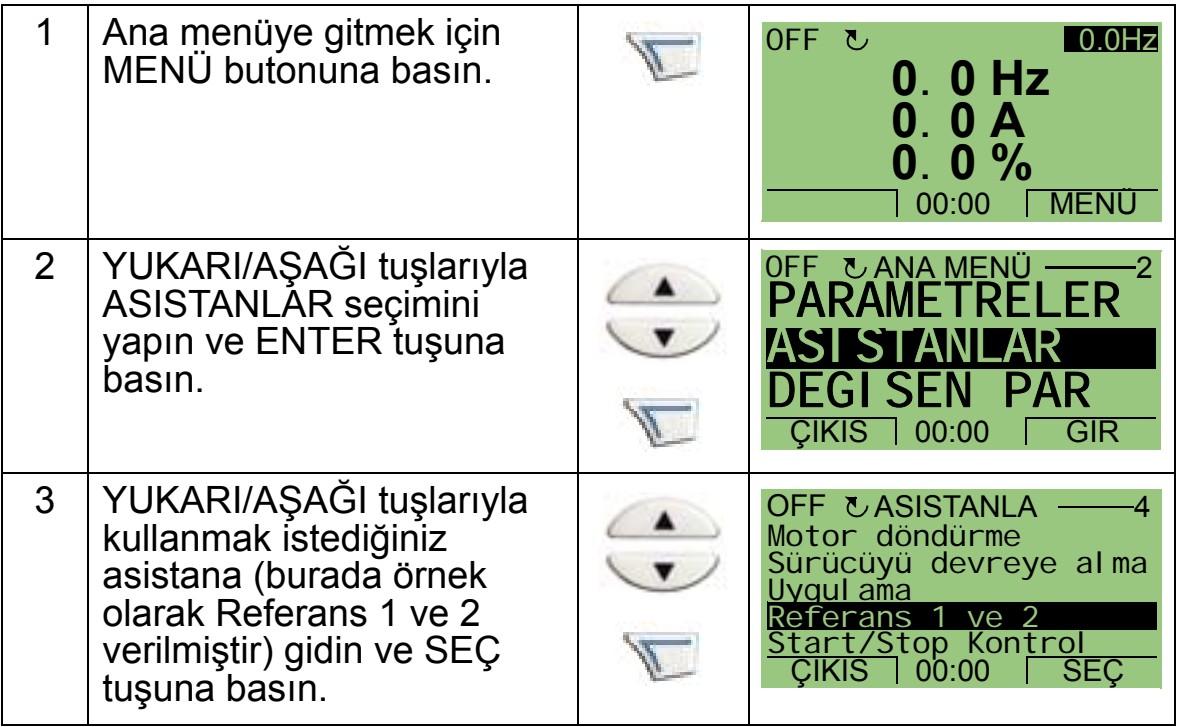

### *ACH550-01 Kullanım Kılavuzu*

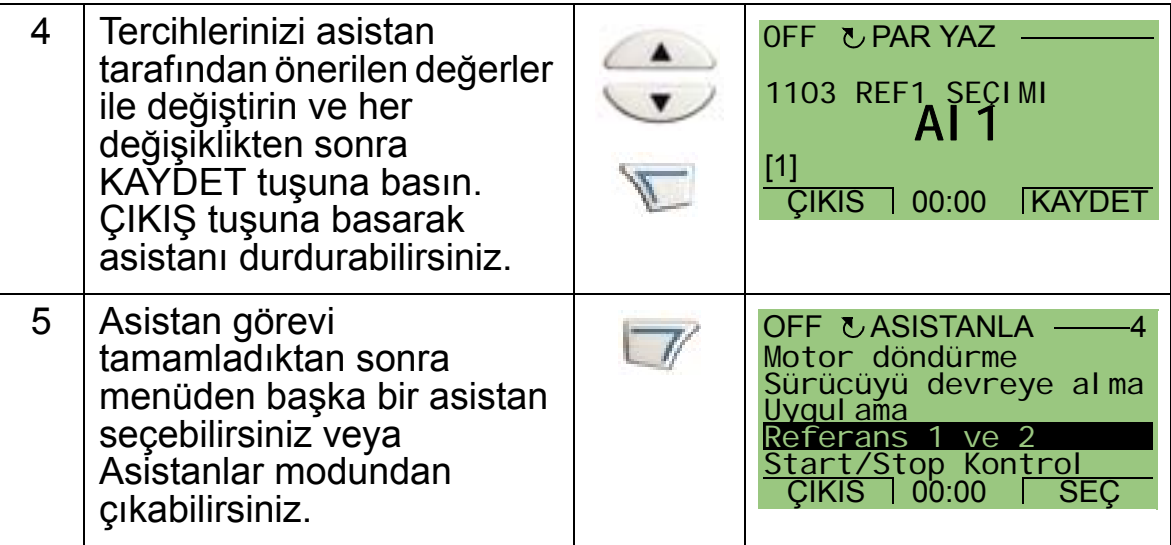

Aşağıdaki tabloda asistanların görevleri verilmiştir. Devreye alma asistanı tarafından gösterilen görevlerin sırası, girdiğiniz bilgilere göre değişir. Tipik bir çalışma listesi, aşağıdaki şekildedir.

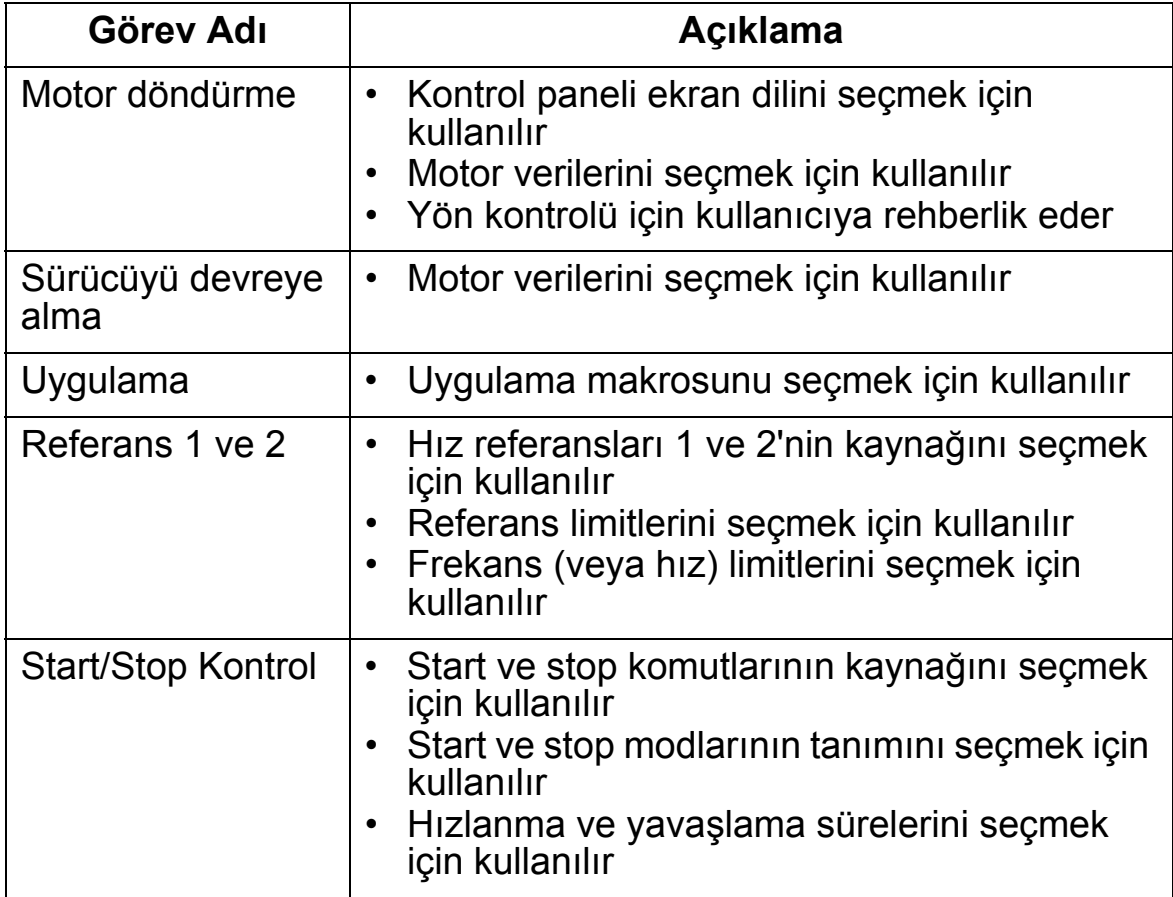

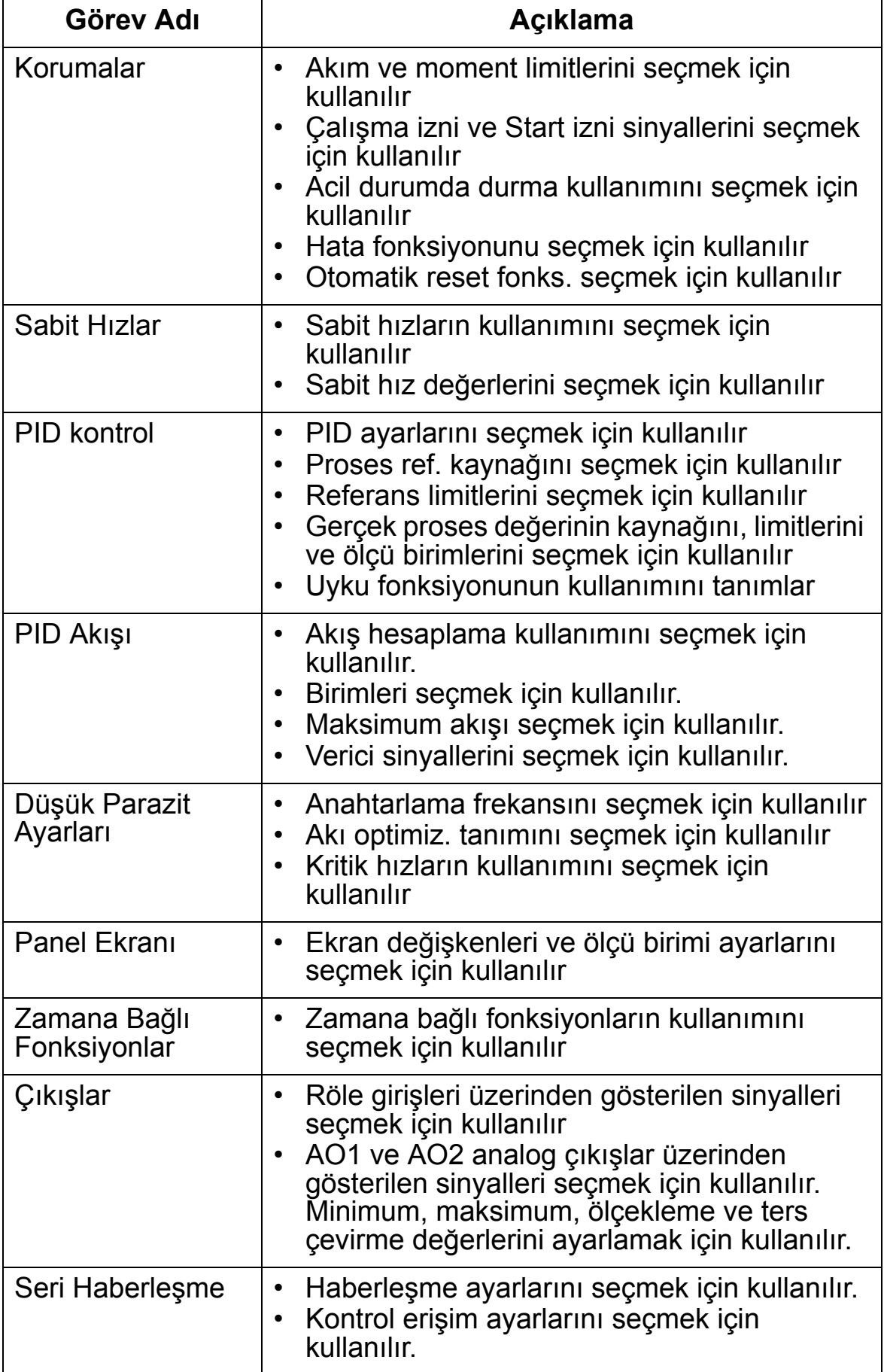

## <span id="page-83-0"></span>**Değiştirilen parametreler modu**

Değiştirilen parametreler modu, değiştirilen parametreleri görmek için kullanılır. Bu mod, değerleri kullanılmakta olan geçerli uygulama makrosunun varsayılan fabrika değerlerinden farklı olan parametreleri görüntüler.

Değiştirilen parametreler moduna erişmek için, aşağıdaki adımları izleyin:

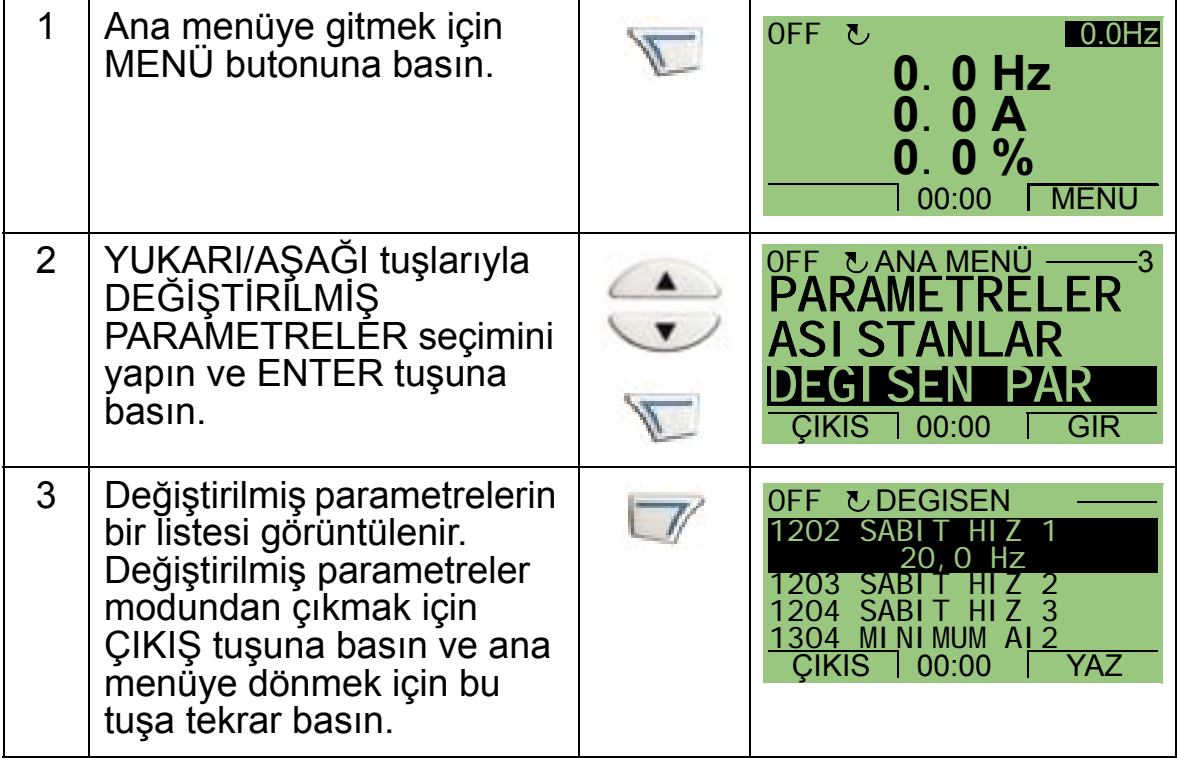

# <span id="page-84-0"></span>**Sürücü parametrelerini yedekleme modu**

Parametre yedekleme modu, sürücü parametrelerinin yedeğinin alınması için bir sürücüden başka bir sürücüye verilmesi işlemidir. Panele yüklemek, iki kullanıcı seti ve üzerine yazılmış bir set dahil olmak üzere (bkz. *[Grup 17: OVERRIDE](#page-220-0)*) tüm parametreleri sürücü kontrol paneline (operatör tuş takımı) kaydeder. Tüm set, kısmi parametre seti (uygulama), kullanıcı setleri ve üzerine yazılmış set kontrol panelinden başka bir sürücüye veya aynı sürücüye yüklenebilir.

Kontrol panelinin belleği uçucu olmayan bellektir ve panel piline bağlı değildir.

Motora ve uygulamaya bağlı olarak, Sürücü parametrelerini yedekleme modunda aşağıdaki seçenekler kullanılabilir:

- PANELE YÜKLE Tüm parametreleri sürücüden Kontrol Paneline kopyalar. Bunların arasında, kullanıcı parametre setleri ve ID Run tarafından oluşturulanlar gibi dahili (kullanıcı tarafından değiştirilemeyen) parametreler de bulunmaktadır.
- YEDEKLEME BİLGİSİ parametreleri panele yüklenmiş olan sürücünün aşağıdaki bilgilerini görüntüler: sürücü türü, sürücü değerleri ve FW (yazılım) sürümü.
- SÜRÜCÜYE YÜKLE (TÜMÜ) ÷ Kontrol Panelindeki tüm parametre setini sürücüye geri yükler. Dahili, kullanıcı tarafından değiştirilemeyen motor parametreleri de dahil olmak üzere tüm parametreler sürücüye yazılır. Kullanıcı parametrelerini veya üzerine yazılmış parametre setini içermez.

**Not:** Setin tamamını karşıdan yükleme fonksiyonunu sadece bir şeylerin yanlış gitmesi veya parametreleri orijinal sistemin aynısı olan sistemlere aktarmak için bir yedeklemeden sürücüye geri yükleme yapmak için kullanın.

• UYGULAMAYI YÜKLE ÷ Kontrol panelinden sürücüye kısmi parametre setini (tüm setin bir bölümü) kopyalar. Kısmi set; kullanıcı setlerini, üzerine yazılmış setleri, dahili motor parametrelerini, parametre 9905…9909, 1605, 1607, 5201 veya *Grup 51: HARİCİ [HABER MODÜL](#page-297-0)* ve *[Grup 53: EFB](#page-301-0)  [PROTOKOL](#page-301-0)* parametrelerini **içermez**. Bu işlem, farklı boyutlardaki sürücüler için aynı uygulama kullanıldığında önerilir.

Δ.

• KULLANICI SET1 YÜKLE ÷ 1. kullanıcı setindeki parametreleri kontrol panelinden sürücüye yükler. Kullanıcı seti *[Grup 99: BA](#page-171-0)ŞLAMA VERİLERİ* parametrelerini ve dahili motor parametrelerini içerir. Kullanıcı seti 1 ilk olarak 9902 uygulama makrosu

parametresi kullanılarak kaydedilmeli ve karşıdan yükleme yapılabilmesi için kontrol paneline yüklenmelidir.

- KULLANICI SET2 YÜKLE  $\div$  2. kullanıcı setindeki parametreleri kontrol panelinden sürücüye yükler. Yukarıdaki KULLANICI SET1 YÜKLE ile aynı şekilde.
- DOWNLOAD OVERRIDE SET÷ Üzerine yazılmış setin parametrelerin kontrol panelinden sürücüye yükler. İlk olarak, üzerine yazılmış set (otomatik olarak, *[Grup 17:](#page-220-0)  [OVERRIDE](#page-220-0)* tarafından tanımlanan şekilde) kaydedilmeli ve karşıdan yükleme yapılabilmesi için kontrol paneline yüklenmelidir.

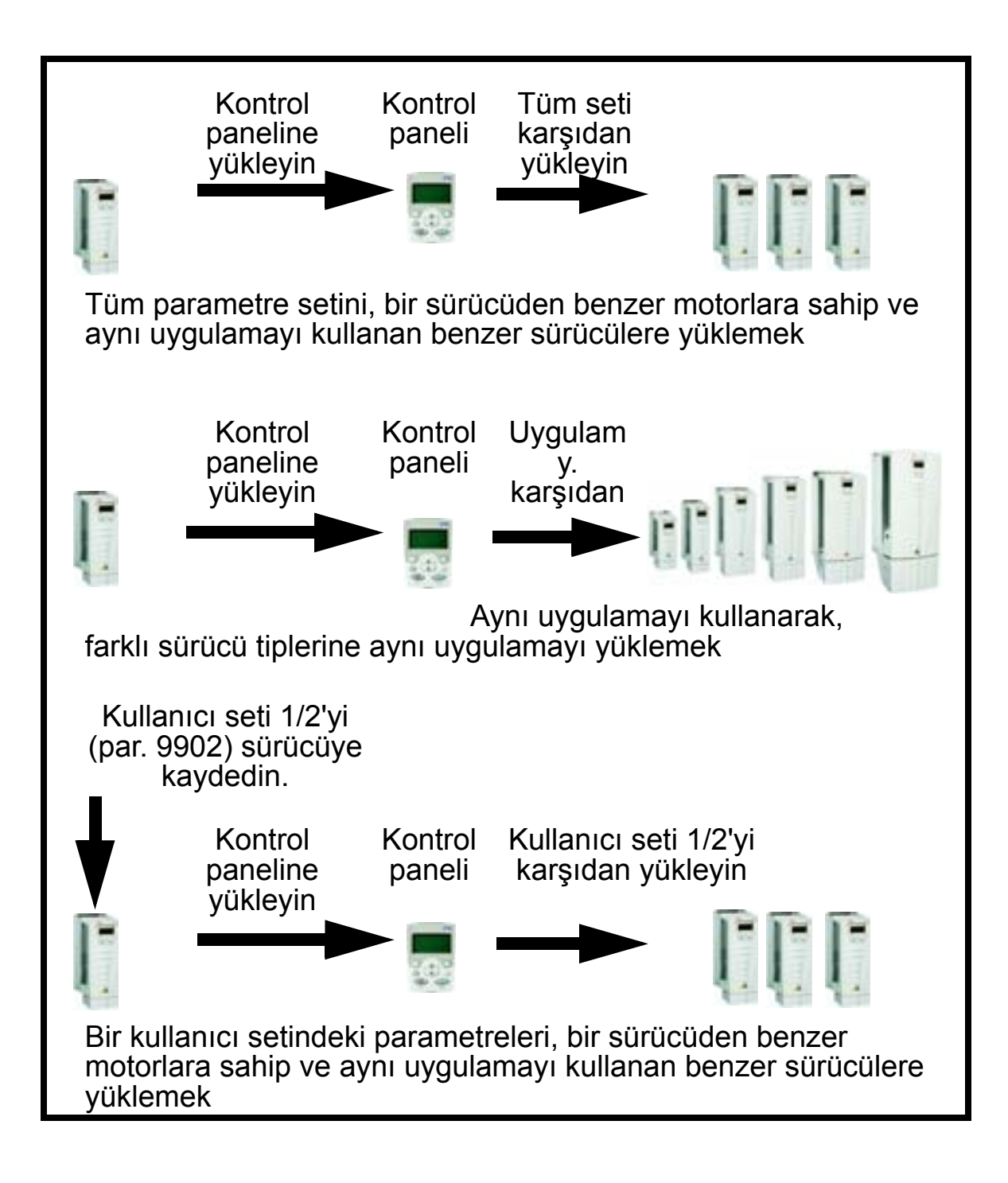

 Parametreleri kontrol paneline yüklemek için, aşağıdaki adımları izleyin:

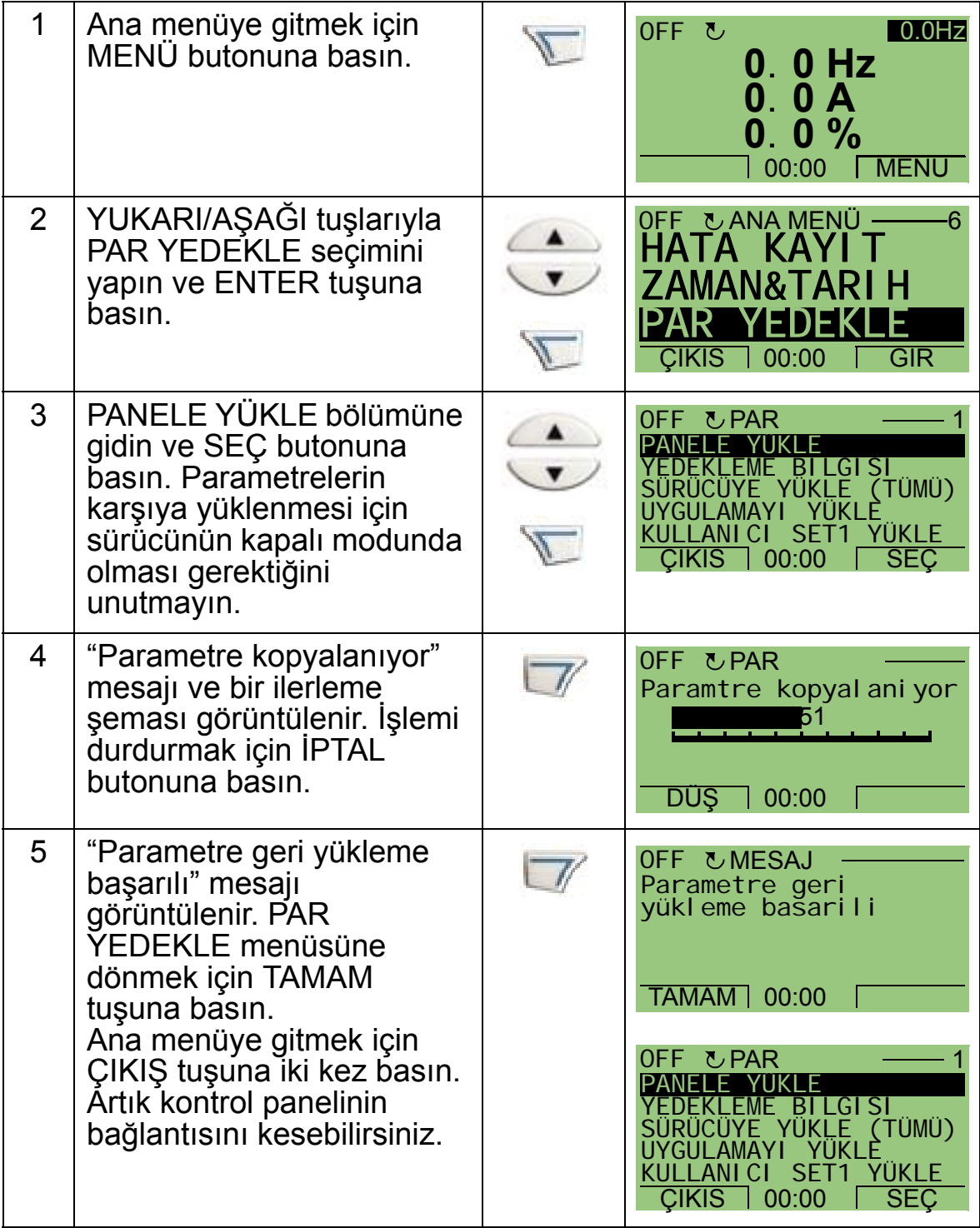

Tüm parametre setini bir sürücüye yüklemek için, aşağıdaki adımları izleyin:

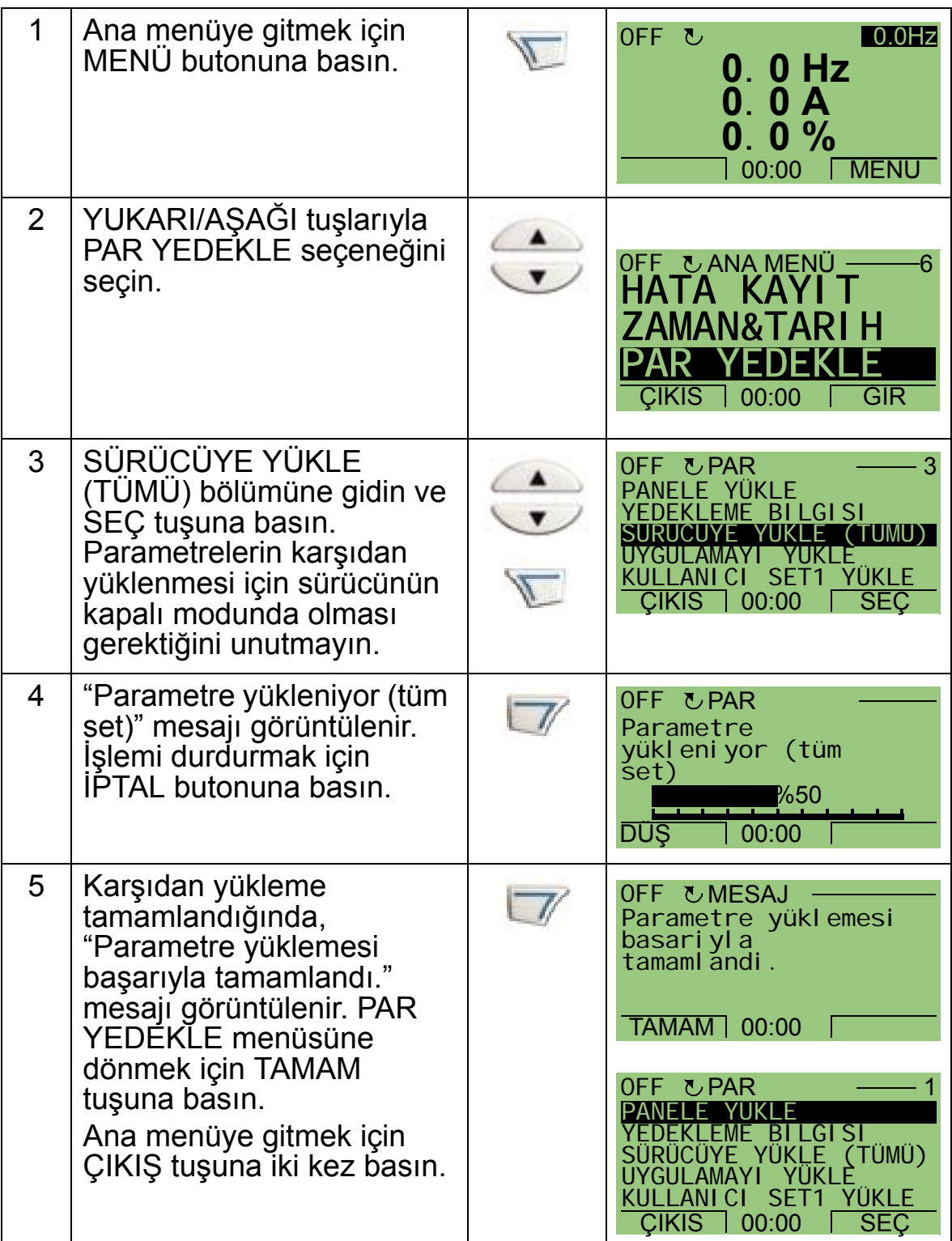

Uygulamayı sürücüye yüklemek için (kısmi parametre seti), aşağıdaki adımları izleyin:

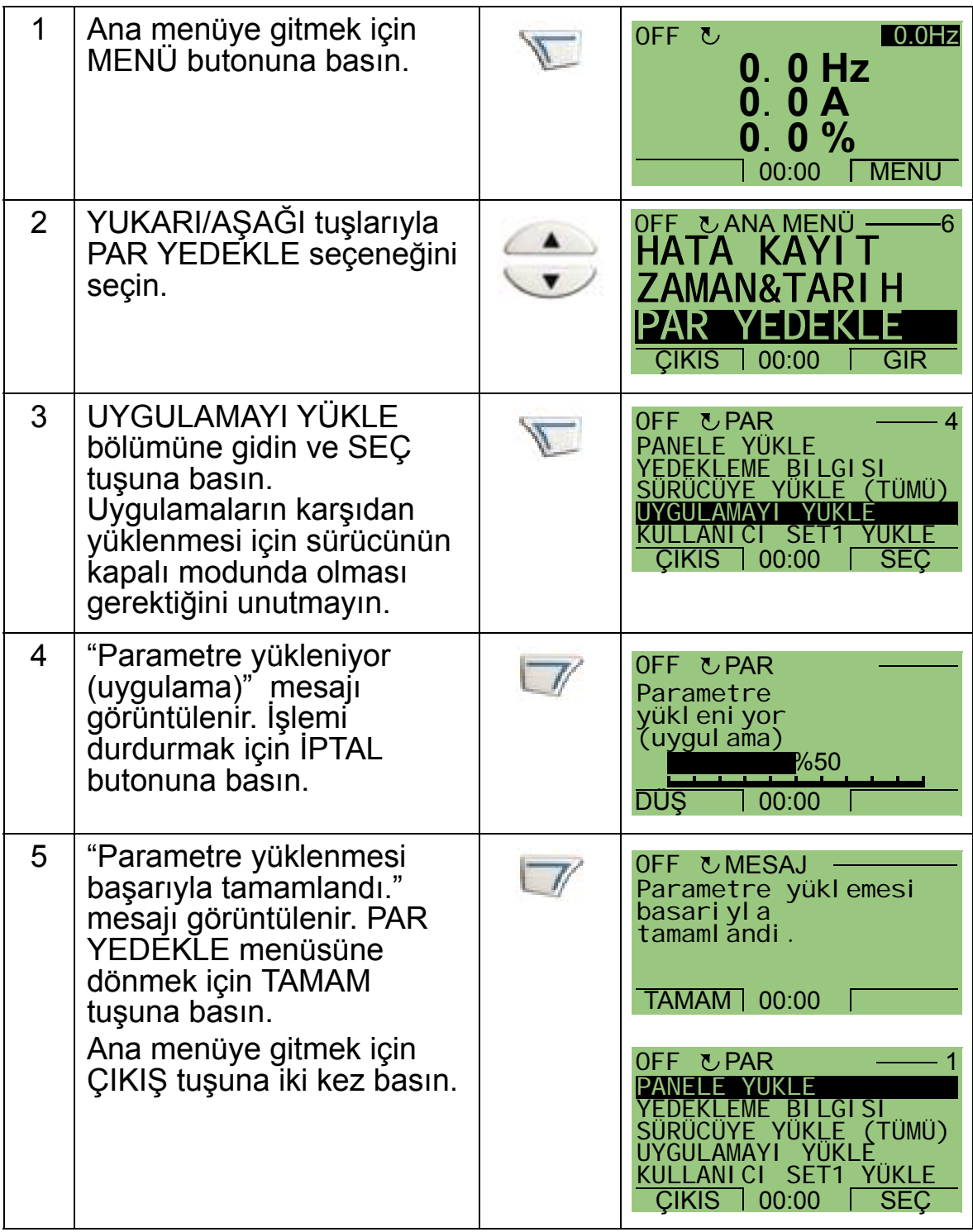

**Not:** Parametrelerin karşıdan yüklenmesi veya karşıya yüklenmesi iptal edilirse, kısmı parametre seti uygulanamaz. Kullanıcı seti 1, kullanıcı seti 2 veya üzerine yazılmış seti bir sürücüye yüklemek için, aşağıdaki adımları izleyin:

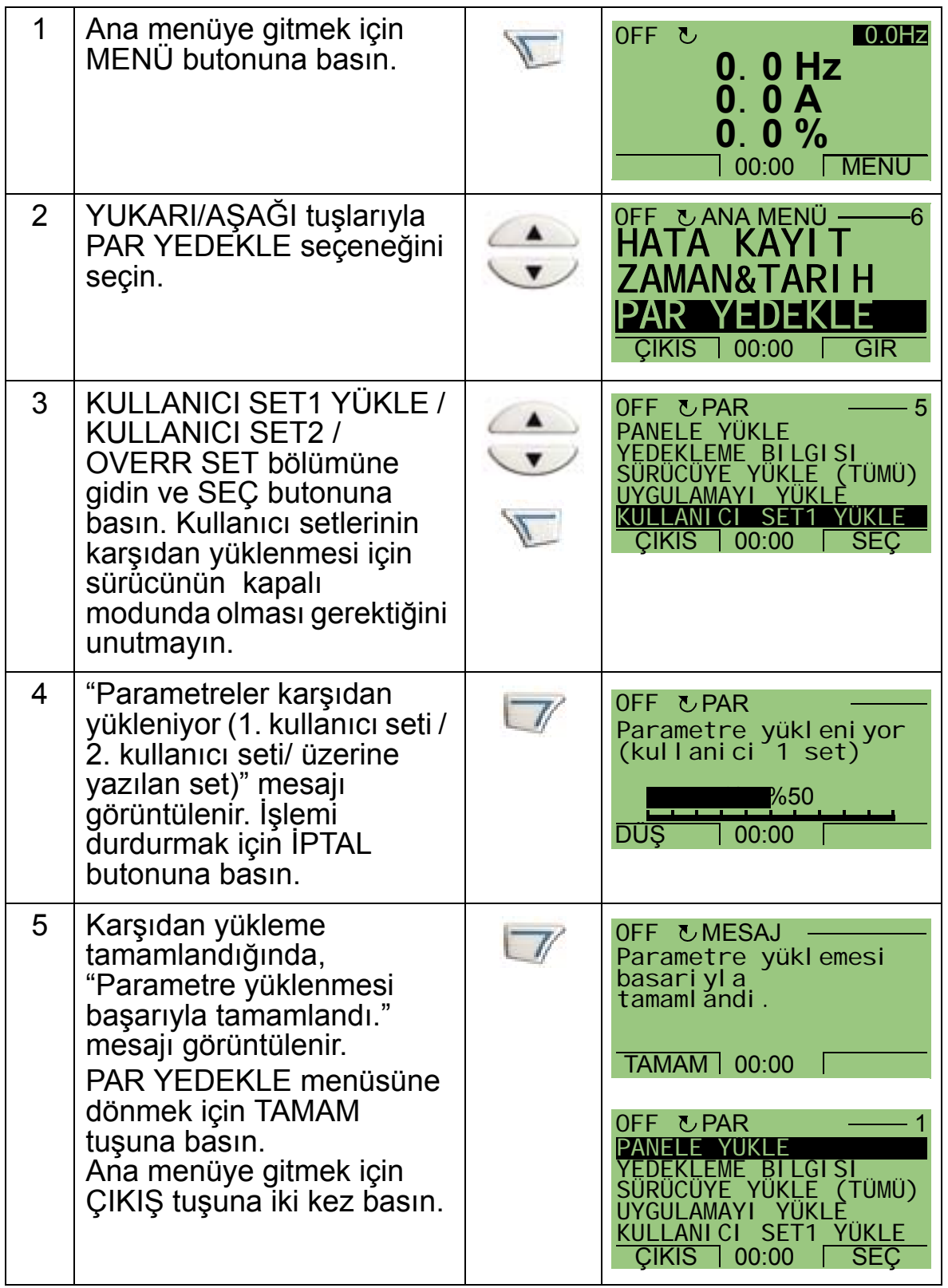

# <span id="page-91-0"></span>**Saat ve tarih modu**

Saat ve tarih modu, ACH550 dahili saatinin ve tarihinin ayarlanması için kullanılır. ACH550'nin zamana bağlı fonksiyonlarının kullanılması için, ilk olarak dahili saatin ayarlanması gerekir. Tarih, haftanın hangi gününde olunduğunun saptanması için kullanılır. Gün, Hata kayıtlarında gösterilir.

Saati ayarlamak için, aşağıdaki adımları uygulayın:

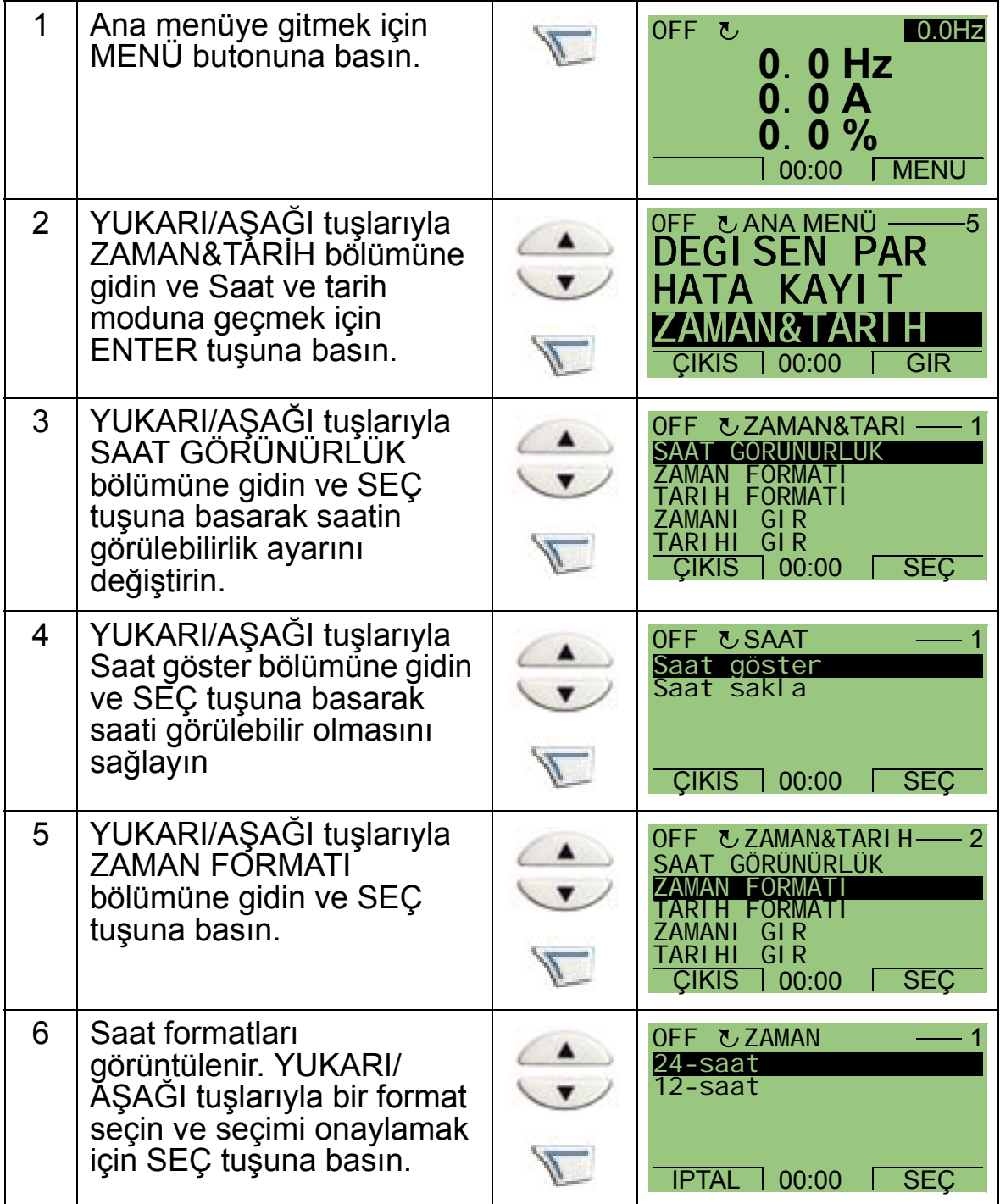

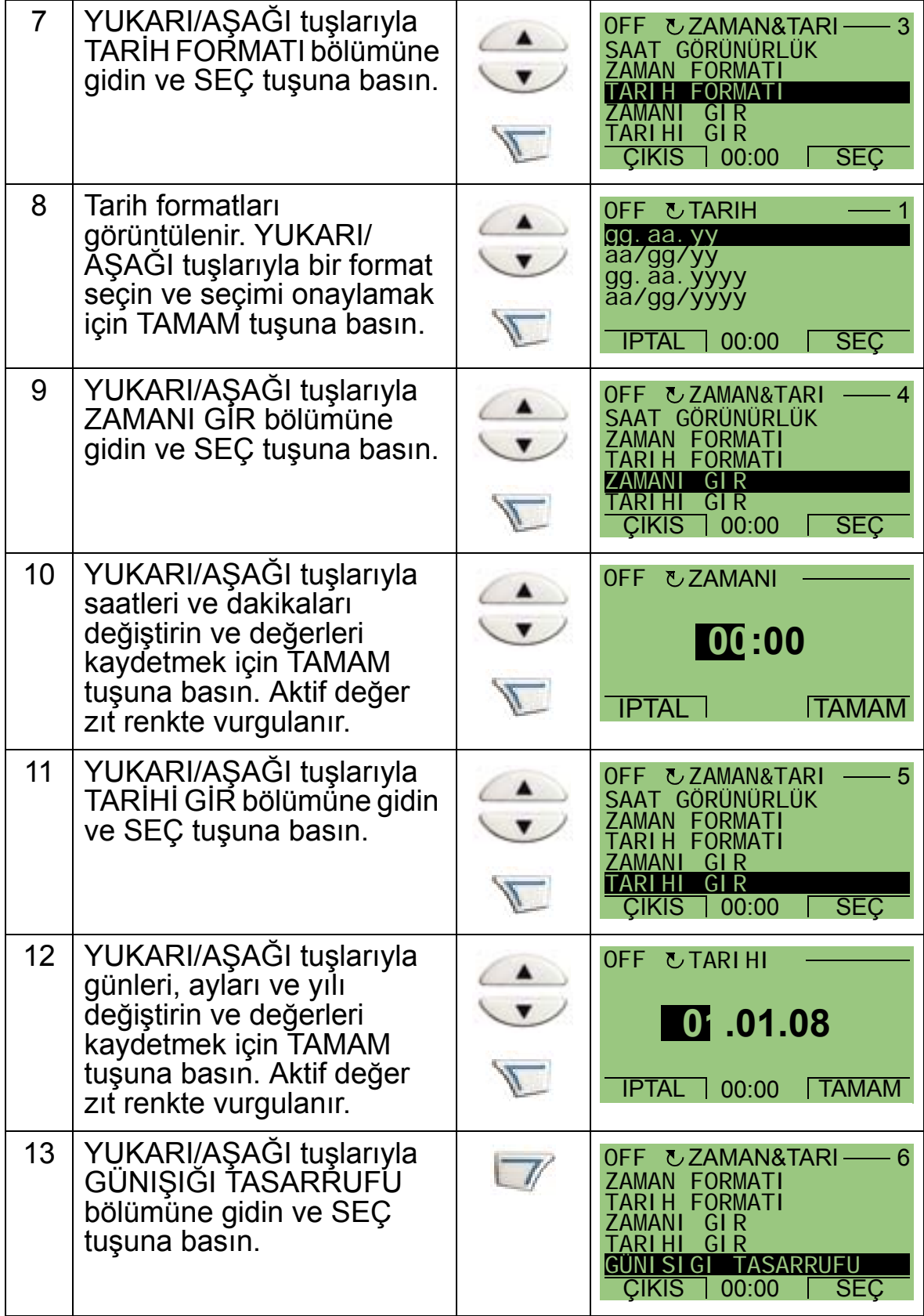

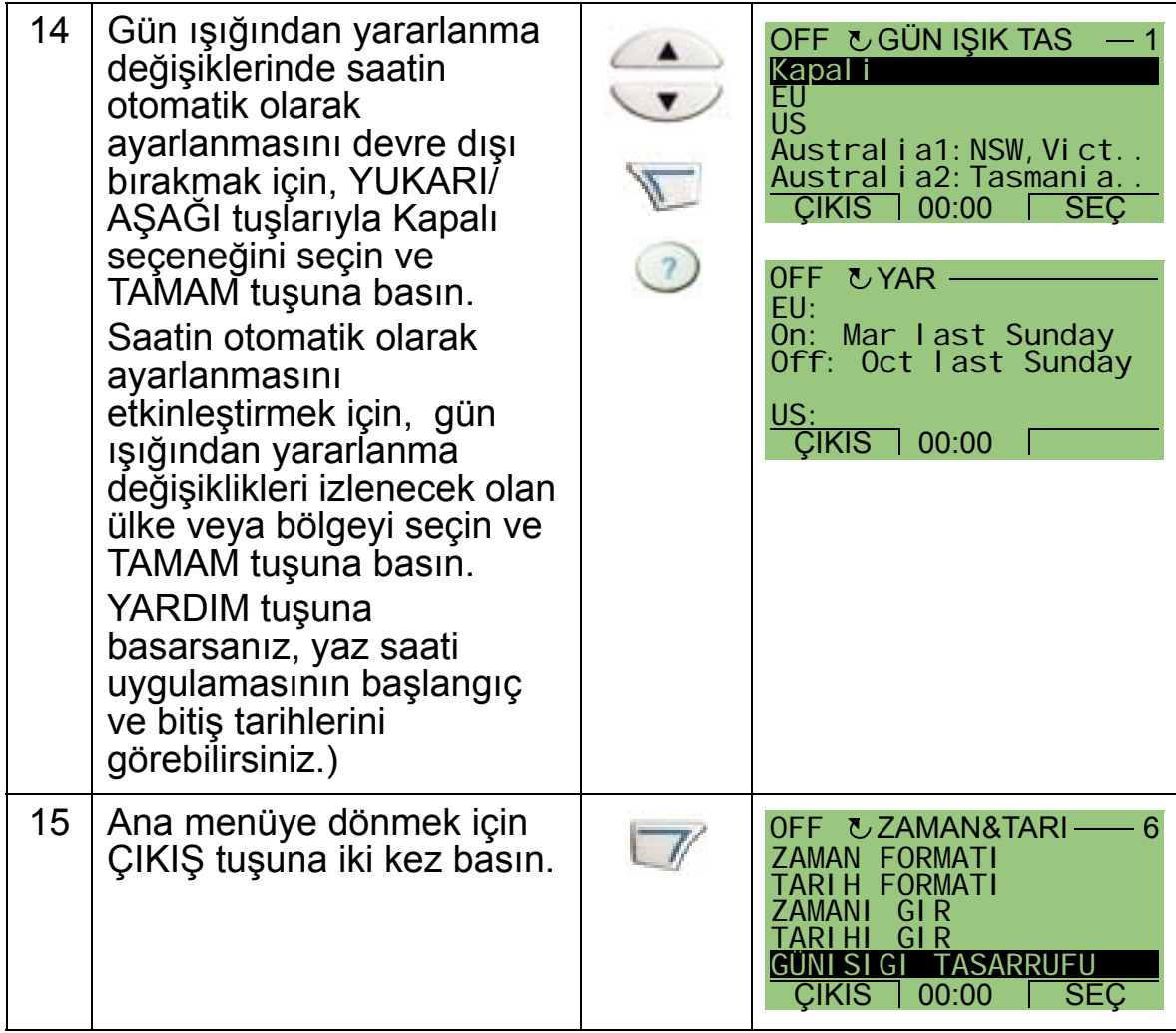

# <span id="page-94-0"></span>**I/O ayarları modu**

I/O ayarları modu, I/O ayarlarının görüntülenmesi ve düzenlenmesi için kullanılır.

I/O ayarlarını görüntülemek ve değiştirmek için, aşağıdaki adımları izleyin:

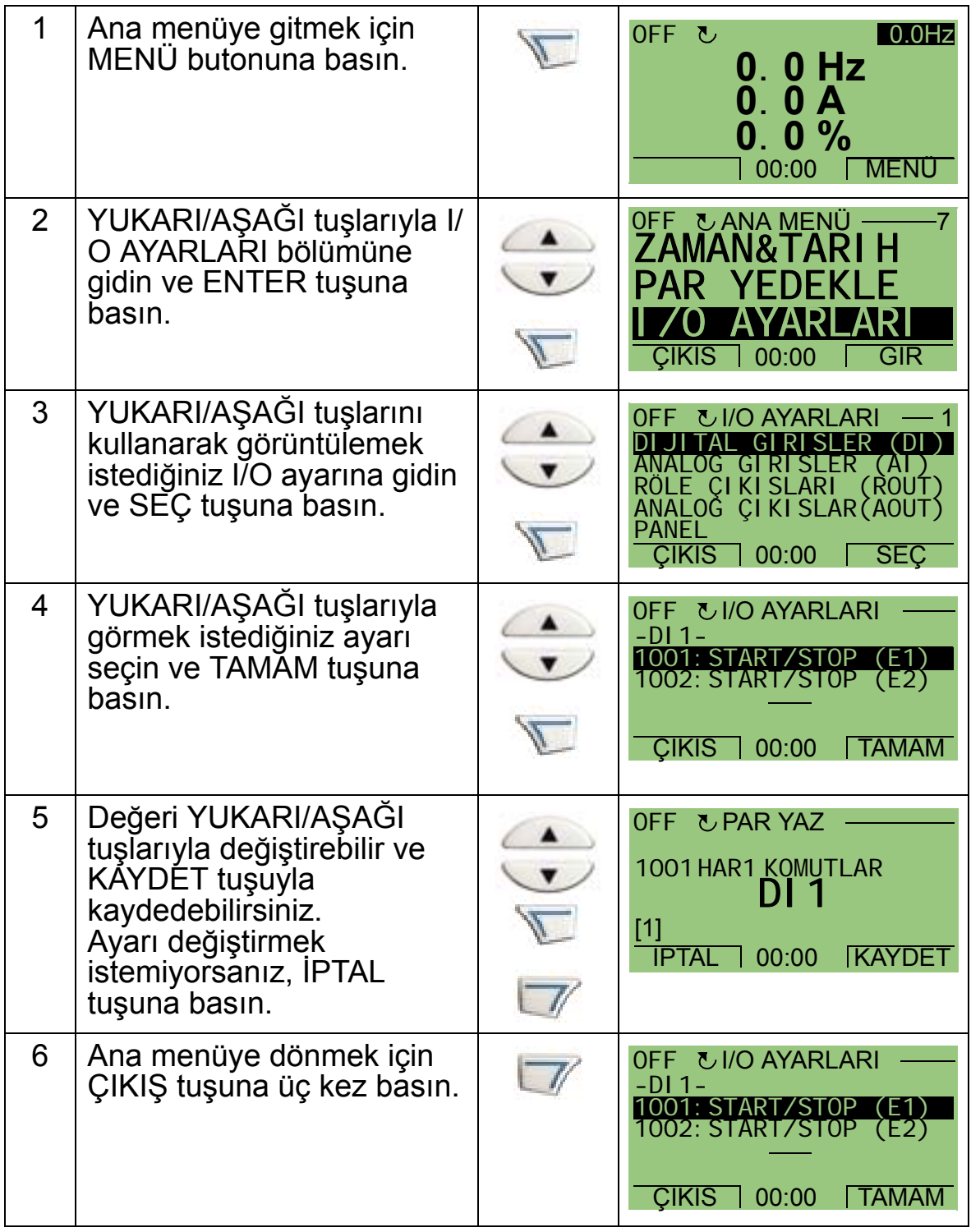

## <span id="page-95-0"></span>**Hata kayıt modu**

Hata kayıt modu, hataların gösterilmesi için kullanılır. Yapabilecekleriniz:

- maks. on hataya kadar sürücü hata geçmişini görüntülemek (güç kapatıldıktan sonra, en son üç hata bellekte saklanır)
- en son üç hatanın ayrıntılarını görme (güç kapatıldıktan sonra, yalnızca en son hatanın ayrıntıları bellekte saklanır)
- hata ile ilgili yardım metnini okumak

Hataları görüntülemek için, aşağıdaki adımları izleyin. Hataların ayrıntılı bilgisi için, bkz. bölüm *[Hataların düzeltilmesi](#page-374-1)*, sayfa *[371](#page-374-1)*.

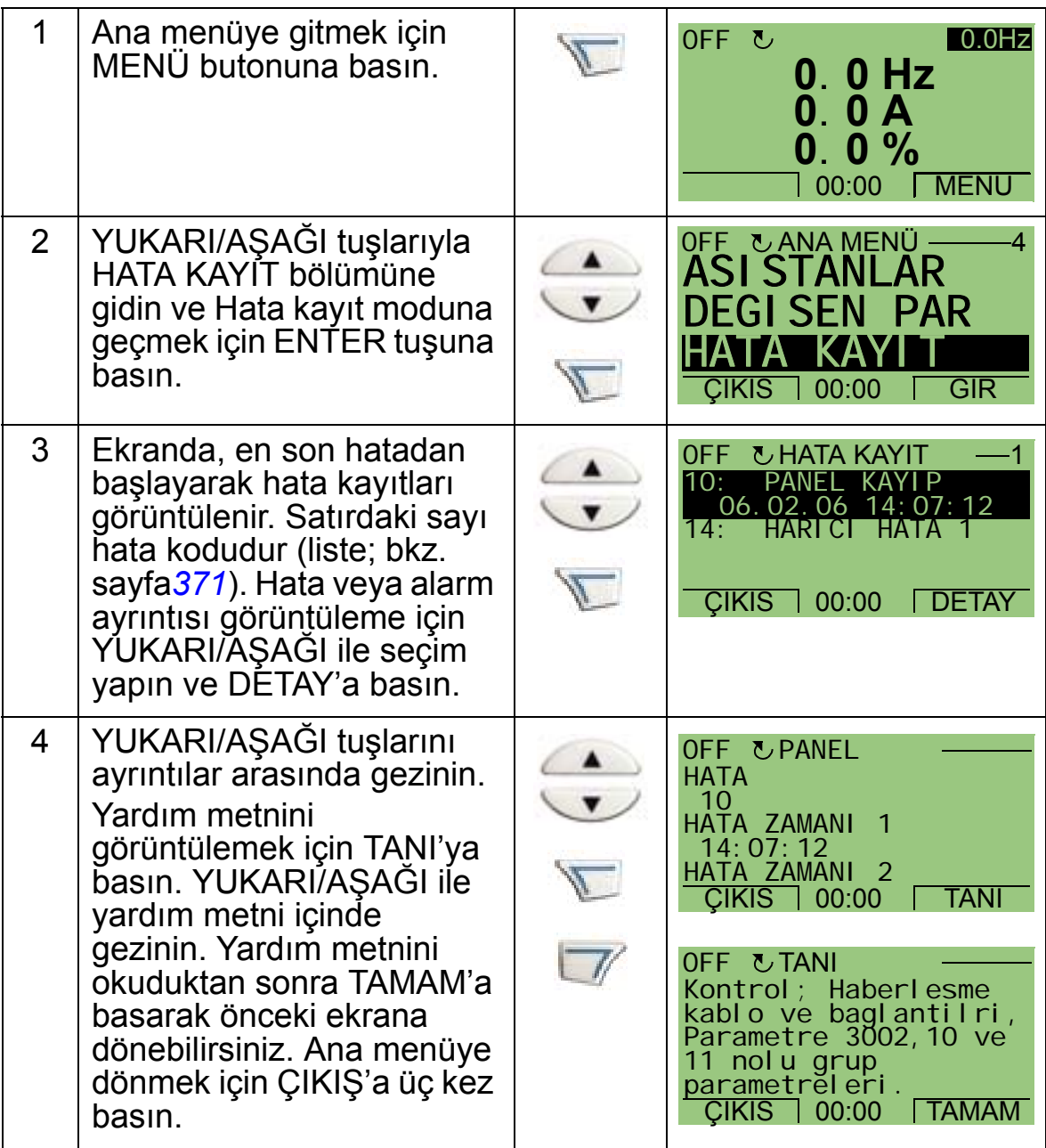

# **Uygulama makroları ve kablo bağlantıları**

### **Bu bölümün içindekiler**

Bu bölüm, bir parametre grubunun tanımlanması için kullanılan uygulama makrolarını içerir. Makrolar, bir parametre grubunu yeni, önceden tanımlanmış değerlere değiştirir. Parametreleri manuel olarak düzenleme ihtiyacını en aza indirgemek için makroları kullanın.

# **Uygulamalar**

Bu bölümde aşağıdaki uygulamalar yer alır:

- 1. HVAC fabrikasyon değeri (tipik BMS (Bina Yönetim Sistemi) uygulamaları için)
- 2. Besleme fanı
- 3. Geri dönüş fanı
- 4. Soğutma kulesi fanı
- 5. Yoğunlaşma
- 6. Güçlendirme pompası
- 7. Pompa değiştirme
- 8. Dahili zamanlayıcı
- 9. Sabit hızlarla dahili zamanlayıcı
- 10. Kayan nokta
- 11. İkili set değeri PID
- 12. Sabit hızlarla ikili set değeri PID
- 13. E-baypas (Sadece ABD için)
- 14. Manuel kontrol.

## **Bir uygulama makrosunun seçilmesi**

Bir uygulama makrosu seçmek için aşağıdaki adımları uygulayın:

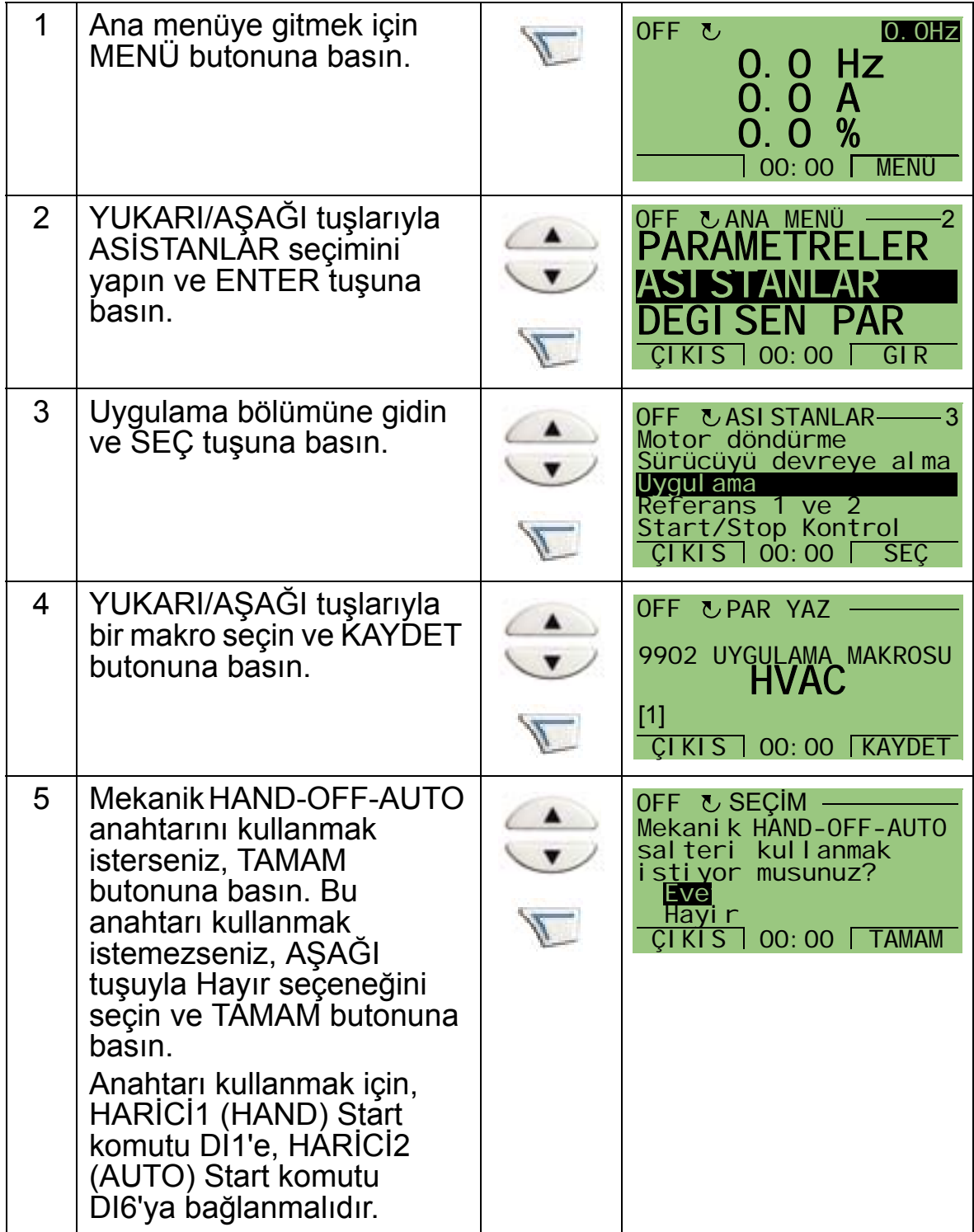

# **Varsayılan fabrika ayarlarının geri yüklenmesi**

Varsayılan fabrika ayarlarını geri yüklemek için, HVAC fabrikasyon değeri uygulama makrosunu seçin.

# **1. HVAC fabrikasyon değeri**

HVAC fabrikasyon değeri uygulama makrosu örneğin tipik BMS uygulamaları için kullanılır.

Sürücü giriş ve çıkışlarının fabrika ayarı konfigürasyonu *[97](#page-100-0)*. sayfada gösterilen şekildedir.

AUTO modda doğrudan hız referansı kullandığınızda, hız referansı analog giriş 1'e (AI1) bağlanır ve dijital giriş 1 (DI1) ile START komutu verilir. HAND/OFF modunda, hız referansı ve START komutu kontrol paneli (operatör tuş takımı) üzerinden verilir.

Proses PI(D) kullanılırsa, geri besleme sinyali analog giriş 2'ye (AI2) bağlanmalıdır. Varsayılan olarak, set değeri kontrol panelinden ayarlanır, ancak bu analog giriş 1 olarak da değiştirilebilir. Proses PI(D) devreye alınmış ve (*[Grup 40:](#page-280-0)  [PROSES PID SET 1](#page-280-0)*) parametreleriyle veya PID devreye alma asistanıyla (önerilir) ayarlanmış olmalıdır.

<span id="page-100-0"></span>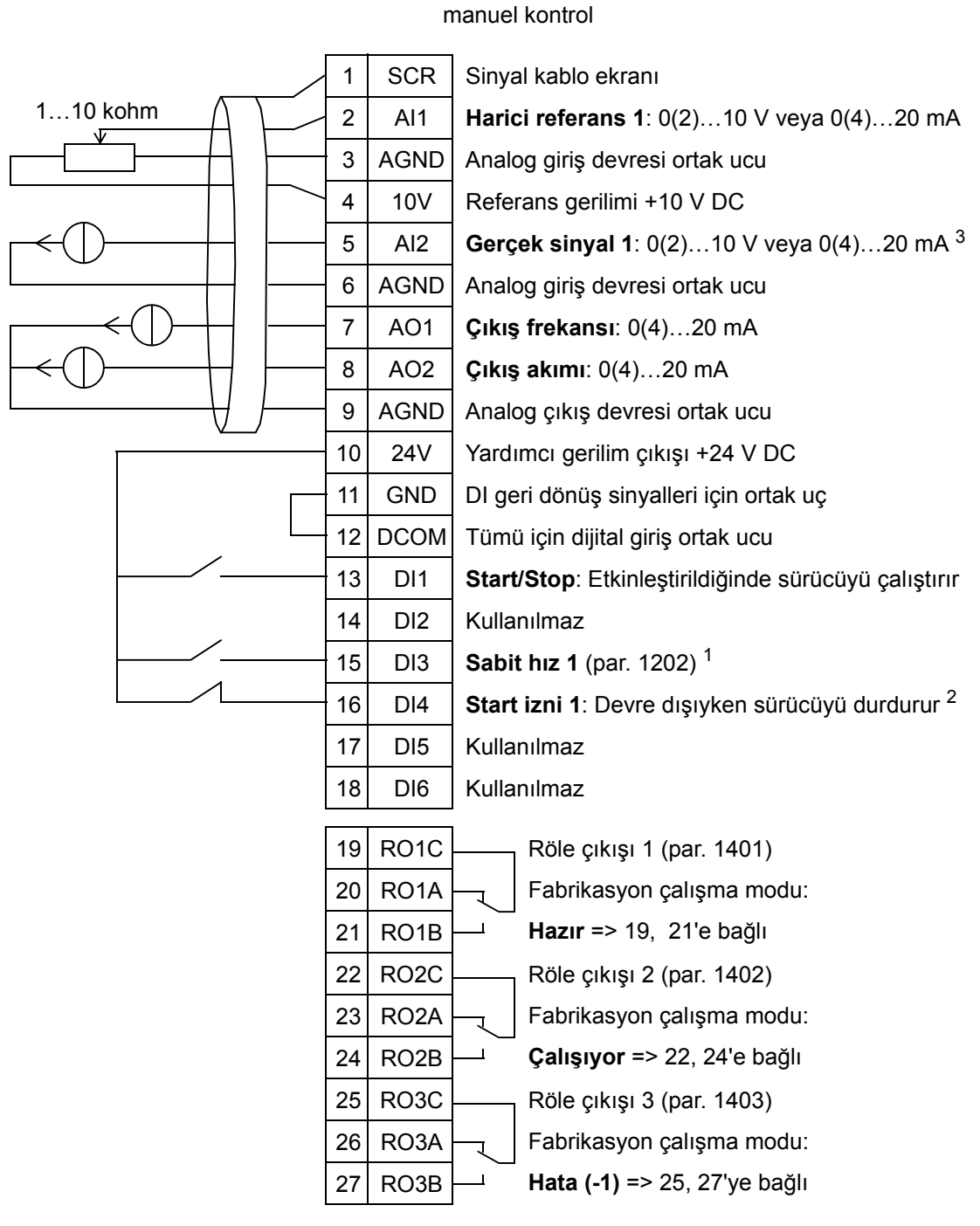

### HVAC fabrikasyon değeri

<sup>1</sup> PID etkinleştirildiğinde kullanılamaz.

<sup>2</sup> 1608 parametresiyle etkinleştirin/devre dışı bırakın

 $3$  AI2 sensörü gücünü dışarıdan almaktadır (şekilde gösterilmemiştir). İmalatçının talimatlarına bakın. Sürücü yardımcı gerilim çıkışı tarafından beslenen sensörleri kullanmak için bkz. sayfa *[124](#page-127-0)*.

**Not**: Sürücü sadece mümkün koruma işlevleri (Çalışma izni veya Start izni 1 ve 2) I/O üzerinden etkinleştirilir veya parametrelerle devre dışı bırakılırsa çalıştırılabilir.

## **2. Besleme fanı**

Bu uygulama makrosu, besleme fanının transdüktörden alınan sinyallere göre odaya temiz hava sağladığı besleme fanı uygulamaları için kullanılır. Bkz. aşağıdaki şekil.

AUTO modda doğrudan hız referansı kullandığınızda, hız referansı analog giriş 1'e (AI1) bağlanır ve dijital giriş 1 (DI1) ile START komutu verilir. HAND/OFF modunda, hız referansı ve START komutu kontrol paneli (operatör tuş takımı) üzerinden verilir.

Proses PI(D) kullanılırsa, geri besleme sinyali analog giriş 2'ye (AI2) bağlanmalıdır. Varsayılan olarak, set değeri kontrol panelinden ayarlanır, ancak bu analog giriş 1 olarak da değiştirilebilir. Proses PI(D) devreye alınmış ve (*[Grup 40:](#page-280-0)  [PROSES PID SET 1](#page-280-0)*) parametreleriyle veya PID devreye alma asistanıyla (önerilir) ayarlanmış olmalıdır.

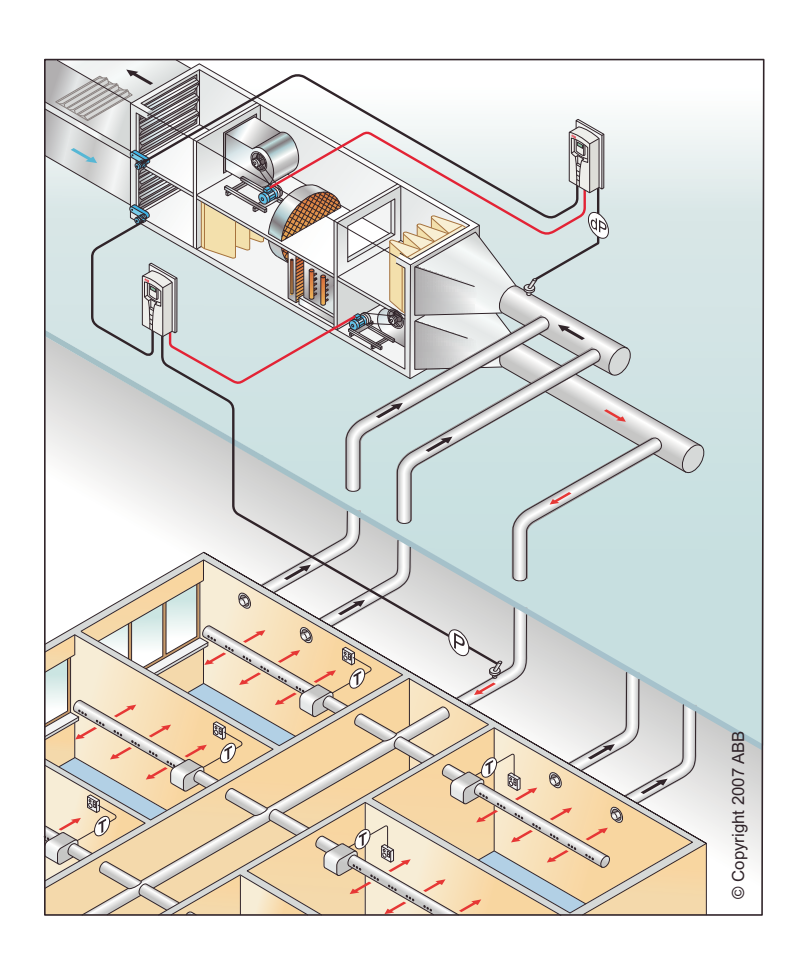

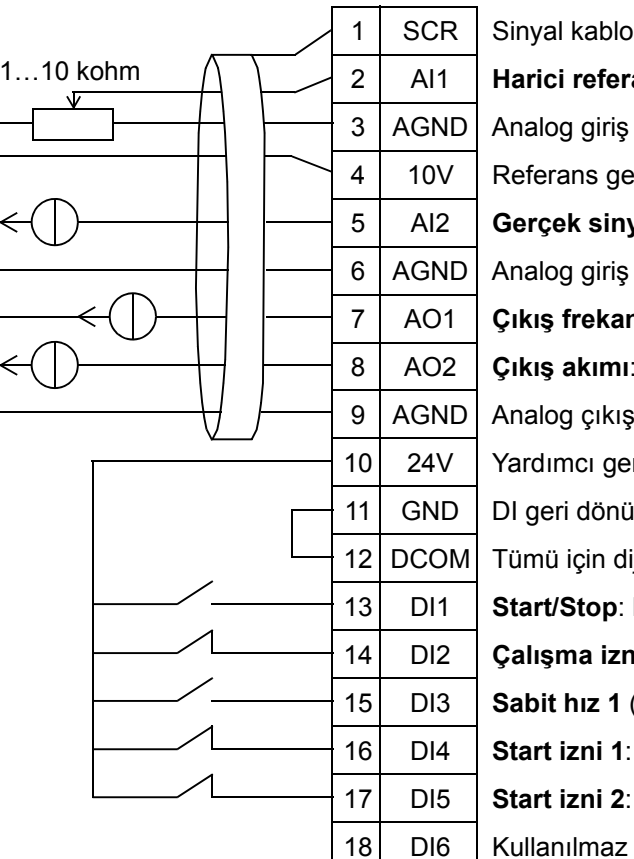

### Besleme fanı

1 SCR Sinyal kablo ekranı 2 AI1 **Harici referans 1**: 0(2)…10 V veya 0(4)…20 mA 3 | AGND | Analog giriş devresi ortak ucu 4 | 10V | Referans gerilimi +10 V DC 5 AI2 **Gerçek sinyal 1**: 0(2)…10 V veya 0(4)…20 mA 3 6 | AGND | Analog giriş devresi ortak ucu 7 AO1 **Çıkış frekansı**: 0(4)…20 mA 8 AO2 **Çıkış akımı**: 0(4)…20 mA 9 | AGND | Analog çıkış devresi ortak ucu 10 24V Yardımcı gerilim çıkışı +24 V DC 11 GND DI geri dönüş sinyalleri için ortak uç 12 DCOM Tümü için dijital giriş ortak ucu 13 DI1 **Start/Stop**: Etkinleştirildiğinde sürücüyü çalıştırır 14 DI2 **Çalışma izni**: Devre dışıyken sürücüyü durdurur <sup>2</sup> 15 DI3 **Sabit hız 1** (par. 1202) <sup>1</sup> 16 DI4 **Start izni 1**: Devre dışıyken sürücüyü durdurur <sup>2</sup> 17 DI5 **Start izni 2**: Devre dışıyken sürücüyü durdurur <sup>2</sup>

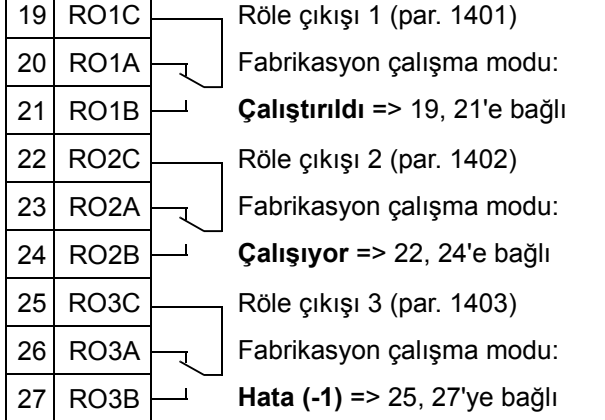

- <sup>1</sup> PID etkinleştirildiğinde kullanılamaz.
- $2\,$  1601, 1608 ve 1609 parametreleriyle devre dışı bırakın
- <sup>3</sup> AI2 sensörü gücünü dışarıdan almaktadır (şekilde gösterilmemiştir). İmalatçının talimatlarına bakın. Sürücü yardımcı gerilim çıkışı tarafından beslenen sensörleri kullanmak için bkz. sayfa *[124](#page-127-0)*.

**Not**: Sürücü sadece mümkün koruma işlevleri (Çalışma izni veya Start izni 1 ve 2) I/O üzerinden etkinleştirilir veya parametrelerle devre dışı bırakılırsa çalıştırılabilir.

## **3. Geri dönüş fanı**

Bu uygulama makrosu, geri dönüş fanının transdüktörden alınan sinyallere göre odadaki havayı tahliye ettiği geri dönüş fanı uygulamaları için kullanılır. Bkz. aşağıdaki şekil.

AUTO modda doğrudan hız referansı kullandığınızda, hız referansı analog giriş 1'e (AI1) bağlanır ve dijital giriş 1 (DI1) ile START komutu verilir. HAND/OFF modunda, hız referansı ve START komutu kontrol paneli (operatör tuş takımı) üzerinden verilir.

Proses PI(D) kullanılırsa, geri besleme sinyali analog giriş 2'ye (AI2) bağlanmalıdır. Varsayılan olarak, set değeri kontrol panelinden ayarlanır, ancak bu analog giriş 1 olarak da değiştirilebilir. Proses PI(D) devreye alınmış ve (*[Grup 40:](#page-280-0)  [PROSES PID SET 1](#page-280-0)*) parametreleriyle veya PID devreye alma asistanıyla (önerilir) ayarlanmış olmalıdır.

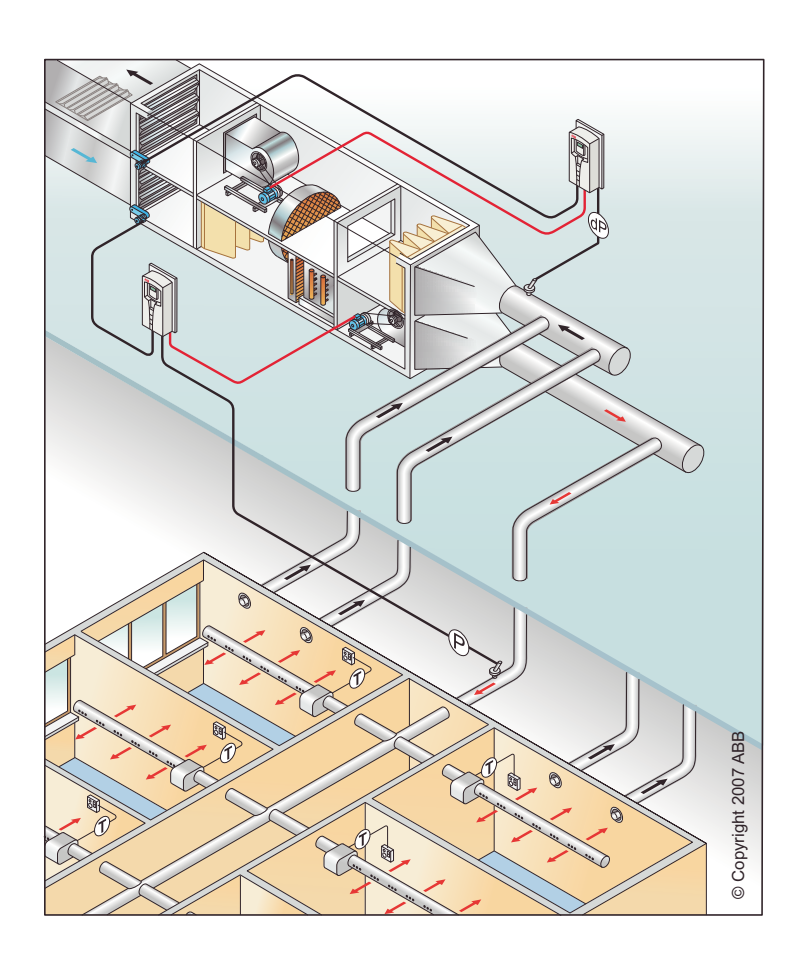

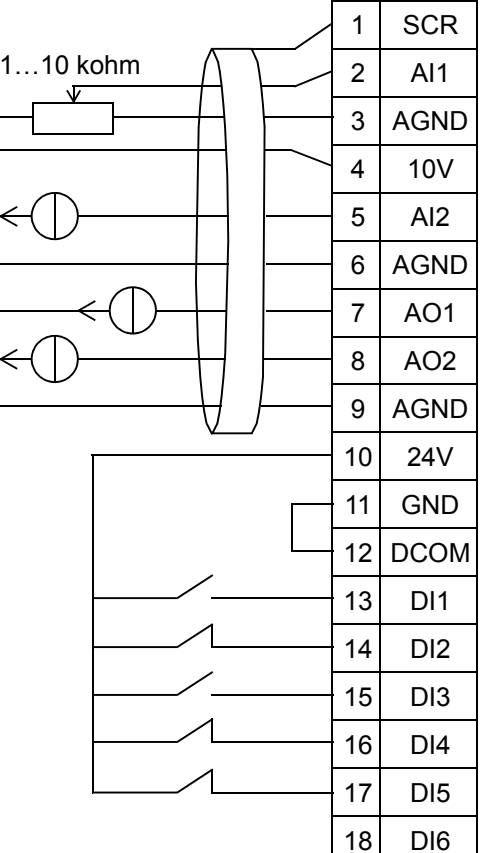

### Geri dönüş fanı

1 SCR Sinyal kablo ekranı 2 AI1 **Harici referans 1**: 0(2)…10 V veya 0(4)…20 mA 3 | AGND | Analog giriş devresi ortak ucu 4 | 10V | Referans gerilimi +10 V DC 5 AI2 **Gerçek sinyal 1**: 0(2)…10 V veya 0(4)…20 mA 3 6 | AGND | Analog giriş devresi ortak ucu 7 AO1 **Çıkış frekansı**: 0(4)…20 mA 8 AO2 **Çıkış akımı**: 0(4)…20 mA 9 | AGND | Analog çıkış devresi ortak ucu 10 24V Yardımcı gerilim çıkışı +24 V DC 11 GND DI geri dönüş sinyalleri için ortak uç 12 DCOM Tümü için dijital giriş ortak ucu 13 DI1 **Start/Stop**: Etkinleştirildiğinde sürücüyü çalıştırır 14 DI2 **Çalışma izni**: Devre dışıyken sürücüyü durdurur <sup>2</sup> 15 DI3 **Sabit hız 1** (par. 1202) <sup>1</sup> 16 DI4 **Start izni 1**: Devre dışıyken sürücüyü durdurur <sup>2</sup> 17 DI5 **Start izni 2**: Devre dışıyken sürücüyü durdurur <sup>2</sup> 18 DI6 Kullanılmaz

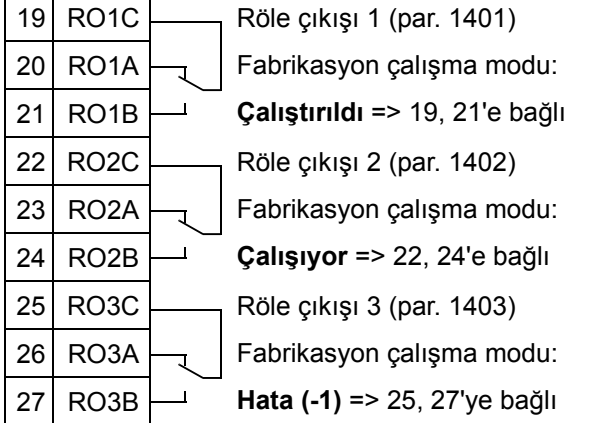

<sup>1</sup> PID etkinleştirildiğinde kullanılamaz.

<sup>2</sup> 1601, 1608 ve 1609 parametreleriyle etkinleştirin/devre dışı bırakın

<sup>3</sup> AI2 sensörü gücünü dışarıdan almaktadır (şekilde gösterilmemiştir). İmalatçının talimatlarına bakın. Sürücü yardımcı gerilim çıkışı tarafından beslenen sensörleri kullanmak için bkz. sayfa *[124](#page-127-0)*.

**Not**: Sürücü sadece mümkün koruma işlevleri (Çalışma izni veya Start izni 1 ve 2) I/O üzerinden etkinleştirilir veya parametrelerle devre dışı bırakılırsa çalıştırılabilir.

## **4. Soğutma kulesi fanı**

Bu uygulama makrosu, fan hızının transdüktörden alınan sinyallere göre kontrol edildiği soğutma kulesi fanı tarafından kullanılır. Bkz. aşağıdaki şekil.

AUTO modda doğrudan hız referansı kullandığınızda, hız referansı analog giriş 1'e (AI1) bağlanır ve dijital giriş 1 (DI1) ile START komutu verilir. HAND/OFF modunda, hız referansı ve START komutu kontrol paneli (operatör tuş takımı) üzerinden verilir.

Proses PI(D) kullanılırsa, geri besleme sinyali analog giriş 2'ye (AI2) bağlanmalıdır. Varsayılan olarak, set değeri kontrol panelinden ayarlanır, ancak bu analog giriş 1 olarak da değiştirilebilir. Proses PI(D) devreye alınmış ve (*[Grup 40:](#page-280-0)  [PROSES PID SET 1](#page-280-0)*) parametreleriyle veya PID devreye alma asistanıyla (önerilir) ayarlanmış olmalıdır.

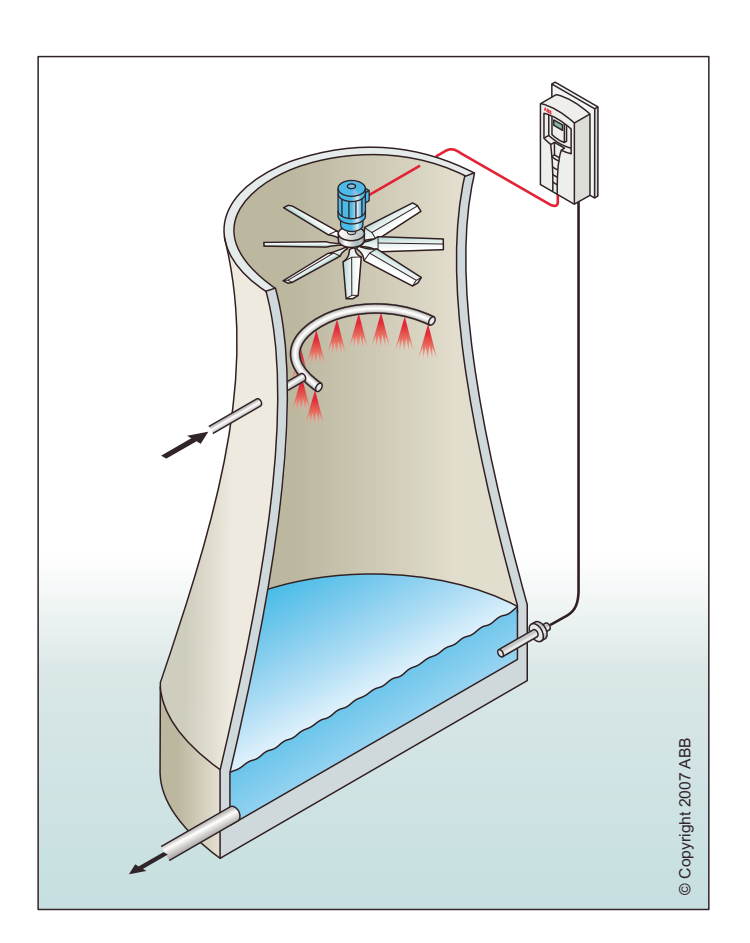

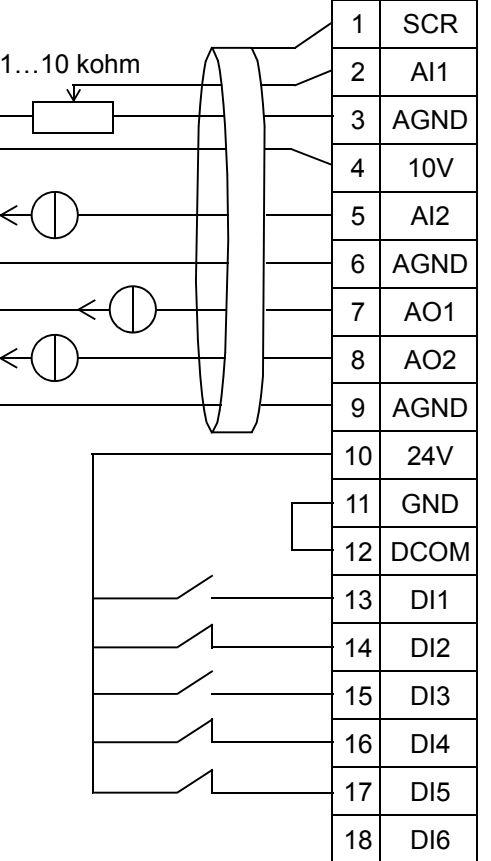

#### Soğutma kulesi fanı

1 SCR Sinyal kablo ekranı 2 AI1 **Harici referans 1**: 0(2)…10 V veya 0(4)…20 mA 3 | AGND | Analog giriş devresi ortak ucu 4 | 10V | Referans gerilimi +10 V DC 5 AI2 **Gerçek sinyal 1**: 0(2)…10 V veya 0(4)…20 mA 3 6 | AGND | Analog giriş devresi ortak ucu 7 AO1 **Çıkış frekansı**: 0(4)…20 mA 8 AO2 **Çıkış akımı**: 0(4)…20 mA 9 | AGND | Analog çıkış devresi ortak ucu 10 24V Yardımcı gerilim çıkışı +24 V DC 11 GND DI geri dönüş sinyalleri için ortak uç 12 DCOM Tümü için dijital giriş ortak ucu 13 DI1 **Start/Stop**: Etkinleştirildiğinde sürücüyü çalıştırır 14 DI2 **Çalışma izni**: Devre dışıyken sürücüyü durdurur <sup>2</sup> 15 DI3 **Sabit hız 1** (par. 1202) <sup>1</sup> 16 DI4 **Start izni 1**: Devre dışıyken sürücüyü durdurur <sup>2</sup> 17 DI5 **Start izni 2**: Devre dışıyken sürücüyü durdurur <sup>2</sup> 18 DI6 Kullanılmaz

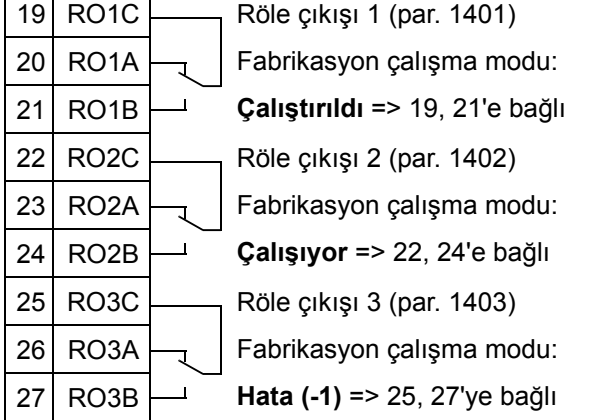

<sup>1</sup> PID etkinleştirildiğinde kullanılamaz.

<sup>2</sup> 1601, 1608 ve 1609 parametreleriyle etkinleştirin/devre dışı bırakın

<sup>3</sup> AI2 sensörü gücünü dışarıdan almaktadır (şekilde gösterilmemiştir). İmalatçının talimatlarına bakın. Sürücü yardımcı gerilim çıkışı tarafından beslenen sensörleri kullanmak için bkz. sayfa *[124](#page-127-0)*.

**Not**: Sürücü sadece mümkün koruma işlevleri (Çalışma izni veya Start izni 1 ve 2) I/O üzerinden etkinleştirilir veya parametrelerle devre dışı bırakılırsa çalıştırılabilir.

# **5. Yoğunlaşma**

Bu uygulama makrosu, fan hızının transdüktörden alınan sinyallere göre kontrol edildiği yoğunlaşma ve sıvı soğutucu uygulamaları tarafından kullanılır. Bkz. aşağıdaki şekil.

AUTO modda doğrudan hız referansı kullandığınızda, hız referansı analog giriş 1'e (AI1) bağlanır ve dijital giriş 1 (DI1) ile START komutu verilir. HAND/OFF modunda, hız referansı ve START komutu kontrol paneli (operatör tuş takımı) üzerinden verilir.

Proses PI(D) kullanılırsa, geri besleme sinyali analog giriş 2'ye (AI2) bağlanmalıdır. Varsayılan olarak, set değeri kontrol panelinden ayarlanır, ancak bu analog giriş 1 olarak da değiştirilebilir. Proses PI(D) devreye alınmış ve (*[Grup 40:](#page-280-0)  [PROSES PID SET 1](#page-280-0)*) parametreleriyle veya PID devreye alma asistanıyla (önerilir) ayarlanmış olmalıdır.

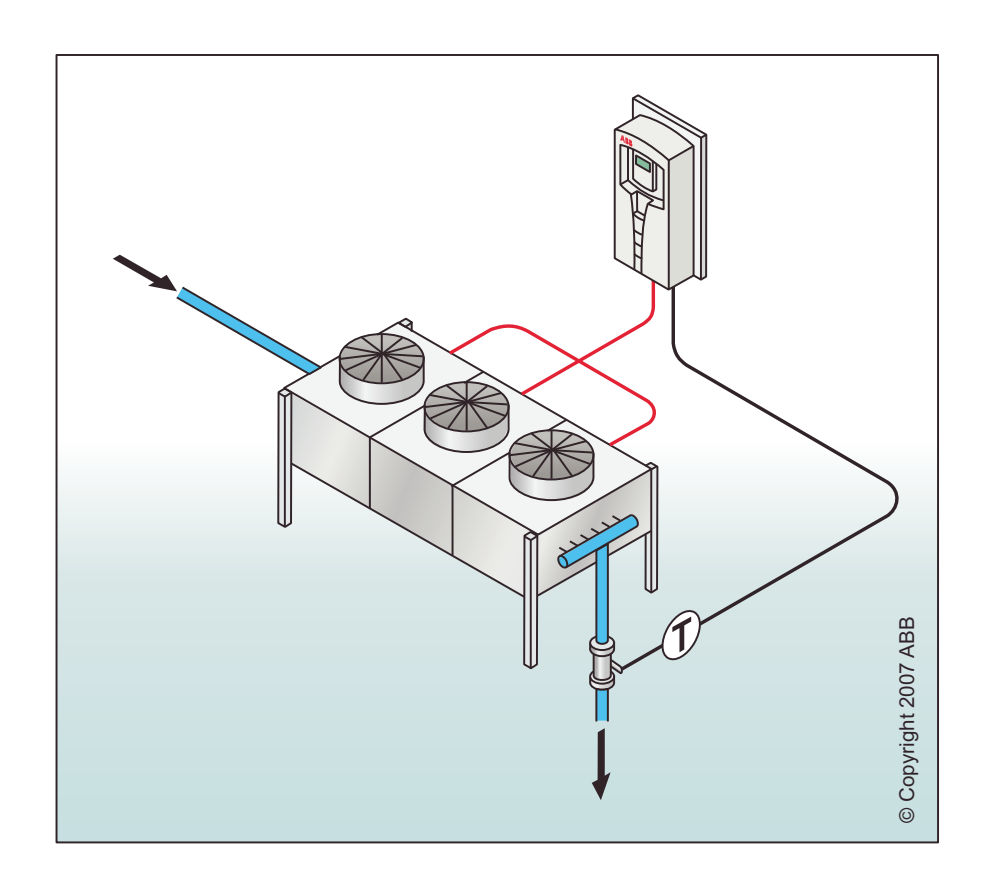
#### Yoğunlaşma

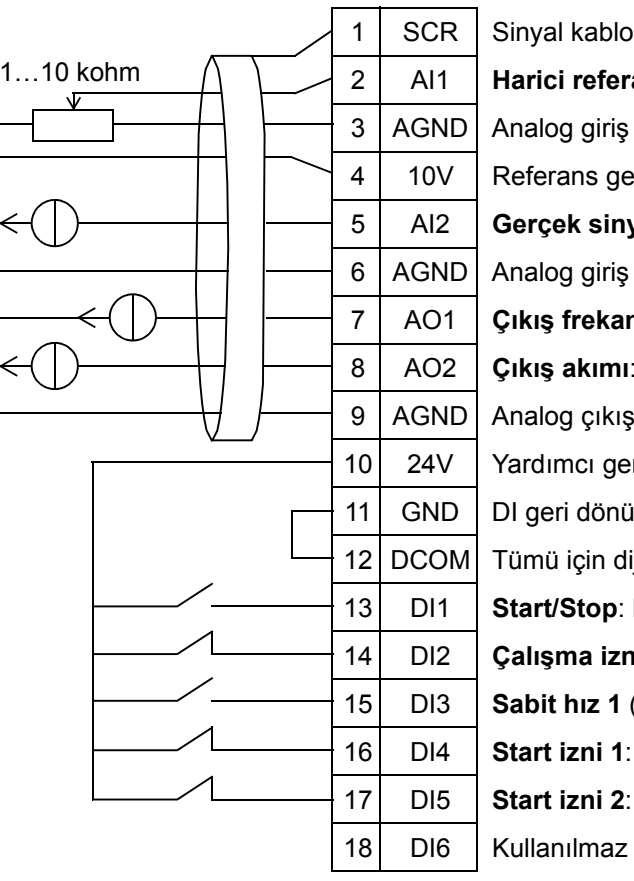

1 SCR Sinyal kablo ekranı 2 AI1 **Harici referans 1**: 0(2)…10 V veya 0(4)…20 mA 3 | AGND | Analog giriş devresi ortak ucu 4 | 10V | Referans gerilimi +10 V DC 5 AI2 **Gerçek sinyal 1**: 0(2)…10 V veya 0(4)…20 mA 3 6 | AGND | Analog giriş devresi ortak ucu 7 AO1 **Çıkış frekansı**: 0(4)…20 mA 8 AO2 **Çıkış akımı**: 0(4)…20 mA 9 | AGND | Analog çıkış devresi ortak ucu 10 24V Yardımcı gerilim çıkışı +24 V DC 11 GND DI geri dönüş sinyalleri için ortak uç 12 DCOM Tümü için dijital giriş ortak ucu 13 DI1 **Start/Stop**: Etkinleştirildiğinde sürücüyü çalıştırır 14 DI2 **Çalışma izni**: Devre dışıyken sürücüyü durdurur <sup>2</sup> 15 DI3 **Sabit hız 1** (par. 1202) <sup>1</sup> 16 DI4 **Start izni 1**: Devre dışıyken sürücüyü durdurur <sup>2</sup> 17 DI5 **Start izni 2**: Devre dışıyken sürücüyü durdurur <sup>2</sup>

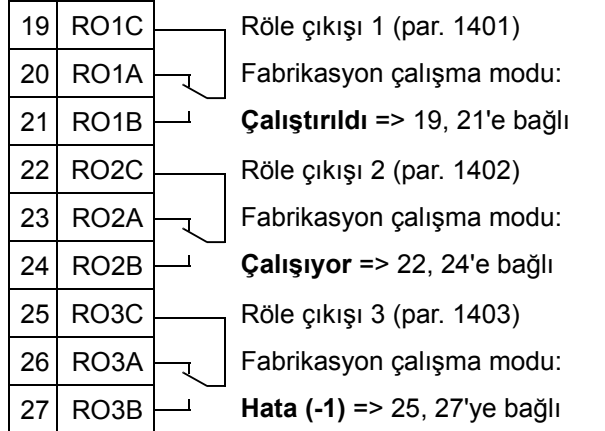

- <sup>1</sup> PID etkinleştirildiğinde kullanılamaz.
- <sup>2</sup> 1601, 1608 ve 1609 parametreleriyle etkinleştirin/devre dışı bırakın
- <sup>3</sup> AI2 sensörü gücünü dışarıdan almaktadır (şekilde gösterilmemiştir). İmalatçının talimatlarına bakın. Sürücü yardımcı gerilim çıkışı tarafından beslenen sensörleri kullanmak için bkz. sayfa *[124](#page-127-0)*.

## **6. Güçlendirme pompası**

Bu uygulama makrosu, pompa hızının transdüktörden alınan sinyale göre kontrol edildiği yükseltme pompası tarafından kullanılır. Bkz. aşağıdaki şekil.

AUTO modda doğrudan hız referansı kullandığınızda, hız referansı analog giriş 1'e (AI1) bağlanır ve dijital giriş 1 (DI1) ile START komutu verilir. HAND/OFF modunda, hız referansı ve START komutu kontrol paneli (operatör tuş takımı) üzerinden verilir.

Proses PI(D) kullanılırsa, geri besleme sinyali analog giriş 2'ye (AI2) bağlanmalıdır. Varsayılan olarak, set değeri kontrol panelinden ayarlanır, ancak bu analog giriş 1 olarak da değiştirilebilir. Proses PI(D) devreye alınmış ve (*[Grup 40:](#page-280-0)  [PROSES PID SET 1](#page-280-0)*) parametreleriyle veya PID devreye alma asistanıyla (önerilir) ayarlanmış olmalıdır.

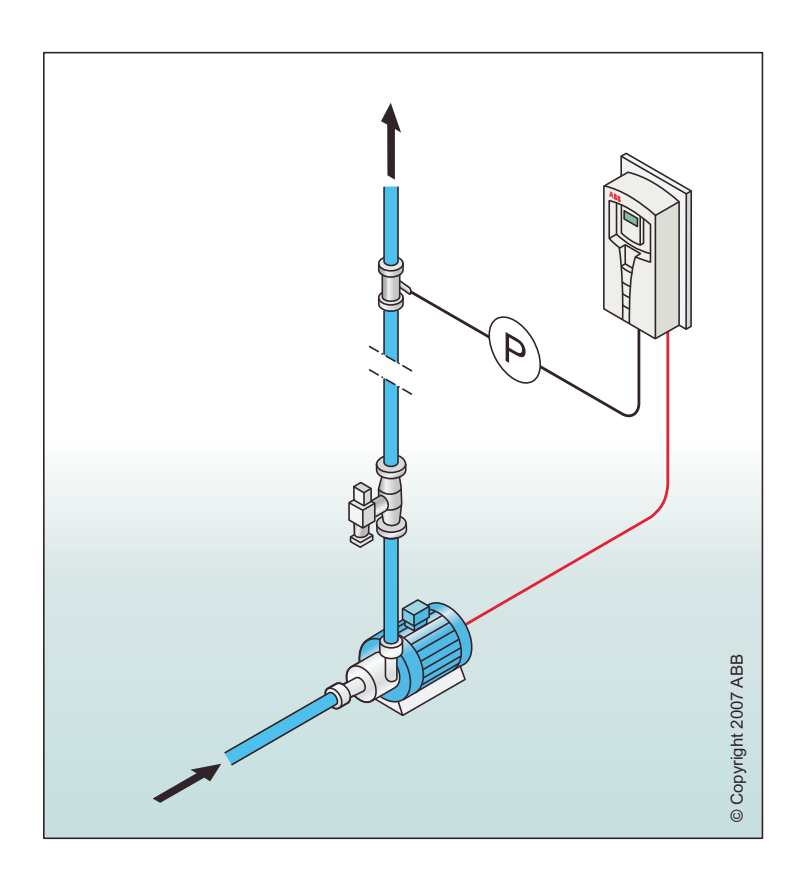

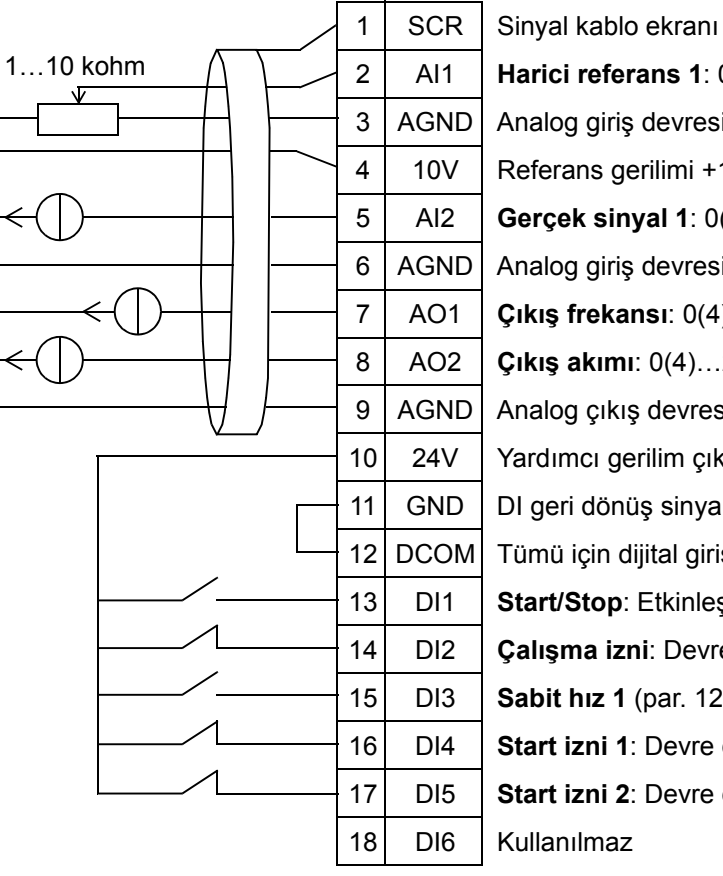

#### Güçlendirme pompası

2 AI1 **Harici referans 1**: 0(2)…10 V veya 0(4)…20 mA 3 | AGND | Analog giriş devresi ortak ucu 4 | 10V | Referans gerilimi +10 V DC 5 AI2 **Gerçek sinyal 1**: 0(2)…10 V veya 0(4)…20 mA 3 6 | AGND | Analog giriş devresi ortak ucu 7 AO1 **Çıkış frekansı**: 0(4)…20 mA 8 AO2 **Çıkış akımı**: 0(4)…20 mA 9 | AGND | Analog çıkış devresi ortak ucu 10 24V Yardımcı gerilim çıkışı +24 V DC 11 GND DI geri dönüş sinyalleri için ortak uç 12 DCOM Tümü için dijital giriş ortak ucu 13 DI1 **Start/Stop**: Etkinleştirildiğinde sürücüyü çalıştırır 14 DI2 **Çalışma izni**: Devre dışıyken sürücüyü durdurur <sup>2</sup> 15 DI3 **Sabit hız 1** (par. 1202) <sup>1</sup> 16 DI4 **Start izni 1**: Devre dışıyken sürücüyü durdurur <sup>2</sup> 17 DI5 **Start izni 2**: Devre dışıyken sürücüyü durdurur <sup>2</sup>

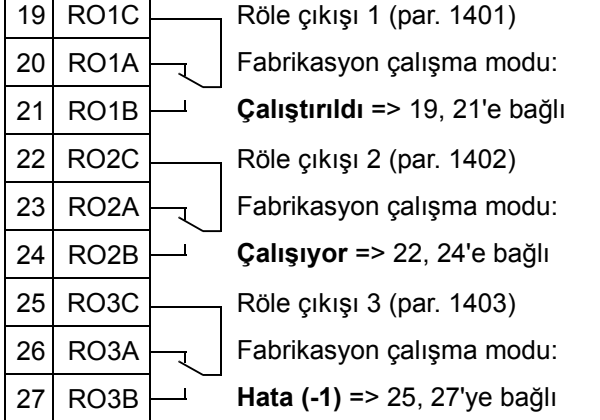

<sup>1</sup> PID etkinleştirildiğinde kullanılamaz.

<sup>2</sup> 1601, 1608 ve 1609 parametreleriyle etkinleştirin/devre dışı bırakın

<sup>3</sup> AI2 sensörü gücünü dışarıdan almaktadır (şekilde gösterilmemiştir). İmalatçının talimatlarına bakın. Sürücü yardımcı gerilim çıkışı tarafından beslenen sensörleri kullanmak için bkz. sayfa *[124](#page-127-0)*.

## **7. Pompa değiştirme**

Bu uygulama makrosu, özellikle binalardaki yükseltme istasyonlarında kullanılan pompa değiştirme uygulamaları için kullanılır. Ağdaki basınç pompa hızı basınç transdüktörünün alınan sinyale göre değiştirilerek ve gerektiğinde online yardımcı pompalar eklenerek ayarlanır. Varsayılan olarak, bu makro sadece bir yardımcı pompa kullanabilir. Daha fazla yardımcı pompa kullanmak için, bkz. parametre *[Grup 81: PFA KONTROL](#page-308-0)*. Bkz. aşağıdaki şekil.

Proses PI(D) AUTO modda kullanıldığında, geri besleme sinyali analog giriş 2'ye (AI2) bağlanmalı ve START komutu dijital giriş 1 (DI1) ile verilmelidir. Varsayılan olarak, set değeri kontrol panelinden (operatör tuş takımı) ayarlanır, ancak analog giriş 1 üzerinden de ayarlanabilir. Proses PI(D) devreye alınmış ve (*[Grup 40: PROSES PID SET 1](#page-280-0)*) parametreleriyle veya PID devreye alma asistanıyla (önerilir) ayarlanmış olmalıdır.

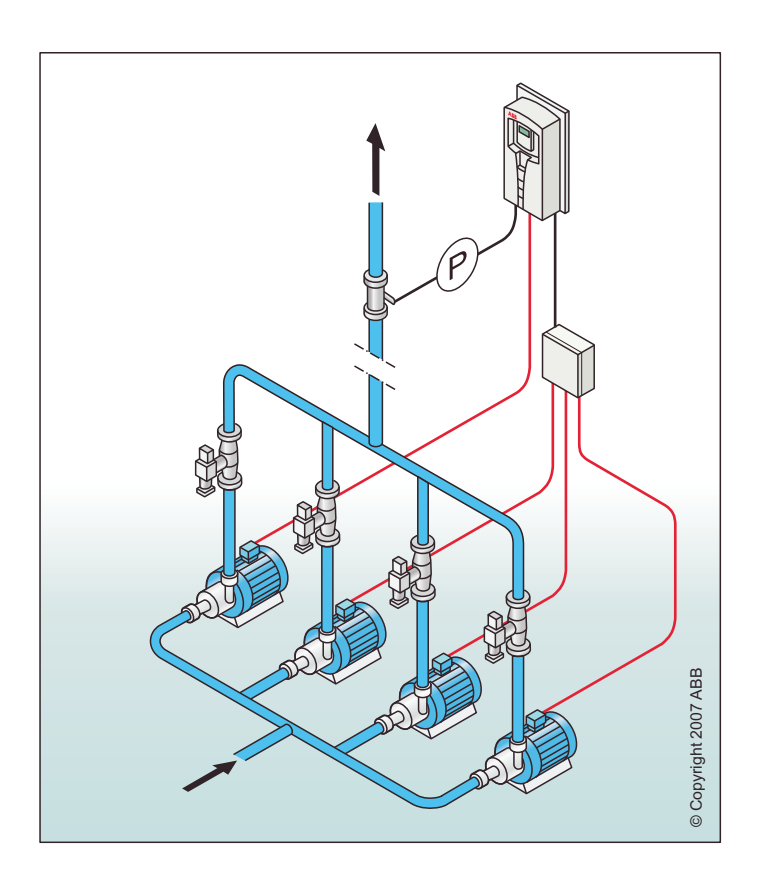

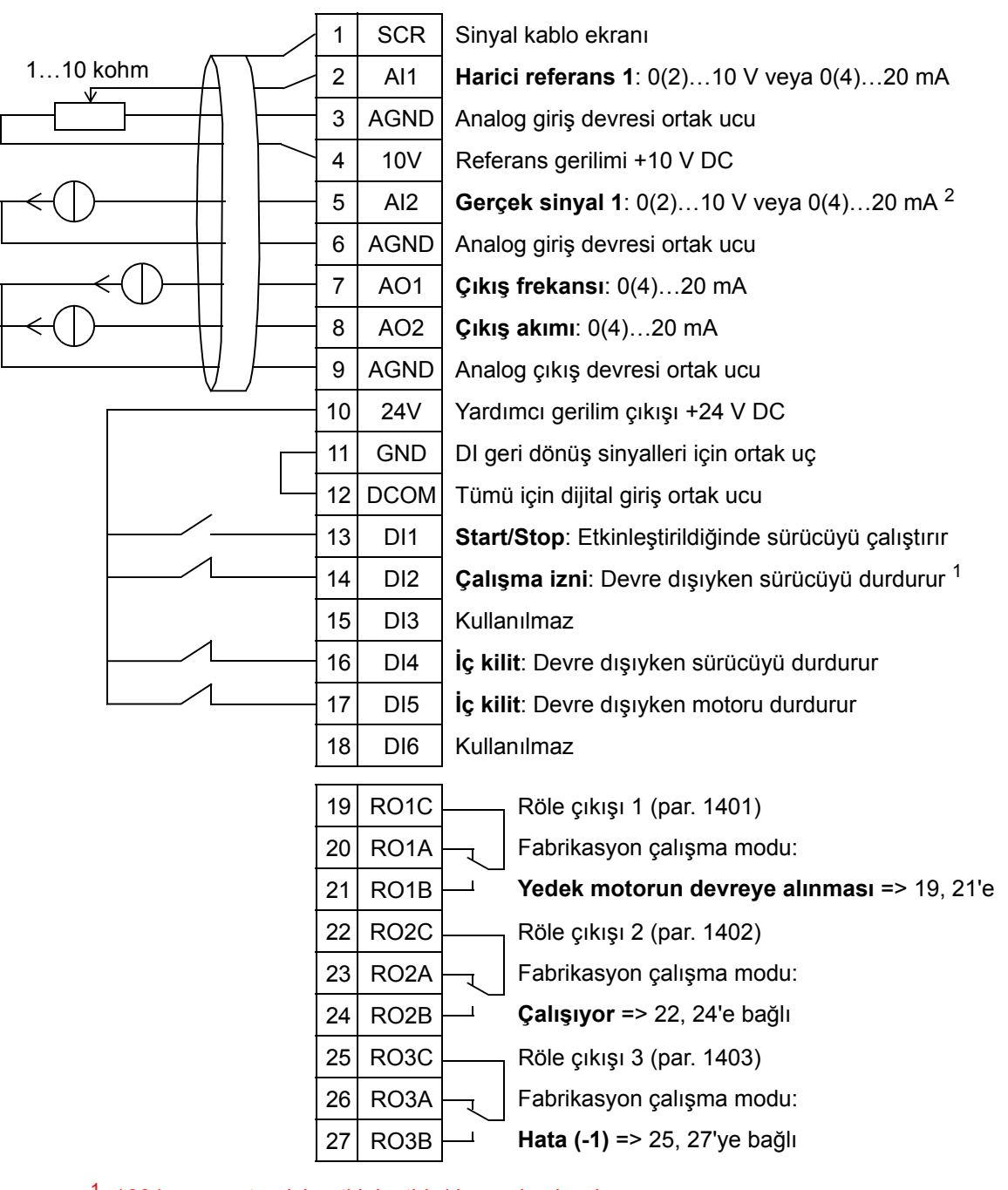

#### Pompa değiştirme

<sup>1</sup> 1601 parametresiyle etkinleştirin/devre dışı bırakın

<sup>2</sup> AI2 sensörü gücünü dışarıdan almaktadır (şekilde gösterilmemiştir). İmalatçının talimatlarına bakın. Sürücü yardımcı gerilim çıkışı tarafından beslenen sensörleri kullanmak için bkz. sayfa *[124](#page-127-0)*.

## **8. Dahili zamanlayıcı**

Bu uygulama makrosu, motorun dahili zamanlayıcı tarafından çalıştırıldığı ve durdurulduğu uygulamalar içindir. Bu makro, dijital giriş 3 (DI3) geçici olarak etkinleştirildikten sonra motoru kullanan bir yükseltme fonksiyonuna da sahiptir. Zamanlayıcı kullanımının bir örneği aşağıda gösterilmiştir. Daha fazla bilgi için, bkz. *[Gerçek zamanlı saat ve zamana ba](#page-130-0)ğlı fonksiyonlar* bölümü.

AUTO modda doğrudan hız referansı kullandığınızda, hız referansı analog giriş 1'e (AI1) bağlanır ve dijital giriş 1 (DI1) ile START komutu verilir. HAND/OFF modunda, hız referansı ve START komutu kontrol paneli (operatör tuş takımı) üzerinden verilir.

Proses PI(D) kullanılırsa, geri besleme sinyali analog giriş 2'ye (AI2) bağlanmalıdır. Varsayılan olarak, set değeri kontrol panelinden ayarlanır, ancak bu analog giriş 1 olarak da değiştirilebilir. Proses PI(D) devreye alınmış ve (*[Grup 40:](#page-280-0)  [PROSES PID SET 1](#page-280-0)*) parametreleriyle veya PID devreye alma asistanıyla (önerilir) ayarlanmış olmalıdır.

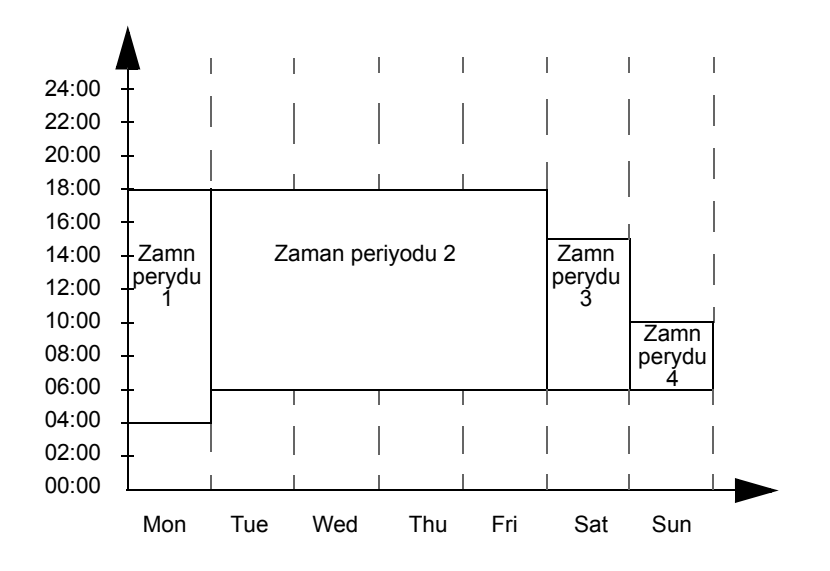

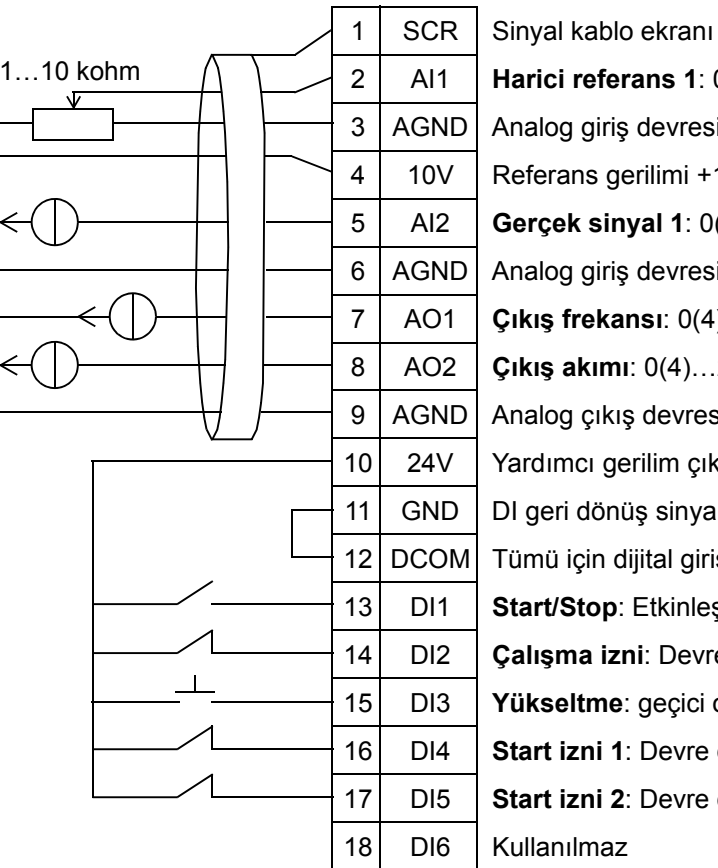

#### Dahili zamanlayıcı

2 AI1 **Harici referans 1**: 0(2)…10 V veya 0(4)…20 mA 3 | AGND | Analog giriş devresi ortak ucu 4 | 10V | Referans gerilimi +10 V DC 5 AI2 **Gerçek sinyal 1**: 0(2)…10 V veya 0(4)…20 mA 2 6 | AGND | Analog giriş devresi ortak ucu 7 AO1 **Çıkış frekansı**: 0(4)…20 mA 8 AO2 **Çıkış akımı**: 0(4)…20 mA 9 | AGND | Analog çıkış devresi ortak ucu 10 24V Yardımcı gerilim çıkışı +24 V DC 11 GND DI geri dönüş sinyalleri için ortak uç 12 DCOM Tümü için dijital giriş ortak ucu 13 DI1 **Start/Stop**: Etkinleştirildiğinde sürücüyü zamanlayıcı 14 DI2 **Çalışma izni**: Devre dışıyken sürücüyü durdurur <sup>1</sup> 15 DI3 **Yükseltme**: geçici olarak devreye alındığında 16 DI4 **Start izni 1**: Devre dışıyken sürücüyü durdurur <sup>1</sup> 17 DI5 **Start izni 2**: Devre dışıyken sürücüyü durdurur <sup>1</sup>

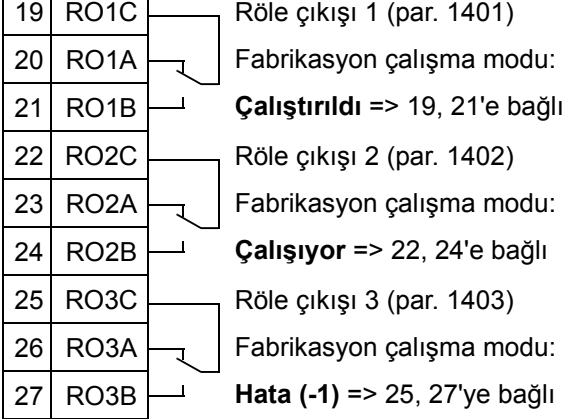

<sup>1</sup> 1601, 1608 ve 1609 parametreleriyle etkinleştirin/devre dışı bırakın

<sup>2</sup> AI2 sensörü gücünü dışarıdan almaktadır (şekilde gösterilmemiştir). İmalatçının talimatlarına bakın. Sürücü yardımcı gerilim çıkışı tarafından beslenen sensörleri kullanmak için bkz. sayfa *[124](#page-127-0)*.

## **9. Sabit hızlarla dahili zamanlayıcı / Enerji verilmiş tavan vantilatörü**

Bu uygulama makrosu, örneğin zamana bağlı vantilatör uygulamaları gibi iki sabit hız arasında (sabit hız 1 ve 2) dahili zamanlayıcıyla geçiş yapan uygulamalar için tasarlanmıştır. Bu makro, dijital giriş 3 (DI3) geçici olarak etkinleştirildikten sonra sabit hız 2'yi etkinleştiren yükseltme fonksiyonuna da sahiptir. Bkz. aşağıdaki şekil.

Daha fazla bilgi için, bkz. *[Gerçek zamanlı saat ve zamana ba](#page-130-0)ğlı [fonksiyonlar](#page-130-0)* bölümü.

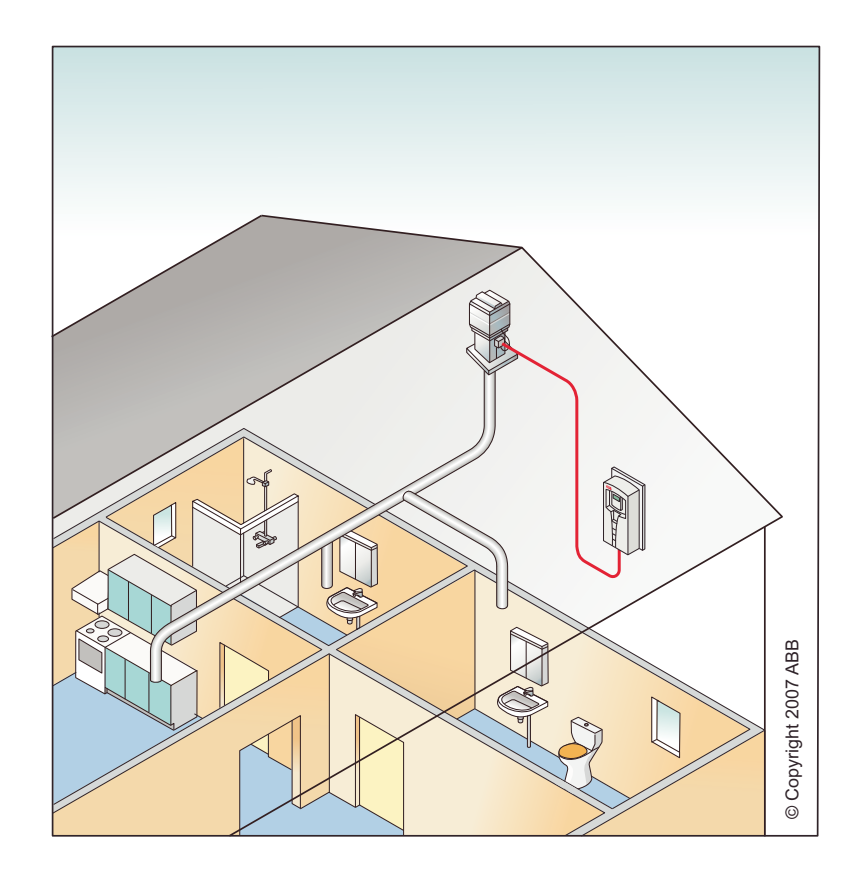

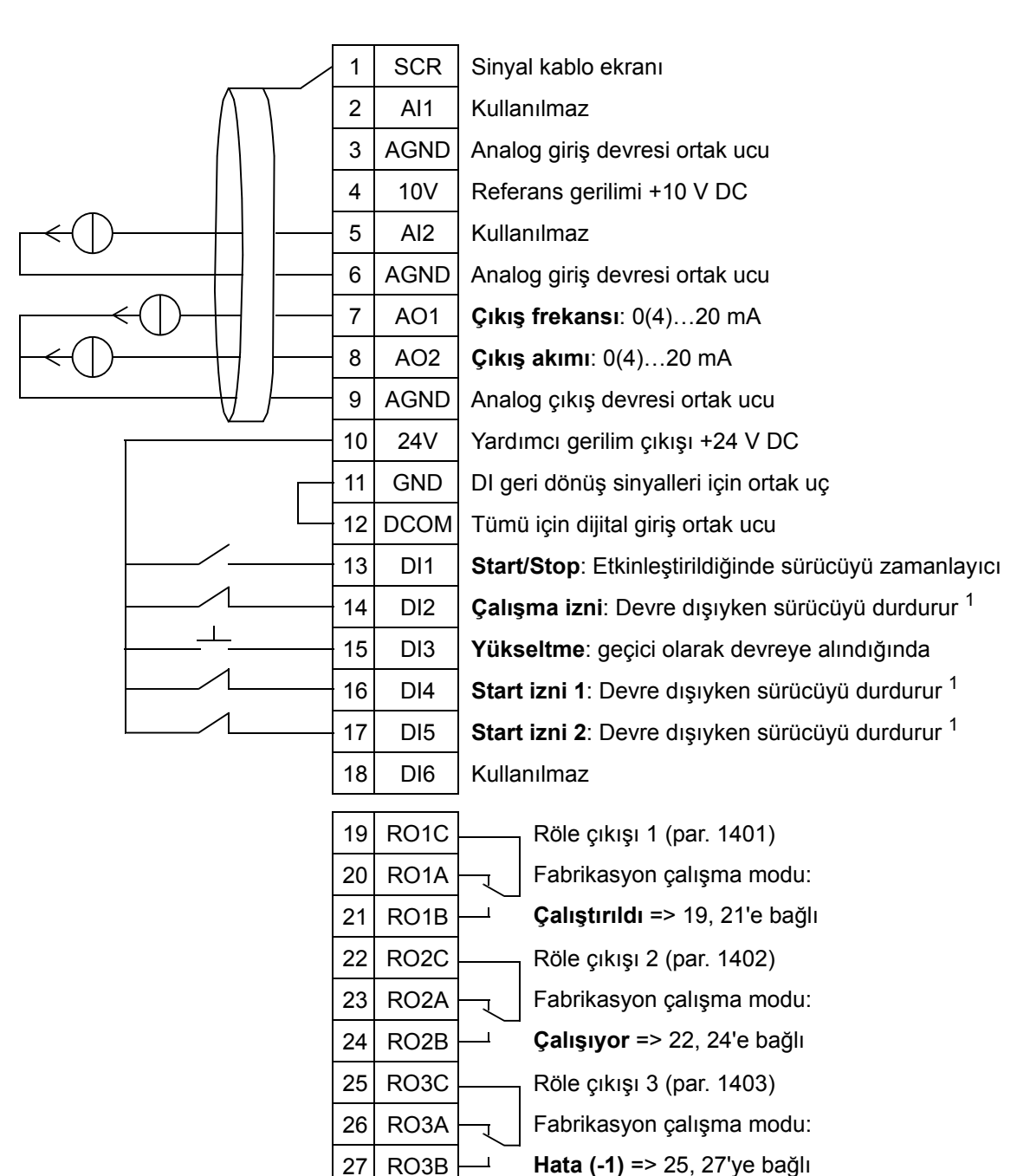

#### Sabit hızlarla dahili zamanlayıcı

<sup>1</sup> 1601, 1608 ve 1609 parametreleriyle etkinleştirin/devre dışı bırakın

## **10. Kayan nokta**

Bu uygulama makrosu, hız referansının dijital girişlerle (DI5 ve DI6) kontrol edilmesinin gerektiği uygulamalar içindir. Dijital giriş 5 etkinleştirilirse, hız referansı artar. Dijital giriş 6 etkinleştirilirse, hız referansı azalır. Her iki dijital giriş de aktif veya devre dışıysa, referansta değişiklik olmaz.

**Not:** Sabit hız 1 dijital giriş 3 (DI3) ile etkinleştirilirse, referans hızı 1202 parametresinin değeridir. Dijital giriş 3 devre dışı bırakıldığında, değer referans hızı ile aynı olmaya devam eder.

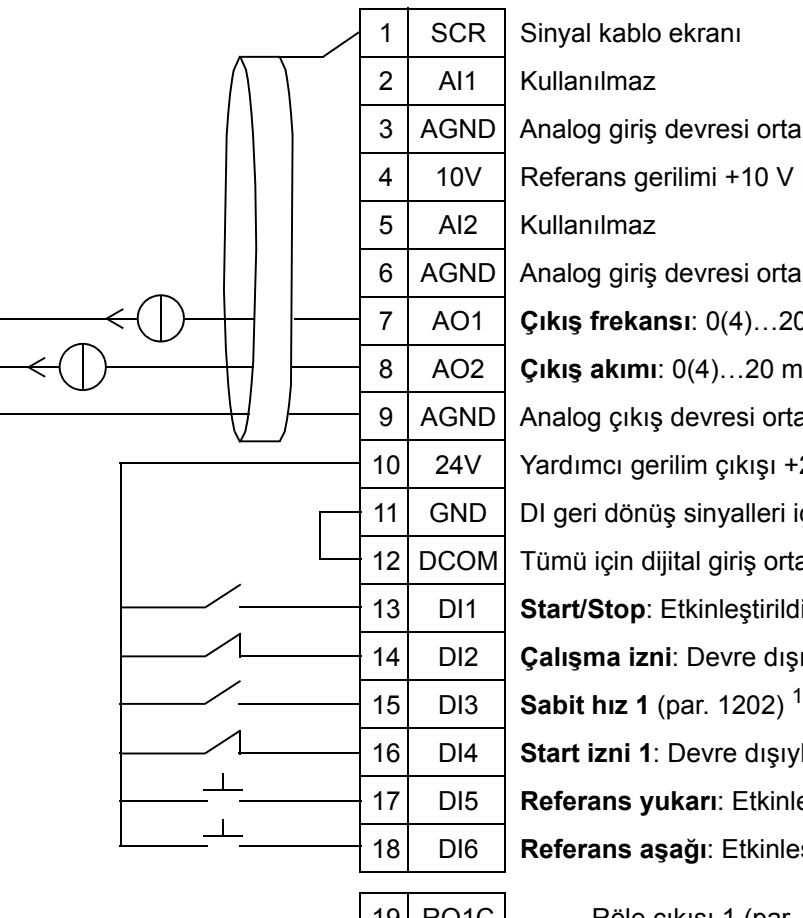

#### Kayan nokta

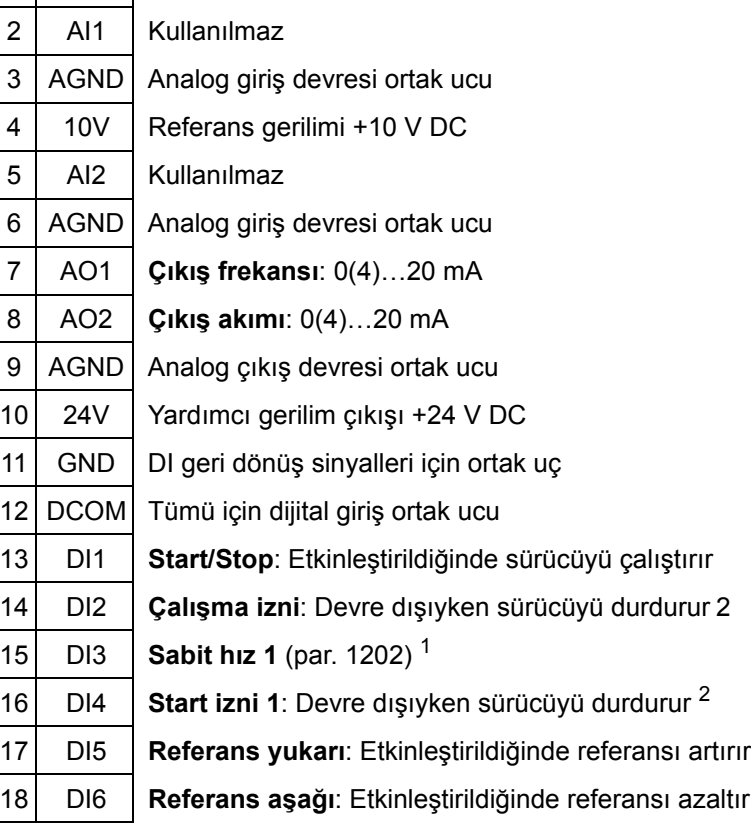

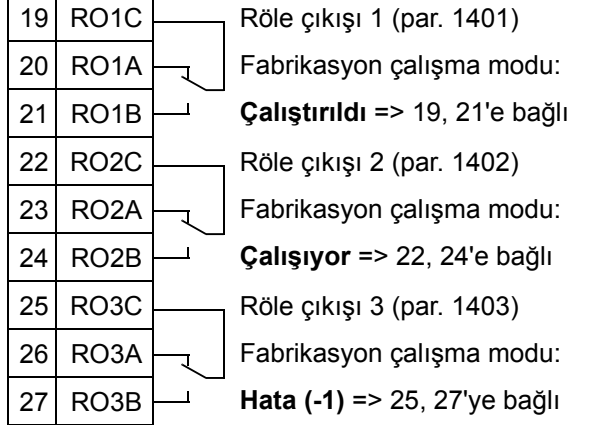

<sup>1</sup> PID etkinleştirildiğinde kullanılamaz.

<sup>2</sup> 1601 ve 1608 parametreleriyle etkinleştirin/devre dışı bırakın

# **11. İkili set değeri PID**

Bu uygulama makrosu, proses PI(D) kontrolörleri set noktasının dijital giriş 3'ün (DI3) etkinleştirilmesiyle başka bir değere değiştirilebildiği ikili set değeri PI(D) olan uygulamalar içindir. Proses PI(D) set değerleri sürücüyü 4011 (set 1) ve 4111 (set 2) parametreleriyle dahili olarak ayarlanır.

AUTO modda doğrudan hız referansı kullandığınızda, hız referansı analog giriş 1'e (AI1) bağlanır ve dijital giriş 1 (DI1) ile START komutu verilir. HAND/OFF modunda, hız referansı ve START komutu kontrol paneli (operatör tuş takımı) üzerinden verilir.

Proses PI(D) kullanılırsa, geri besleme sinyali analog giriş 2'ye (AI2) bağlanmalıdır. Varsayılan olarak, set değeri kontrol panelinden ayarlanır, ancak bu analog giriş 1 olarak da değiştirilebilir. Proses PI(D) devreye alınmış ve (*[Grup 40:](#page-280-0)  [PROSES PID SET 1](#page-280-0)*) parametreleriyle veya PID devreye alma asistanıyla (önerilir) ayarlanmış olmalıdır.

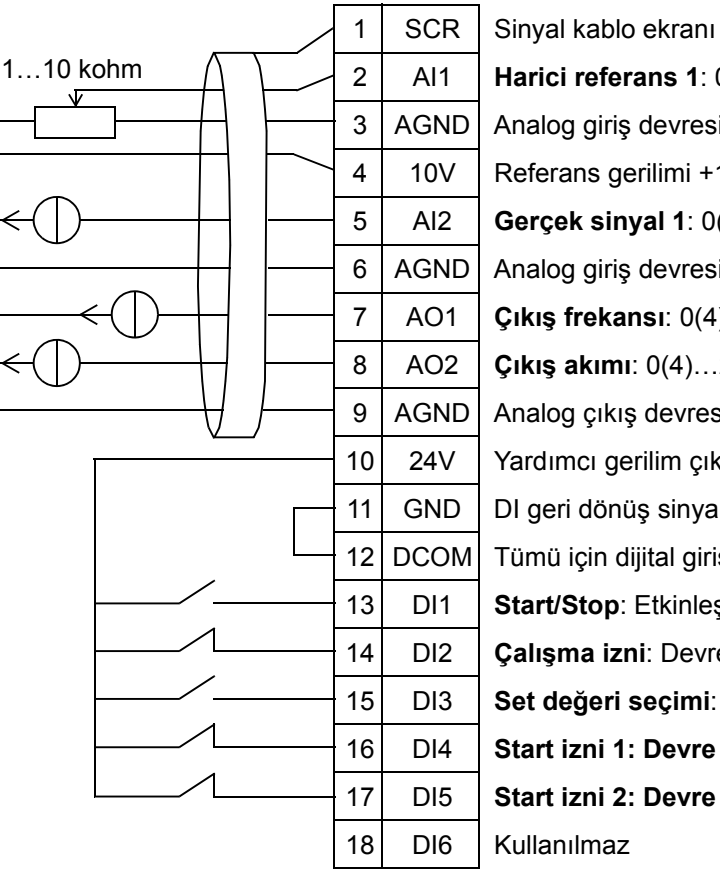

#### İkili set değeri PID

2 AI1 **Harici referans 1**: 0(2)…10 V veya 0(4)…20 mA 3 | AGND | Analog giriş devresi ortak ucu 4 | 10V | Referans gerilimi +10 V DC 5 AI2 **Gerçek sinyal 1**: 0(2)…10 V veya 0(4)…20 mA 2 6 | AGND | Analog giriş devresi ortak ucu 7 AO1 **Çıkış frekansı**: 0(4)…20 mA 8 AO2 **Çıkış akımı**: 0(4)…20 mA 9 | AGND | Analog çıkış devresi ortak ucu 10 24V Yardımcı gerilim çıkışı +24 V DC 11 GND DI geri dönüş sinyalleri için ortak uç 12 DCOM Tümü için dijital giriş ortak ucu 13 DI1 **Start/Stop**: Etkinleştirildiğinde sürücüyü çalıştırır 14 DI2 **Çalışma izni**: Devre dışıyken sürücüyü durdurur <sup>1</sup> 15 DI3 **Set değeri seçimi**: Set 1 / Set 2 16 DI4 **Start izni 1: Devre dışıyken sürücüyü durdurur** 1 17 DI5 **Start izni 2: Devre dışıyken sürücüyü durdurur** 1

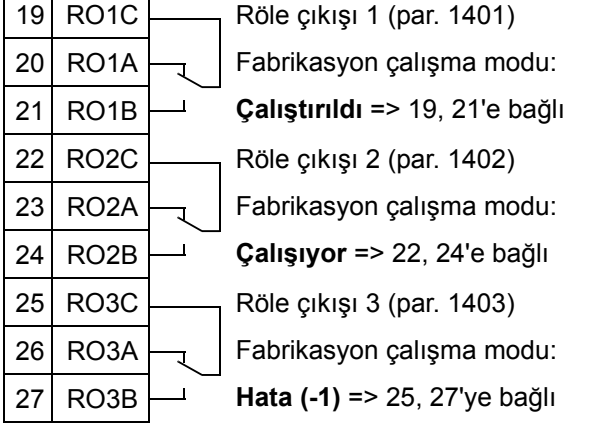

<sup>1</sup> 1601, 1608 ve 1609 parametreleriyle etkinleştirin/devre dışı bırakın

<sup>2</sup> AI2 sensörü gücünü dışarıdan almaktadır (şekilde gösterilmemiştir). İmalatçının talimatlarına bakın. Sürücü yardımcı gerilim çıkışı tarafından beslenen sensörleri kullanmak için bkz. sayfa *[124](#page-127-0)*.

## **12. Sabit hızlarla ikili set değeri PID**

Bu uygulama makrosu, aktif PID ve dijital girişler kullanarak iki set değeri arasında değişen PID olmak üzere iki adet sabit hızlı uygulamalar içindir. Bir aktarıcı kullanıldığında, sinyal PID kontrolörün (AI2) proses gerçek değeri veya doğrudan hız referansı (AI1) olarak kullanılabilir.

PID set değerleri, 4011 (set 1) ve 4111 (set 2) parametreleriyle ayarlanabilir ve DI3 ile değiştirilebilirler. PID, parametrelerle veya PID asistanıyla (önerilir) devreye alınabilir ve ayarlanabilir.

Dijital giriş (DI2) fabrika ayarı kontrol konumu HAR1/HAR2 seçimi fonksiyonuna sahiptir. Dijital giriş aktifken, kontrol konumu HARİCİ2'dir ve PID etkinleştirilmiştir.

Dijital girişler 4 (DI4) ve 5 (DI5) fabrika ayarı sabit hız 1 ve 2 fonksiyonlarına sahiptir. Sabit hız 1 (par. 1202) dijital giriş 4'ün (DI4) etkinleştirilmesiyle, sabit hız 2 (par. 1203) dijital giriş 5'in (DI5) etkinleştirilmesiyle seçilir.

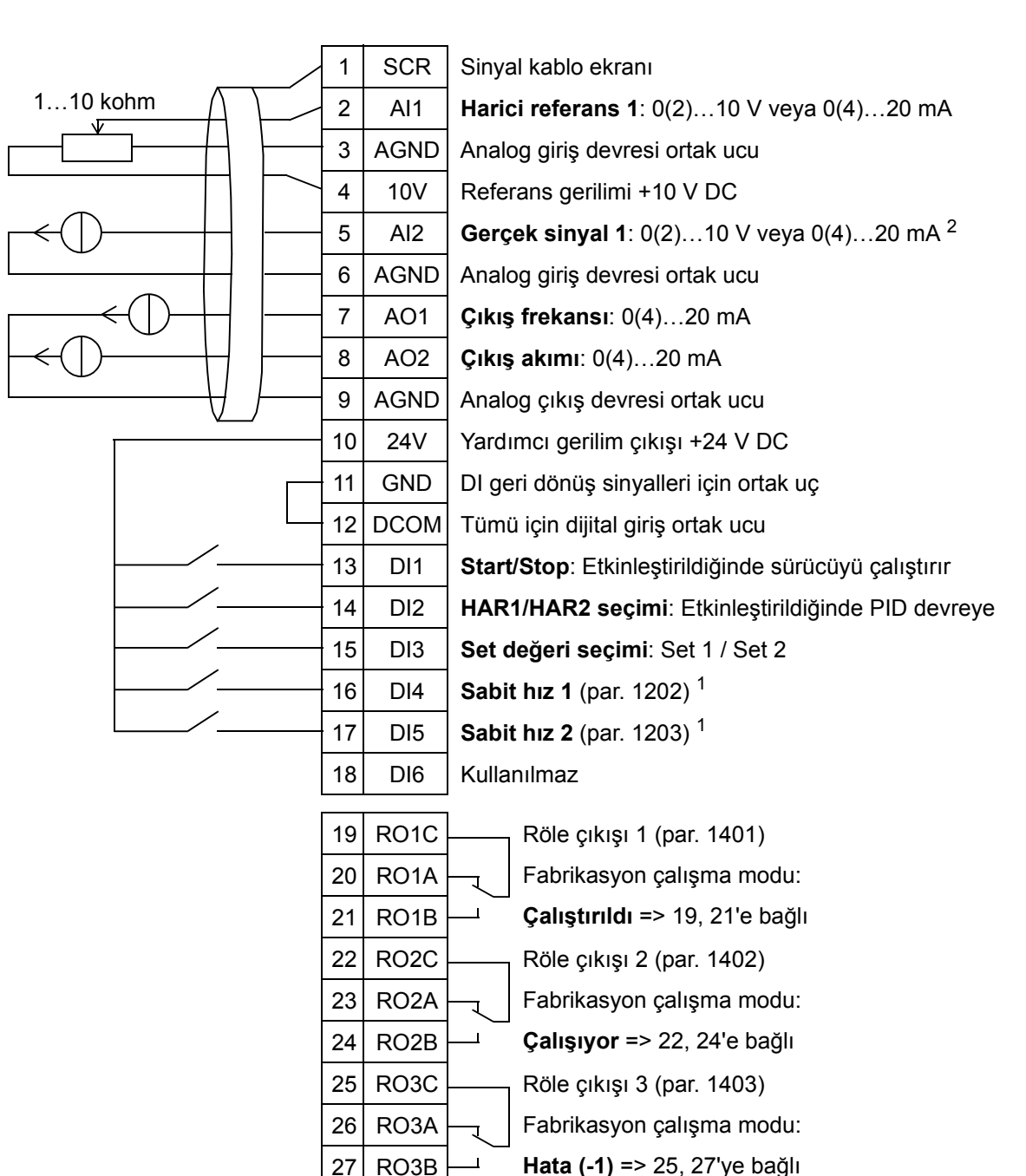

#### Sabit hızlarla ikili set değeri PID

<sup>1</sup> PID etkinleştirildiğinde kullanılamaz.

<sup>2</sup> AI2 sensörü gücünü dışarıdan almaktadır (şekilde gösterilmemiştir). İmalatçının talimatlarına bakın. Sürücü yardımcı gerilim çıkışı tarafından beslenen sensörleri kullanmak için bkz. sayfa *[124](#page-127-0)*.

# **13. E-baypas (Sadece ABD için)**

Bu uygulama makrosu, sürücüyü baypas geçerek doğrudan motora online olarak bağlanmak için kullanılabilecek olan bir elektronik baypas cihazı içindir.

AUTO modda doğrudan hız referansı kullandığınızda, hız referansı analog giriş 1'e (AI1) bağlanır ve dijital giriş 1 (DI1) ile START komutu verilir. HAND/OFF modunda, hız referansı ve START komutu kontrol paneli (operatör tuş takımı) üzerinden verilir.

Proses PI(D) kullanılırsa, geri besleme sinyali analog giriş 2'ye (AI2) bağlanmalıdır. Varsayılan olarak, set değeri kontrol panelinden ayarlanır, ancak bu analog giriş 1 olarak da değiştirilebilir. Proses PI(D) devreye alınmış ve (*[Grup 40:](#page-280-0)  [PROSES PID SET 1](#page-280-0)*) parametreleriyle veya PID devreye alma asistanıyla (önerilir) ayarlanmış olmalıdır.

#### E-baypas

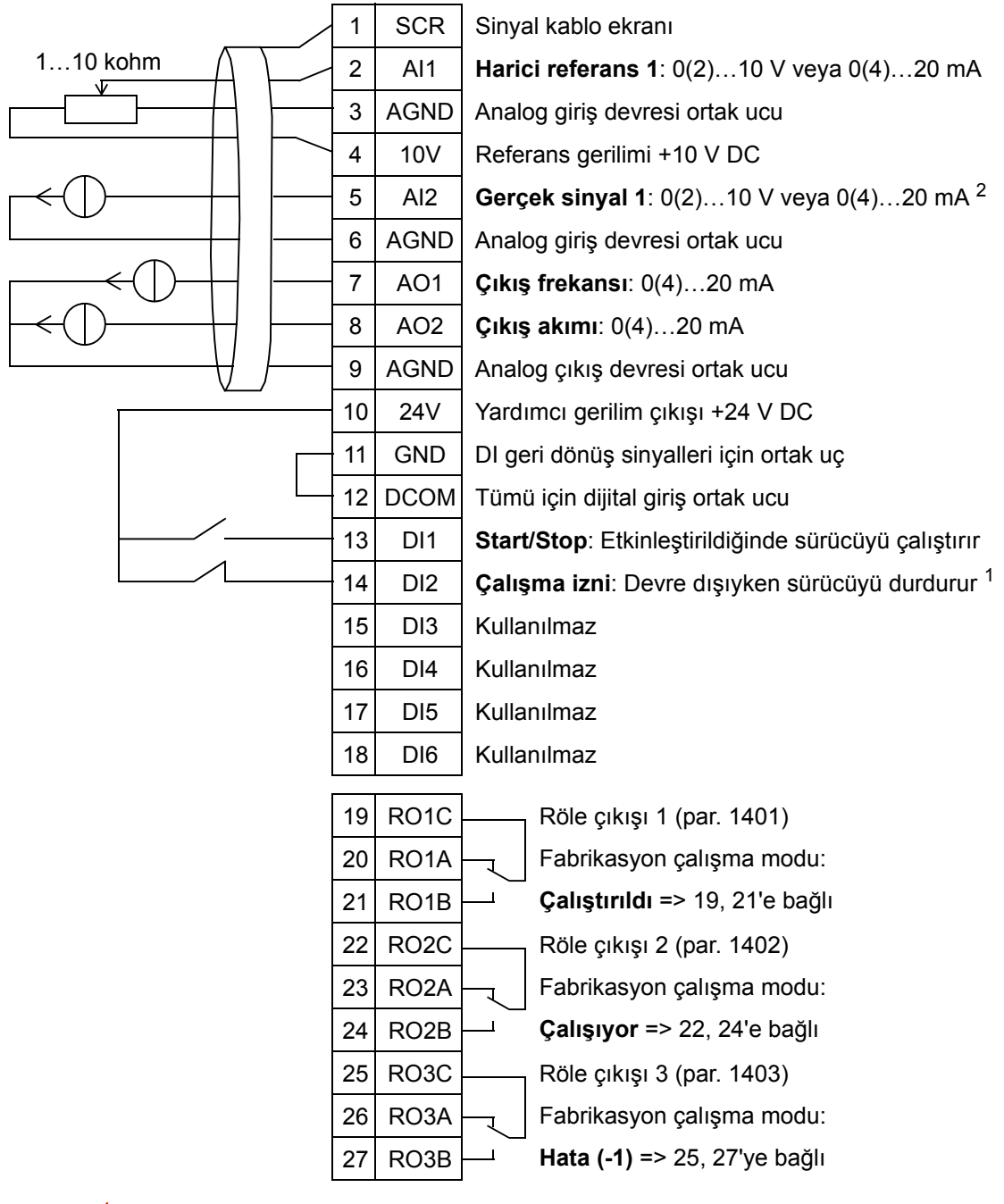

<sup>1</sup> 1601 parametresiyle etkinleştirin/devre dışı bırakın

<sup>2</sup> AI2 sensörü gücünü dışarıdan almaktadır (şekilde gösterilmemiştir). İmalatçının talimatlarına bakın. Sürücü yardımcı gerilim çıkışı tarafından beslenen sensörleri kullanmak için bkz. sayfa *[124](#page-127-0)*.

#### **14. Manuel kontrol**

Uygulama makrosu, tüm analog ve dijital girişlerin varsayılan ayar olarak devre dışı bırakıldığı durumlarda **Motor Çalıştırma asistanı** ile devreye alma işlemi gerçekleştirildiğinde kullanılmak üzere tasarlanmıştır.

Sürücü HAND tuşuyla çalıştırılır ve hız referansı ok tuşlarıyla verilir.

**Not:** AUTO modda başlatma, parametrelerle, asistanla veya başka bir makro seçimiyle I/O konfigürasyonunu gerektirir (önerilen).

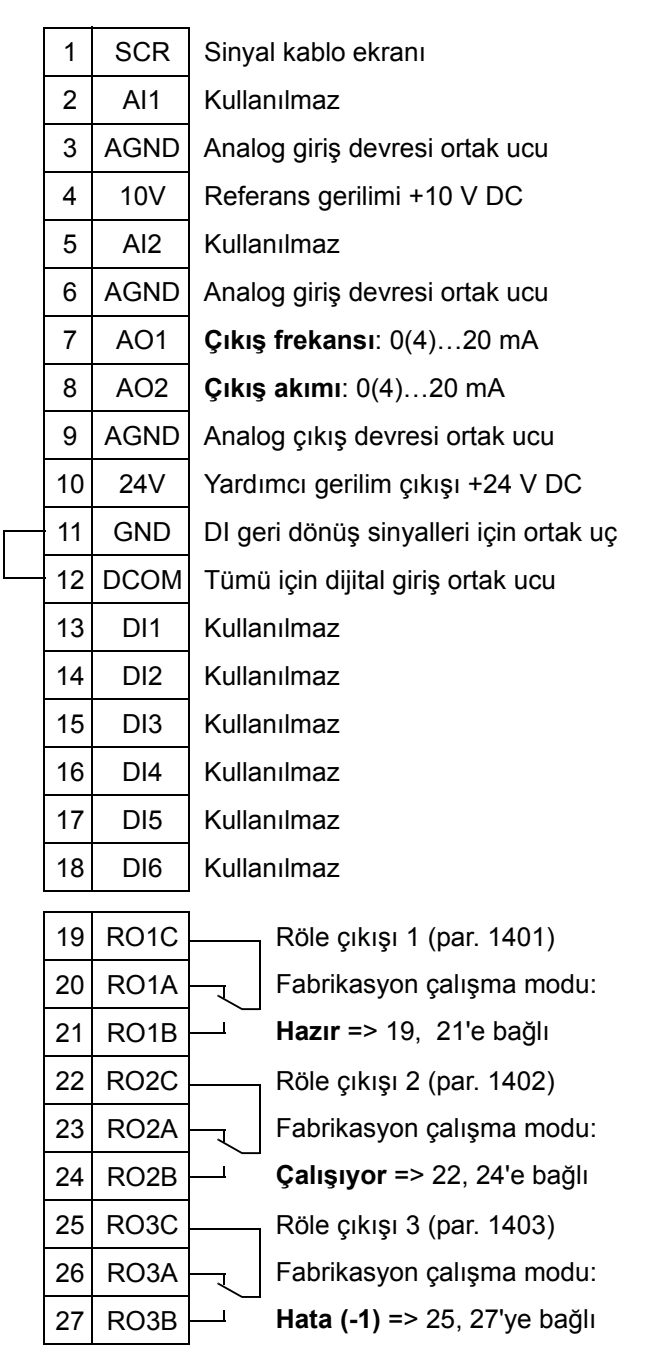

#### Tipik BMS uygulamaları için

## <span id="page-127-0"></span>**İki kablolu ve üç kablolu sensör bağlantı örnekleri**

Birçok ACH550 uygulaması proses PI(D) kullanır ve prosesten geri besleme sinyaline gereksinim duyar. Geri besleme sinyali genelde analog giriş 2'ye (AI2) bağlıdır.

Bu bölümde daha önce bahsedilen makroların bağlantı şemaları, harici beslemeli bir sensör kullanın (bağlantı gösterilmez). Aşağıdaki şekiller, sürücü yardımcı gerilim çıkışı ile beslenen iki kablolu veya üç kablolu sensör/verici kullanan bağlantılara örnektir.

## **İki kablolu sensör/verici**

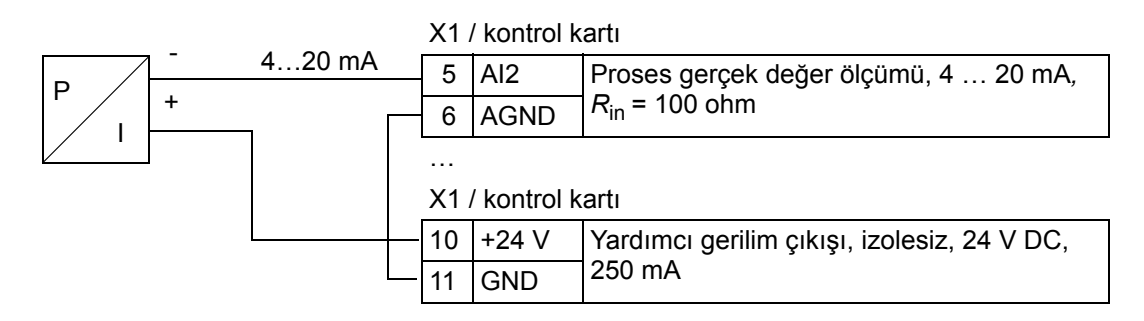

**Not:** Sensör beslemesi, akım çıkışı yoluyla yapılır ve sürücü besleme gerilimini (+24 V) besler. Bu yüzden çıkış sinyali 4…20 mA olmalı, 0…20 mA olmamalıdır.

## **Üç kablolu sensör/verici**

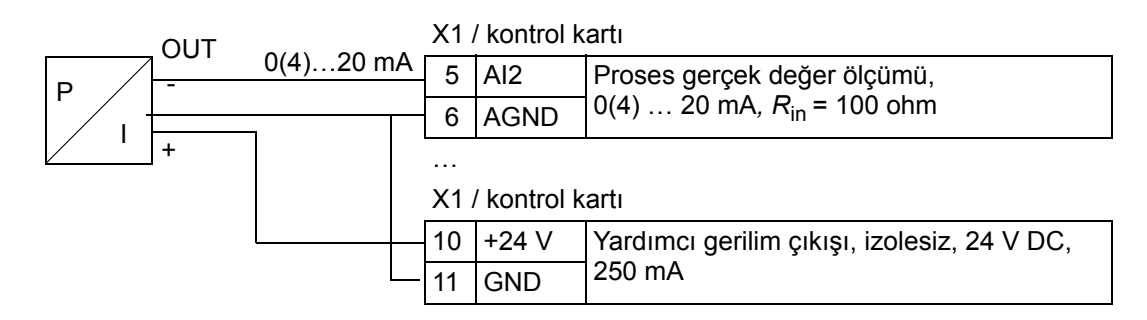

# **Analog çıkışlardan 0…10 V elde etmek için bağlantı**

Analog çıkışlardan 0…10 V elde etmek için, analog çıkış ile analog çıkış devresi ortak AGND arasına 500 ohm direnç (veya paralel olarak iki adet 1 kohm direnç) bağlayın.

Analog çıkış 2 AO2 örnekleri aşağıdaki şekilde gösterilmektedir.

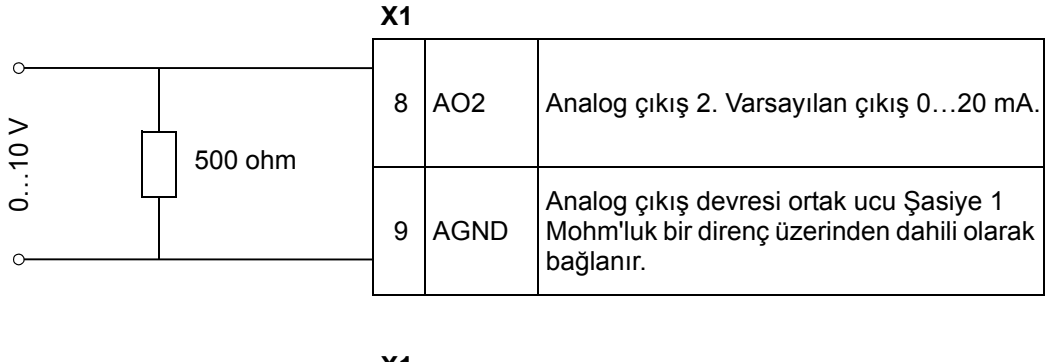

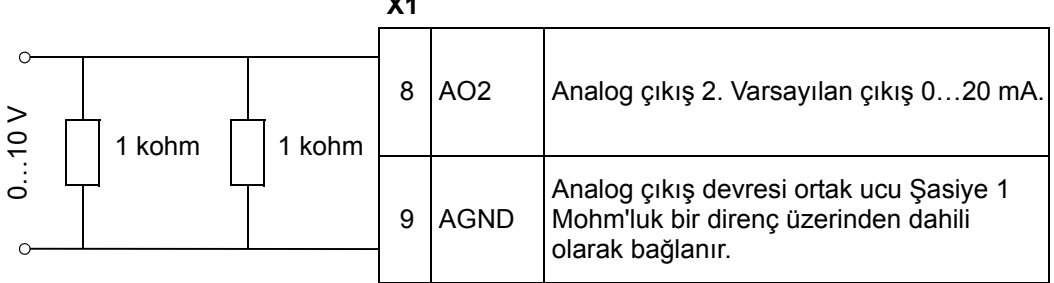

*ACH550-01 Kullanım Kılavuzu*

# <span id="page-130-0"></span>**Gerçek zamanlı saat ve zamana bağlı fonksiyonlar**

## **Bu bölümün içindekiler**

Bu bölüm gerçek zamanlı saat ve zamana dayalı fonksiyonları hakkında bilgiler içerir.

#### **Gerçek zamanlı saat ve zamana bağlı fonksiyonlar**

Gerçek zamanlı saat aşağıdaki özelliklere sahiptir:

- dört adet günlük süreler
- dört adet haftalık süreler
- örneğin, önceden programlanmış belirli bir zaman için devreye giren sabit hız gibi zamana dayalı yükseltme fonksiyonu. Dijital girişle devreye girme.
- Dijital girişlerle zamanlayıcı etkinleştirme
- zamanlamalı sabit hız seçimi
- zamanlamalı röle devreye sokma.

Daha fazla bilgi için, bkz. *[Grup 36: ZAMANSAL FONKS](#page-268-0)İYON.*

**Not:** Zamana bağlı fonksiyonları kullanabilmek için, ilk olarak saatin ayarlanması gerekir. Saat ve tarih modu hakkında bilgi için bkz. bölüm *[Devreye alma ve kontrol paneli](#page-70-0).*

**Not:** Zamana bağlı fonksiyonlar sadece kontrol paneli (operatör tuş takımı) sürücüye bağlıyken kullanılabilir.

**Not:** Kontrol panelinin karşıya yükleme/karşıdan yükleme işlemleri için çıkarılması saati etkilemez.

**Not:** Yaz saatine geçiş, etkinleştirilirse otomatiktir.

6

## **Zamanlayıcının kullanılması**

Kolay konfig. için Zamanlamalı Fonk. Asistanını kullanabilirsiniz. Asistanlar hakkında daha fazla bilgi almak için bkz. sayfa *[76](#page-79-0)*. Zamanlayıcı dört aşamalı olarak konfigüre edilir. Bunlar:

- 1. Zamanlayıcının etkinleştirilmesi. Zamanlayıcının nasıl etkinleştirileceğini konfigüre edin. Bkz. sayfa *[130](#page-133-0)*.
- 2. Zaman periyodunun ayarlanması. Zamanlayıcının çalışacağı saat ve günü belirleyin. Bkz. sayfa *[131](#page-134-0)*.
- 3. Zamanlayıcının oluşturulması. Belirli bir zamanlayıcı(lar)ya seçilen zaman periyodunu atayın. Bkz. sayfa *[132](#page-135-0)*.
- 4. Parametrelerin atanması. Seçilen parametreleri zamanlayıcıya atayın. Bkz. sayfa *[133](#page-136-0)*.

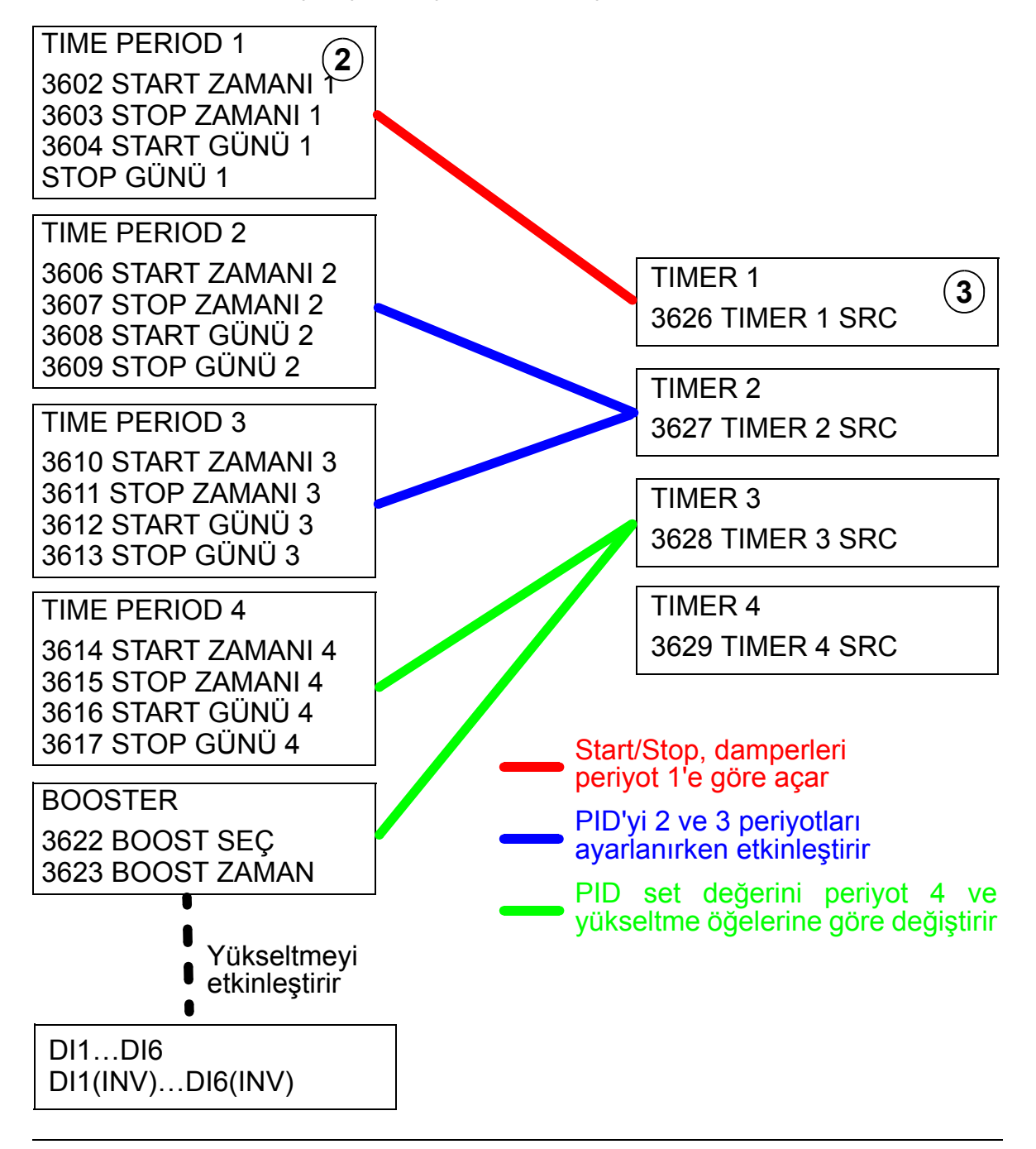

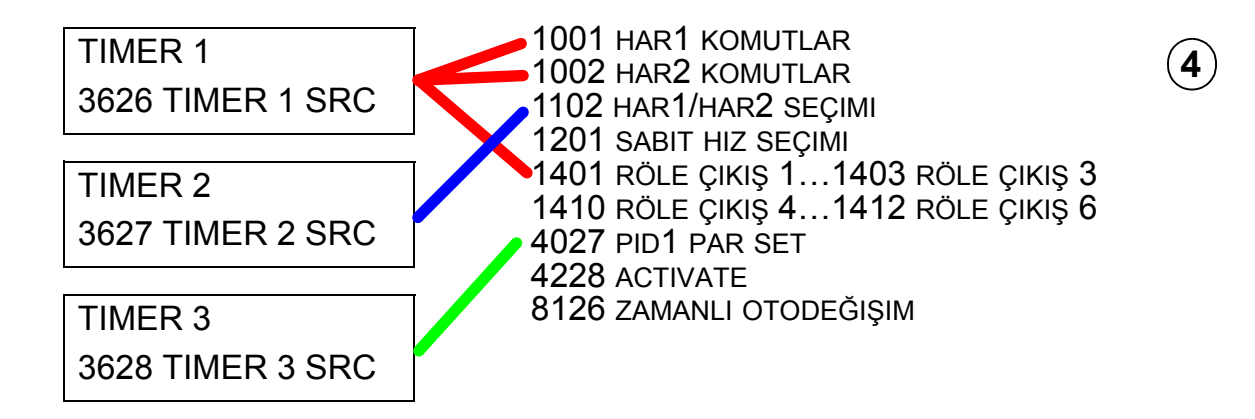

#### **Bir zamanlayıcıya bağlı parametreler**

Aşağıdaki parametreler biz zamanlayıcıya bağlanabilir:

- 1001 HAR1 KOMUTLAR  $\div$  Harici start ve stop komutu. Zamanlayıcı etkin olduğunda sürücüyü çalıştırır ve zamanlayıcı devre dışı kaldığında sürücüyü durdurur.
- 1002 HAR2 KOMUTLAR  $\div$  Harici start ve stop komutu. Zamanlayıcı etkin olduğunda sürücüyü çalıştırır ve zamanlayıcı devre dışı kaldığında sürücüyü durdurur.
- 1102 HAR1/HAR2 SEÇIMI ÷ start/stop komutlarının ve referans sinyallerinin kaynağını belirler. Seçime bağlı olarak, komutların kaynağı olarak EXT 1 veya EXT 2 kullanılır.
- 1201 SABIT HIZ SECIMI ÷ Zamanlayıcı 1 aktifken bir sabit hız seçer.
- 1401 RÖLE ÇIKIŞ 1 ÷ Zamanlayıcı bir röle çıkışını enerjilendirir.
- $\cdot$  1402 RÖLE ÇIKIŞ 2 ÷ Zamanlayıcı bir röle çıkışını enerjilendirir.
- 1403 RÖLE ÇIKIŞ 3 ÷ Zamanlayıcı bir röle çıkışını enerjilendirir.
- 1410 RÖLE ÇIKIŞ 4…1412 RÖLE ÇIKIŞ 6 ÷ OREL-01 Röle Çıkışı Uzatma Modülü takılıysa, 4…6 röle çıkışları sırayla kullanılabilir.
- 4027 PID 1 PAR SET ÷ Zamanlayıcı iki Proses PID seti arasından seçim yapar.
- 4228 HAR PID AKTIF ET ÷ Zamanlayıcı EXT PID'yi etkinleştirir.
- 8126 ZAMANLI OTODEĞ ÷ Zamanlayıcı PFA çalışmasında otomatik değiştirme fonksiyonunu etkinleştirir.

#### <span id="page-133-0"></span>**1. Zamanlayıcının etkinleştirilmesi**

Zamanlayıcı dijital girişlerin veya terslenmiş dijital çıkışların biri tarafından etkinleştirilebilir.

Zamanlayıcıyı etkinleştirmek için, aşağıdaki adımları uygulayın:

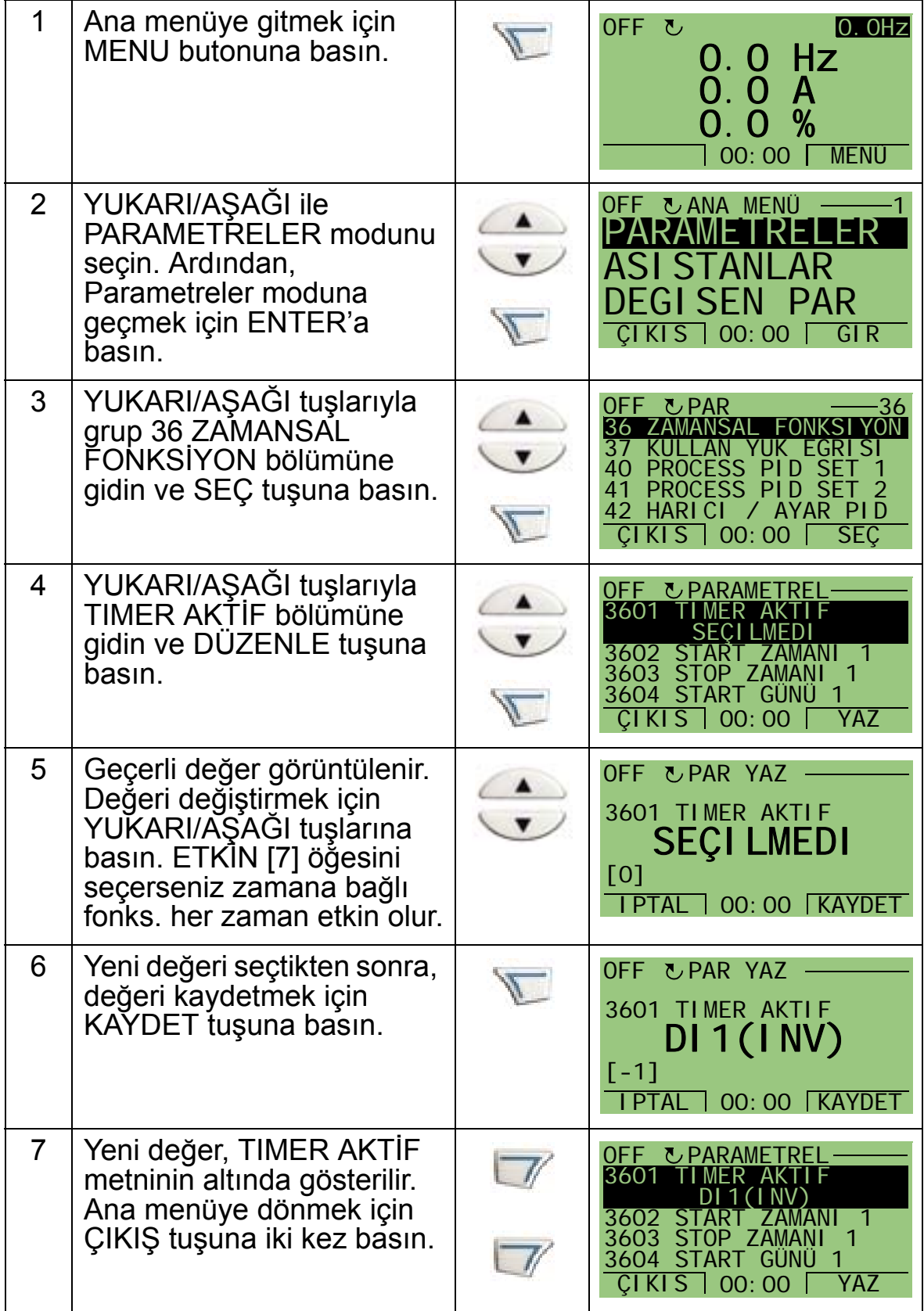

**Not:** Start veya Çalışma izni aynı dijital girişe atanabilir.

#### <span id="page-134-0"></span>**2. Zaman periyodunun ayarlanması**

Aşağıdaki örnek, start zamanının nasıl ayarlanacağını gösterir. Ek olarak, stop zamanı ve start ile stop günleri aynı şekilde ayarlanmalıdır. Tüm bunlar bir zaman periyodu oluşturur.

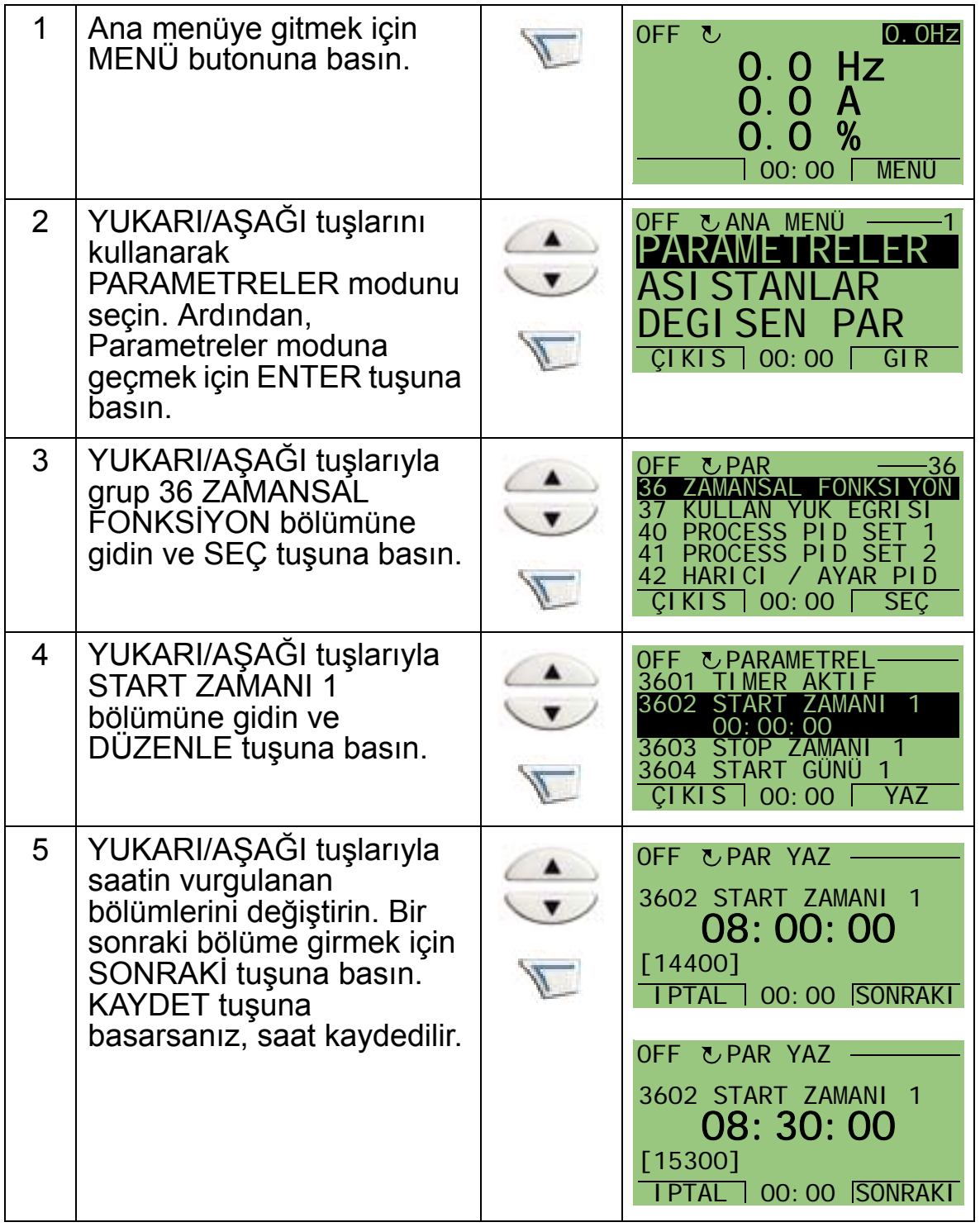

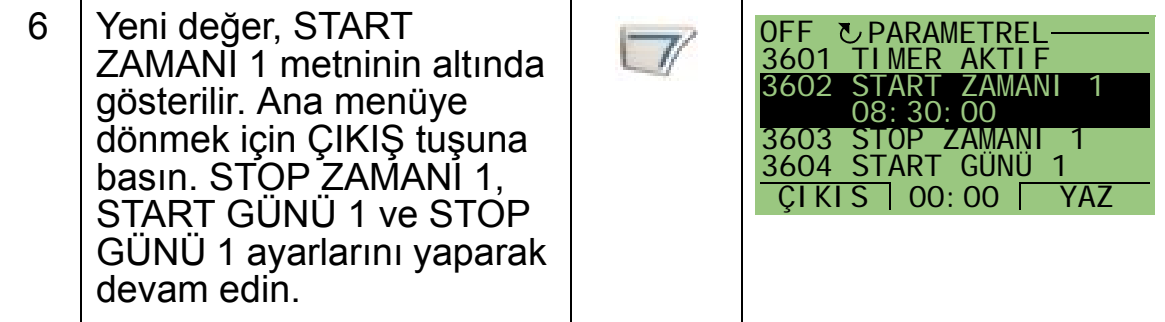

#### <span id="page-135-0"></span>**3. Bir zamanlayıcı oluşturmak**

Zamanlayıcıda farklı zaman periyotları saklanabilir ve parametrelere bağlanabilir. Zamanlayıcı start/stop ve yön değiştirme komutlarının, sabit hız seçiminin ve röle aktivasyon sinyallerinin kaynağı olarak kullanılabilir. Zaman periyotları zamana bağlı çoklu fonksiyonlar olabilir, ancak parametre sadece bir zamanlayıcıya bağlanabilir. Dört taneye kadar zamanlayıcı oluşturulabilir.

Bir zamanlayıcı oluşturmak için, aşağıdaki adımları izleyin:

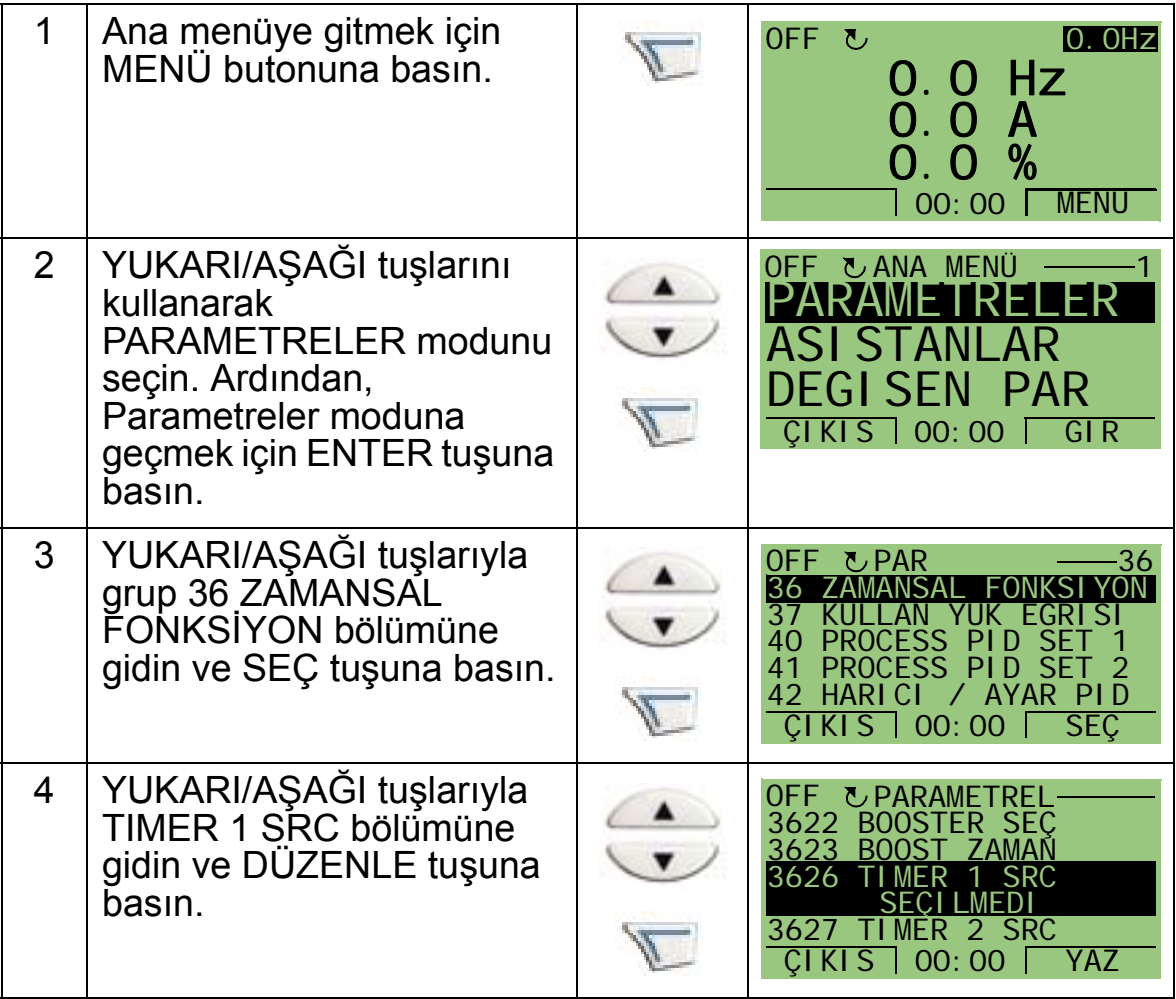

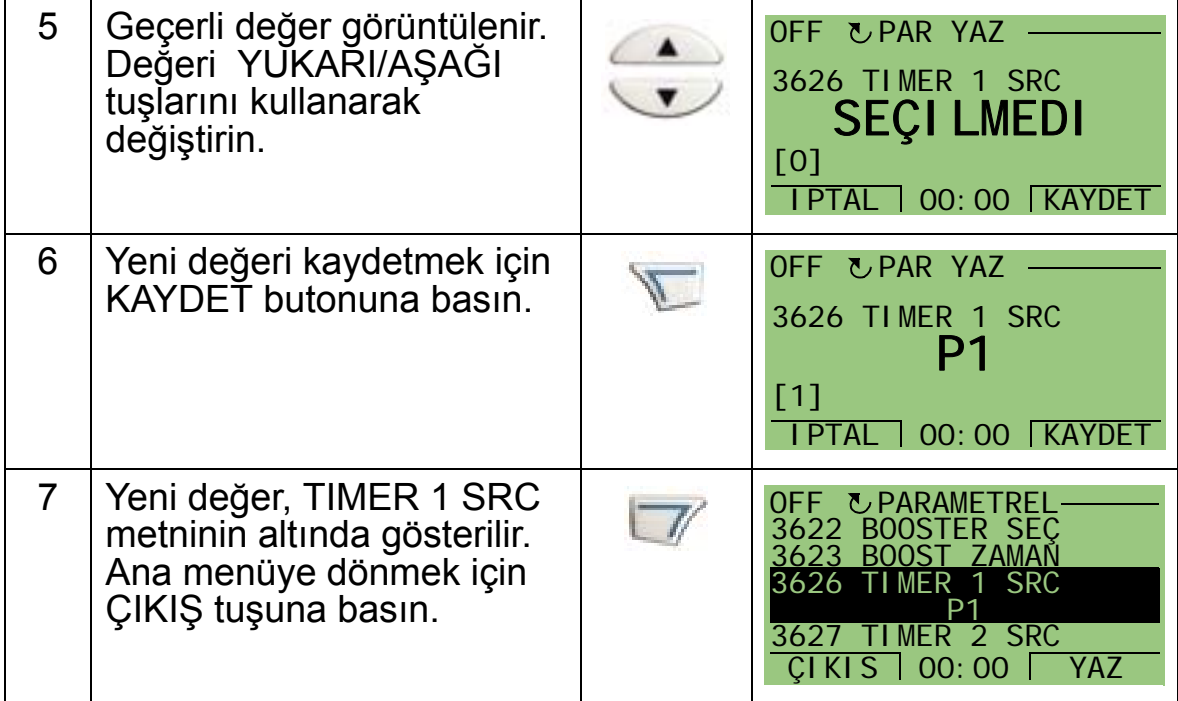

#### <span id="page-136-0"></span>**4. Parametrelerin bağlanması**

Zamanlayıcının sabit hız etkinleştirme kaynağı olarak görev yapması için parametre örneği 1201 SABIT HIZ SEÇIMI zamanlayıcıya bağlanmalıdır. Bir parametre yalnız bir zamanlayıcıya bağlanabilir.

Zamanlayıcıyı bağlamak için, aşağıdaki adımları uygulayın:

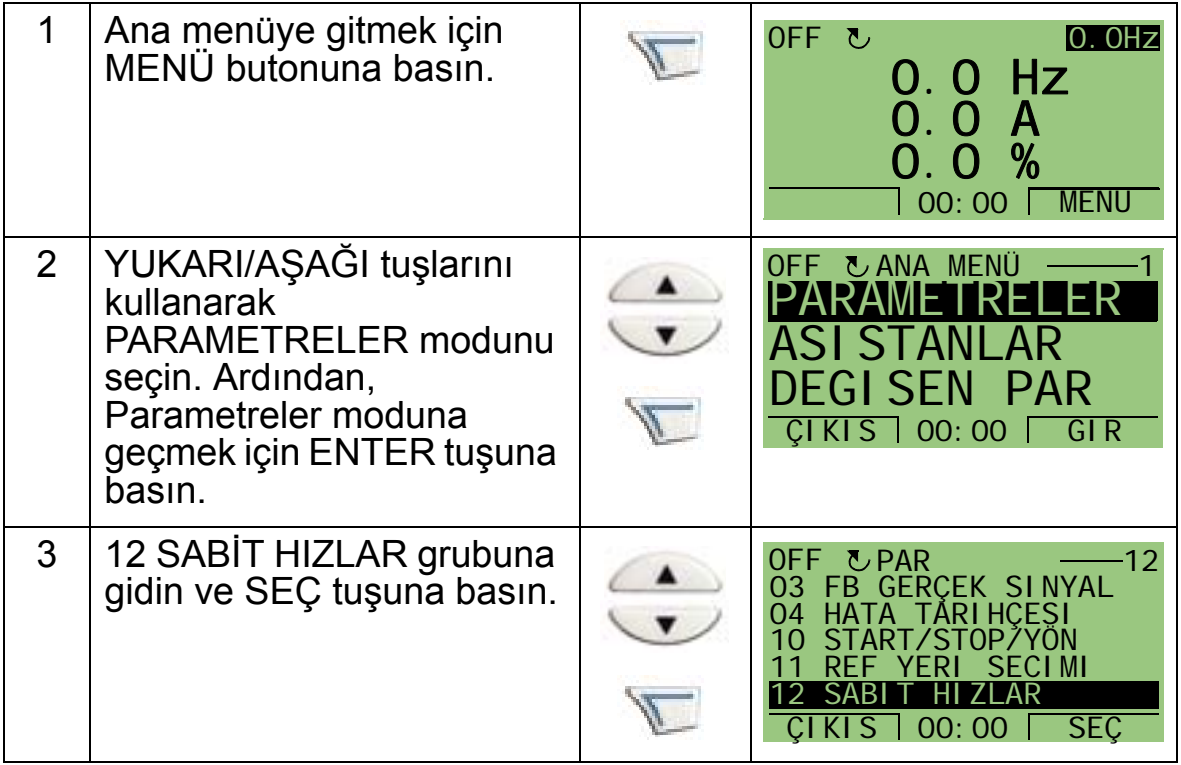

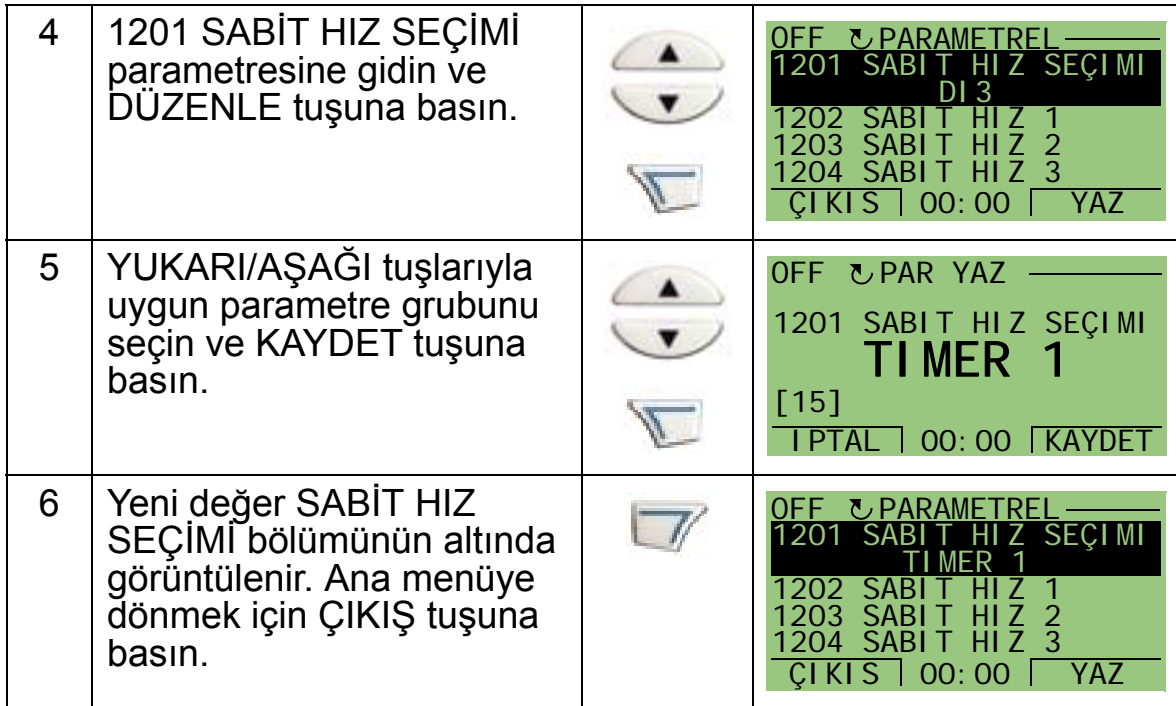

# **Örnek zamanlayıcı kullanımı**

Aşağıdaki örnekte, zamanlayıcının nasıl kullanıldığı ve farklı parametrelere nasıl bağlandığı gösterilmektedir. Örnekte, sabit zamanlı Dahili zamanlayıcı 9 uygulama makrosu ile aynı ayarlar kullanılmaktadır. Bu örnekte, zamanlayıcı hafta içi her gün 6:00 - 8:00 ve 16:00 - 18:00 saatleri arasında fonksiyon göstermek üzere ayarlanacaktır. Hafta sonları, zamanlayıcı 10:00 - 12:00 ve 20:00 - 22:00 arasında aktif olacaktır.

Kolay konfigürasyon için Zamanlamalı Fonksiyon Asistanını kullanabilirsiniz. Asistanlar hakkında bilgi için bkz. sayfa *[76](#page-79-0)*.

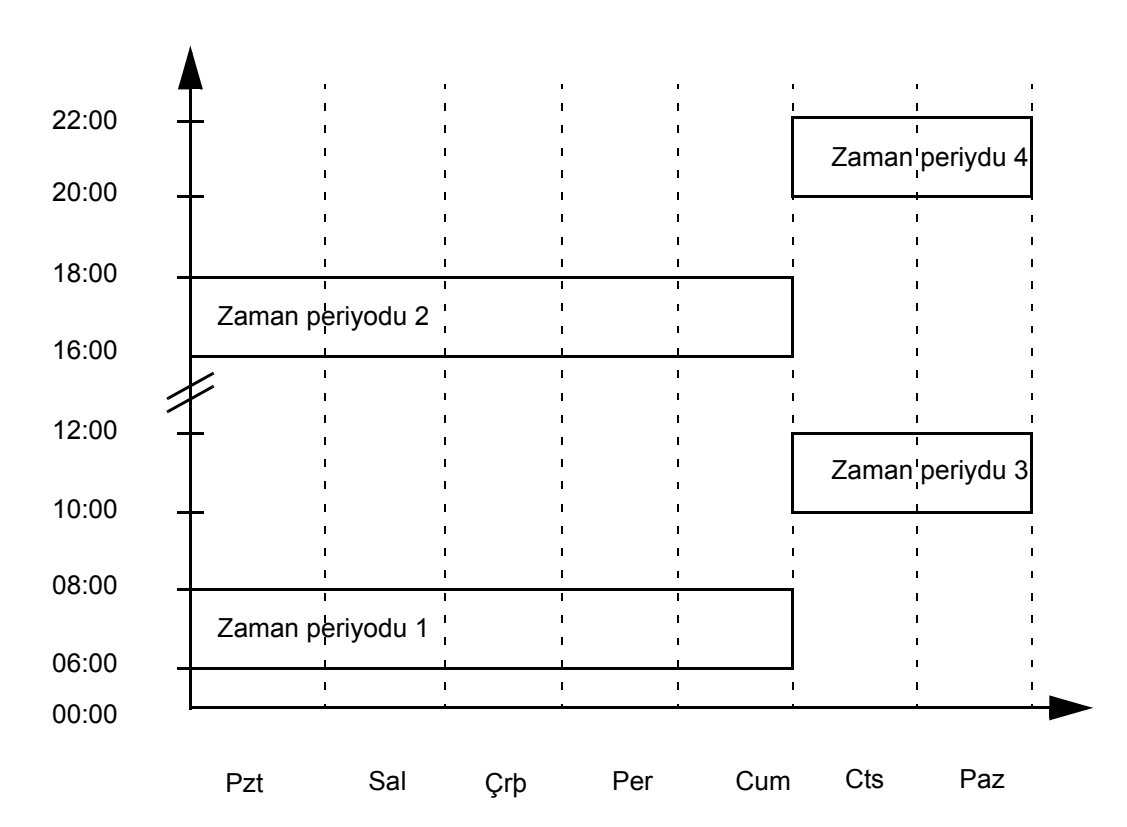

- 1. *[Grup 36: ZAMANSAL FONKS](#page-268-0)İYON* parametresine gidin ve zamanlayıcıyı etkinleştirin. Zamanlayıcı doğrudan veya herhangi bir boş dijital giriş üzerinden etkinleştirilebilir.
- 2. 3602…3605 par. gidin ve start saatini 6:00, stop saatini 8:00 olarak ayarlayın. Start ve stop günleri için Pazartesi ve Cuma'yı seçin. Zaman periyodu 1 ayarlanmış olur.
- 3. 3606…3609 par. gidin ve start saatini 16:00, stop saatini 18:00 olarak ayarlayın. Start ve stop günleri için Pazartesi ve Cuma'yı seçin. Zaman periyodu 2 ayarlanmış olur.
- 4. 3610…3613 par. gidin ve start saatini 10:00, stop saatini 12:00 olarak ayarlayın. Start ve stop günleri için Cumartesi ve Pazar'ı seçin. Zaman periyodu 3 ayarlanmış olur.
- 5. 3614…3617 par. gidin ve start saatini 20:00, stop saatini 22:00 olarak ayarlayın. Start ve stop günleri için Cumartesi ve Pazar'ı seçin. Zaman periyodu 4 ayarlanmış olur.
- 6. 3626 TIMER 1 SRC parametresine gidip oluşturulmuş tüm zaman periyotlarını (P1+P2+P3+P4) seçerek zamanlayıcıyı oluşturun.
- 7. *[Grup 12: SAB](#page-197-0)İT HIZLAR* bölümüne gidin ve 1201 SABIT HIZ SEÇIMI parametresinden timer 1'i seçin. Şu anda, timer 1 sabit hız seçim kaynağı olarak kullanılabilir.
- 8. Zamanlayıcının işlevi yerine getirmesi için sürücüyü AUTO moduna ayarlayın.

**Not:** Zamana bağlı fonksiyonlar hakkında daha fazla bilgi için, bkz. *[Grup 36: ZAMANSAL FONKS](#page-268-0)İYON*, sayfa *[265](#page-268-0)*.

### **Yükseltme**

Yükseltme fonksiyonu önceden belirlenmiş zaman boyunca sürücüyü kullanır. Zaman parametrelerle belirlenir ve seçili dijital girişle etkinleştirilir. Dijital giriş geçici olarak etkinleştirildikten sonra, yükseltme zamanı işlemeye başlar.

Yükseltme fonksiyonu zamanlayıcılara bağlı olmalı ve bir zamanlayıcı oluşturulduğunda seçilmelidir. Yükseltme fonksiyonu genelde gelişmiş havalandırma işlemi için kullanılır.

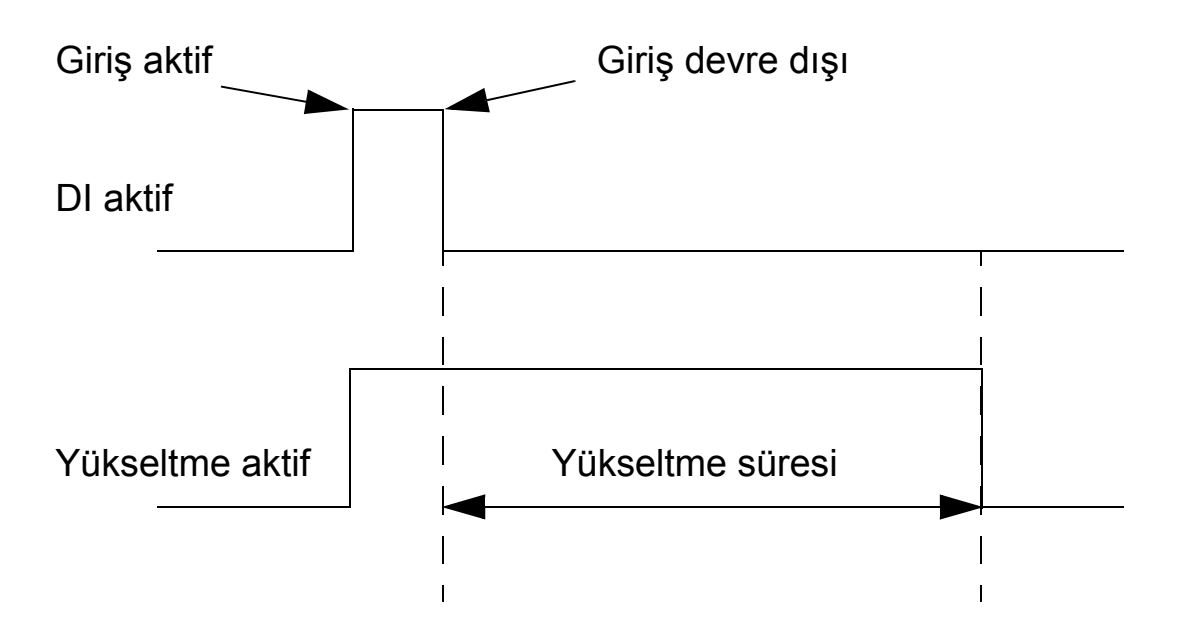

Yükseltmeyi etkinleştirmek için, aşağıdaki adımları uygulayın:

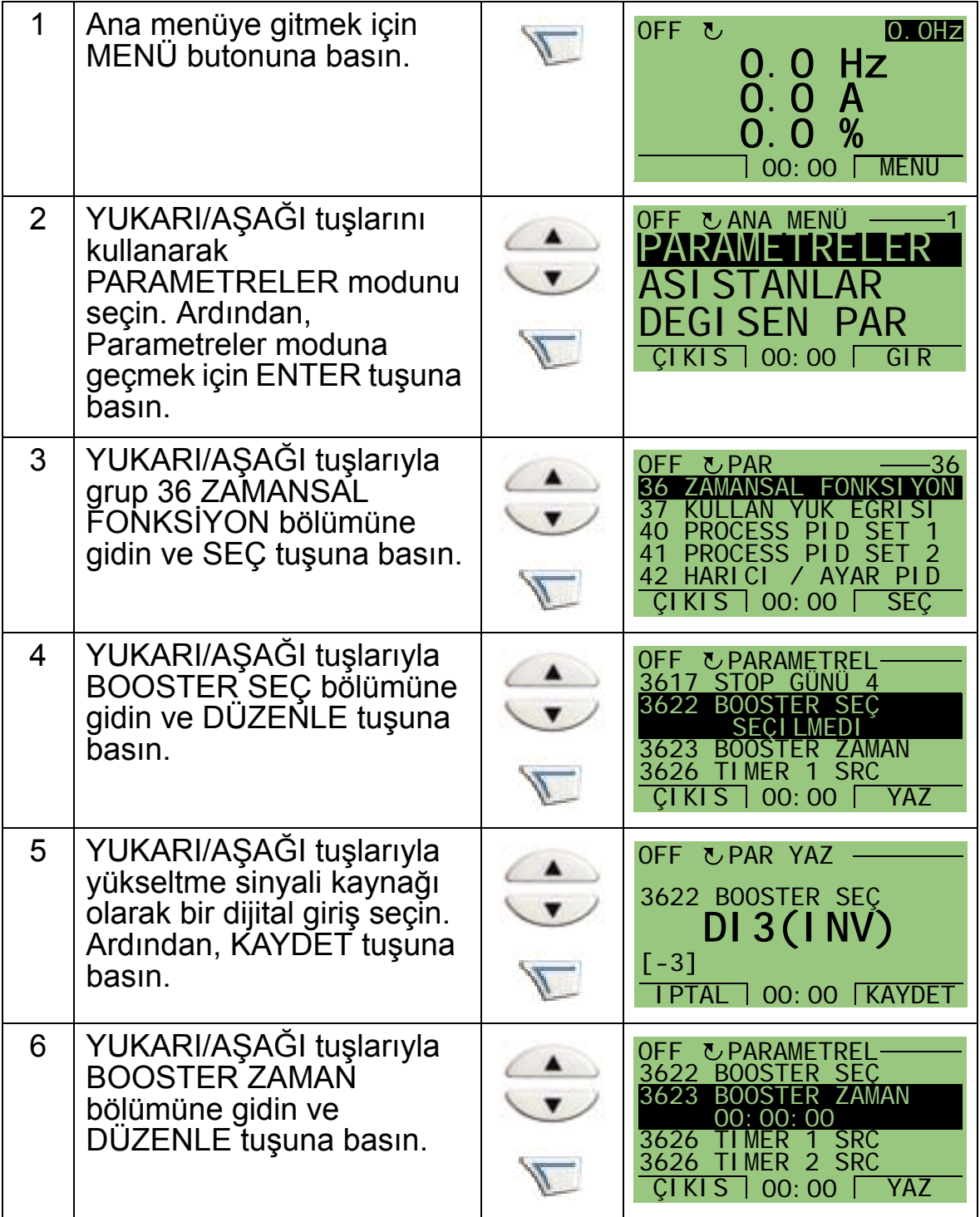

*ACH550-01 Kullanım Kılavuzu*

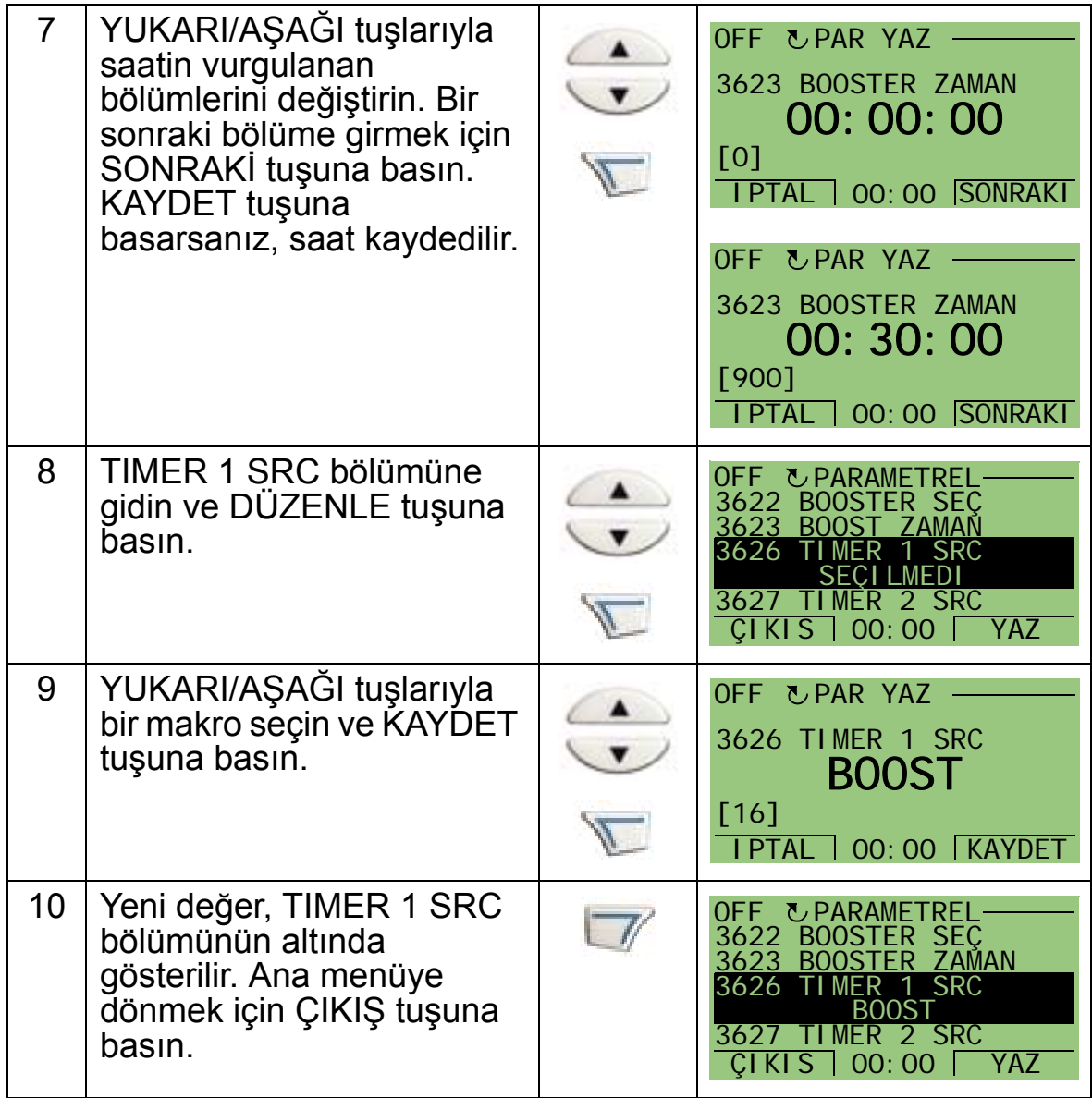

*ACH550-01 Kullanım Kılavuzu*

# **Seri haberleşme**

### **Bu bölümün içindekiler**

Bu bölüm, ACH550'nin seri bağlantıları hakkında bilgi içerir.

## **Sisteme genel bir bakış**

Sürücü, genelde bir fieldbus kontrolörü üzerinden aşağıdaki yöntemlerle harici bir kontrol sistemine bağlanabilir:

- sürücünün kontrol kartındaki X1:28…32 terminallerindeki standart RS485 arayüzü üzerinden. Standart RS485 arayüzü aşağıdaki dahili fieldbus (EFB) protokollerini sunar:
	- Modbus
	- Metasys N2
	- APOGEE FLN
	- BACnet MS/TP.

Daha fazla bilgi için bkz. *Embedded Fieldbus (EFB) Control*  (3AFE68320658 [İngilizce]), *BACnet® Protocol* (3AUA0000004591 [İngilizce])

- BACnet/IP
- BACnet/Ethernet.

BACnet/IP ve BACnet/Ethernet için ayrı bir RBIP-01 BACnet/ IP Router Modülü vardır. Daha fazla bilgi için bkz. *RBIP-01 BACnet/IP Router Module Installation Manual*  (3AUA0000040168 [İngilizce]) ve *RBIP-01 BACnet/IP Router Module User's Manual* (3AUA0000040159 [İngilizce])

veya

- sürücünün genişleme yuvası 2'ye takılan soketli fieldbus adaptörü (HARİCİ FBA) üzerinden. HARİCİ FBA'lar ayrıca sipariş edilmelidir. HARİCİ FBA'lar aşağıdakileri içerir:
	- LONWORKS
	- Ethernet (Modbus/TCP, EtherNet/IP, EtherCAT, POWERLINK, PROFINET IO)
	- PROFIBUS DP
	- CANopen
	- CC-Link
	- DeviceNet
	- ControlNet.

Daha fazla bilgi için ilgili adaptör modülü belgelerine bakın. Hem dahili fieldbus (EFB) protokolü, hem de soketli fieldbus adaptörü (HARİCİ FBA) modülü 9802 HAB PROT SEÇ parametresi ile etkinleştirilir.

ACH550 kontrol paneli, seri haberleşmeyi ayarlamanıza yardımcı olan bir Seri Haberleşme asistanı sunar.
Aşağıdaki şekilde, ACH550 fieldbus kontrolü gösterilmektedir.

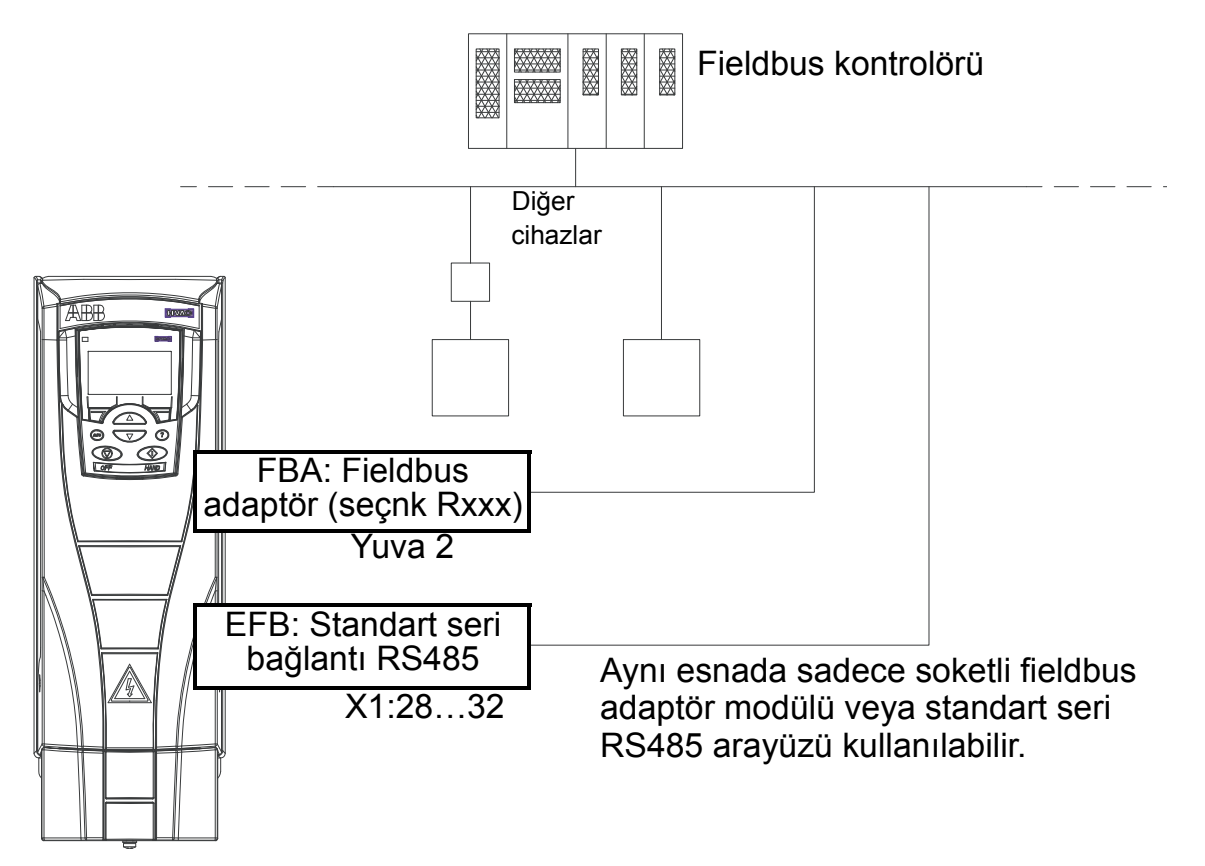

Seri haberleşme kullanırken ACH550:

- Tüm kontrol bilgilerini fieldbustan alır veya
- fieldbus kontrolü ve diğer mevcut kontrol konumlarının dijital veya analog girişlerin bir tür birleşiminden ve kontrol panelinden (operatör tuş takımı) kontrol edilir veya
- yalnızca izlenir (sürücü sinyalleri, durum verileri ve I/O).

## **Dahili fieldbus (EFB)**

Ağdaki paraziti azaltmak için ağın her iki ucundaki 120 ohm dirençleri kullanarak RS485 ağını sonlandırın. Aşağıdaki şekle bakın.

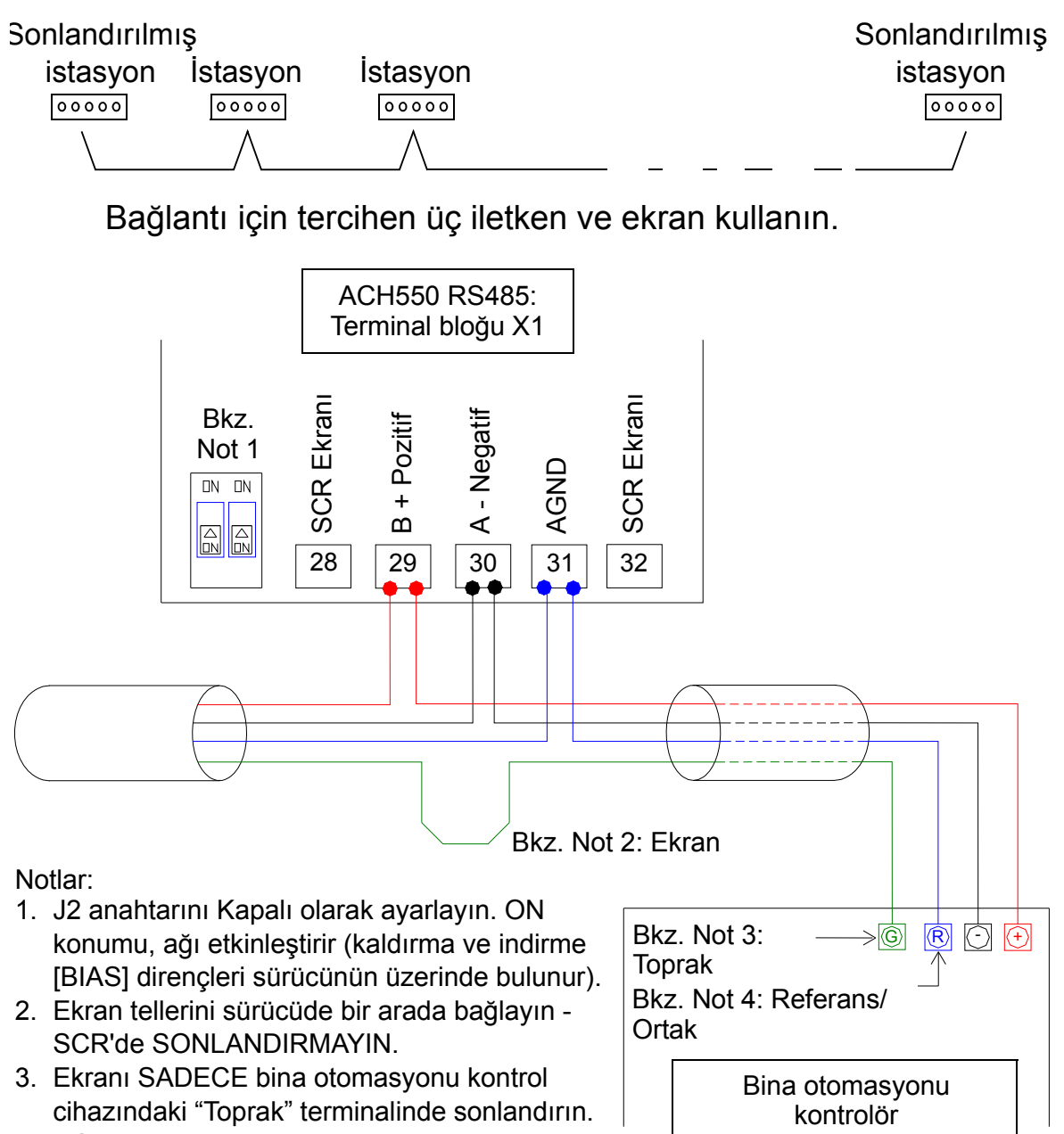

4. AGND kablosunu bina otomasyonu kontrol cihazındaki "Referans" terminalinde sonlandırın.

**EFB ile haberleşmenin ayarlanması**

bu kılavuz ve *Embedded Fieldbus (EFB) Control*  (3AFE68320658 [İngilizce]) ve *BACnet® Protocol*

Sürücüyü fieldbus kontrolü için konfigüre etmeden önce, sürücü

*142 Seri haberleşme*

(3AUA0000004591 [İngilizce]) adlı kılavuzlardaki talimatlara uygun şekilde fieldbus'a bağlanmalıdır.

Daha sonra sürücü ve fieldbus arasındaki haberleşme 9802 HAB PROT SEÇ parametresi ile uygun protokolü seçerek etkinleştirilir. Haberleşme başladıktan sonra konfigürasyon parametreleri sürücüdeki *[Grup 53: EFB PROTOKOL](#page-301-0)* parametresinde kullanılabilir.

EFB'nin Seri Haberleşme Asistanı ile nasıl ayarlandığı aşağıda gösterilmiştir. İlgili parametreler sayfa *[144](#page-147-0)*'den başlayarak açıklanmıştır.

BACnet/IP için *RBIP-01 BACnet/IP Router Module Installation Manual* (3AUA0000040168 [İngilizce]) ve *RBIP-01 BACnet/IP Router Module User's Manual* (3AUA0000040159 [İngilizce]) adlı belgelerdeki talimatları takip edin.

*EFB'nin Seri Haberleşme asistanı ile kurulması*

EFB'yi kurmak için aşağıdaki adımları takip edin:

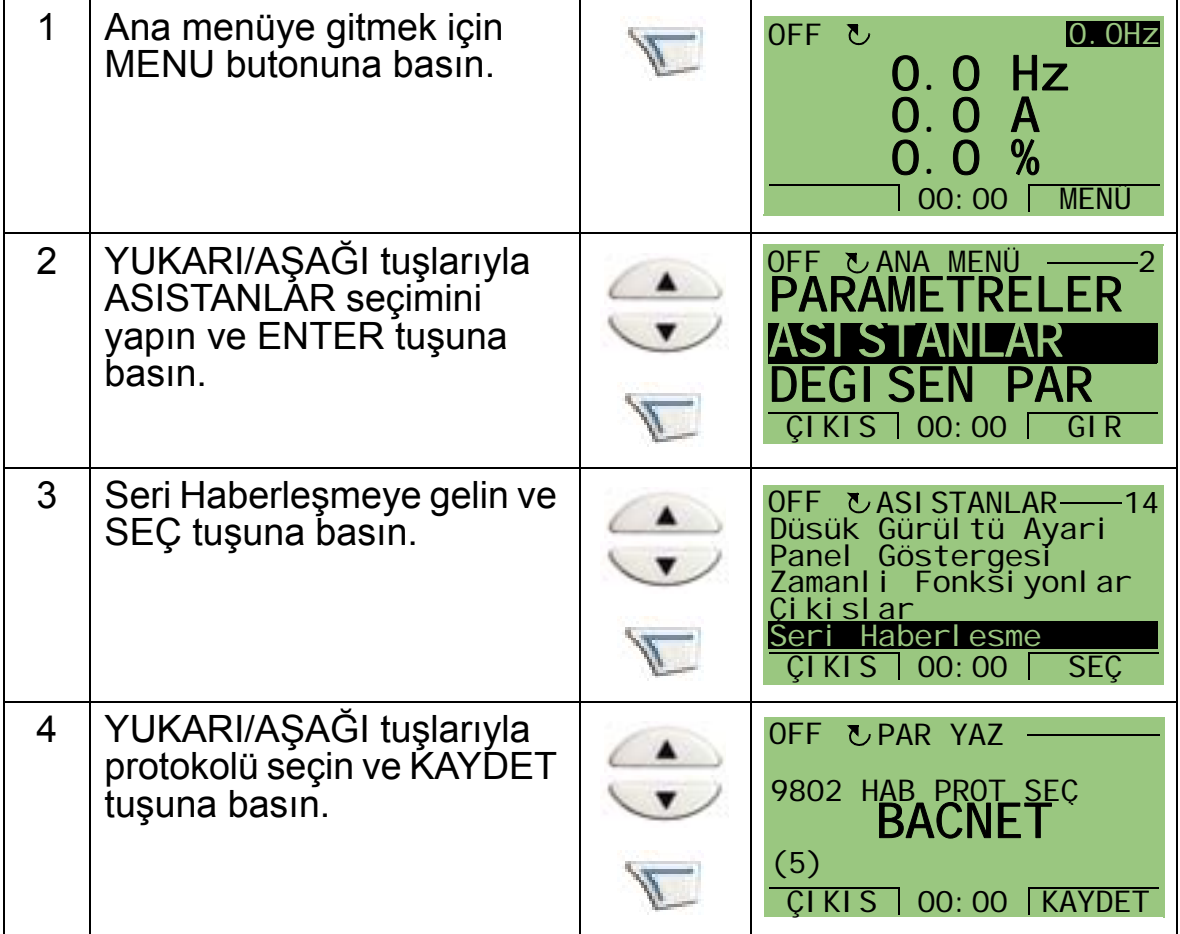

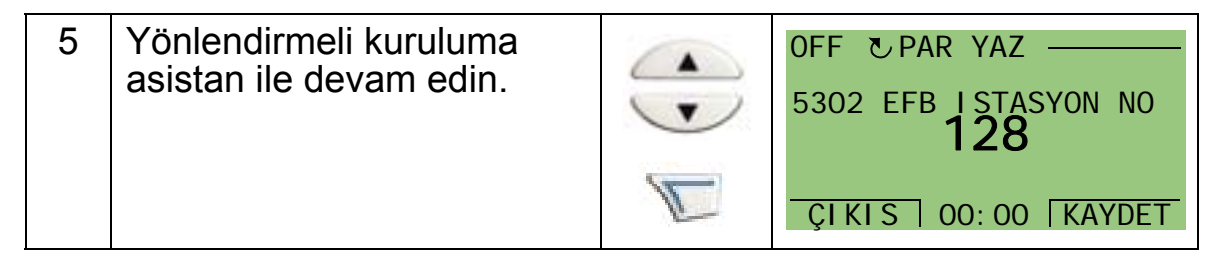

EFB haberleşme parametrelerinde (grup 53) yapılan değişiklikler, siz aşağıdakilerden birini yapana kadar devreye girmez:

- Sürücü gücünü KAPATIN ve AÇIN veya
- Parametre 5302'yi 0 olarak ayarlayın ve tekrar benzersiz bir EFB istasyon numarasına ayarlayın.

*Protokol seçimi*

<span id="page-147-0"></span>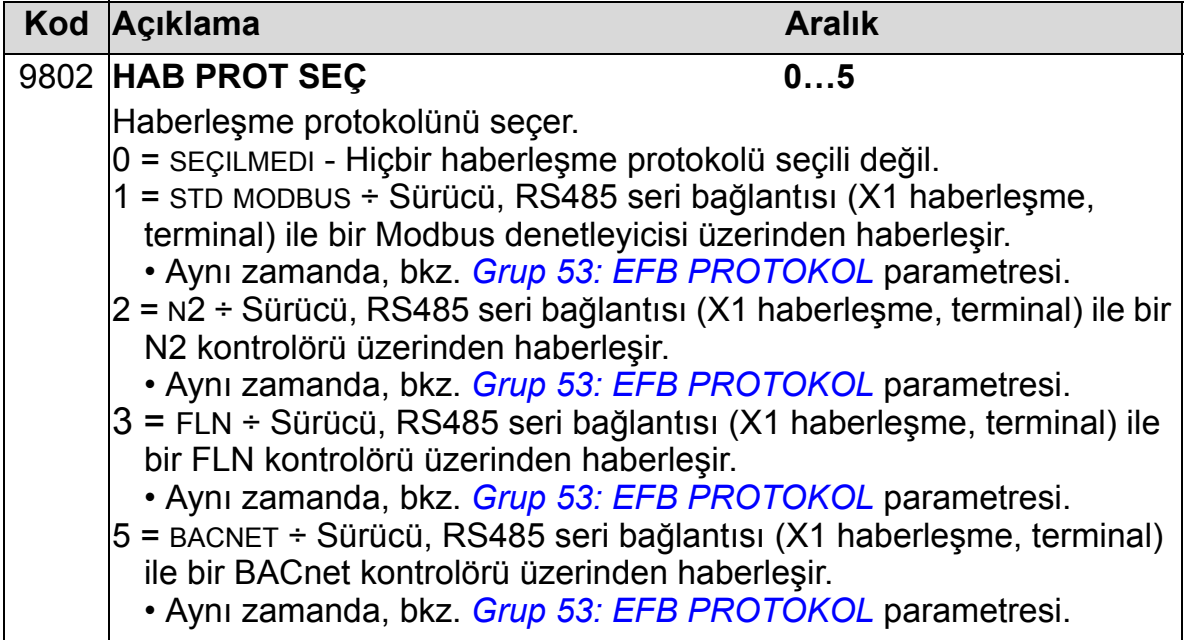

*EFB haberleşme parametreleri* 

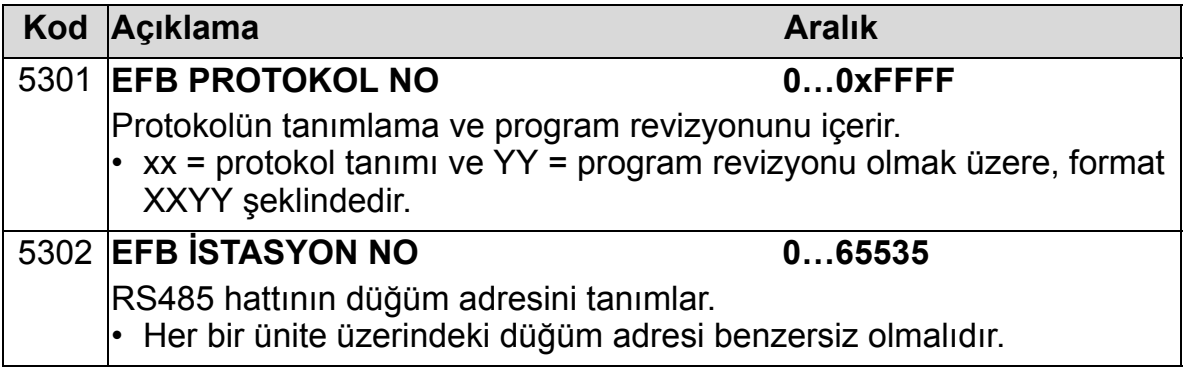

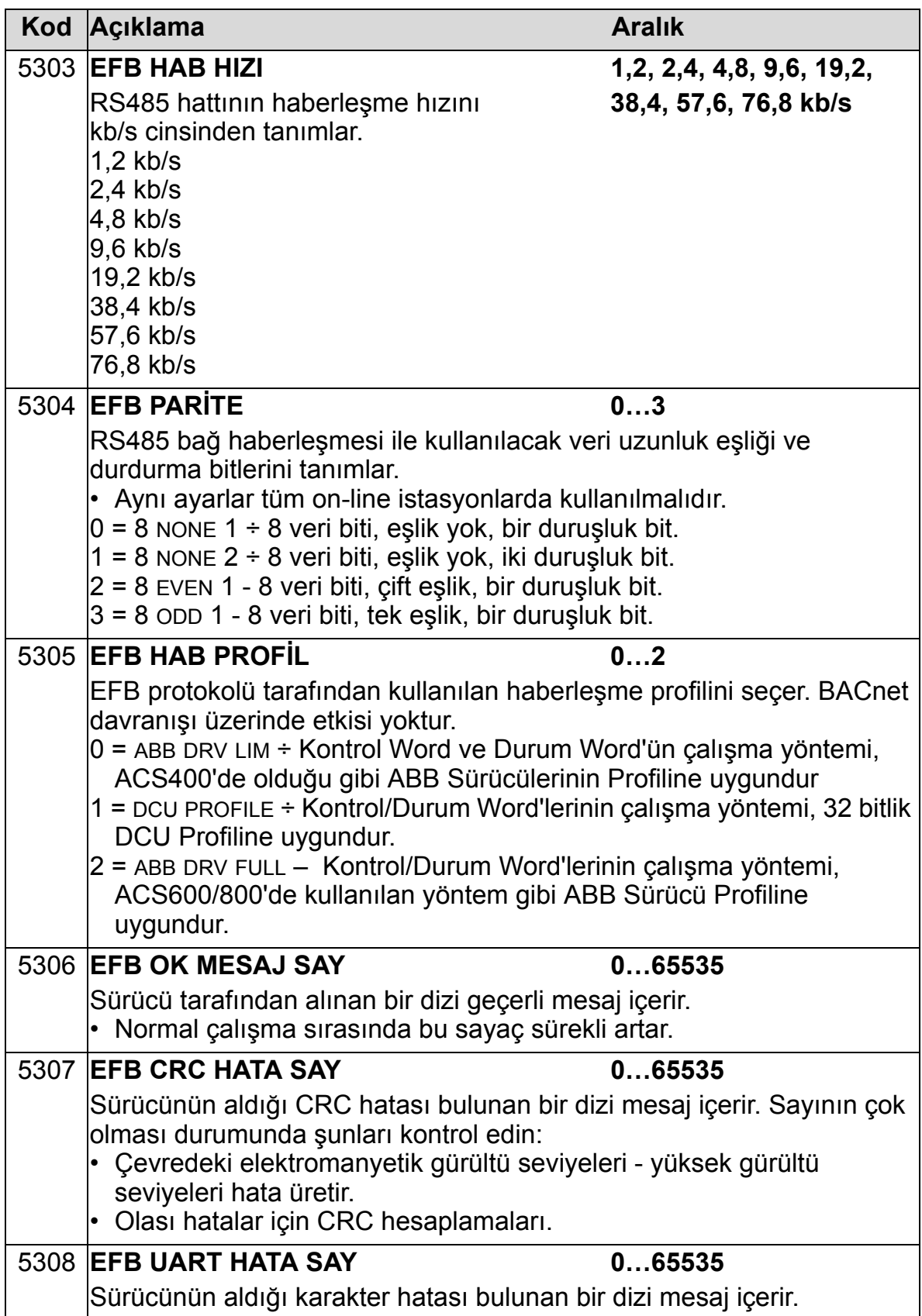

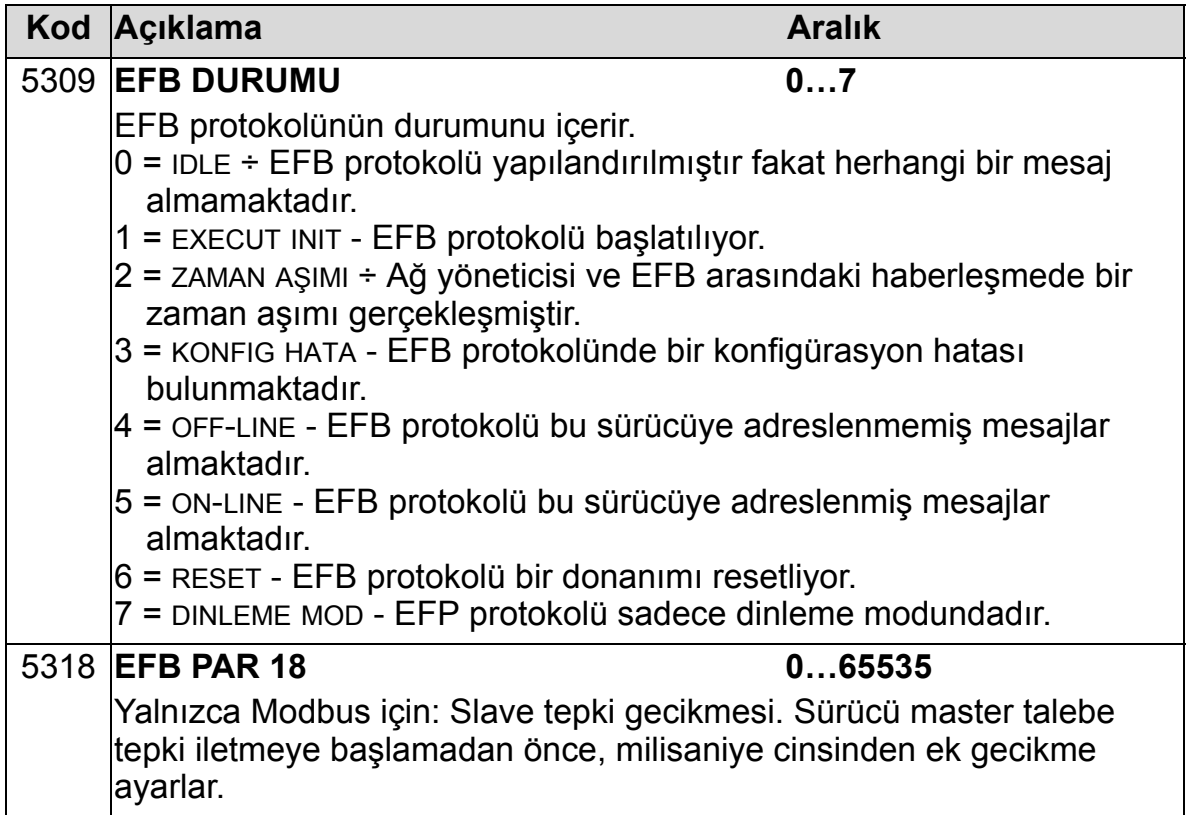

## *BACnet'e özgü haberleşme parametreleri*

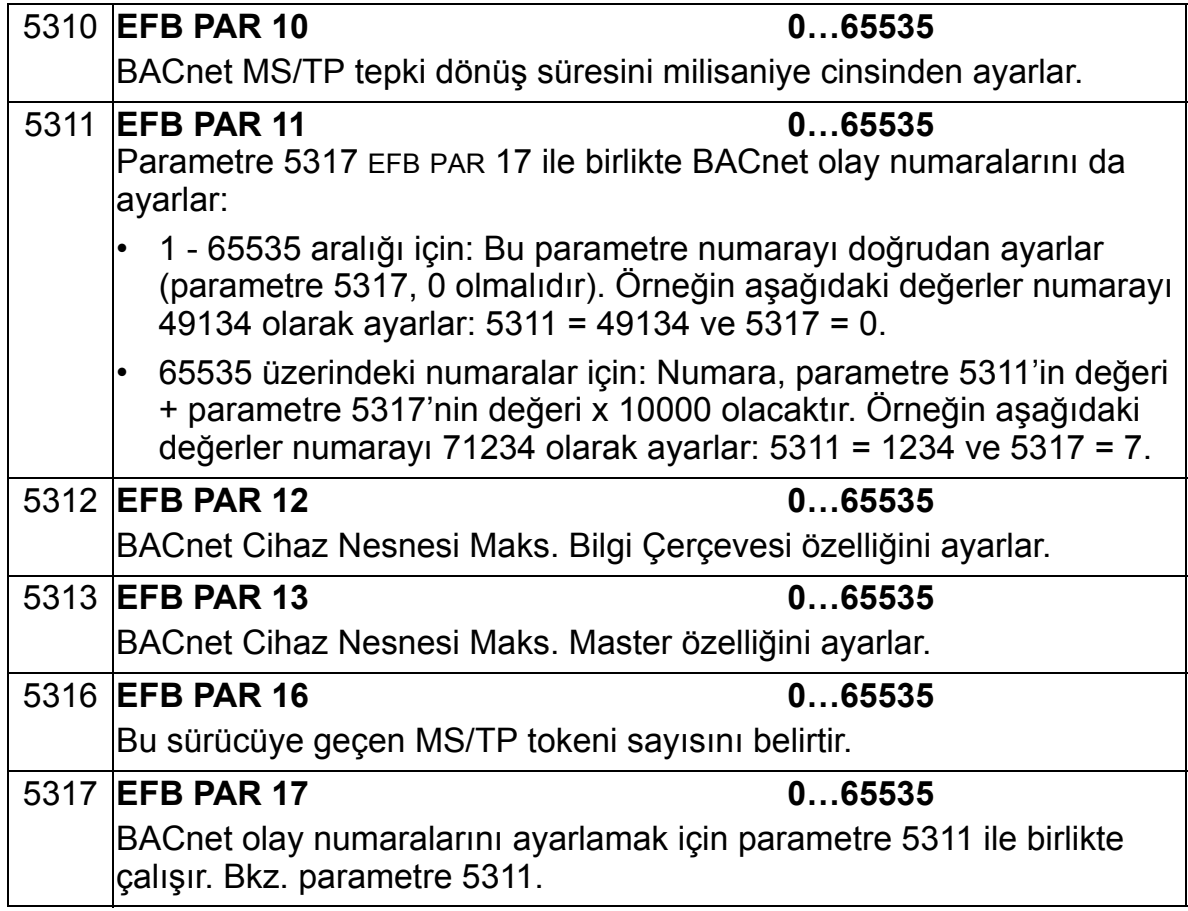

# **Fieldbus adaptör (HARİCİ FBA)**

#### **Soketli fieldbus'ın mekanik ve elektrik kurulumu**

Soketli fieldbus adaptör (HARİCİ FBA) modülü sürücü genişleme yuvası 2'ye takılır.

Modül, iki plastik tutma mandalı ve iki vidayla sabitlenir. Vidalar modüle bağlı kablo muhafazası için topraklama sağlar ve modülün GND sinyalleri ile sürücünün kontrol panosunu birbirlerine bağlar.

Modülün kurulumunda sürücüye gelen sinyal ve elektrik bağlantısı 34 pinli konektör üzerinden otomatik olarak kurulur. Montaj prosedürü (Bkz. sayfa *[148](#page-151-0)*'deki şekiller):

- 1. Tutma klipsleri modülü yerine kilitleyinceye kadar modülü sürücü genişleme yuvası 2'ye yerleştirin.
- 2. İki vidayı (sağlanmaktadır) standlara sabitleyin.
- 3. Kablo kanalı/kablo rakoru kutusundaki uygun tırnakları açın ve ağ kablosu için kablo kelepçesini/rakoru takın.
- 4. Ağ kablosunu kablo kelepçesi/rakor üzerinden yönlendirin.
- 5. Ağ kablosunu modülün ağ konektörüne bağlayın. HARİCİ FBA manuelinde ayrıntılı konfigürasyon bulunmaktadır.
- 6. Kablo kelepçesini/rakoru sıkın.
- 7. Kablo bağlantı kutusunun kapağını takın (1 vida).

<span id="page-151-0"></span>Aşağıdaki şekilde, fieldbus modülünün montajı gösterilmektedir.

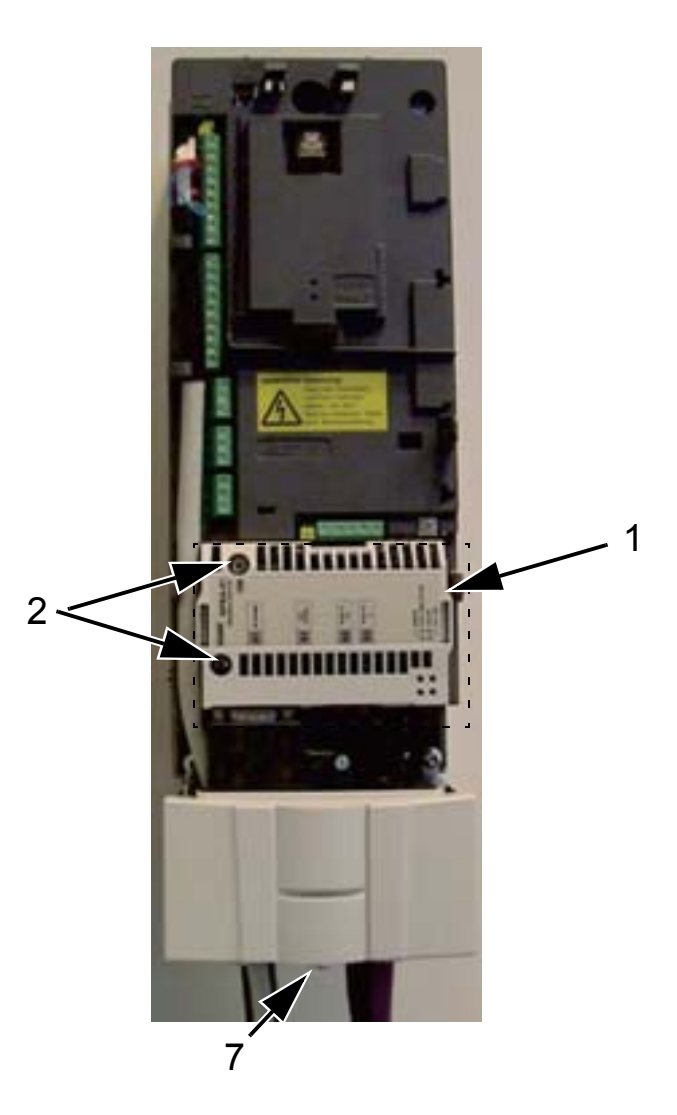

Aşağıdaki şekilde, ağ kablosunun takılması gösterilmektedir.

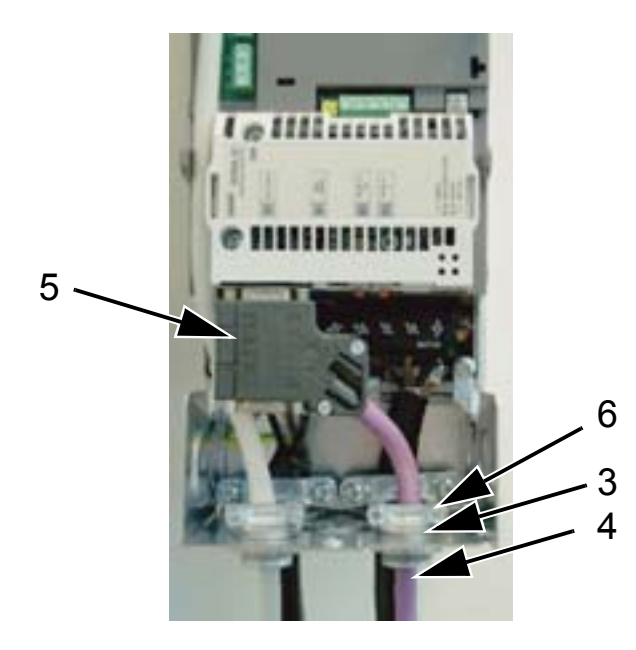

**Not:** EMC gereksinimlerini karşılamak ve modülün düzgün şekilde çalışması için vidaların düzgün şekilde monte edilmesi gerekmektedir.

**Not:** İlk olarak besleme gerilimi bağlantısını ve motor kablolarını kurun.

#### **Bir fieldbus adaptör (HARİCİ FBA) modülü üzerinden haberleşme kurmak**

Fieldbus kontrolü için sürücüyü konfigüre etmeden önce, fieldbus adaptör (HARİCİ FBA) modülü, bu kılavuzda belirtilen talimatlara uygun şekilde mekanik ve elektriksel olarak monte edilmelidir.

Sürücü ve fieldbus adaptör modülü arasındaki haberleşme 9802 HAB PROT SEÇ par. HARICI FBA olarak ayarlanmasıyla etkinleştirilir. Haberleşme başladıktan sonra modülün konfigürasyon parametreleri sürücüdeki *[Grup 51: HAR](#page-297-0)İCİ [HABER MODÜL](#page-297-0)* parametresinde kullanılabilir.

FBA'nın Seri Haberleşme Asistanı ile nasıl ayarlandığı aşağıda gösterilmiştir. İlgili par. sayfa *[150](#page-153-0)*'den başlayarak açıklanmıştır.

*FBA'nın Seri Haberleşme asistanı ile kurulması*

FBA'yı kurmak için aşağıdaki adımları takip edin:

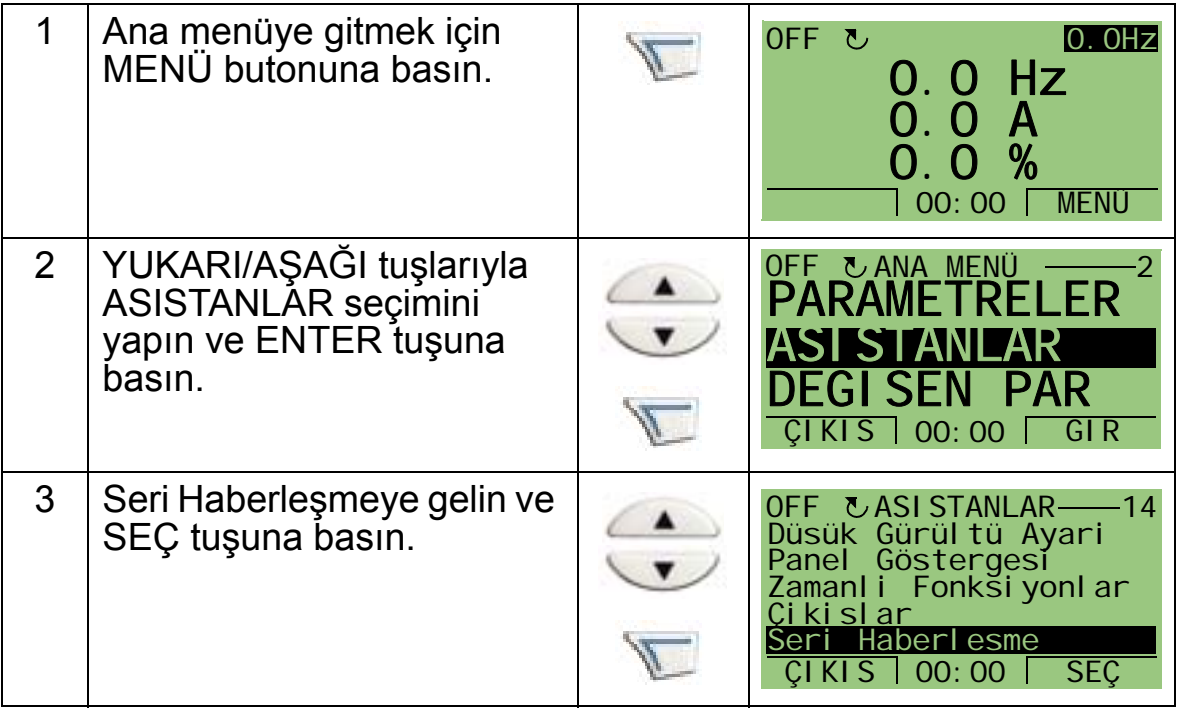

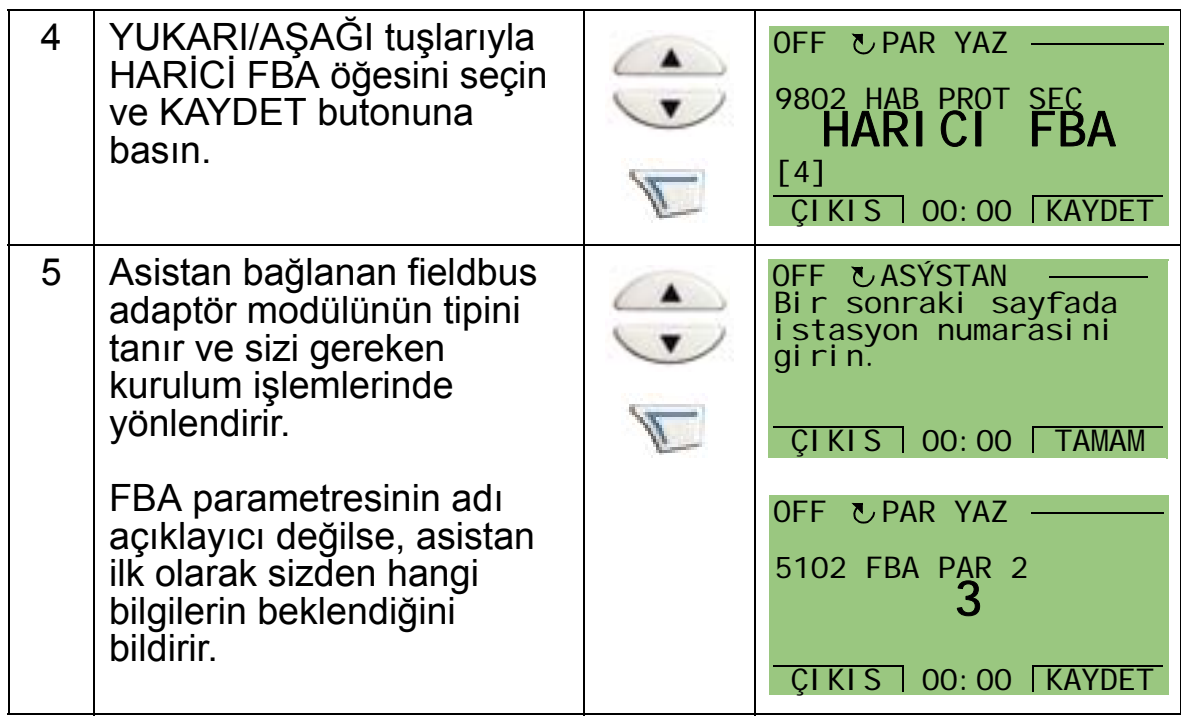

Yeni ayarlar, sürücüye bir sonraki güç verilmesinde veya 5127 parametresi aktifleştirildiğinde etkin hale geçerler.

*Protokol seçimi*

<span id="page-153-0"></span>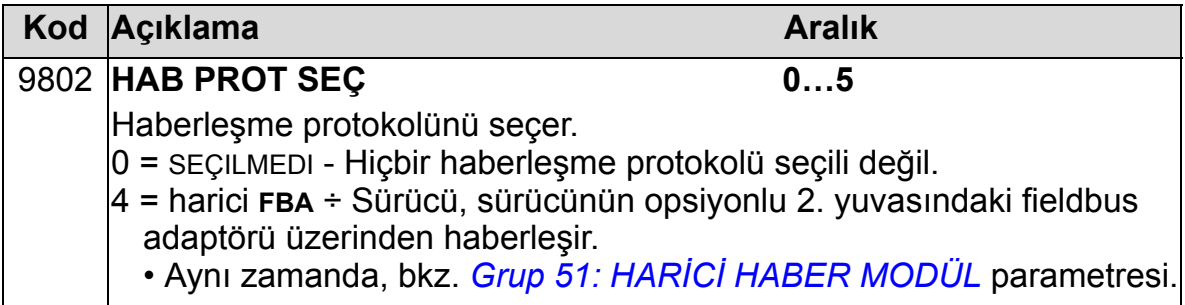

## *FBA haberleşme parametreleri*

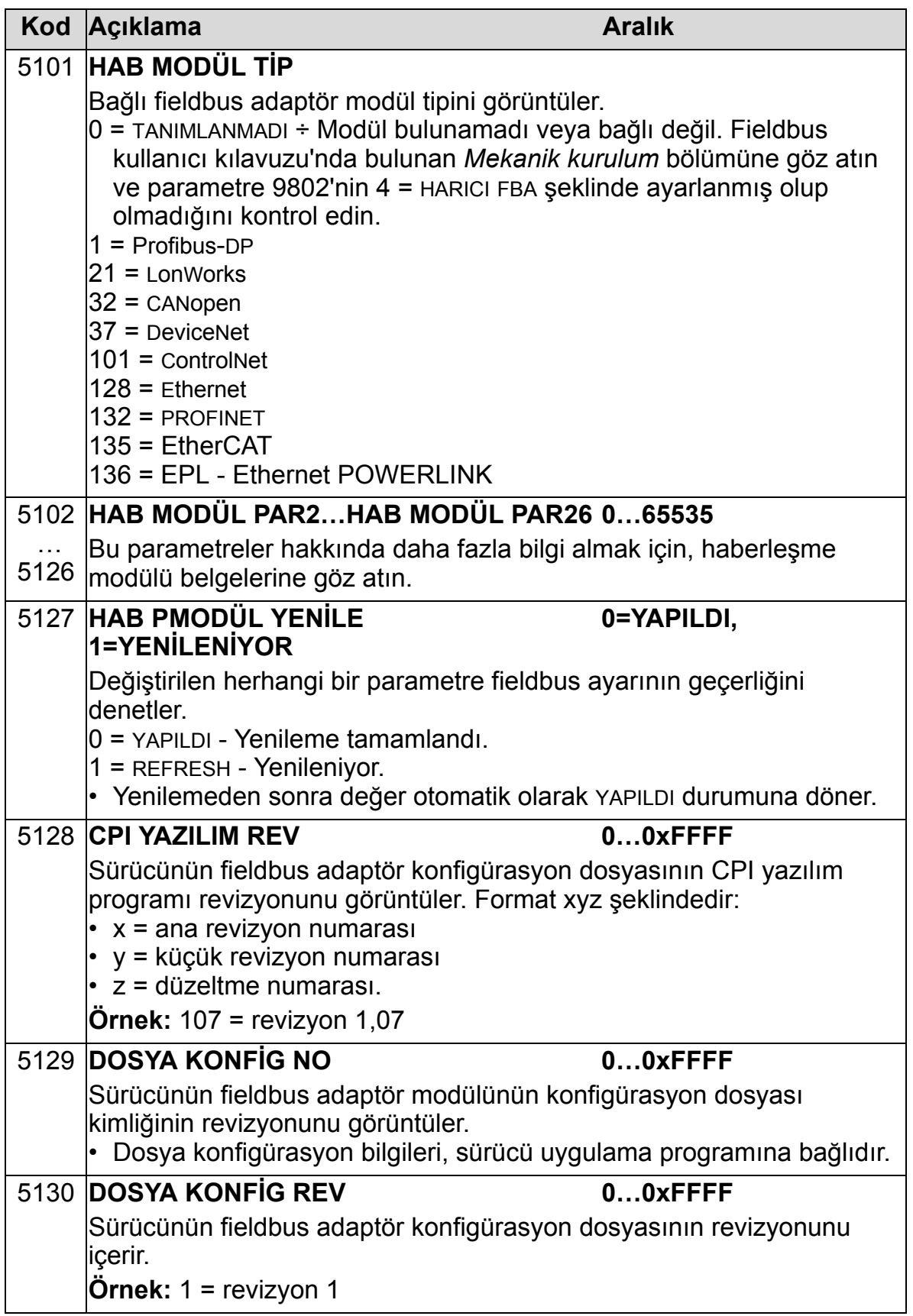

 $\overline{I}$ 

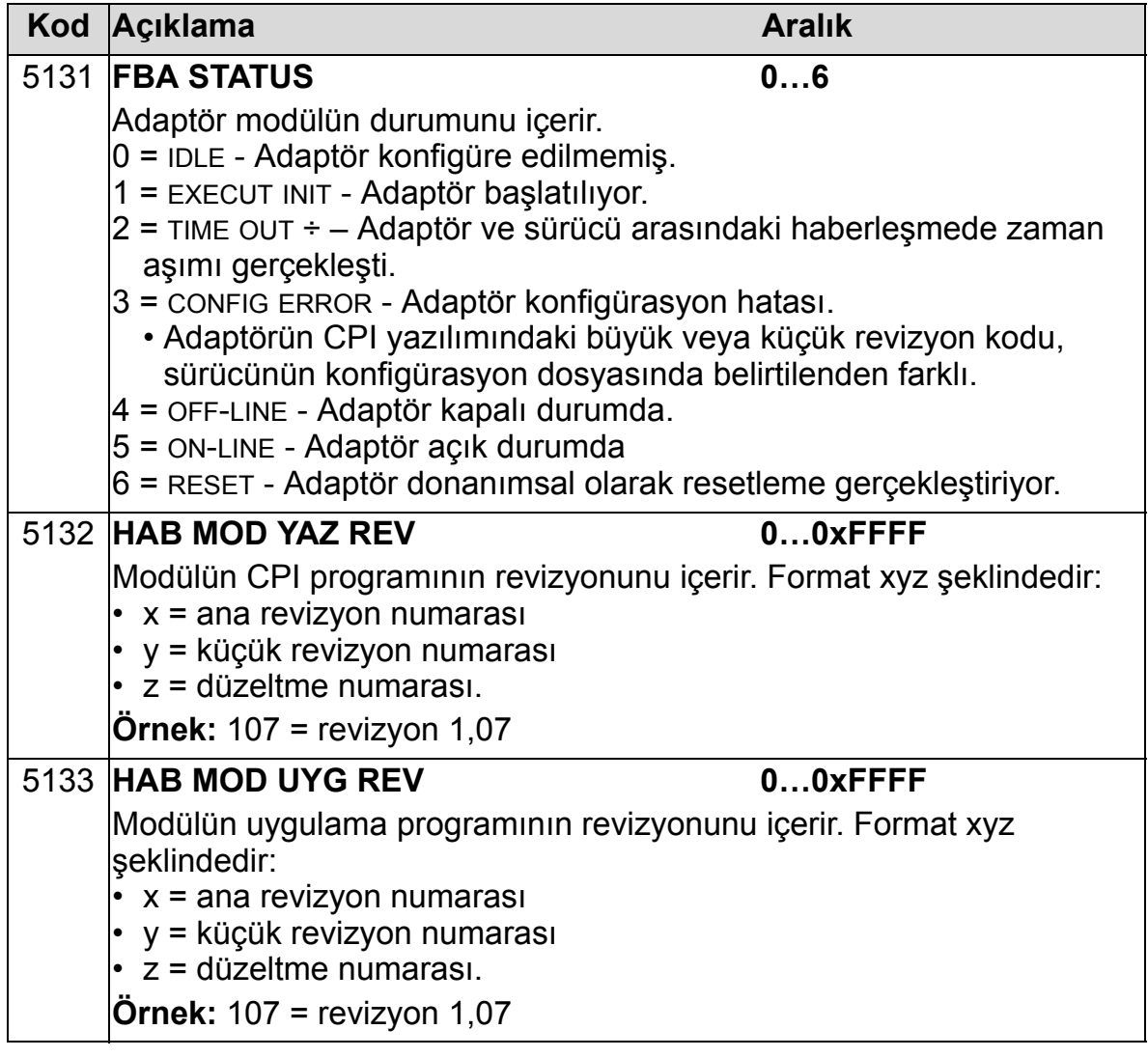

## **Sürücü kontrol parametreleri**

Fieldbus haberleşme kurulduktan sonra aşağıdaki tablolarda listelenmiş olan sürücü kontrol parametreleri kontrol edilip gerekli yerlerde değişiklikler yapılmalıdır.

"Fieldbus kontrolü ayarı ve tanımı" sütunu, fieldbus arayüzü istenen kaynak olduğunda veya istenen o özel sinyal için hedef yön olduğunda kullanılacak değeri verir.

Fieldbus sinyal yolları ve mesaj yazma konuları için bkz. *Embedded Fieldbus (EFB) Control* (3AFE68320658 [İngilizce]) ve *BACnet® Protocol* (3AUA0000004591 [İngilizce]).

### **Kontrol komutu kaynak seçimi**

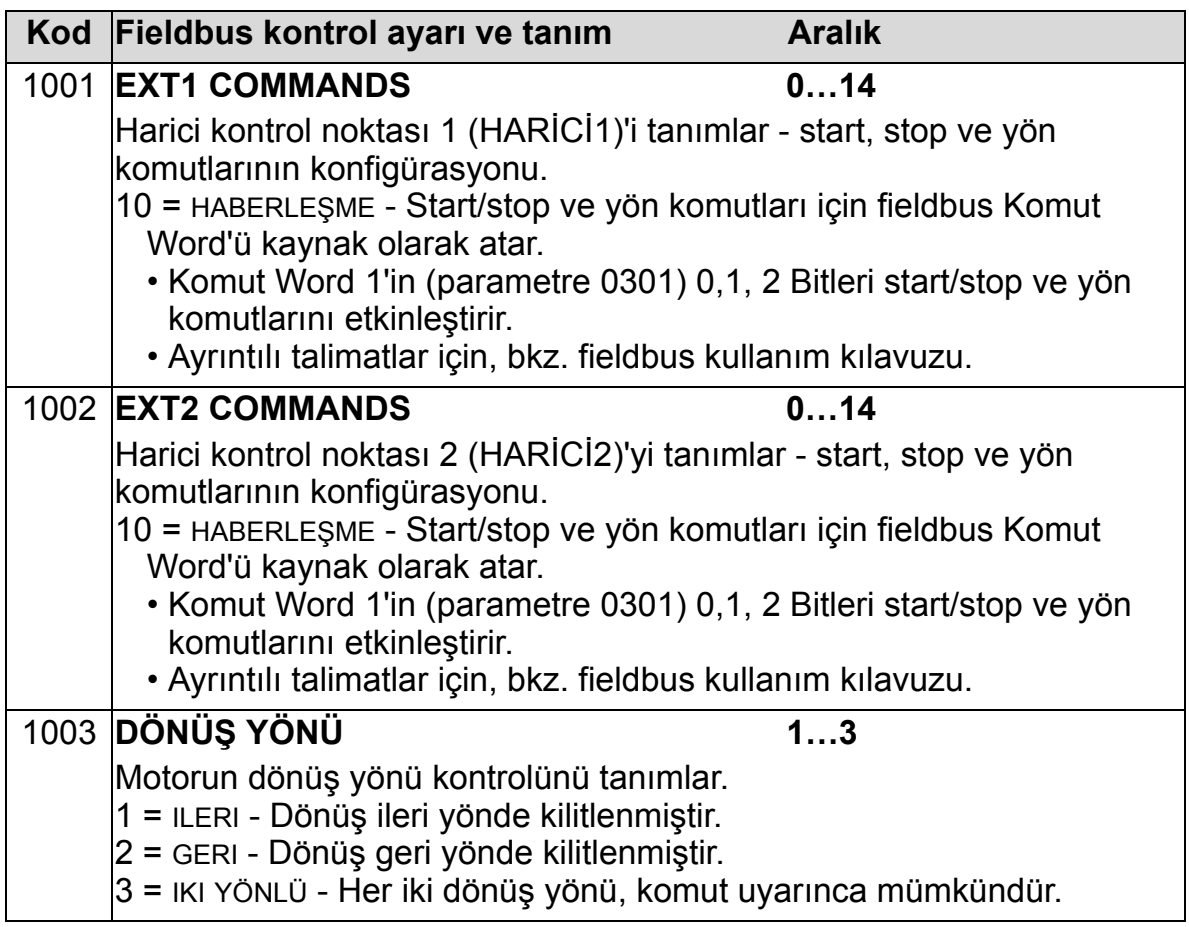

# **Referans sinyal kaynağı seçimi**

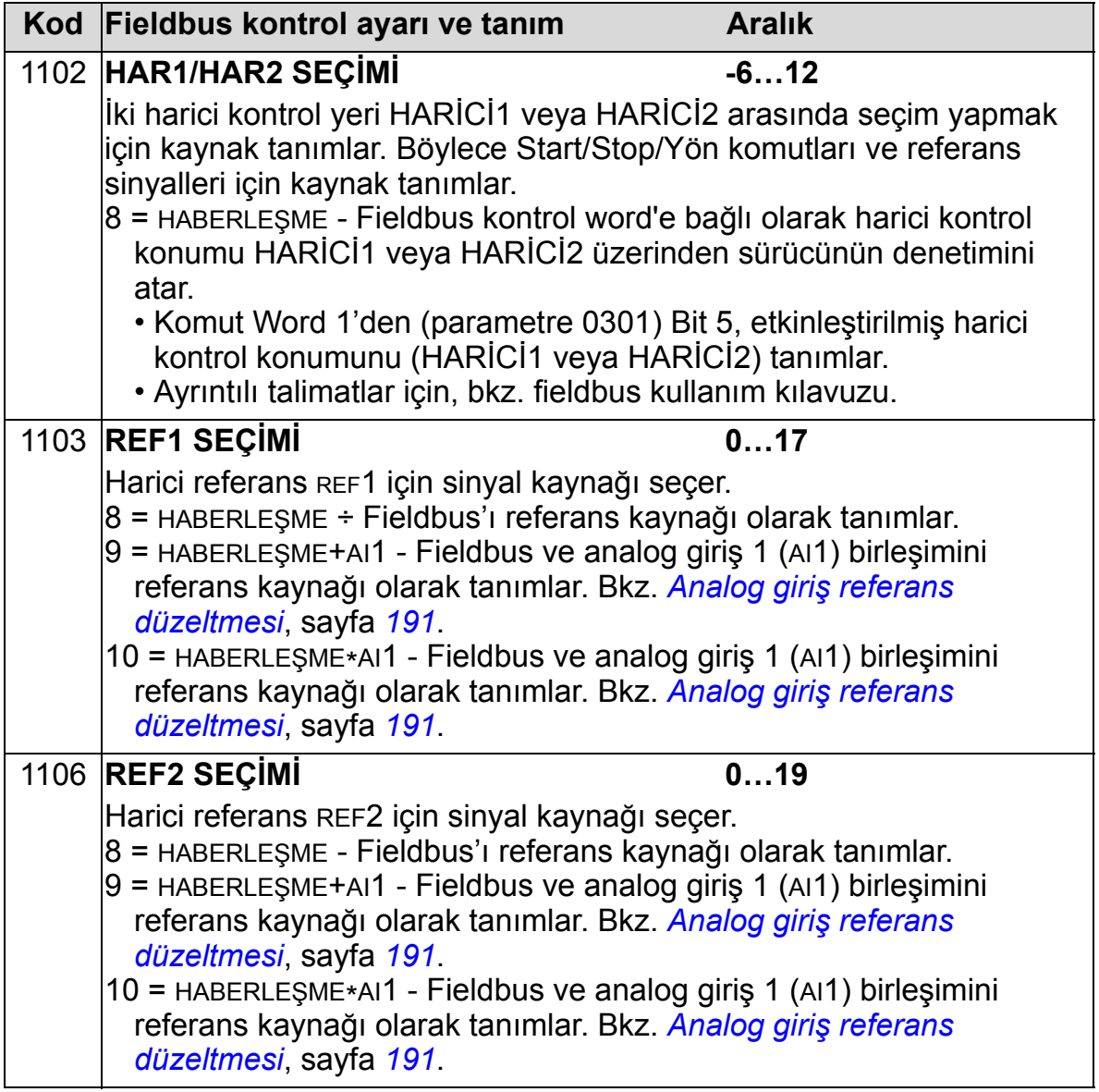

# **Dijital çıkış sinyal kaynağı seçimi**

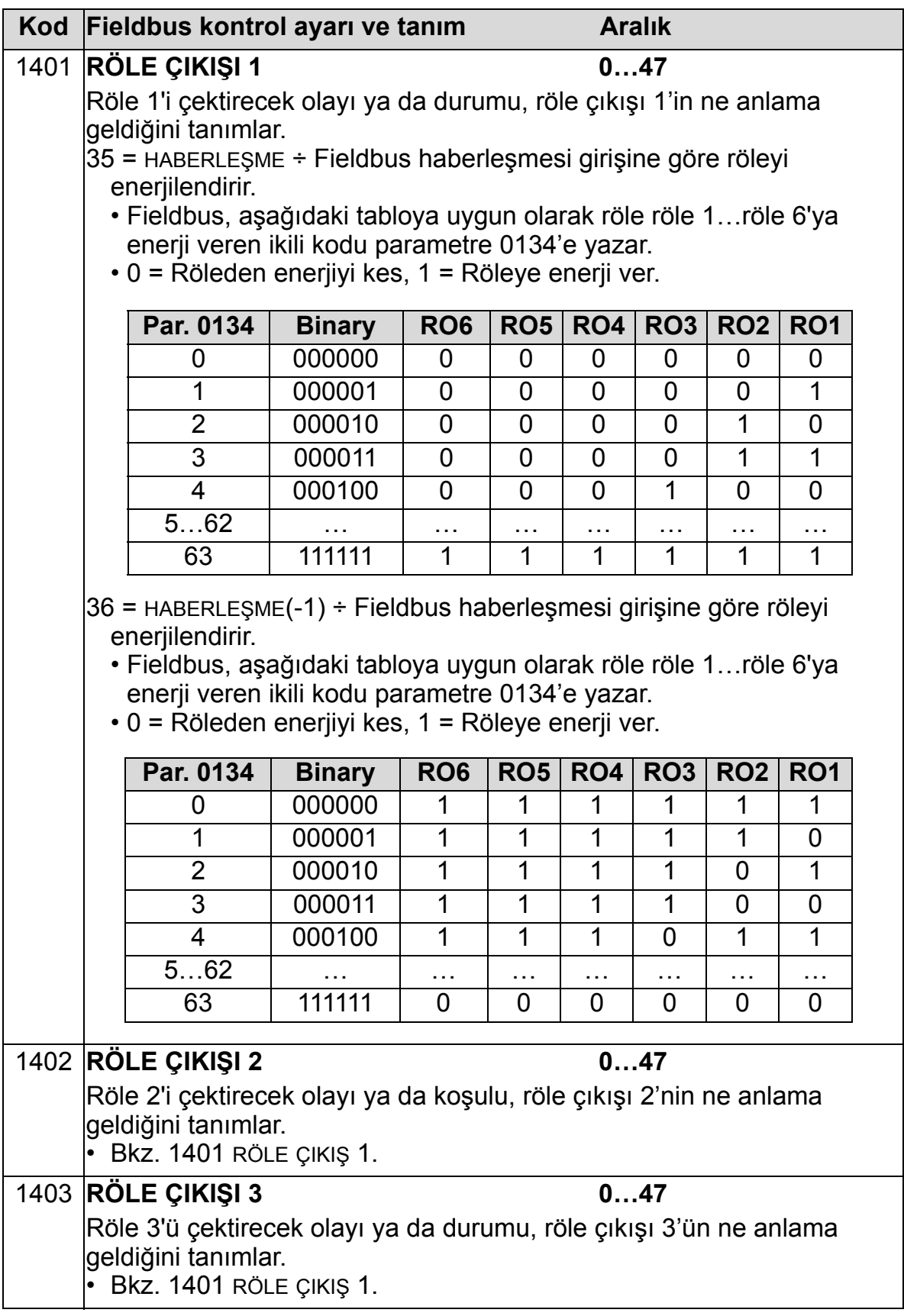

 $\overline{I}$ 

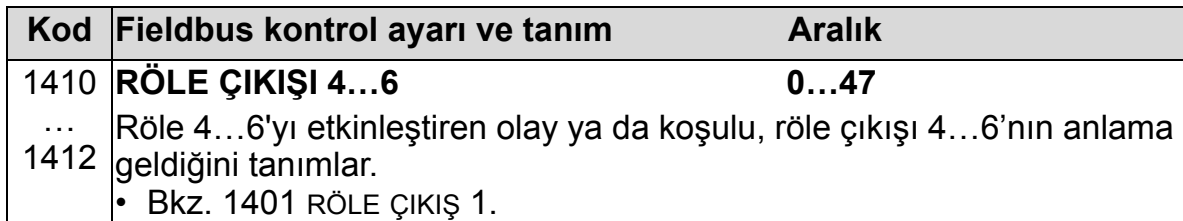

# **Analog çıkış sinyal kaynağı seçimi**

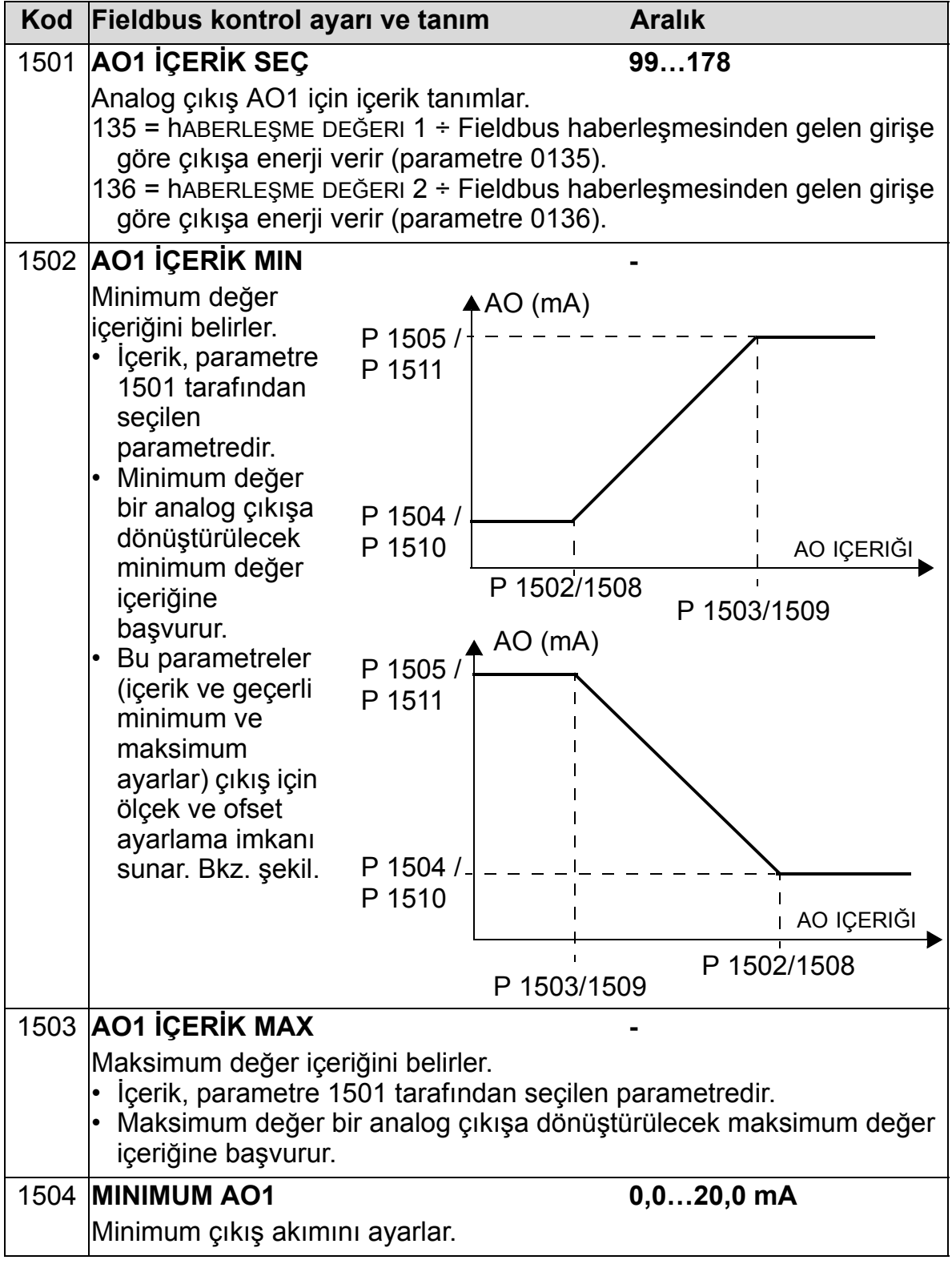

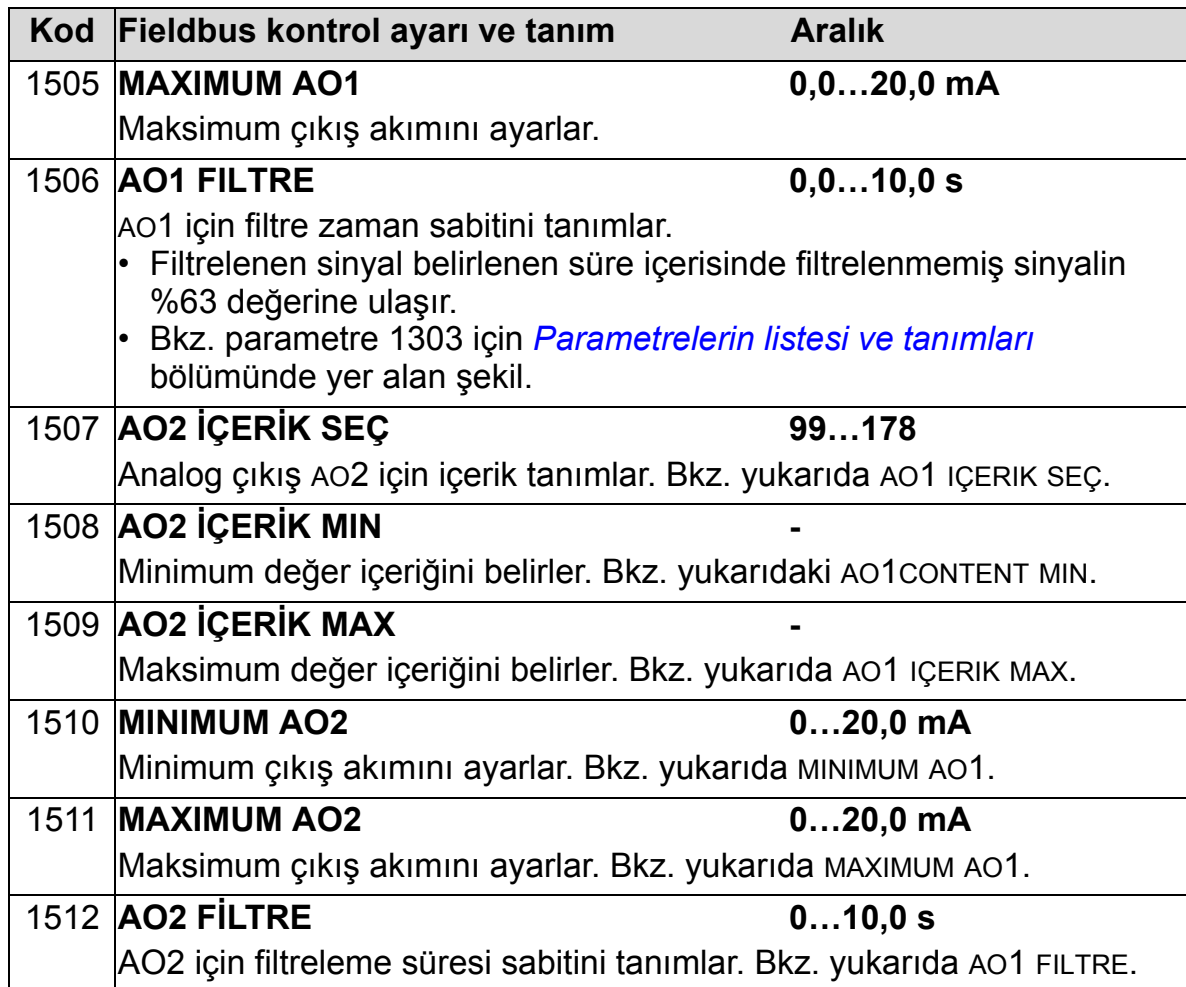

# **Sistem kontrol girişleri**

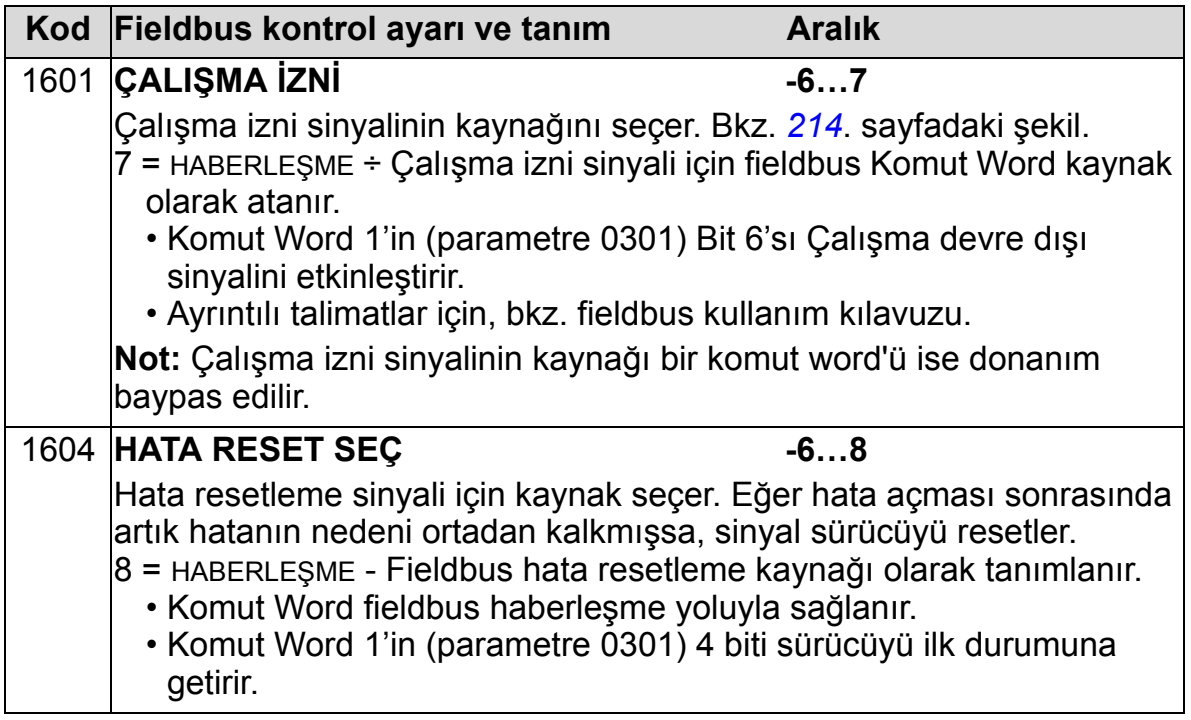

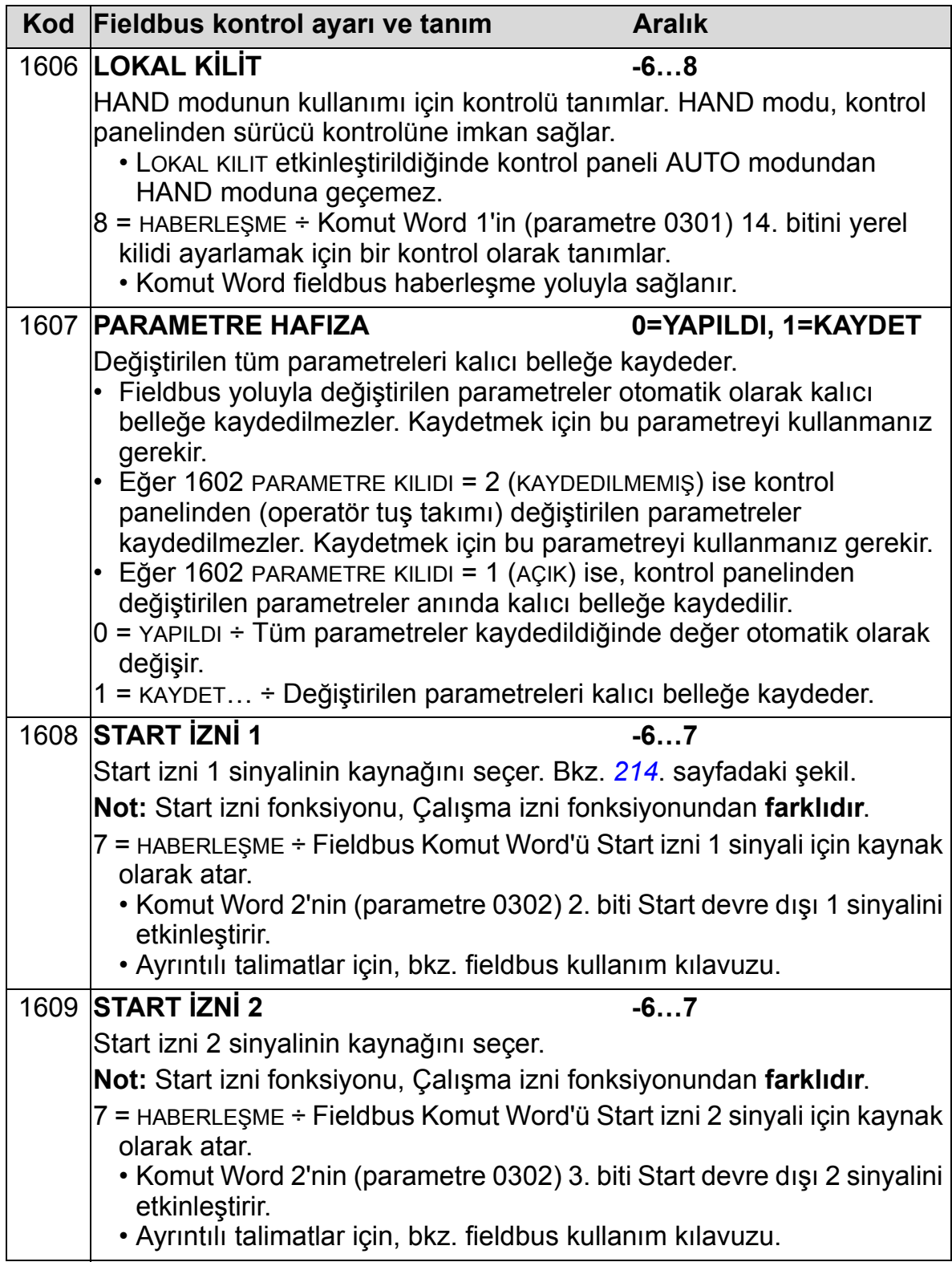

# **Hızlanma/yavaşlama rampa çifti seçimi**

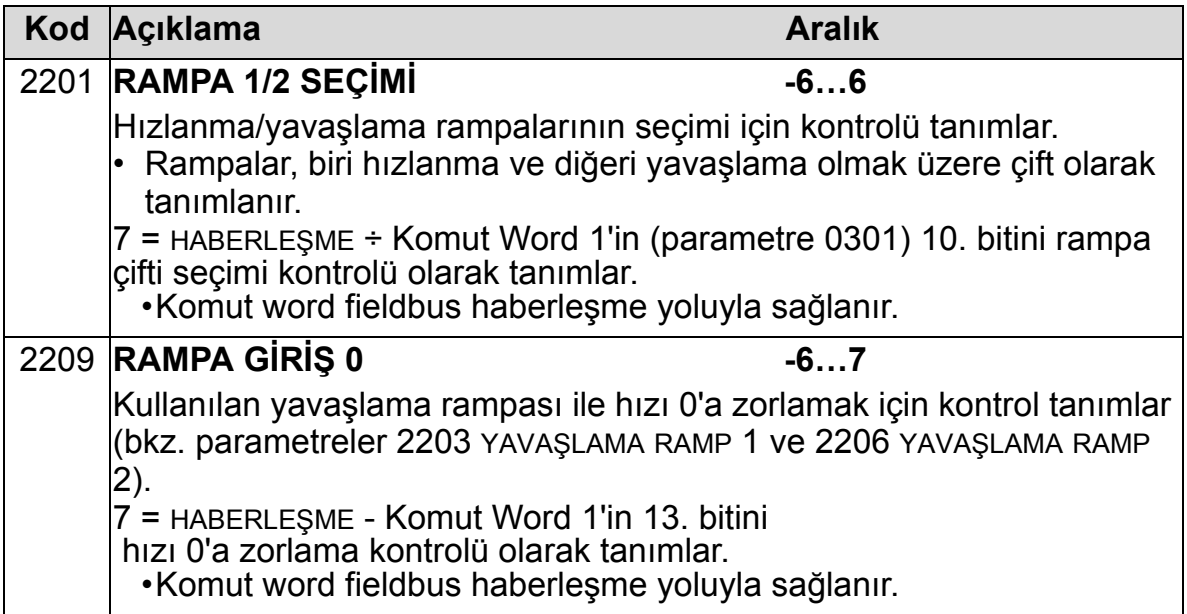

## **Haberleşme hata fonksiyonları**

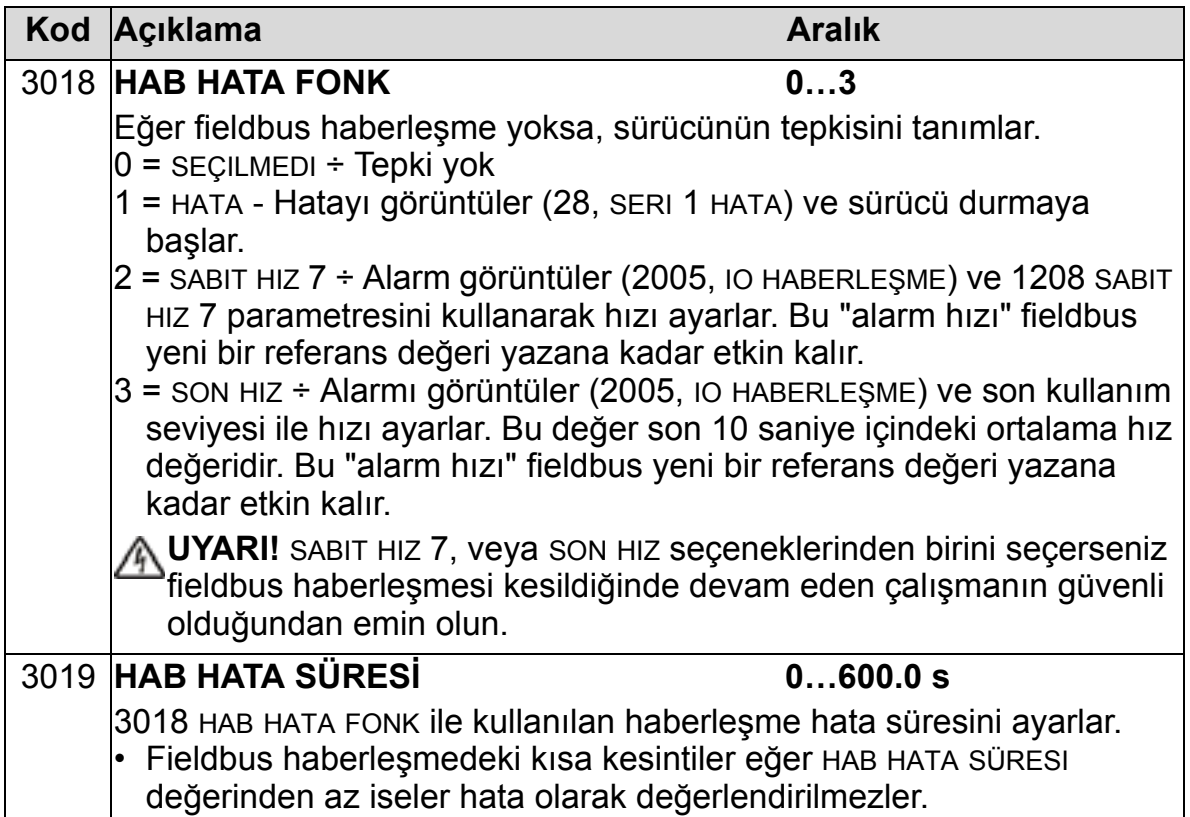

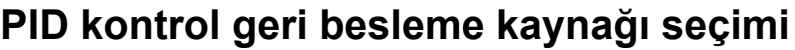

<span id="page-163-0"></span>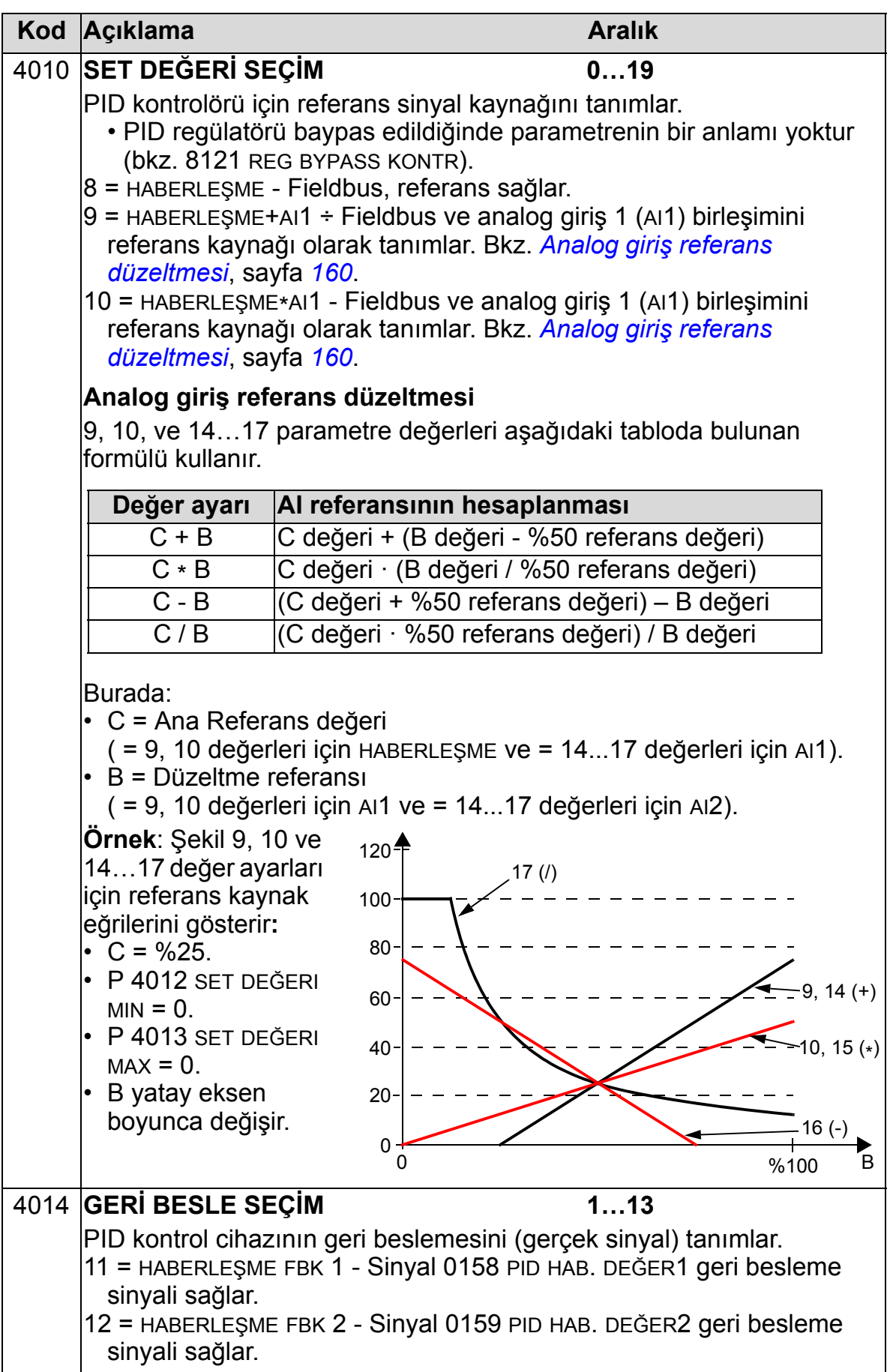

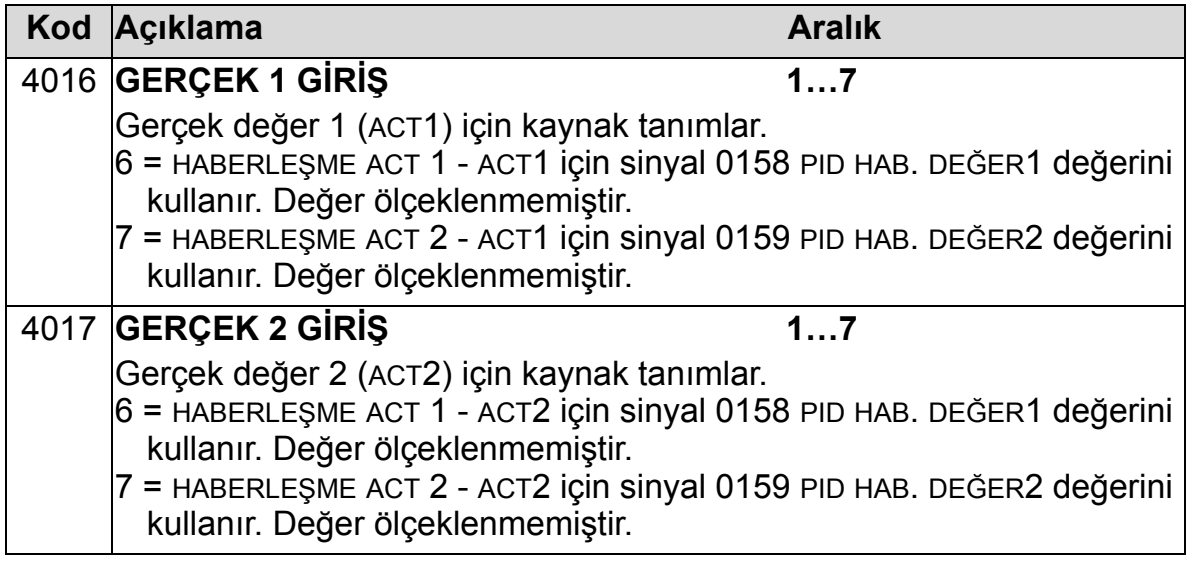

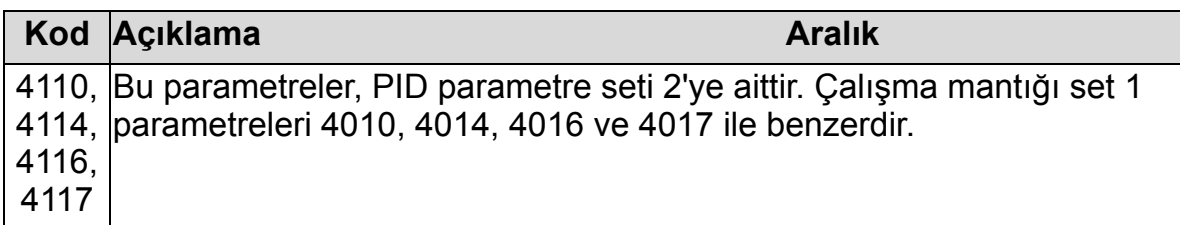

 $\overline{L}$ 

## **Hata işletimi**

ACH550, tüm hataları anlaşılır bir şekilde metin ve hata numarasını kontrol panelinde (operatör tuş takımı) görüntüleyerek bildirir. Bkz. bölüm *[Diagnostik ve bakım bilgileri](#page-372-0)*. Ek olarak, 0401, 0412 ve 0413 parametrelerinde gösterilen her hata ismine bir hata kodu atanır. Fieldbus'a özgü hata kodu, DRIVECOM spesifikasyonuna göre onaltılı sistemde bir değer olarak gösterilir. Tüm fieldbus'ların hata kodu gösterimini desteklemediğini unutmayın. Aşağıdaki tablo, her hata adı için hata kodlarını tanımlar.

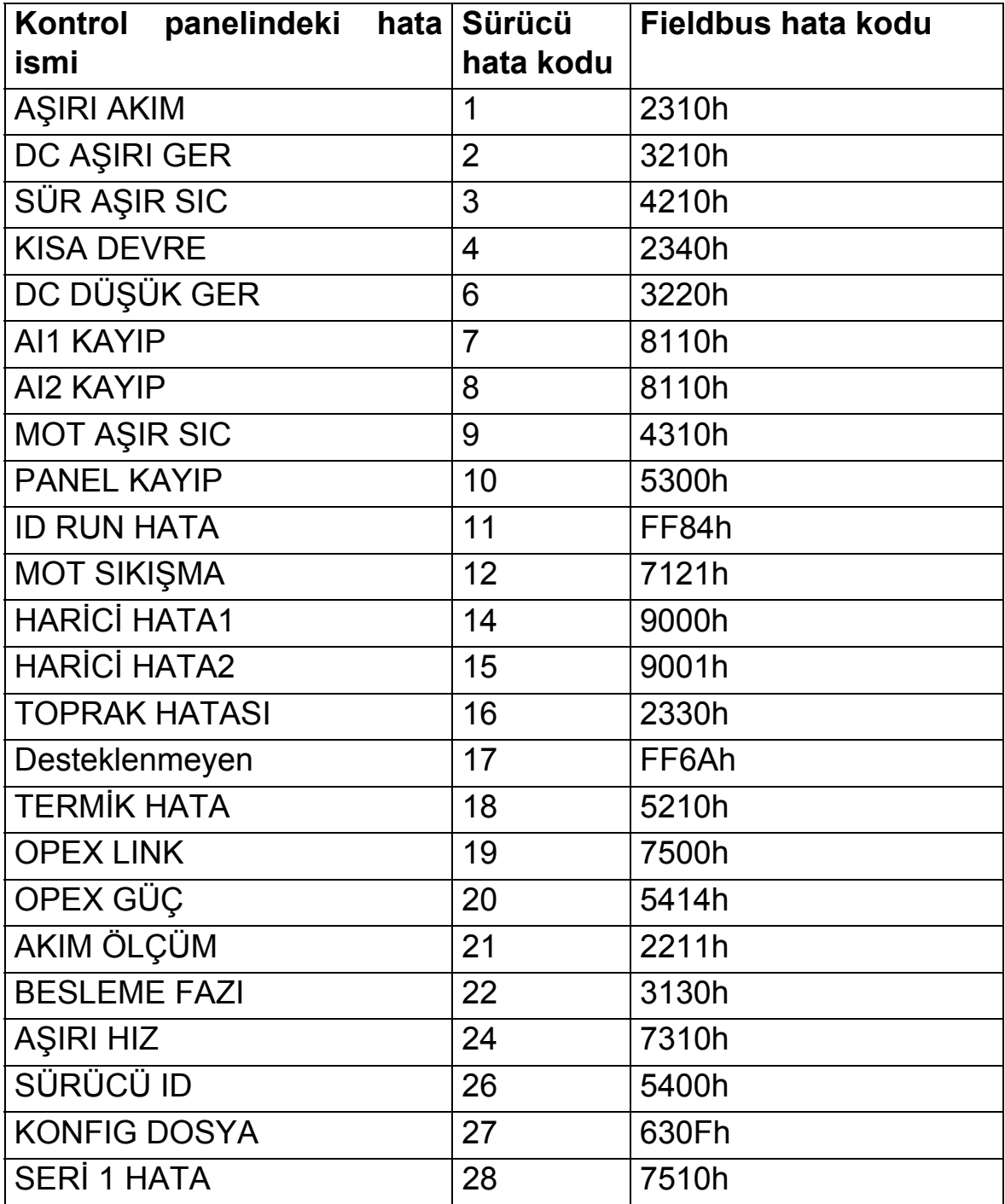

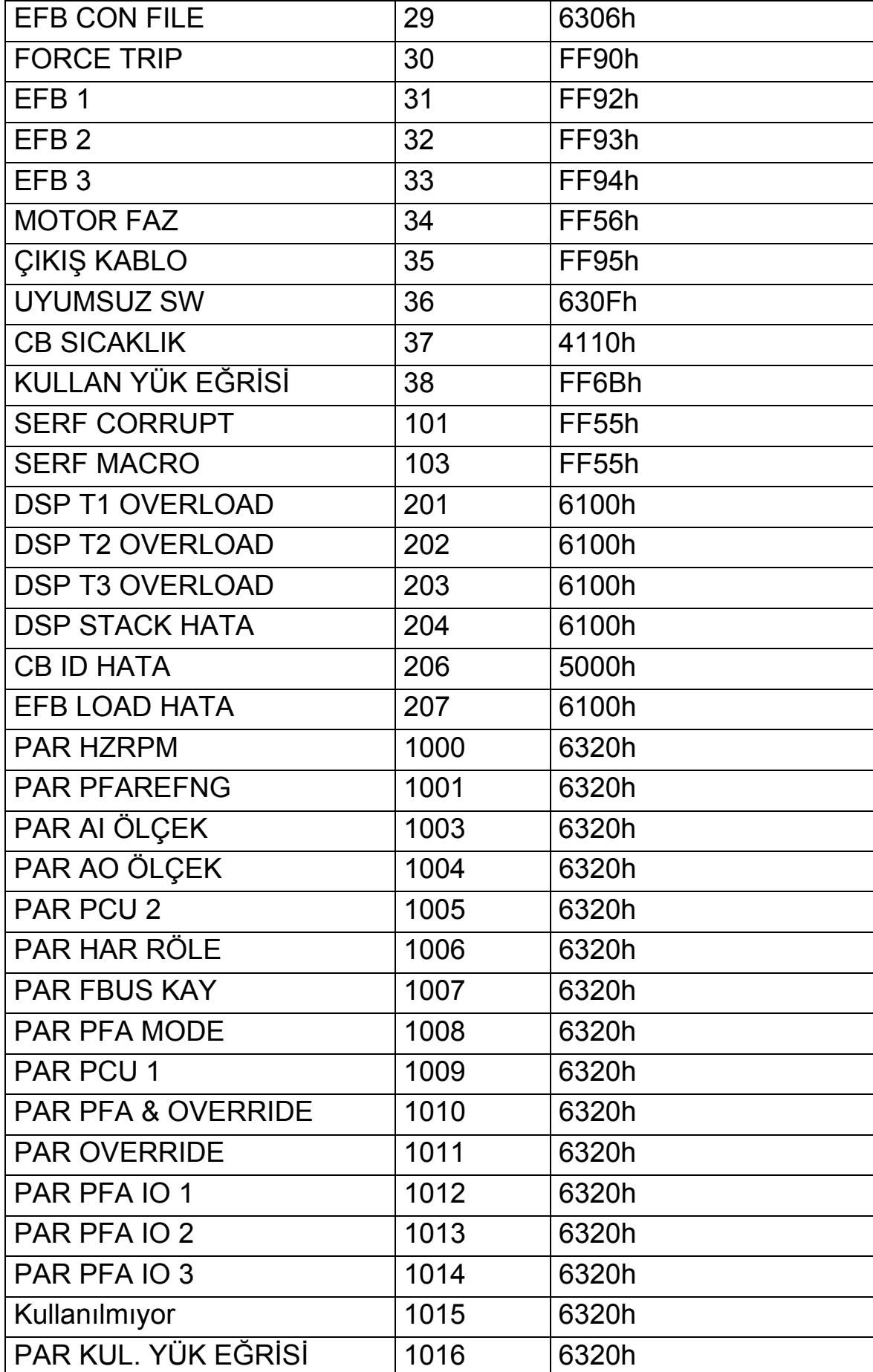

# <span id="page-168-0"></span>**Parametrelerin listesi ve tanımları**

## **Bu bölümün içindekiler**

Bu bölüm, önceden tanımlanmış uygulama makrolarının parametrelerinin listesini ve ACH550'ün parametrelerinin tanımlarını içerir.

## **Parametre grupları**

Parametreler, aşağıdaki gibi gruplanır:

- *[Grup 99: BA](#page-171-0)ŞLAMA VERİLERİ* Sürücüyü ayarlamak ve motor bilgilerini girmek için gerekli verileri tanımlar.
- *[Grup 01: ÇALI](#page-175-0)ŞMA VERİLERİ* Gerçek sinyalleri dahil olmak üzere, işletim verilerini içerir.
- *[Grup 03: FB GERÇEK S](#page-181-0)İNYAL* Fieldbus haberleşmesini izler.
- *[Grup 04: HATA TAR](#page-185-0)İHÇESİ* Sürücü tarafından rapor edilen hata tarihçesini saklar.
- *[Grup 10: START/STOP/YÖN](#page-187-0)* -Start, stop ve yön değişikliklerini seçilir kılan komutlar için harici kontrol yerlerini tanımlar. Yönü kilitler veya yön denetimini seçilir kılar.
- *[Grup 11: REF YER](#page-190-0)İ SECİMİ* Sürücünün komut kaynakları arasında nasıl seçim yaptığını tanımlar.
- *[Grup 12: SAB](#page-197-0)İT HIZLAR* Bir sabit hız seti tanımlar.
- *[Grup 13: ANALOG G](#page-202-0)İRİŞLER* Analog girişler için limitler ve filtrelemeyi tanımlar.
- *[Grup 14: RÖLE ÇIKI](#page-204-0)ŞLARI* Röle çıkışlarını etkinleştiren koşulları tanımlar.
- *[Grup 15: ANALOG ÇIKI](#page-209-0)ŞLAR* Sürücünün analog girişlerini tanımlar.
- *Grup 16: Sİ[STEM KONTROLLER](#page-212-0)İ* Sistem seviyesi kilitlerini, ilk duruma getirme ve etkinleştirmeyi tanımlar.
- *[Grup 17: OVERRIDE](#page-220-0)* Geçersiz kılmayı etkinleştirme/devre dışı bırakmayı, geçersiz kılma aktivasyon sinyalini, geçersiz kılma hız/frekansını ve şifreyi tanımlar.
- *[Grup 20: L](#page-224-0)İMİTLER* Motoru tahrik etmek için izlenmesi gereken minimum ve maksimum limitleri tanımlar.
- *[Grup 21: START/STOP](#page-228-0)* Motorun nasıl start ve stop ettiğini tanımlar.
- *[Grup 22: HIZ/YAV RAMPALAR](#page-231-0)* Hızlanmayı ve yavaşlamayı denetleyen rampaları tanımlar.
- *[Grup 23: HIZ KONTROL](#page-234-0)* Hız kontrolü değişkenlerini tanımlar.
- *[Grup 25: KR](#page-239-0)İTİK HIZLAR* Kritik hızları veya hız aralıklarını tanımlar.
- *[Grup 26: MOTOR KONTROL](#page-241-0)* Motor kontrol değişkenlerini tanımlar.
- *[Grup 29: BAKIM TRIGGER](#page-245-0)* Kullanım seviyelerini ve tetikleme noktalarını tanımlar.
- *[Grup 30: HATA FONKS](#page-247-0)İYONLARI* Hataları ve yanıtları tanımlar.
- *[Grup 31: OTOMAT](#page-254-0)İK RESET* Otomatik reset koşullarını tanımlar.
- *[Grup 32: DENET](#page-256-0)İM* Sinyallerin denetimini tanımlar.
- *[Grup 33: B](#page-259-0)İLGİ* Yazılım bilgilerini içerir.
- *[Grup 34: PANEL AYARLARI](#page-260-0)* Kontrol paneli ekranının içeriğini tanımlar.
- *[Grup 35: MOTOR ISI ÖLÇÜMÜ](#page-264-0)* Motorun aşınma ısınmasının algılanmasını ve rapor edilmesini tanımlar.
- *[Grup 36: ZAMANSAL FONKS](#page-268-0)İYON* Zamana bağlı fonksiyonları tanımlar.
- *[Grup 37: KULLAN YÜK E](#page-273-0)ĞRİSİ* Kullanıcı tarafından ayarlanabilen yük eğrilerini tanımlar.
- *[Grup 40: PROSES PID SET 1](#page-280-0)* Sürücü için bir proses PID kontrolü işletim modu tanımlar.
- *[Grup 41: PROSES PID SET 2](#page-293-0)* Sürücü için bir proses PID kontrolü işletim modu tanımlar.
- *[Grup 42: HAR](#page-294-0)İCİ / AYAR PID* External PID parametrelerini tanımlar.
- *[Grup 45: ENERJ](#page-296-0)İ TASARRUF* Enerji tasarrufu hesaplama ve optimizasyonunun ayarlanmasını tanımlar.
- *Grup 51: HARİCİ [HABER MODÜL](#page-297-1)* Harici fieldbus haberleşme modülü (FBA) ayar değişkenlerini tanımlar.
- *[Grup 52: PANEL HABERLE](#page-299-0)ŞME* Panel haberleşmesi için ayar değişkenlerini tanımlar.
- *[Grup 53: EFB PROTOKOL](#page-301-1)* Dahili fieldbus haberleşme protokolü için ayar değişkenlerini tanımlar.

- *[Grup 64: YÜK ANAL](#page-304-0)İZÖRÜ* Müşterinin sürecini analiz etmek ve sürücü ve motoru boyutlandırmak için yük analizörünü tanımlar
- *[Grup 81: PFA KONTROL](#page-308-0)* Pompa ve fanın değişmeli modda kullanılmasını tanımlar.
- *[Grup 98: OPS](#page-330-0)İYONLAR* Sürücü seçeneklerini konfigüre eder.

8

# <span id="page-171-0"></span>**Grup 99: BAŞLAMA VERİLERİ**

Aşağıdaki işlemler için gereken özel devreye alma verileri bu grupta tanımlanır:

- sürücünün ayarlanması
- motor bilgilerinin girilmesi

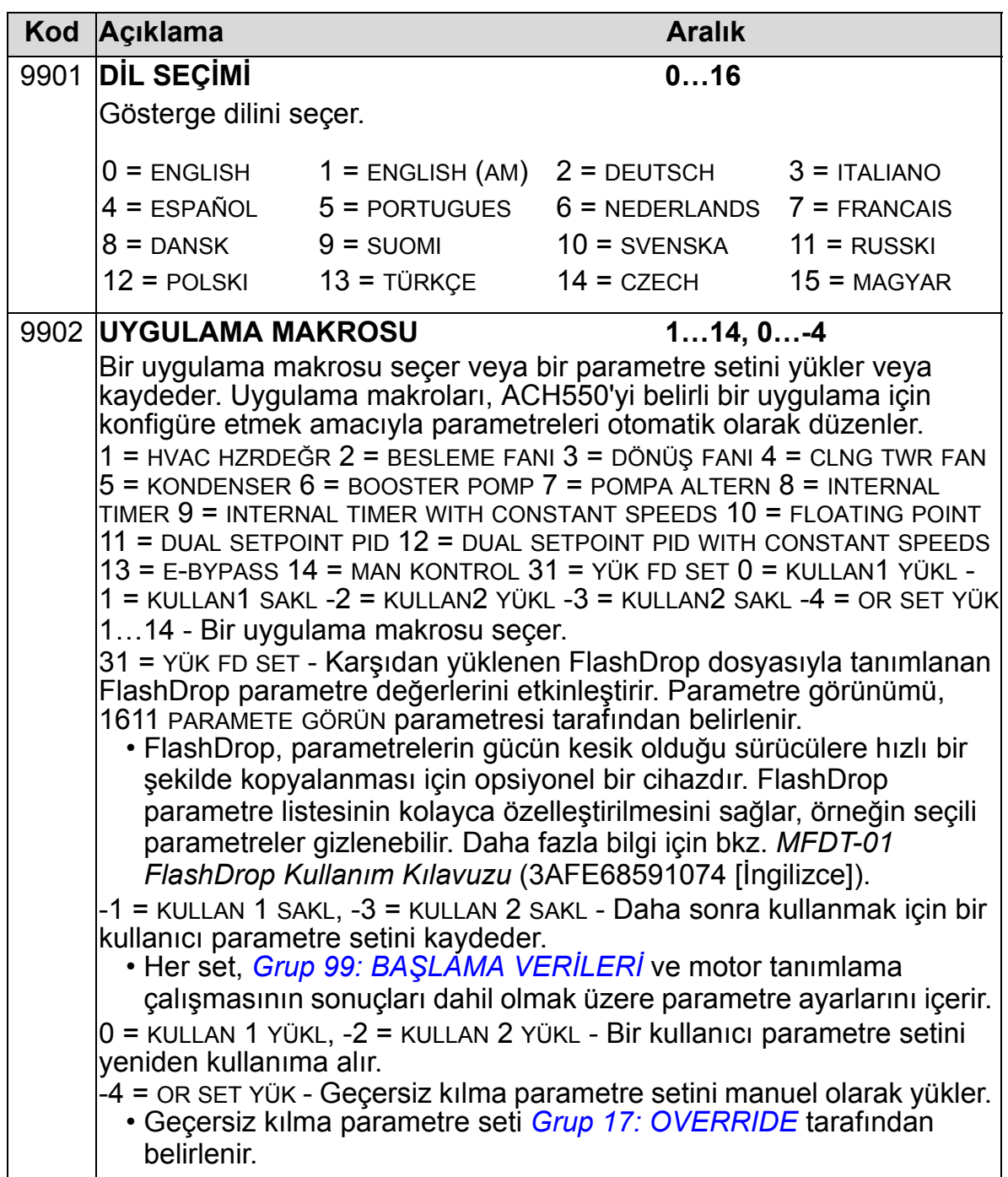

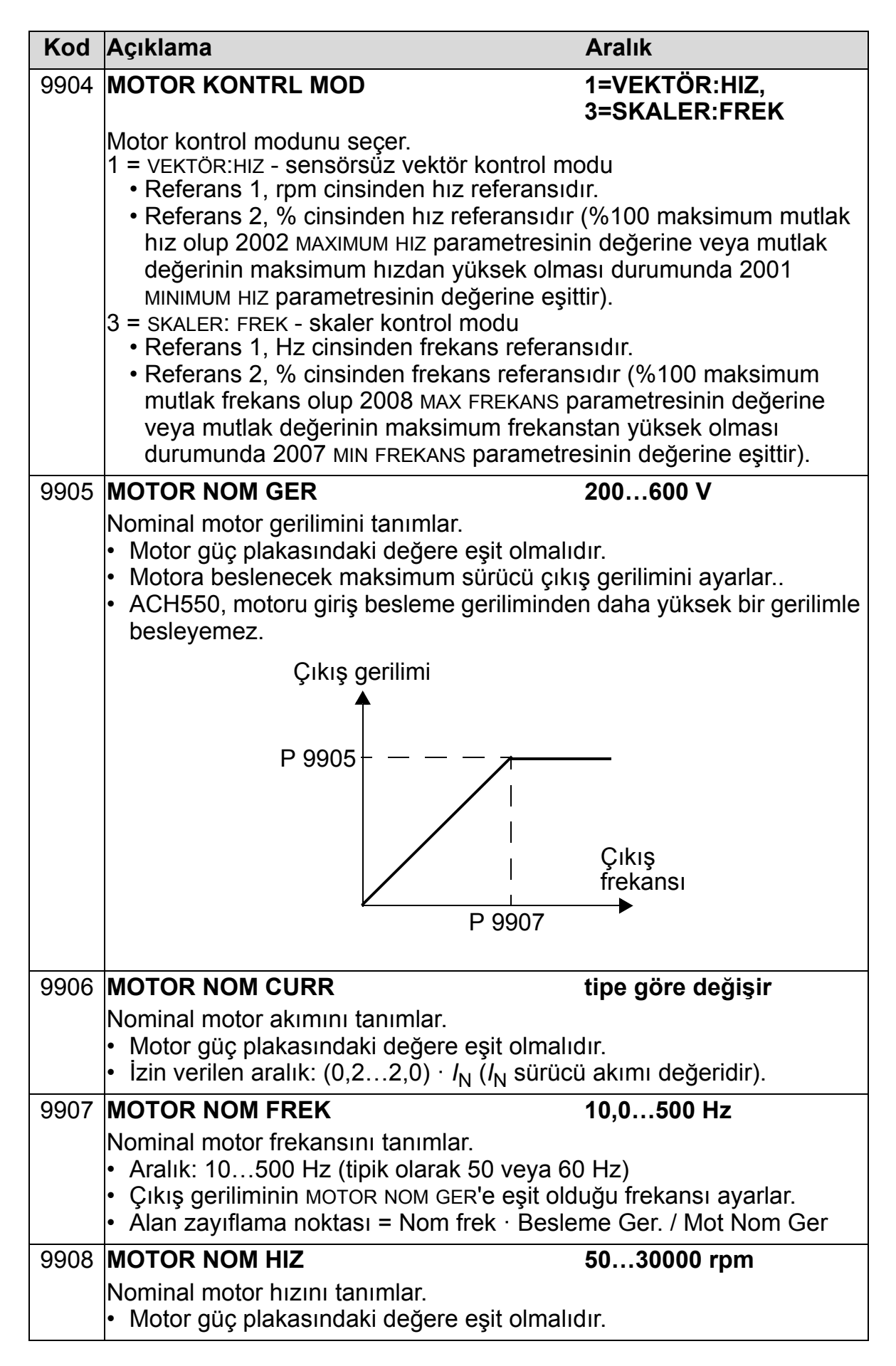

8

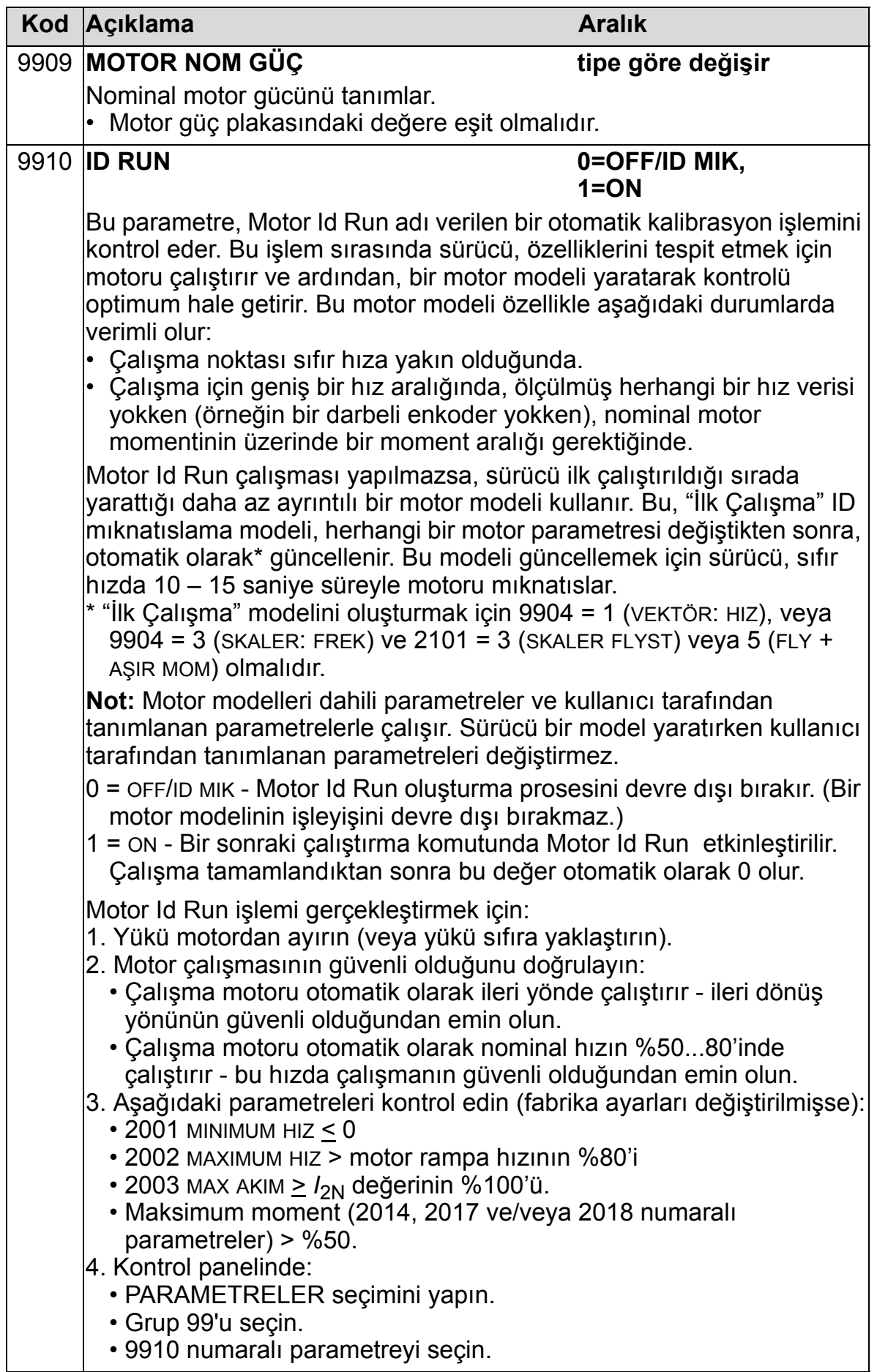

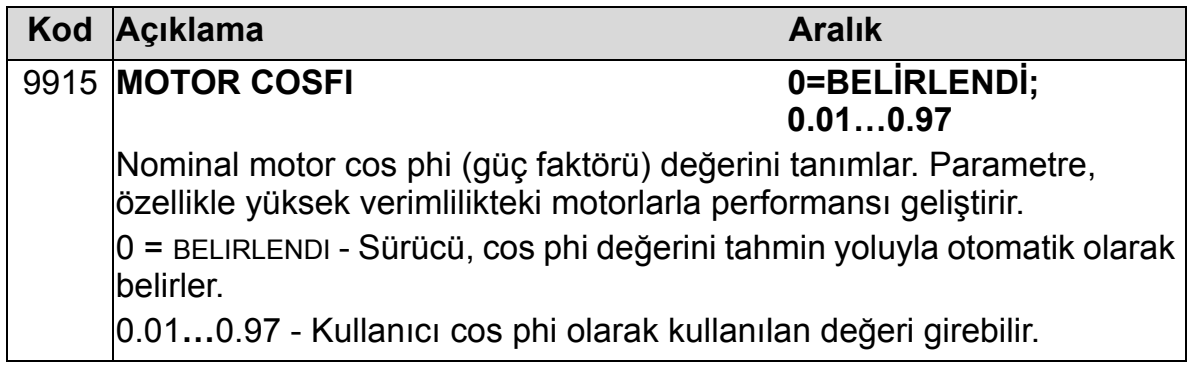

# <span id="page-175-0"></span>**Grup 01: ÇALIŞMA VERİLERİ**

Bu grupta, gerçek sinyaller dahil olmak üzere sürücü çalışma verileri yer almaktadır. Sürücü, ölçümlere veya hesaplamalara dayanarak gerçek sinyaller için değerleri ayarlar. Bu değerleri siz ayarlayamazsınız.

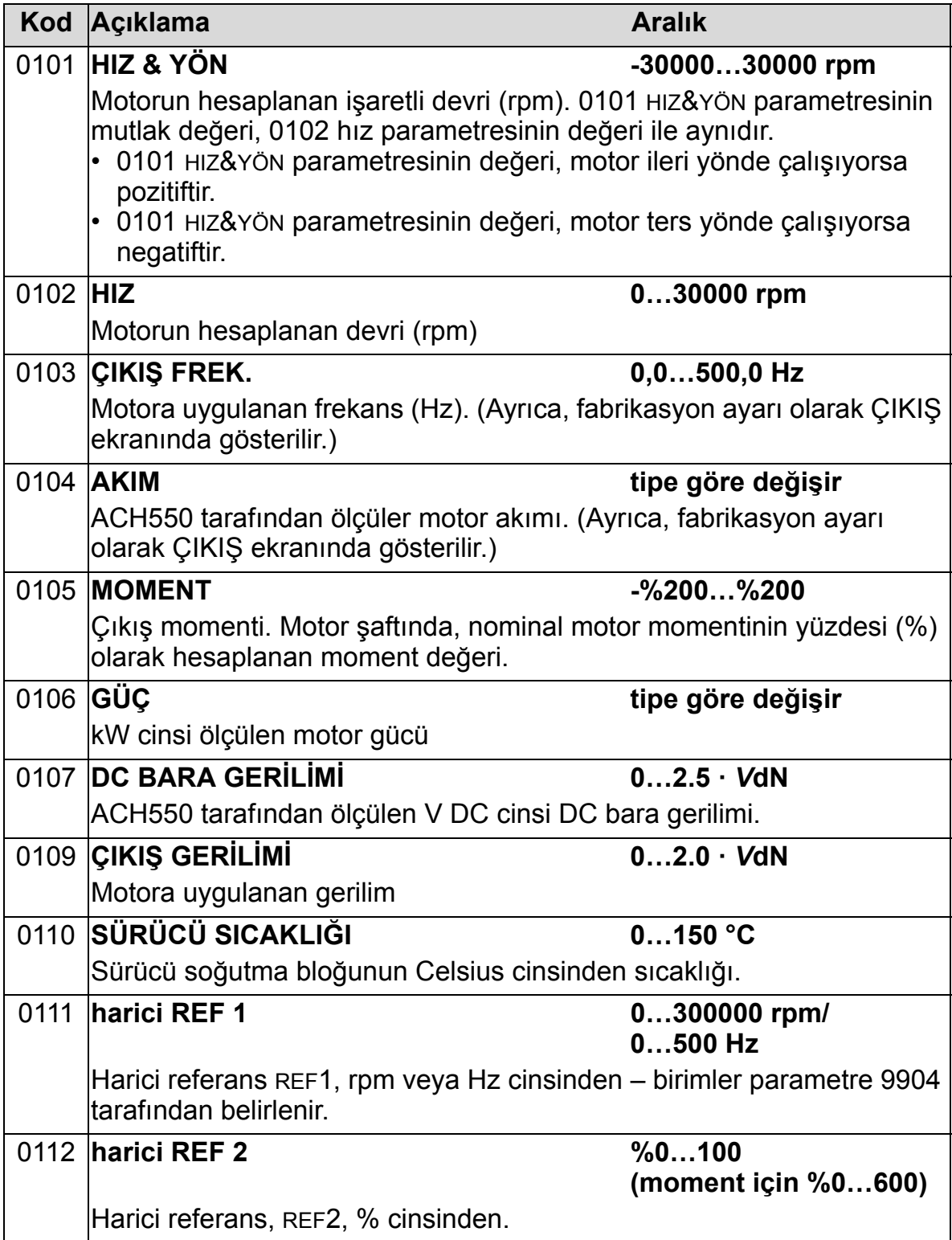

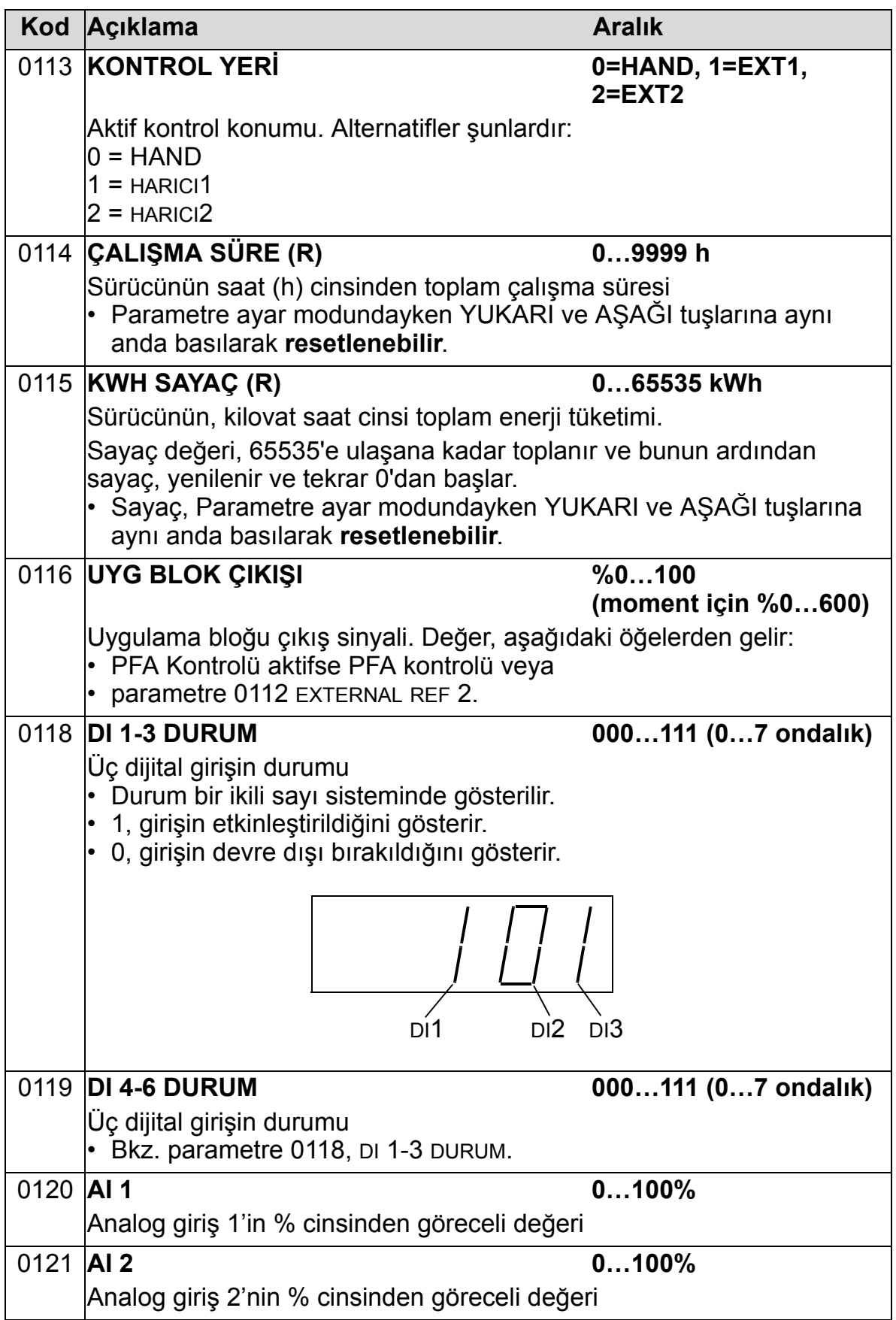

8

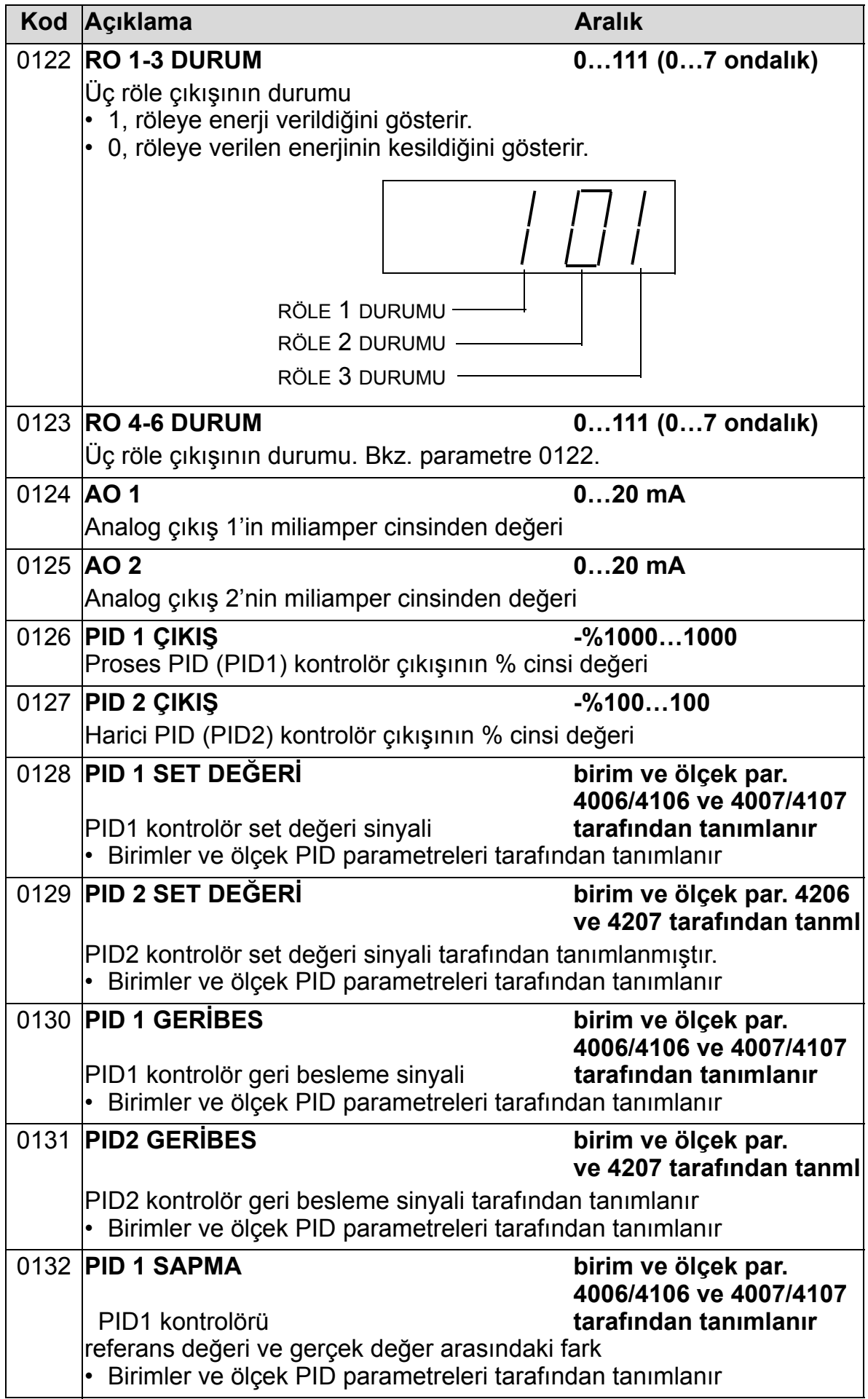

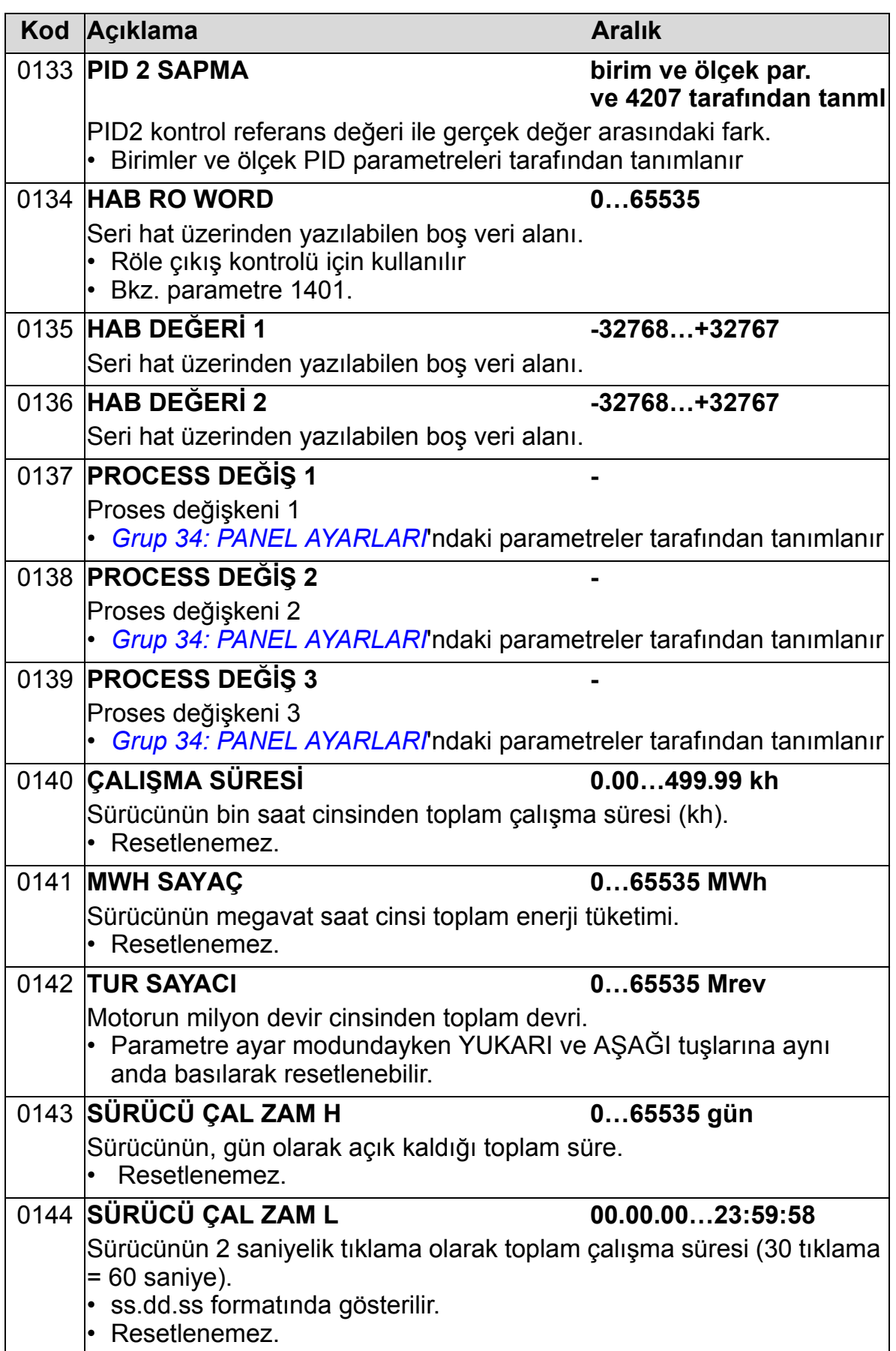

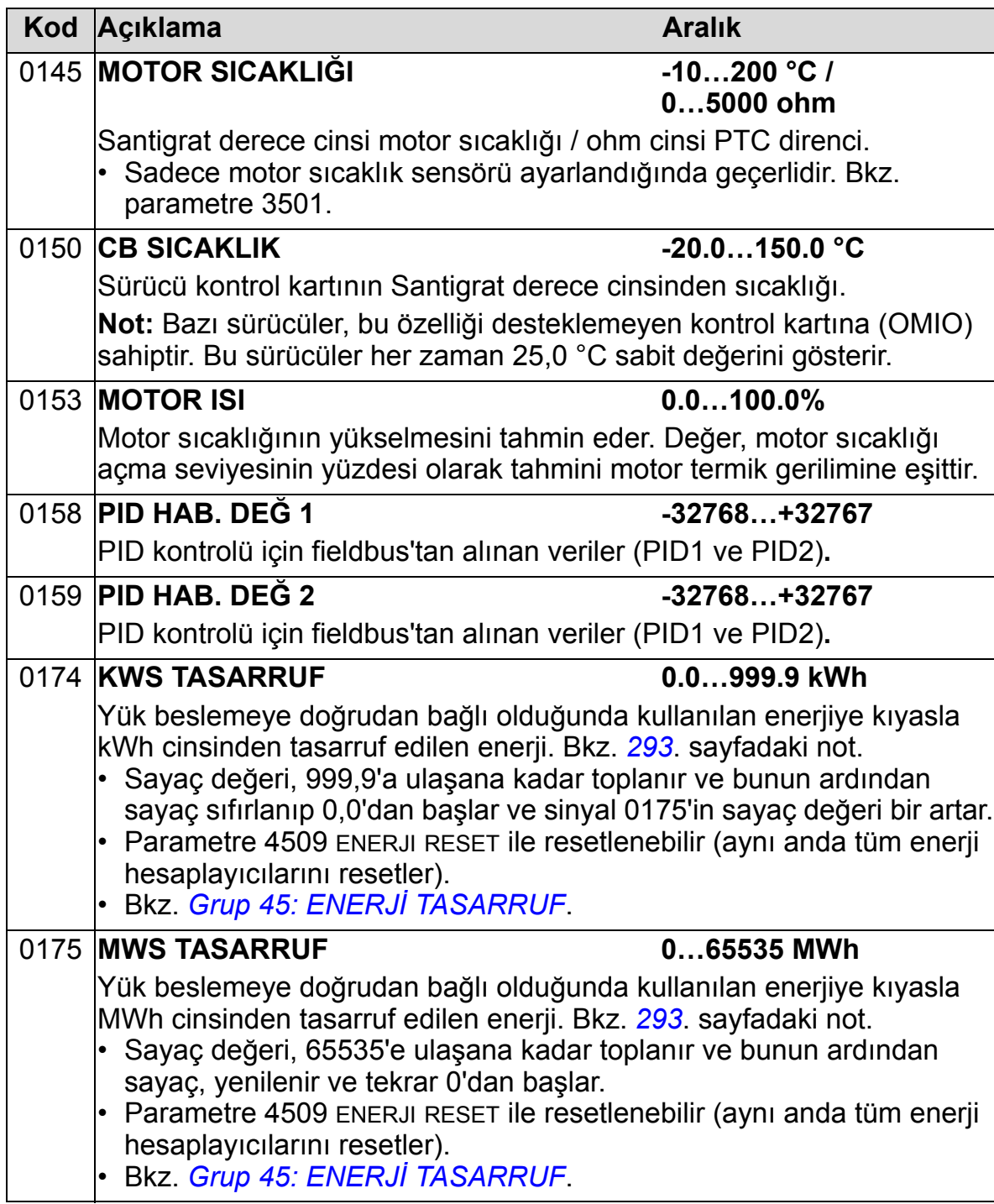
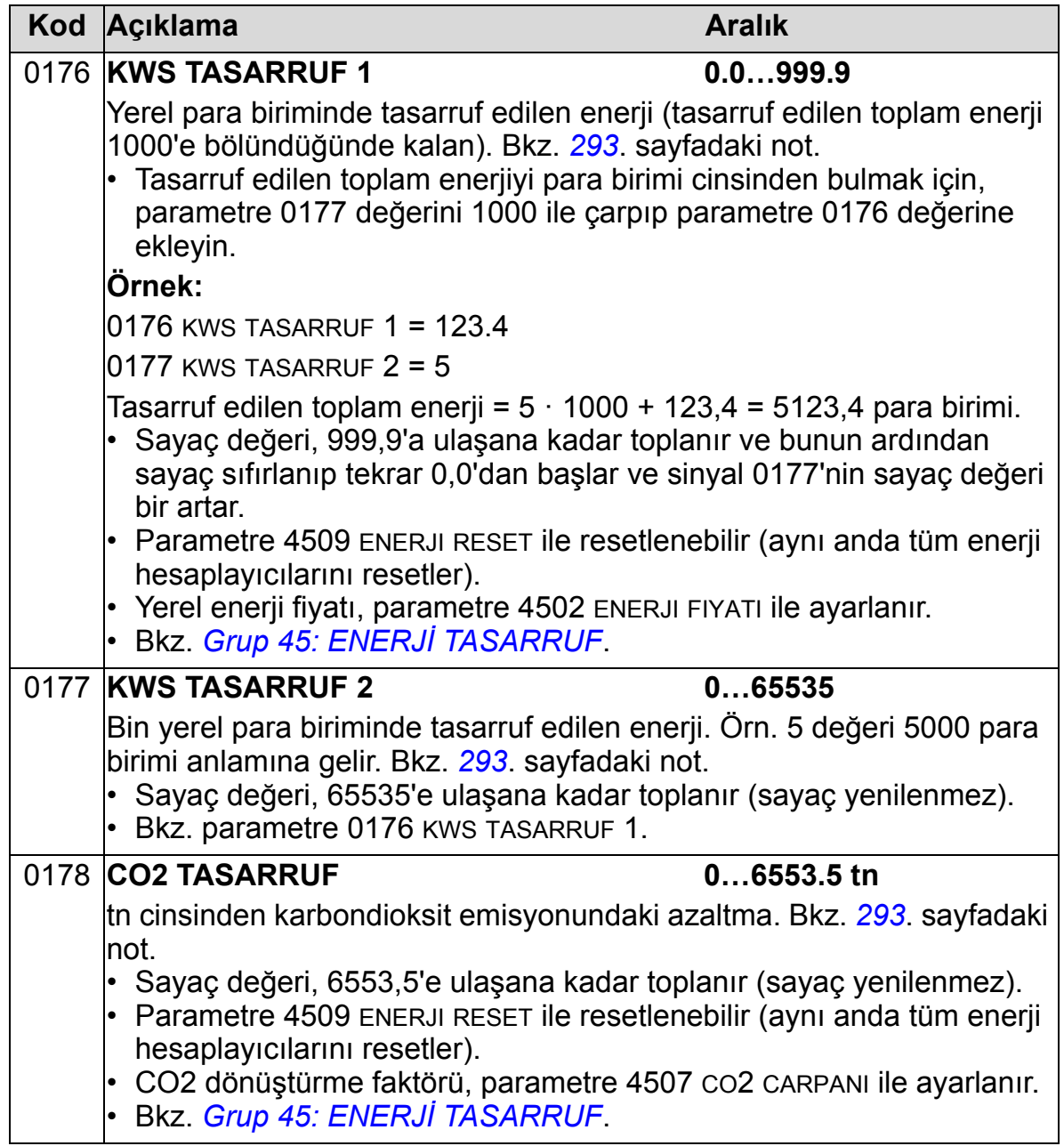

### **Grup 03: FB GERÇEK SİNYAL**

Bu grup, fieldbus haberleşmesini izler. Ayrıca bkz. *[Seri](#page-142-0)  [haberle](#page-142-0)şme* bölümü.

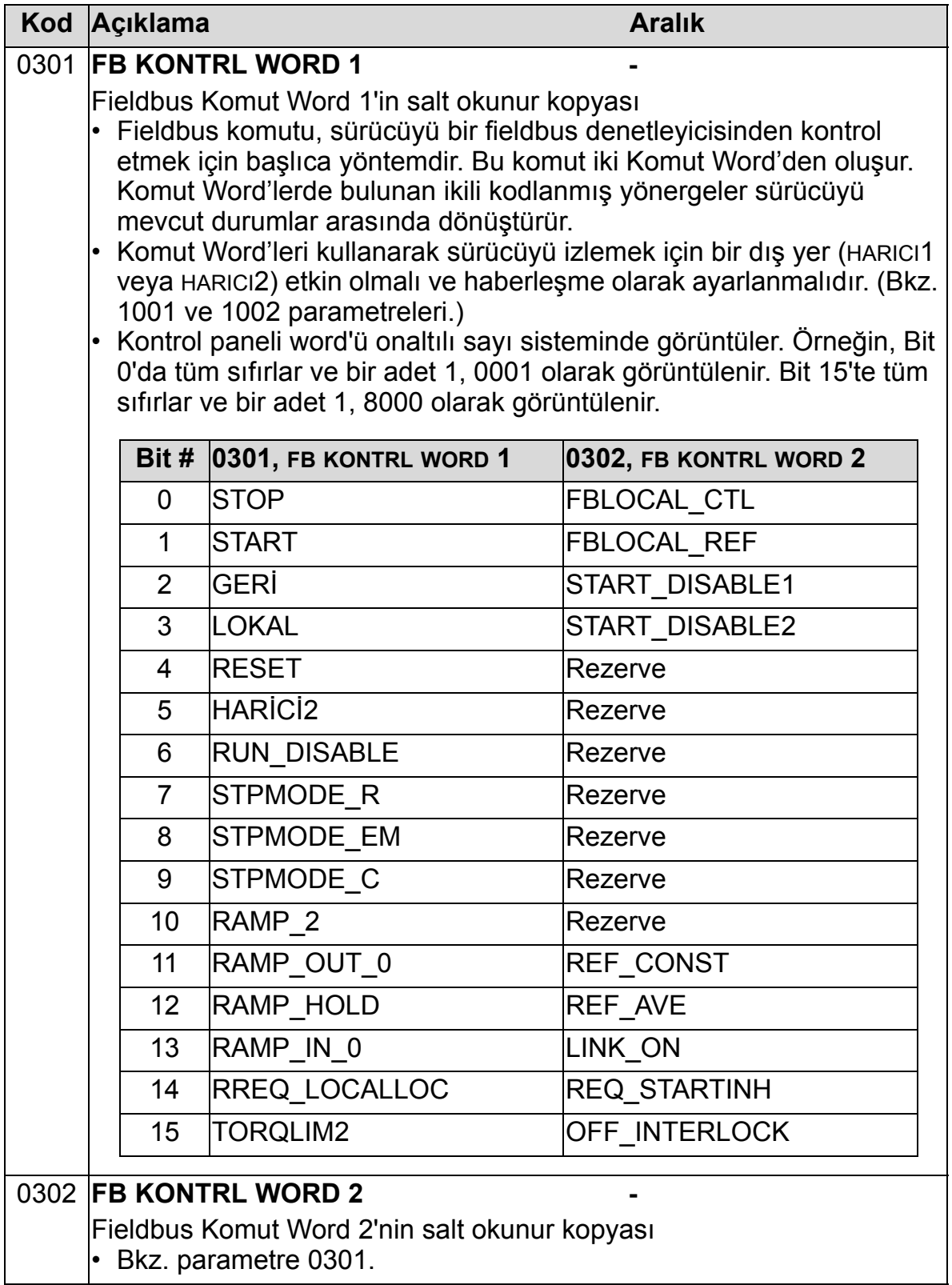

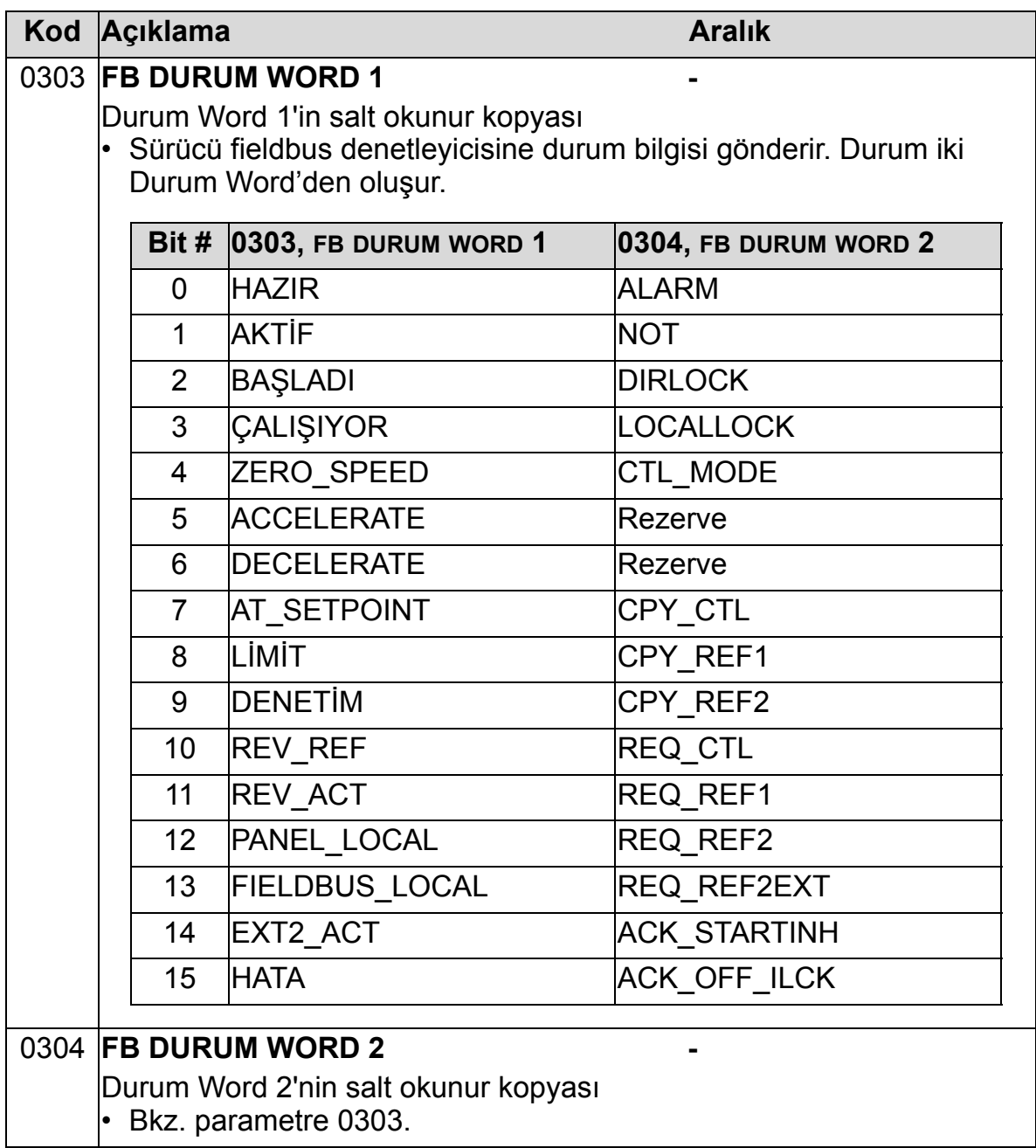

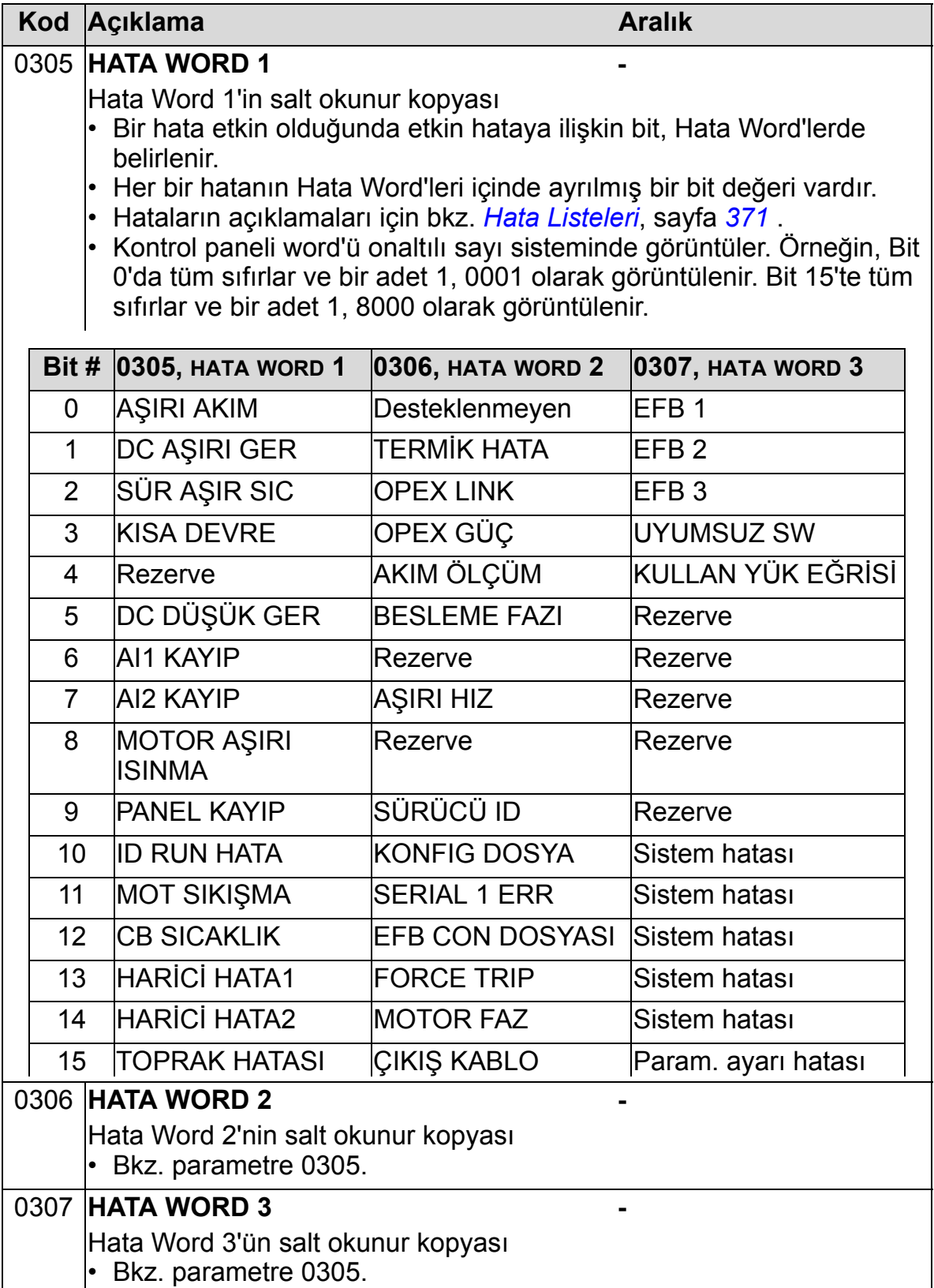

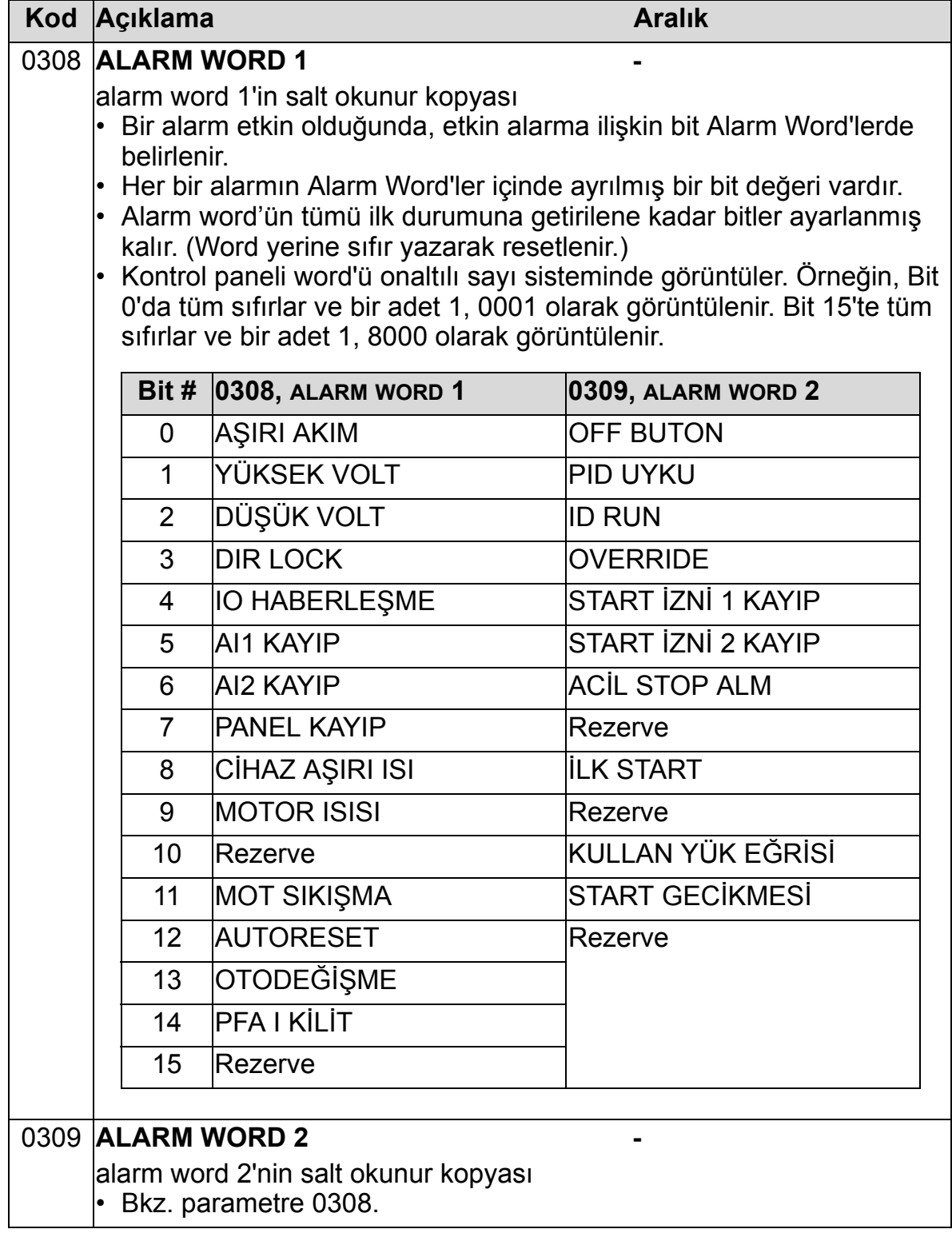

## **Grup 04: HATA TARİHÇESİ**

Bu grup, sürücü tarafından raporlanmış hataların en son geçmişini depolar.

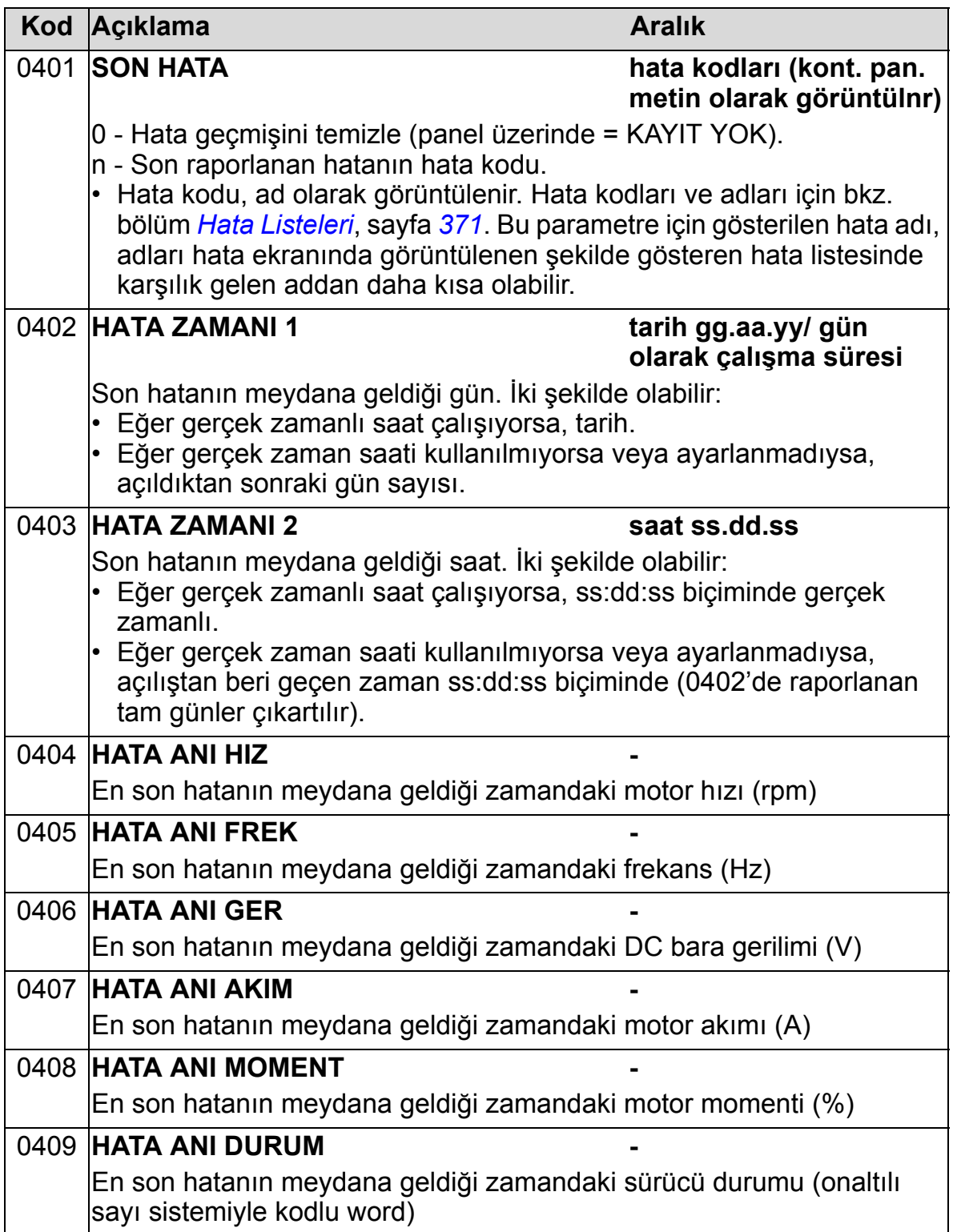

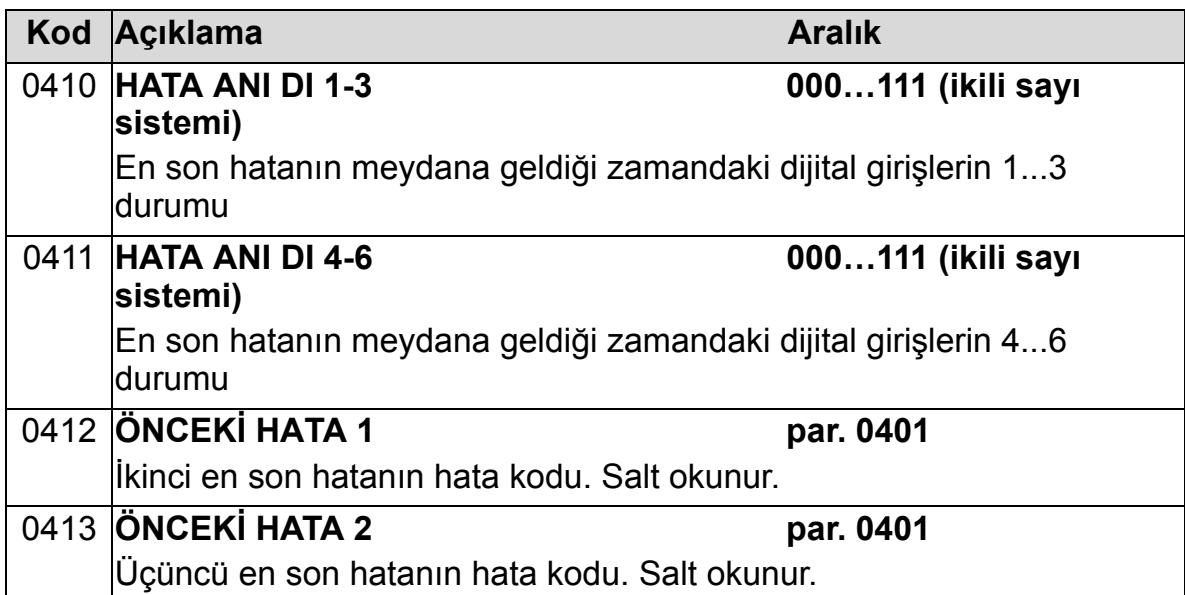

### **Grup 10: START/STOP/YÖN**

Bu grup:

- start, stop ve yön değişikliklerini seçilir kılan komutlar için harici kontrol yerlerini (HARICI1 ve HARICI2) tanımlar,
- yönü kilitler veya yön denetimini seçilir kılar. İki harici kontrol konumu arasında seçim yapmak için, sonraki gruptaki parametre 1102'yi kullanın.

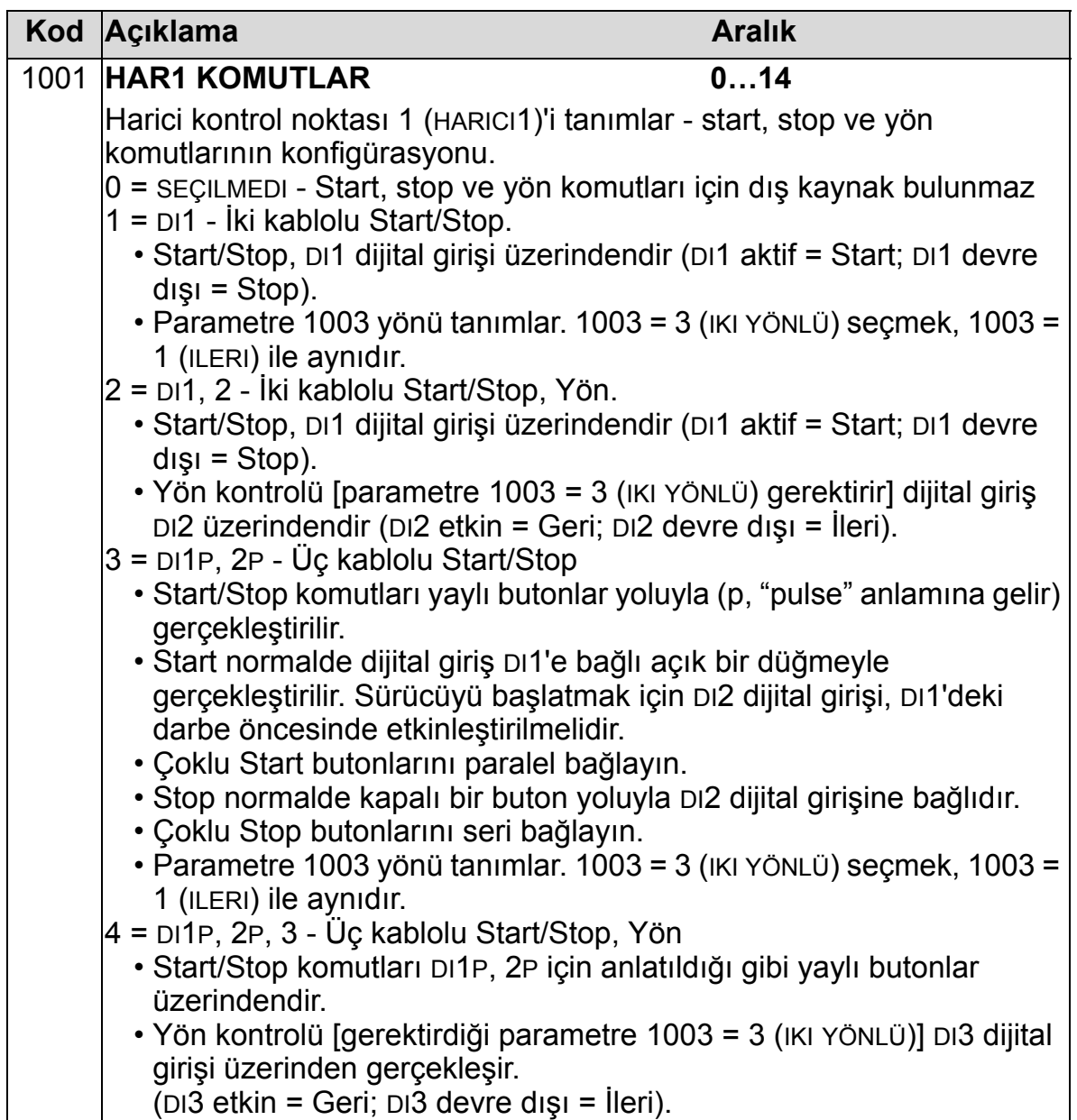

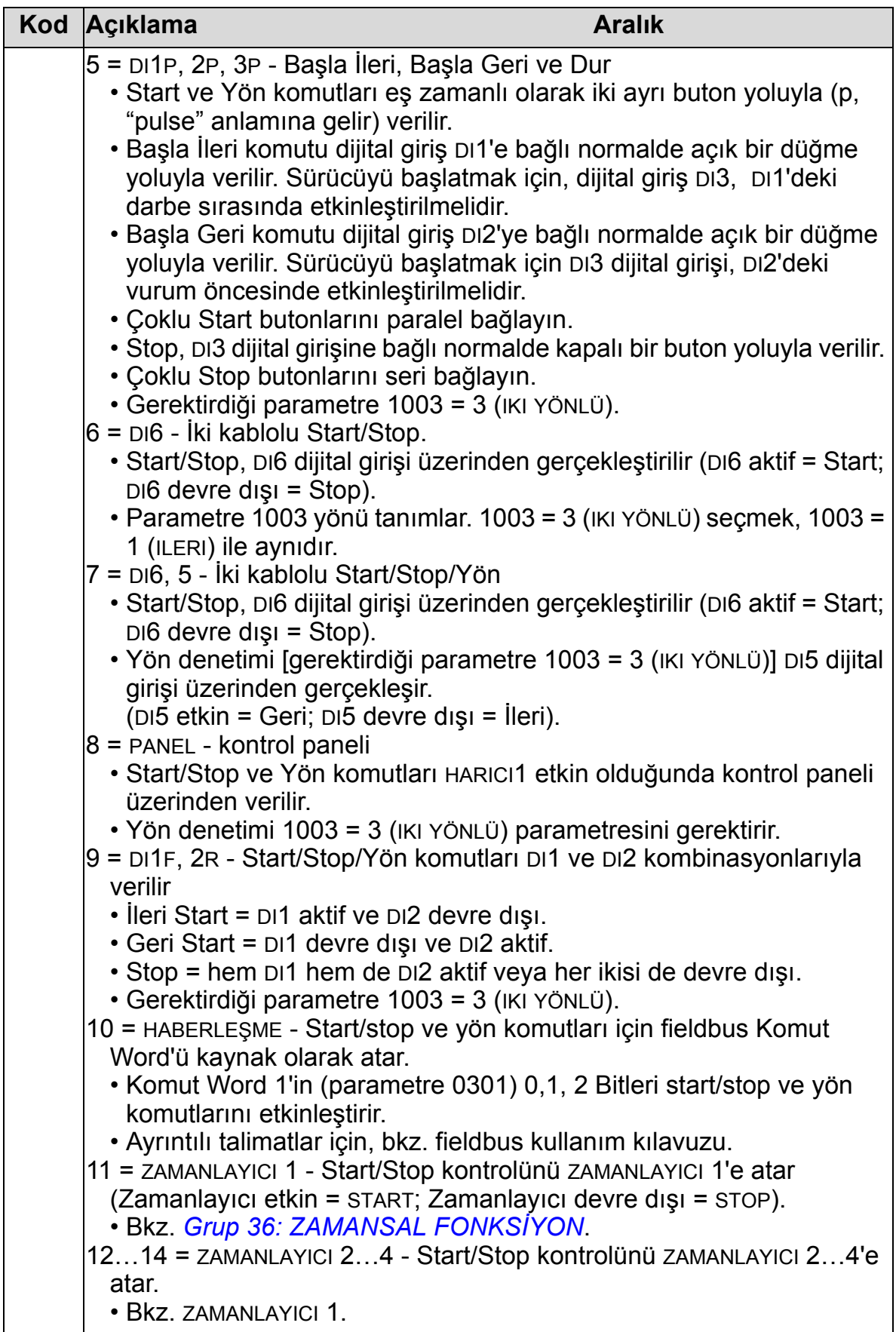

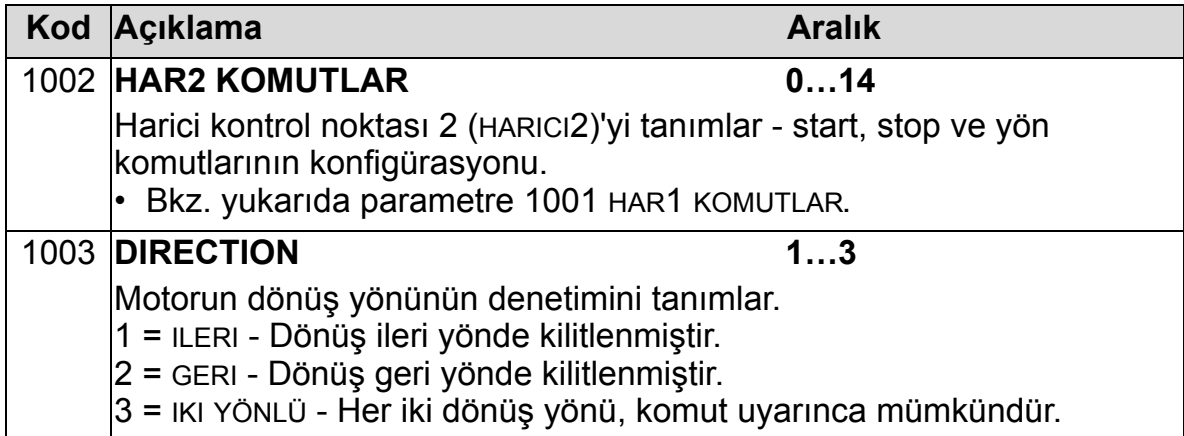

### **Grup 11: REF YERİ SECİMİ**

Bu grup şunları tanımlar:

- Sürücünün, komut kaynakları arasında nasıl seçim yaptığı
- REF1 ve REF2 için özellikler ve kaynaklar.

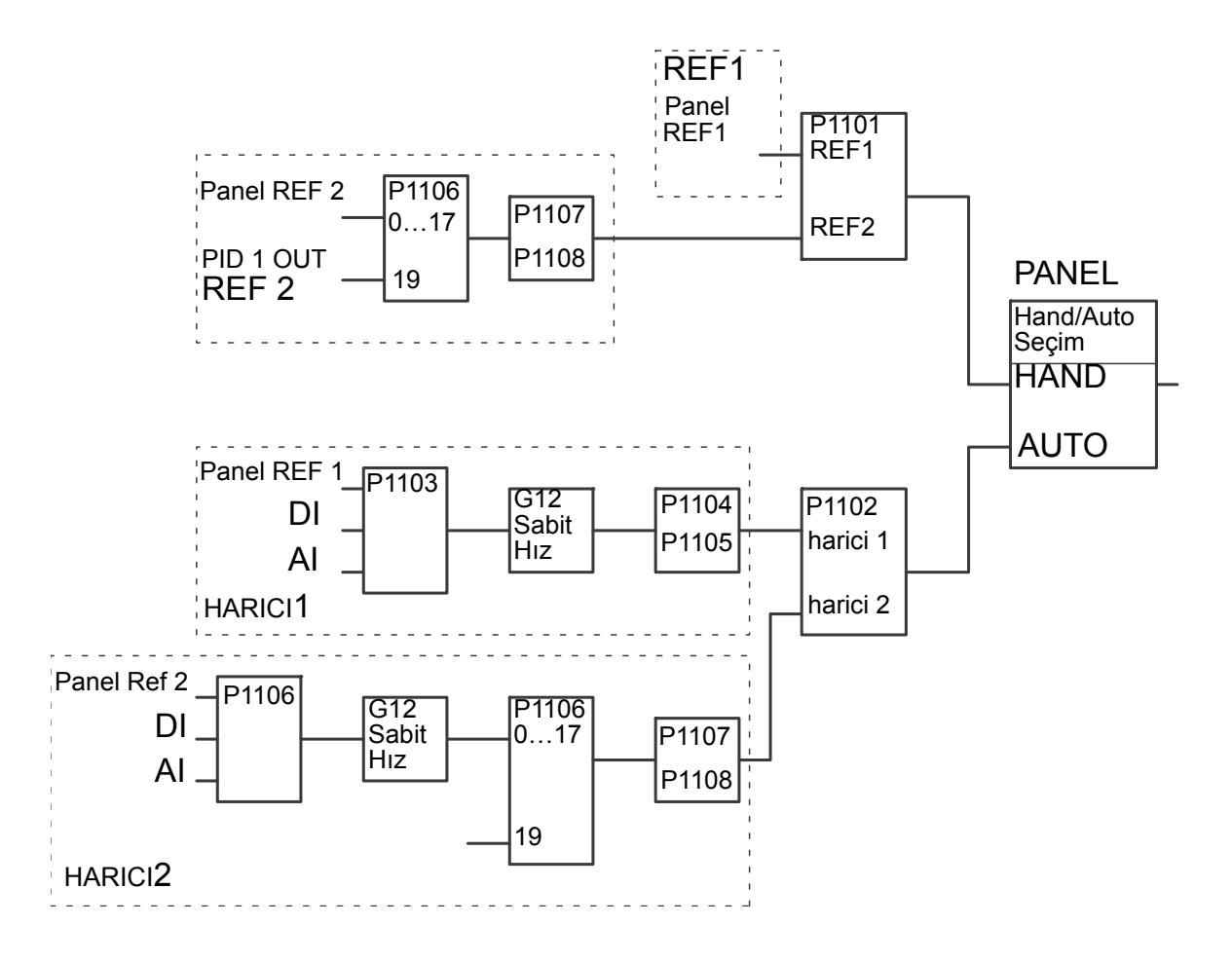

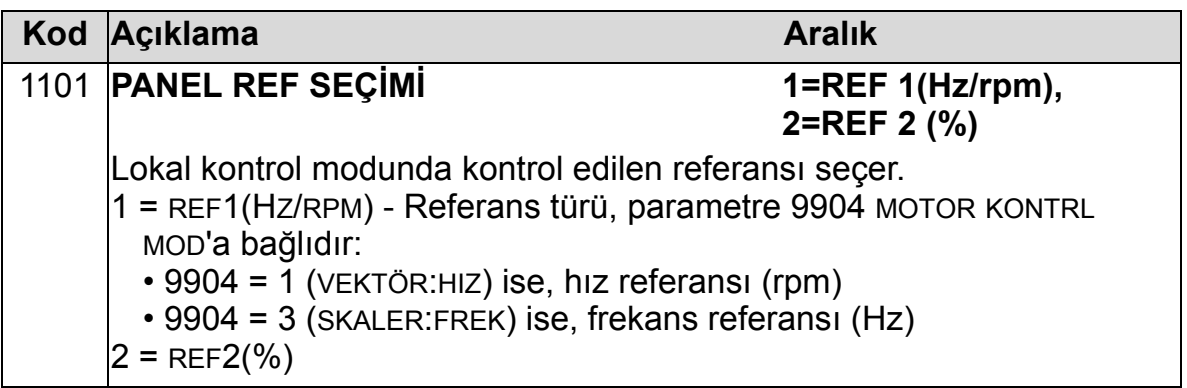

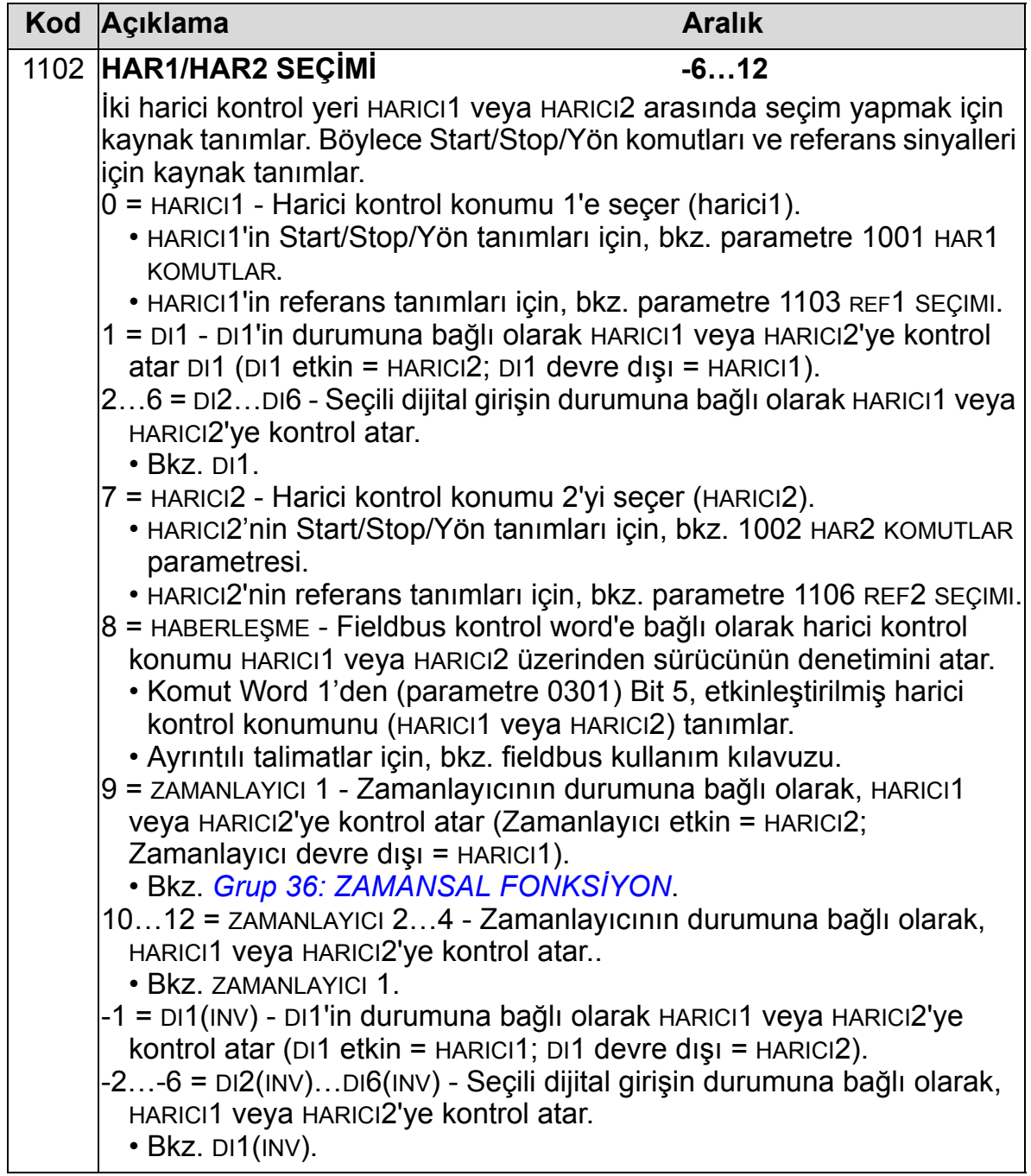

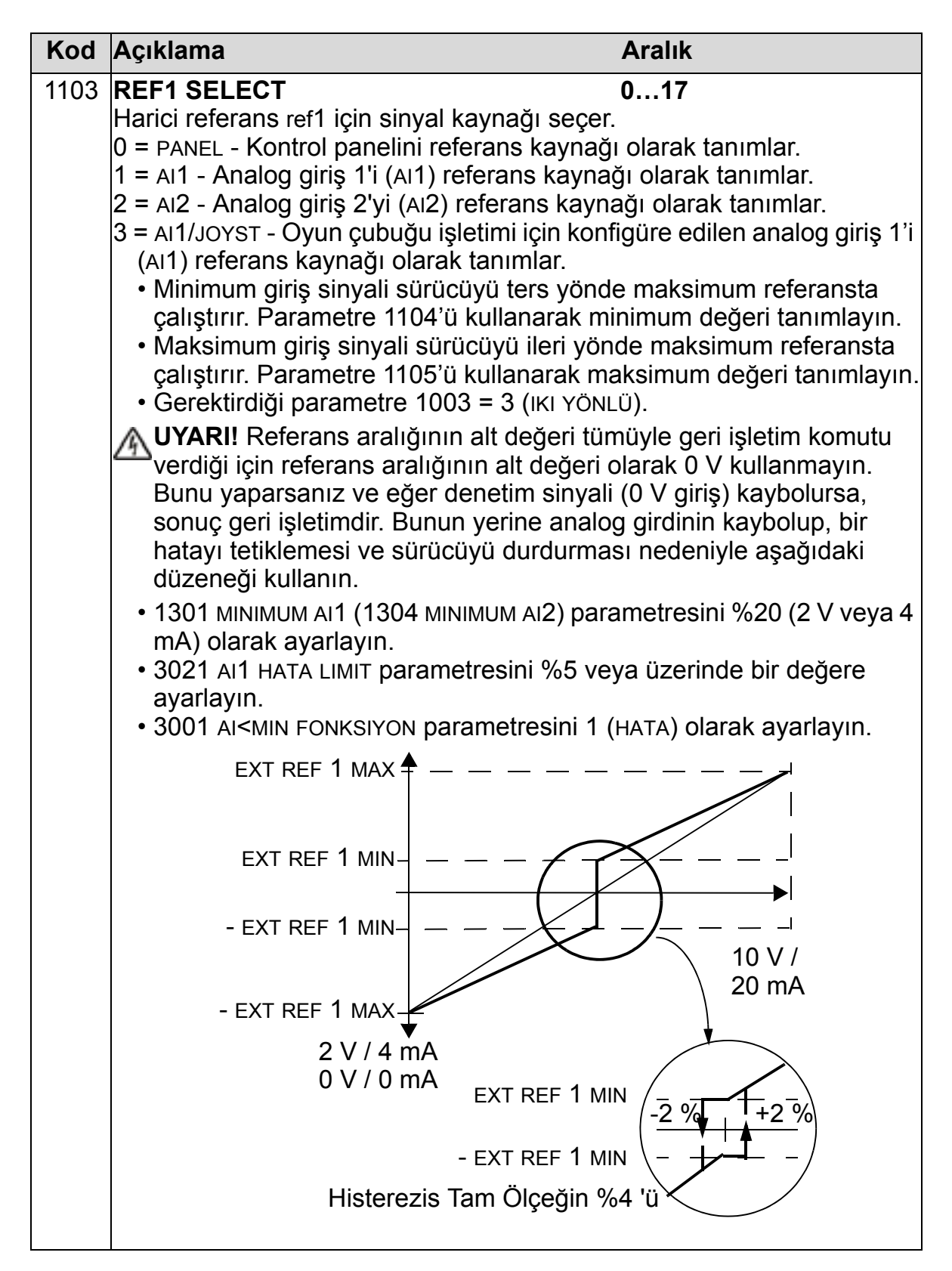

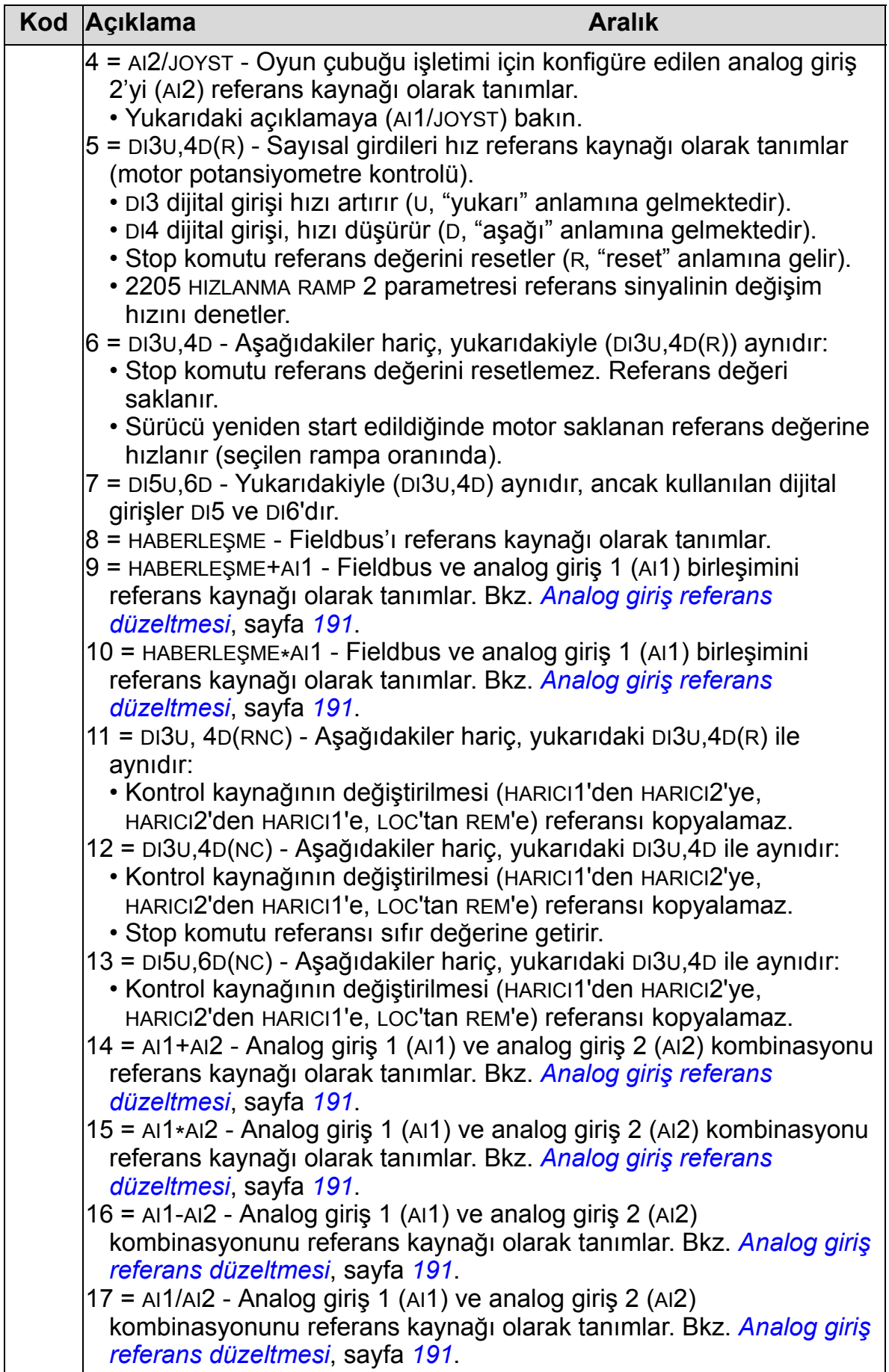

<span id="page-194-0"></span>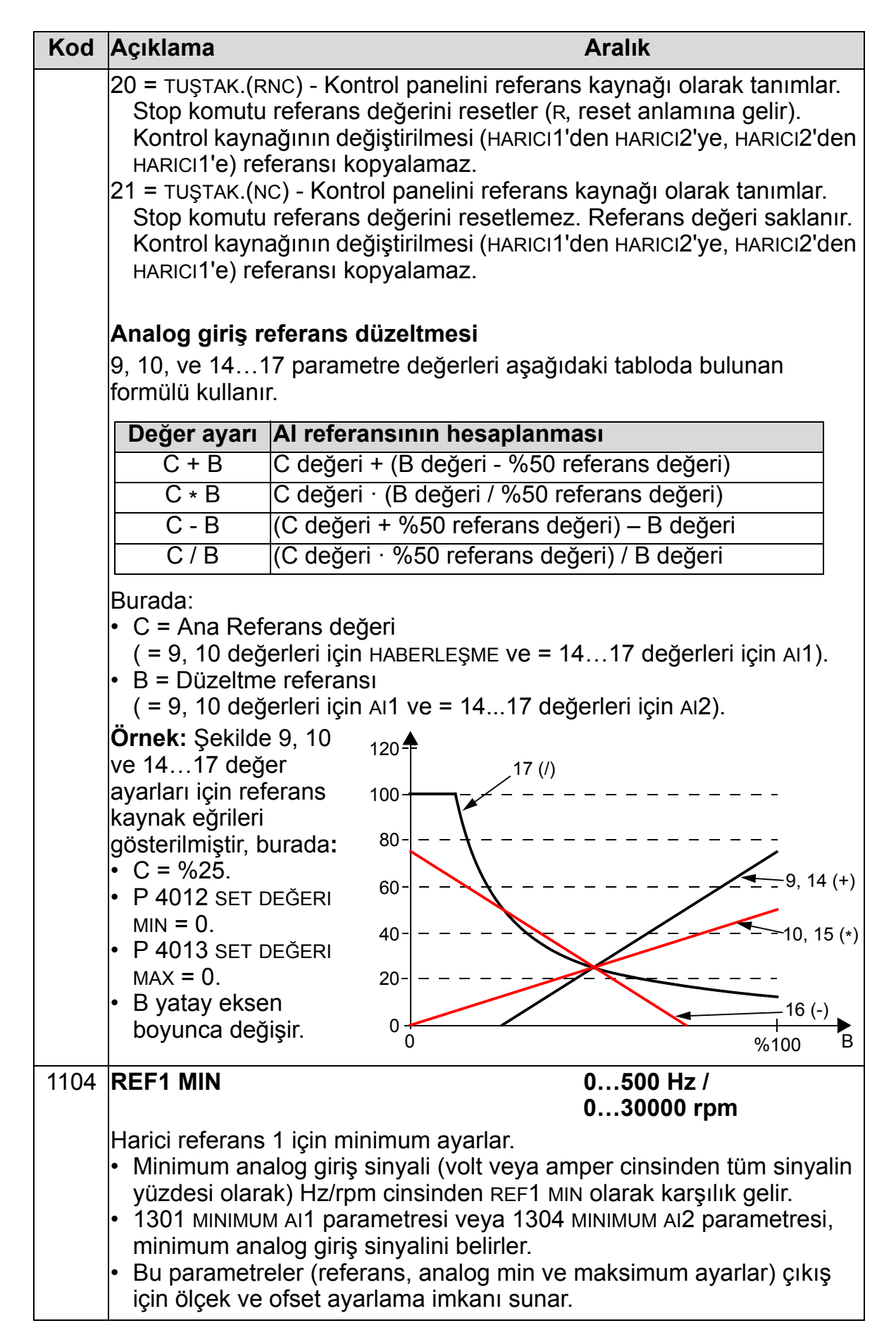

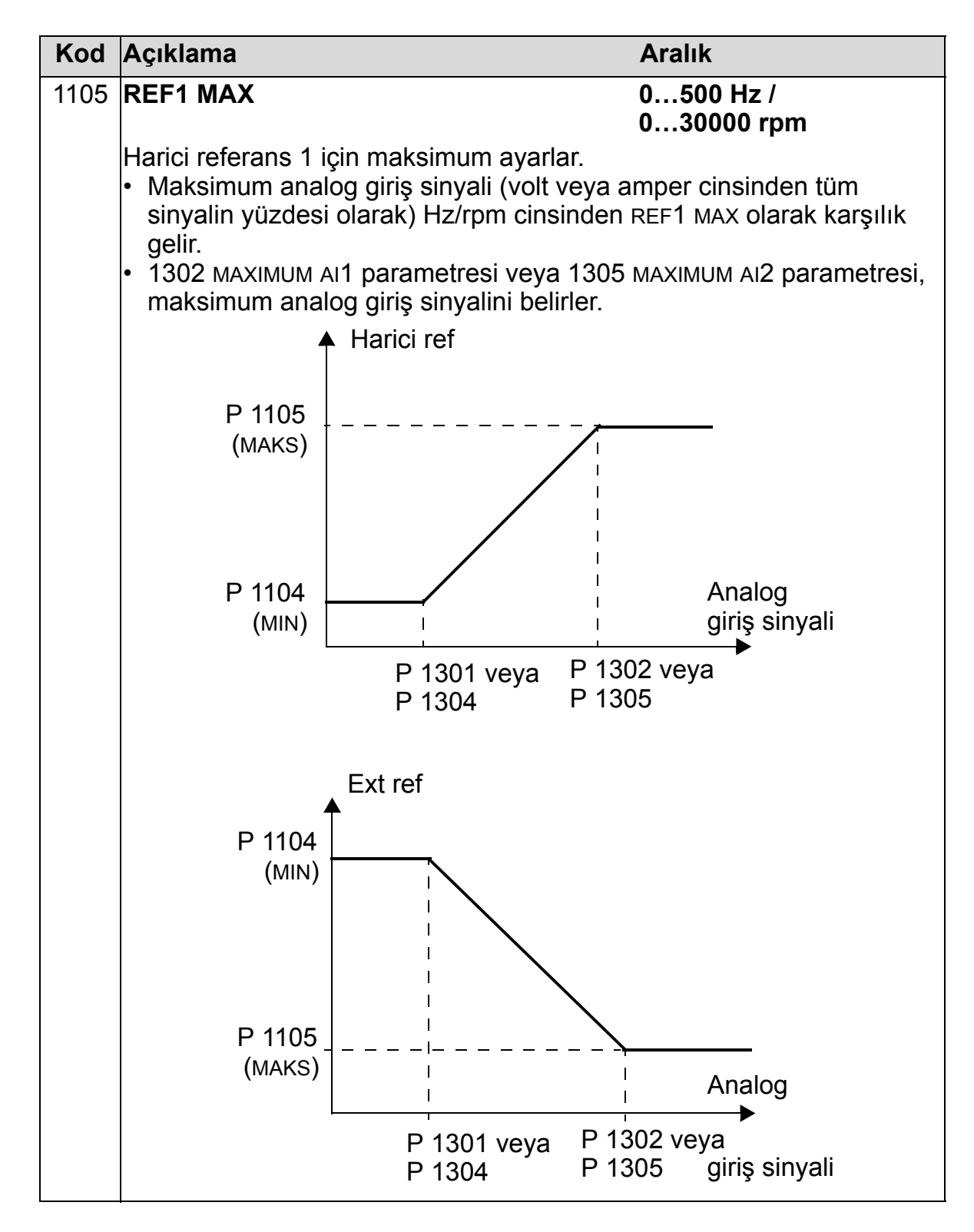

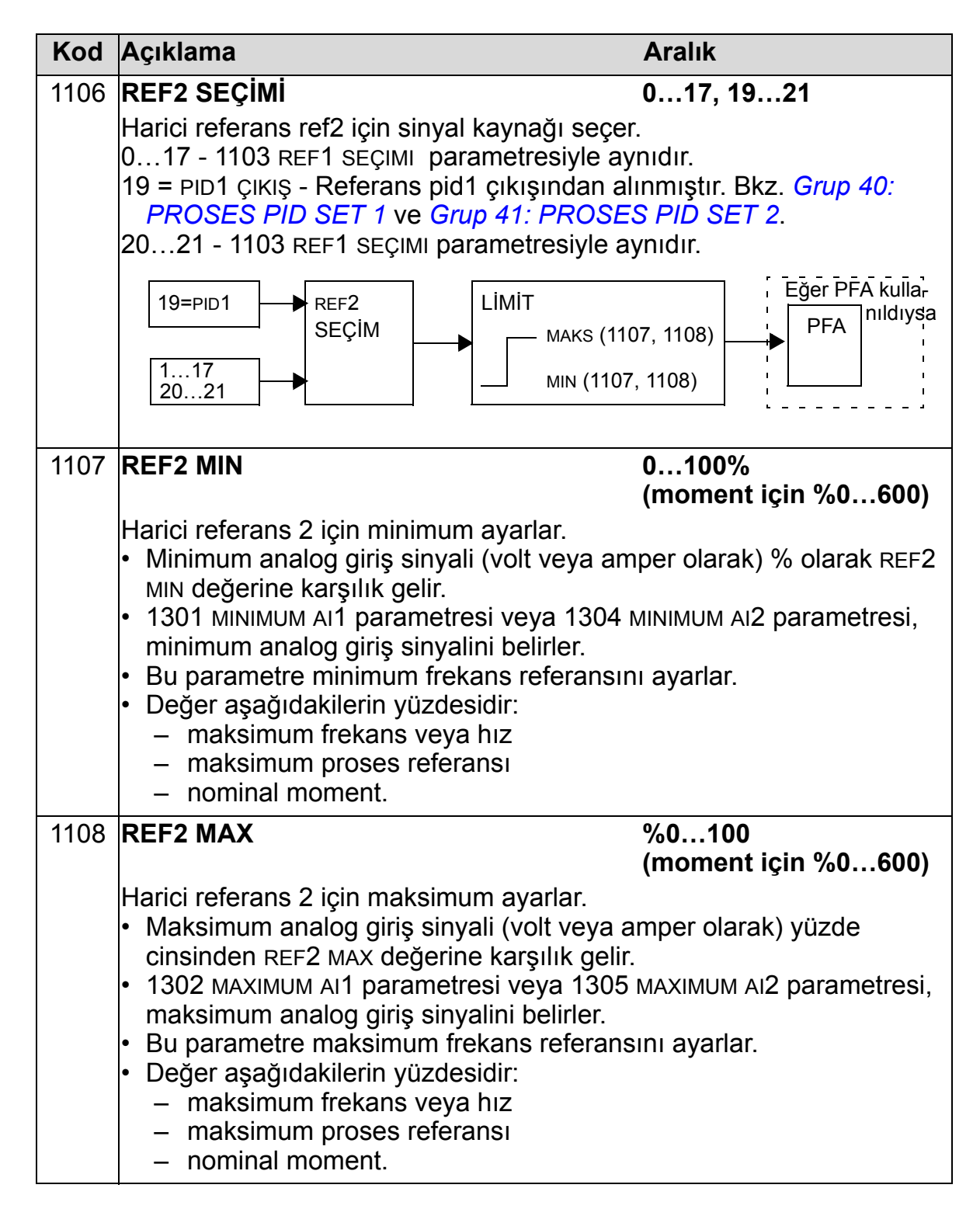

#### **Grup 12: SABİT HIZLAR**

Bu grup bir dizi sabit hız tanımlar. Genel olarak:

- 0…500 Hz veya 0…30000 rpm aralığında 7 sabit hız programlayabilirsiniz.
- Değerler pozitif olmalıdır (sabit hızlar için negatif hız değeri bulunmamaktadır.)
- Eğer aşağıdakiler gerçekleşirse sabit hız seçimleri yok sayılır:
	- proses PID referansı izlenir, veya
	- sürücü lokal kontrol kipindedir, veya
	- PFA (Pump and Fan Alternation) aktiftir.

**Not:** 1208 SABIT HIZ 7 parametresi denetim sinyalinin kaybolması durumunda etkinleştirilebilecek sözde hata hızı yerine de kullanılır. Bkz. parametre 3001 AI<MIN FONKSIYONU ve parametre 3002 PANEL HAB HATASI ve 3018 HAB HATA FONK.

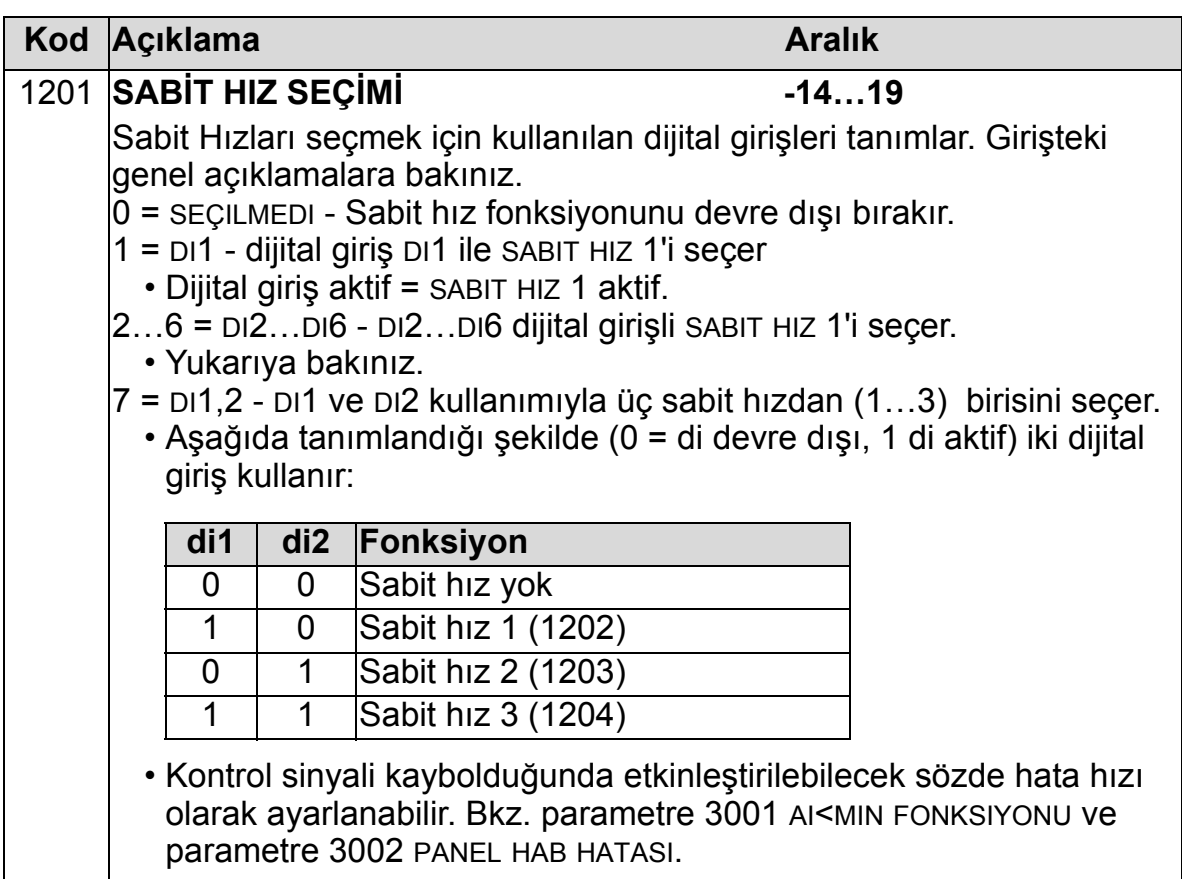

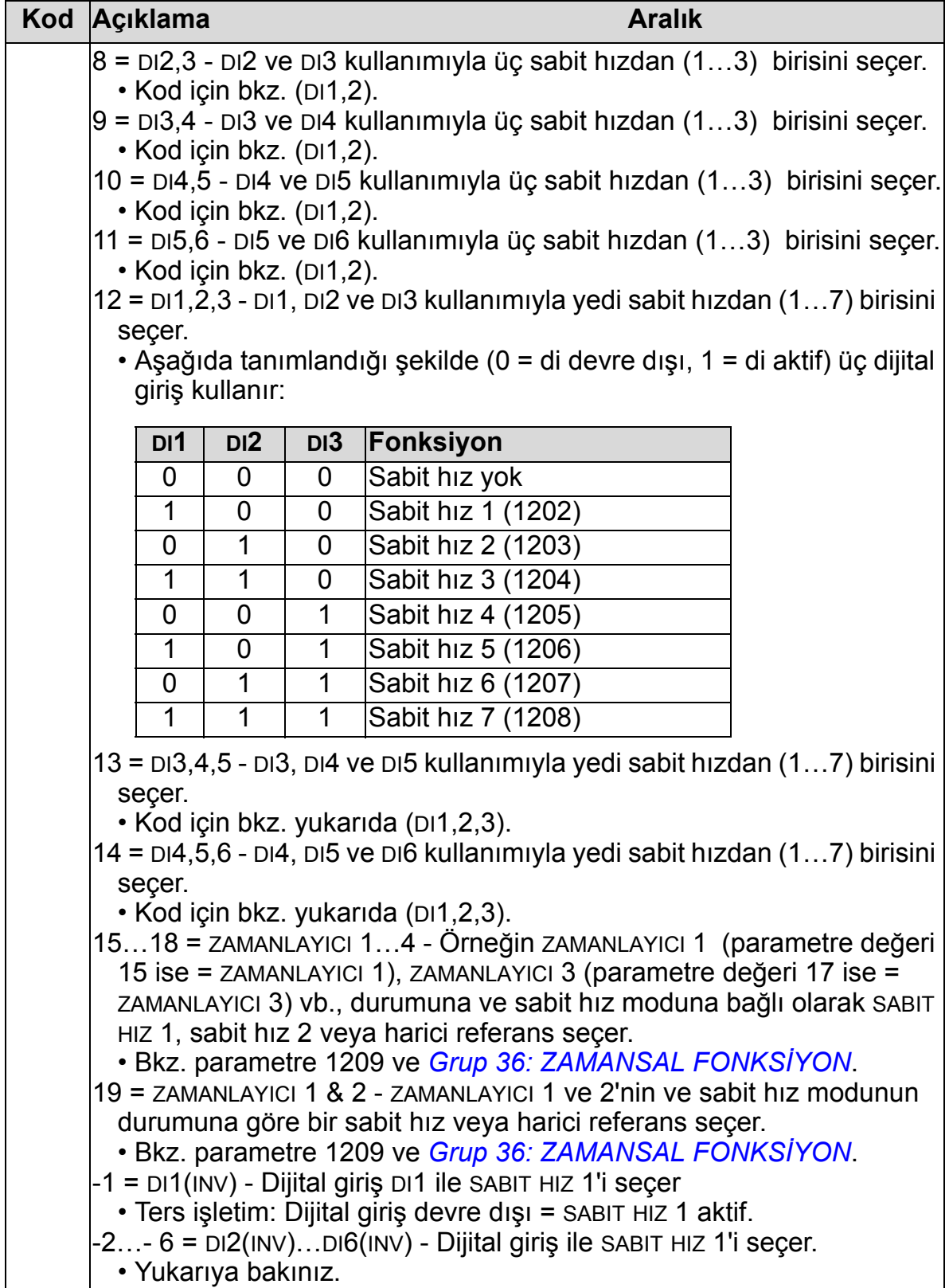

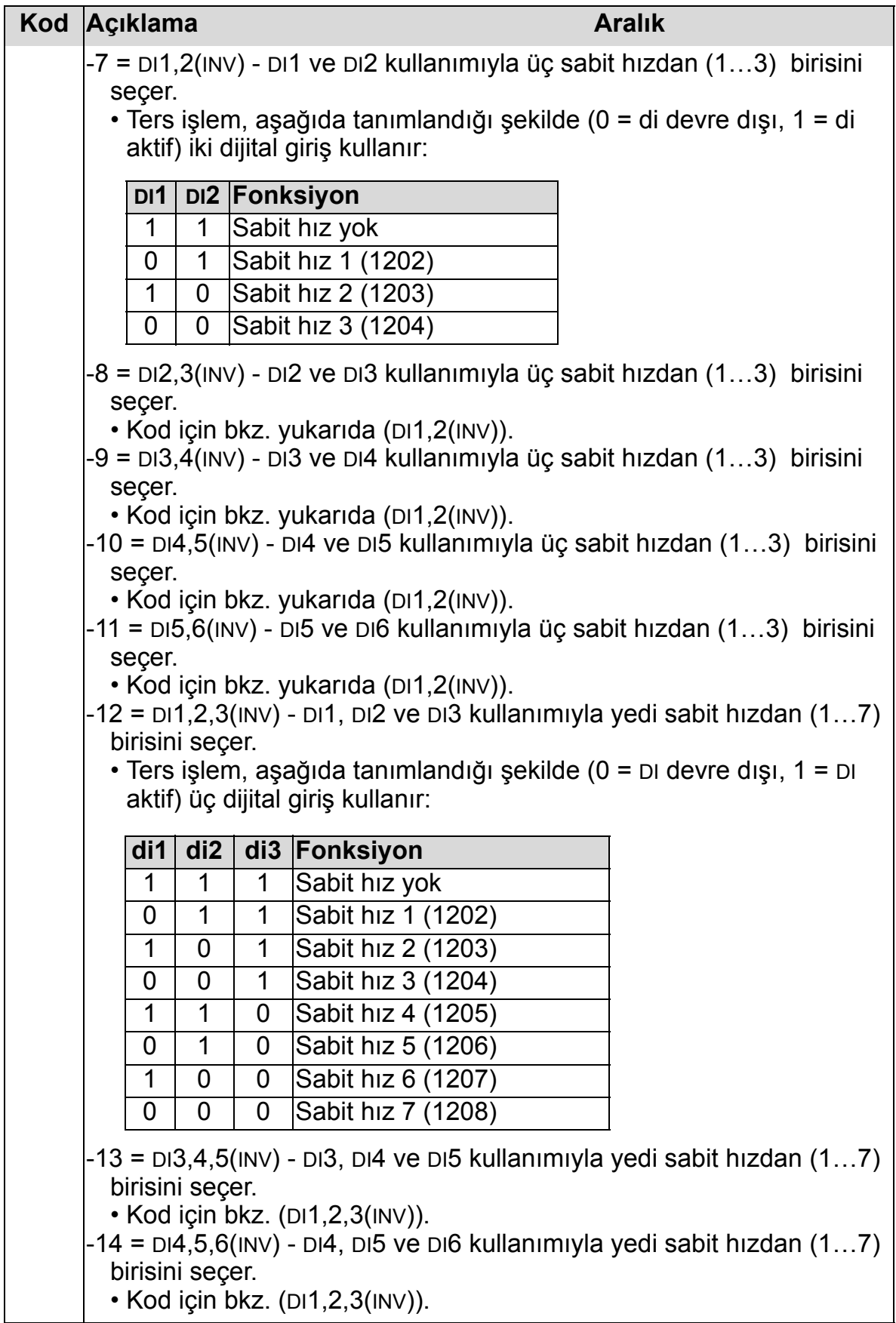

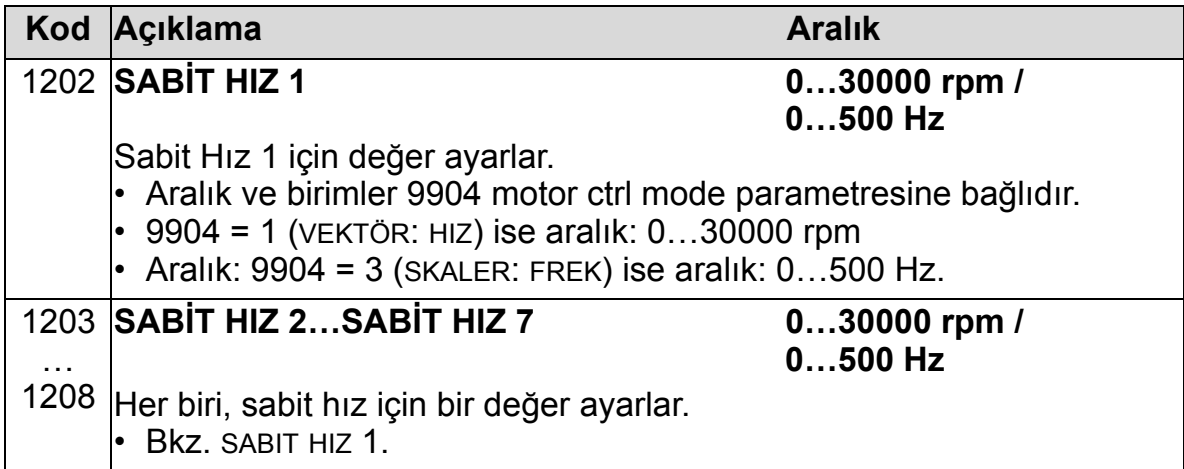

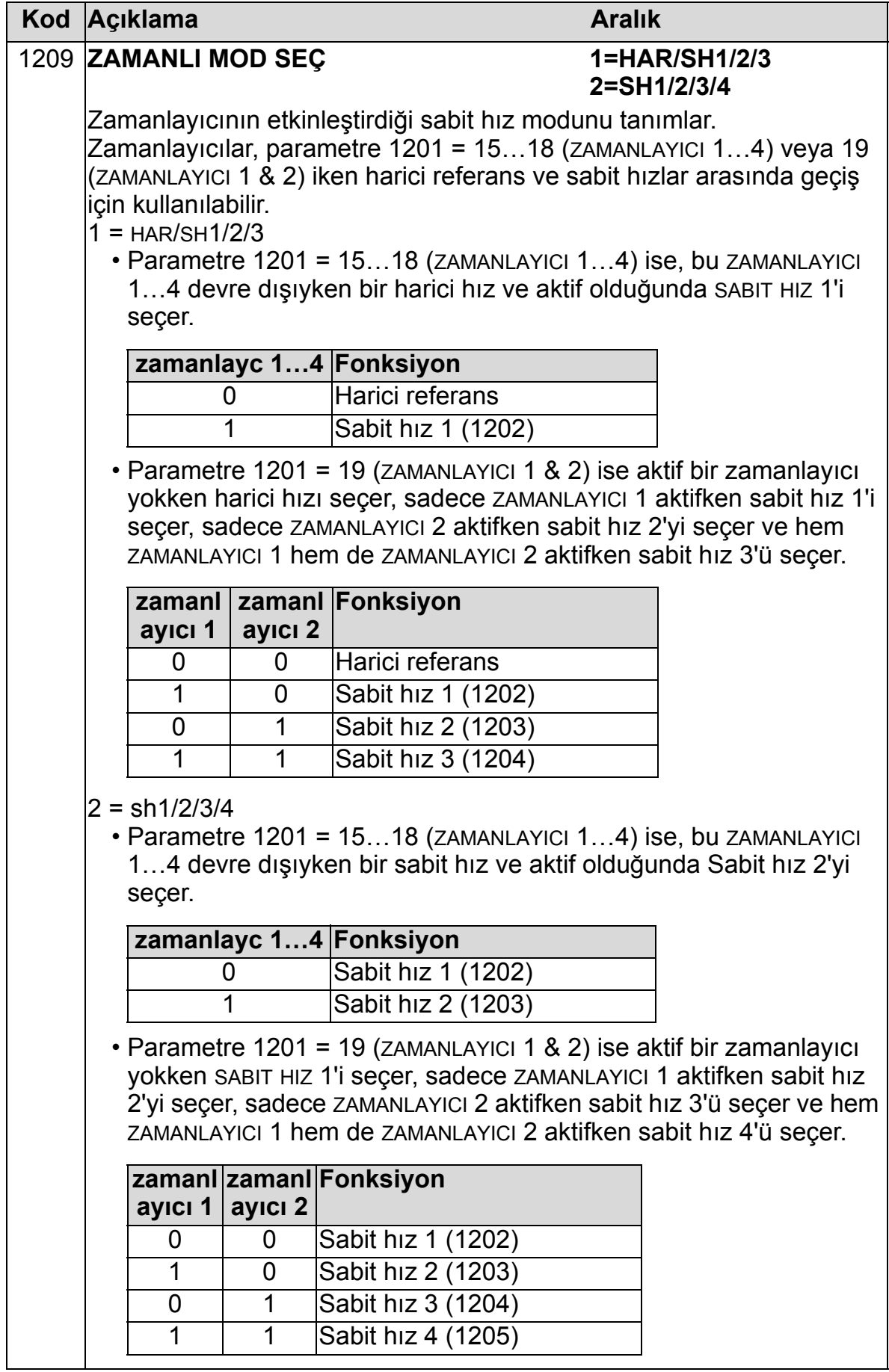

# **Grup 13: ANALOG GİRİŞLER**

Bu grup analog girişler için limitler ve filtrelemeyi tanımlar.

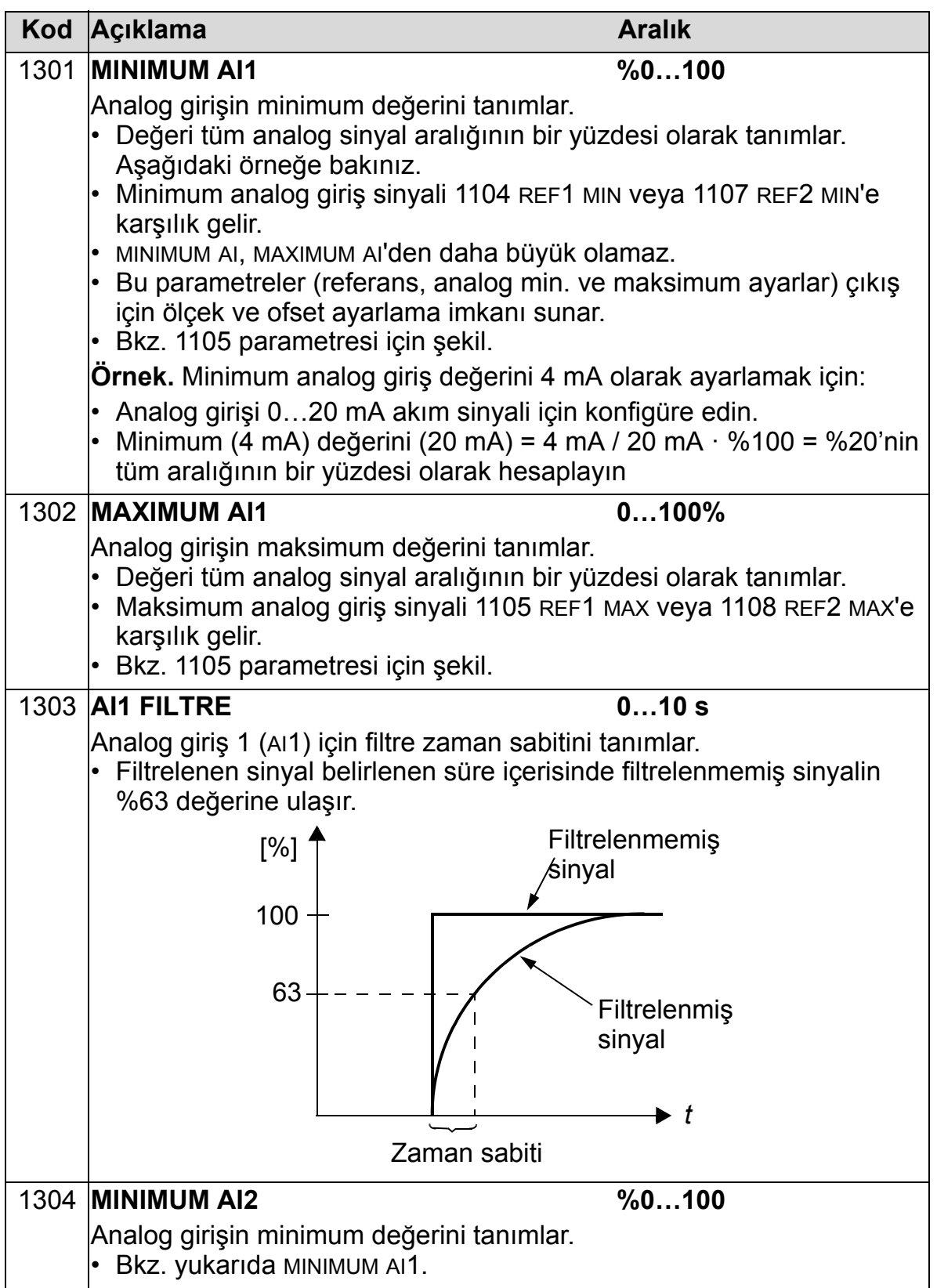

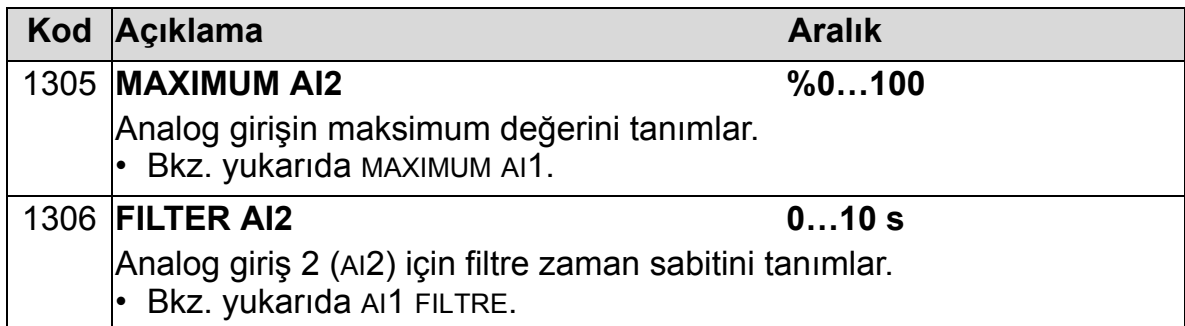

# **Grup 14: RÖLE ÇIKIŞLARI**

Bu grup her bir röle çıkışını etkinleştiren koşulu tanımlar.

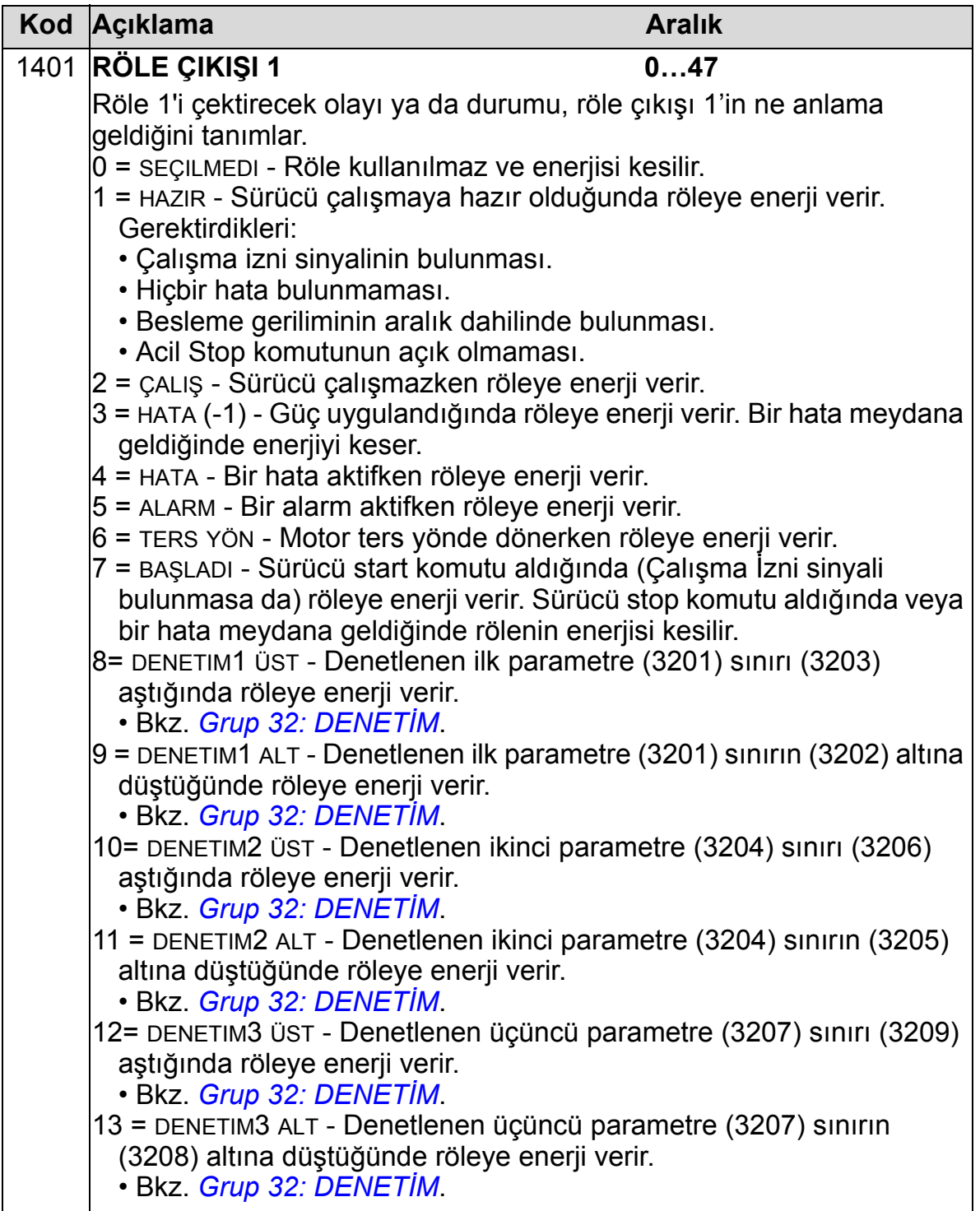

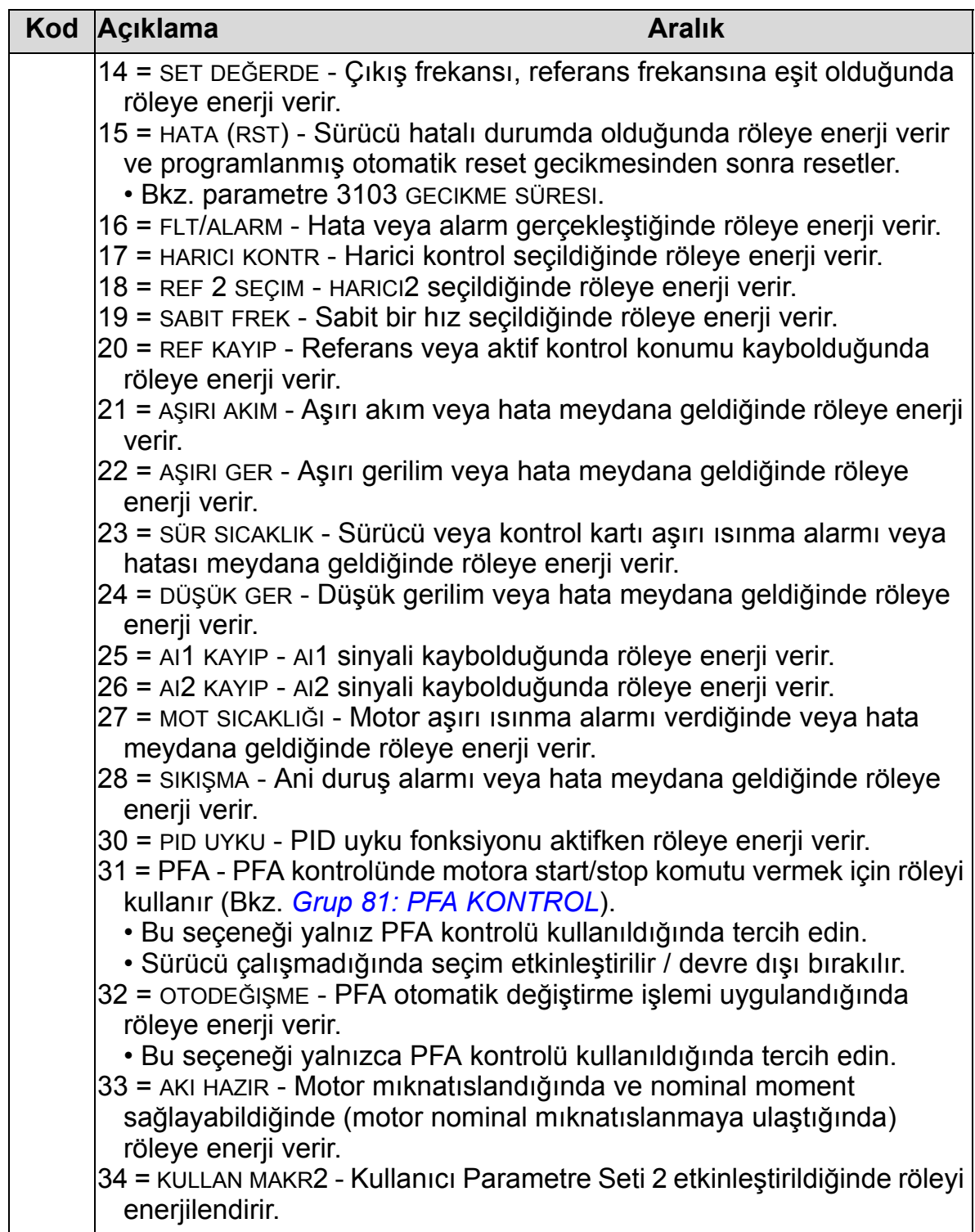

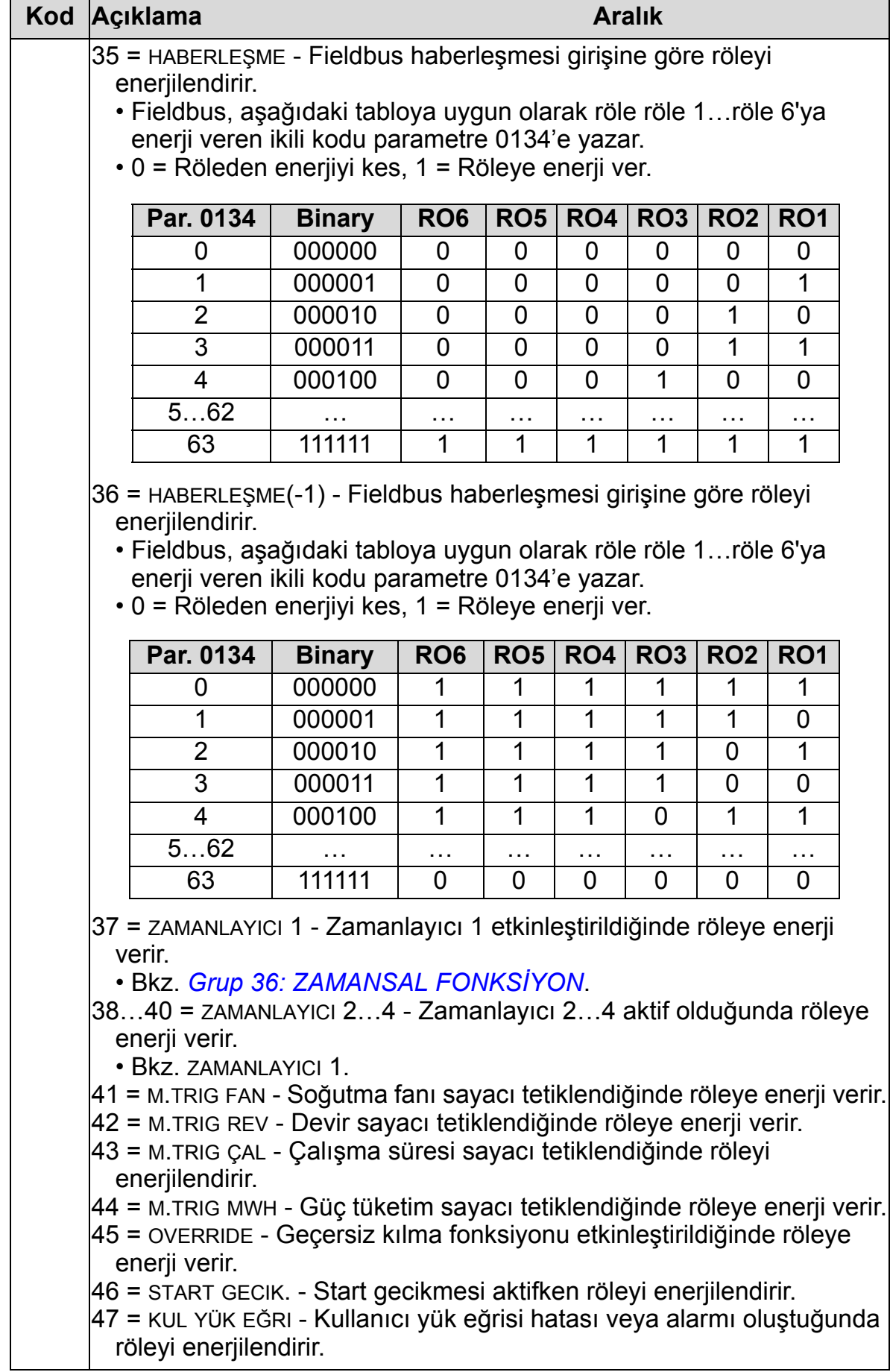

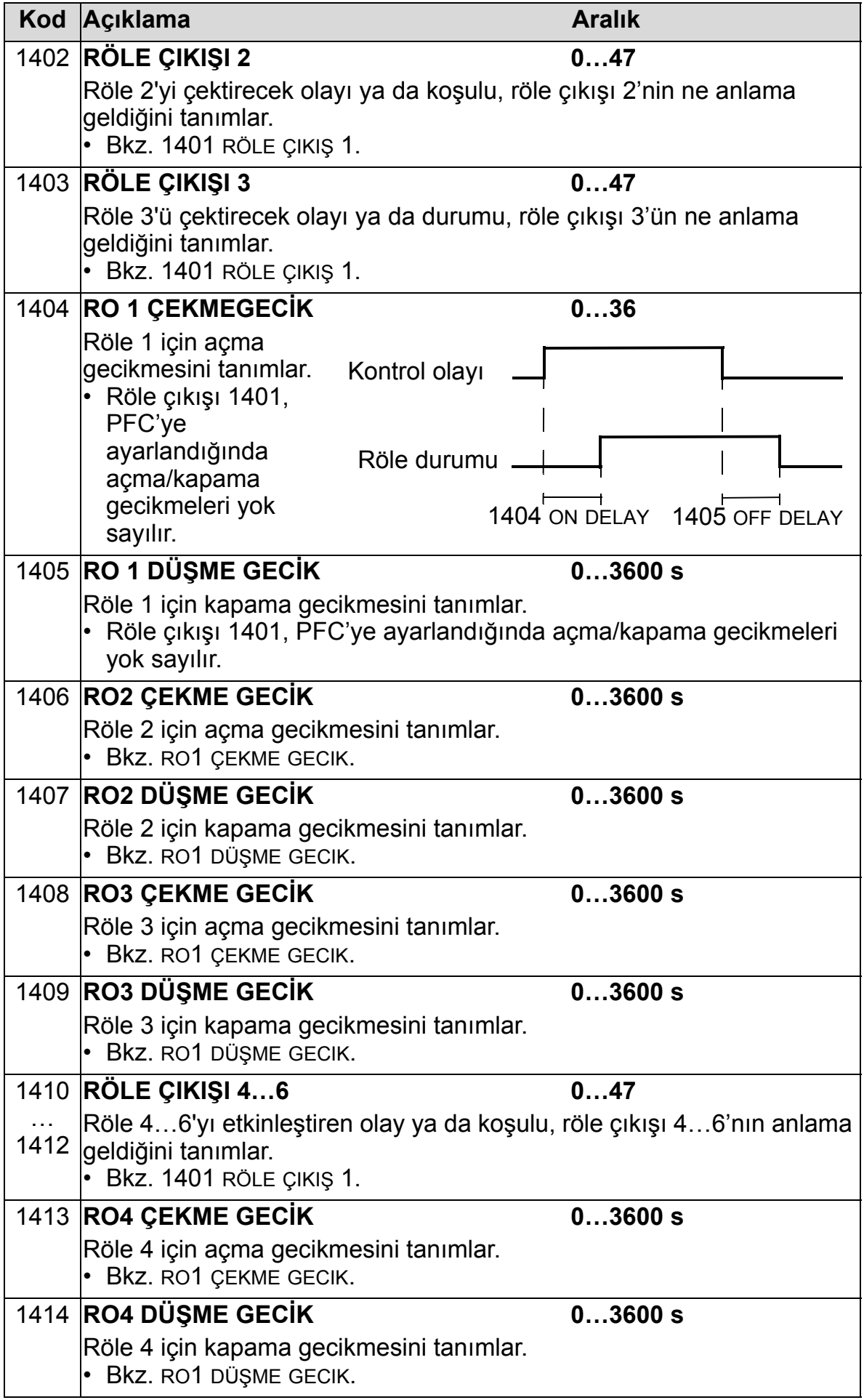

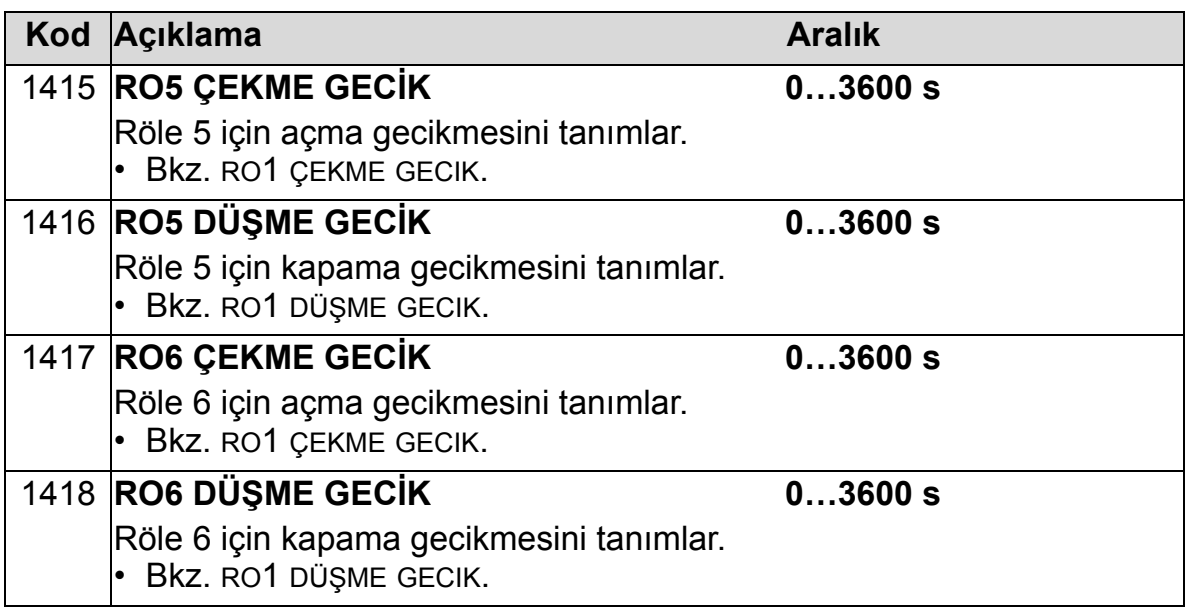

### **Grup 15: ANALOG ÇIKIŞLAR**

Bu grup, sürücünün analog (akım sinyali) çıkışlarını tanımlar. Sürücünün analog çıkışları ve özellikleri aşağıdakiler olabilir:

- herhangi bir *[Grup 01: ÇALI](#page-175-0)ŞMA VERİLERİ* parametresi
- çıkış akımının programlanabilir minimum ve maksimum değerleri ile sınırlı olması
- kaynak parametresinin (veya içeriğinin) minimum ve maksimum değerlerini tanımlayarak ölçeklenir (ve/veya tersine çevrilir). Minimum değer içeriğinden (parametreler 1502 veya 1508) daha az bir maksimum değer (parametre 1503 veya 1509) tanımlamak tersine çevrilmiş bir çıktı ile sonuçlanır.
- filtrelenmiş.

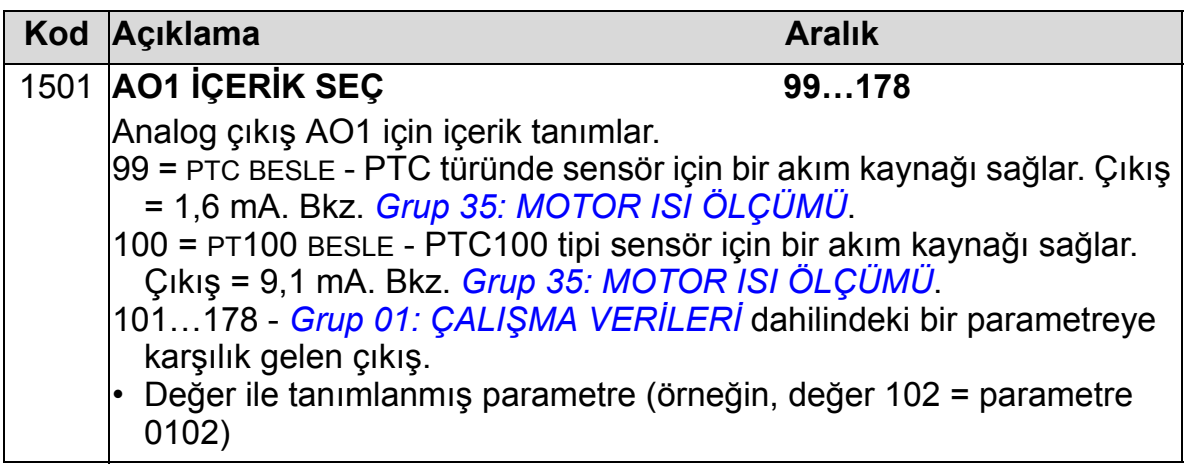

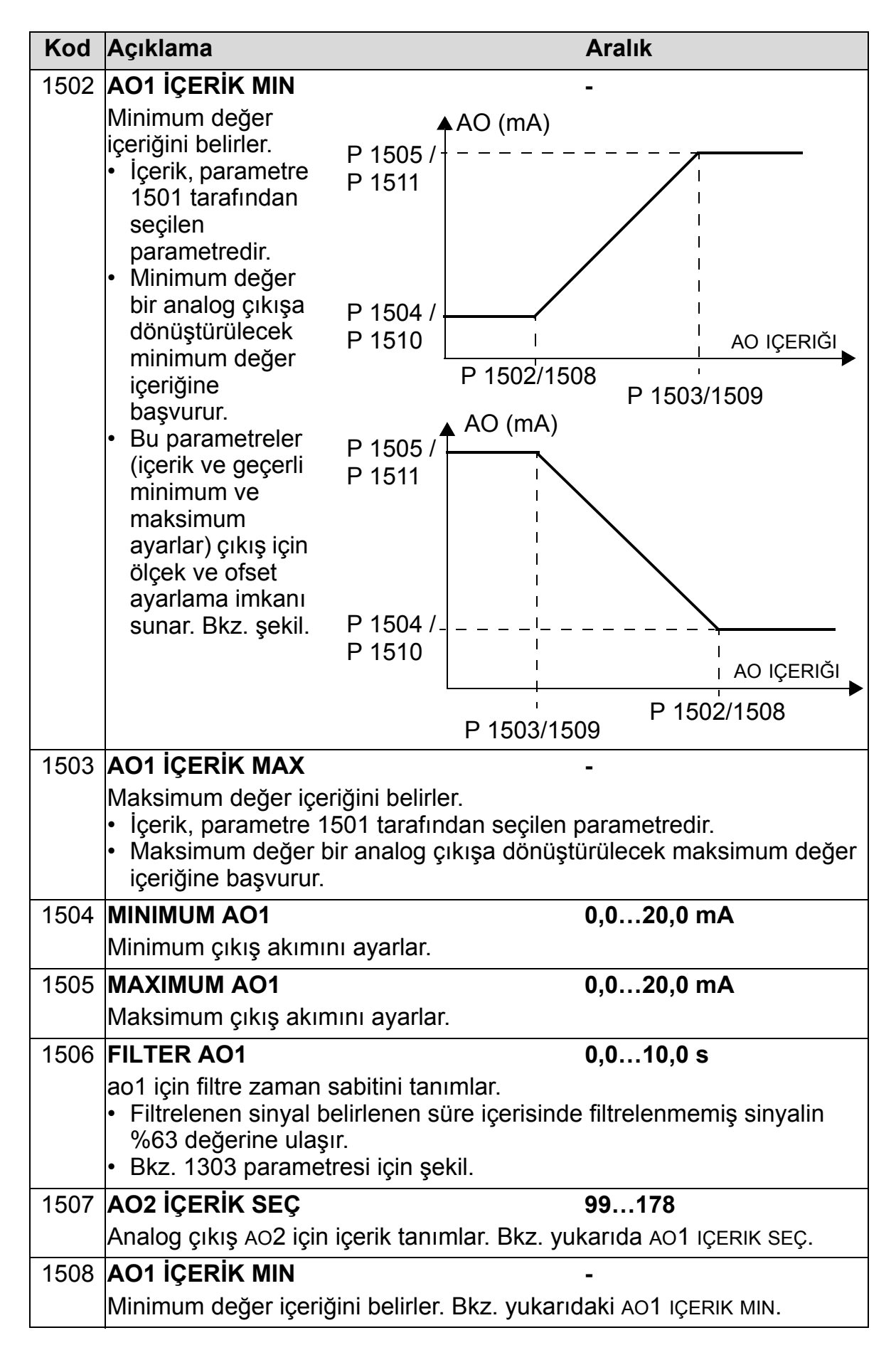

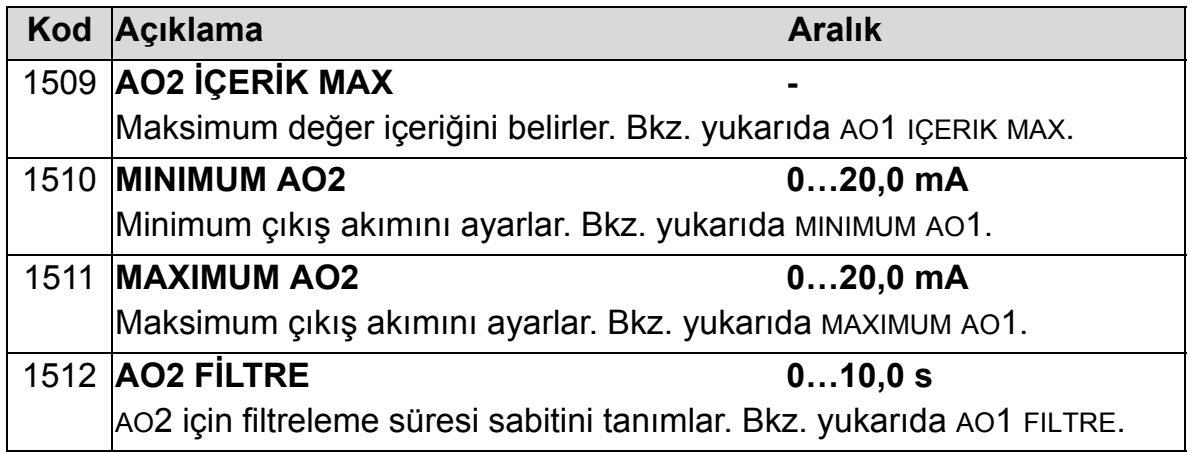

# **Grup 16: SİSTEM KONTROLLERİ**

Bu grup bir dizi sistem kilitleme seviyeleri, ilk duruma getirme ve etkinleştirme tanımlar.

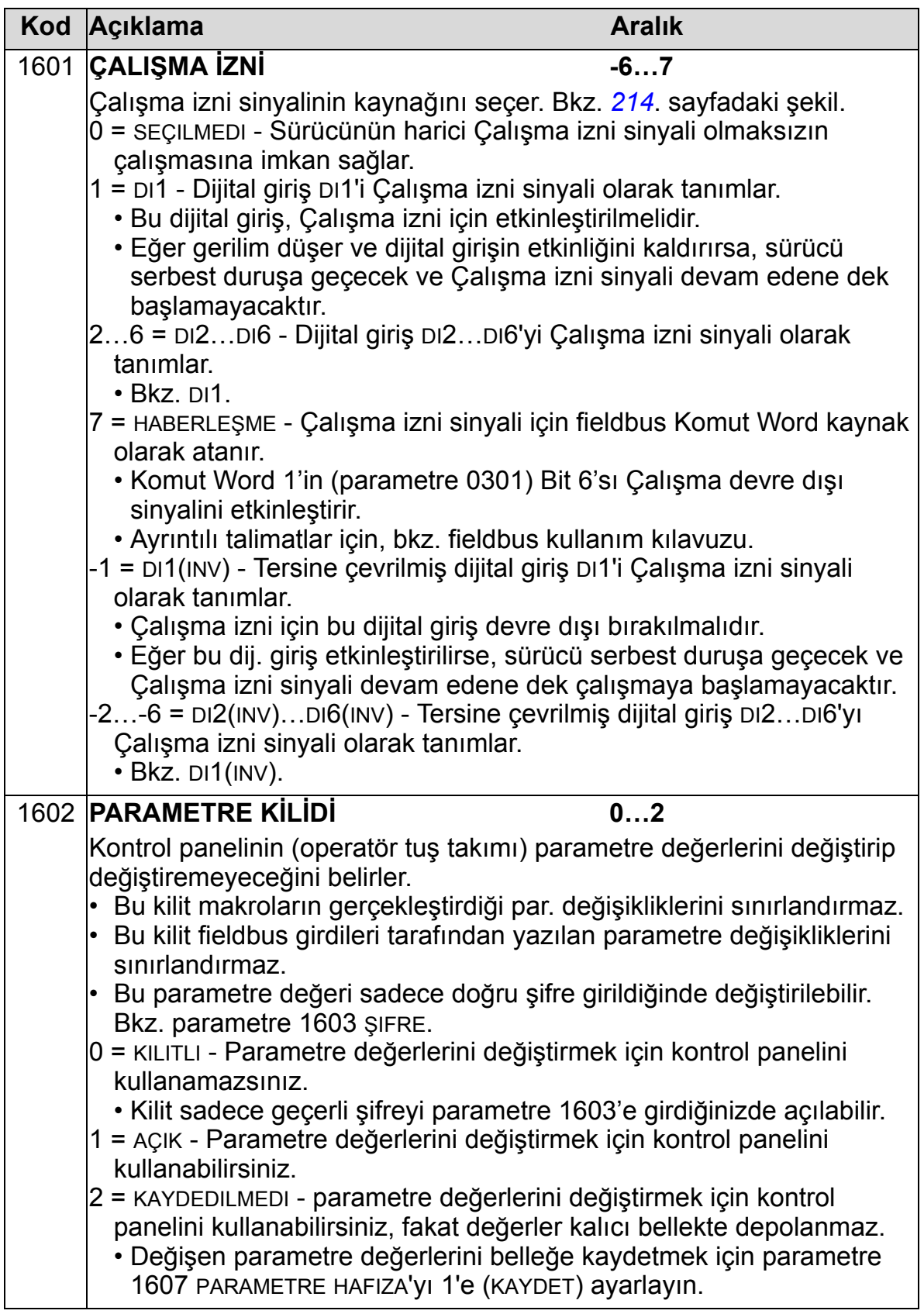

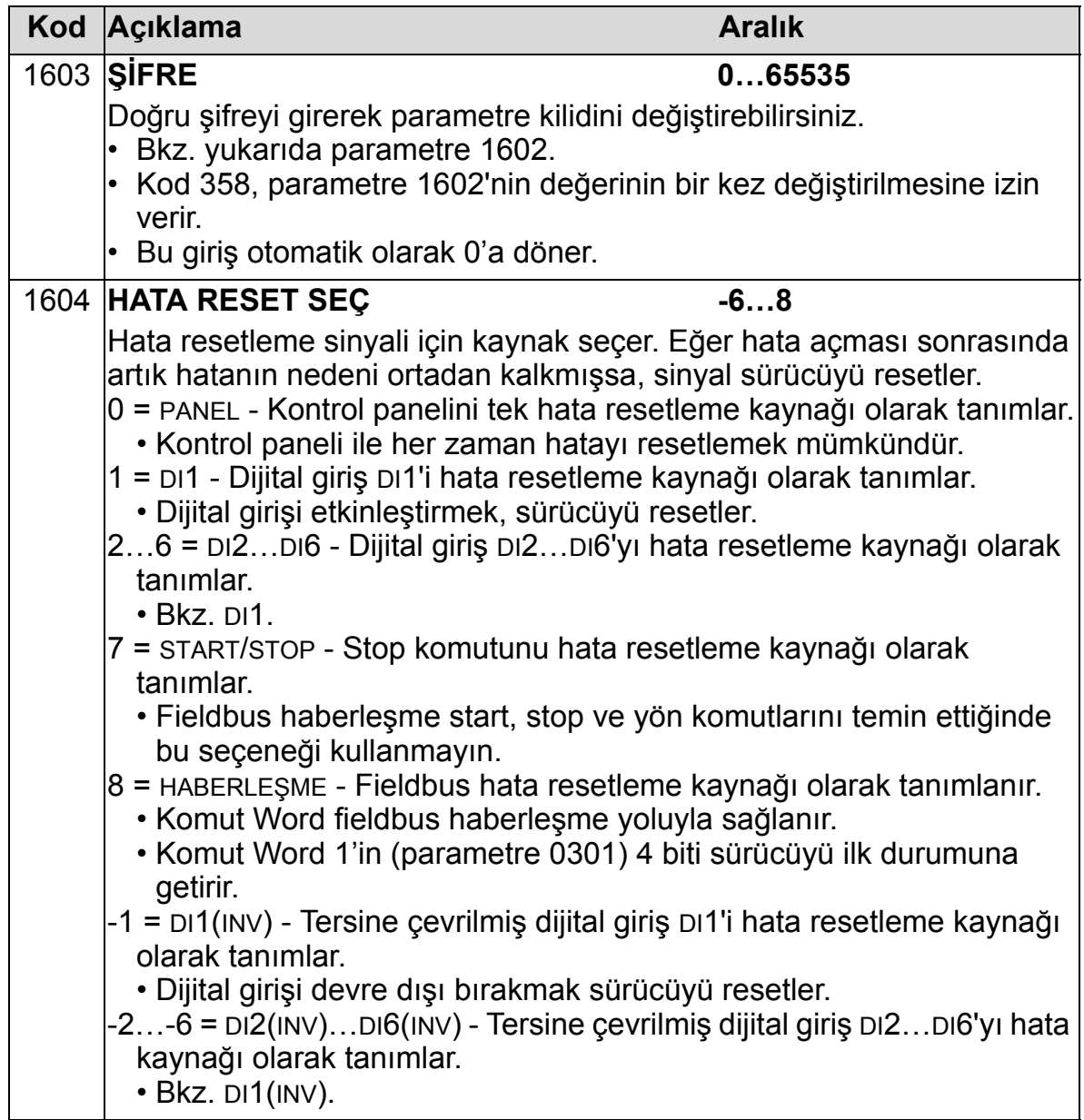

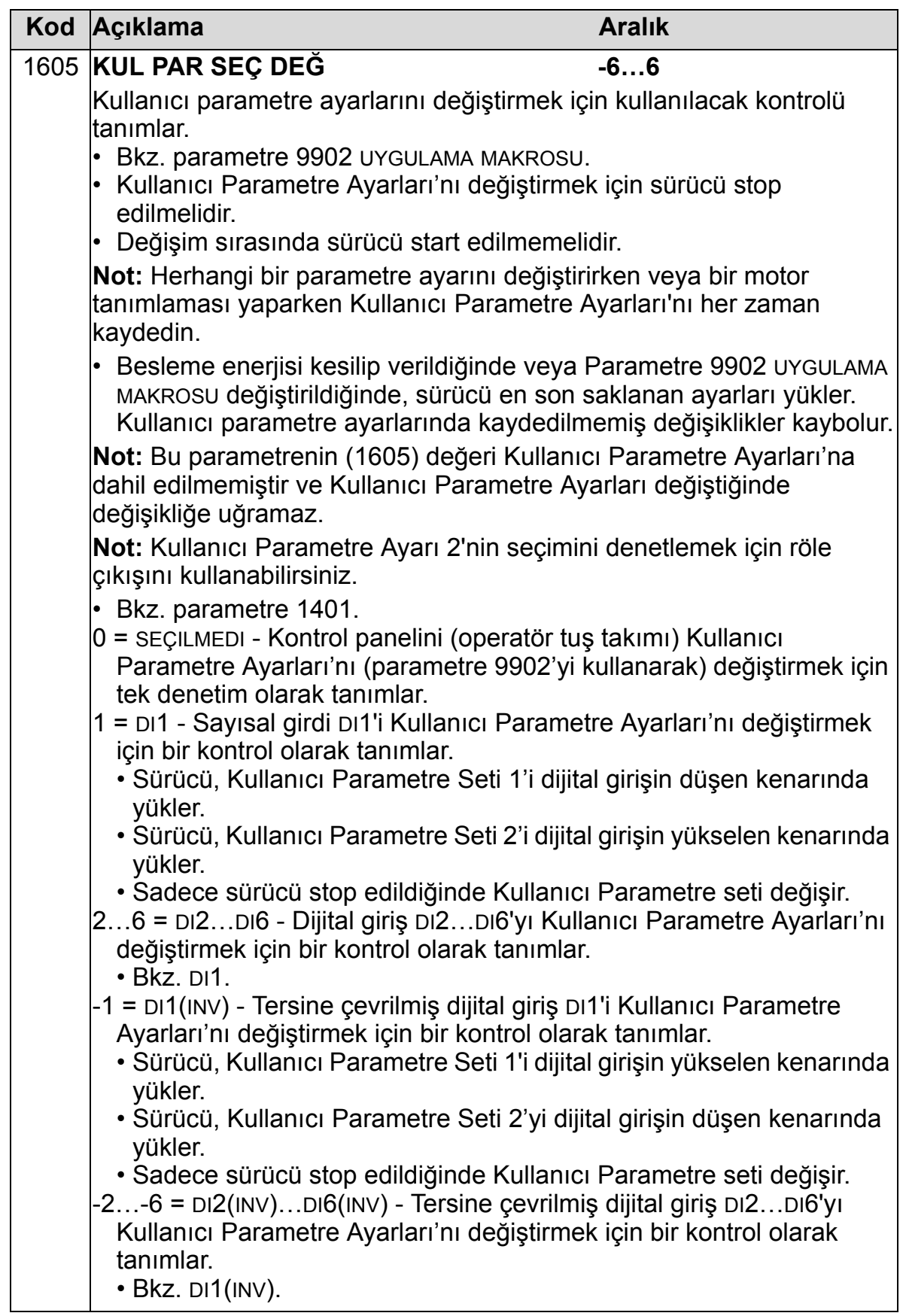

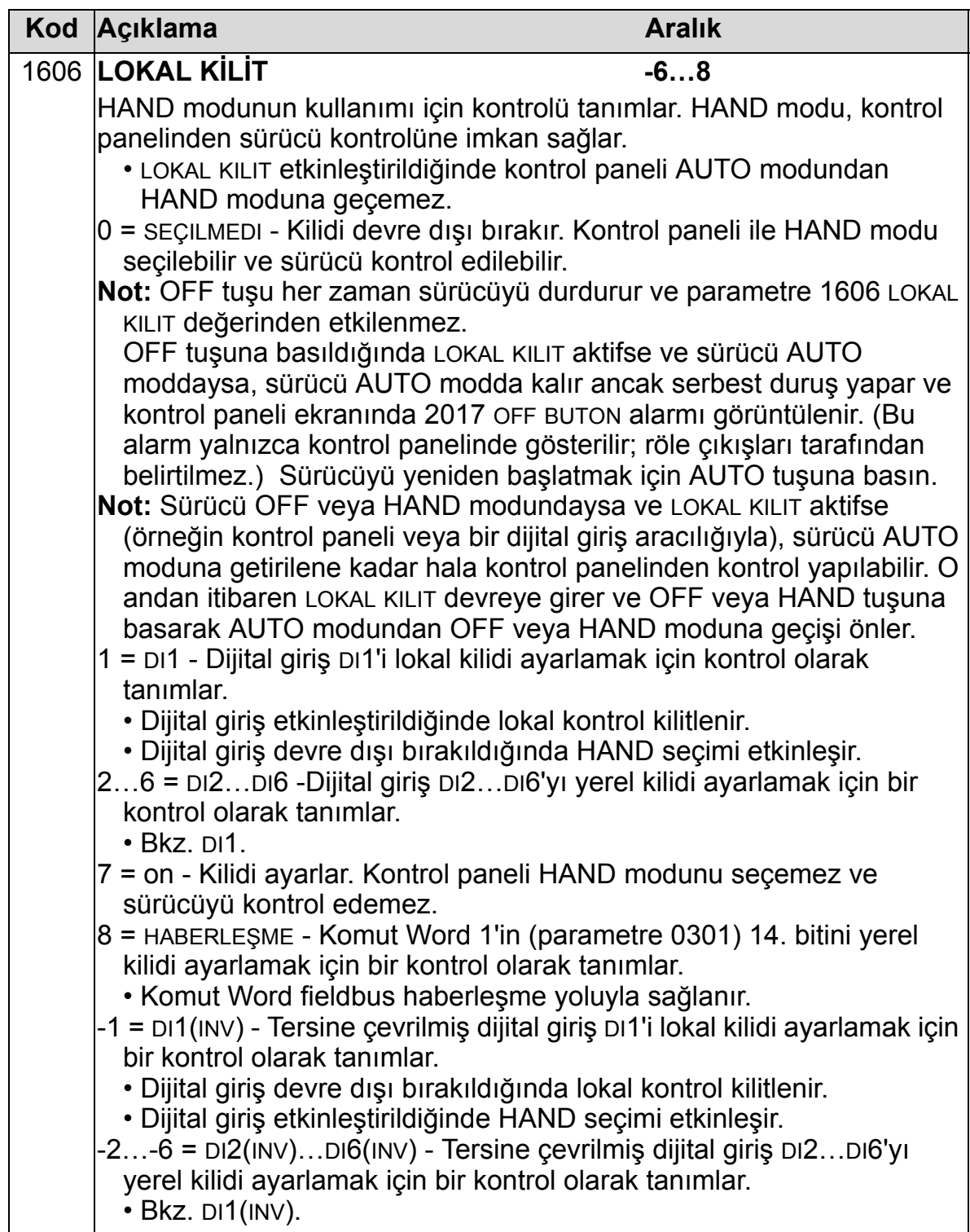
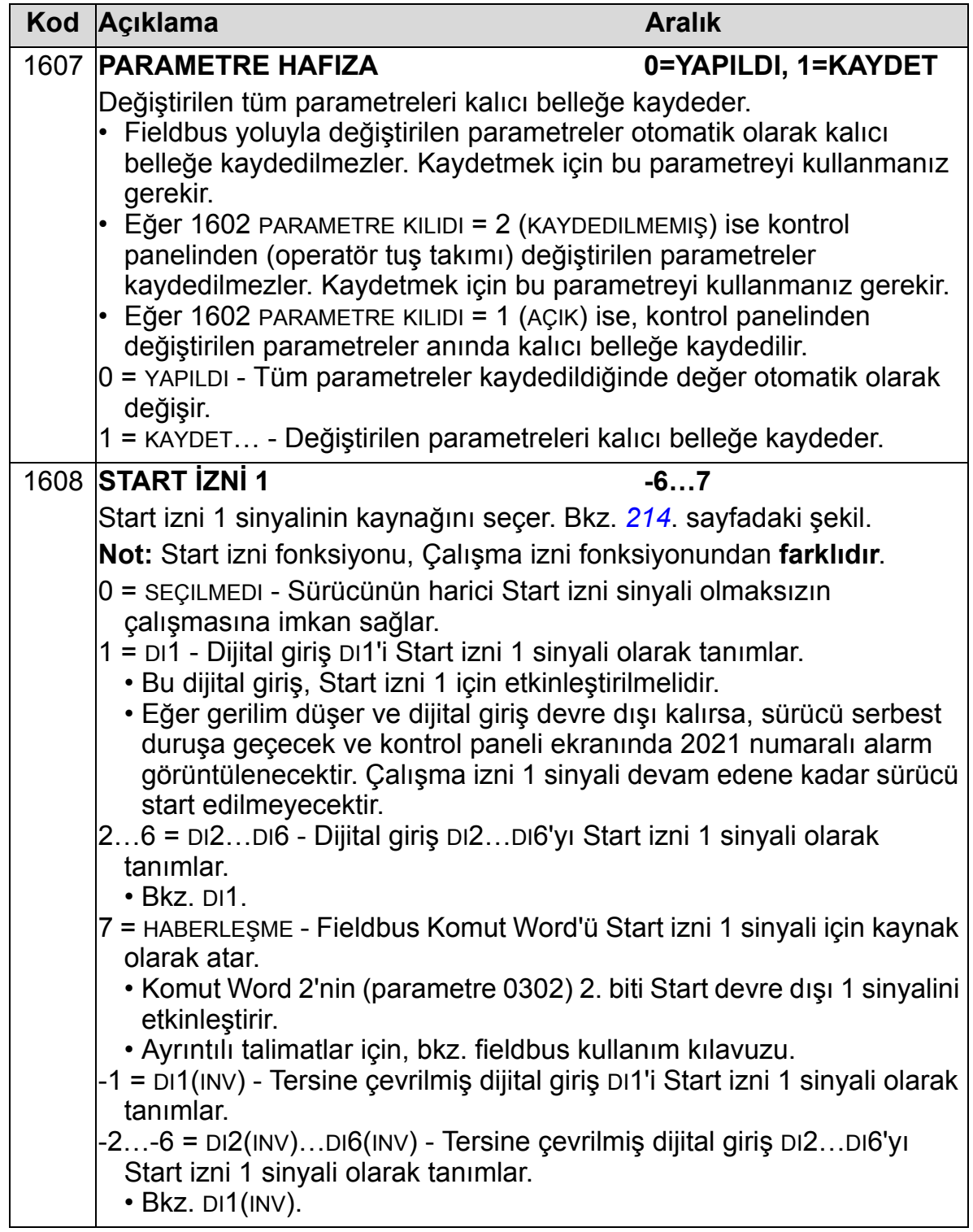

<span id="page-217-0"></span>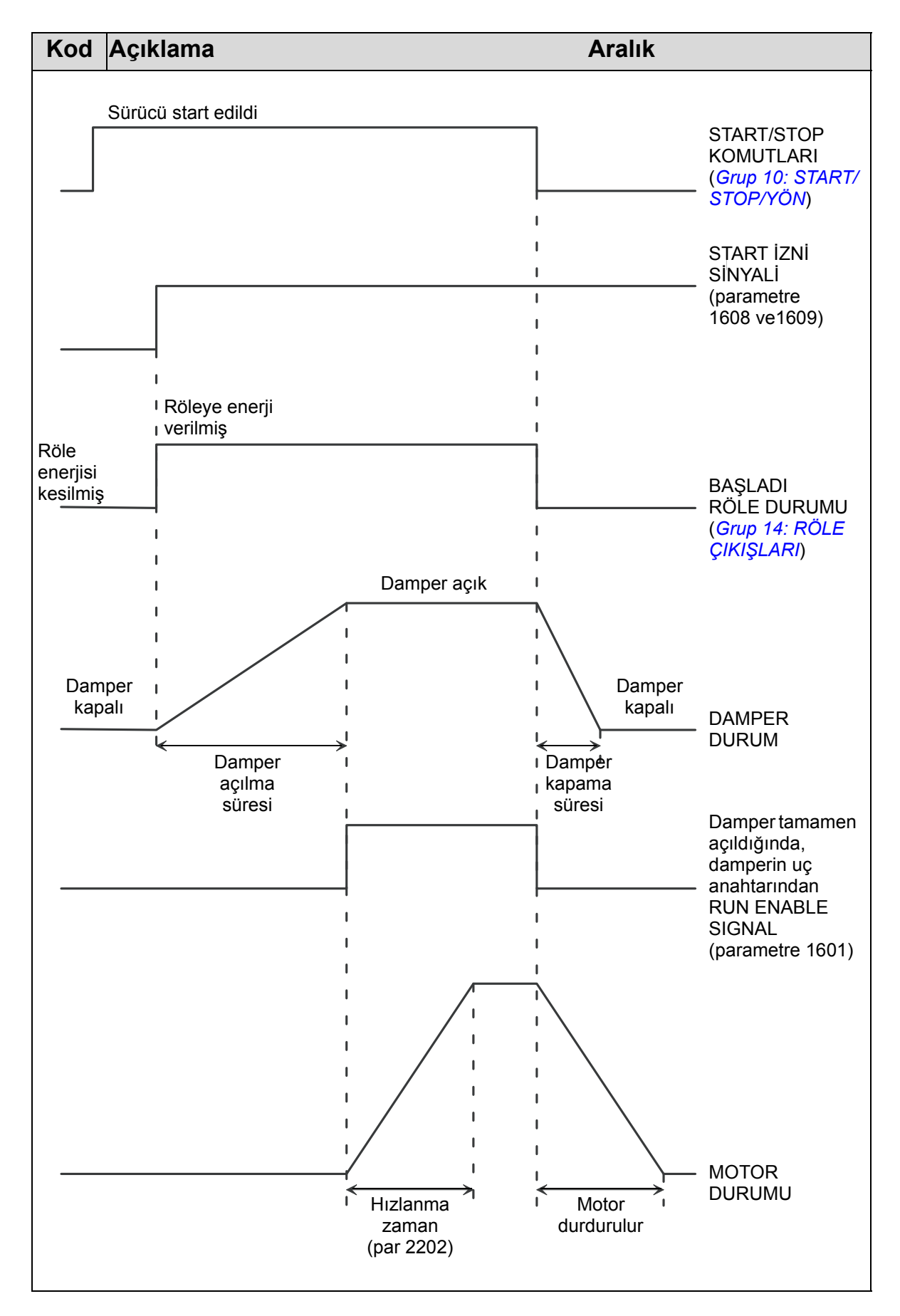

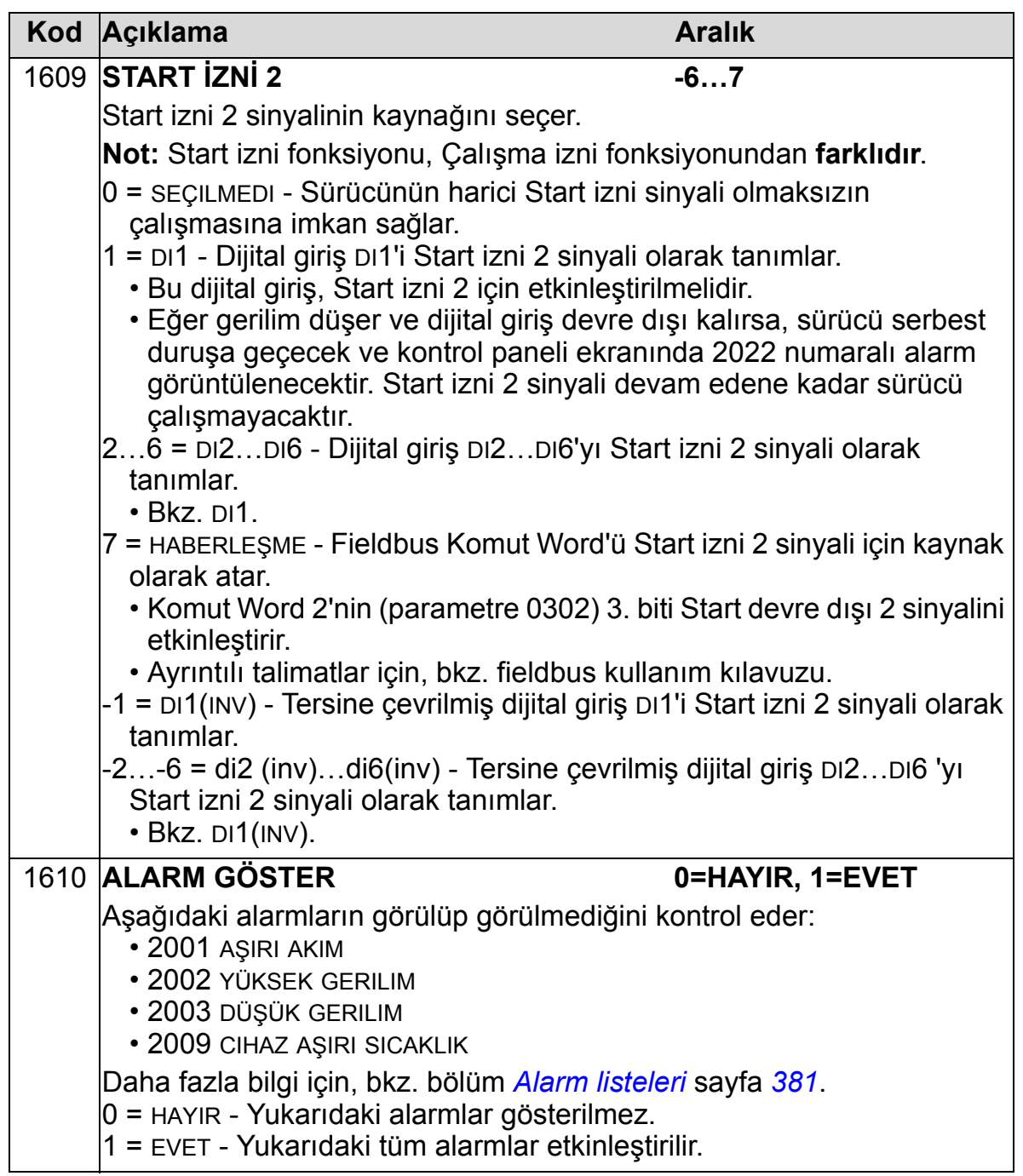

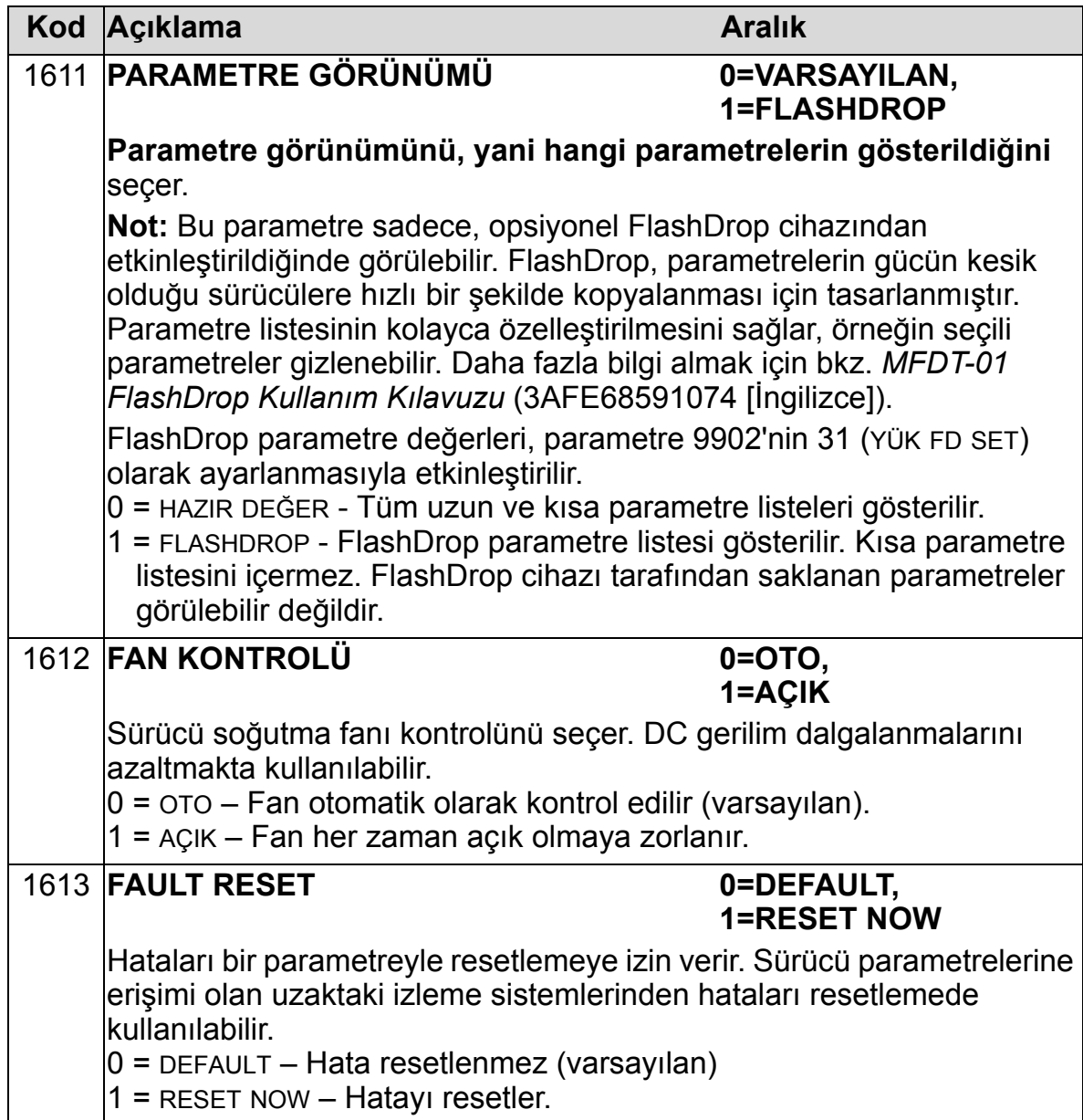

### **Grup 17: OVERRIDE**

Bu grup geçersiz kılma aktivasyon sinyalinin kaynağını, geçersiz kılma hız/frekans ve şifresini ve geçersiz kılma işleminin nasıl etkinleştirileceğini ve devre dışı bırakılacağını tanımlar. Geçersiz kılma özelliği, örneğin yangın çıktığında kullanılabilir. Geçersiz kılma DI etkinleştirildiğinde sürücü durur ve önceden ayarlanmış hız veya frekansı hızlandırır. DI devre dışıyken sürücü durur ve yeniden başlar. Start komutu, Çalışma izni ve Start izni AUTO modunda aktifse, geçersiz kılma modundan sonra sürücü otomatik olarak normal bir şekilde çalışmaya devam eder. HAND modundayken, sürücü OFF moduna döner. Geçersiz kılma aktifken:

- Sürücü önceden ayarlanmış hızda çalışır.
- Sürücü tüm tuş takımı komutlarını yok sayar.
- Sürücü haberlşm. hatlarından gelen tüm komutları yok sayar.
- Sürücü geçersiz kılma etkinleştirme/devre dışı bırakma, Çalışma izni ve Start izni hariç tüm dijital girişleri yok sayar.
- Sürücü "2020 OVERRIDE" alarm mesajını görüntüler.

Aşağıdaki hatalar yok sayılır:

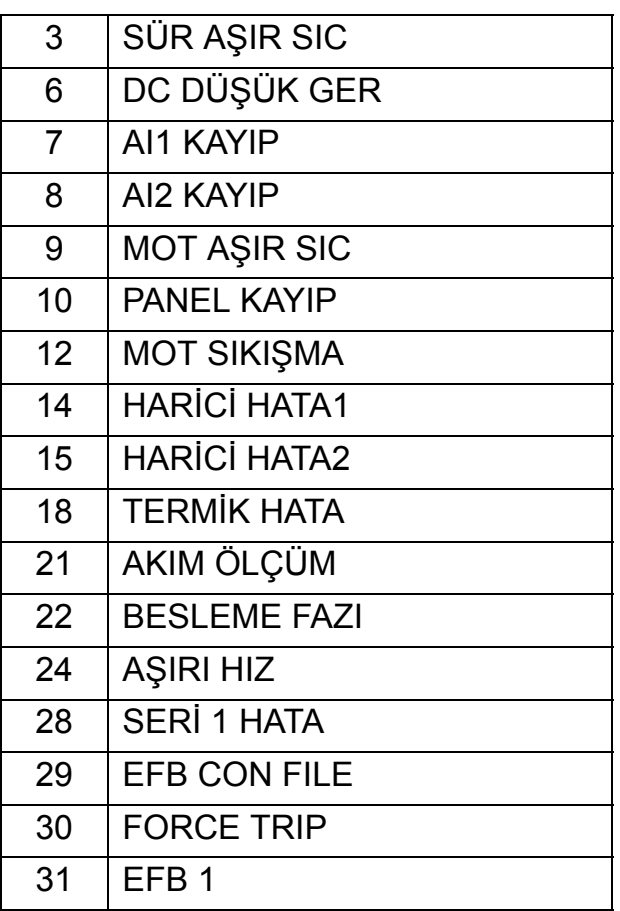

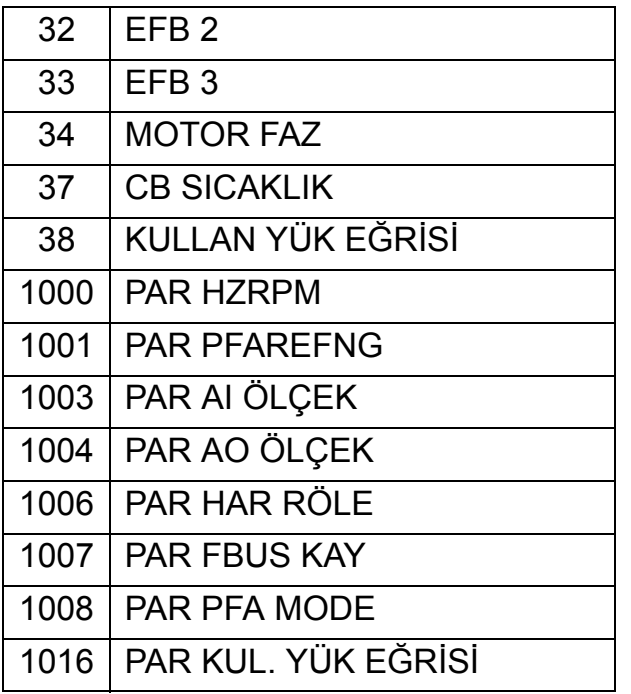

*Geçersiz kılma modunun devreye alınması:*

- 1. Grup 17 hariç, parametreleri tüm gruplara gerektiği şekilde girin.
- 2. Geçersiz kılma modunu (P 1701) etkinleştirecek dijital girişi seçin.
- 3. Motor kontrol moduna bağlı (P 9904) geçersiz kılma modu (P 1702 veya P 1703) için frekans veya hız referansını girin.
- 4. Şifreyi girin [P 1704 (358)].
- 5. Geçersiz kılma modunu (P 1705) etkinleştirin.

*Geçersiz kılma parametrelerini değiştirerek:*

- 1. Geçersiz kılma modu halihazırda aktifse, devre dışı bırakın:
	- Şifreyi girin (P 1704).
	- Geçersiz kılma modunu (P 1705) devre dışı bırakın.
- 2. Gerekirse, geçersiz kılma parametre setini (P 9902) yükleyin.
- 3. Grup 17 hariç, parametreleri gerektiği şekilde değiştirin.
- 4. Grup 17'deki parametreleri gerektiği şekilde değiştirin:
	- Geçersiz kılma modu (P 1701) için dijital giriş.
	- Frekans veya hız referansı (P 1702 veya P 1703).
- 5. Şifreyi girin (P 1704).
- 6. Geçersiz kılma modunu (P 1705) etkinleştirin. Sürücü, geçersiz kılma parametre setini, tüm parametrelerin yeni değerleriyle değiştirir.

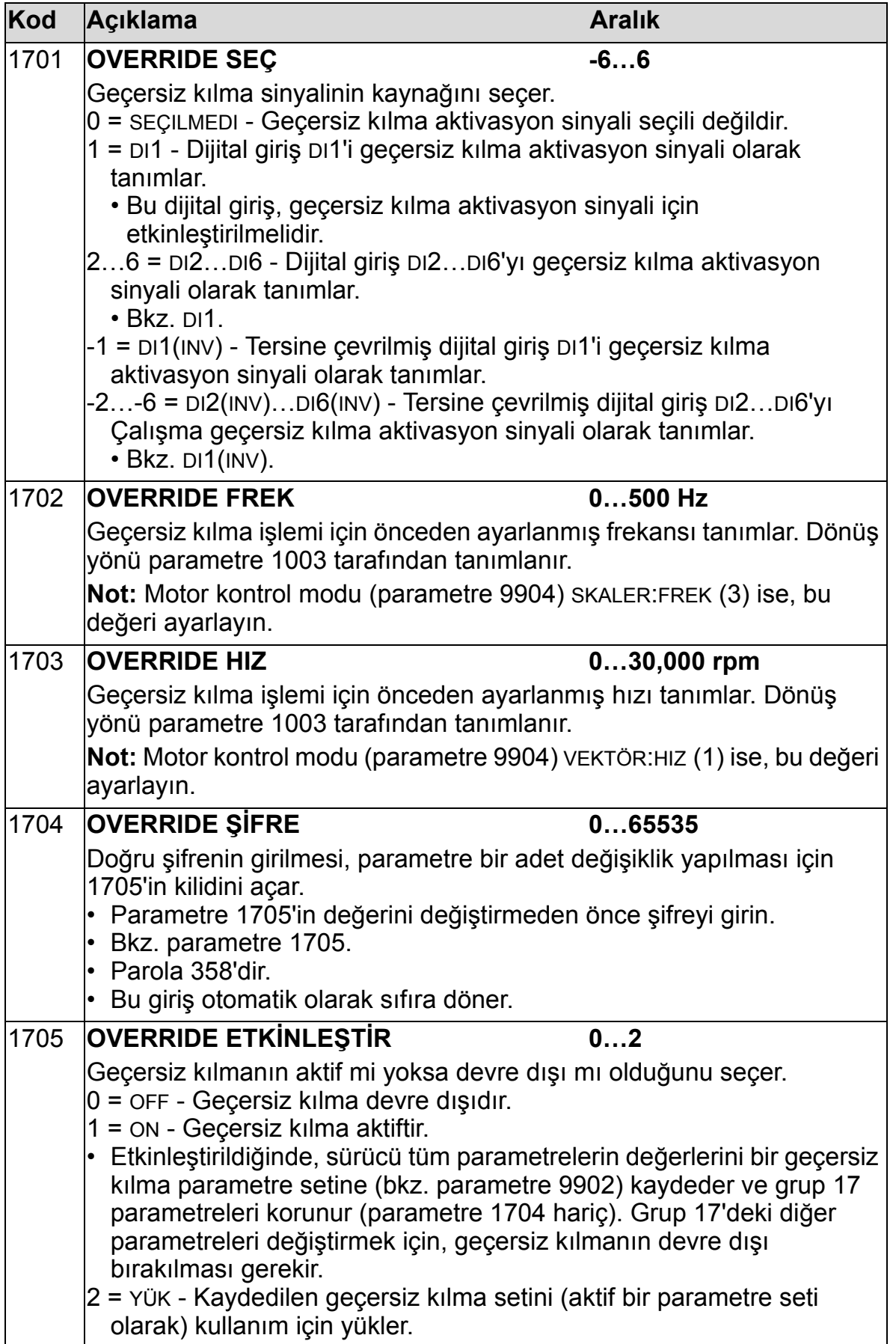

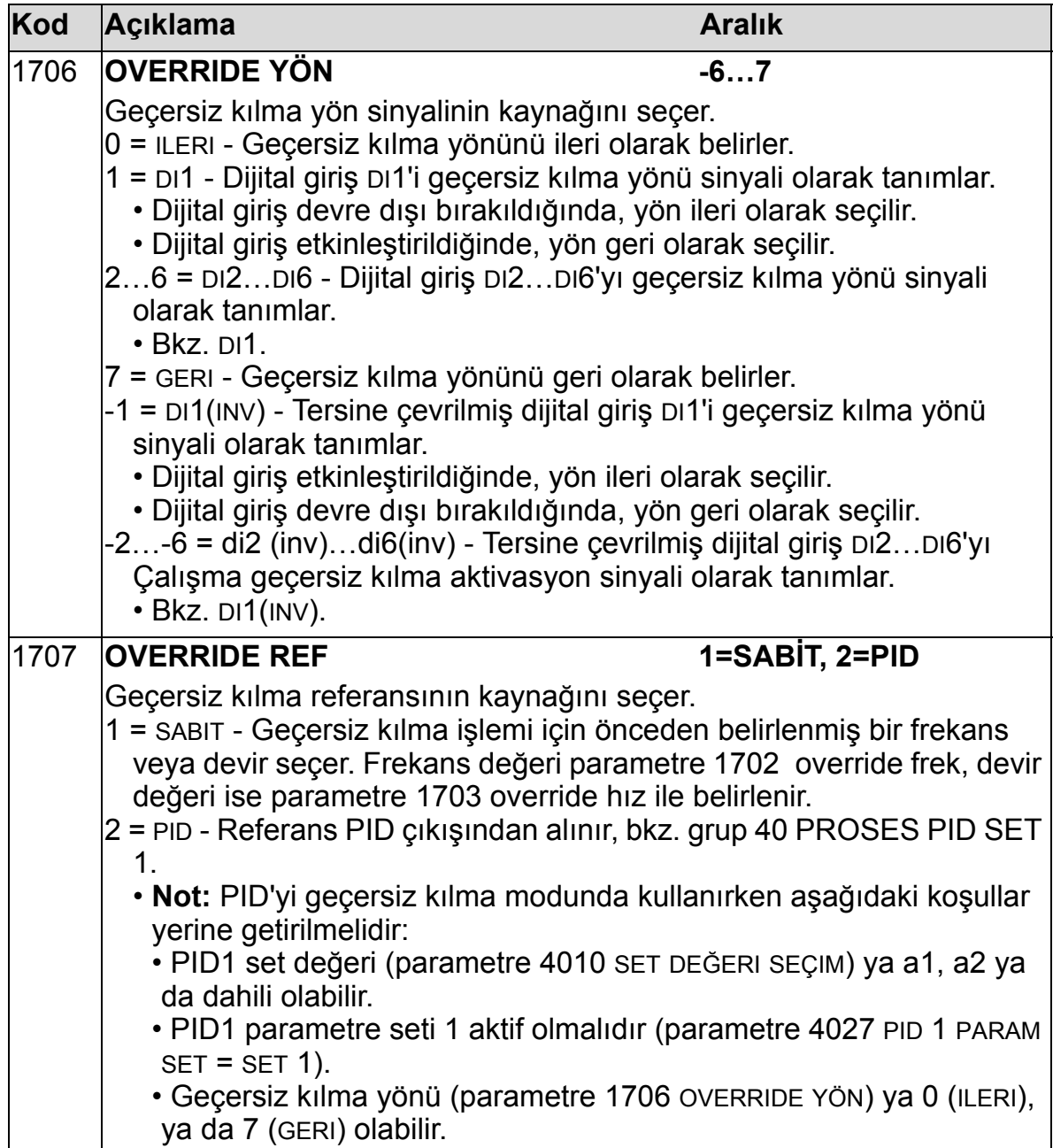

# <span id="page-224-0"></span>**Grup 20: LİMİTLER**

Bu grup, motoru sürerken izlenmesi gereken minimum ve maksimum limitleri tanımlar - hız, frekans, akım, moment, vb.

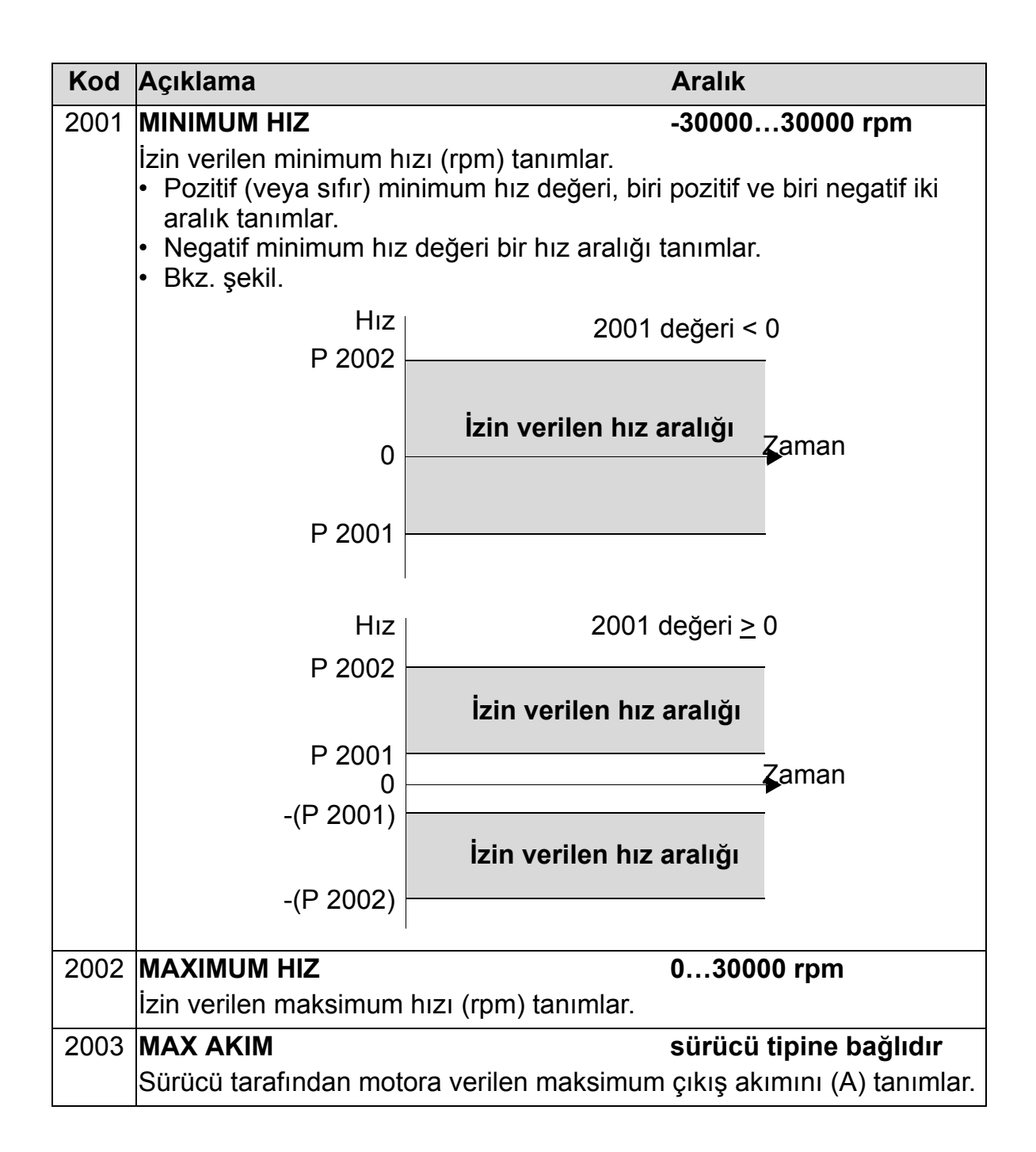

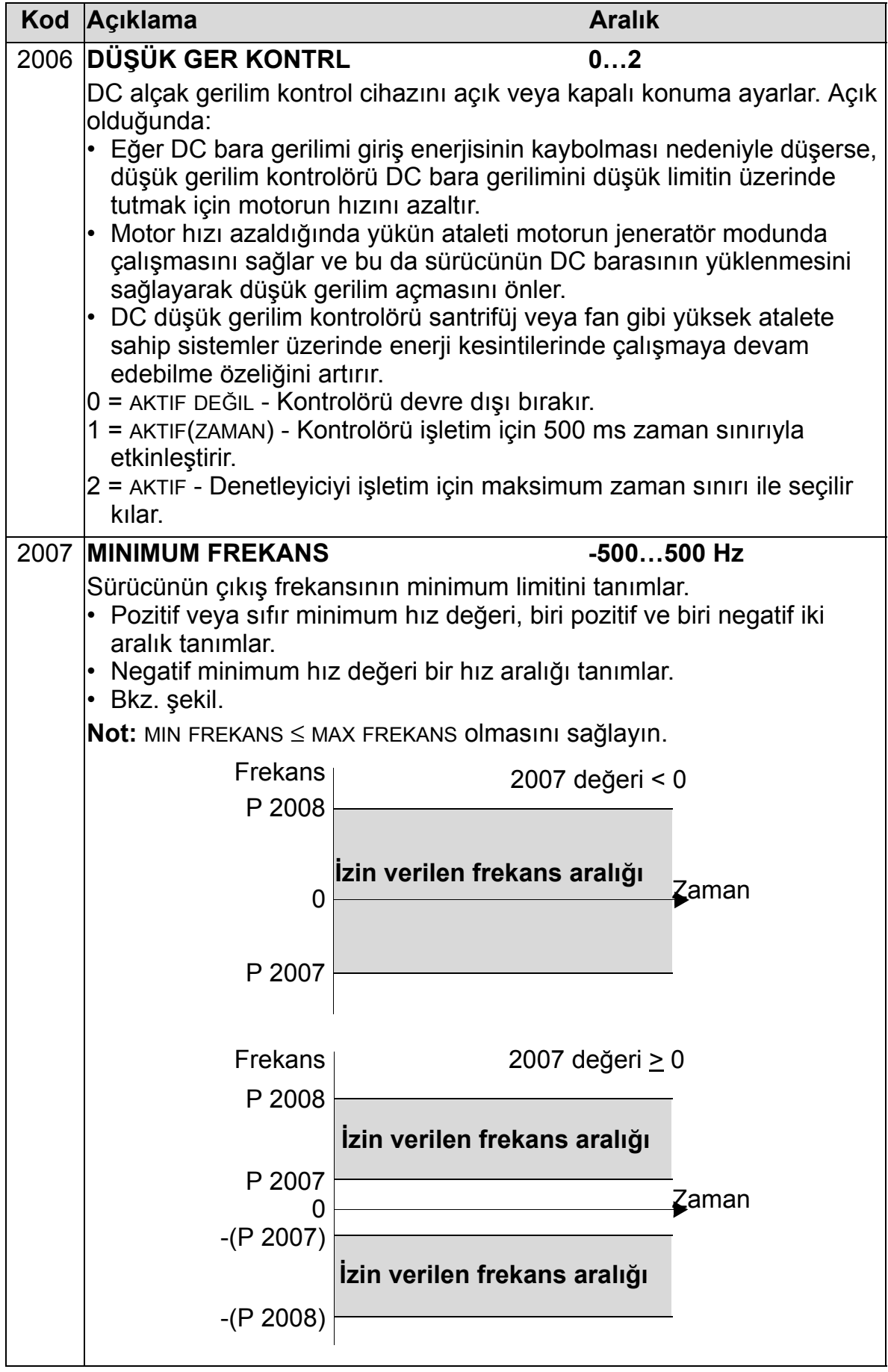

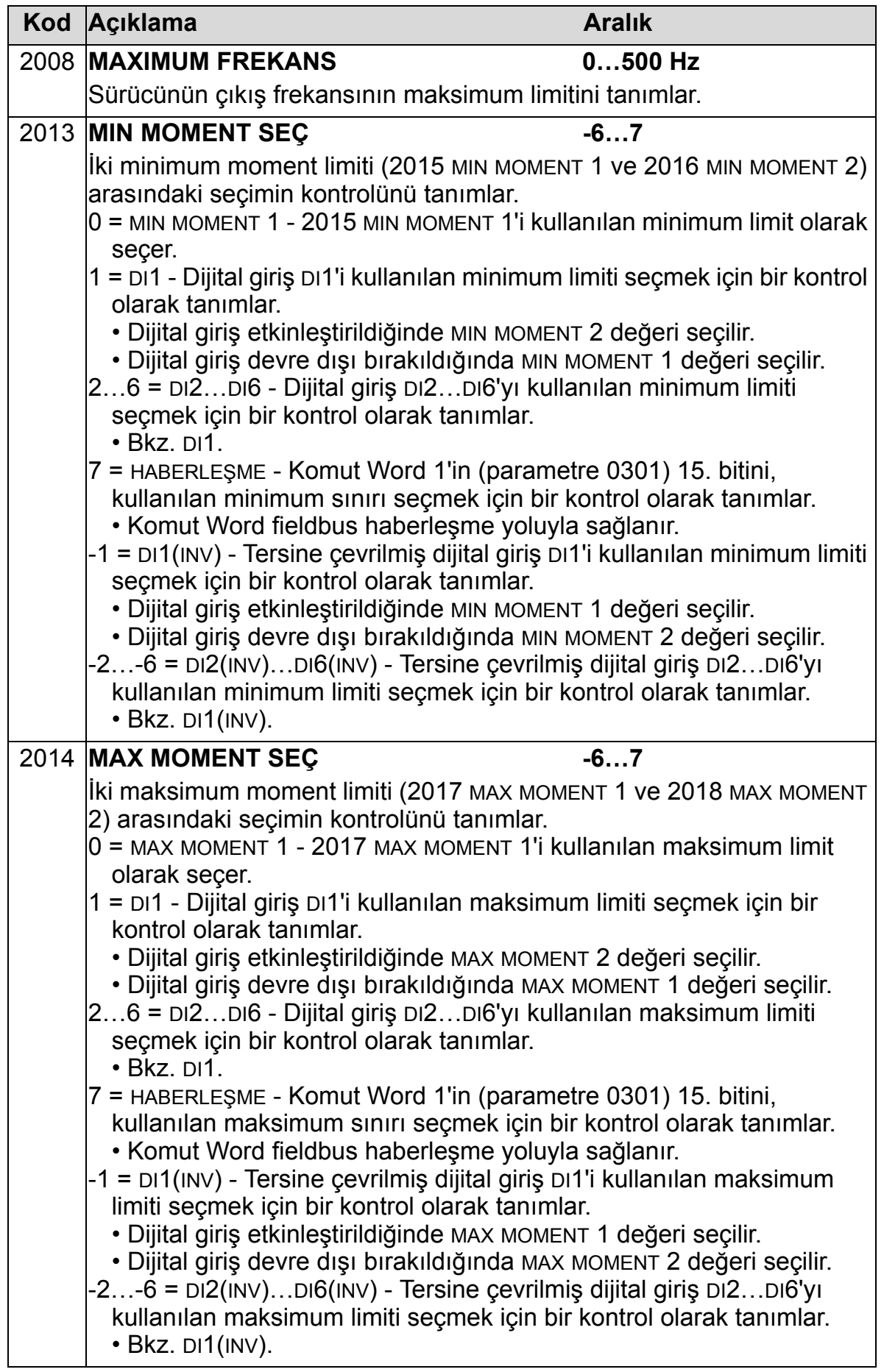

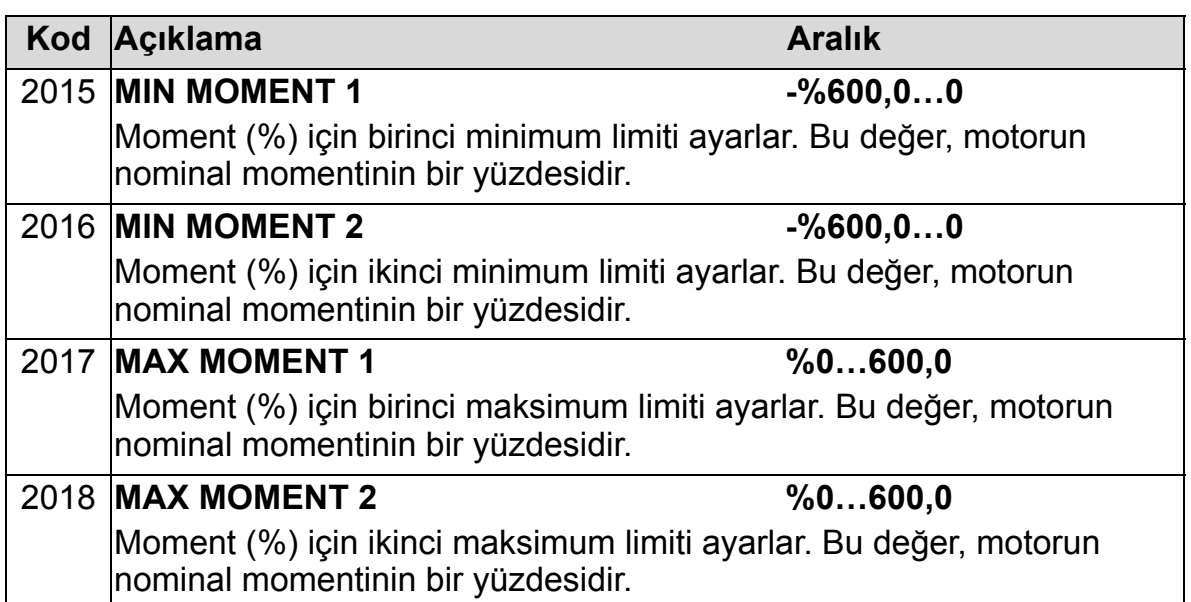

### **Grup 21: START/STOP**

Bu grup motorun nasıl start ve stop ettiğini tarif eder. ACH550 çeşitli start ve stop modlarını destekler.

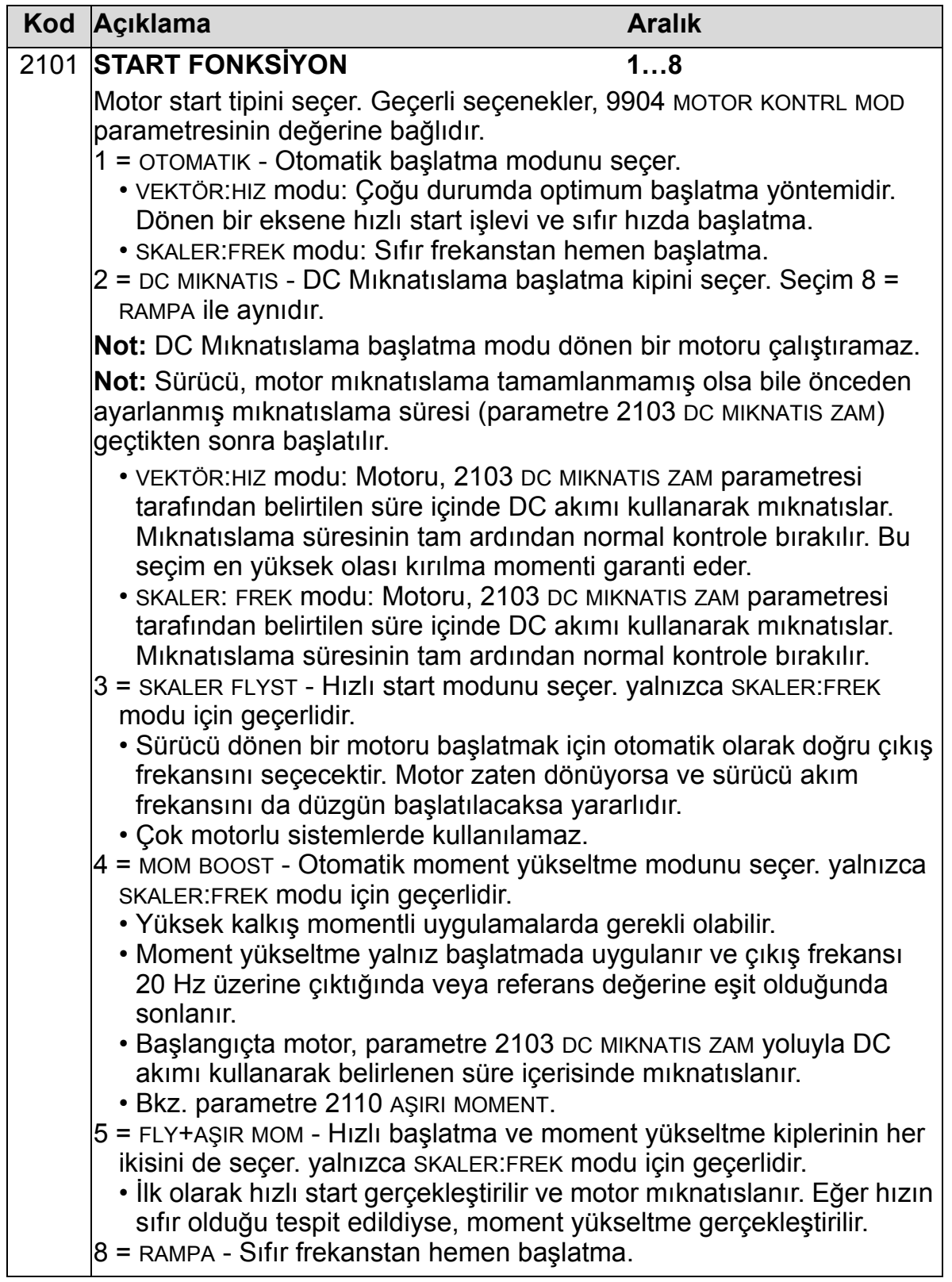

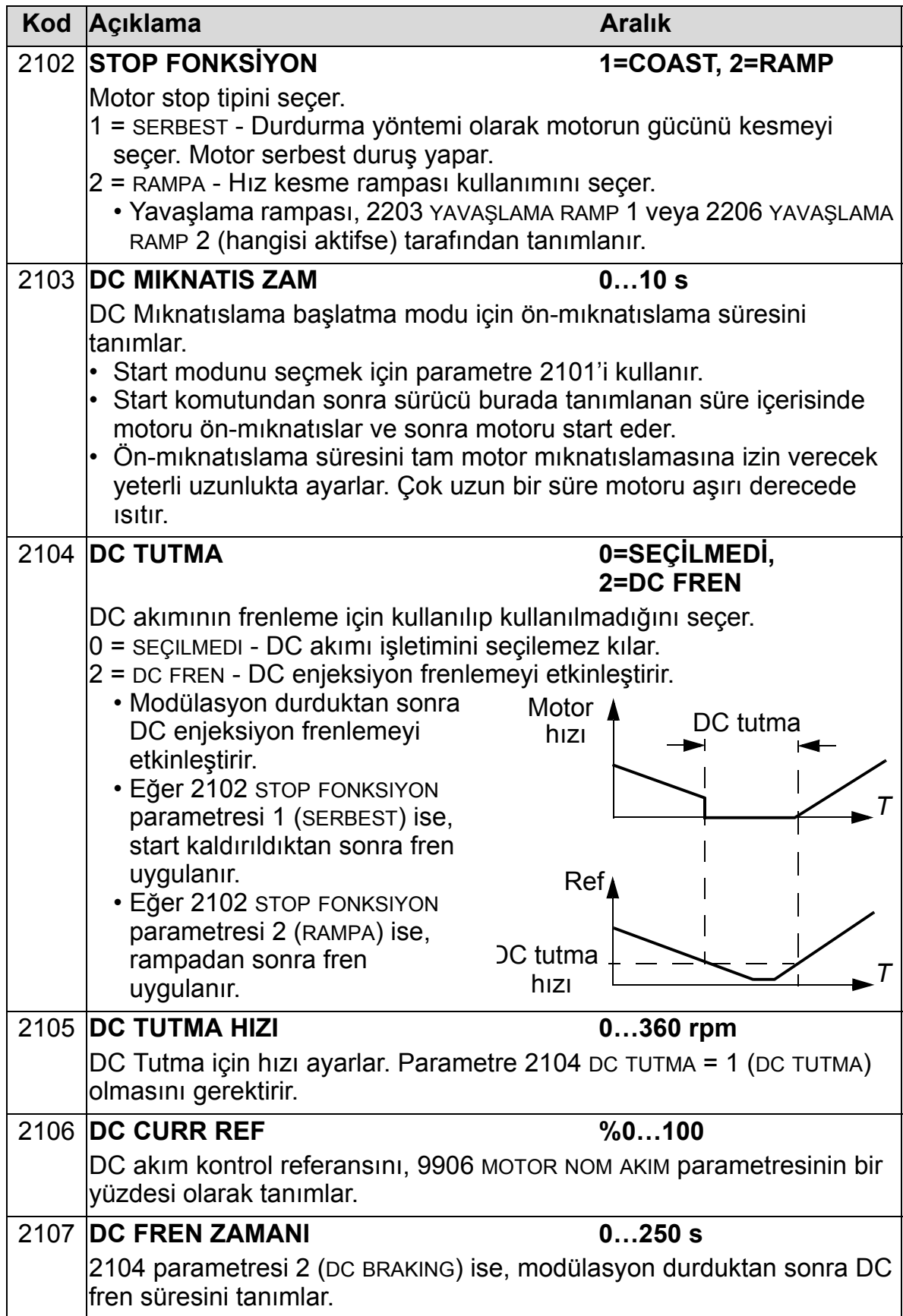

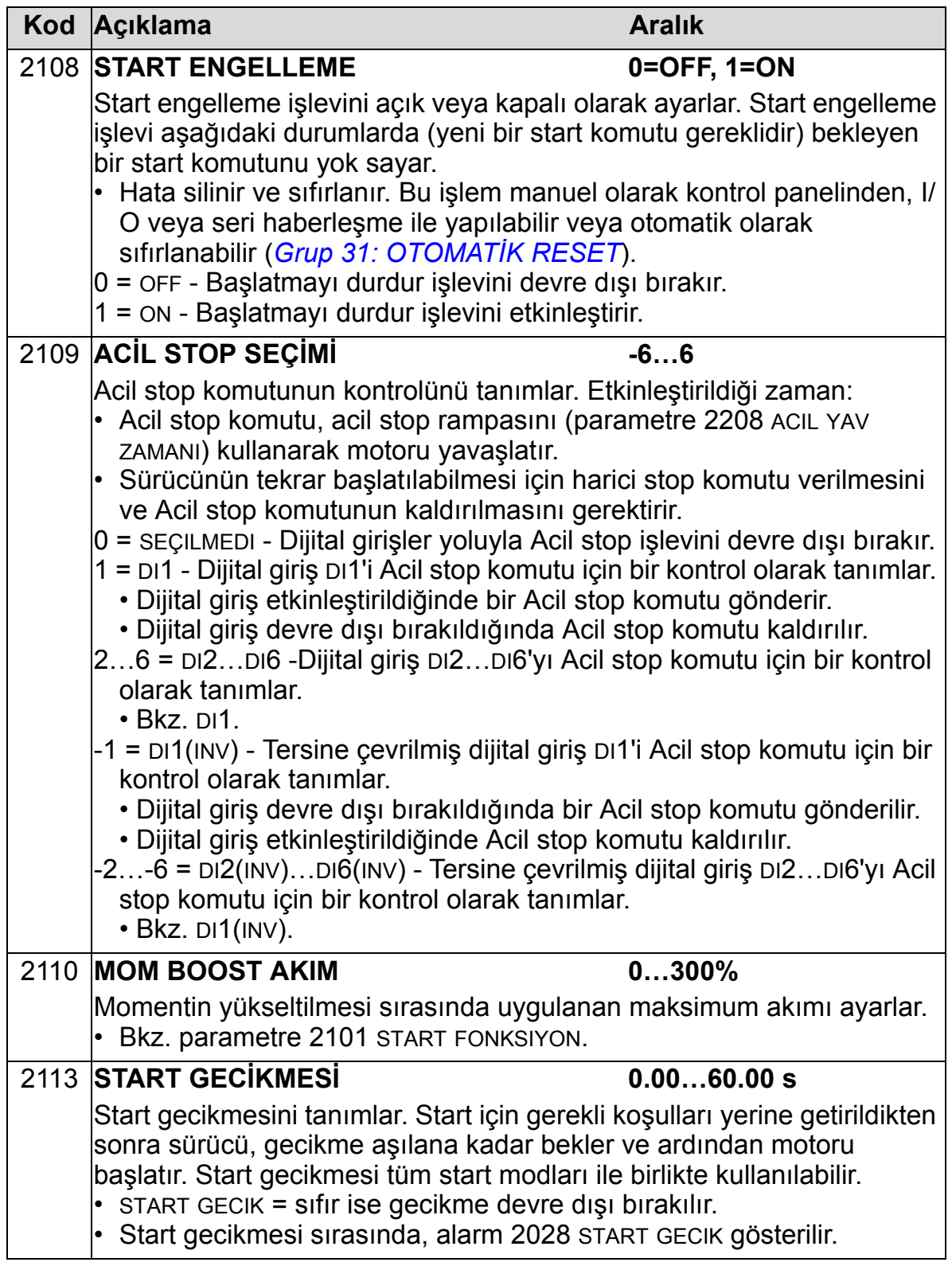

## **Grup 22: HIZ/YAV RAMPALAR**

Bu grup hızlanmayı ve yavaşlamayı denetleyen rampaları tanımlar. Siz bu rampaları biri hızlanma, diğeri yavaşlama için olacak şekilde bir eş olarak tanımlayın. İki çift rampa tanımlayabilir ve dijital giriş kullanarak bu çiftlerden birini seçebilirsiniz.

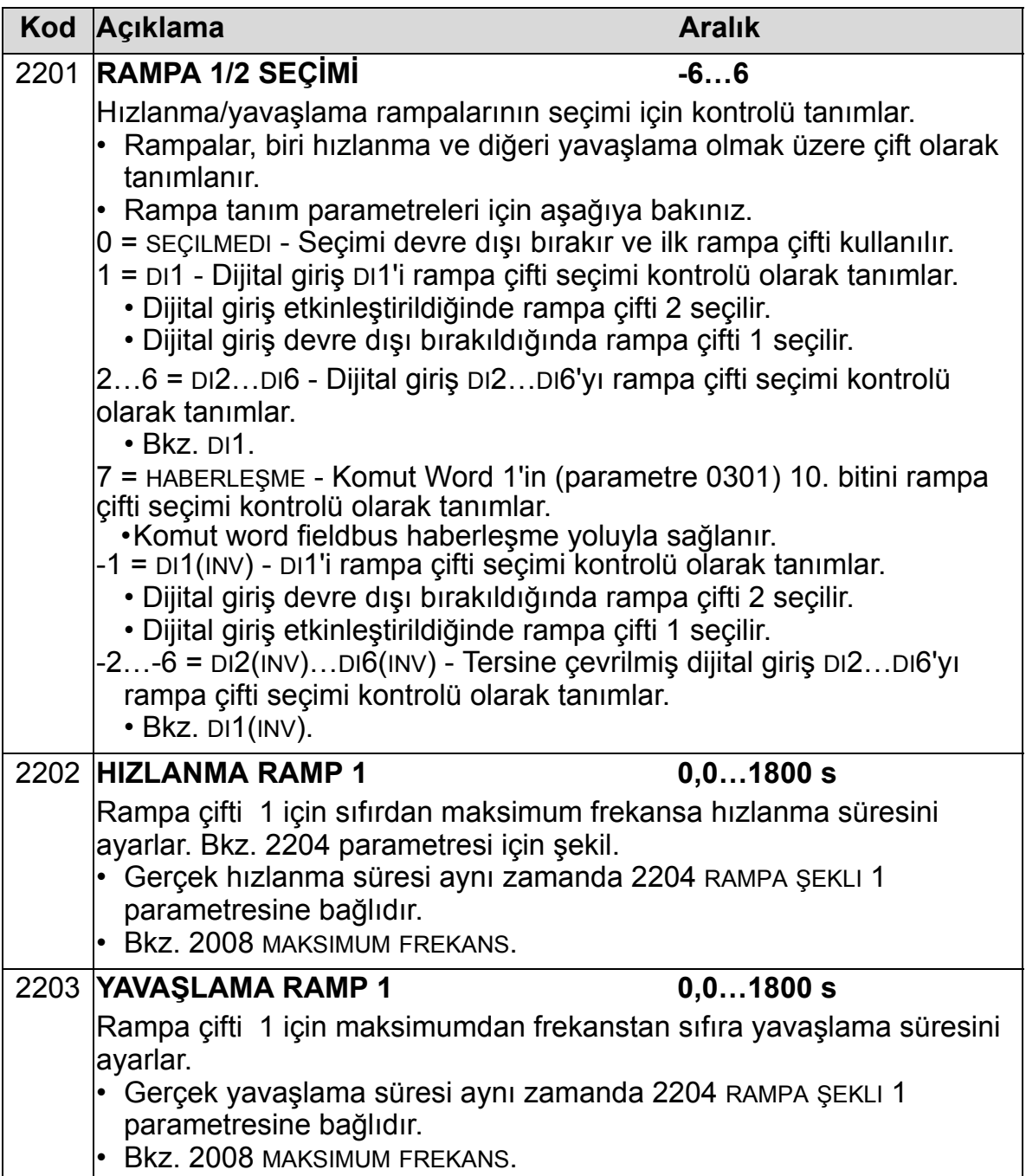

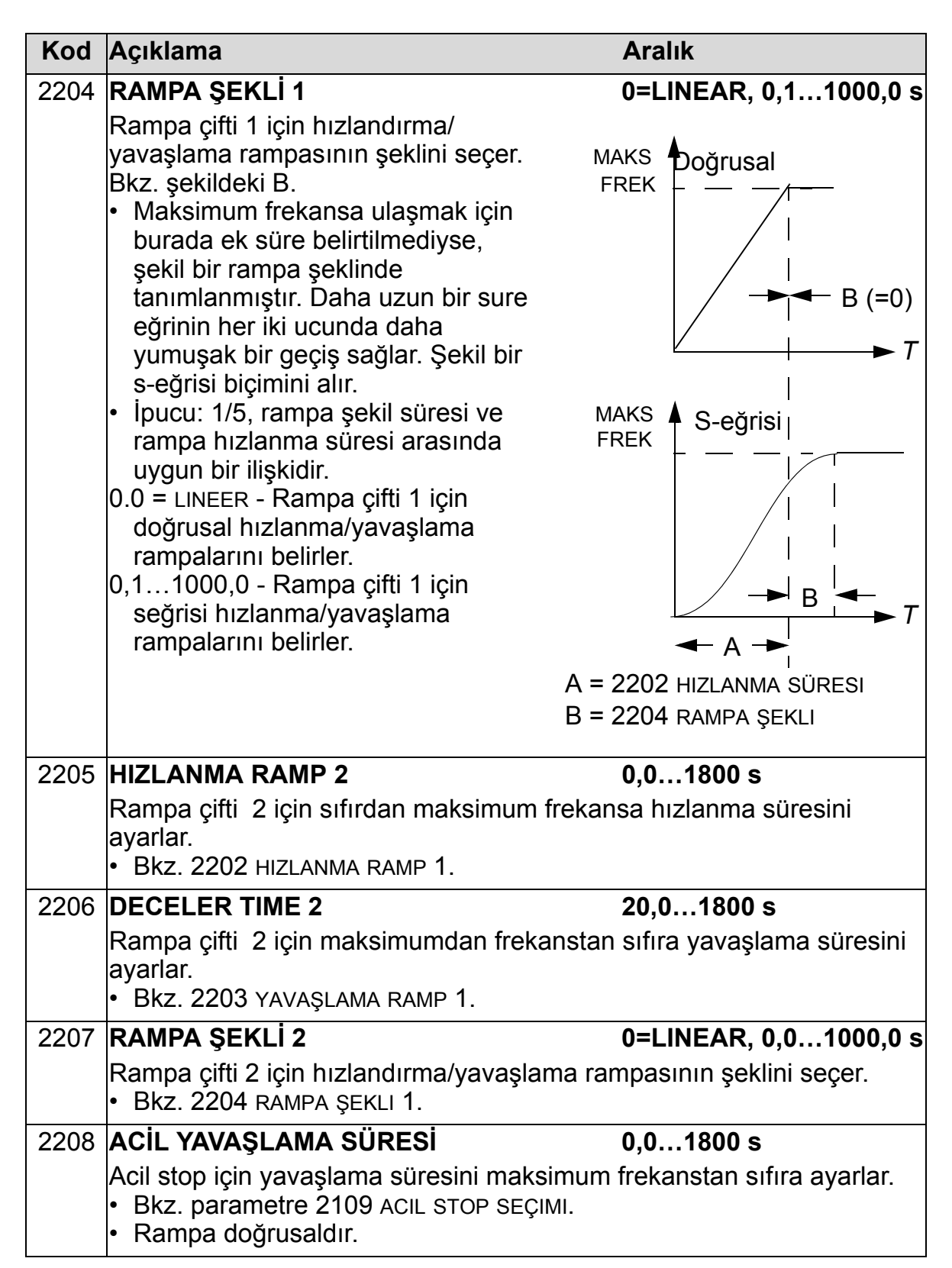

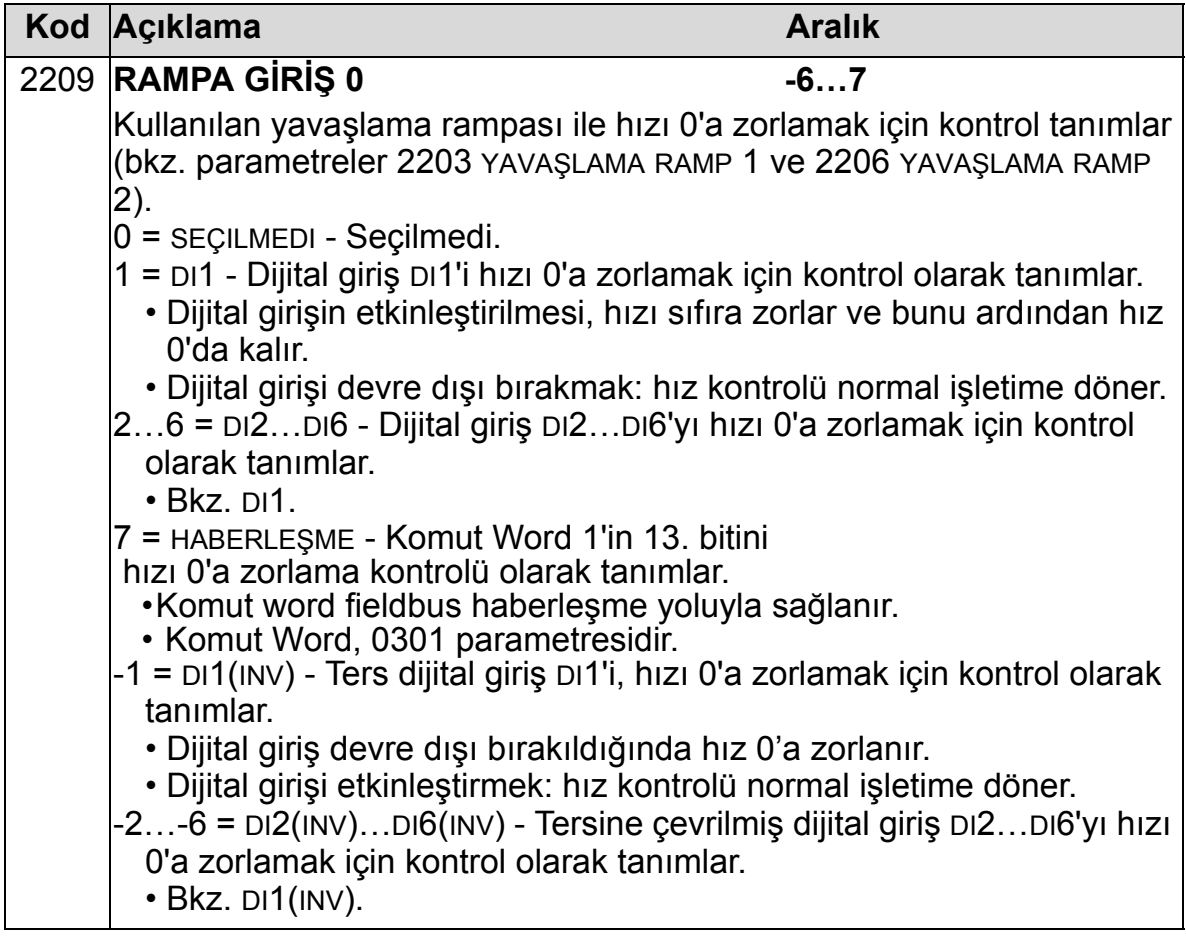

### **Grup 23: HIZ KONTROL**

Bu grup hız kontrol işletimi için kullanılan değişkenleri tanımlar.

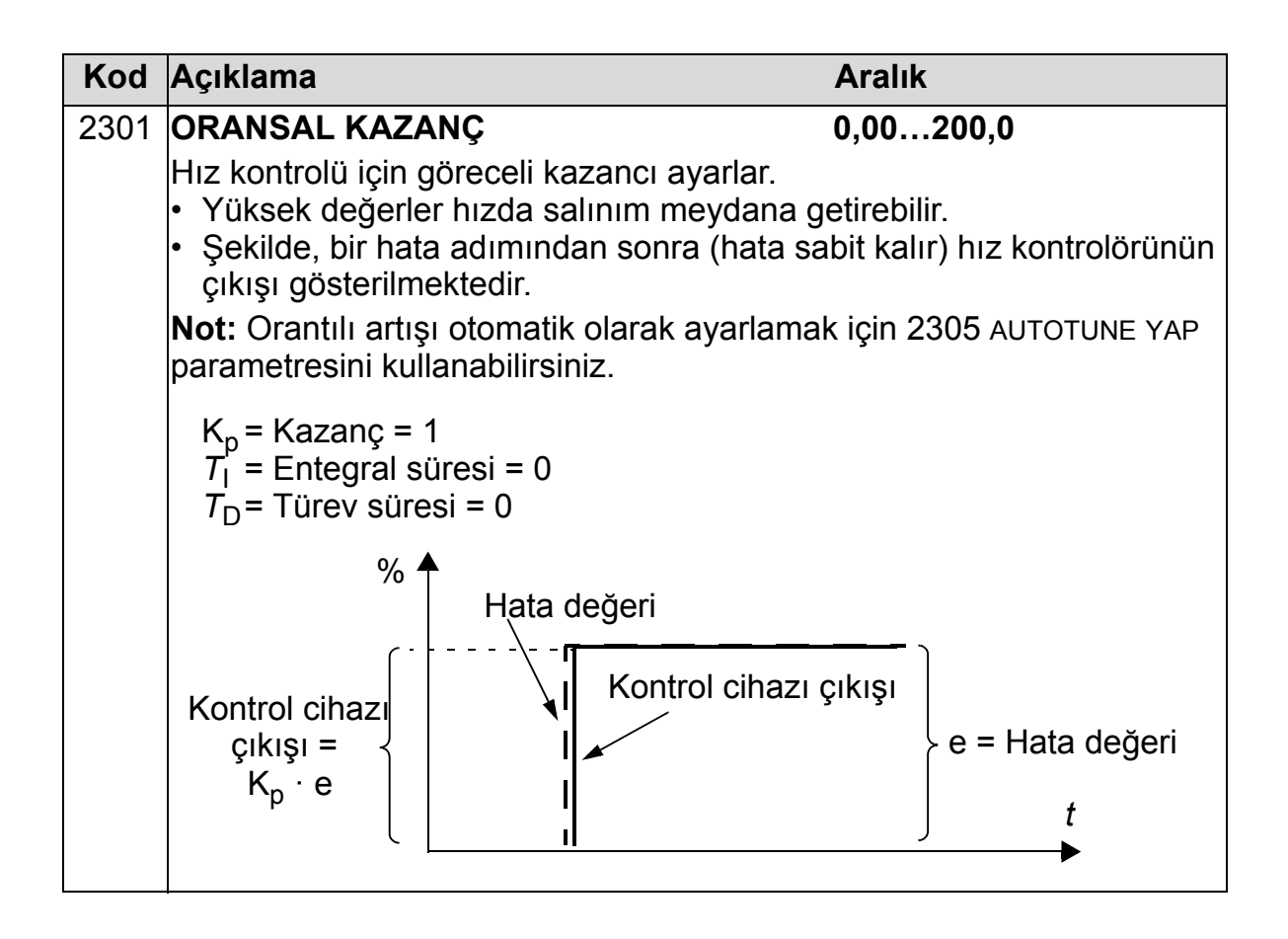

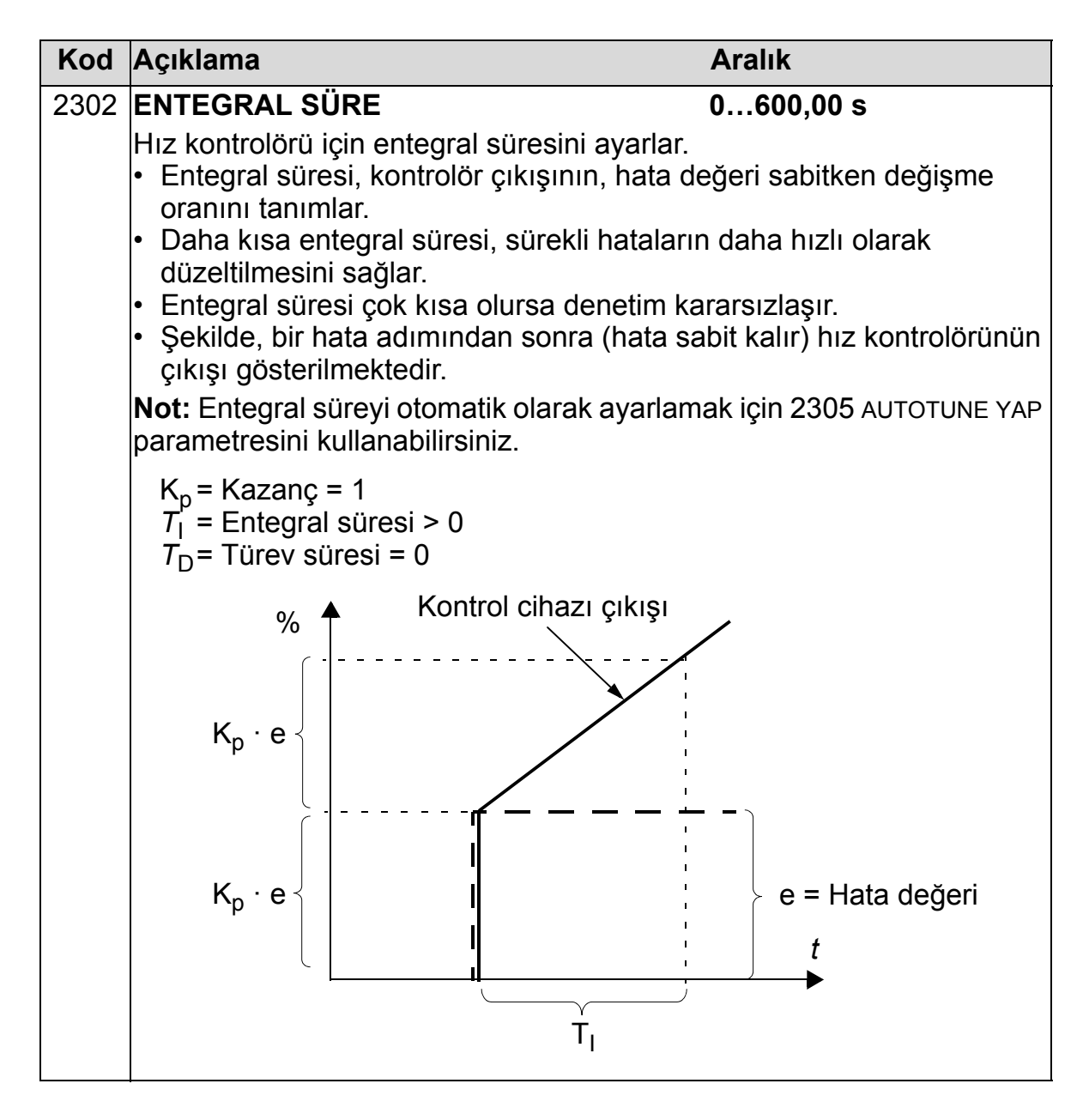

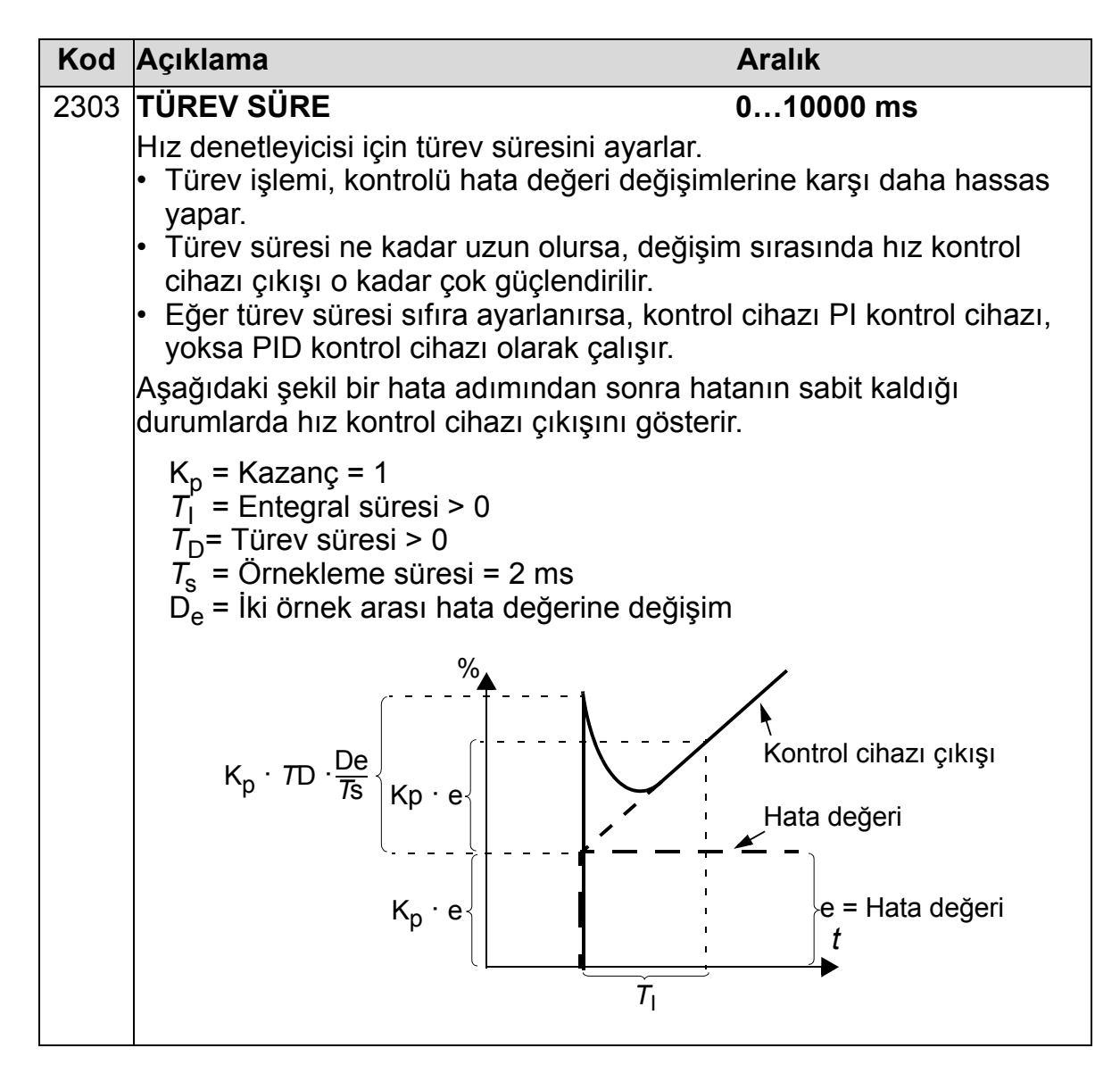

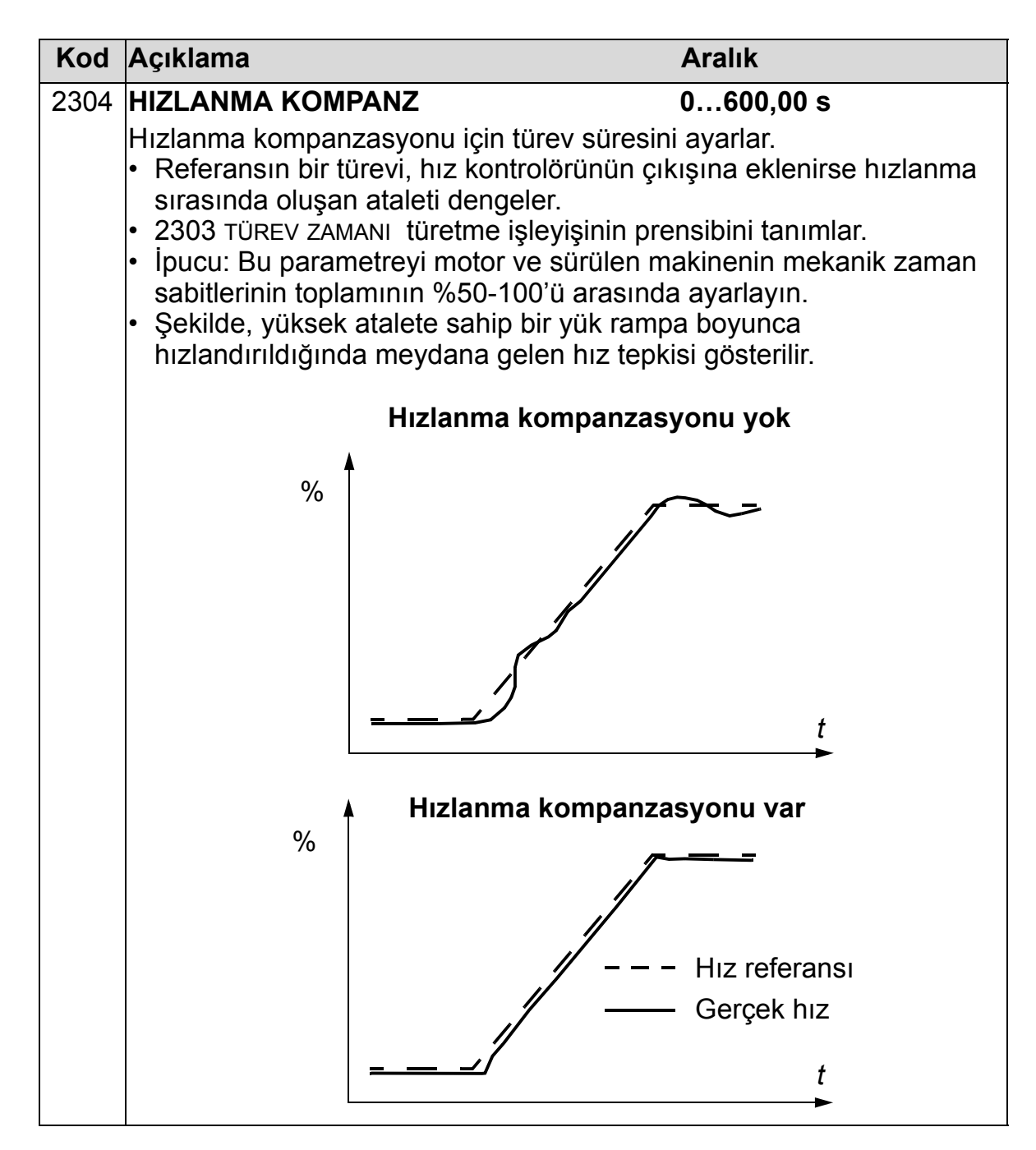

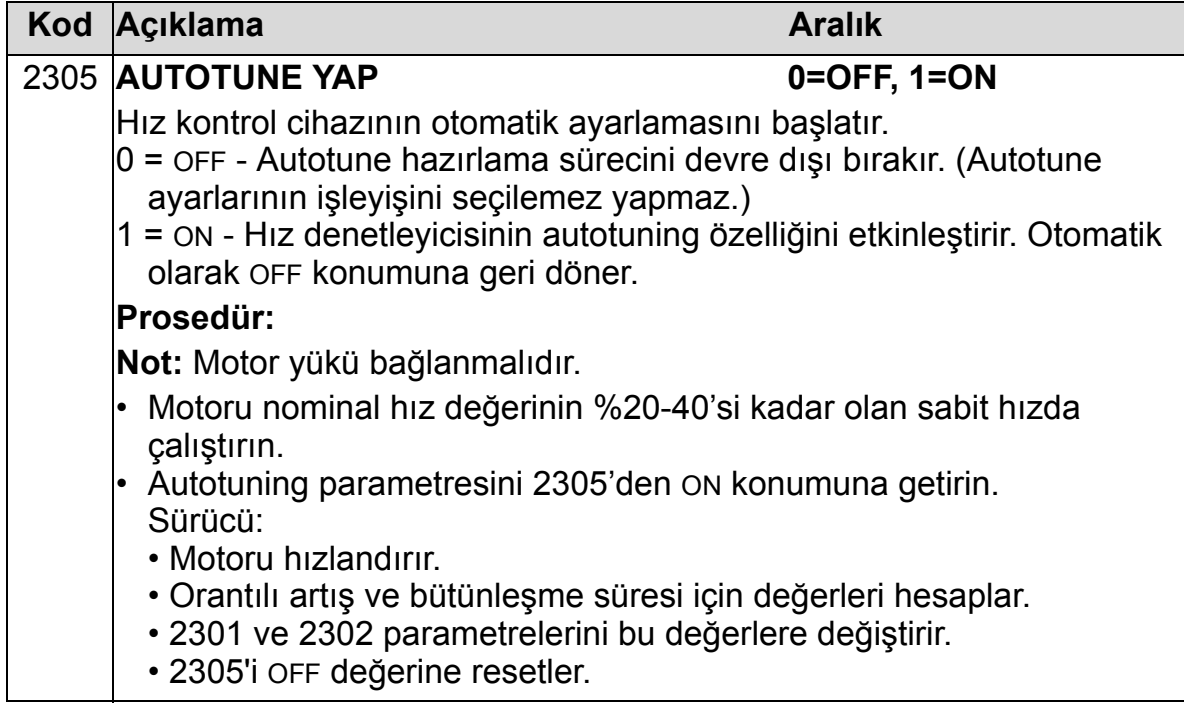

# **Grup 25: KRİTİK HIZLAR**

Bu grup örneğin belirli hızlarda mekanik titreşim sorunları nedeniyle kaçınılması gereken üç kadar kritik hızı veya hız aralıklarını tanımlar.

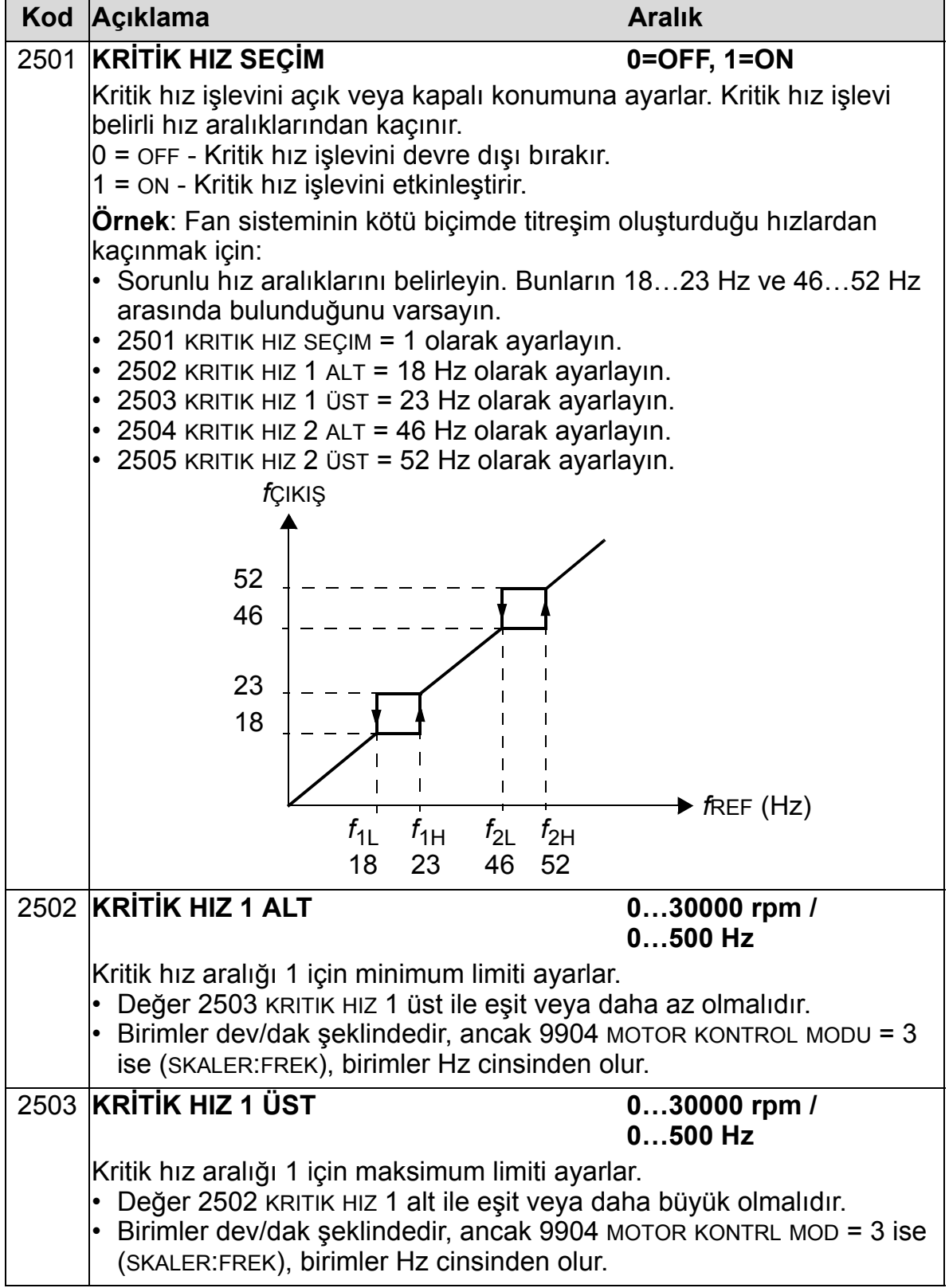

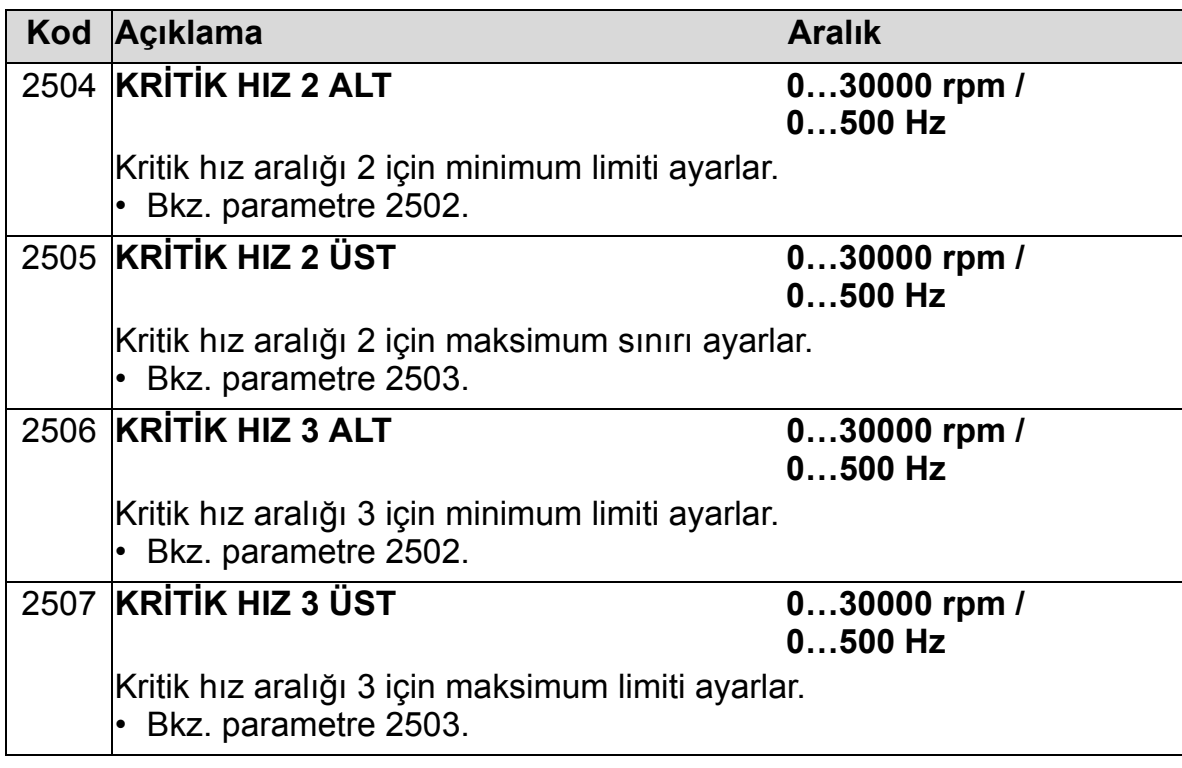

## **Grup 26: MOTOR KONTROL**

Bu grup motor kontrolü için kullanılan değişkenleri tanımlar.

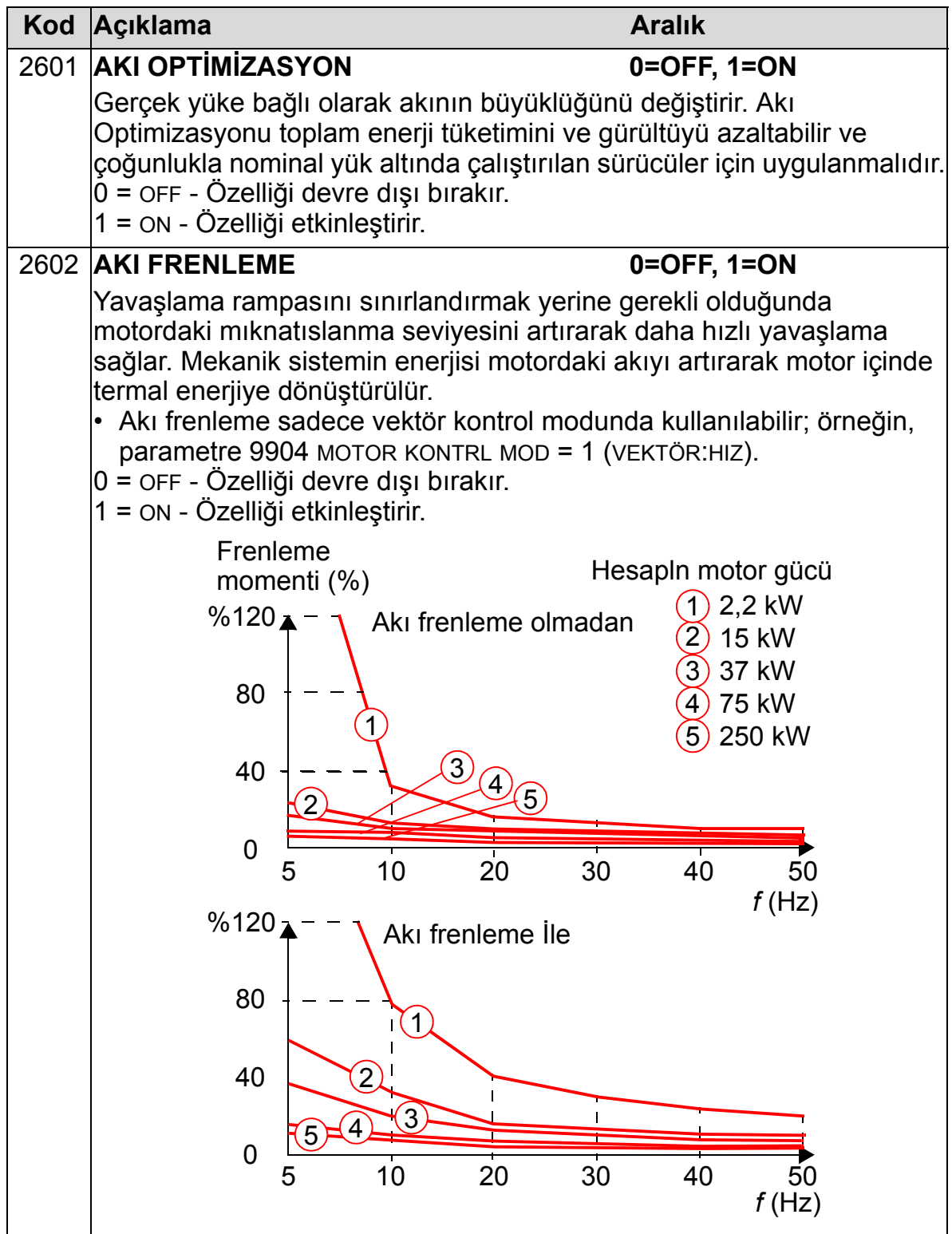

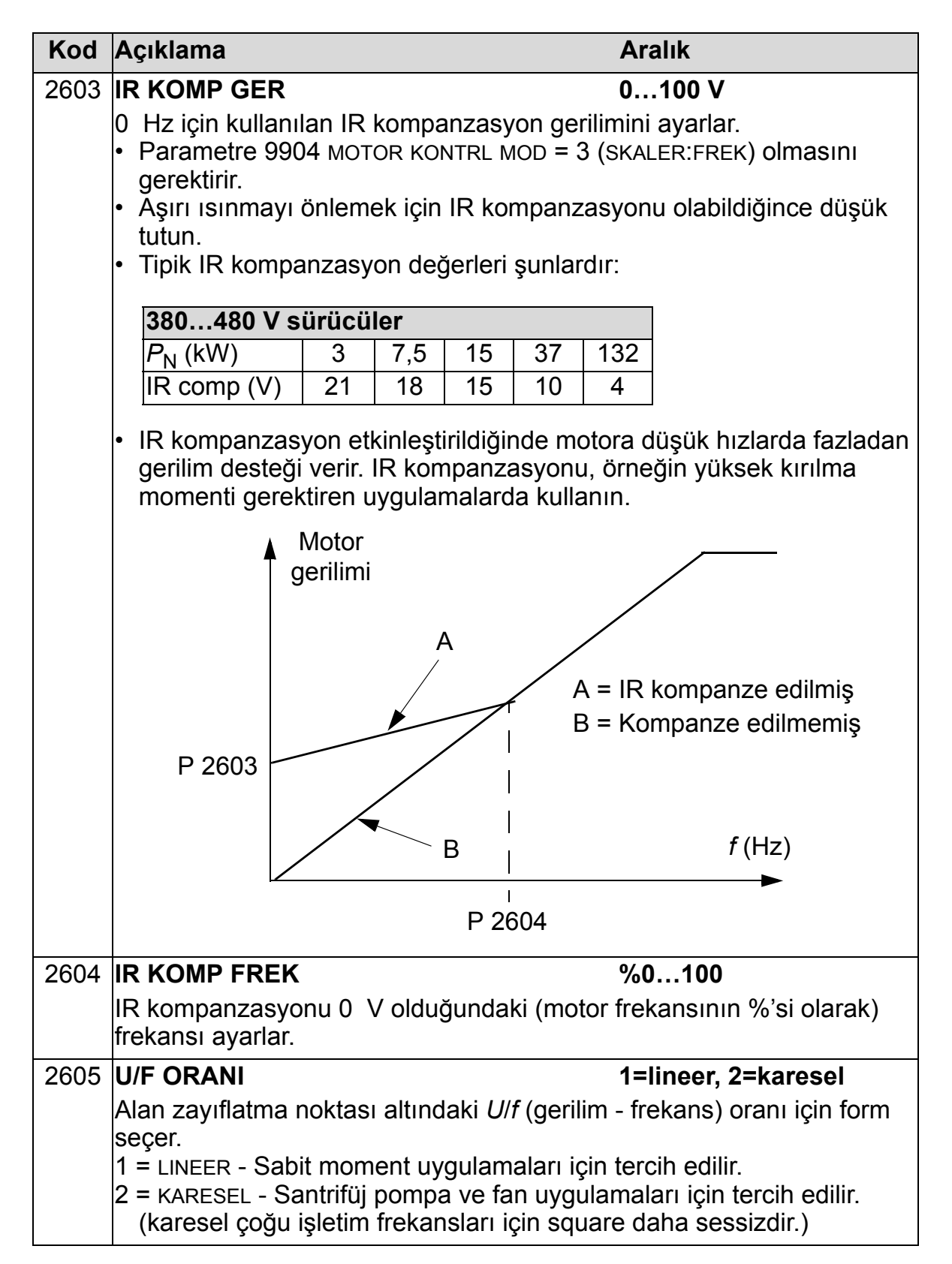

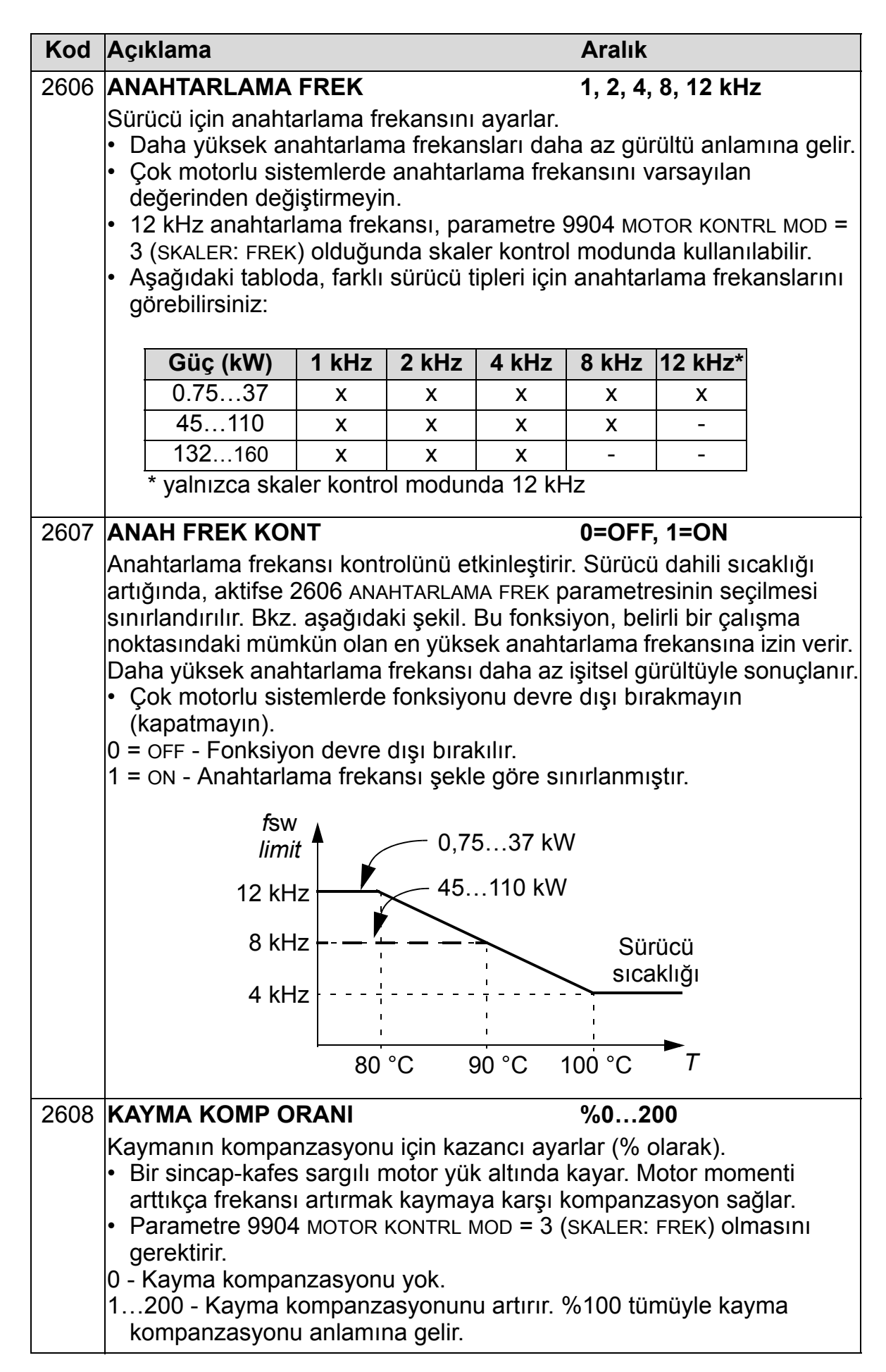

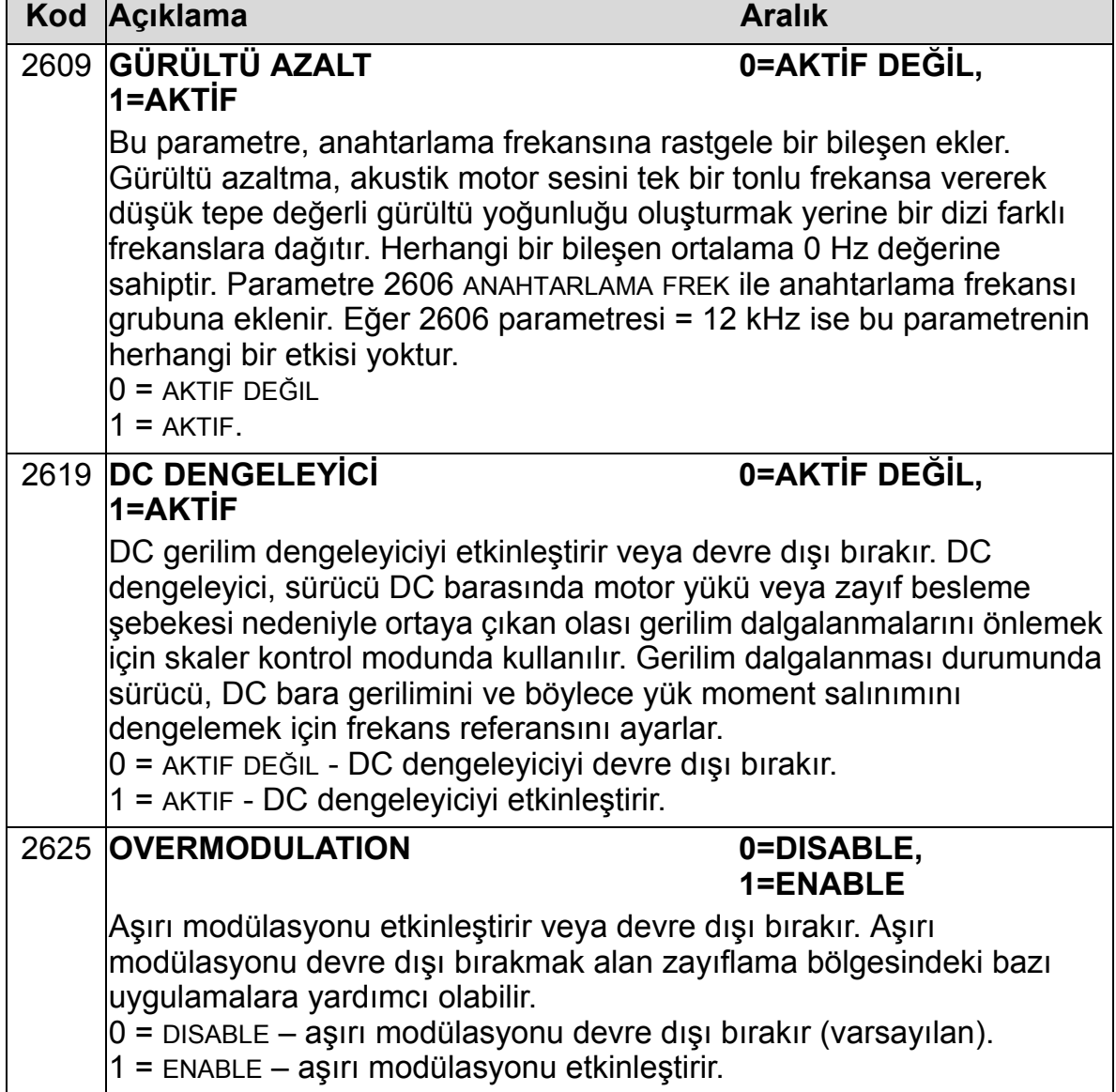

### **Grup 29: BAKIM TRIGGER**

Bu grup kullanım seviyelerini ve tetikleme noktalarını tanımlar. Kullanım ne zaman belirlenen tetikleme noktasına eriştiğinde, kontrol paneli (operatör tuş takımı) üzerinde görüntülenen bir mesaj bakım zamanı geldiği sinyali verir.

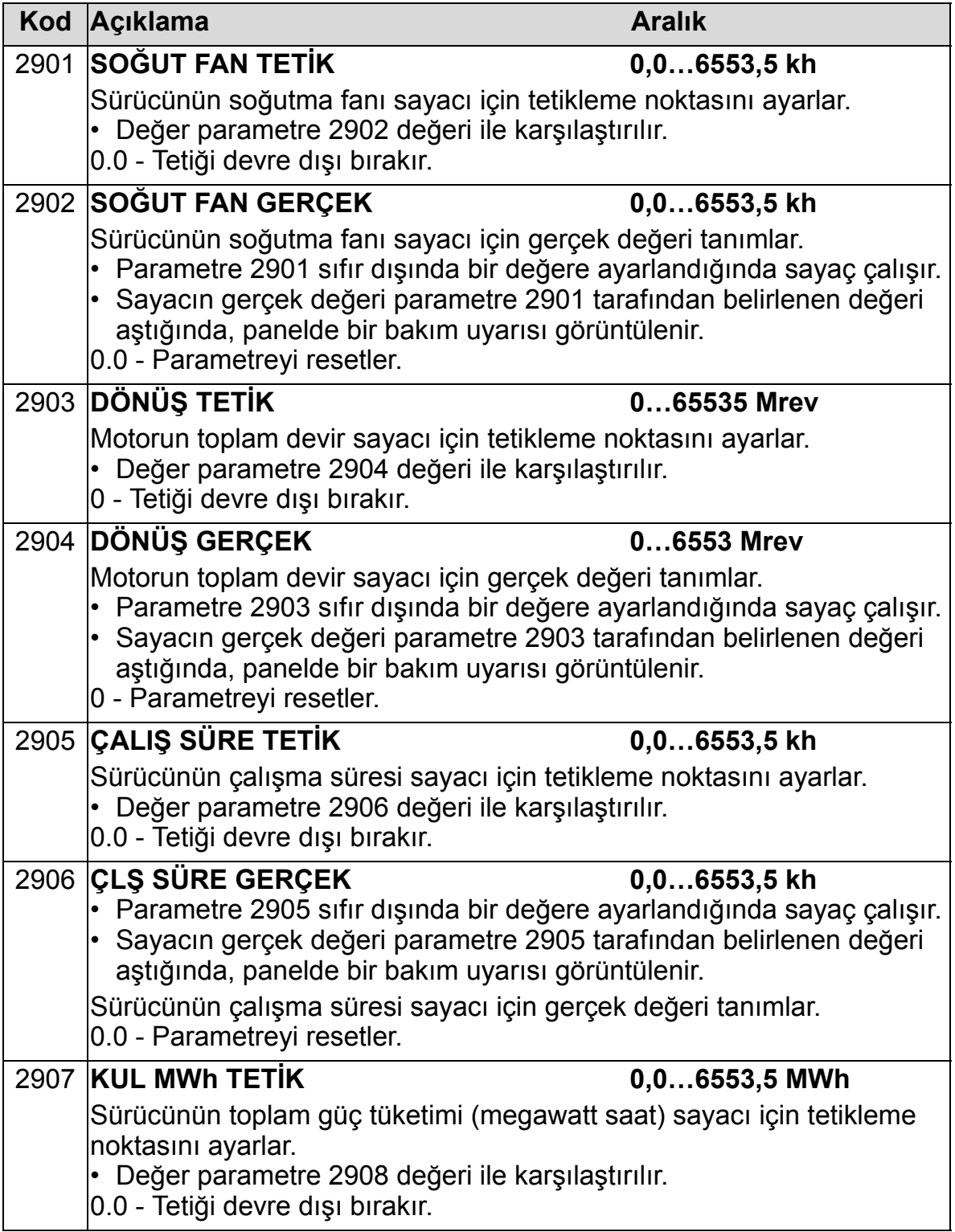

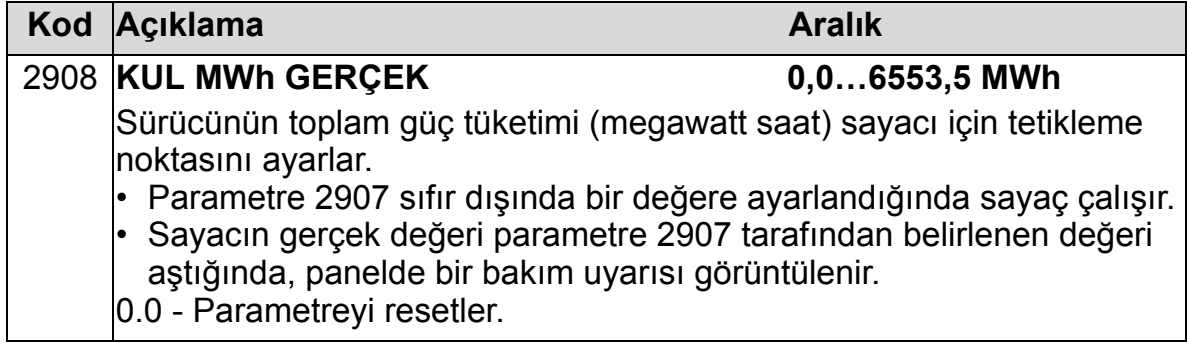

# **Grup 30: HATA FONKSİYONLARI**

Bu grup sürücünün potansiyel hata olarak tanıması gereken durumları tanımlar ve sürücünün hata tespit edildiyse nasıl tepki vermesi gerektiğini açıklar.

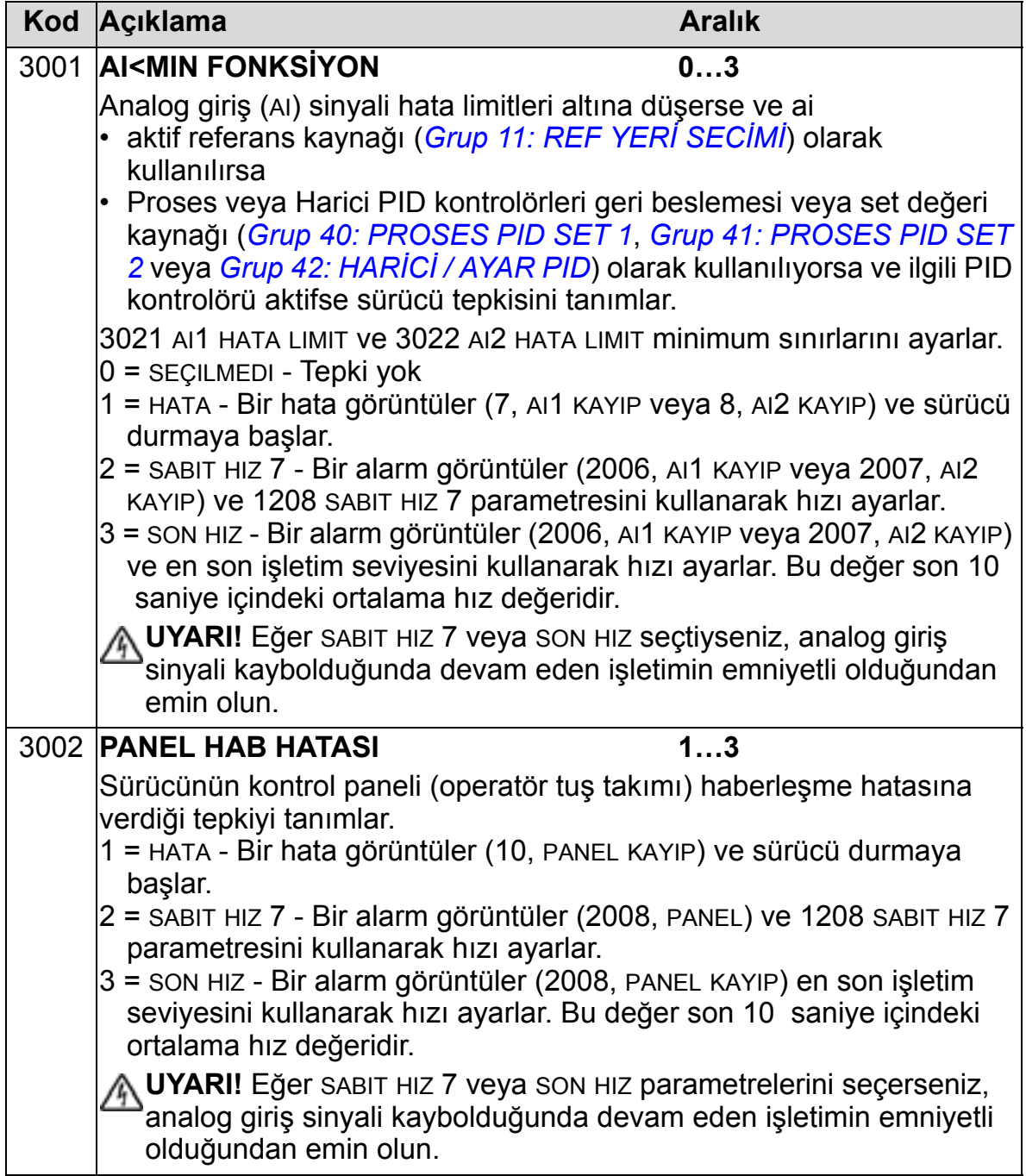

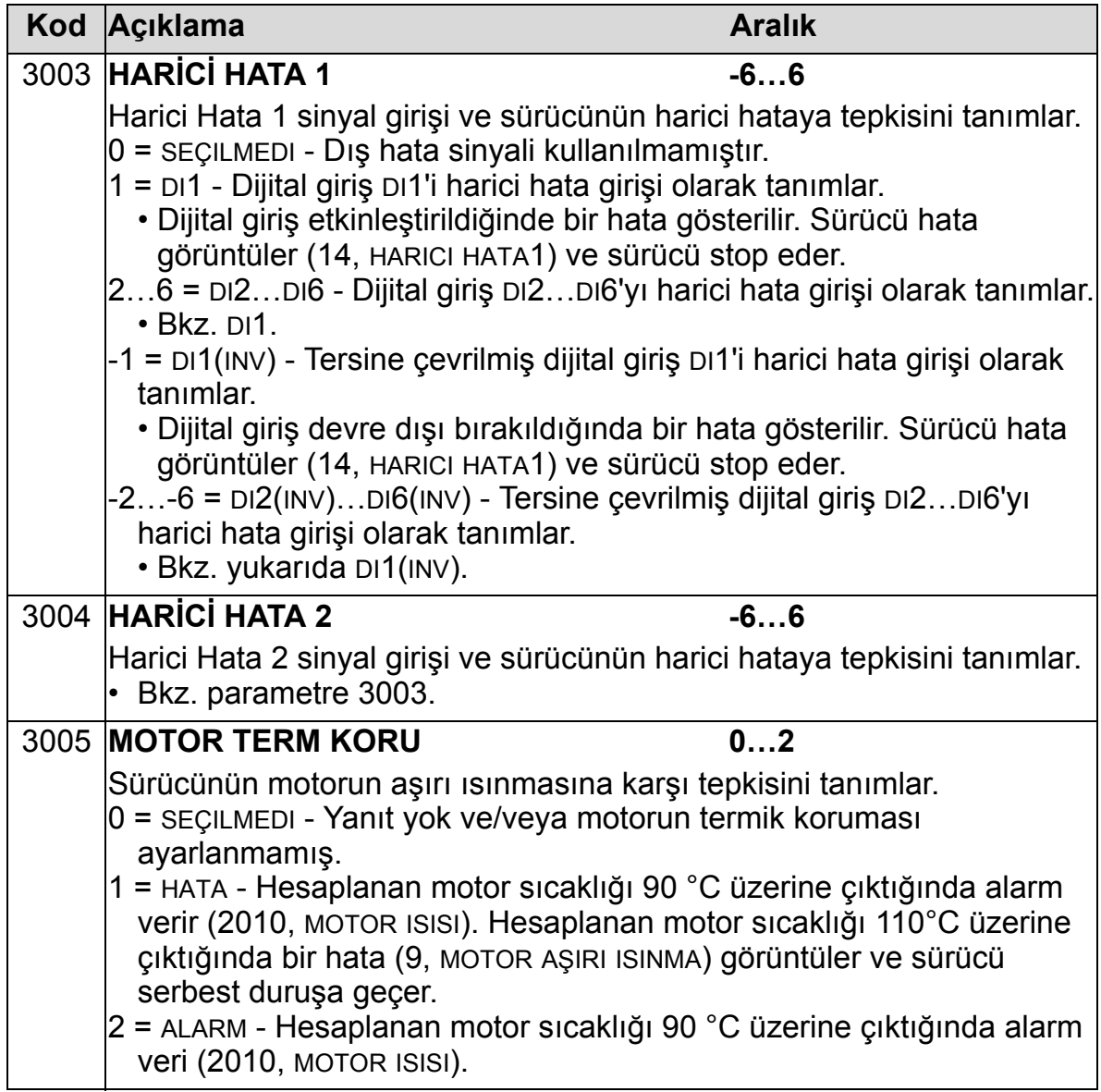

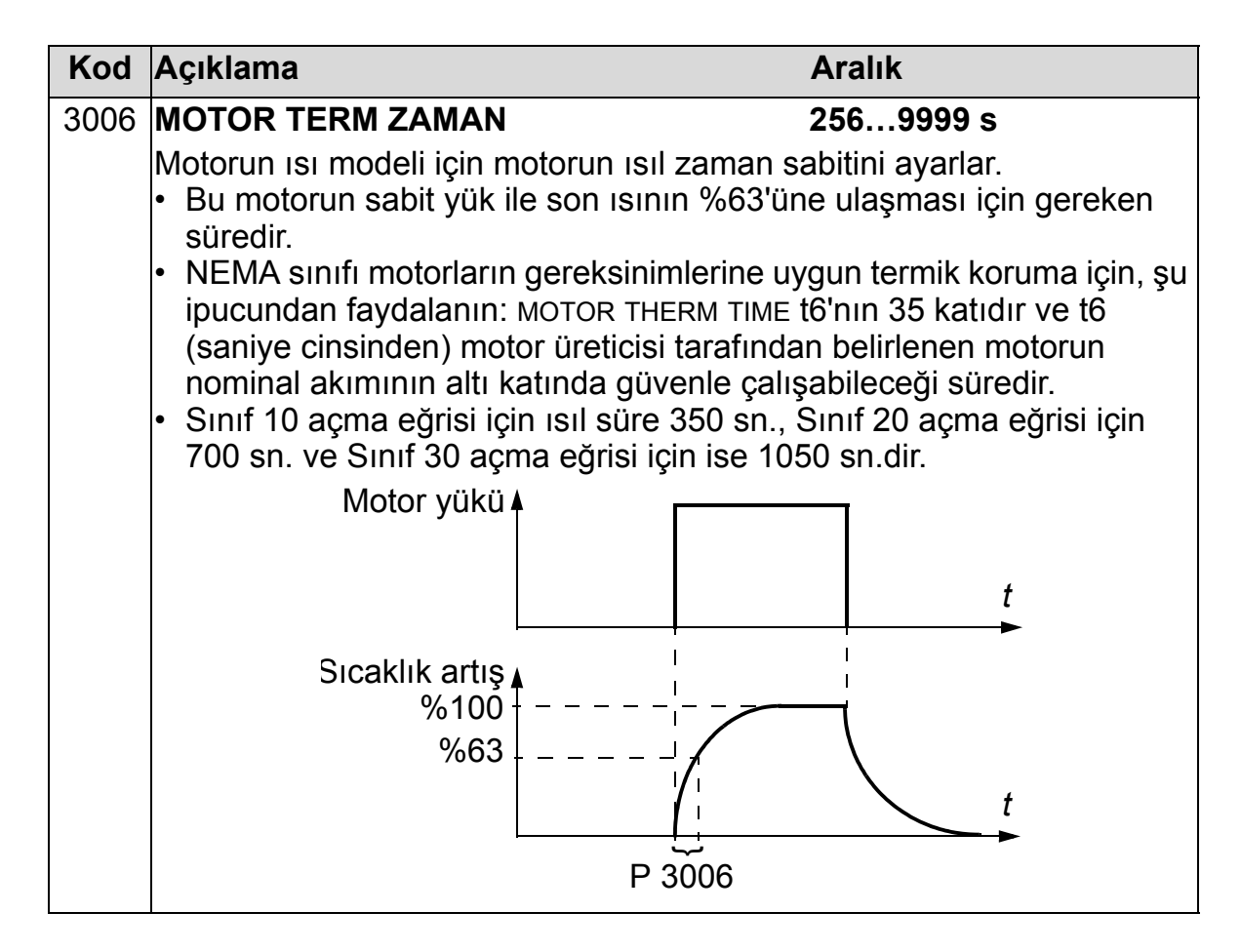

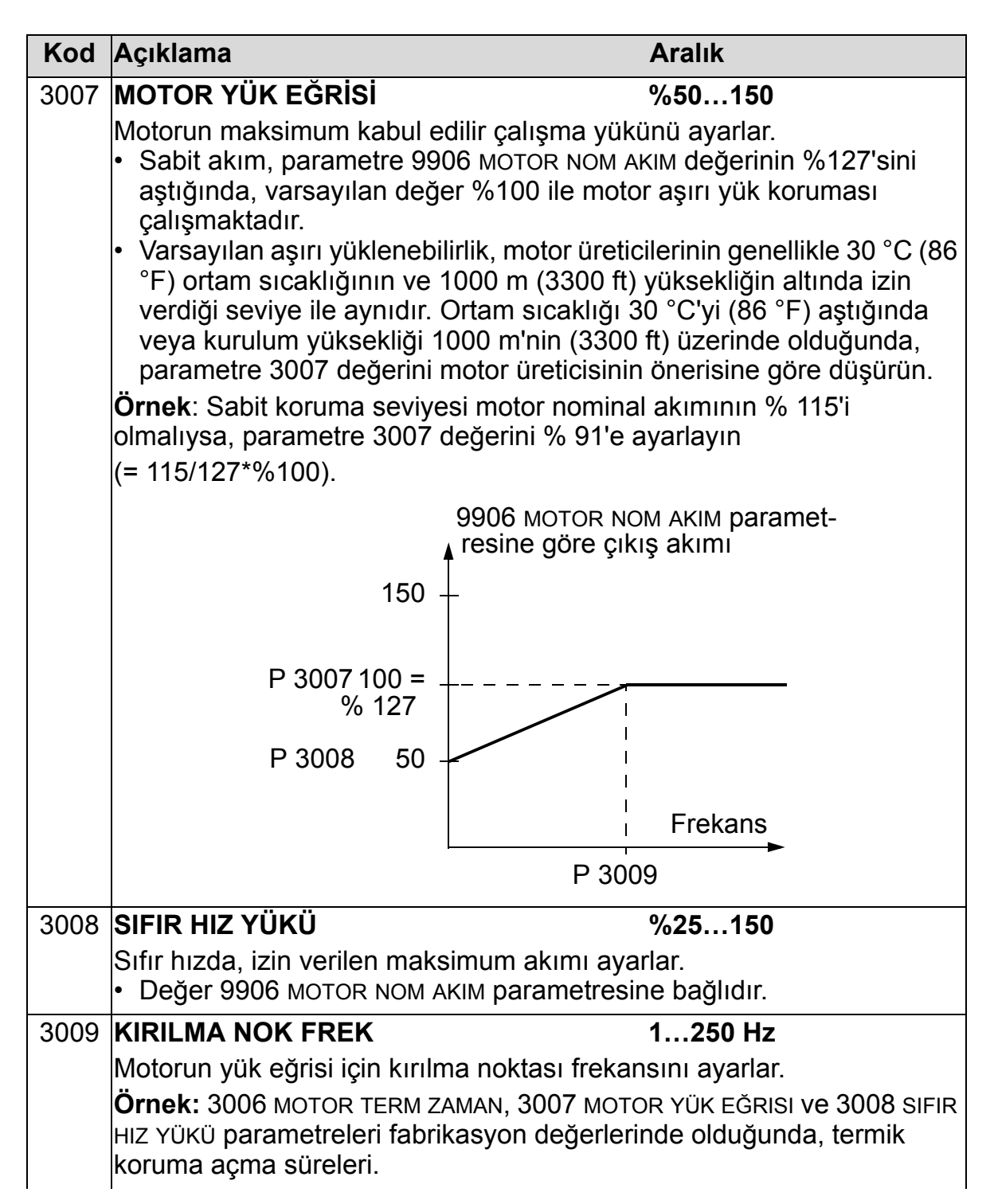

#### *ACH550-01 Kullanım Kılavuzu*

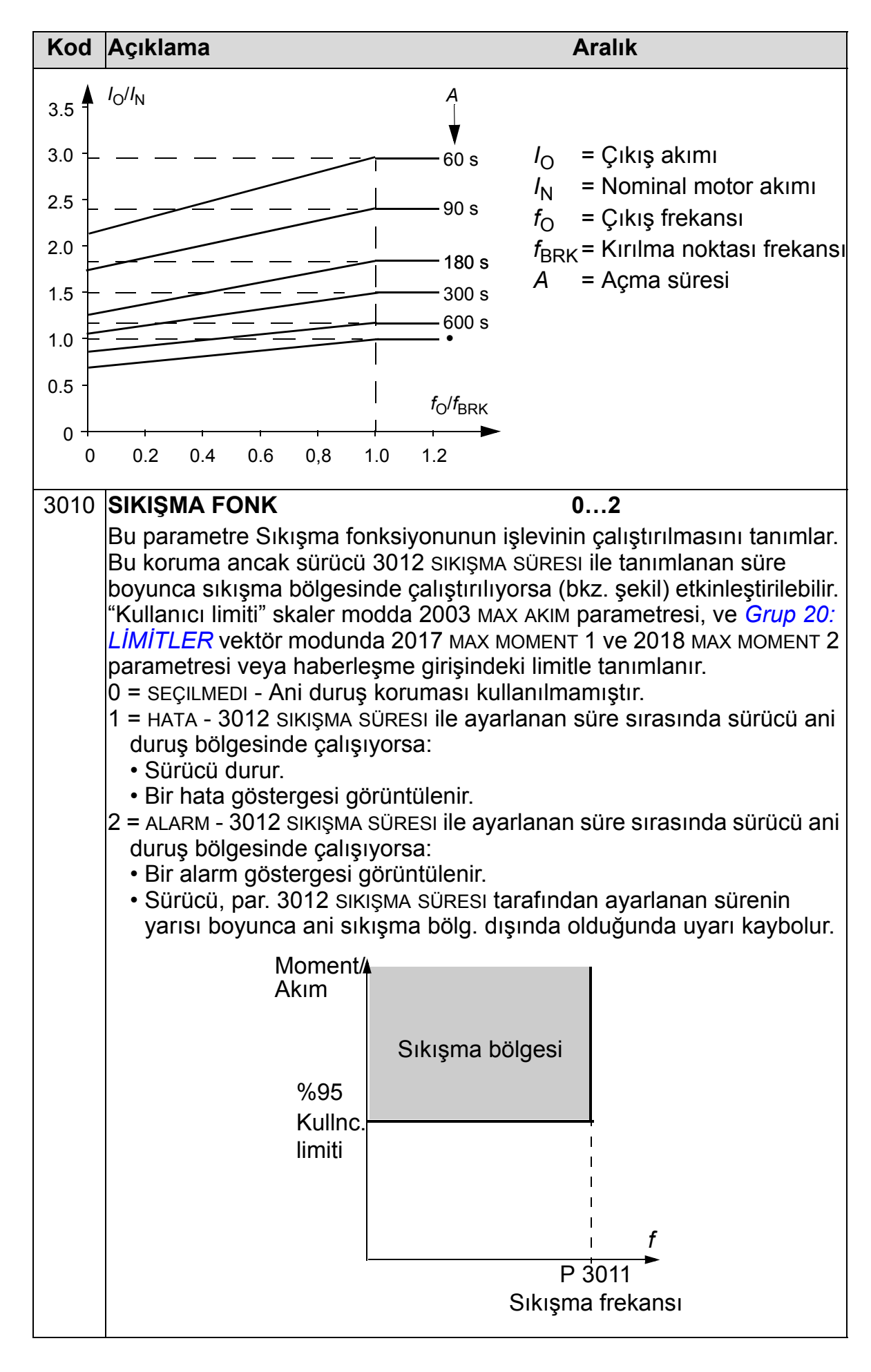
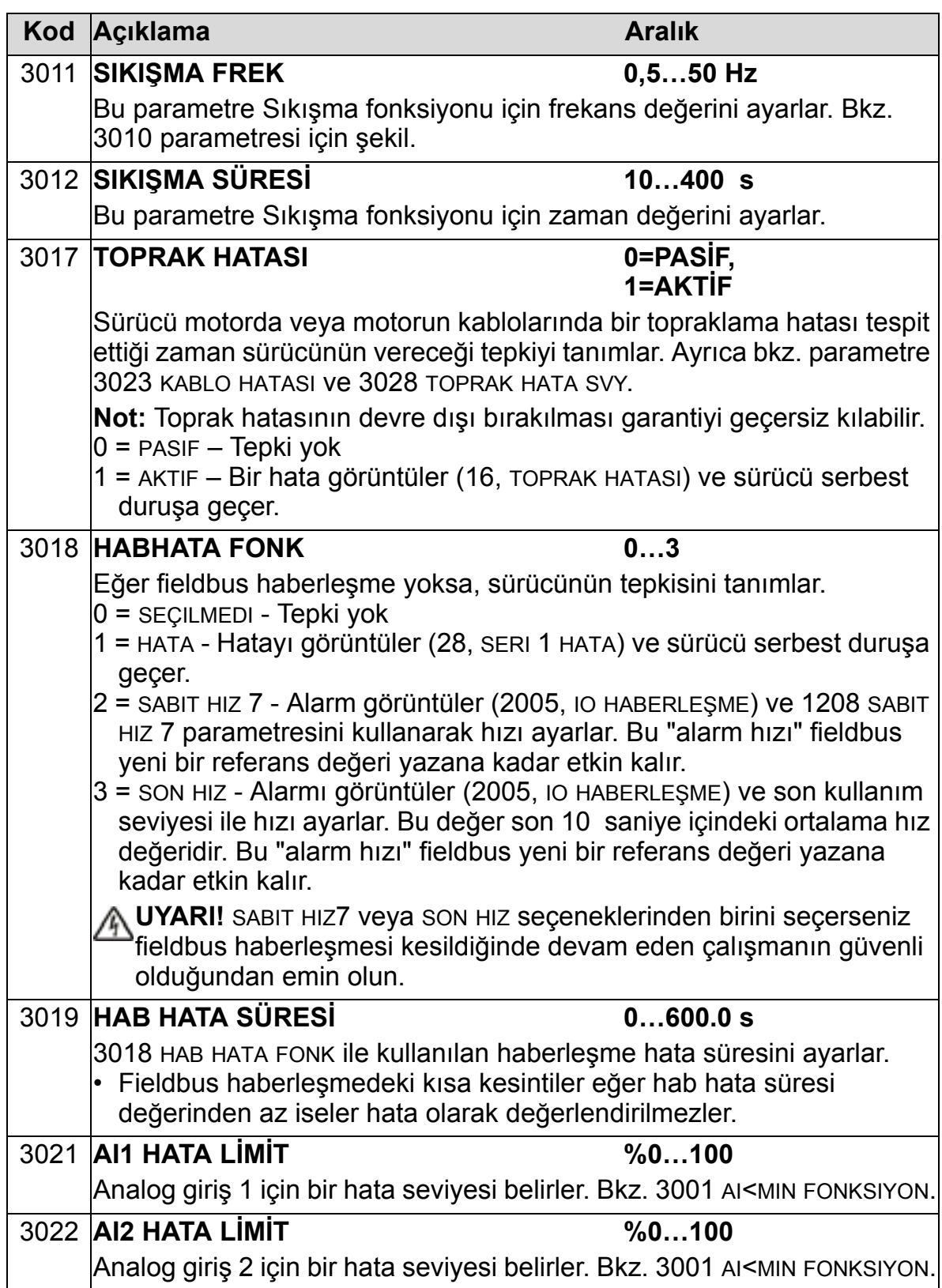

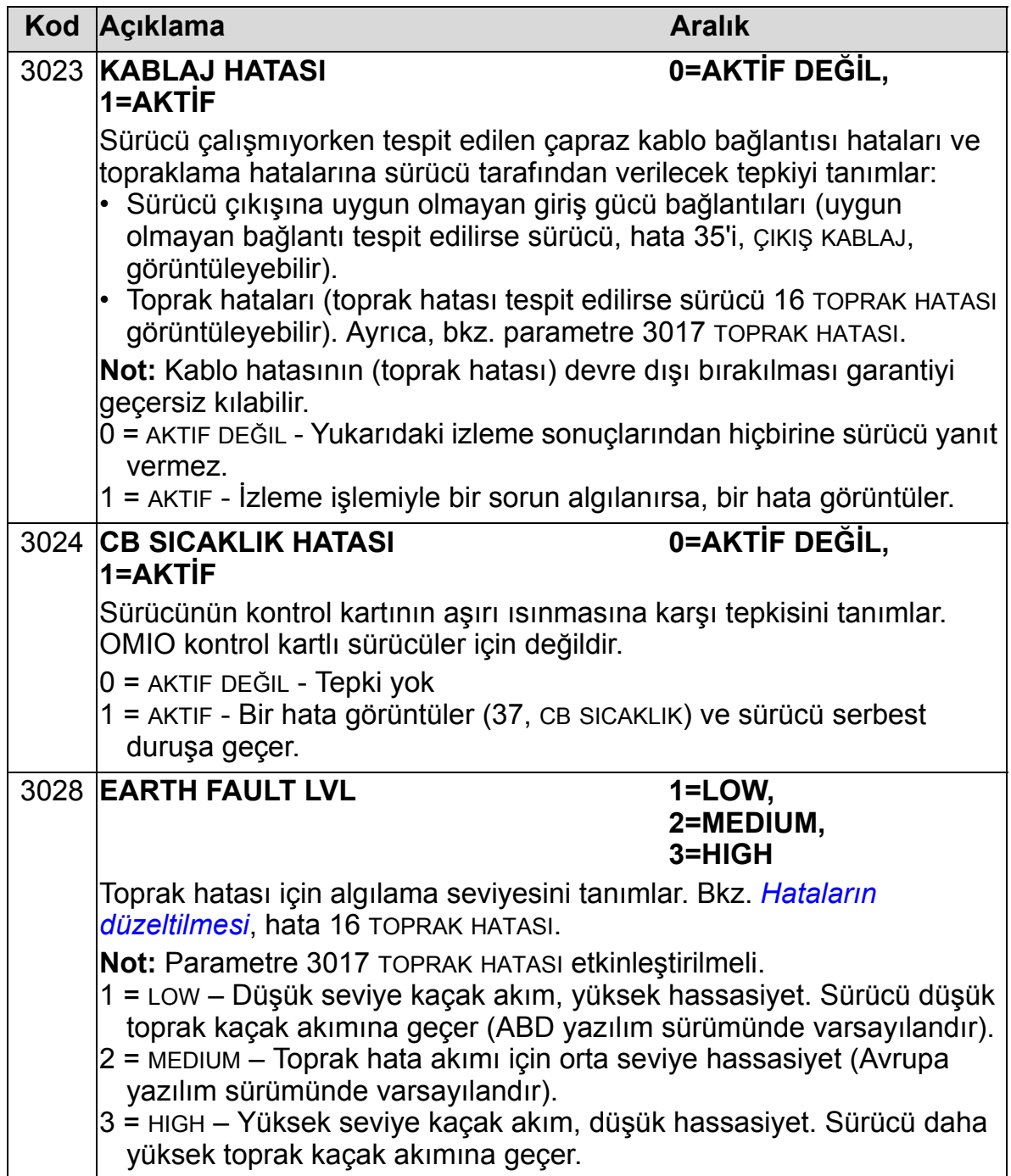

# **Grup 31: OTOMATİK RESET**

Bu grup otomatik reset için koşulları tanımlar. Otomatik resetleme belirli bir hata tespit edildikten sonra gerçekleşir. Sürücü ayarlanmış bir gecikme süresi boyunca bekler ve sonra otomatik olarak yeniden başlar. İlk durumuna getirmelerin sayısını belirli bir zaman aralığı için sınırlandırabilir ve çeşitli hatalar için otomatik resetleme ayarlayabilirsiniz.

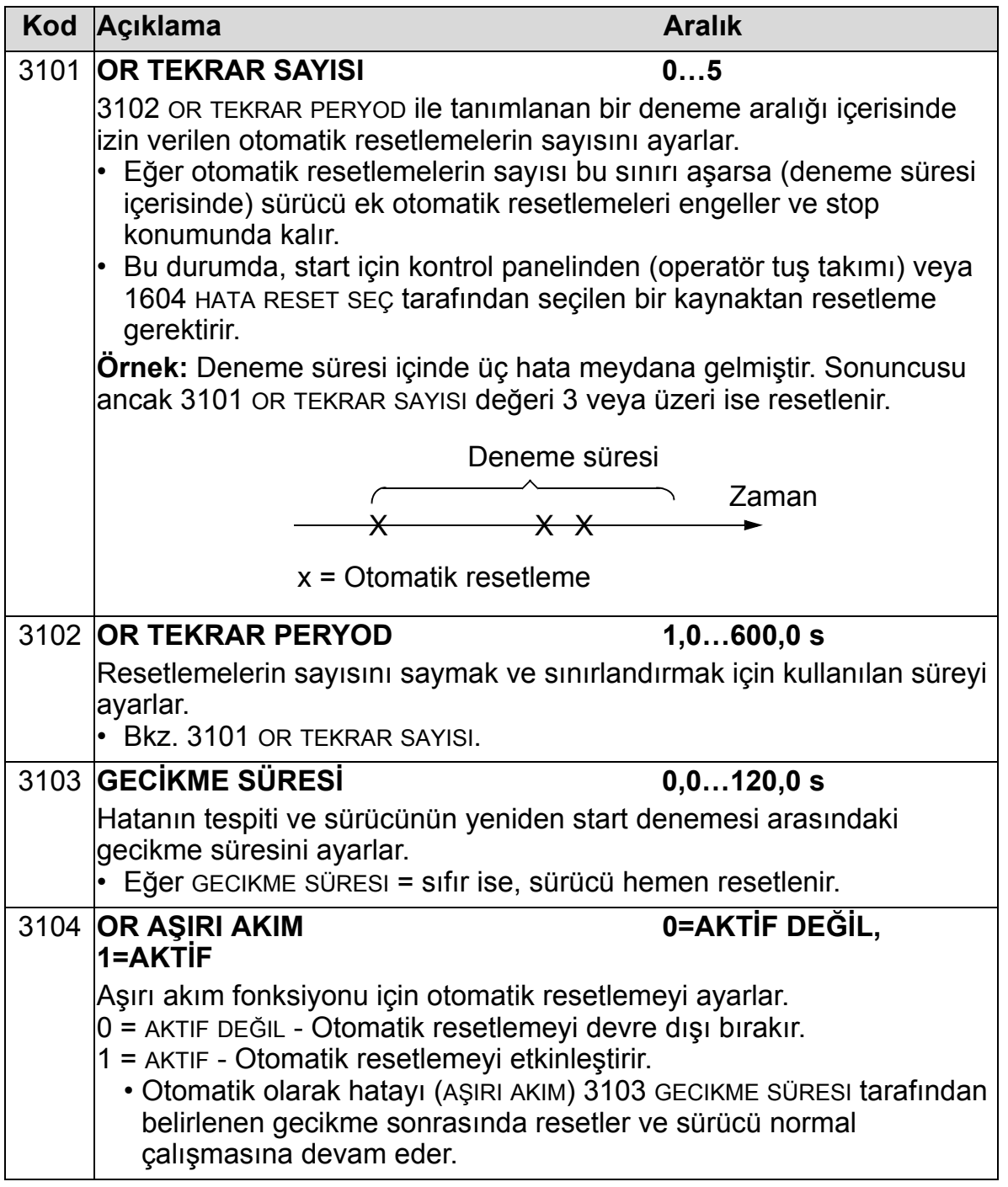

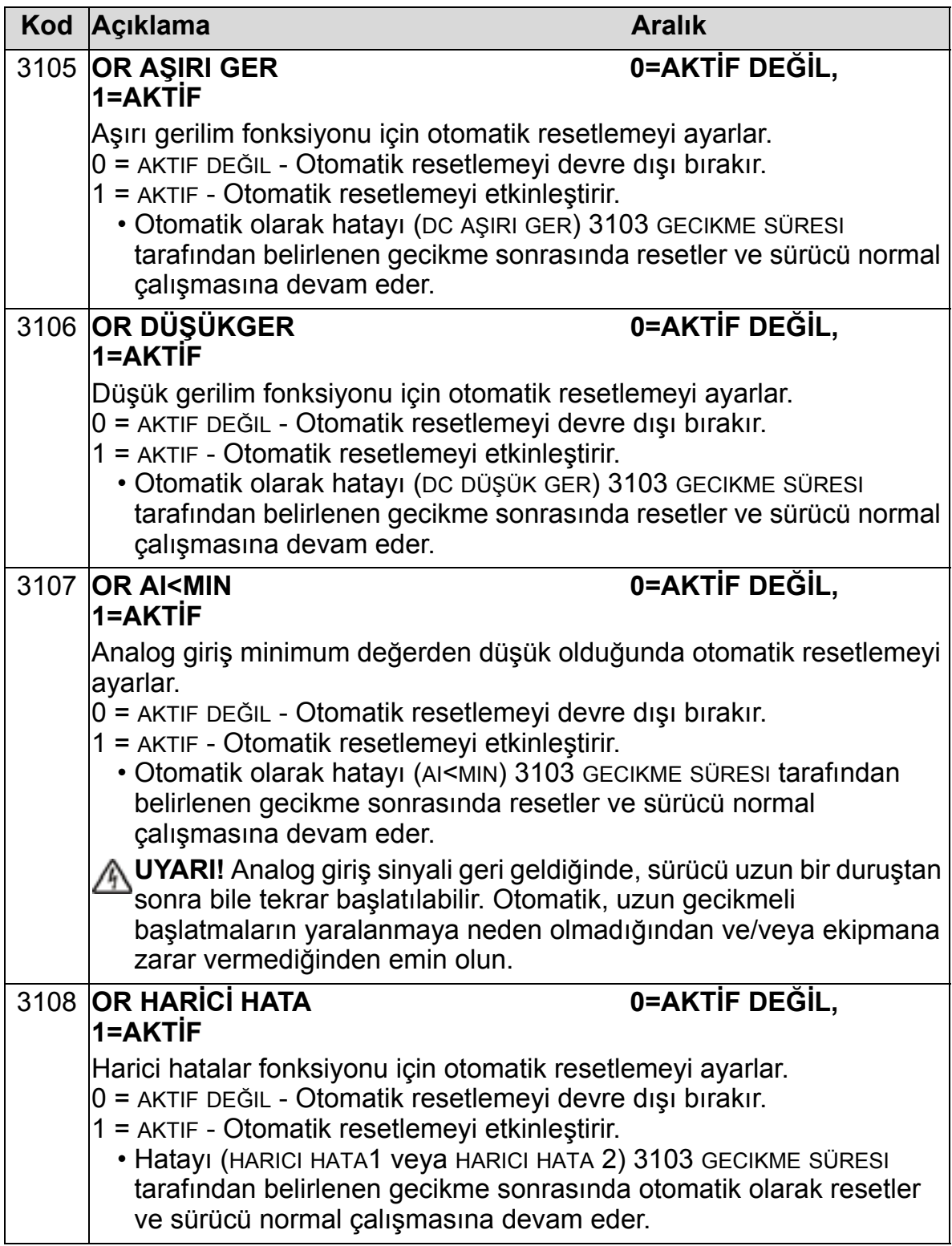

## **Grup 32: DENETİM**

Bu grup, *[Grup 01: ÇALI](#page-175-0)ŞMA VERİLERİ* arasından üç sinyale kadar denetimi tanımlar. Eğer parametre tanımlanmış bir limiti geçerse denetim belirli bir parametreyi izler ve röle çıkışına enerji verir. Röleyi tanımlamak ve sinyal çok düşük veya yüksek olduğunda röleyi etkinleştirip etkinleştirmediğini izlemek için *[Grup 14: RÖLE ÇIKI](#page-204-0)ŞLARI* kullanılmalıdır.

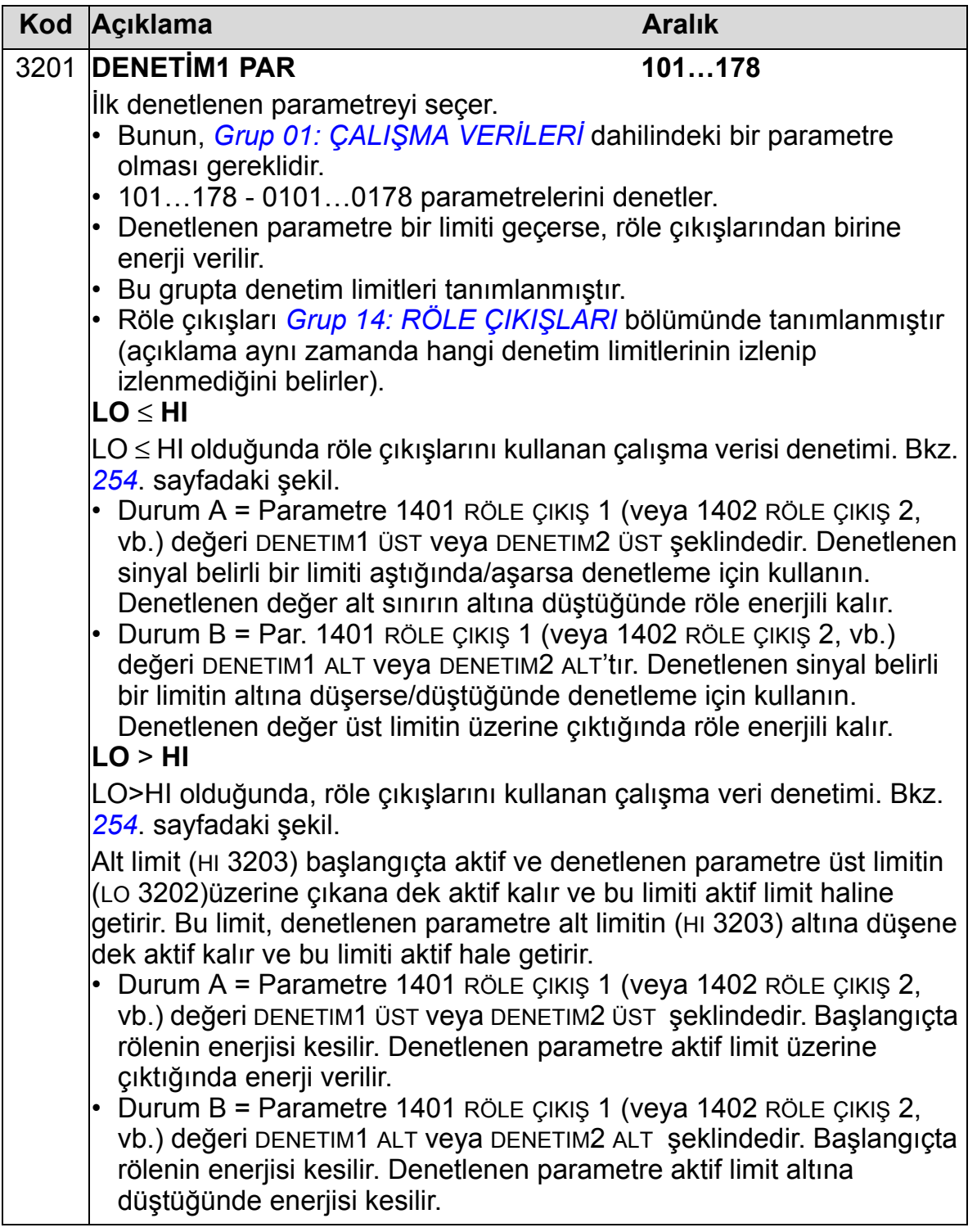

<span id="page-257-1"></span><span id="page-257-0"></span>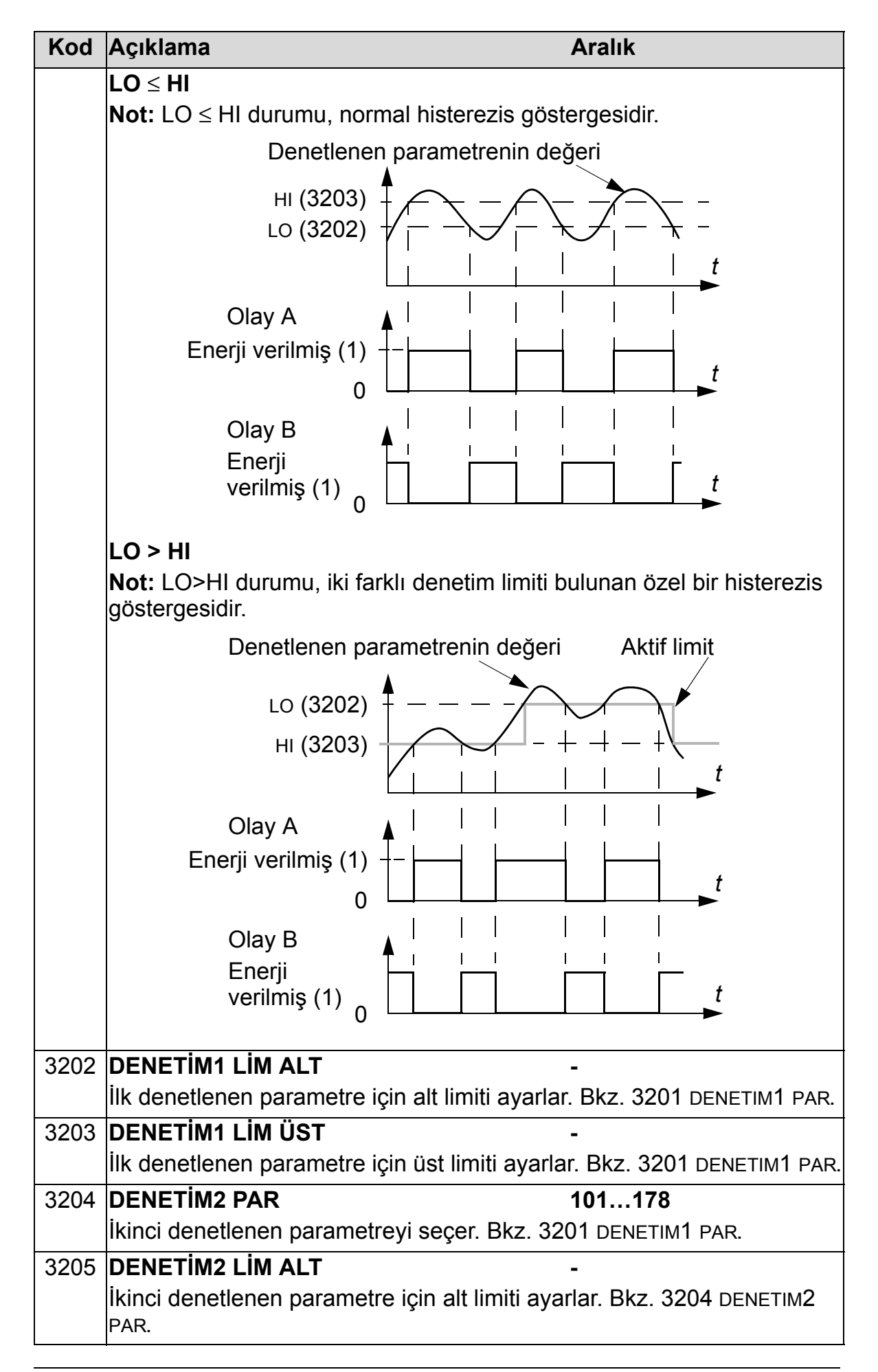

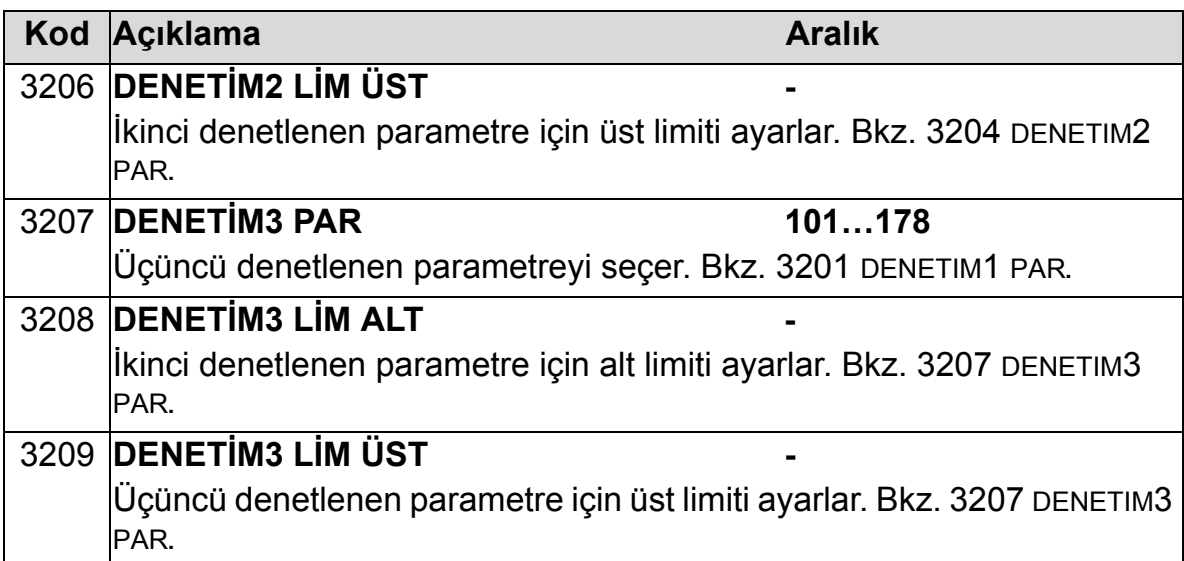

# **Grup 33: BİLGİ**

Bu grup sürücünün yürürlükteki programları hakkındaki bilgilere erişim sağlar: sürümler ve test tarihi

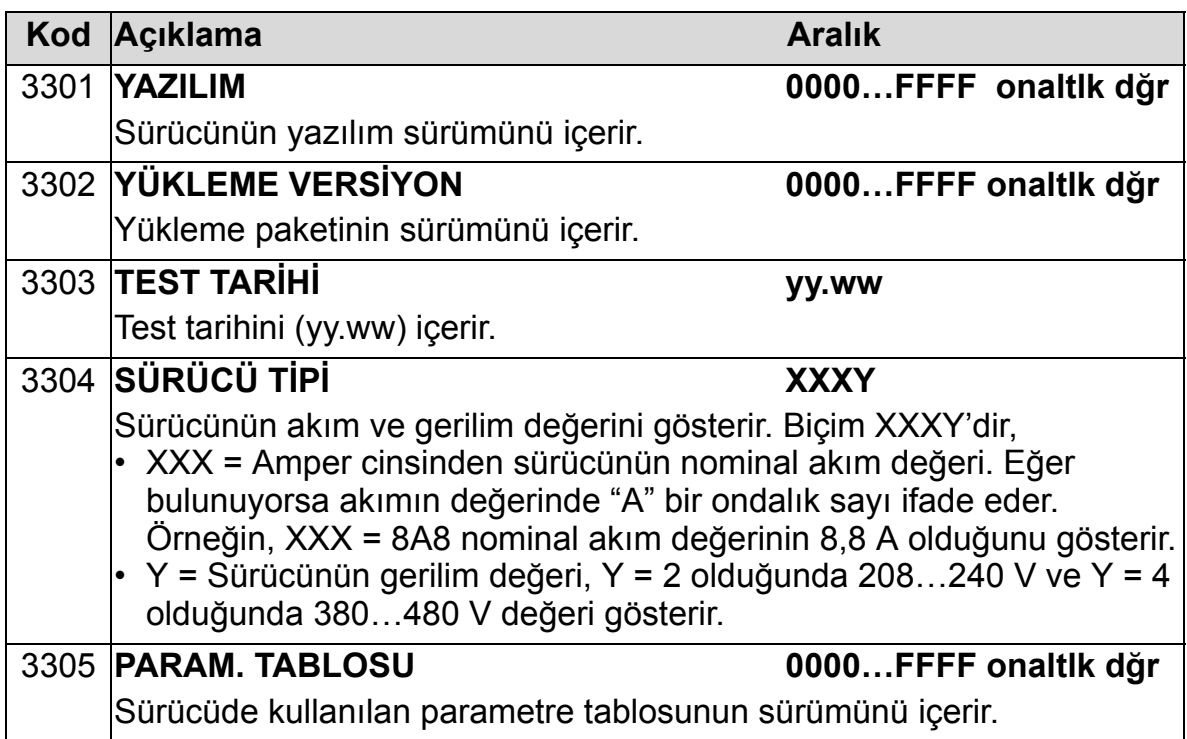

### **Grup 34: PANEL AYARLARI**

Bu grup, kontrol paneli Çıkış modundayken, kontrol paneli ekranının (orta alan) içeriğini tanımlar.

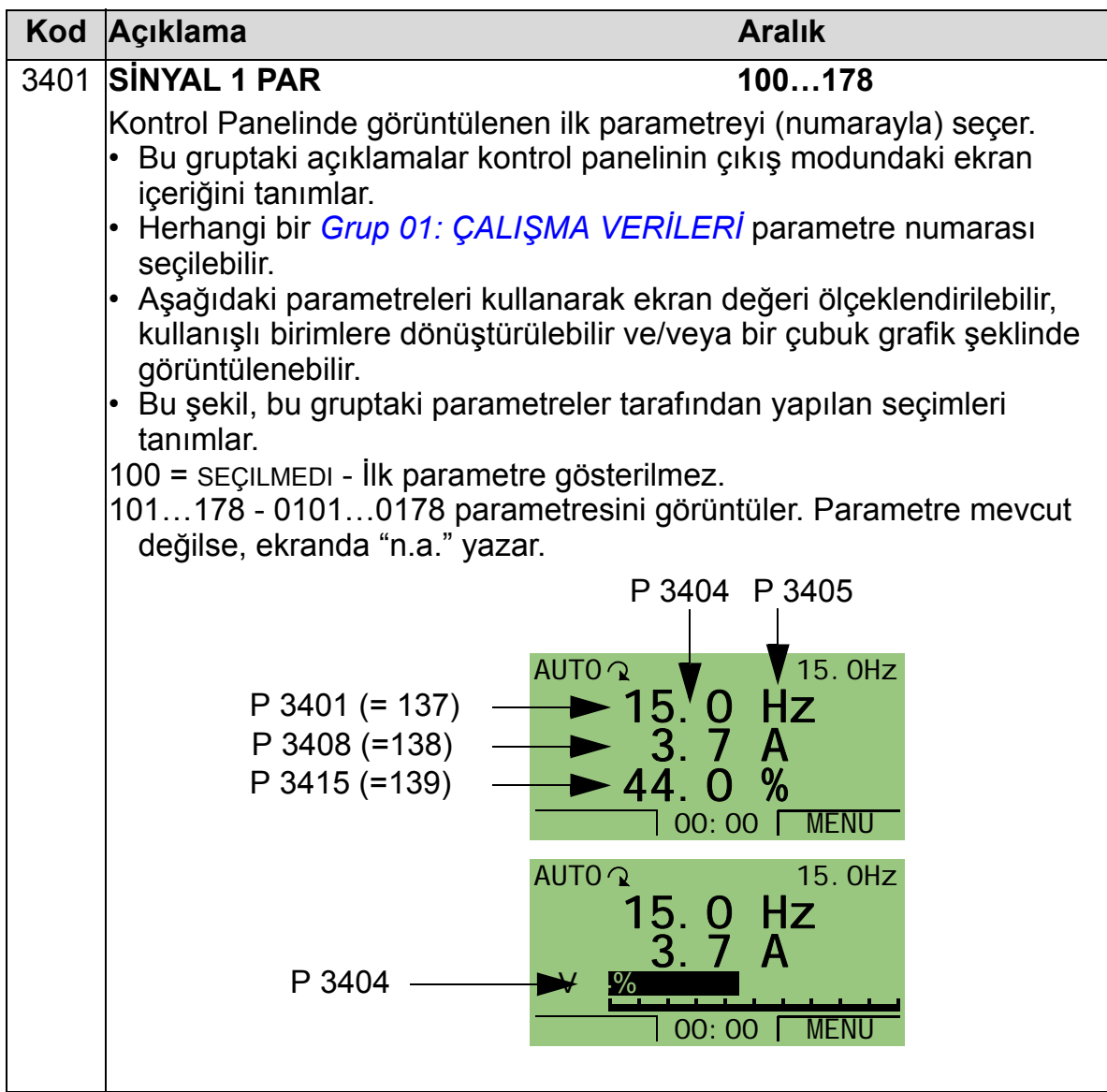

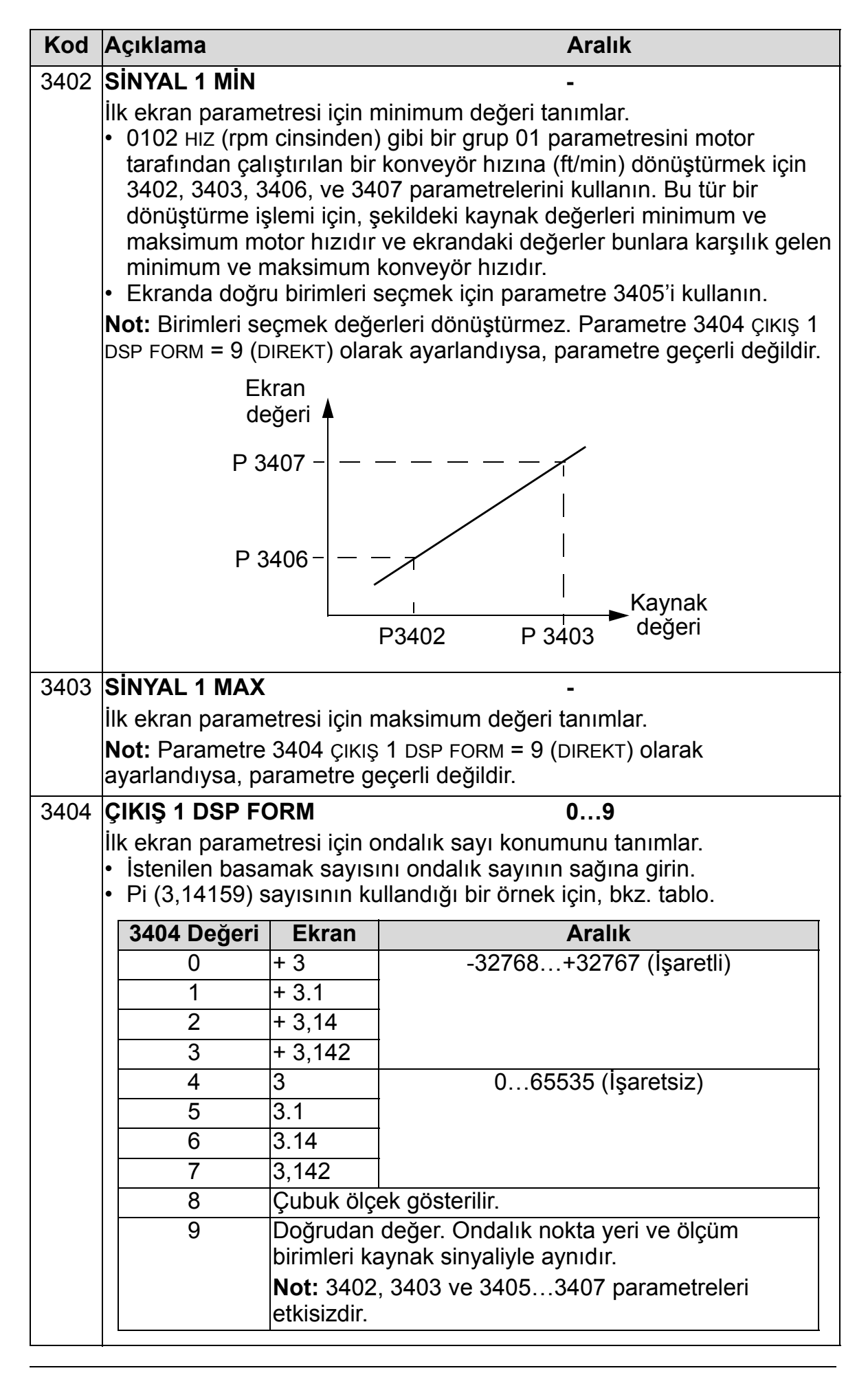

### *ACH550-01 Kullanım Kılavuzu*

3405 **ÇIKIŞ 1 BİRİM 0…127** İlk ekran parametresi için kullanılan birimleri seçer. **Not:** Parametre 3404 ÇIKIŞ 1 DSP FORM = 9 (DIREKT) olarak ayarlandıysa, parametre geçerli değildir. 3406 **ÇIKIŞ 1 MIN -** İlk ekran parametresi için maksimum değeri tanımlar. **Not:** Parametre 3404 ÇIKIŞ 1 DSP FORM = 9 (DIREKT) olarak ayarlandıysa, parametre geçerli değildir. 3407 **ÇIKIŞ 1 MAX -** İlk ekran parametresi için maksimum değeri tanımlar. **Not:** Parametre 3404 ÇIKIŞ 1 DSP FORM = 9 (DIREKT) olarak ayarlandıysa, parametre geçerli değildir. 3408 **SİNYAL 2 PAR 100…178** Kontrol panelinde görüntülenen ikinci parametreyi (numarayla) seçer. • Bkz. parametre 3401. 3409 **SİNYAL 2 MIN -** İkinci ekran parametresi için minimum değeri tanımlar. • Bkz. parametre 3402. 3410 **SİNYAL 2 MAX -** İkinci ekran parametresi için maksimum değeri tanımlar. • Bkz. parametre 3403. 3411 **ÇIKIŞ 2 DSP FORM 0…9** İkinci ekran parametresi için ondalık sayı konumunu tanımlar. • Bkz. parametre 3404. 3412 **ÇIKIŞ 2 BİRİM 0…127** İkinci ekran parametresi için kullanılan birimleri seçer. • Bkz. parametre 3405. **Kod Açıklama Aralık** 0 = no unit  $9 = {}^{\circ}C$  18 = MWs 27 = ft 36 = l/sn 45 = Pa 54 = lb/m 63 = Mrev  $1 = A$  10 = lb ft 19 = m/sn 28 = MGD 37 = I/dak 46 = GPS 55 = lb/s 64 = d  $2 = V$  11 = mA  $20 = m^3/h$  29 = inHg 38 = l/s 47 = gal/sn 56 = FPS 65 = inWC  $3 = Hz$   $12 = mV$   $21 = dm<sup>3</sup>/s$   $30 = FPM$   $39 = m<sup>3</sup>/sn$   $48 = gal/m$   $57 = ft/sn$   $66 = m/dak$  $4 = \%$  13 = kW 22 = bar 31 = kb/sn 40 = m<sup>3</sup>/m 49 = gal/s 58 = inH<sub>2</sub>O 67 = Nm<br>5 = sn 14 = W 23 = kPa 32 = kHz 41 = kg/sn 50 = ft<sup>3</sup>/sn 59 = wg 68 = Km<sup>3</sup>  $14 = W$  23 = kPa 32 = kHz 41 = kg/sn 50 = ft<sup>3</sup>/sn 59 = wg olarak  $68 = Km^3/h$ 6 = s 15 = kWh 24 = GPM 33 = ohm 42 = kg/m 51 = ft<sup>3</sup>/m 60 = ft wg 7 = rpm  $16 = \text{°F}$  25 = PSI 34 = ppm 43 = kg/s 52 = ft<sup>3</sup>/ saat  $61 =$  lbsi  $8 = kh$  17 = hp 26 = CFM 35 = pps 44 = mbar 53 = lb/sn 62 = msn Aşağıdaki üniteler, çubuk görünüm için kullanışlıdır. 117 = %ref 118 = %act 119 = %dev 120 = % LD 121 =% SP 122 = %FBK  $123$  = lout  $124$  = Vout 125 = Fout 126 = Tout 127 = Vdc

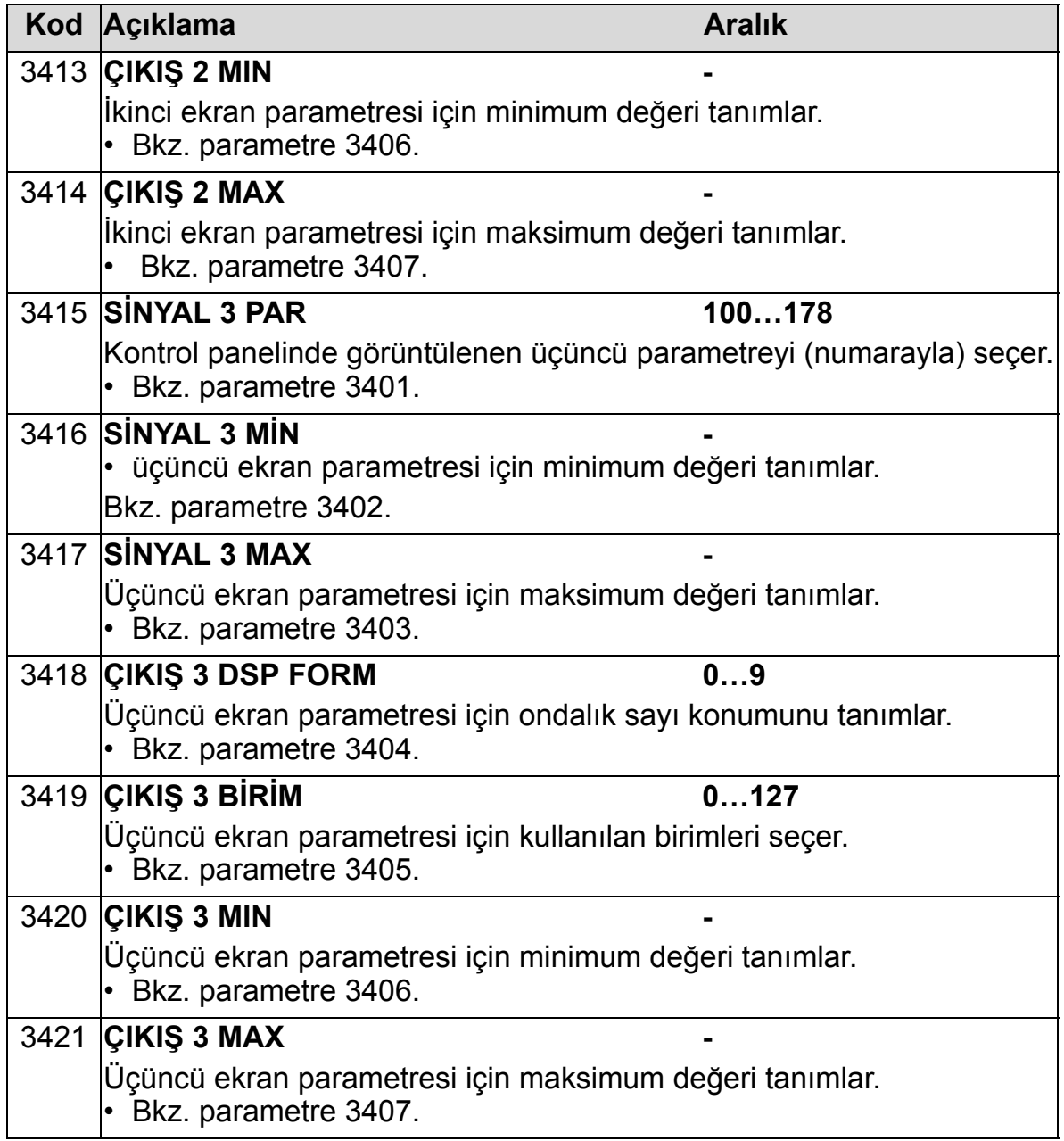

# **Grup 35: MOTOR ISI ÖLÇÜMÜ**

Bu grup bir sıcaklık sensörü ile algılanan - motorun aşırı ısınması gibi belirli bir potansiyel arızanın algılanmasını ve raporlanmasını tanımlar. Tipik bağlantılar aşağıda gösterilmiştir.

Bir sensör

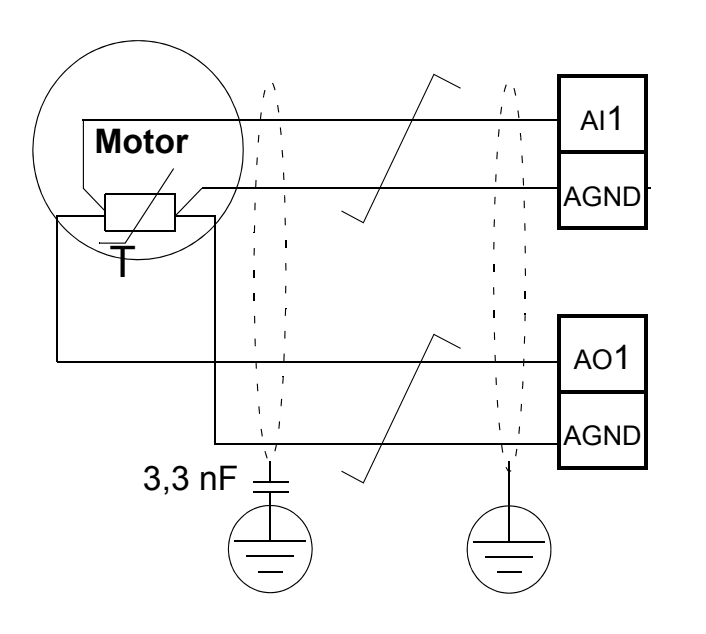

Üç sensör

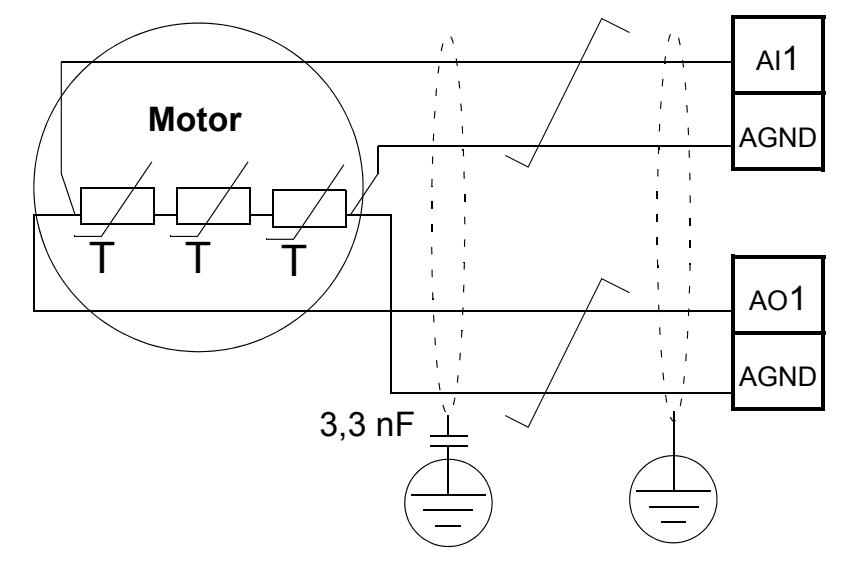

**UYARI!** IEC 60664, elektrik yüklü parçalar ile iletken olmayan ya da iletken olan ancak koruyucu topraklamaya bağlı olmayan elektrik donanımının erişilebilir parçalarına ait yüzey arasında çift ya da takviyeli yalıtım gerektirir.

Bu gerekliliği yerine getirmek için bir termistörü (ve diğer benzer komponentleri) aşağıdaki alternatiflerden herhangi birini kullanarak sürücünün kontrol terminallerine bağlayın:

- Termistörü çifte desteklenmiş yalıtım ile motorun elektrik yüklü parçalarından ayırın.
- Sürücünün dijital ve analog girişlerine bağlı tüm devreleri koruyun. Elektrik kontağına karşı koruyun ve temel yalıtım (sürücünün ana devresi ile aynı gerilim seviyesinden değerlendirilir) ile alçak gerilim devrelerinden yalıtın.
- Yalnız harici bir termistör rölesi kullanın. Röle yalıtımının değeri, sürücünün ana devresi ile aynı gerilim seviyesinde olmalıdır.

Aşağıdaki şekilde termistör rölesi ve dijital giriş kullanan PTC sensörü bağlantıları gösterilmiştir. Motorun ucunda kablo ekranı, ör. 3,3 nF'lik bir kondansatör ile topraklanmalıdır. Bu mümkün değilse ekranı bağlamadan bırakın .

<span id="page-265-0"></span>3501 SENSÖR TIPI = 5 (TERMISTÖR(0)) VEYA 6 (TERMISTÖR(1)) -

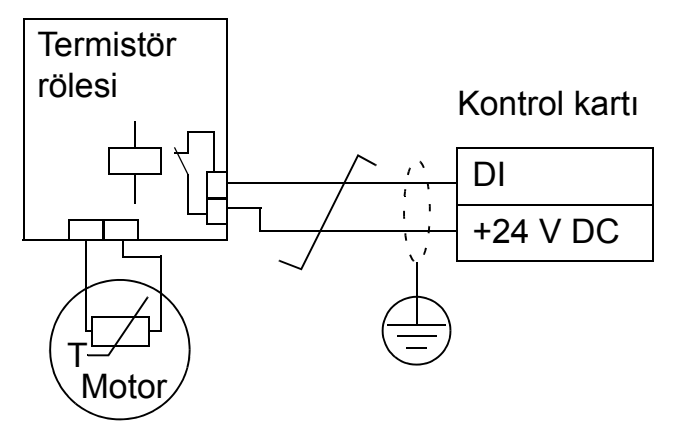

3501 SENSÖR TIPI = 5 (TERMISTÖR(0)) - PTC sensörü

Kontrol kartı

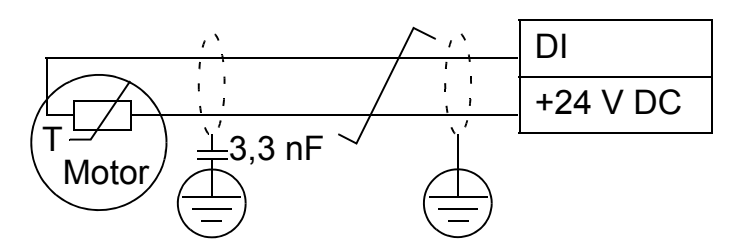

Diğer hatalar için veya bir model kullanarak motorun aşırı ısınmasını tahmin etmek için bkz. *[Grup 30: HATA](#page-247-0)  FONKSİ[YONLARI](#page-247-0)*.

<span id="page-266-0"></span>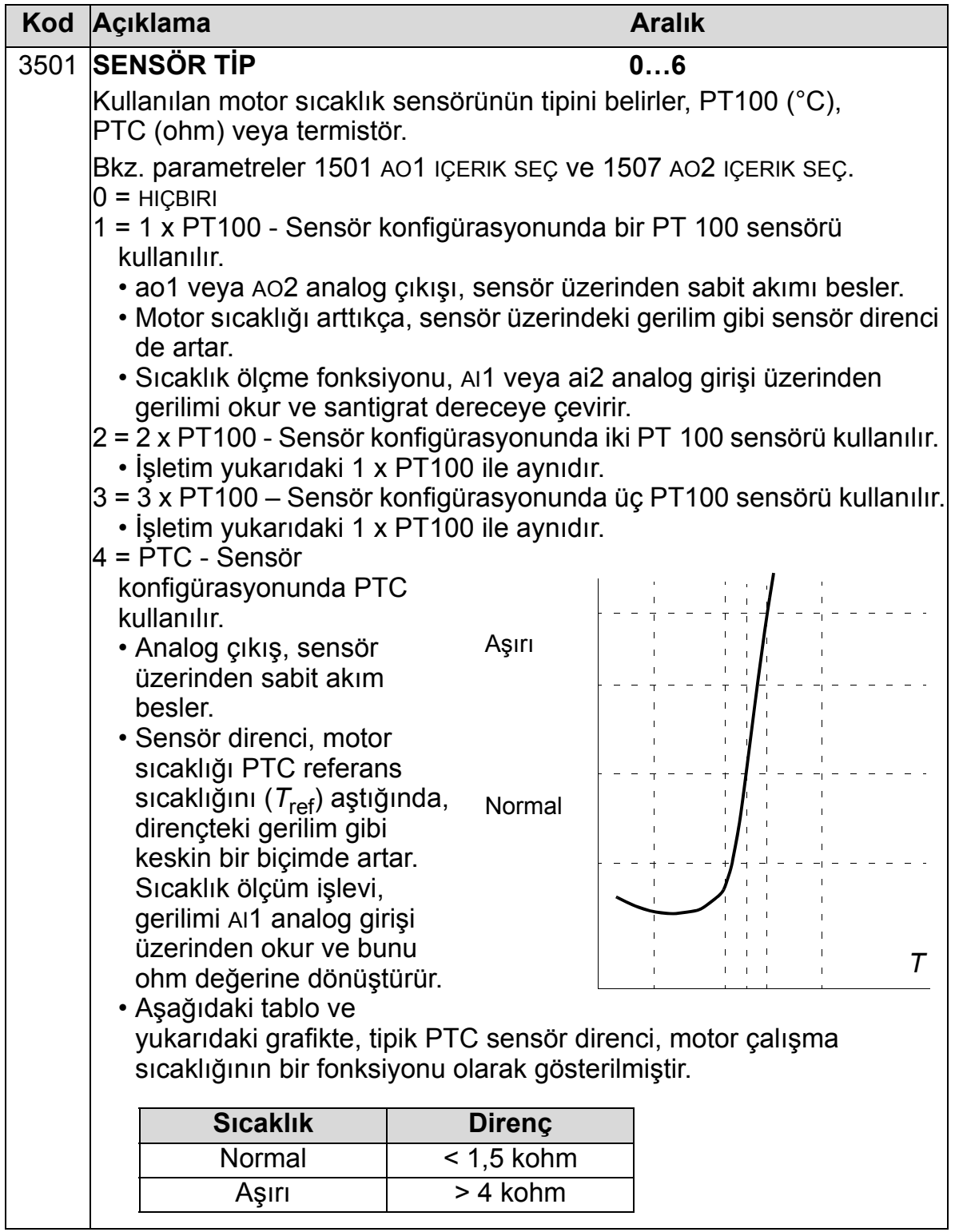

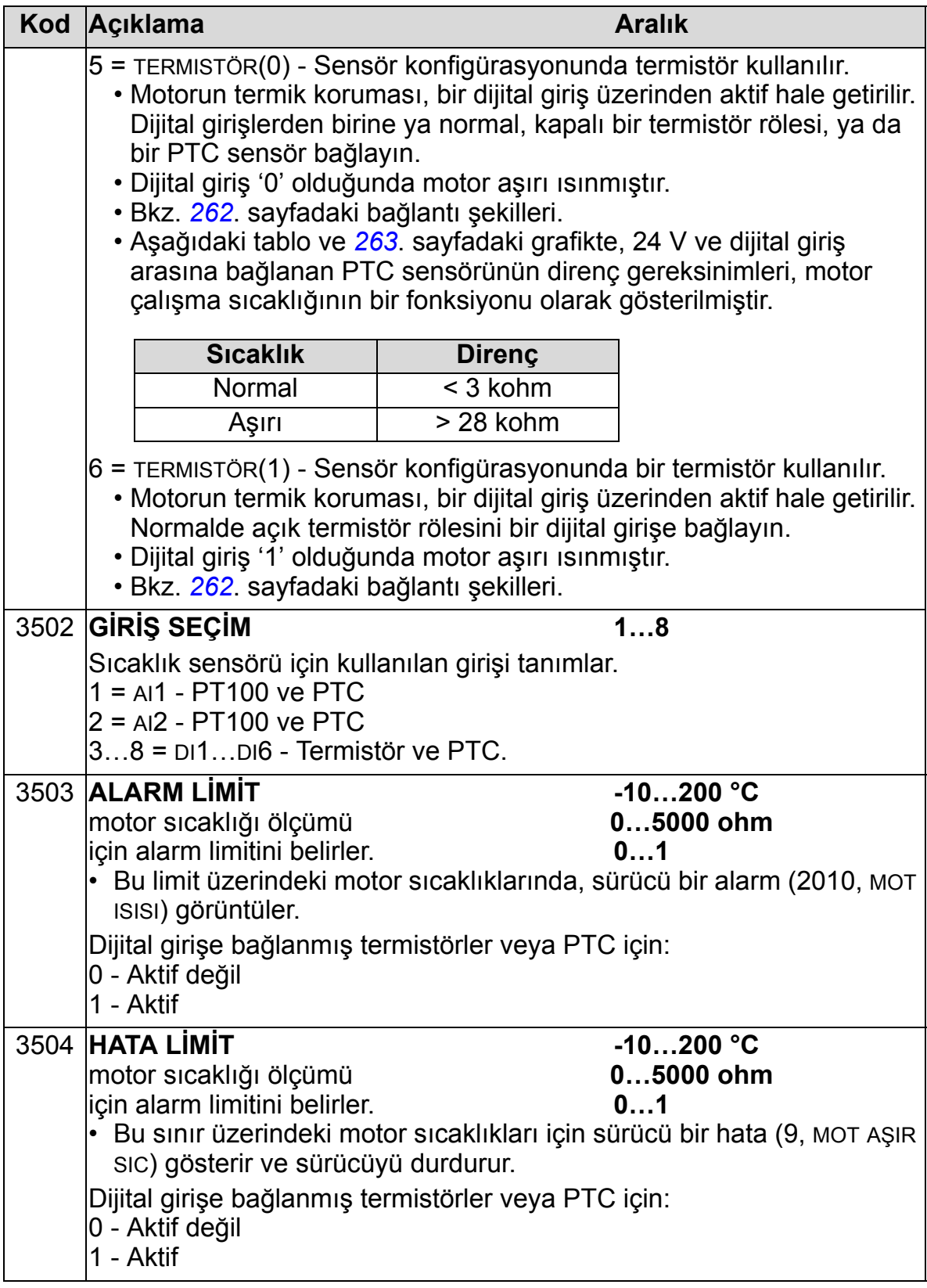

## **Grup 36: ZAMANSAL FONKSİYON**

Bu grup zamana bağlı fonksiyonlarını tanımlar. Zamana bağlı fonksiyonlar aşağıdakileri içerir:

- dört adet günlük başlatma/durdurma
- dört adet günlük başlatma/durdurma, geçersiz kılma
- seçili periyotları bir araya getirmek için dört zamanlayıcı.

Bir zamanlayıcı birden fazla zaman periyoduna bağlanabilir ve bir zaman periyodu birden fazla zamanlayıcı içinde yer alabilir.

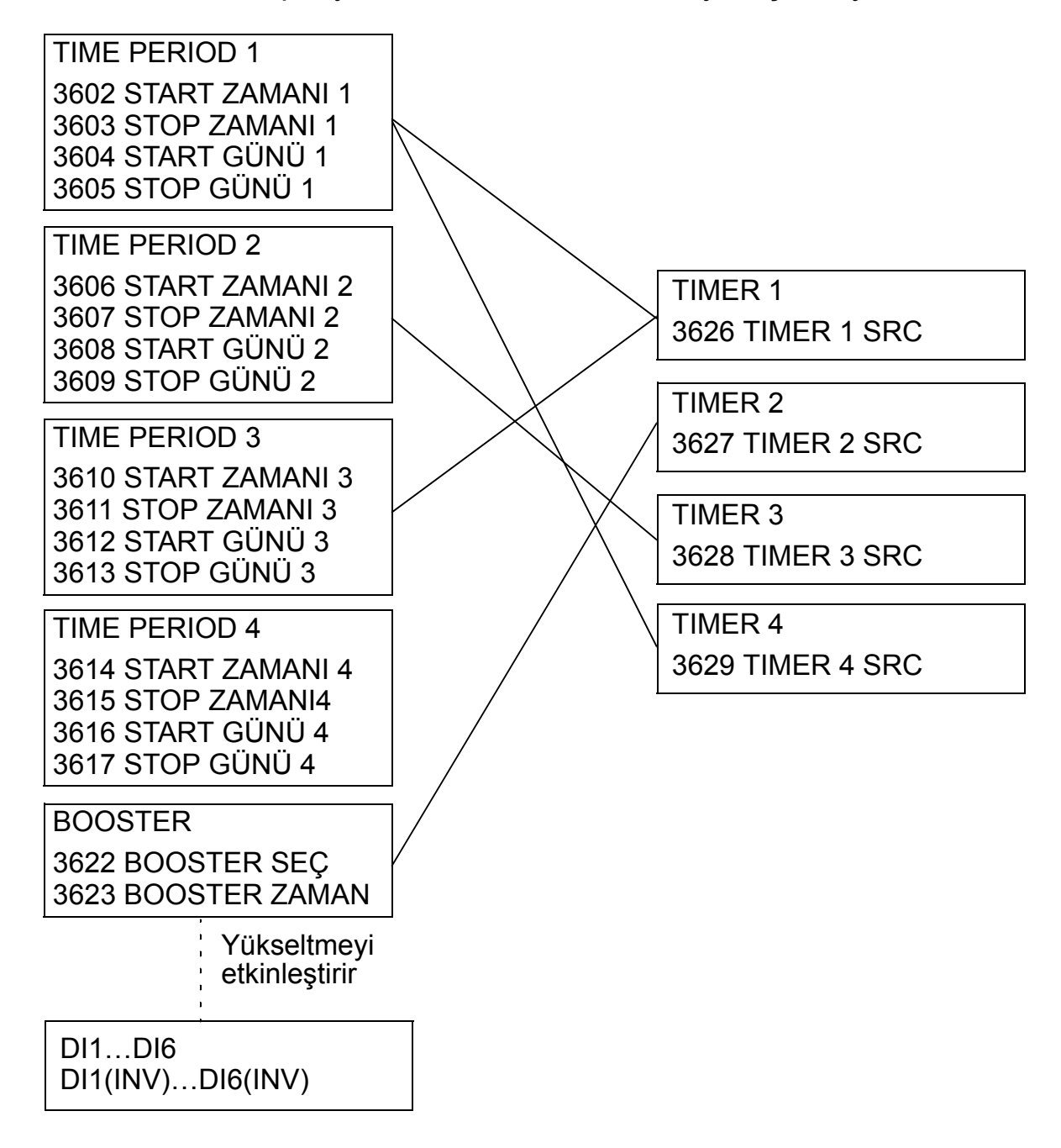

Bir parametre yalnız tek bir zamanlayıcıya bağlanabilir.

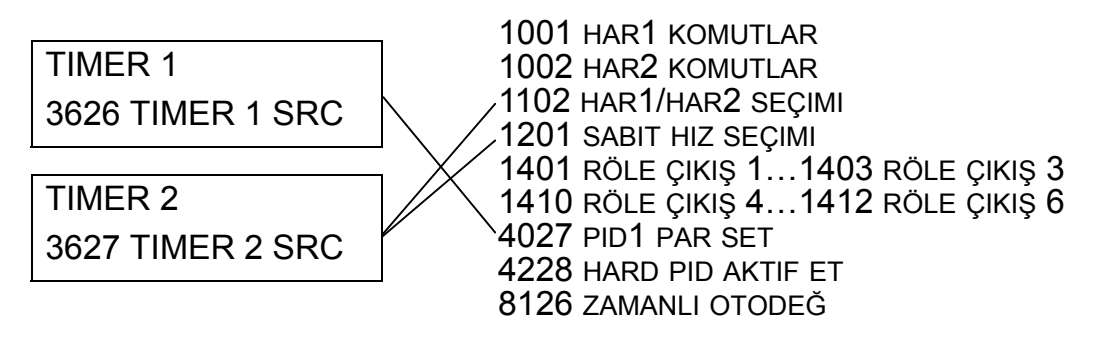

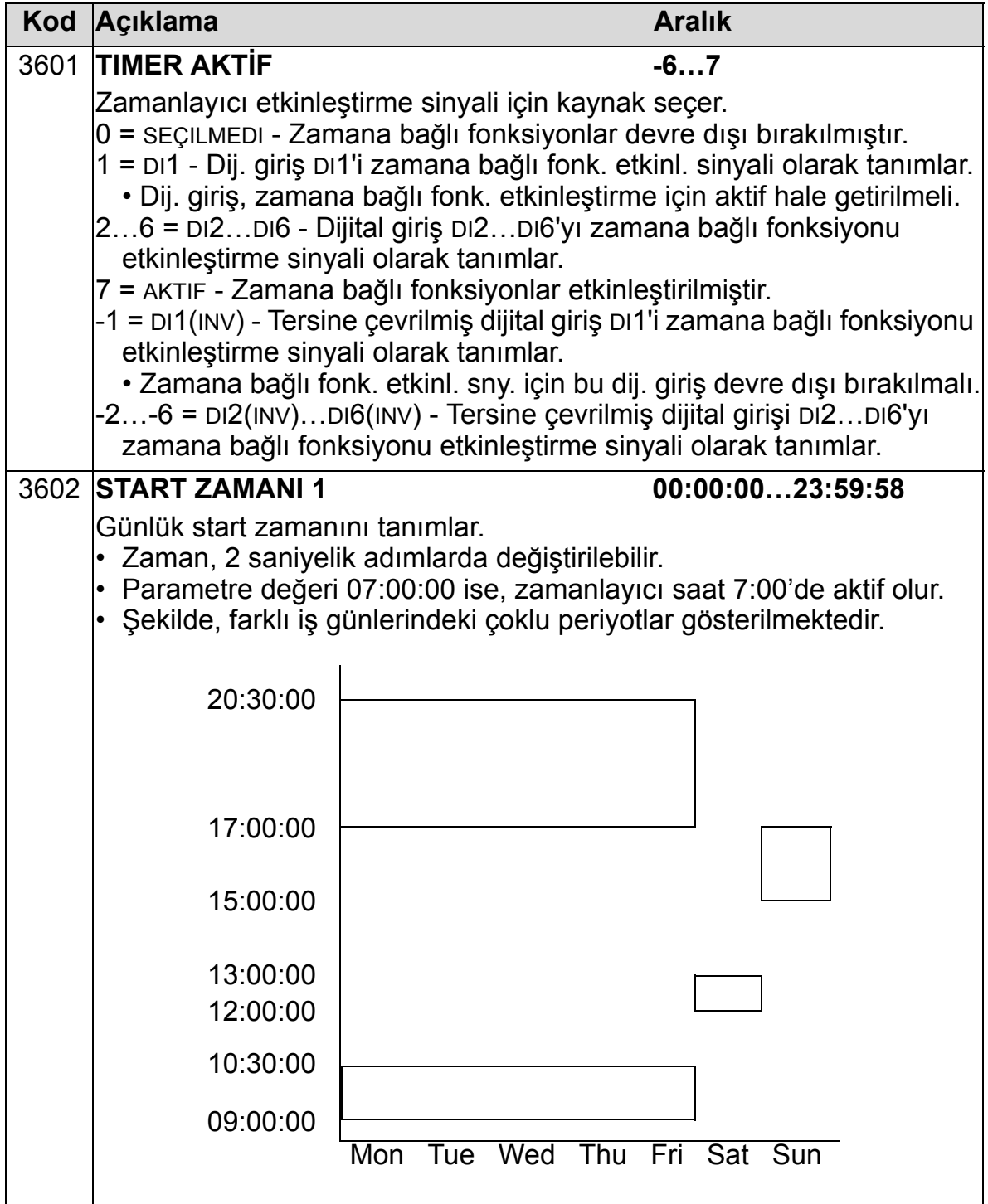

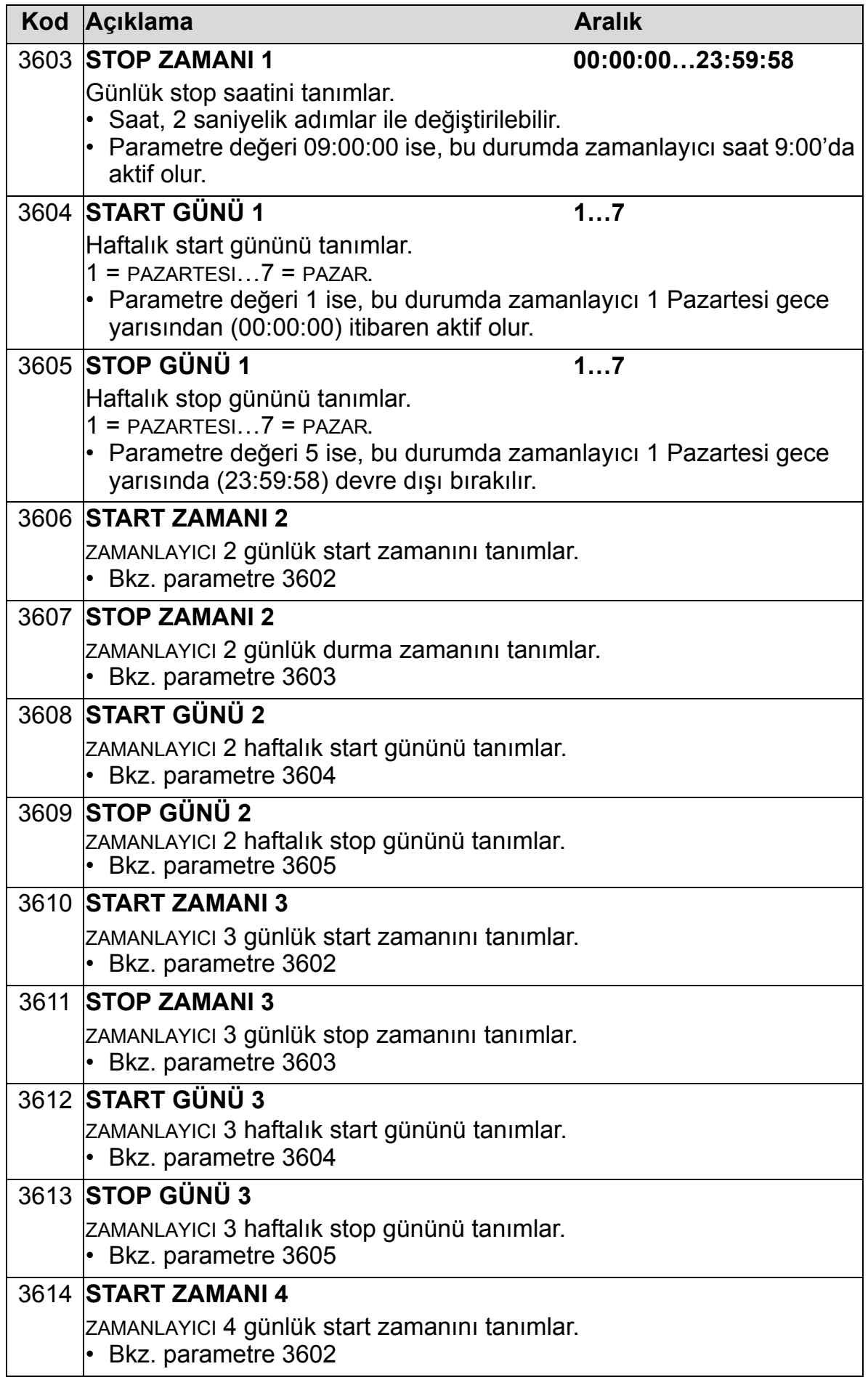

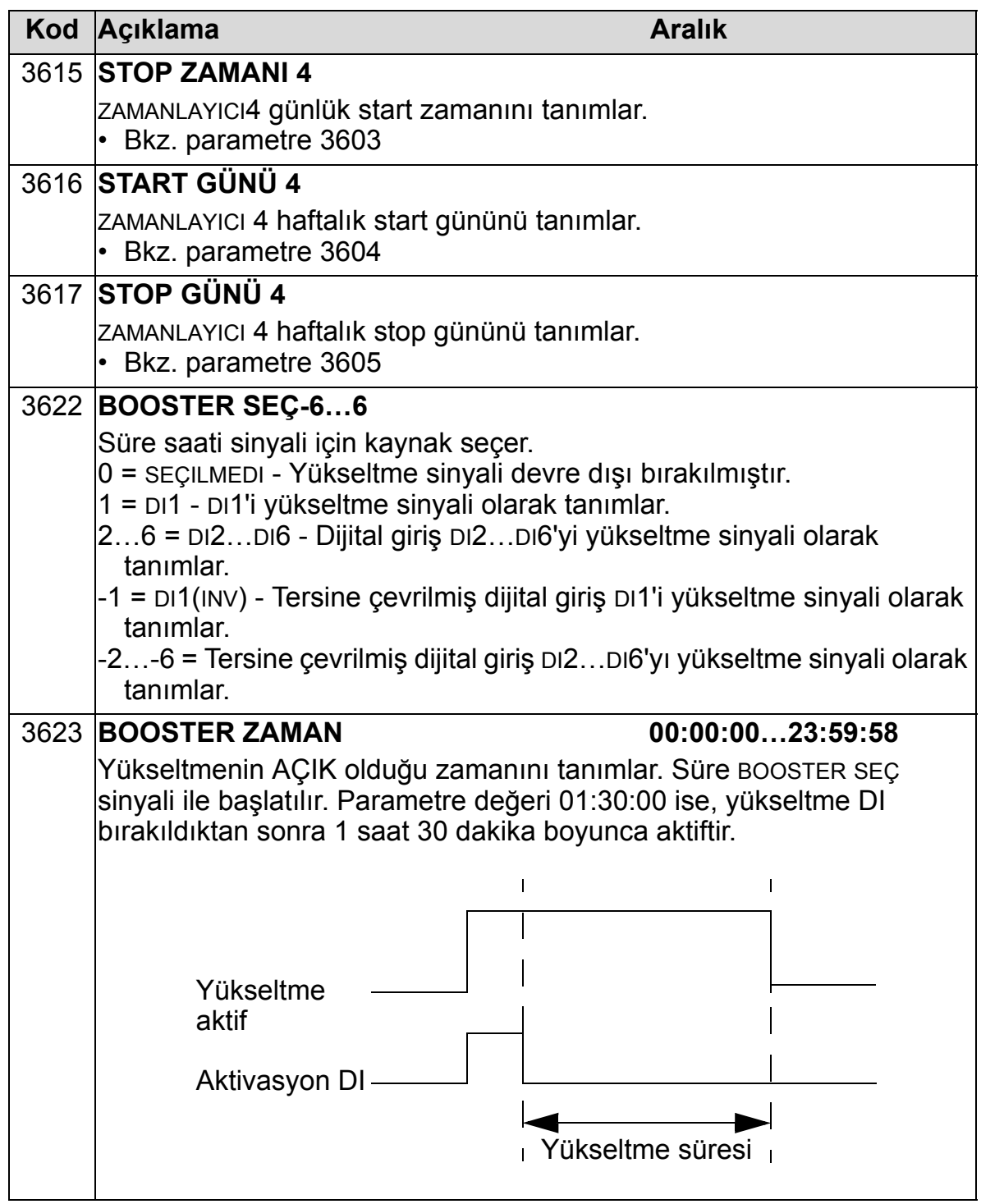

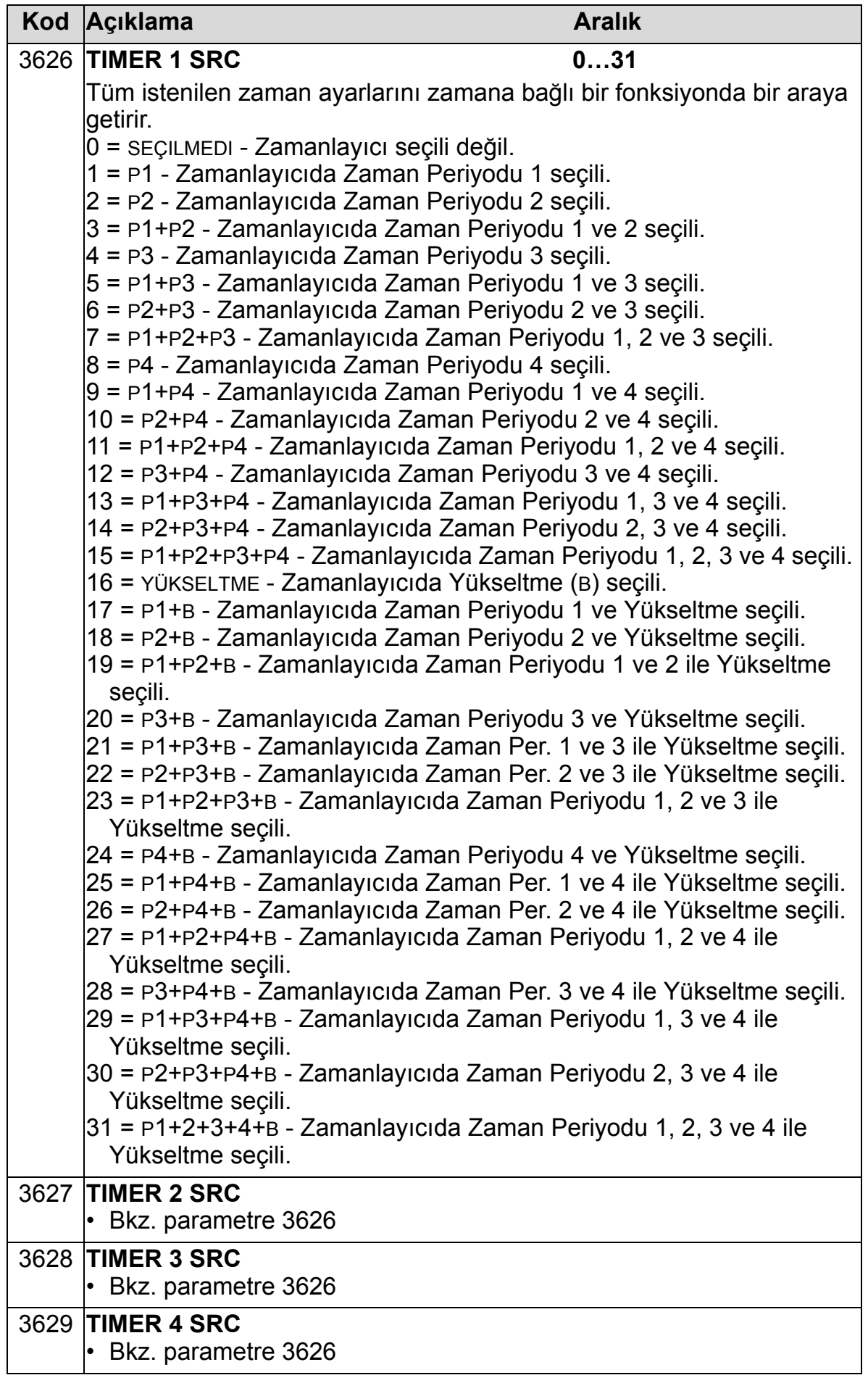

# **Grup 37: KULLAN YÜK EĞRİSİ**

Bu grup, kullanıcı tarafından ayarlanabilir yük eğrilerinin denetimini tanımlar (motor momenti bir frekans fonksiyonu olarak). Eğri, beş nokta ile tanımlanır.

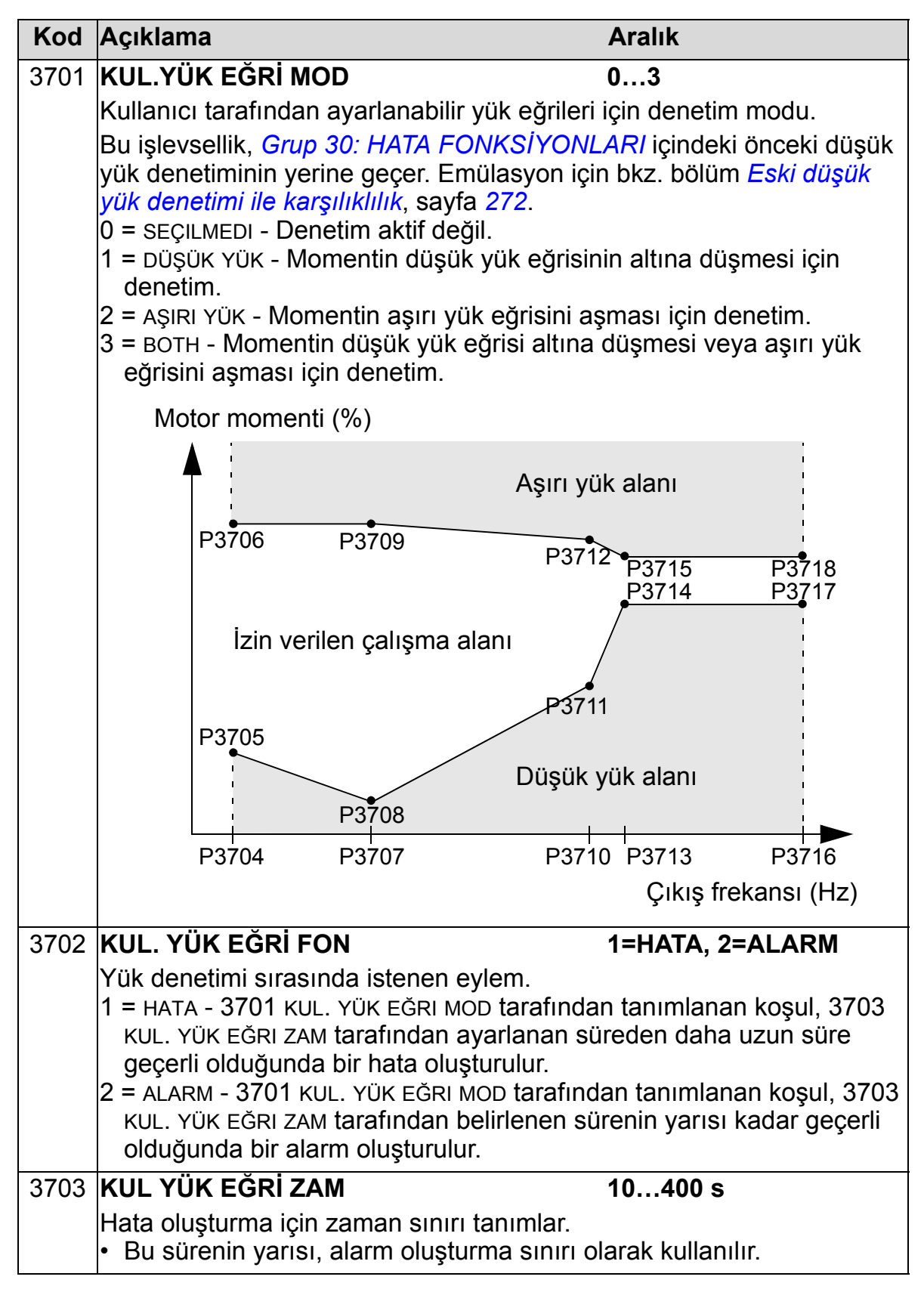

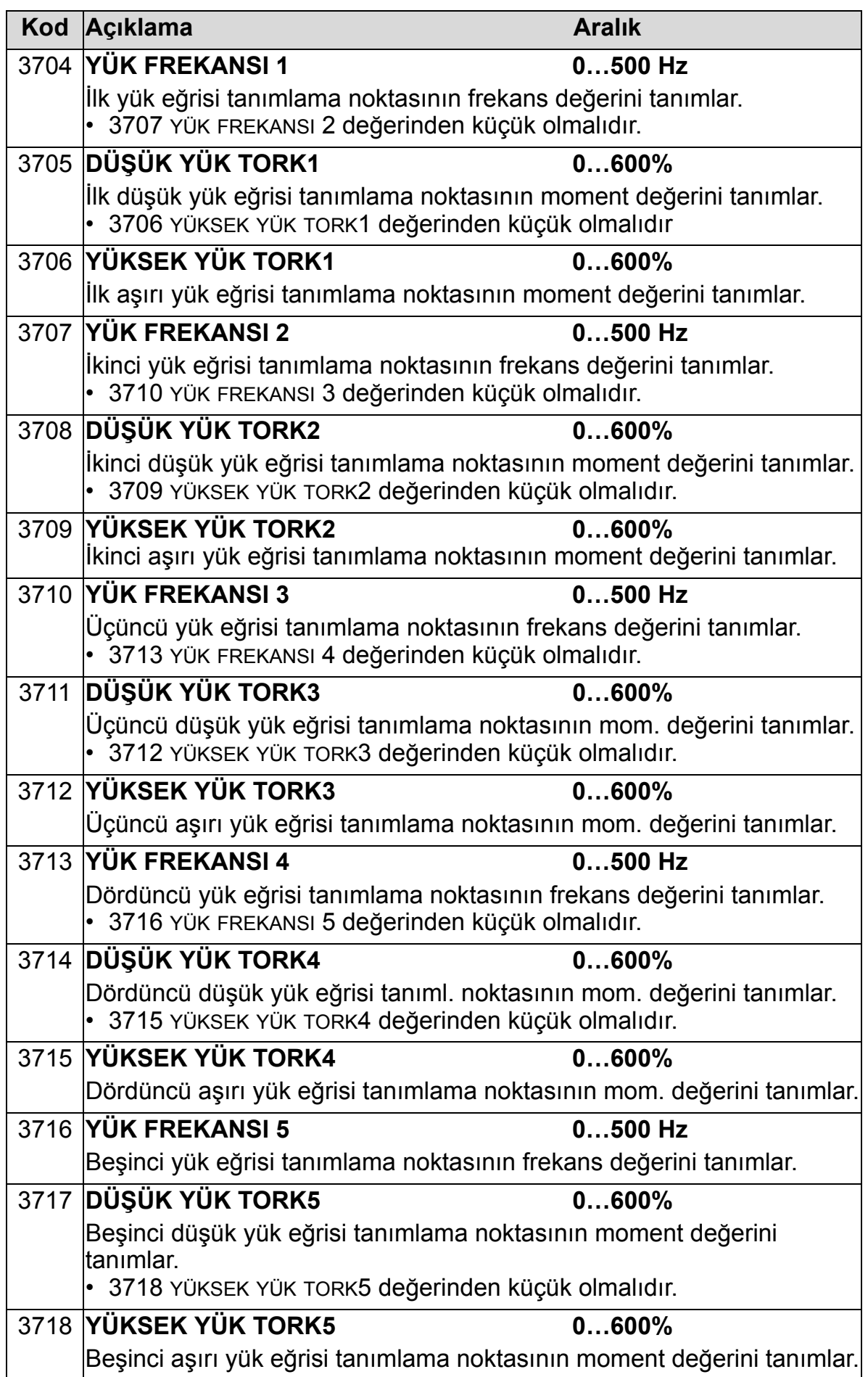

### <span id="page-275-0"></span>*Eski düşük yük denetimi ile karşılıklılık*

Artık geçersiz olan parametre 3015 düşük yük eğrisi, aşağıdaki şekilde gösterilen seçilebilir beş eğri sağlamıştır.

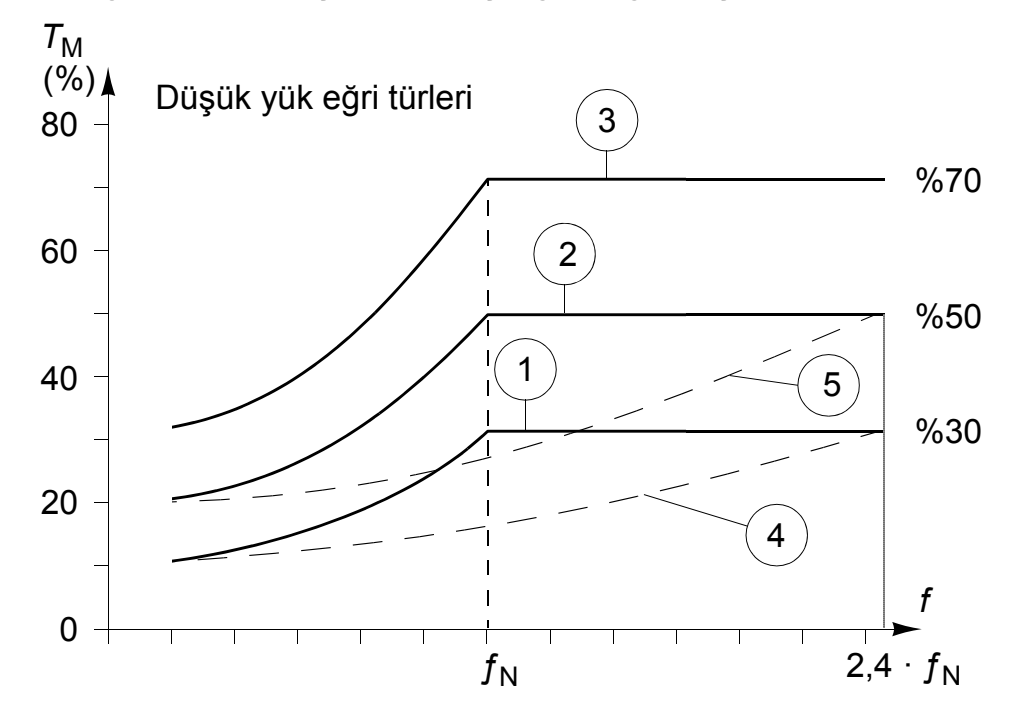

Parametre özellikleri aşağıda açıklanan şekildedir.

- Eğer yük, parametre 3014 DÜŞÜK YÜK SÜRESI (obsolete) tarafından belirlenenden daha uzun süre boyunca ayarlanan eğrinin altına düşerse, düşük yük koruması etkinleştirilir.
- 1…3 eğrileri 9907 MOTOR NOM FREQ parametresi tarafından ayarlanan mot. nom. frek. değerinde maks. seviyesine ulaşır.
- *T*M = motorun nominal momenti.
- $fN =$  motorun nominal frekansı.

Eski bir düşük yük eğrisi davranışını gölgeli sütundaki gibi parametrelerle emüle etmek isterseniz, yeni parametreleri tablolardaki beyaz sütunlardaki gibi ayarlayın:

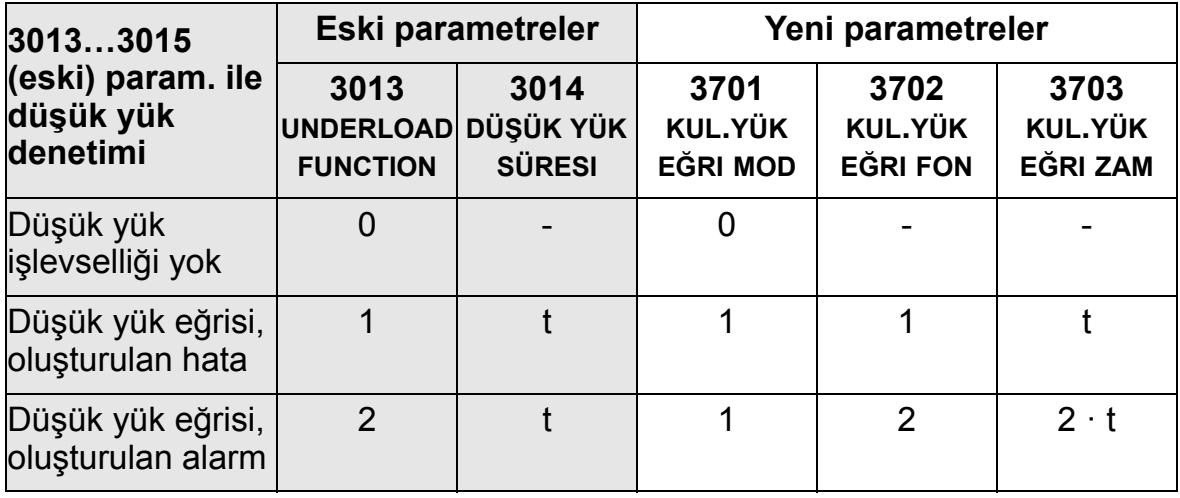

### *ACH550-01 Kullanım Kılavuzu*

### **AB (50 Hz):**

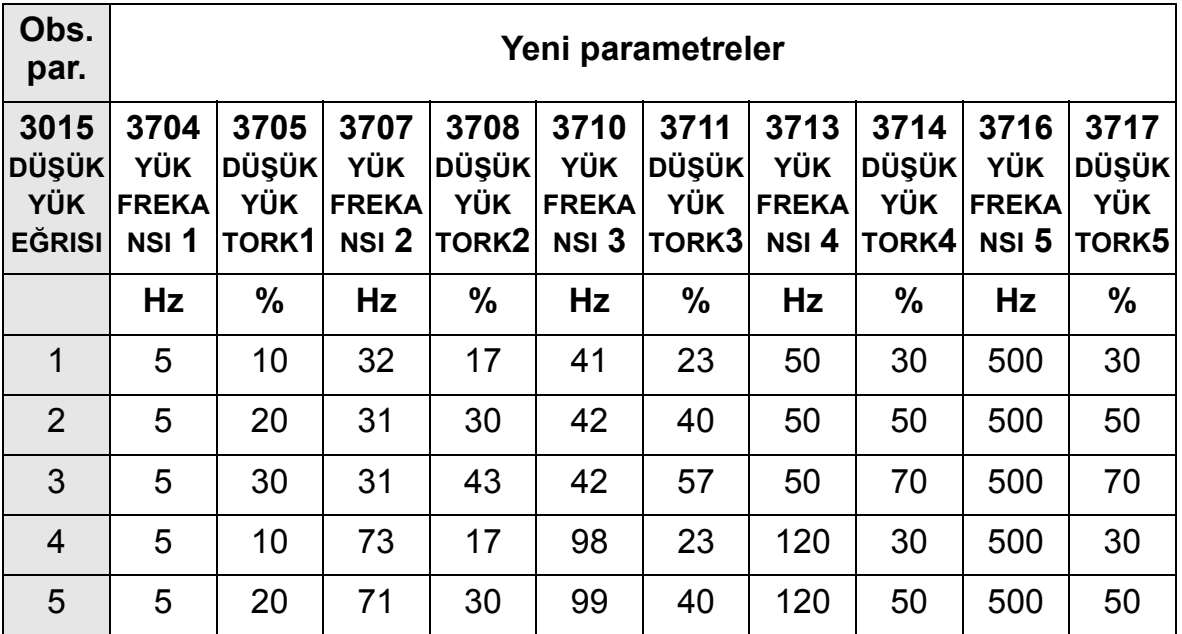

### **ABD (60 Hz):**

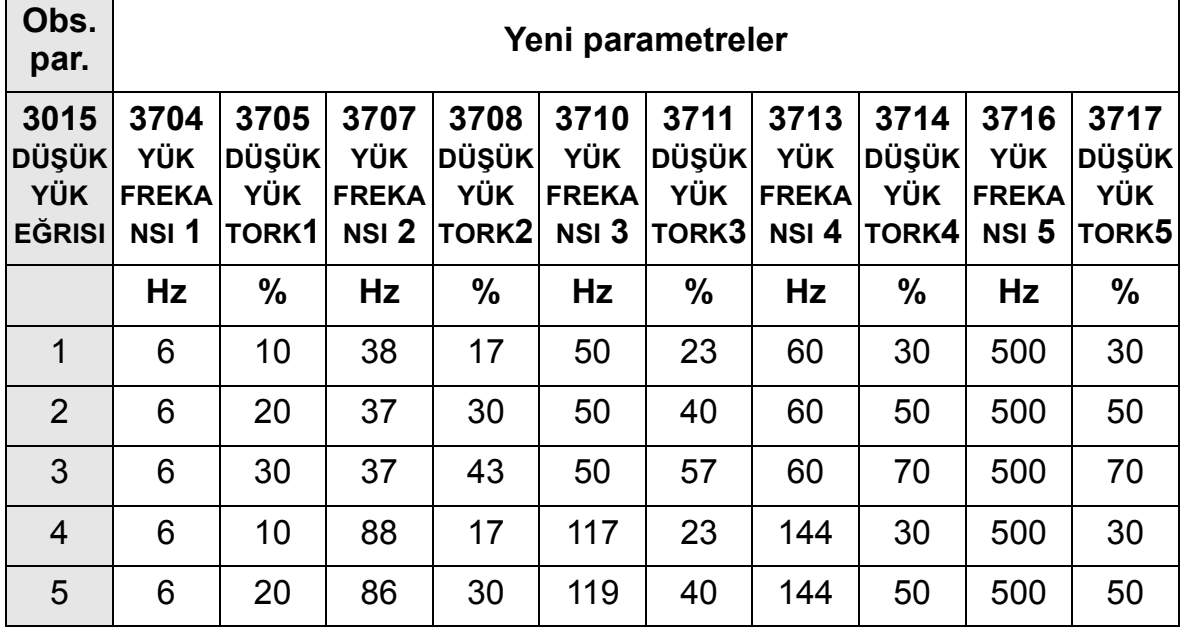

### **PID kontrolörlerine genel bir bakış**

### *PID kontrolörü - Temel kurulum*

PID kontrol modunda, sürücü referans sinyalini (set değeri) gerçek bir sinyal (geri besleme) ile karşılaştırır ve otomatik olarak sürücünün hızını iki sinyalle eşleşecek şekilde ayarlar. İki sinyal arasındaki fark hata (sapma) değeridir.

Normalde, PID kontrol modu, bir fan veya pompanın hızının basınç, akış veya sıcaklığa bağlı olarak kontrol edilmesi gerektiğinde kullanılır. Çoğu durumda - ACH550'ye bağlı tek bir transdüser sinyali olduğunda – sadece parametre *[Grup 40:](#page-280-0)  [PROSES PID SET 1](#page-280-0)* gereklidir.

Parametre grubu 40'ı kullanan set değeri/geri besleme sinyal akışının şeması *[275](#page-278-0)*. sayfada sunulmaktadır.

#### *ACH550-01 Kullanım Kılavuzu*

<span id="page-278-0"></span>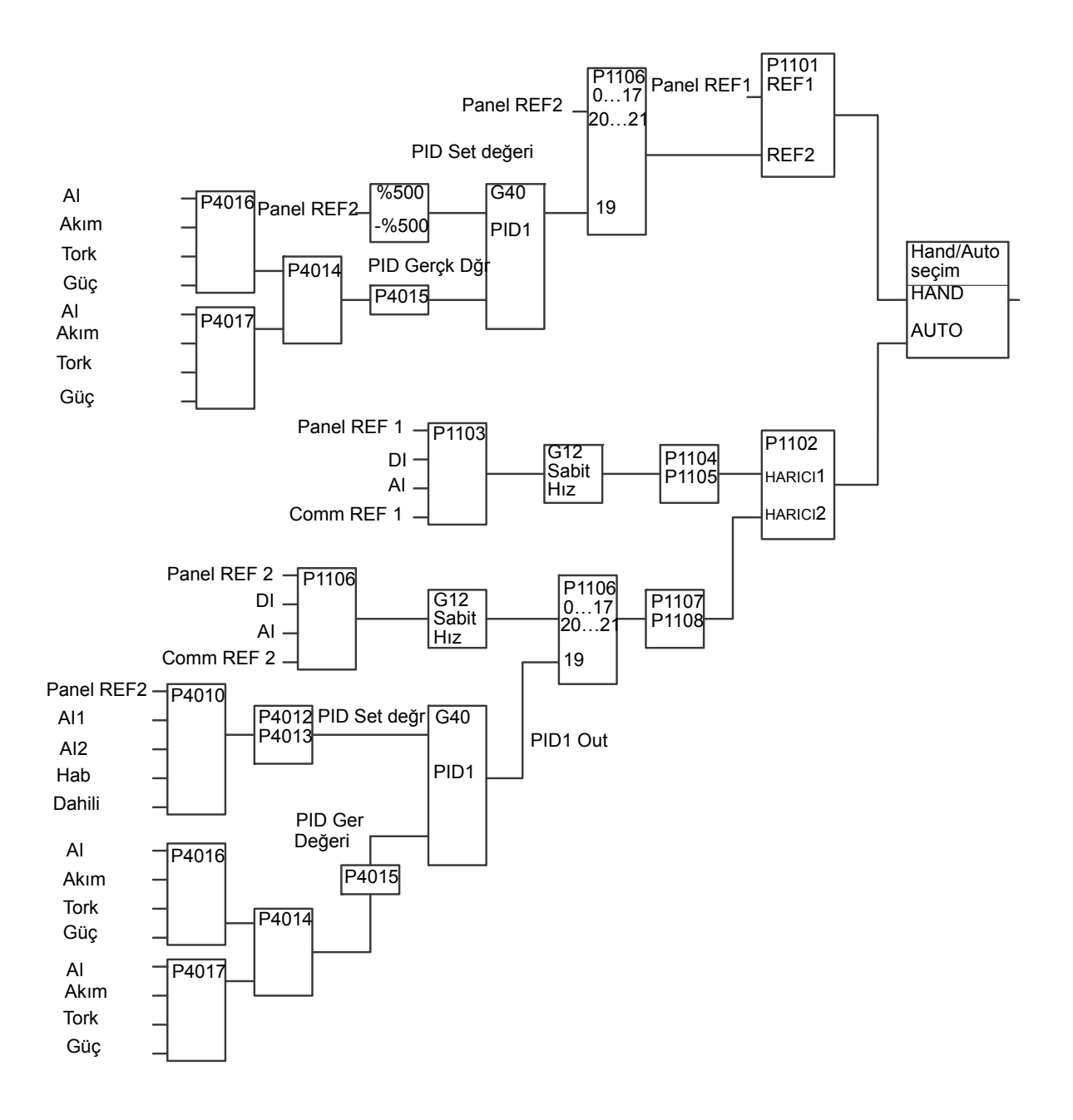

**Not:** PID kontrolörünü aktif hale getirmek ve kullanmak için Parametre 1106 REF2 SEÇIMI 19 değerine (PID1 ÇIKIŞ) ayarlanmalıdır.

#### *PID kontrolör - Gelişmiş*

ACH550 iki ayrı PID kontrolöre sahiptir:

- 1. Proses PID (PID1) ve
- 2. Harici PID (PID2).

### **Proses kontrolörü (PID1)**

Proses PID (PID1) iki ayrı parametre grubuna sahiptir:

- Proses PID (PID1) set 1 *[Grup 40: PROSES PID SET 1](#page-280-0)* bölümünde,
- Proses PID (PID1) set 2 *[Grup 41: PROSES PID SET 2](#page-293-0)* bölümünde tanımlanmaktadır.

Kullanıcı 4027 PID 1 PAR SET parametresini kullanarak iki farklı set arasında seçim yapabilir.

Motor yükü bir durumdan diğerine önemli ölçüde değişiyorsa, normalde iki farklı PID kontrolör grubu kullanılır.

### **Harici PID kontrolörü (PID2)**

*[Grup 42: HAR](#page-294-0)İCİ / AYAR PID* bölümünde tanımlanan Harici PID (PID2) iki farklı şekilde kullanılabilir:

- Ek PID kontrolör donanımı kullanmak yerine, Harici PID damper veya valf gibi bir saha ekipmanını ACH550 üzerinden kontrol etmek için ayarlanabilir. Bu durumda, parametre 4230 TRIM MOD 0 değerine (fabrikasyon değeri) ayarlanmalıdır.
- Harici PID (PID2), ACH550'nin hızını düzenlemek veya ayarlamak amacıyla Proses PID'e (PID1) ek PID Kontrolörü olarak kullanılabilir.

## <span id="page-280-0"></span>**Grup 40: PROSES PID SET 1**

Bu grup, PID (PID1) kontrolörüyle birlikte kullanılan bir parametreler grubunu tanımlar.

Normalde sadece bu gruptaki parametreler gereklidir.

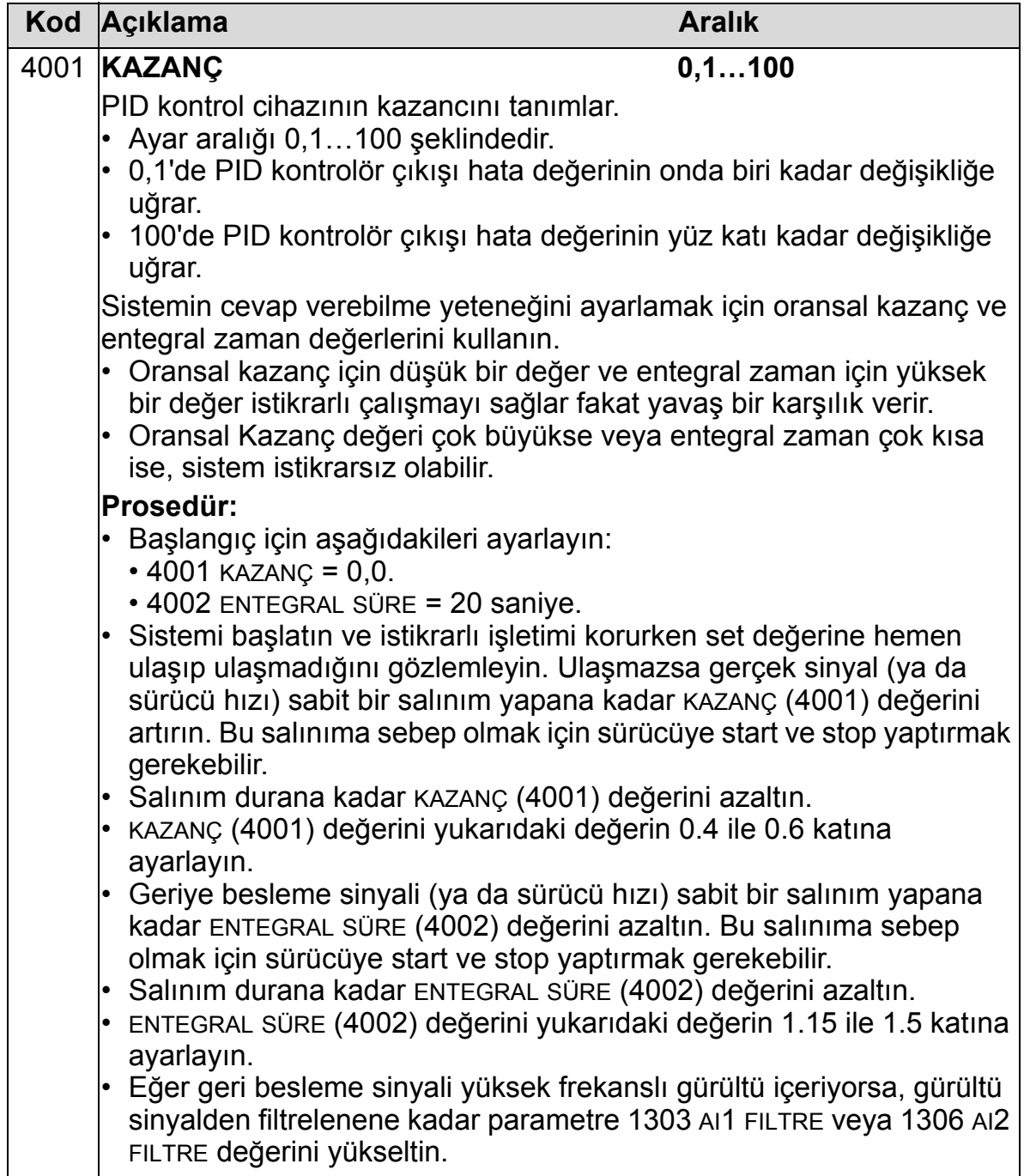

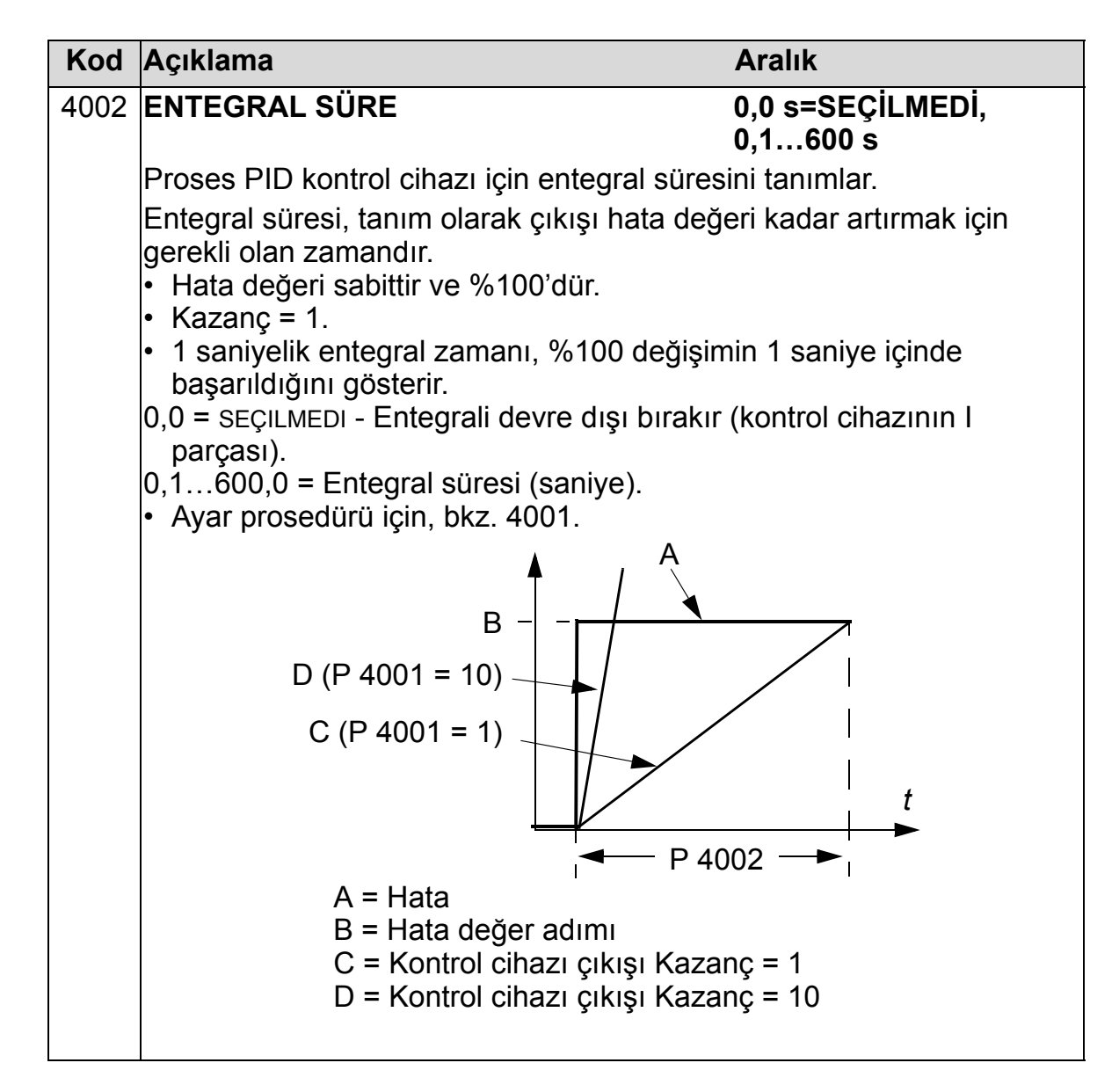

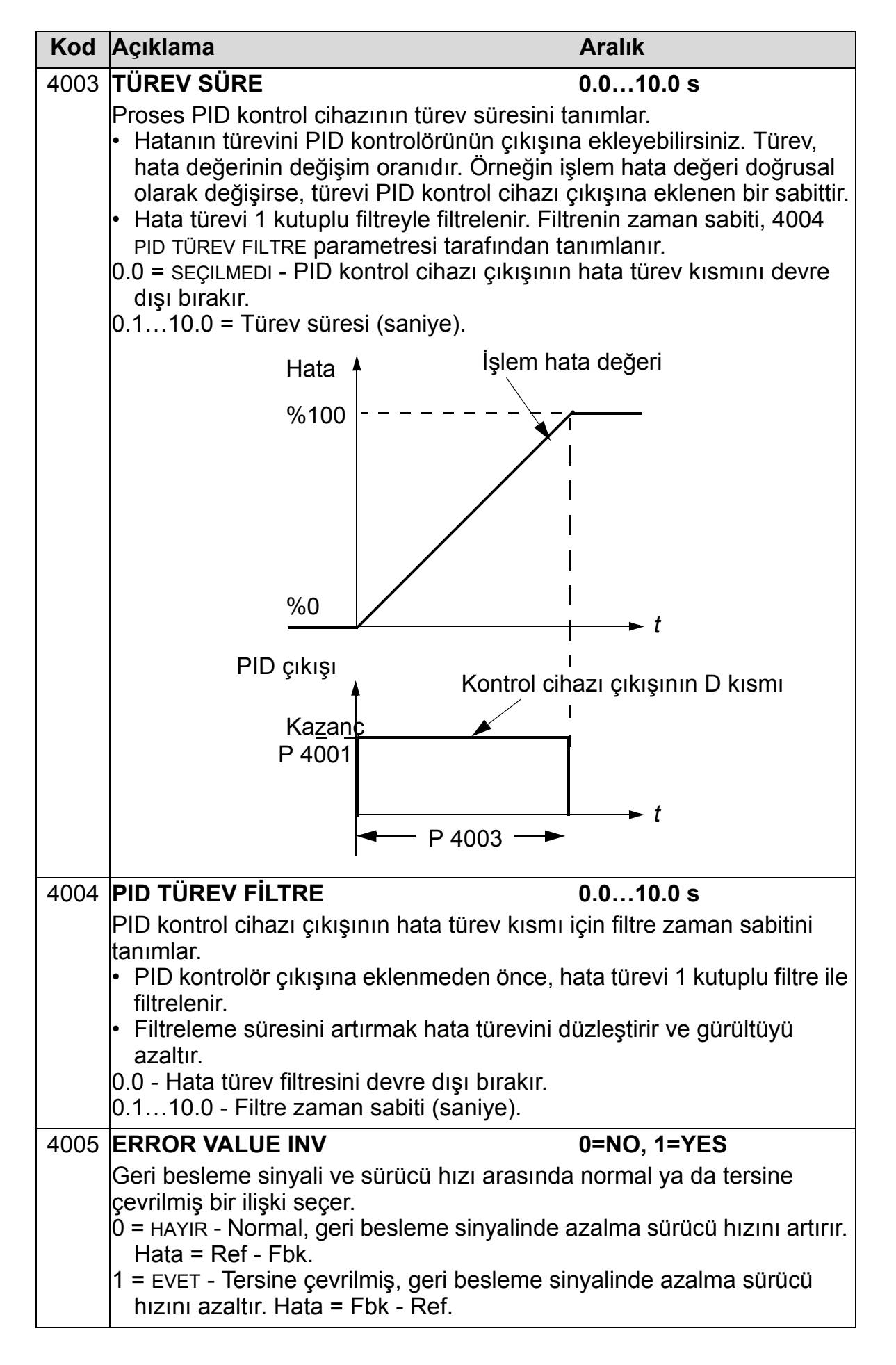

#### *ACH550-01 Kullanım Kılavuzu*

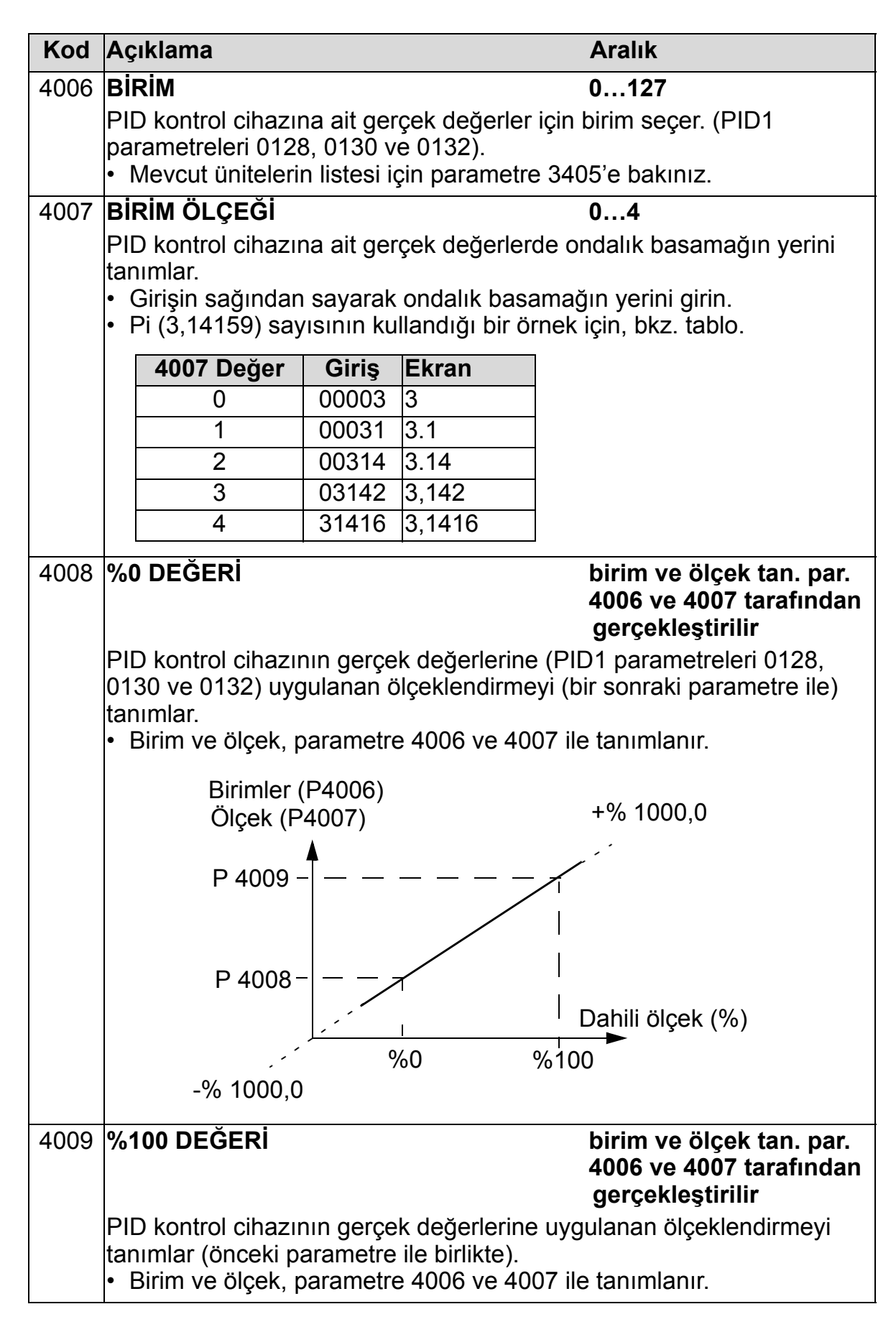

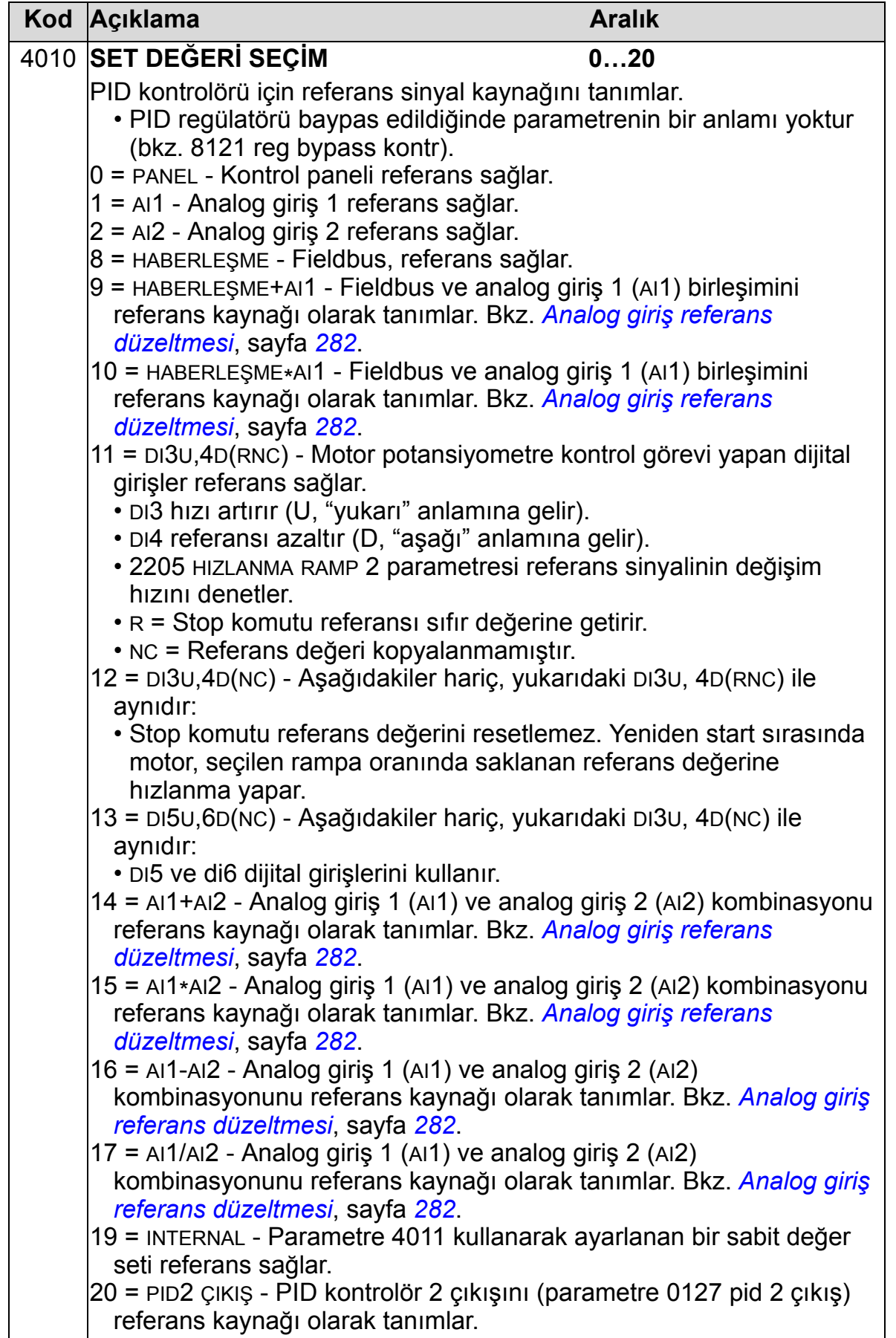

<span id="page-285-0"></span>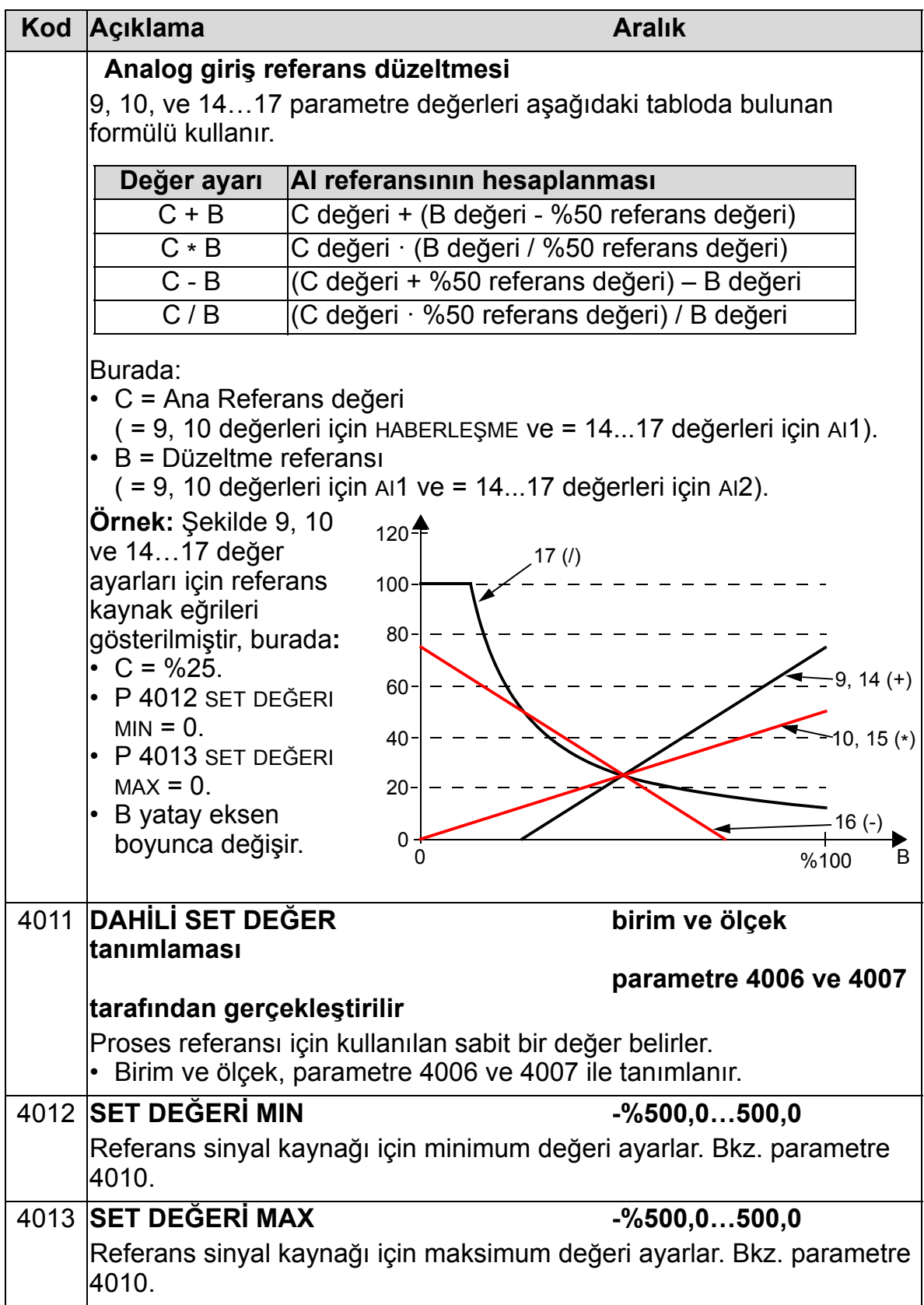

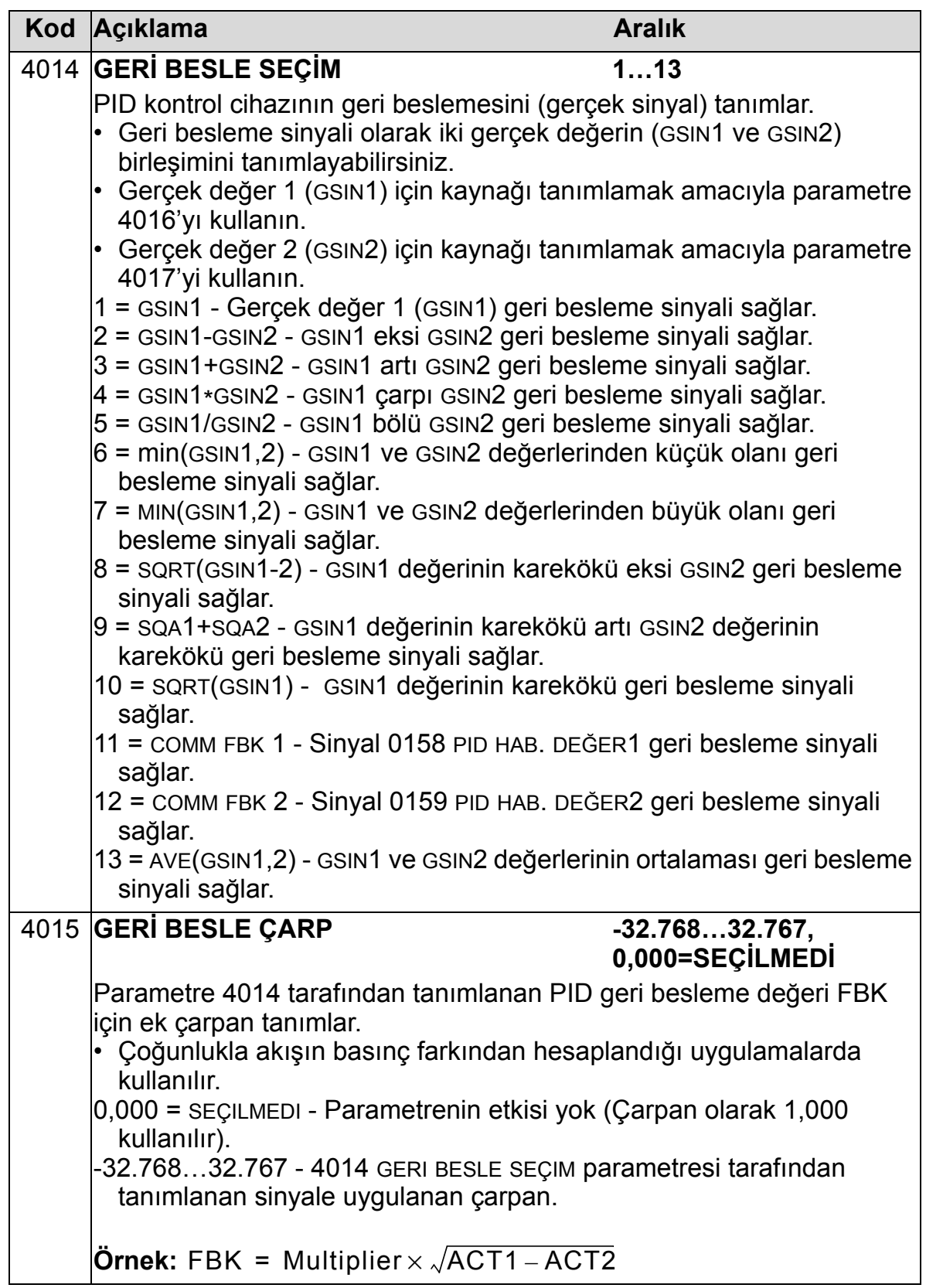

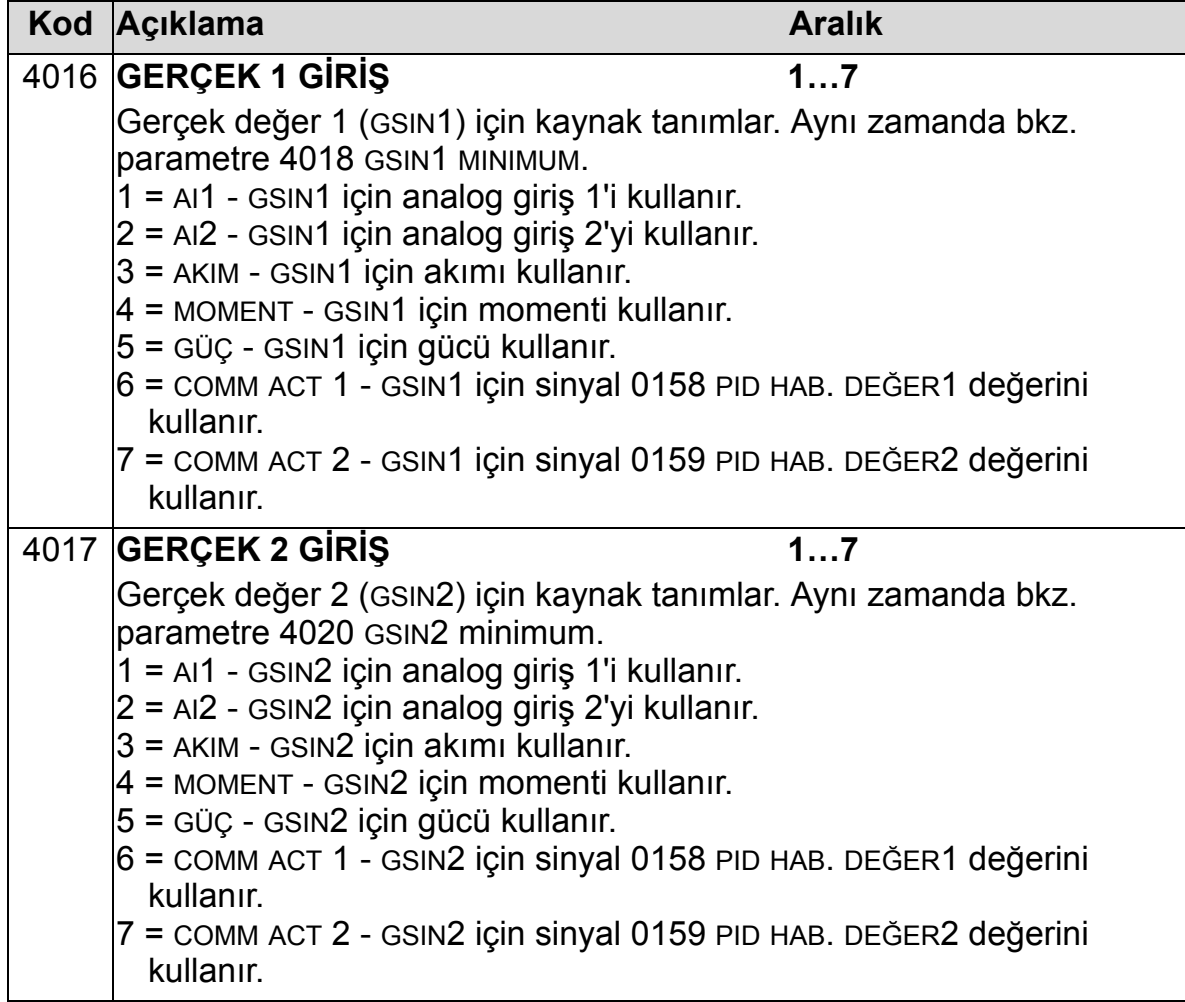
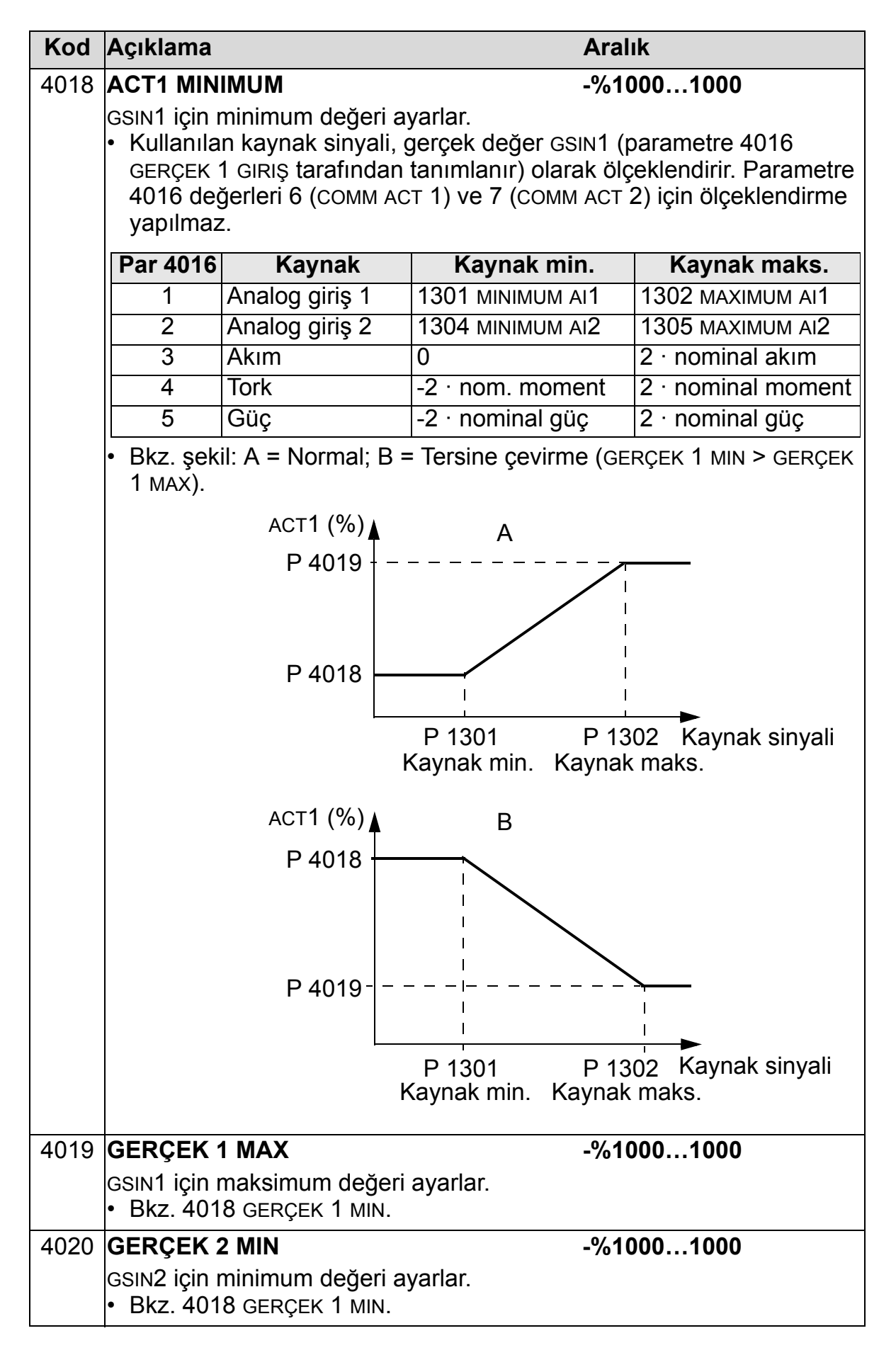

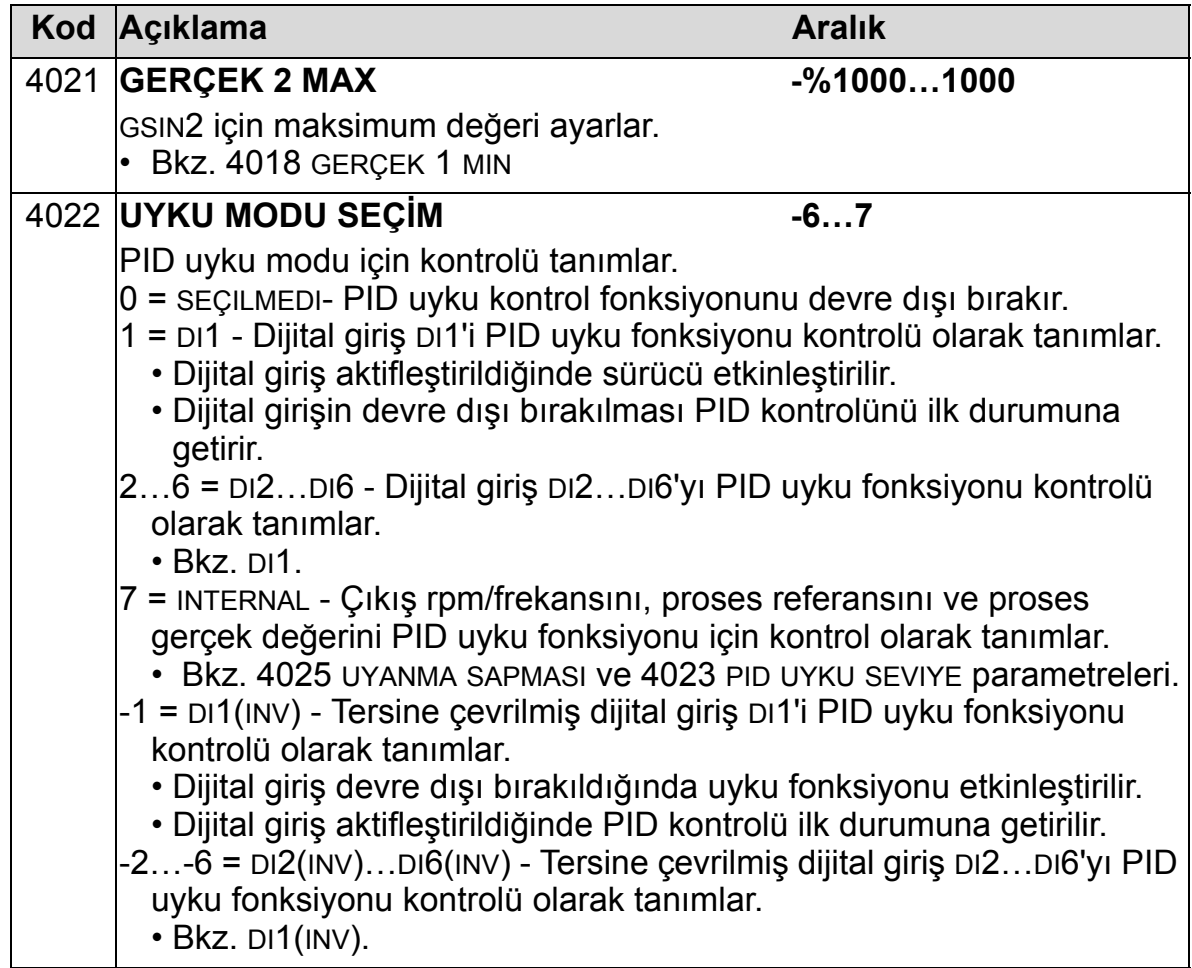

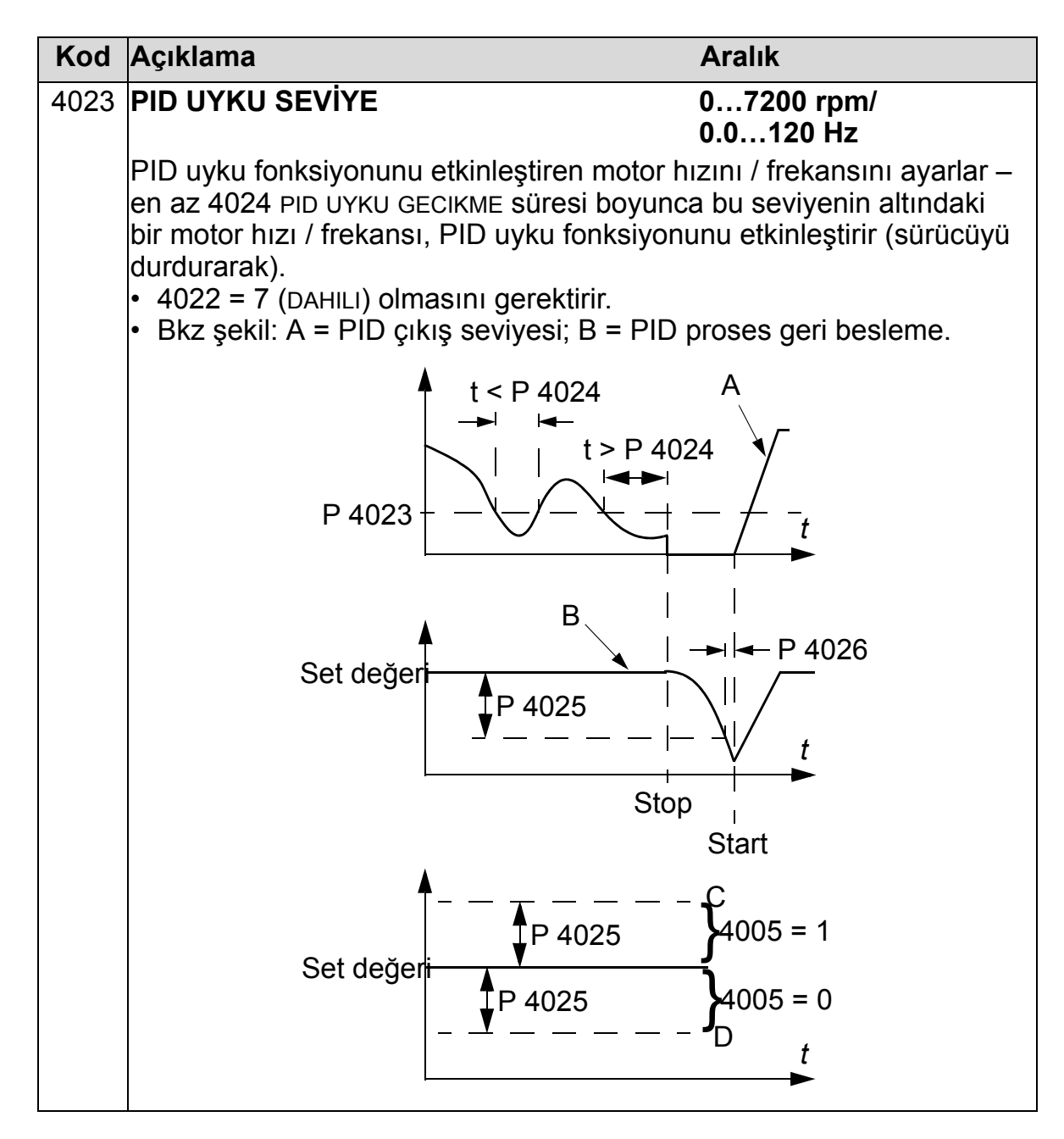

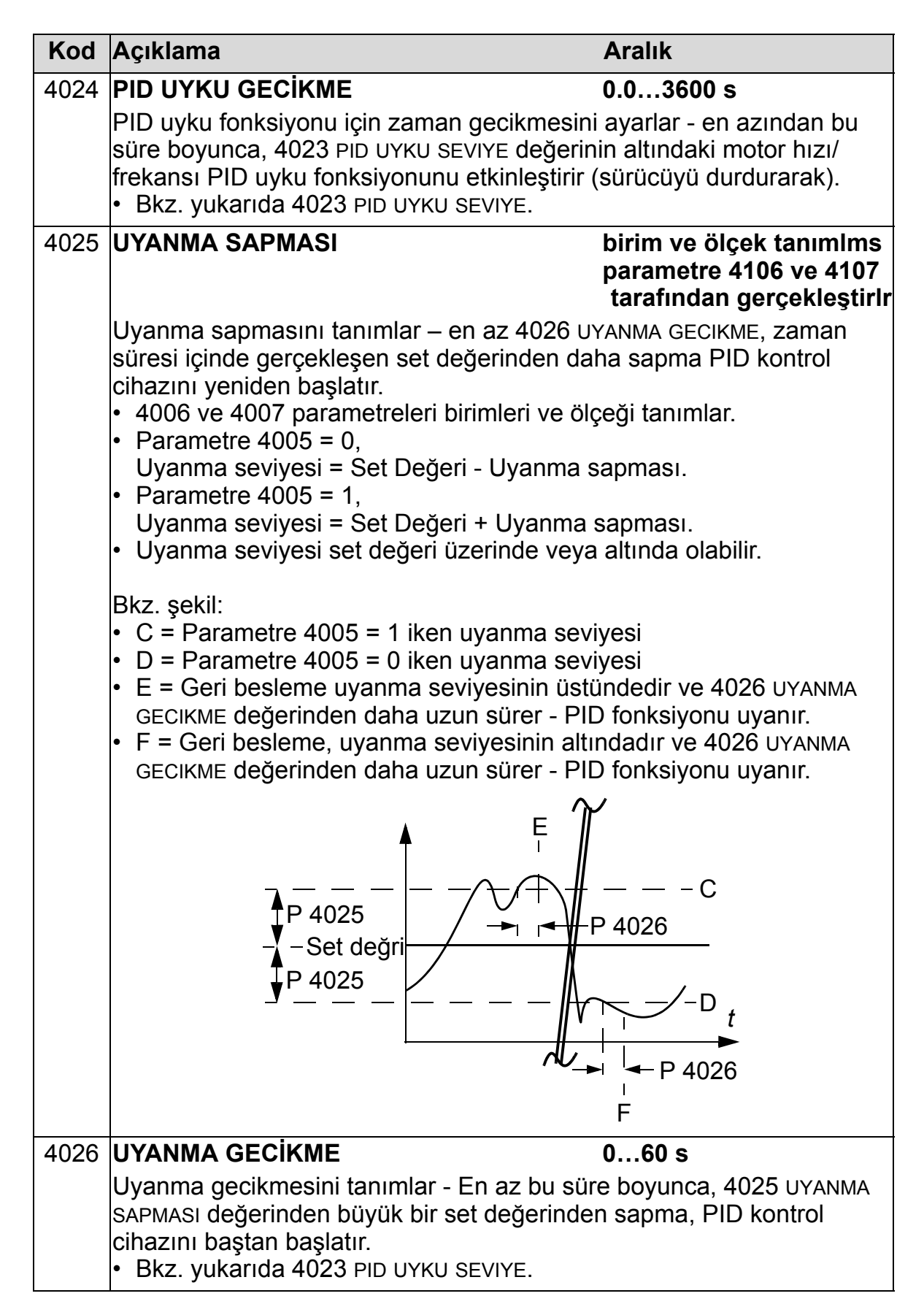

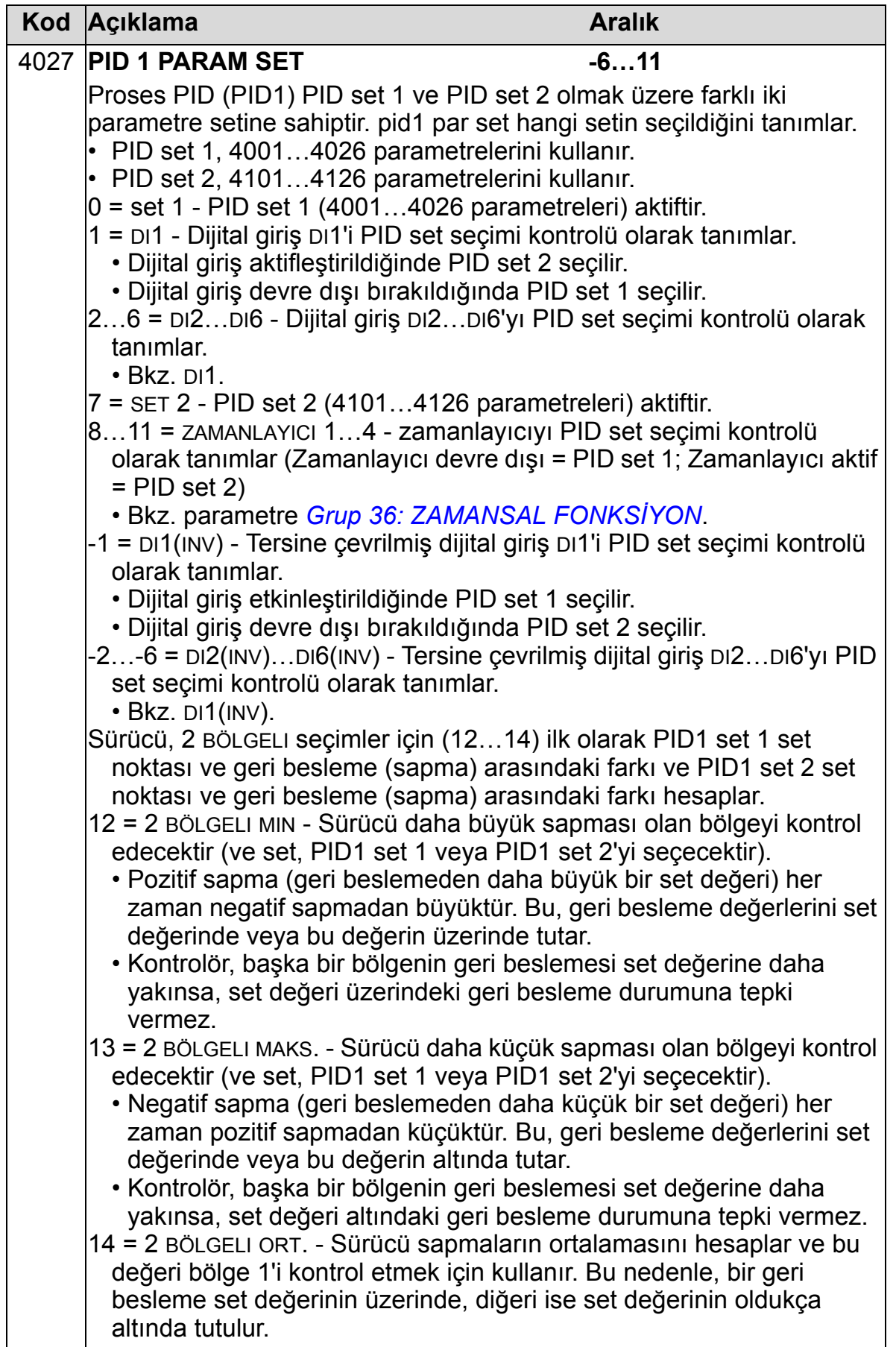

## **Grup 41: PROSES PID SET 2**

Bu grup, Proses PID (PID1) kontrolörüyle birlikte kullanılan ikinci bir parametre setini tanımlar.

4101…4126 parametrelerinin çalışma mantığı, Proses PID set 1 (PID1) 4001…4026 parametreleriyle aynıdır.

PID parametre grubu 2, 4027 PID1 PAR SET parametresi tarafından seçilebilir.

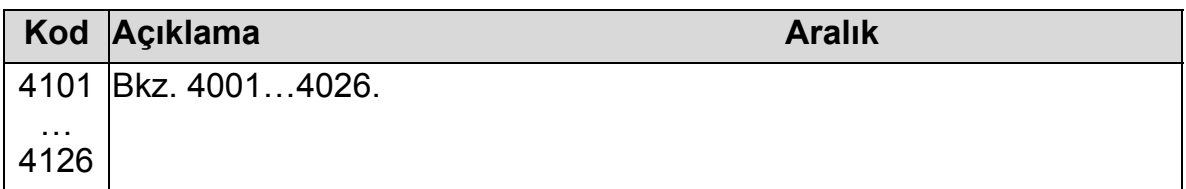

# **Grup 42: HARİCİ / AYAR PID**

Bu grup, ACH550'nin Harici PID kontrolörüyle (PID2) kullanılan parametreleri tanımlar.

4201…4221 parametrelerinin çalışma mantığı, Proses PID set 1 (PID1) 4001…4021 parametreleriyle aynıdır.

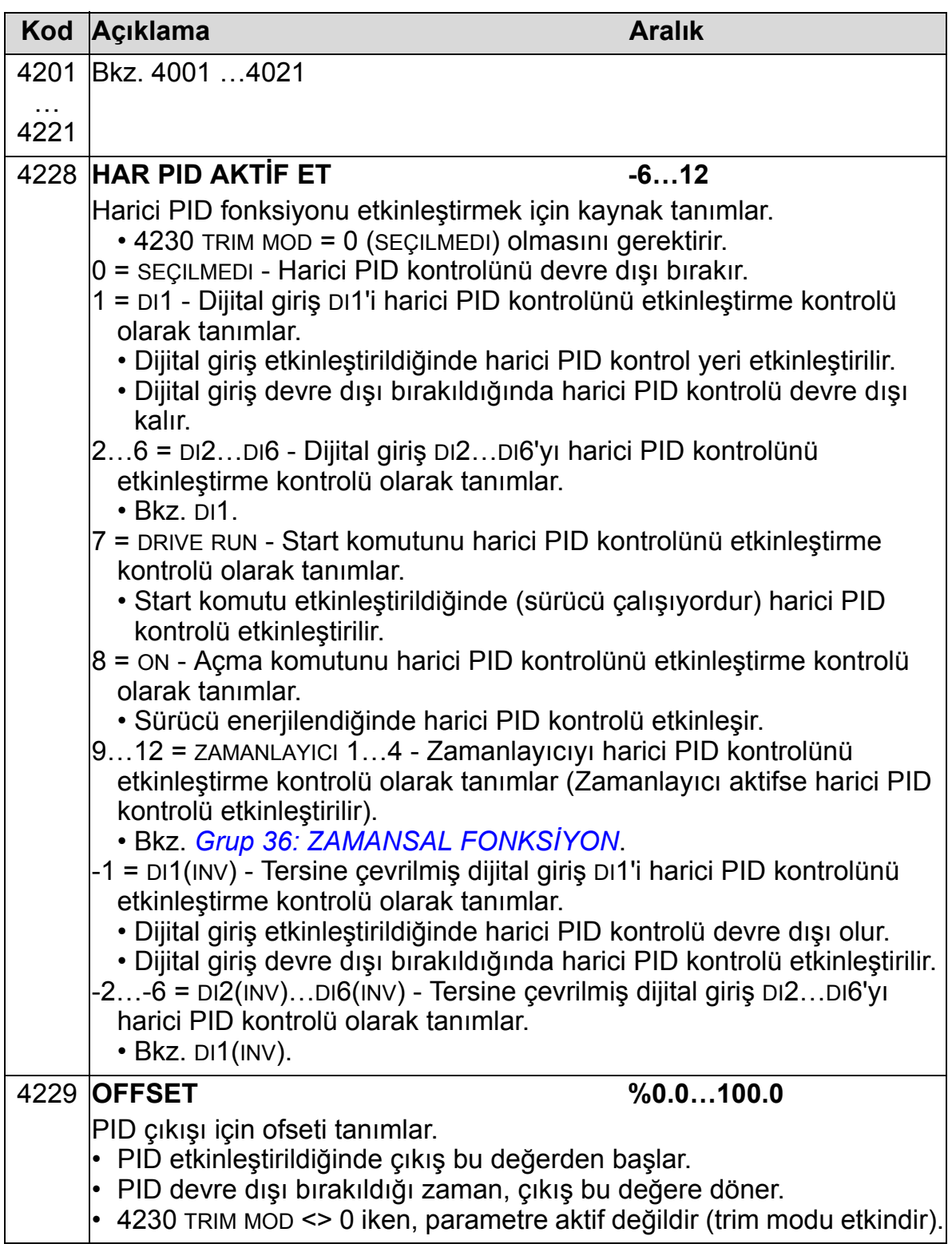

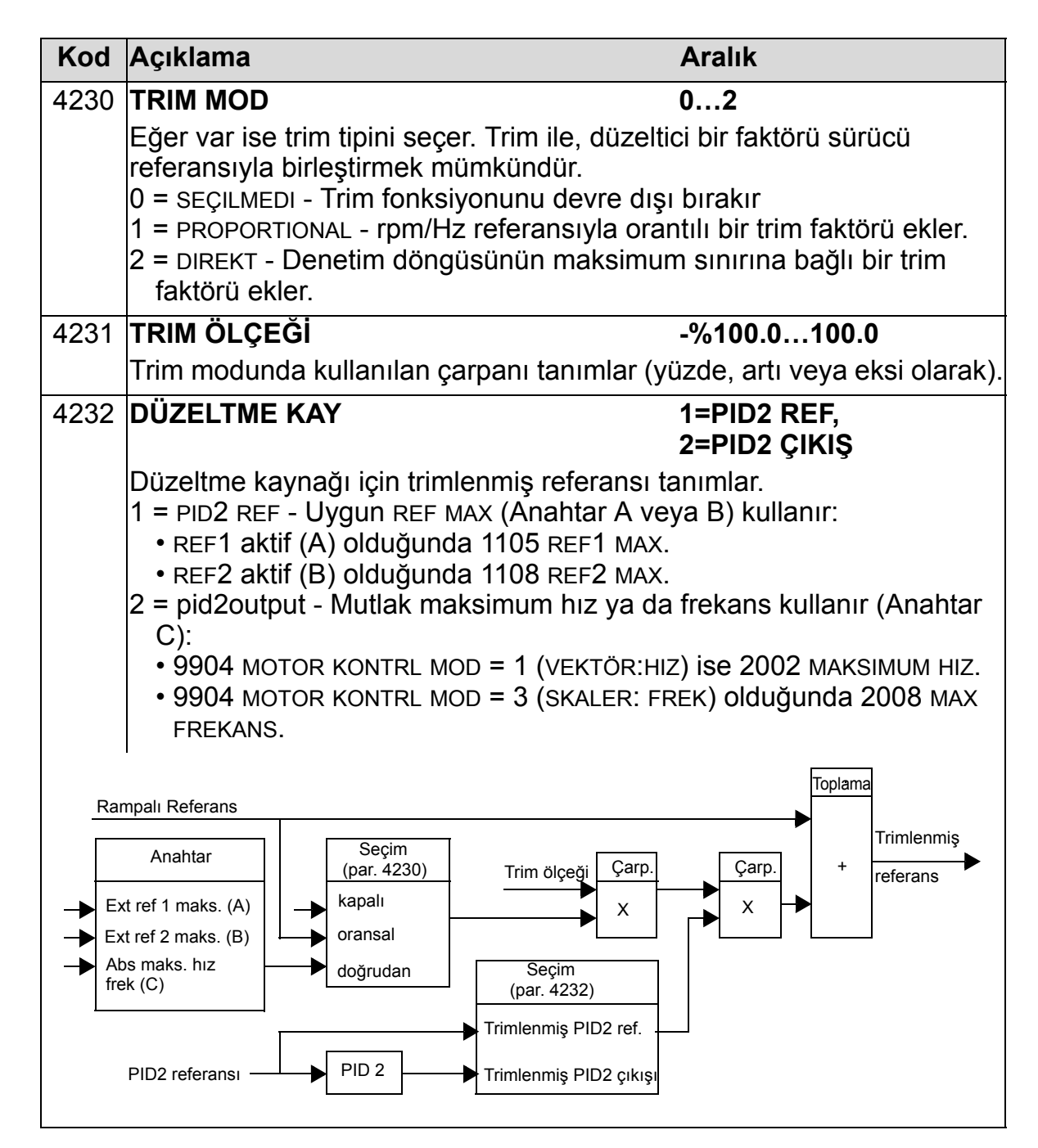

# **Grup 45: ENERJİ TASARRUF**

Bu grup, enerji tasarrufları hesaplama ve optimizasyonunun ayarlanmasını tanımlar.

**Not:** 0174 KWS TASARRUF, 0175 MWS TASARRUF, 0176 KWS TASARRUF 1, 0177 KWS TASARRUF 2 ve 0178 CO2 TASARRUF tasarruf edilen enerji parametrelerinin değerleri, sürücünün tükettiği enerjinin, parametre 4508 POMPA GÜCÜ'ne göre hesaplanan direkt (DOL) tüketimden çıkarılmasıyla türetilir. Değerlerin doğruluğu, bu parametreye girilen tahmini gücün doğruluğuna bağlıdır.

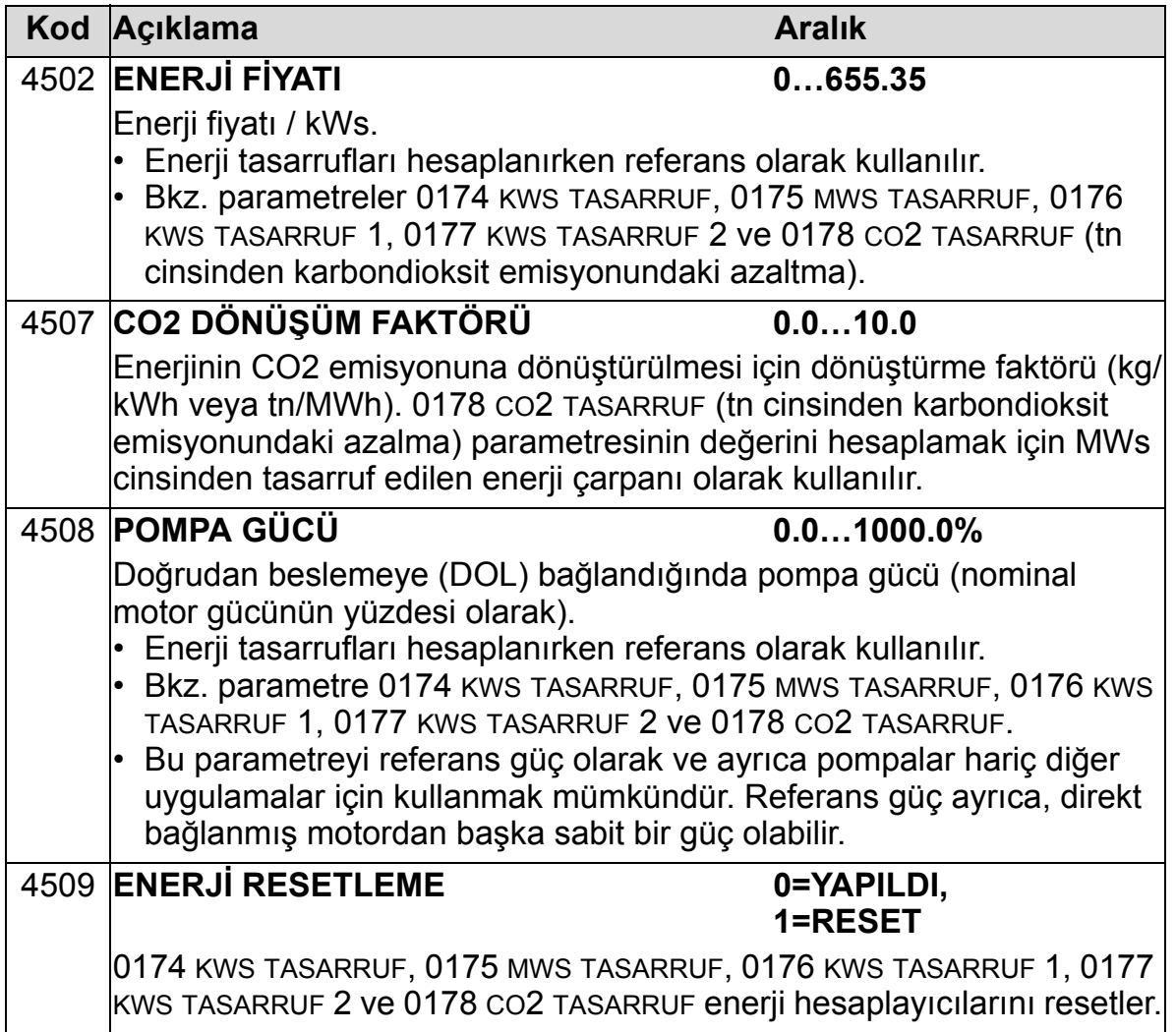

# **Grup 51: HARİCİ HABER MODÜL**

Bu grup harici fieldbus haberleşme modülü için kurulum değişkenlerini tanımlar. Bu parametreler hakkında daha fazla bilgi almak için, haberleşme modülü belgelerine göz atın.

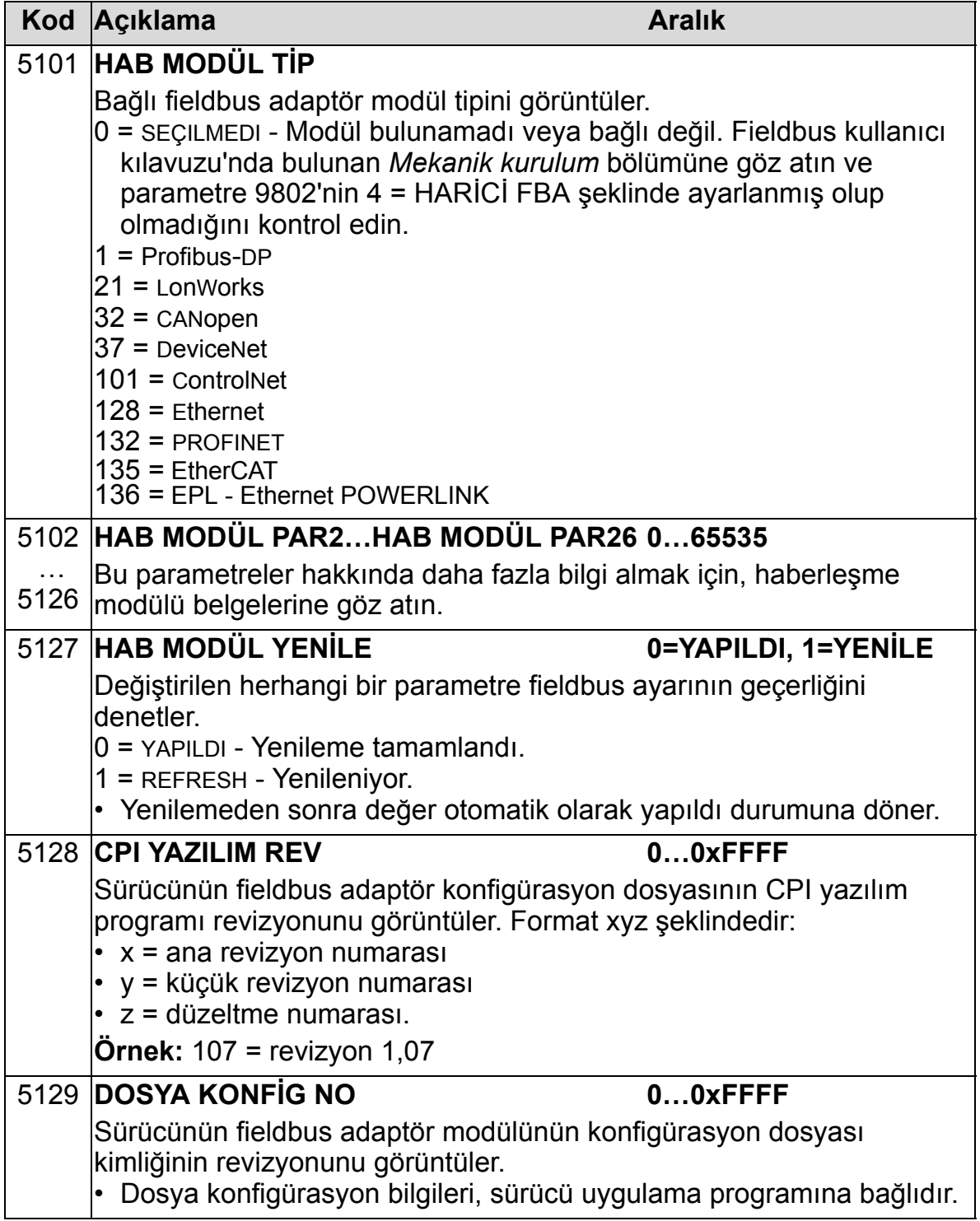

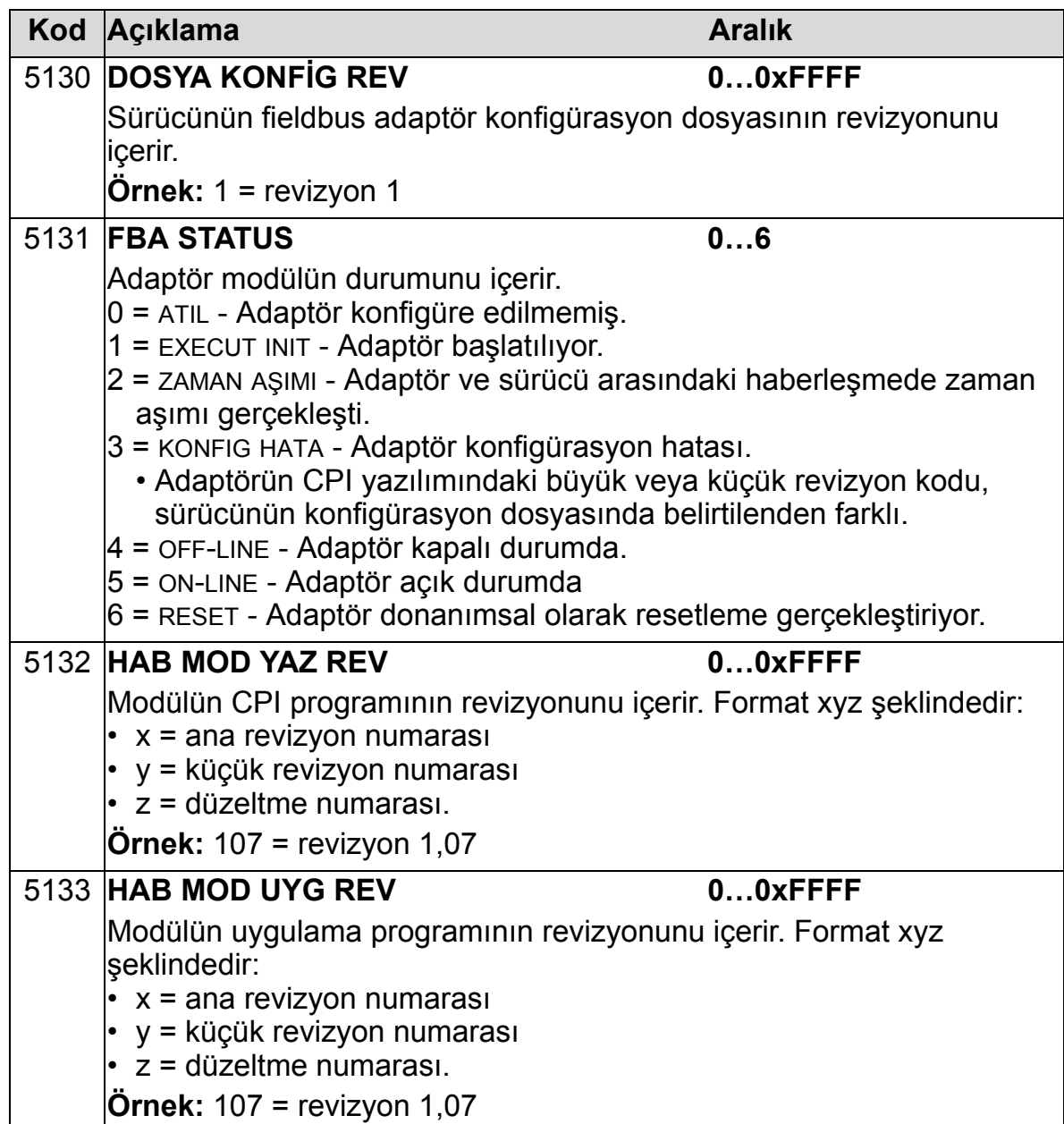

### **Grup 52: PANEL HABERLEŞME**

Bu grup sürücü üzerindeki kontrol paneli portunun haberleşme ayarlarını tanımlar. Mevcut kontrol panelini (operatör tuş takımı) kullanırken bu gruptaki ayarları değiştirmeye normalde gerek yoktur.

Bu gruptaki parametre değişiklikleri bir sonraki çalıştırmada geçerli olur.

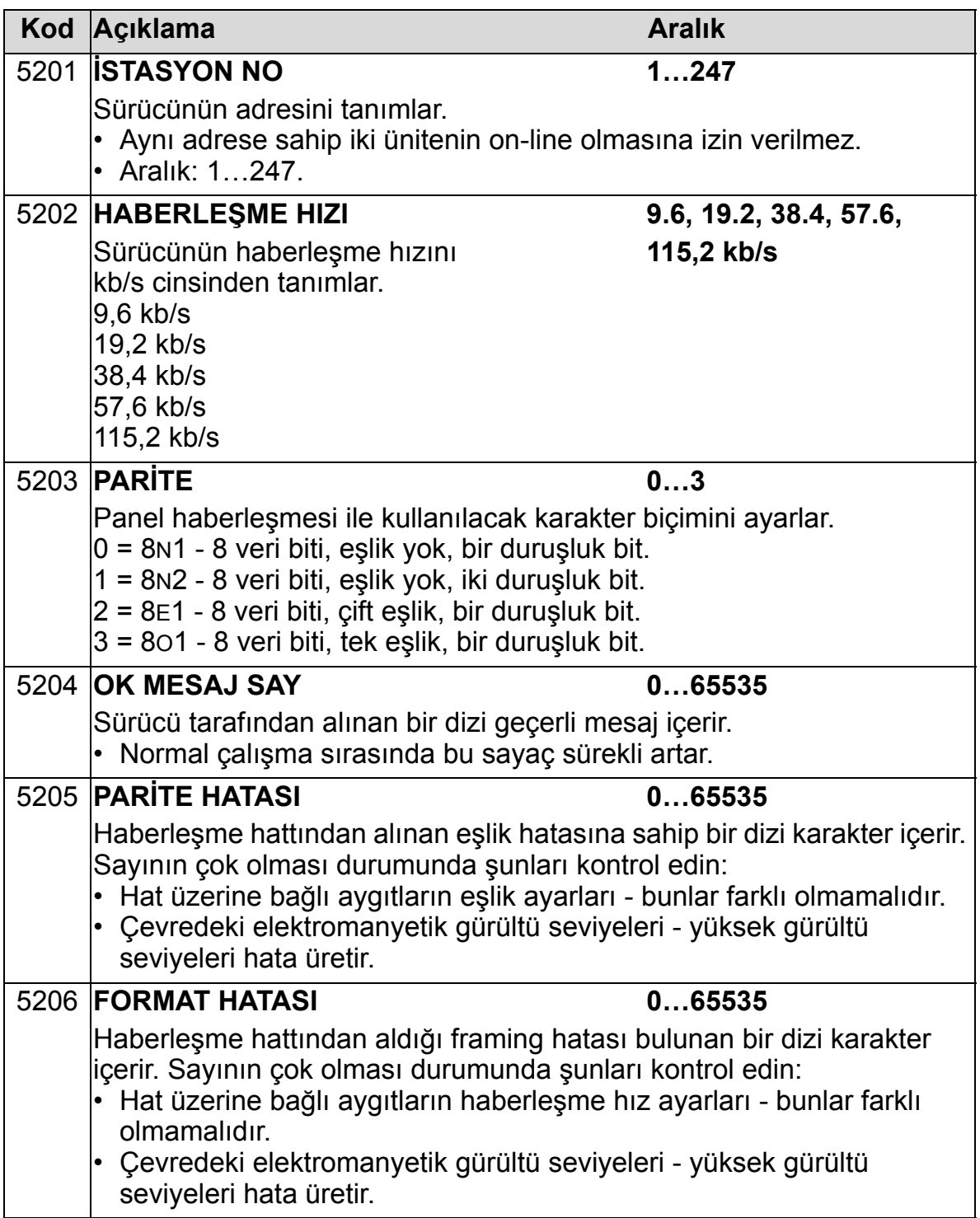

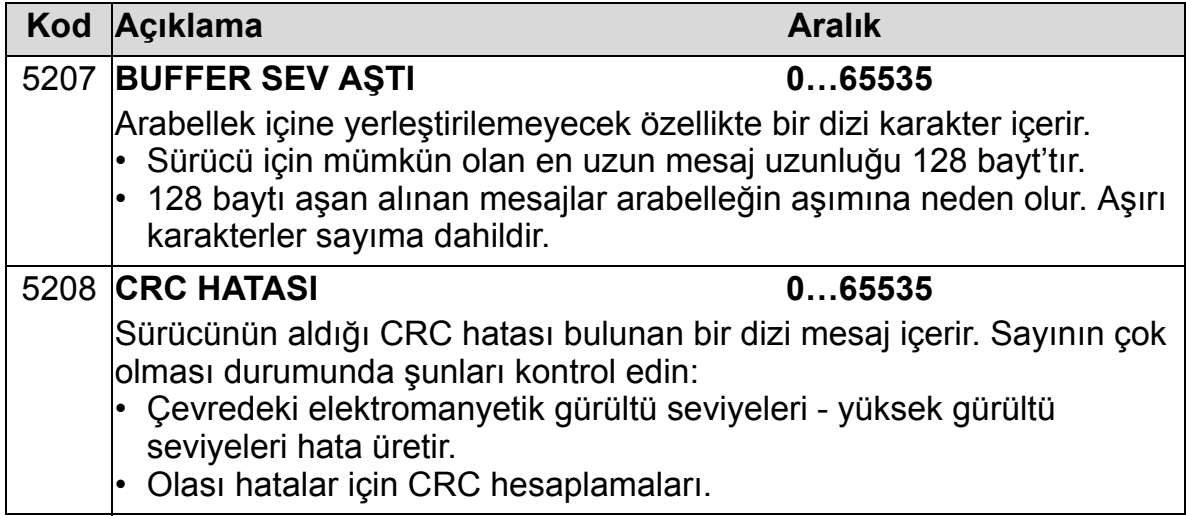

### **Grup 53: EFB PROTOKOL**

Bu grup dahili bir fieldbus (EFB) haberleşme protokolü için kullanılan kurulum değişkenlerini tanımlar. Bu parametreler hakkında daha fazla bilgi almak için, haberleşme protokolü belgelerine göz atın.

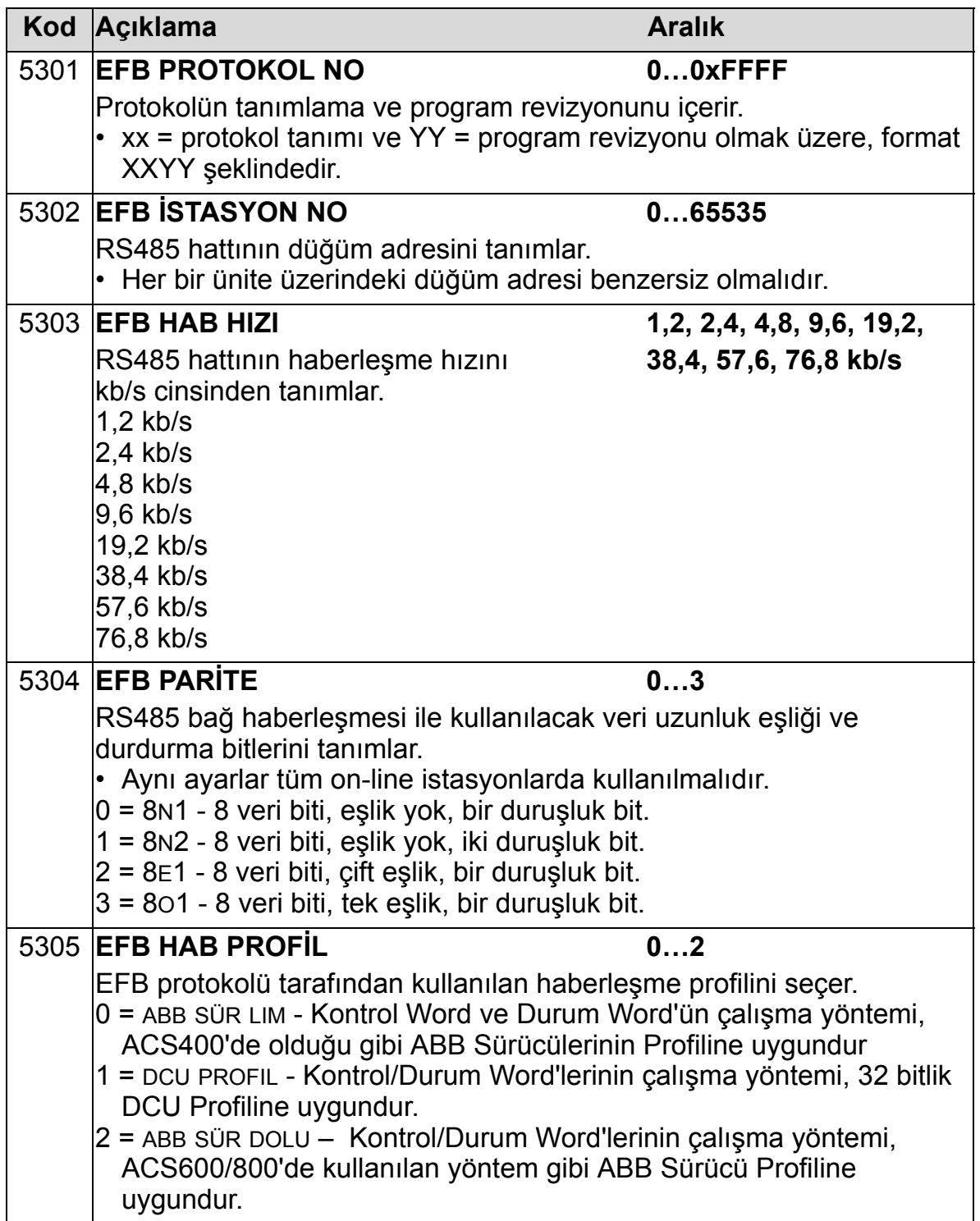

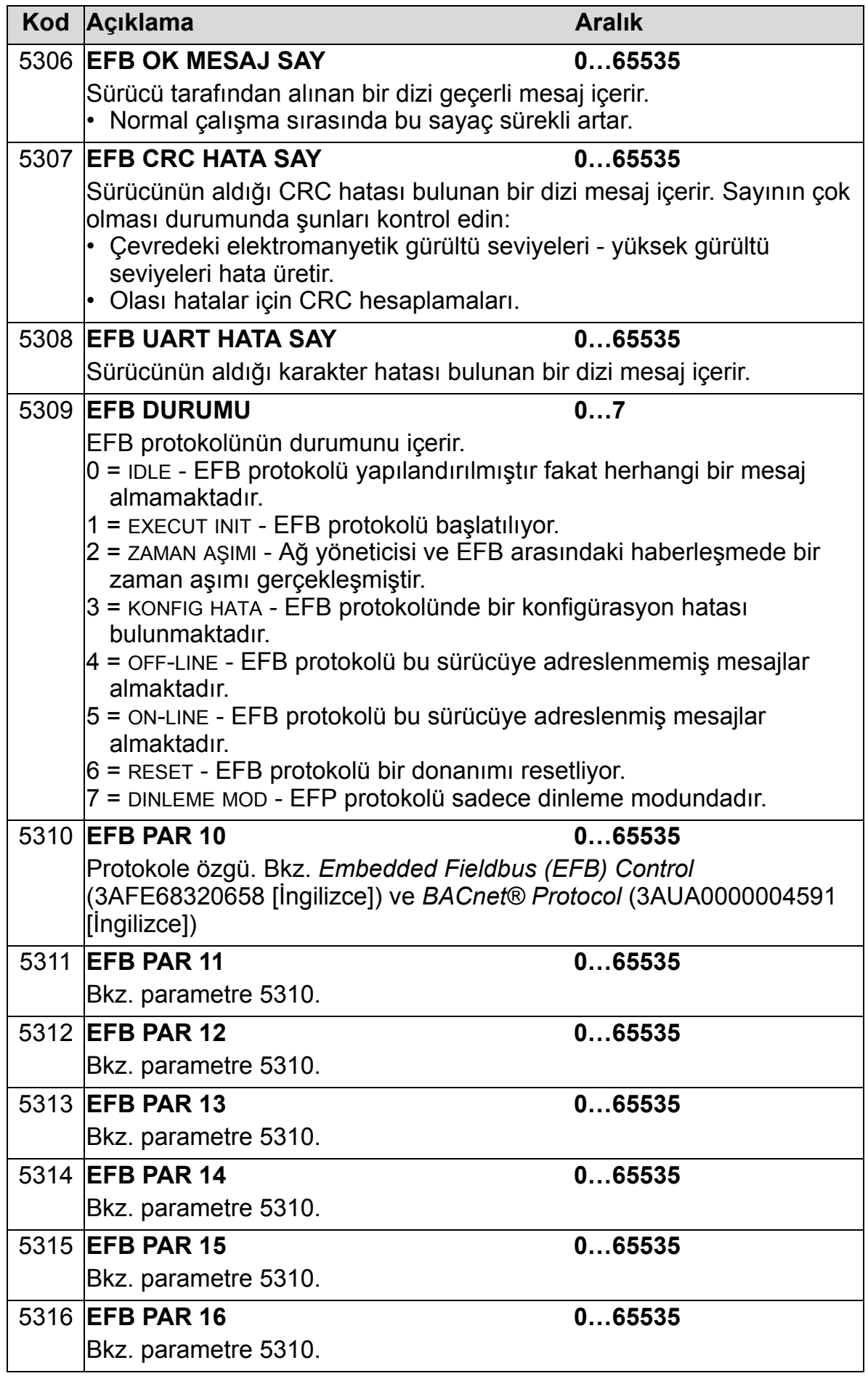

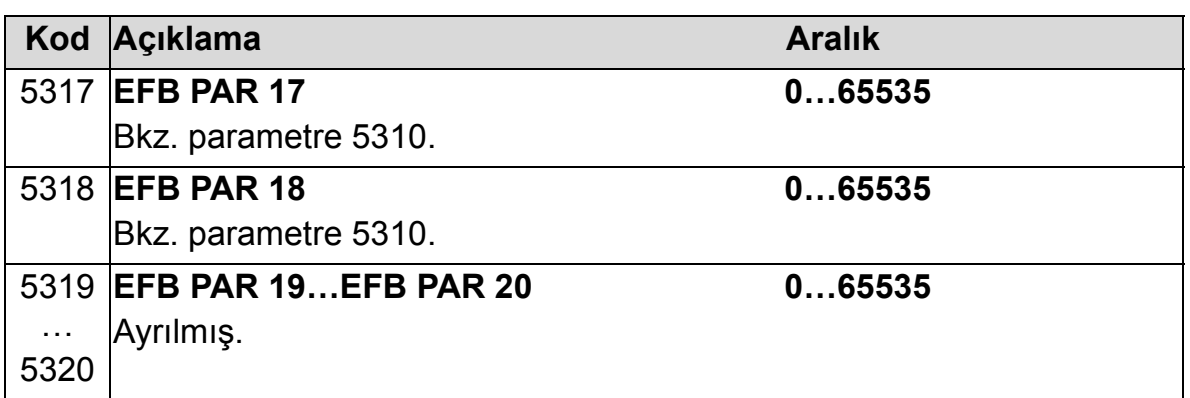

# **Grup 64: YÜK ANALİZÖRÜ**

Bu grup, müşteri prosesini analiz etmek ve sürücü ve motoru boyutlandırmak için kullanılabilen yük analizörünü tanımlar. Maksimum değer 2 ms seviyesinde kaydedilir ve dağıtım günlükleri 0,2 sn (200 ms) zaman seviyesinde güncellenir. Üç farklı değer kaydedilebilir.

- 1. Genlik günlüğü 1: Ölçülen akım sürekli olarak kaydedilir. Dağıtım, *I*2N nominal akımın yüzdesi olarak onluk sınıflarda gösterilir.
- 2. Tepe değer günlüğü: Grup 1'deki bir sinyal, tepe (maksimum) değer için kaydedilebilir. Sinyalin tepe değeri, tepe zamanı (tepe değerin algılandığı zaman) ve ayrıca tepe zamanındaki frekans, akım ve DC gerilimi gösterilir.
- 3. Genlik günlüğü 2: Grup 1'deki bir sinyal, genlik dağıtımı için kaydedilebilir. Taban değer (% 100 değer) kullanıcı tarafından ayarlanabilir.

Birinci günlük resetlenemez. Diğer iki günlük, kullanıcı tanımlı bir yöntemle resetlenebilir. Ayrıca, sinyallerden biri veya tepe değeri filtre süresi değişirse resetlenirler.

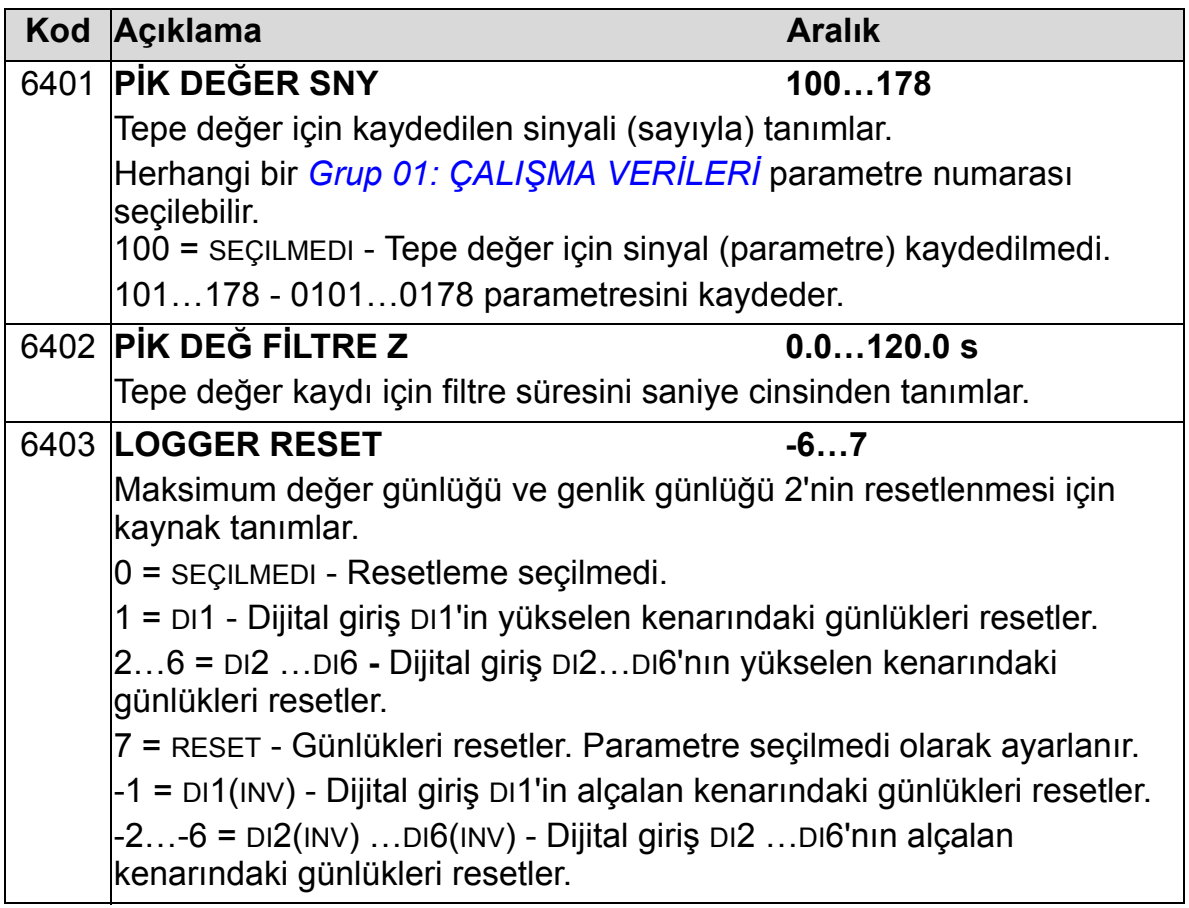

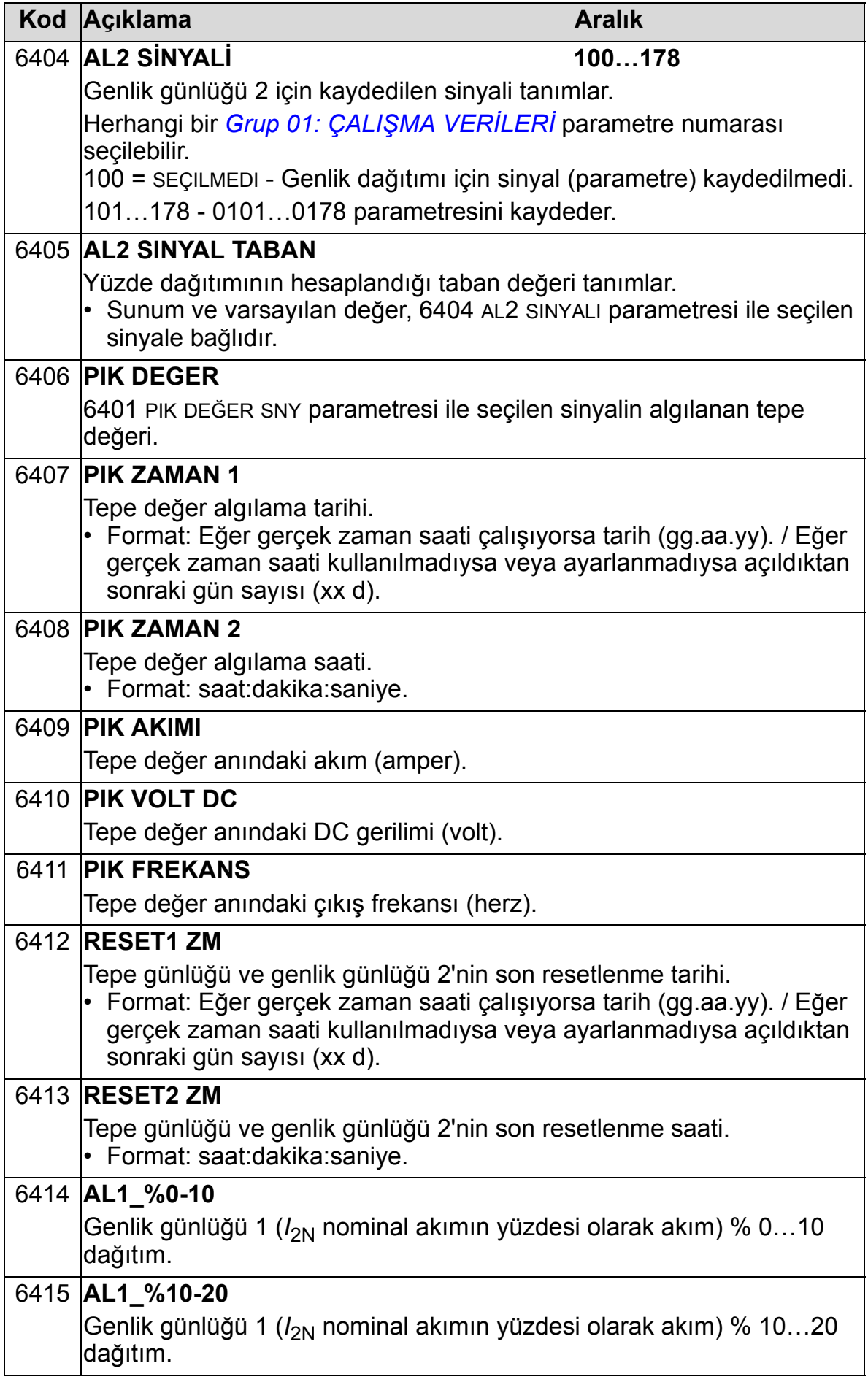

#### *ACH550-01 Kullanım Kılavuzu*

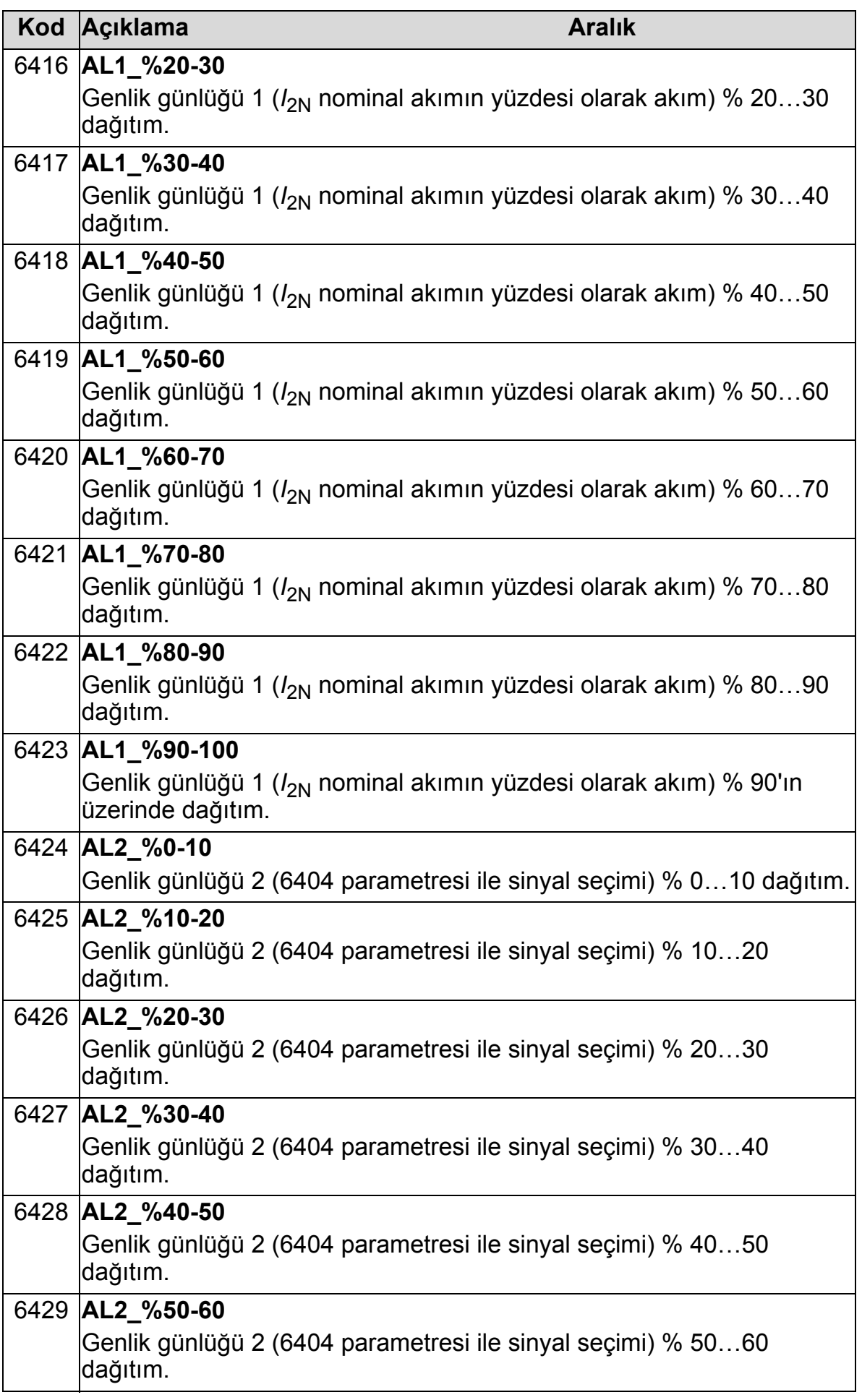

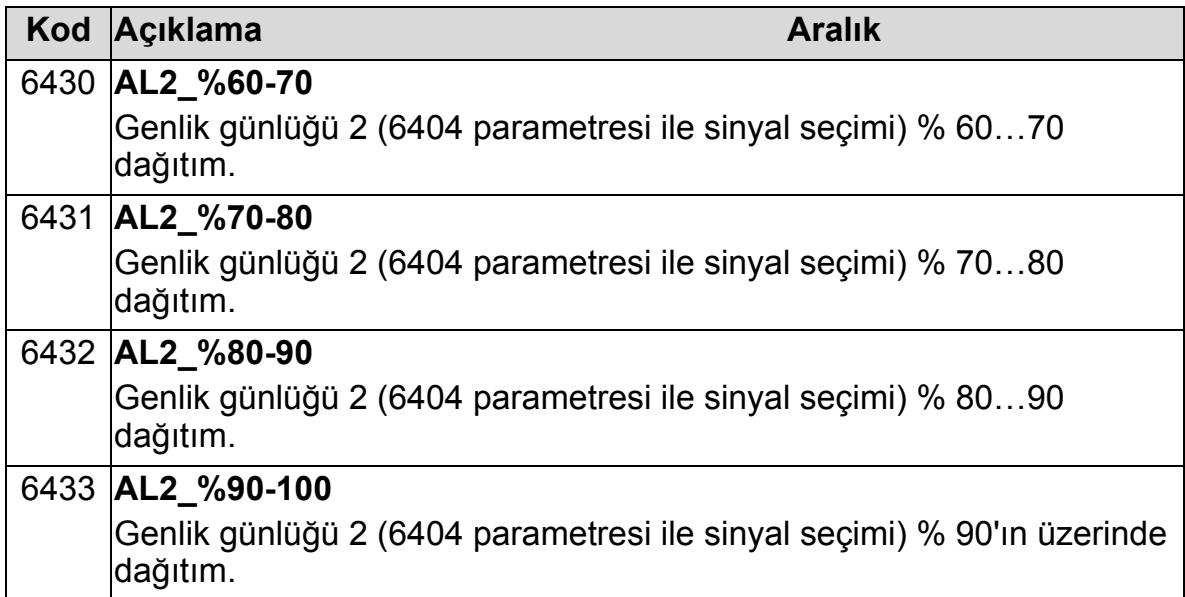

## **Grup 81: PFA KONTROL**

Bu grup bir Pompa ve Fan Kontrol (PFC) çalışma modunu tanımlar. PFC kontrolünün ana özellikleri şunlardır:

- ACH550, 1 numaralı pompa motorunu kontrol ederken, pompalama kapasitesini kontrol etmek için motorun hızını değiştirir. Bu, motor devri ayarlanabilen bir motordur.
- Doğrudan şebekeye bağlı 2 ve 3numaralı pompa motorlarını çalıştırır. ACH550 gerektikçe 2 (ve ardından 3) numaralı pompaları açar ve kapar. Bu motorlar yardımcı motorlardır.
- ACH550 PID kontrolü iki sinyal kullanır: proses referansı ve gerçek değer geri beslemesi. PID kontrolörü birinci pompanın hızını (frekansını) ayarlar, böylece gerçek değer proses referansını izler.
- İstek (proses referansı ile tanımlanan) birinci motorun kapasitesini aştığında (kullanıcı tarafından frekans limiti olarak tanımlanır), PFA otomatik olarak yardımcı pompayı başlatır. PFA aynı zamanda yardımcı pompanın toplam çıkışa eklenmesi için birinci pompanın hızını azaltır. Bundan sonra önceden olduğu gibi PID kontrol cihazı birinci pompanın hızını (frekansını) ayarlar, böylece gerçek değer proses referansını izler. Eğer istem artmaya devam ederse, PFA aynı şekilde ek yardımcı pompaları devreye sokar.
- Birinci pompa hızı minimum limitin altına düşecek şekilde istek azaldığında (kullanıcı tarafından belirlenmiş frekans limiti), PFA otomatik olarak yardımcı pompayı durdurur. PFA aynı zamanda yardımcı pompanın devreden çıkmasıyla kilitleme için birinci pompanın hızını artırır.
- Bir Kilitleme fonksiyonu (etkinleştirildiğinde) off-line (hizmet vermeyen) motorları tanımlar ve PFA sırada bulunan bir sonraki kullanılabilir motora atlar.
- Otomatik değiştirme fonksiyonu (seçilir kılındığında ve uygun anahtarlama düzenekleri ile) pompa motorları arasındaki çalışma süresini eşitler. Otomatik değiştirme çevrim içindeki her bir motorun konumunu periyodik olarak artırır - hız ayarlı motor en son yardımcı motor haline gelirken, birinci yardımcı motor hız ayarlı motor olur, vs.

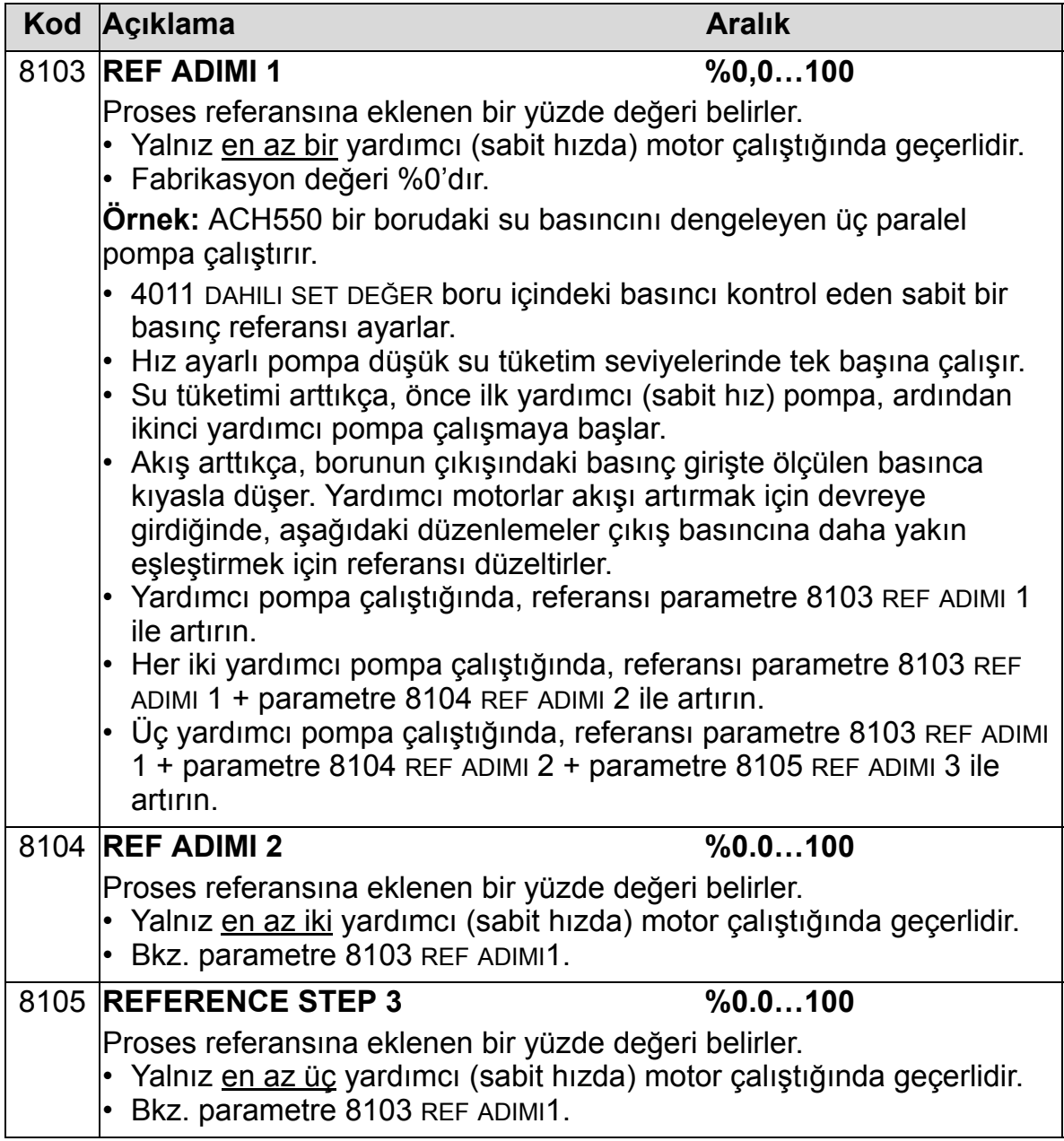

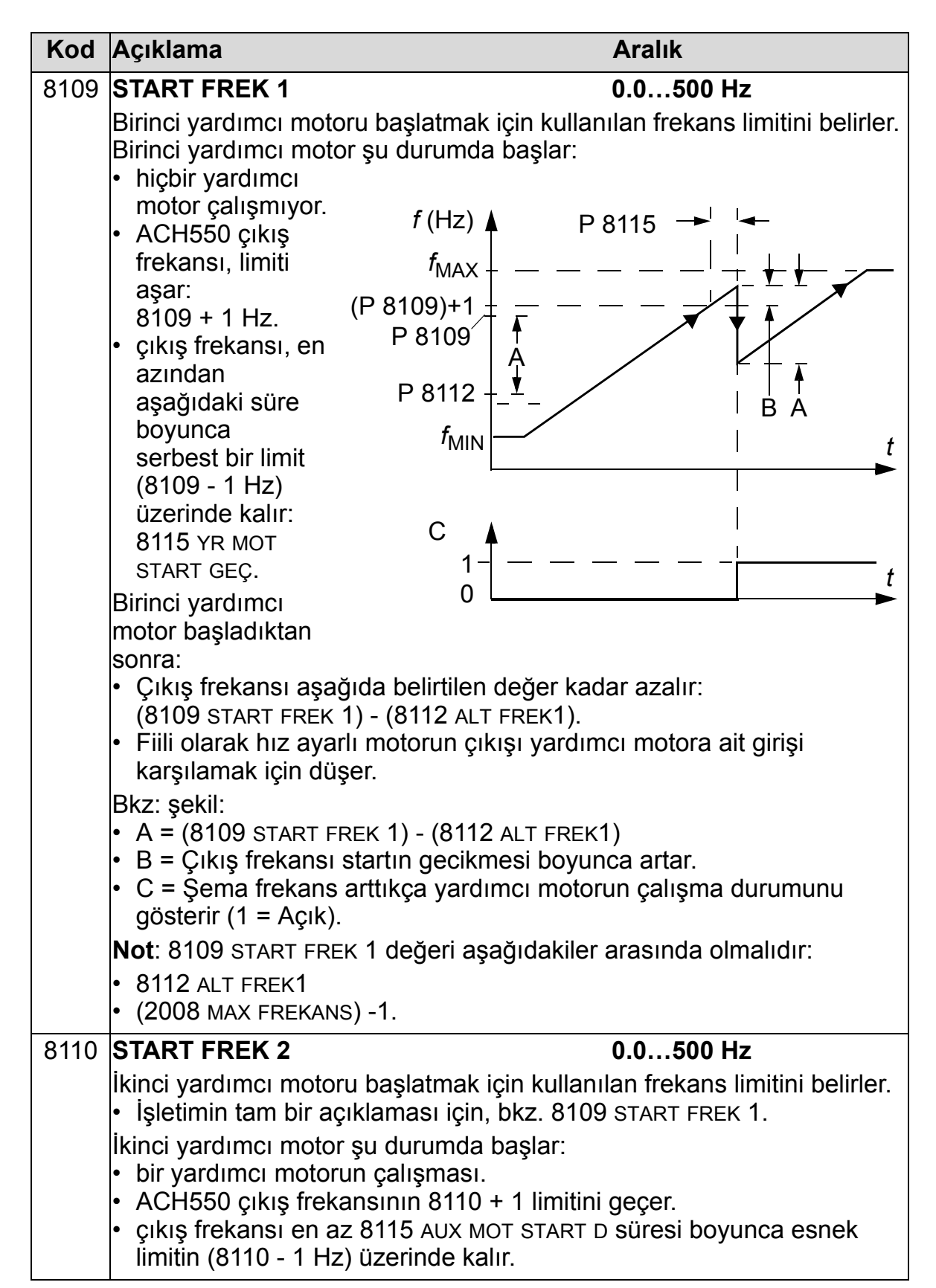

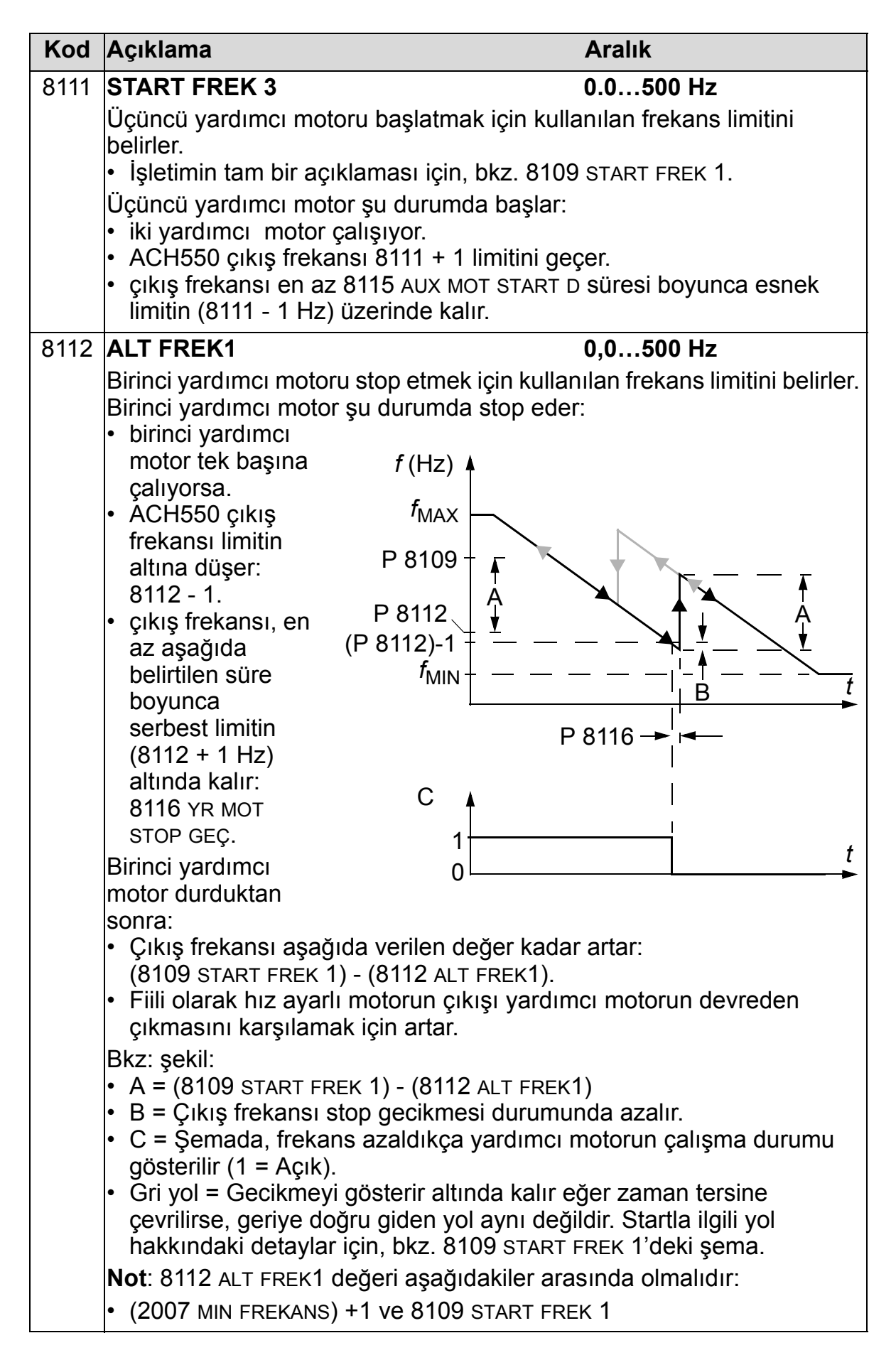

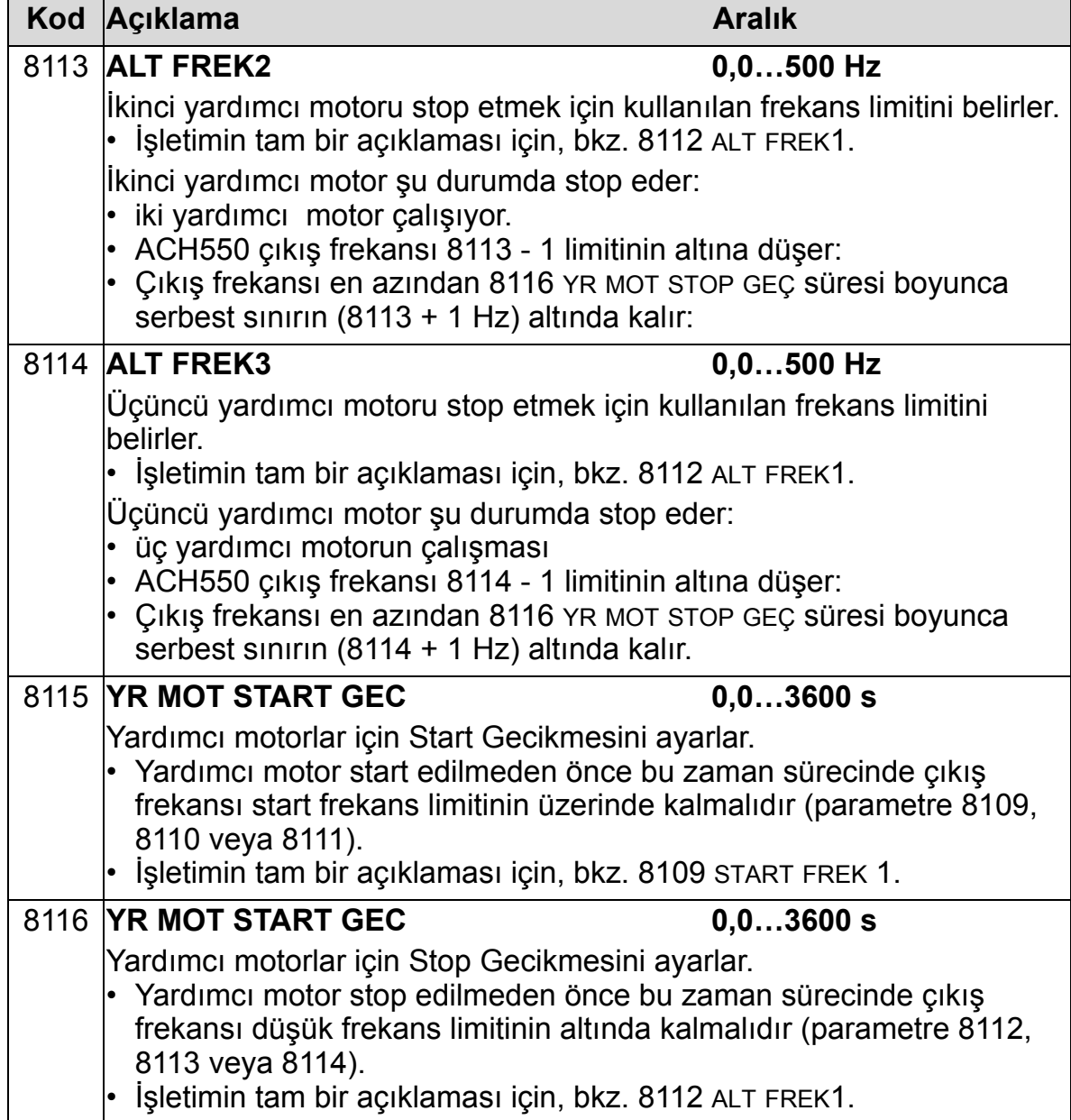

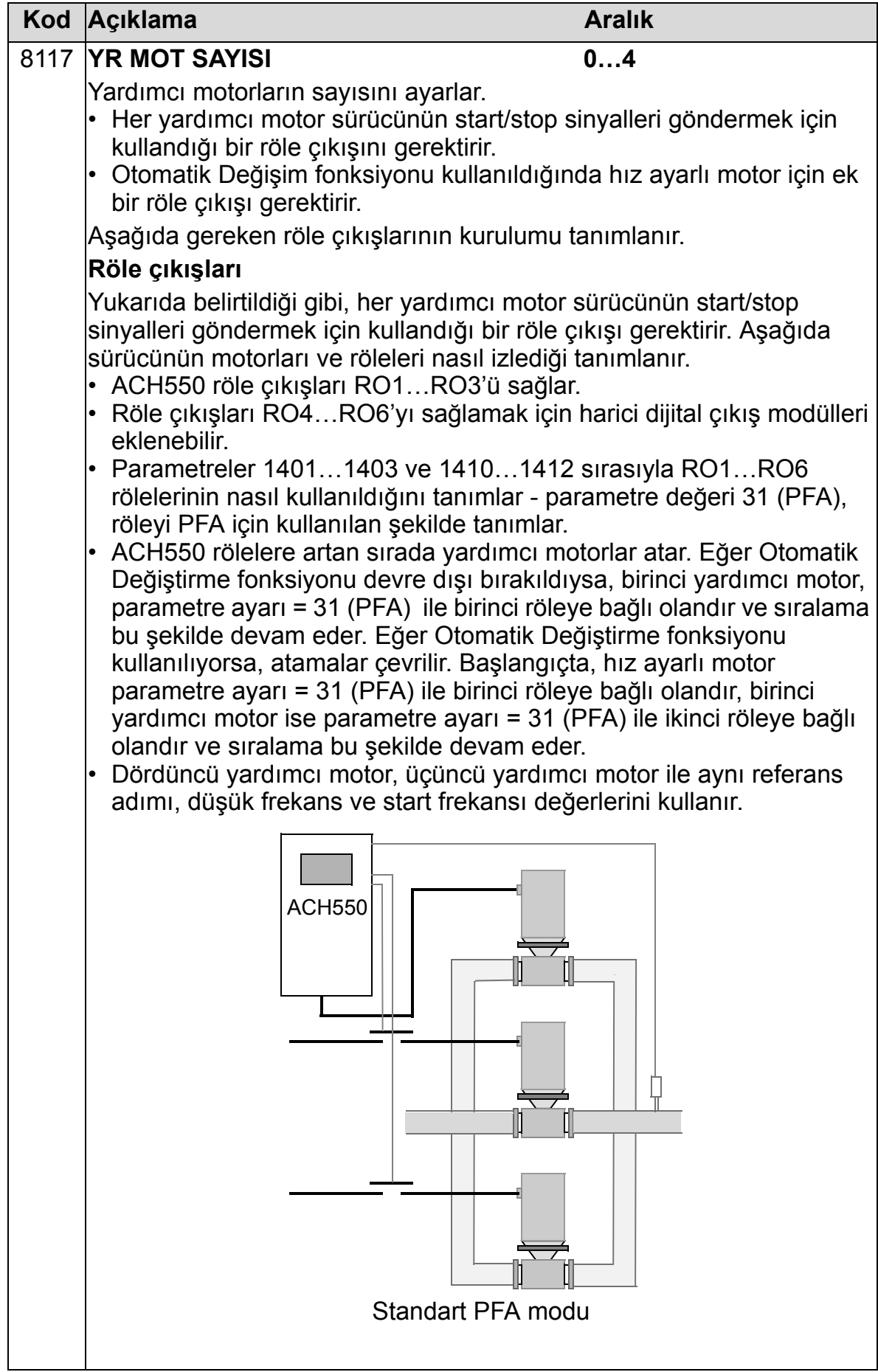

#### *ACH550-01 Kullanım Kılavuzu*

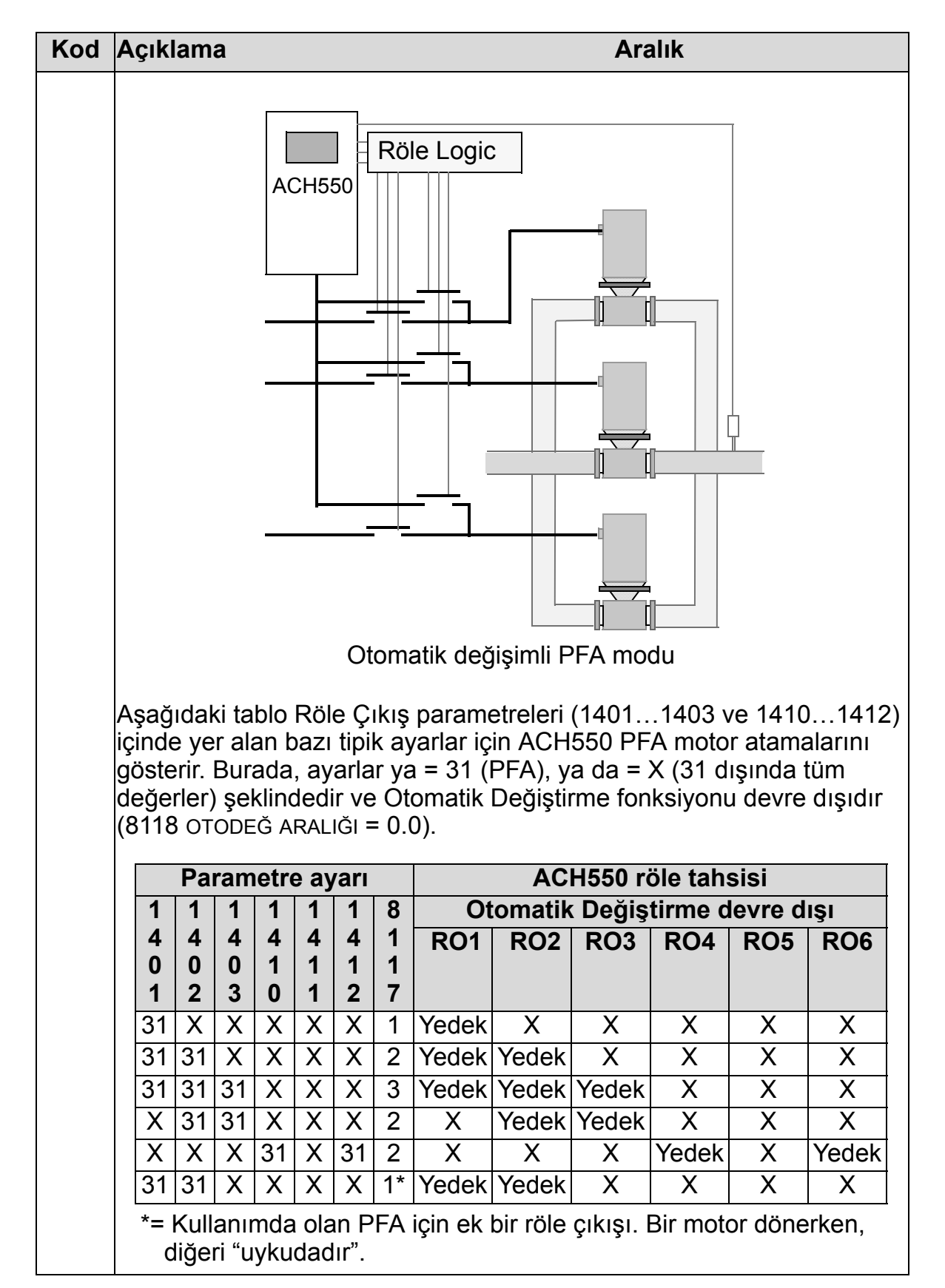

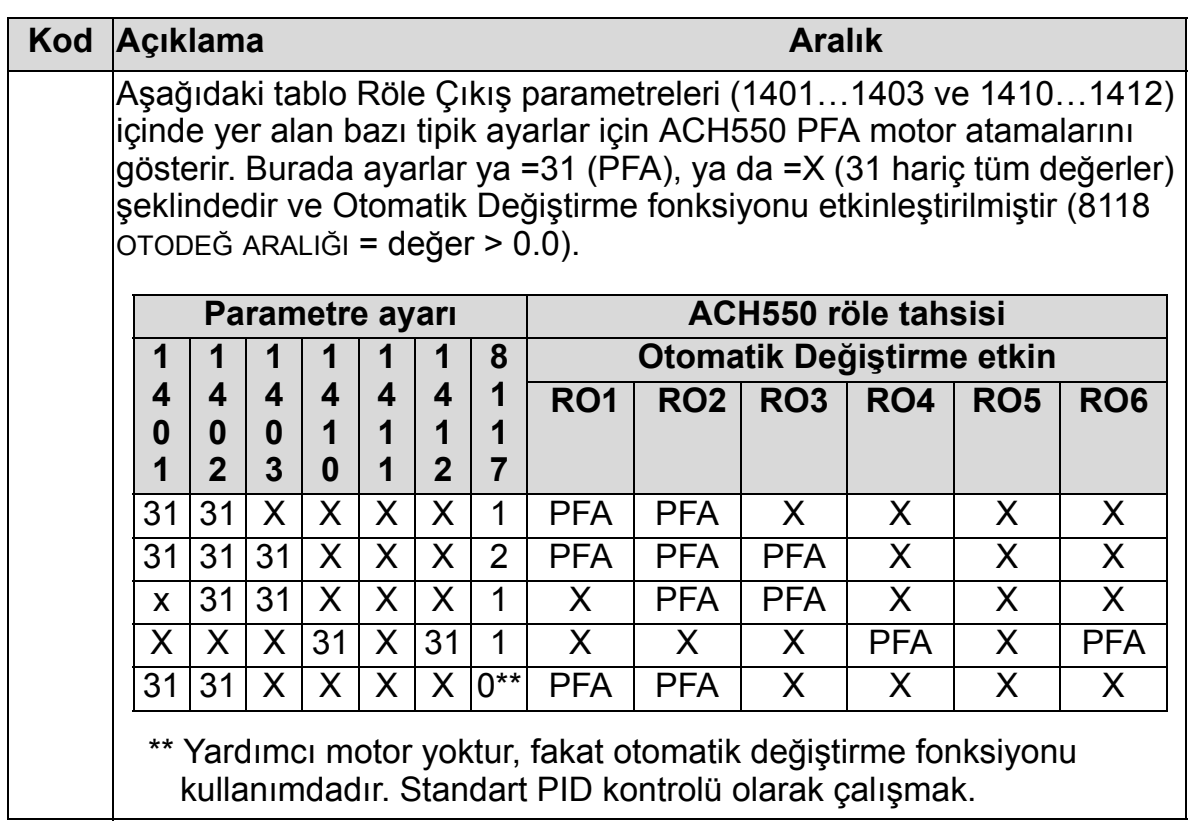

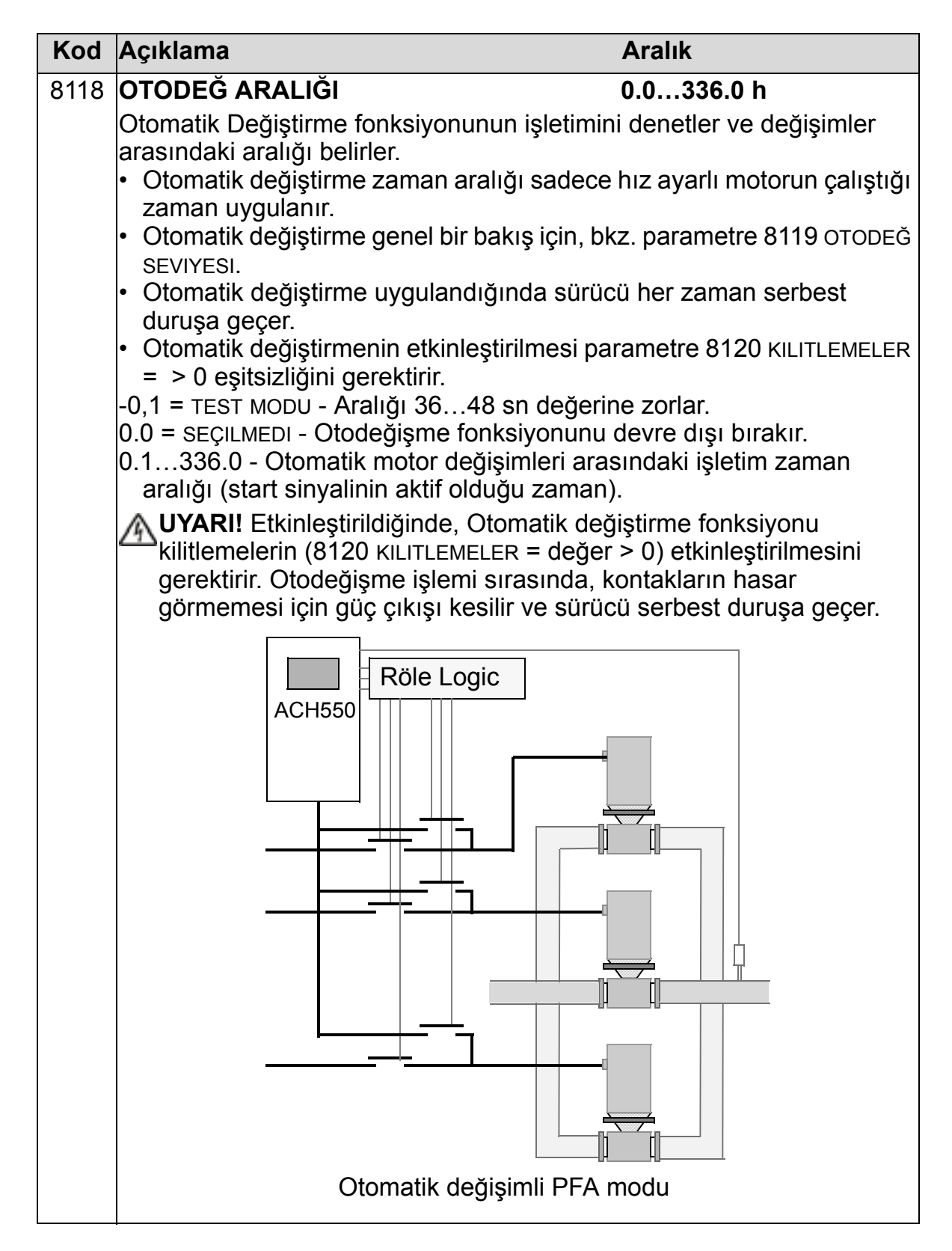

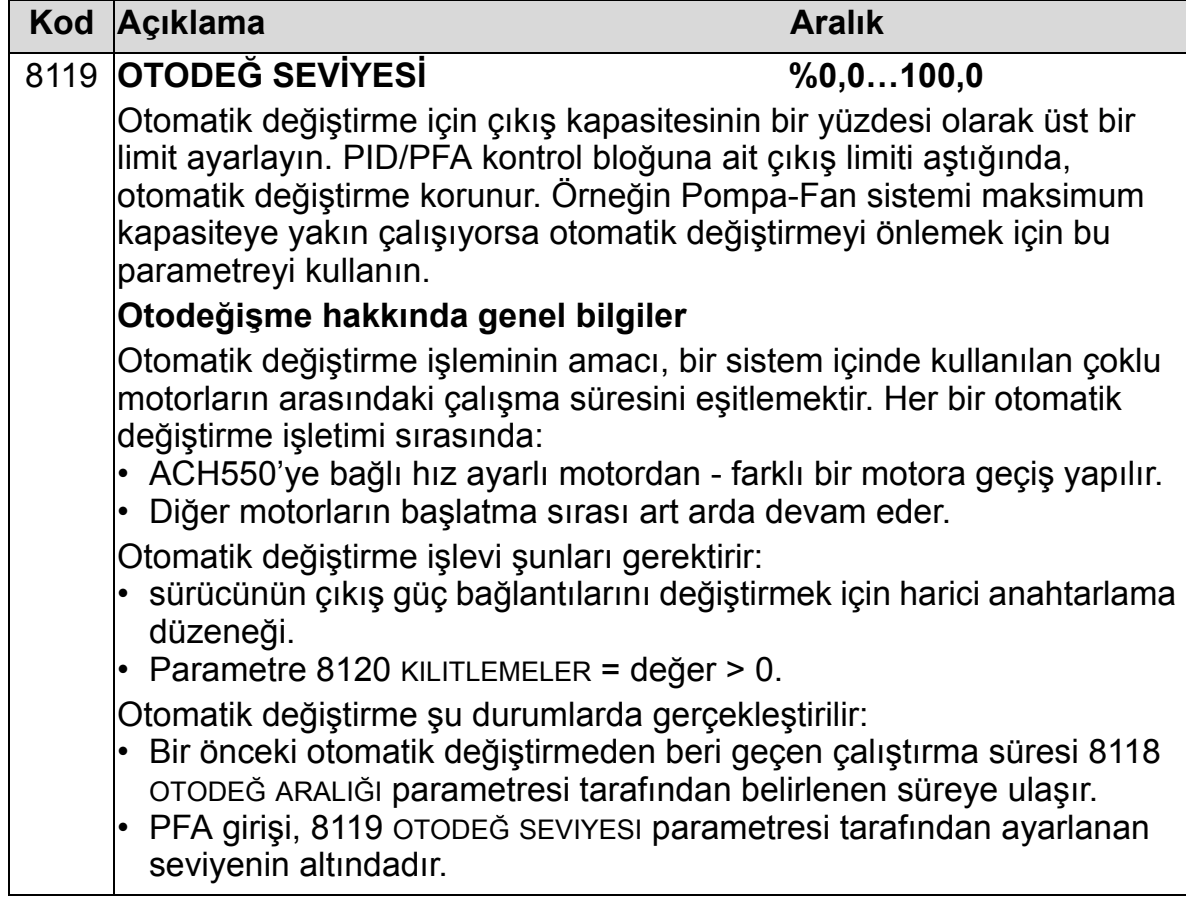

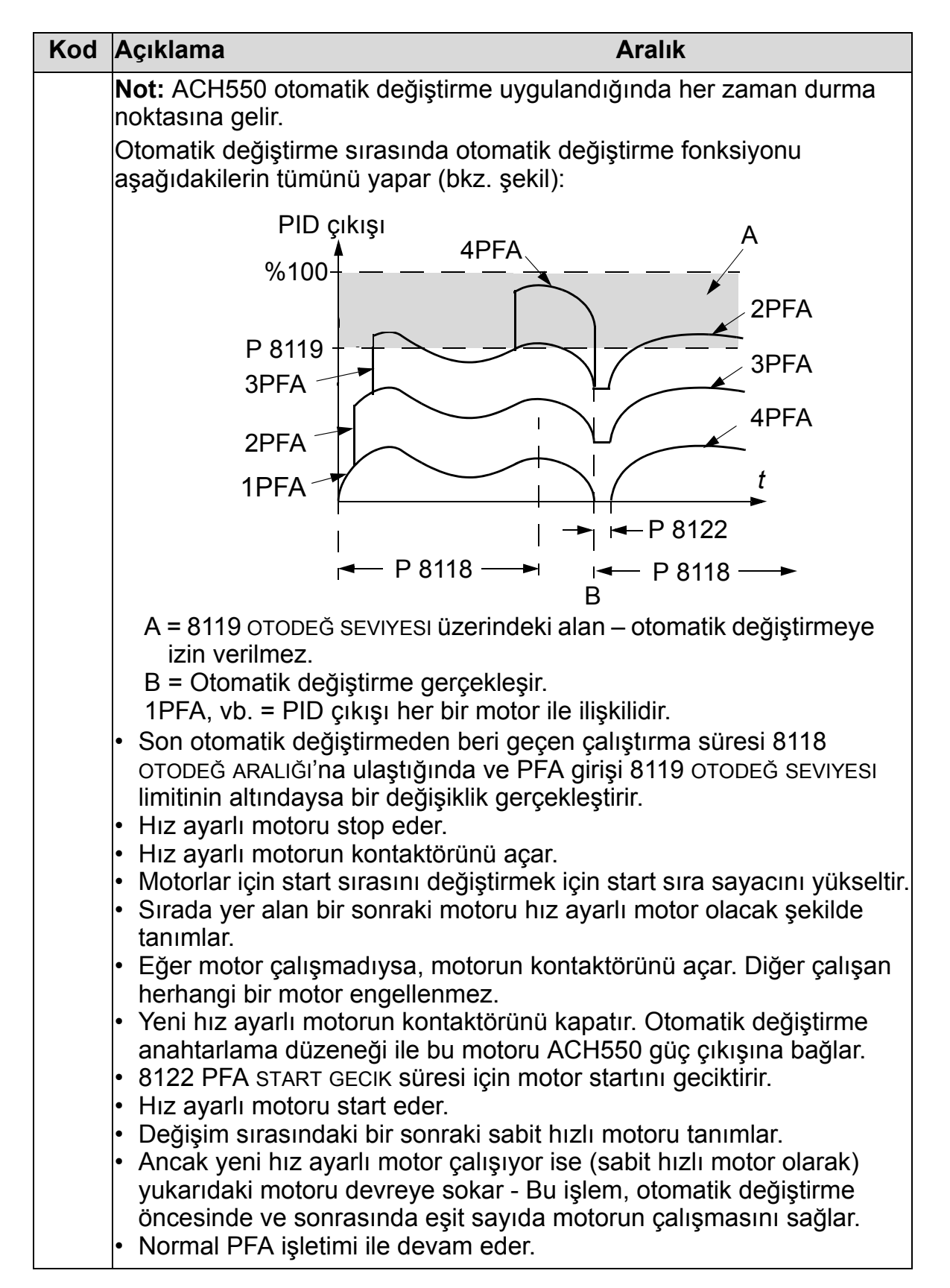

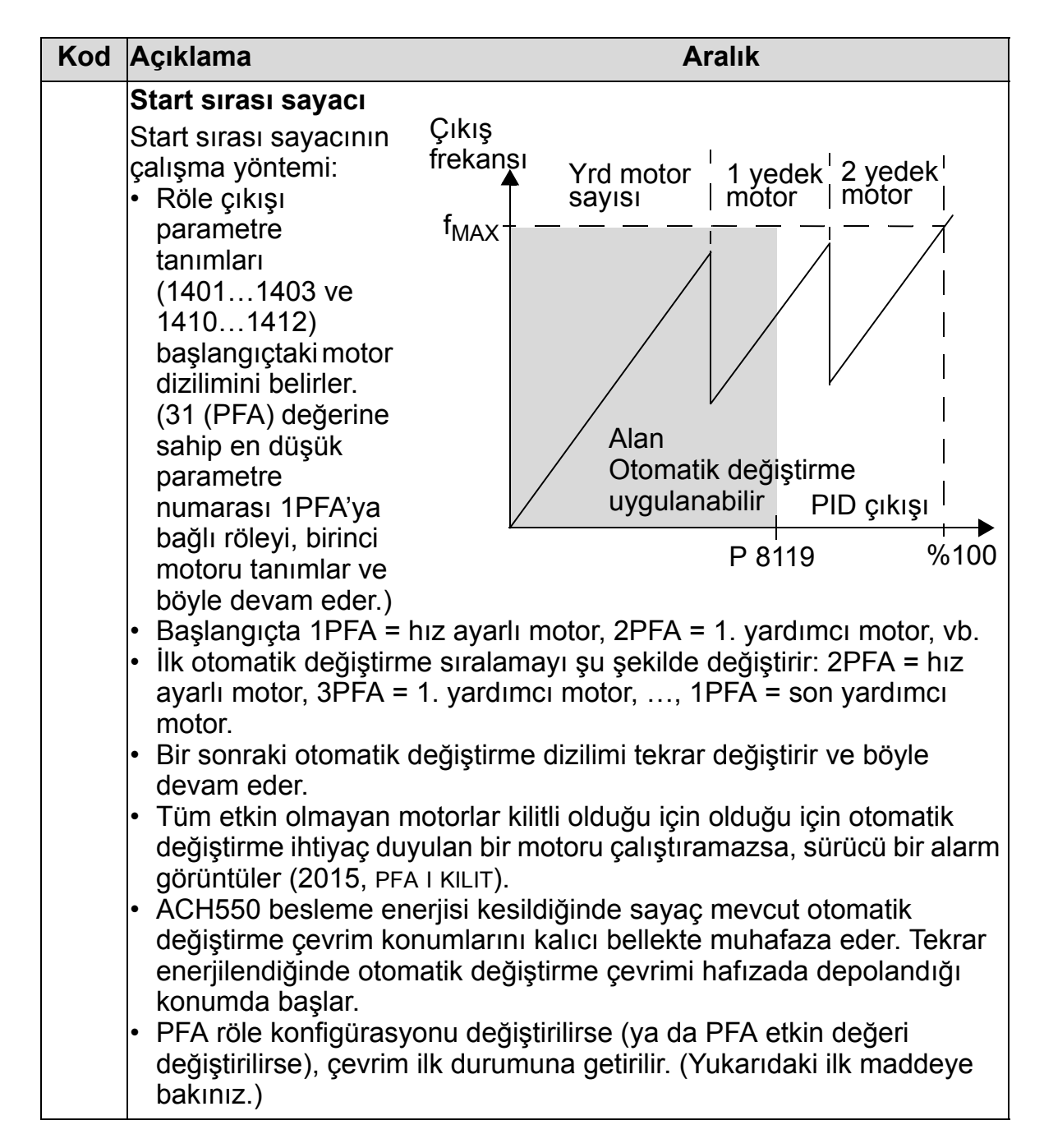

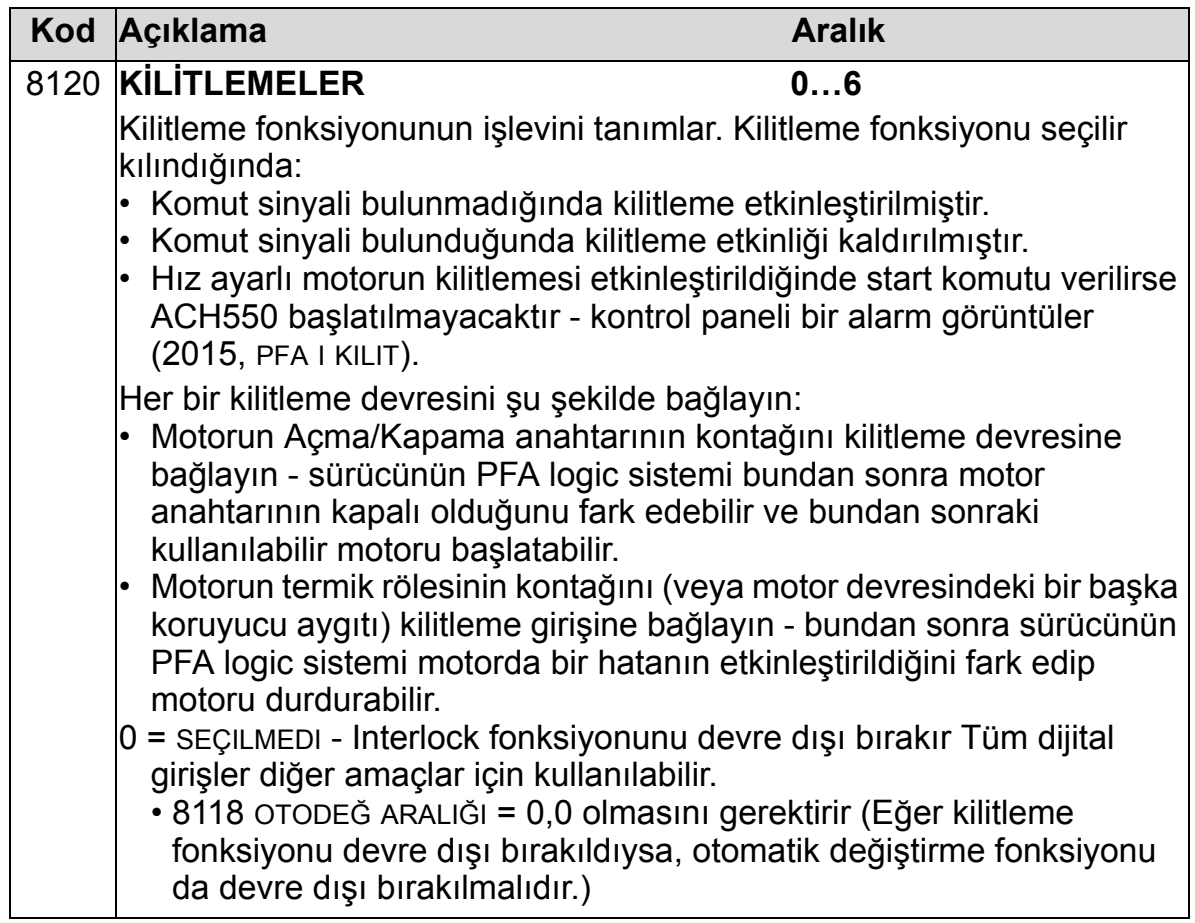

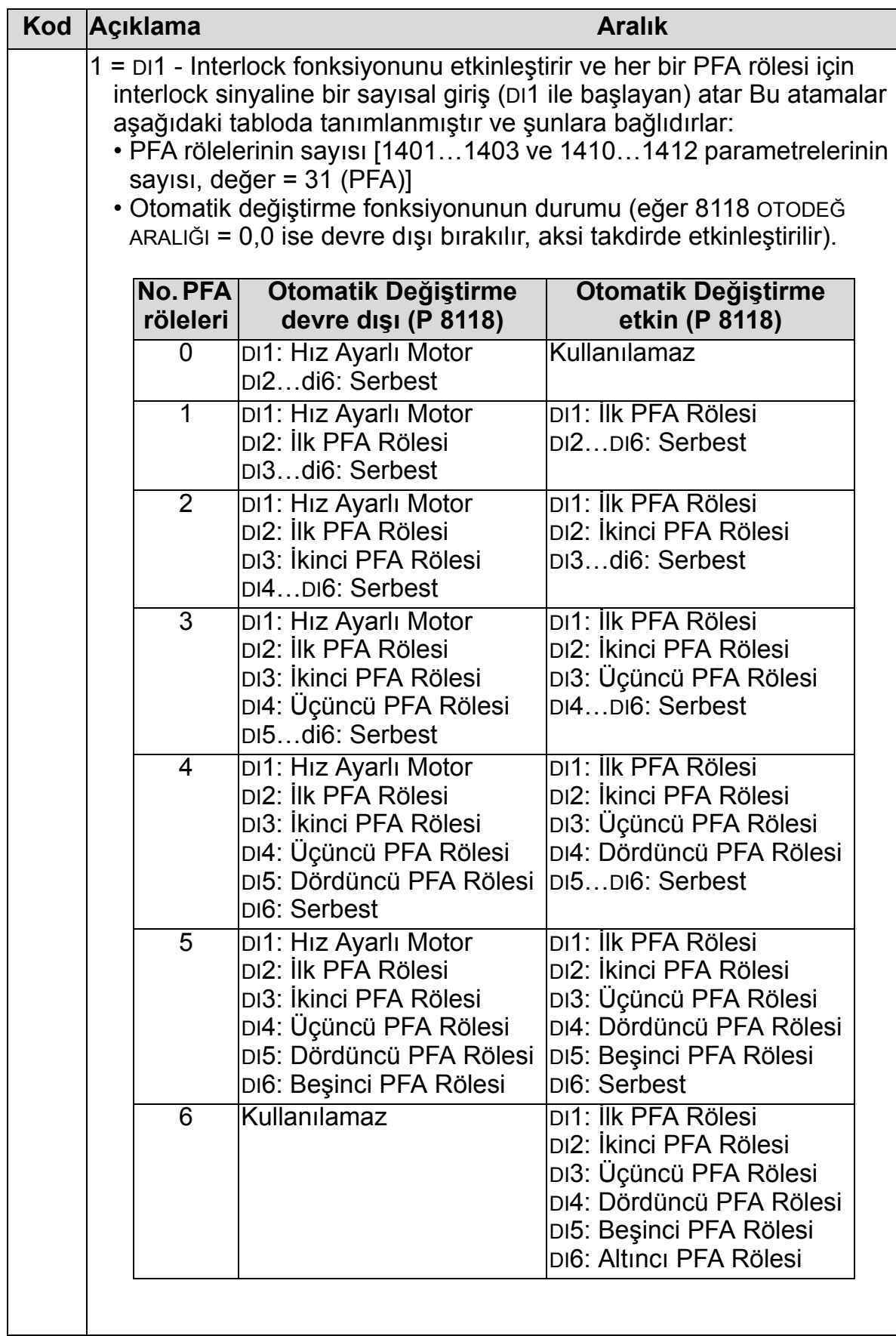

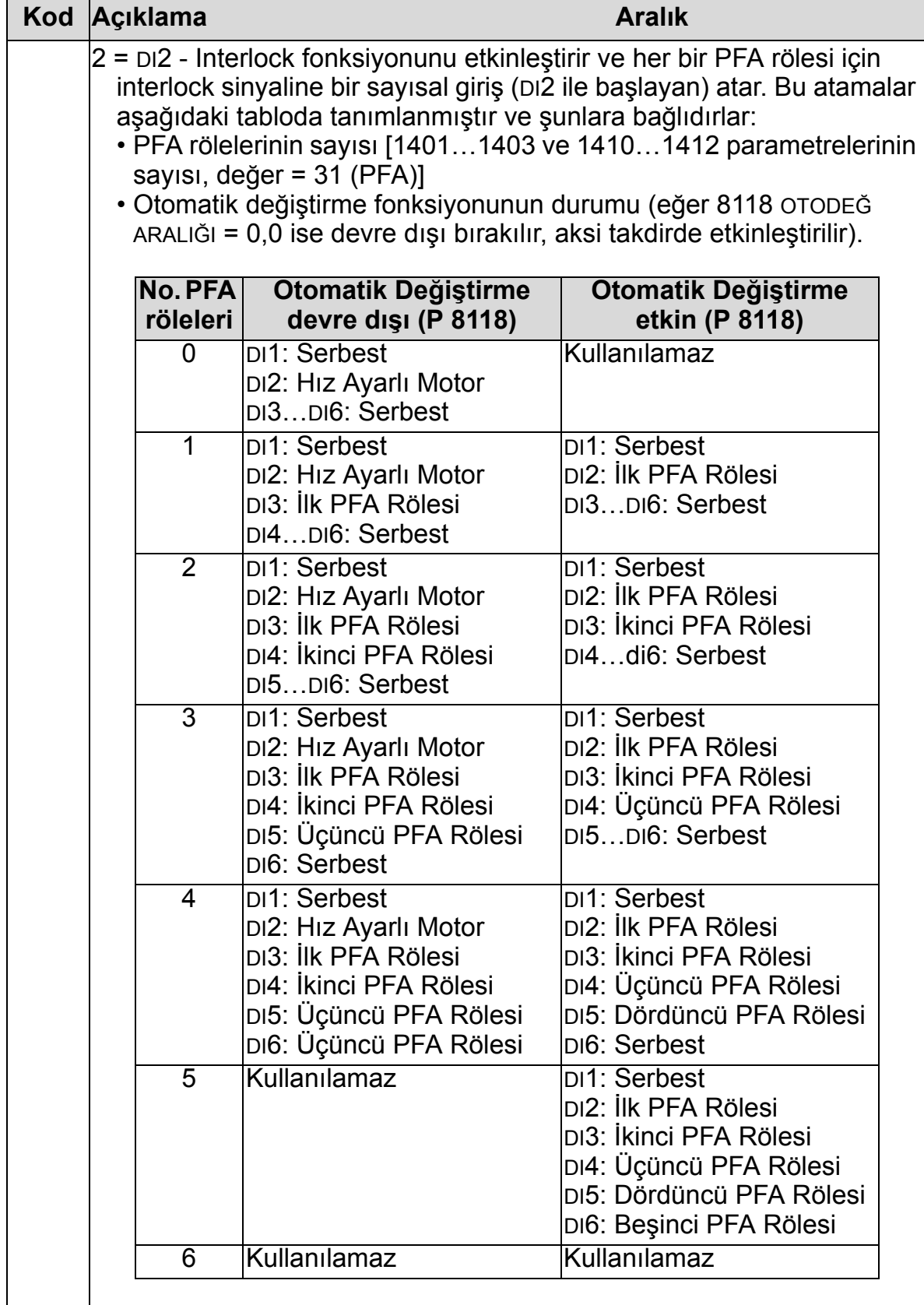

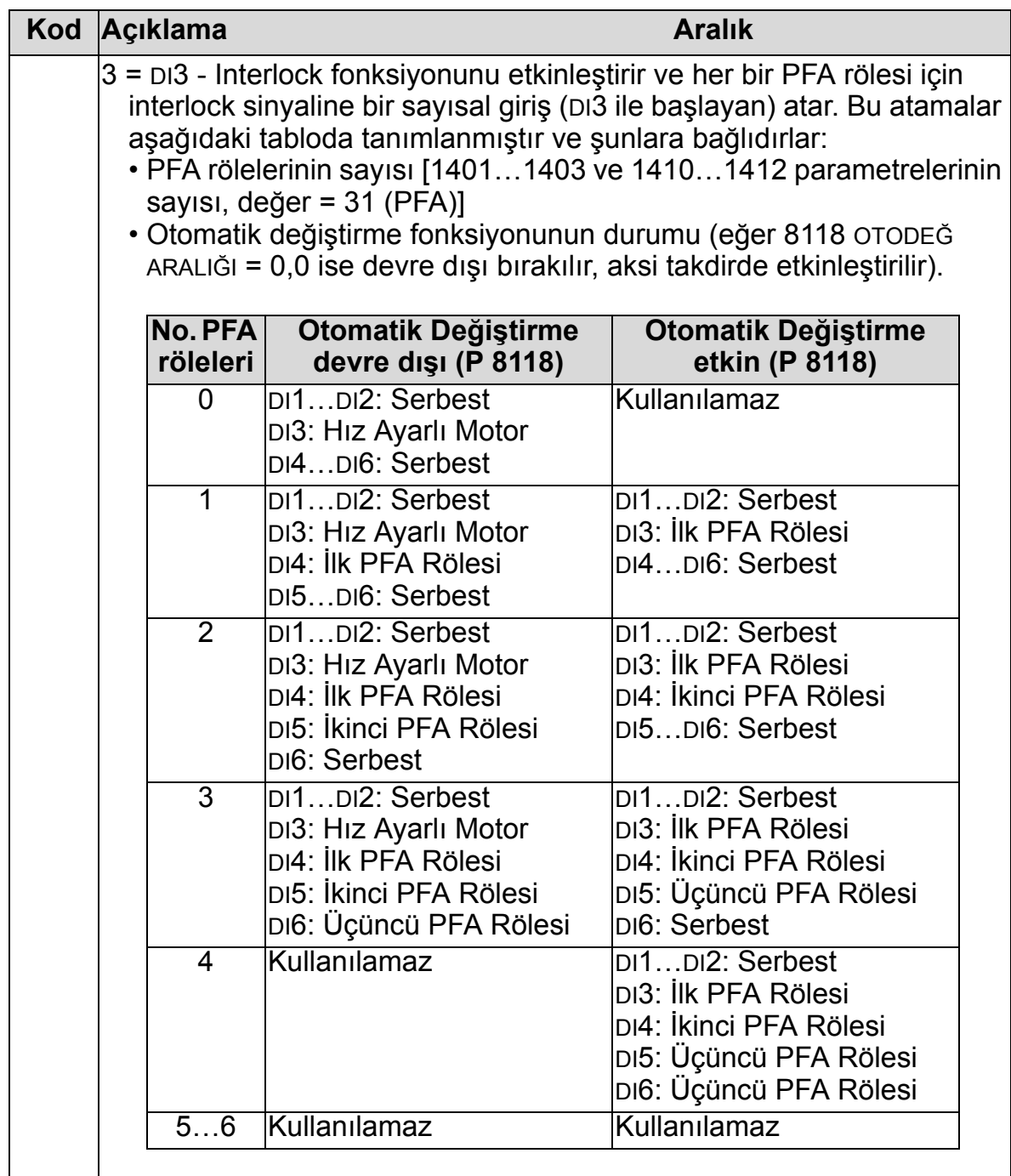
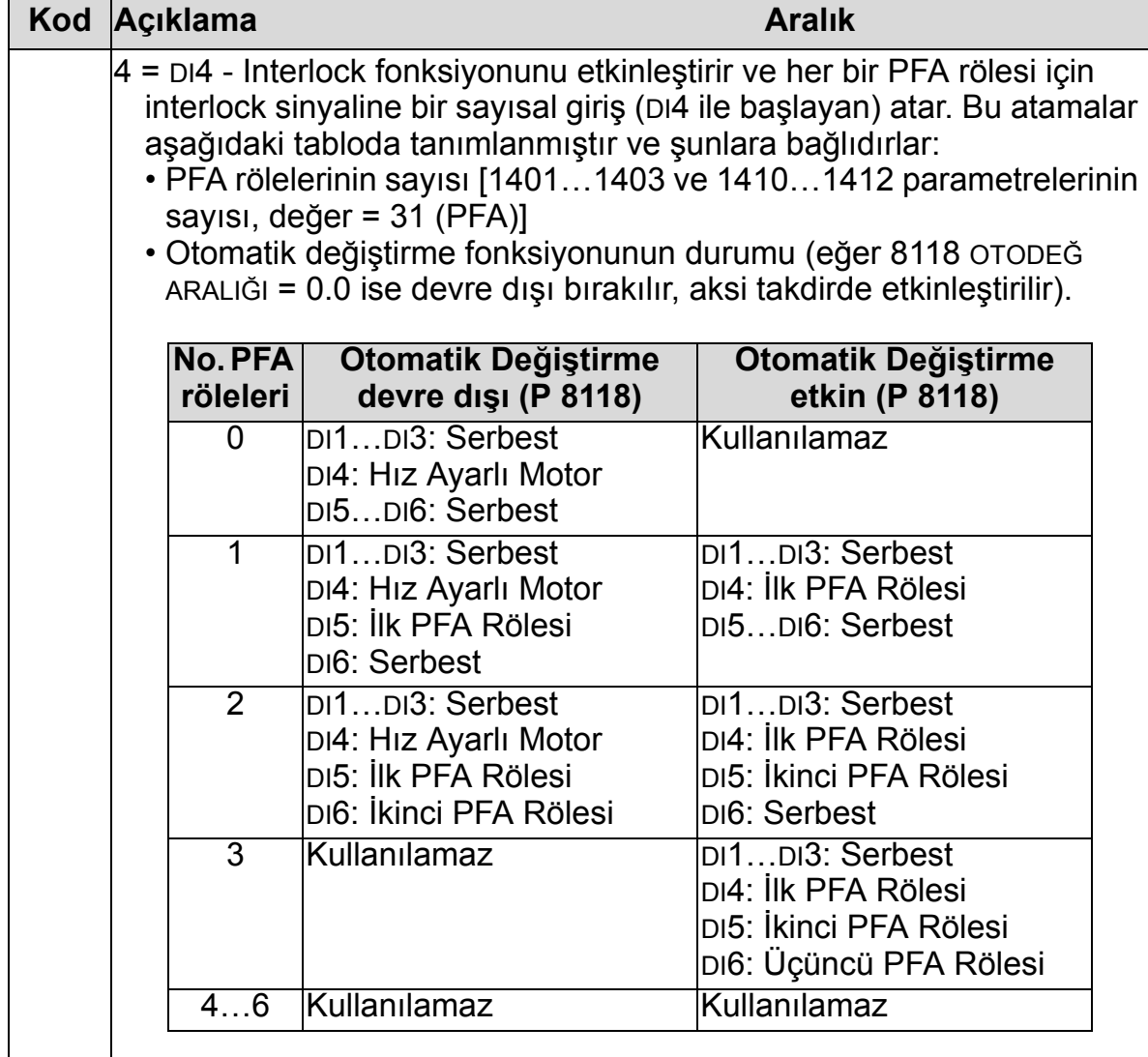

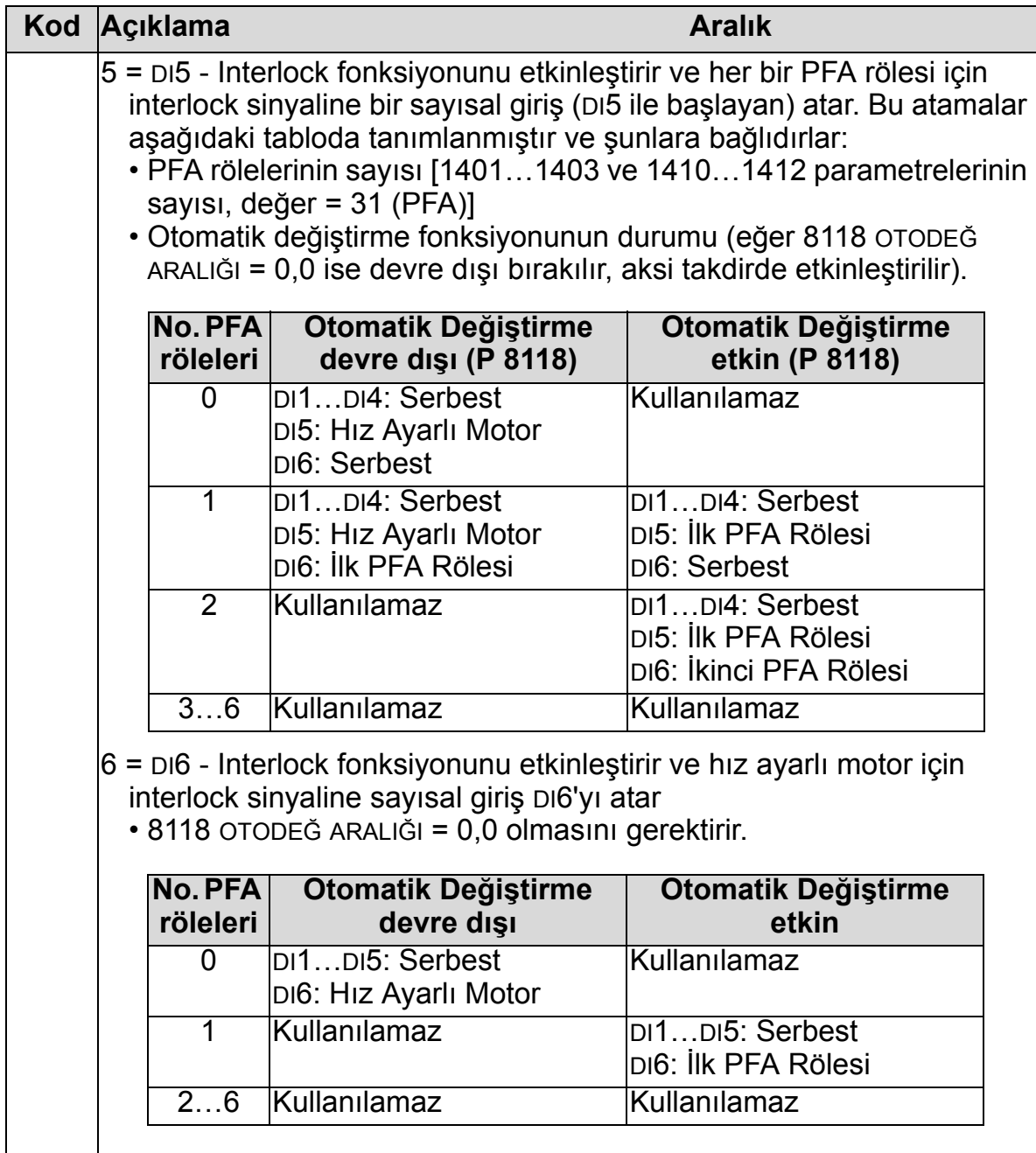

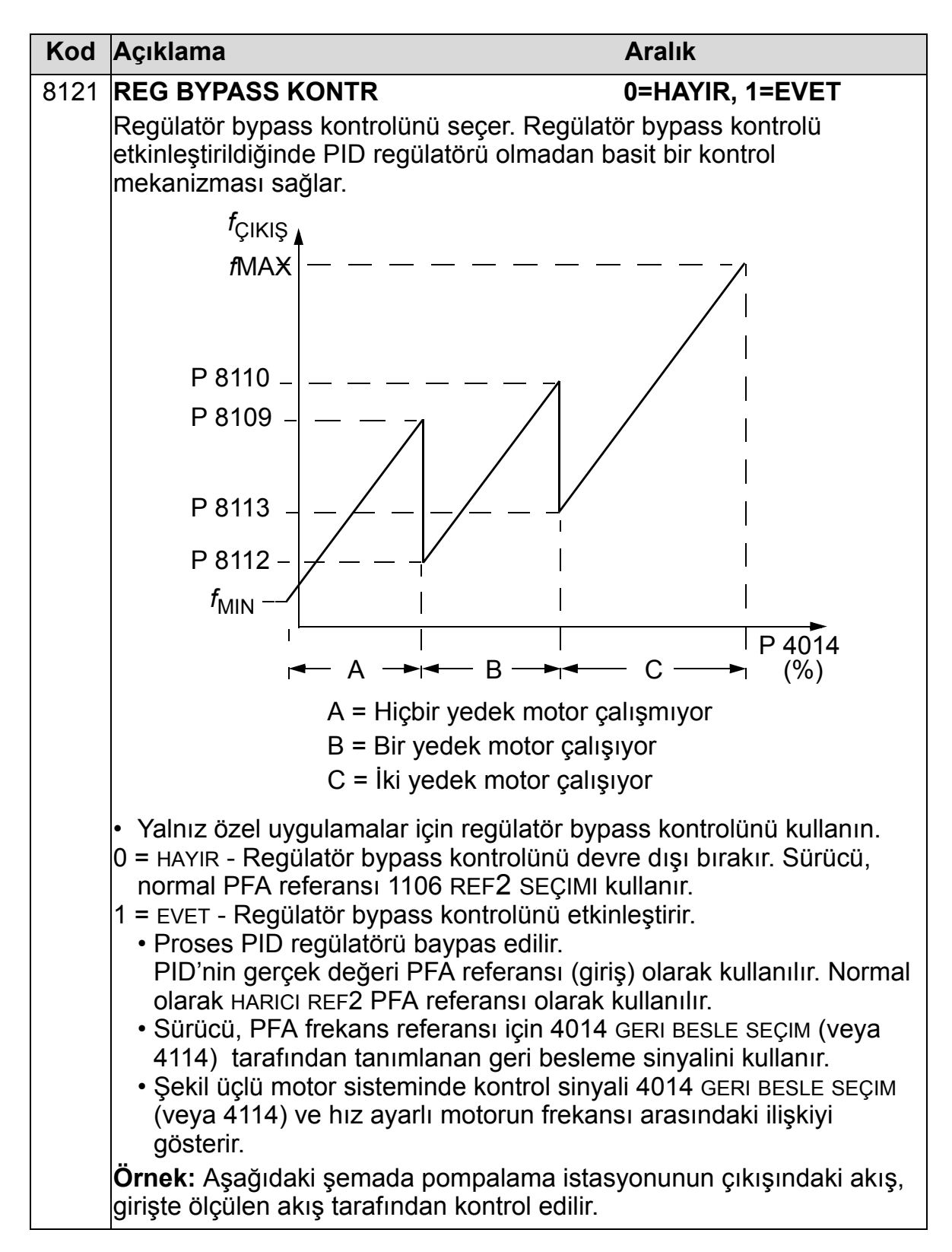

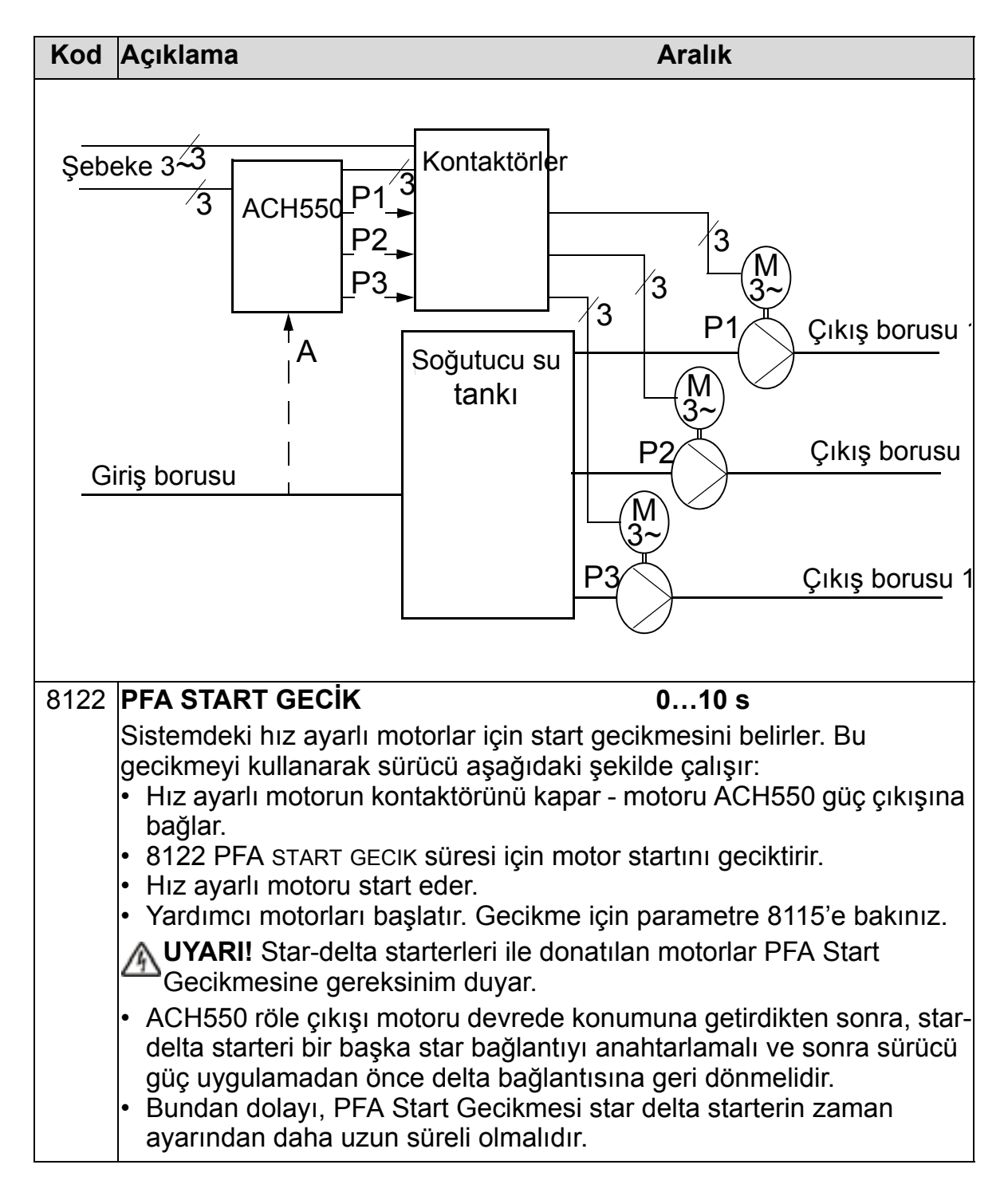

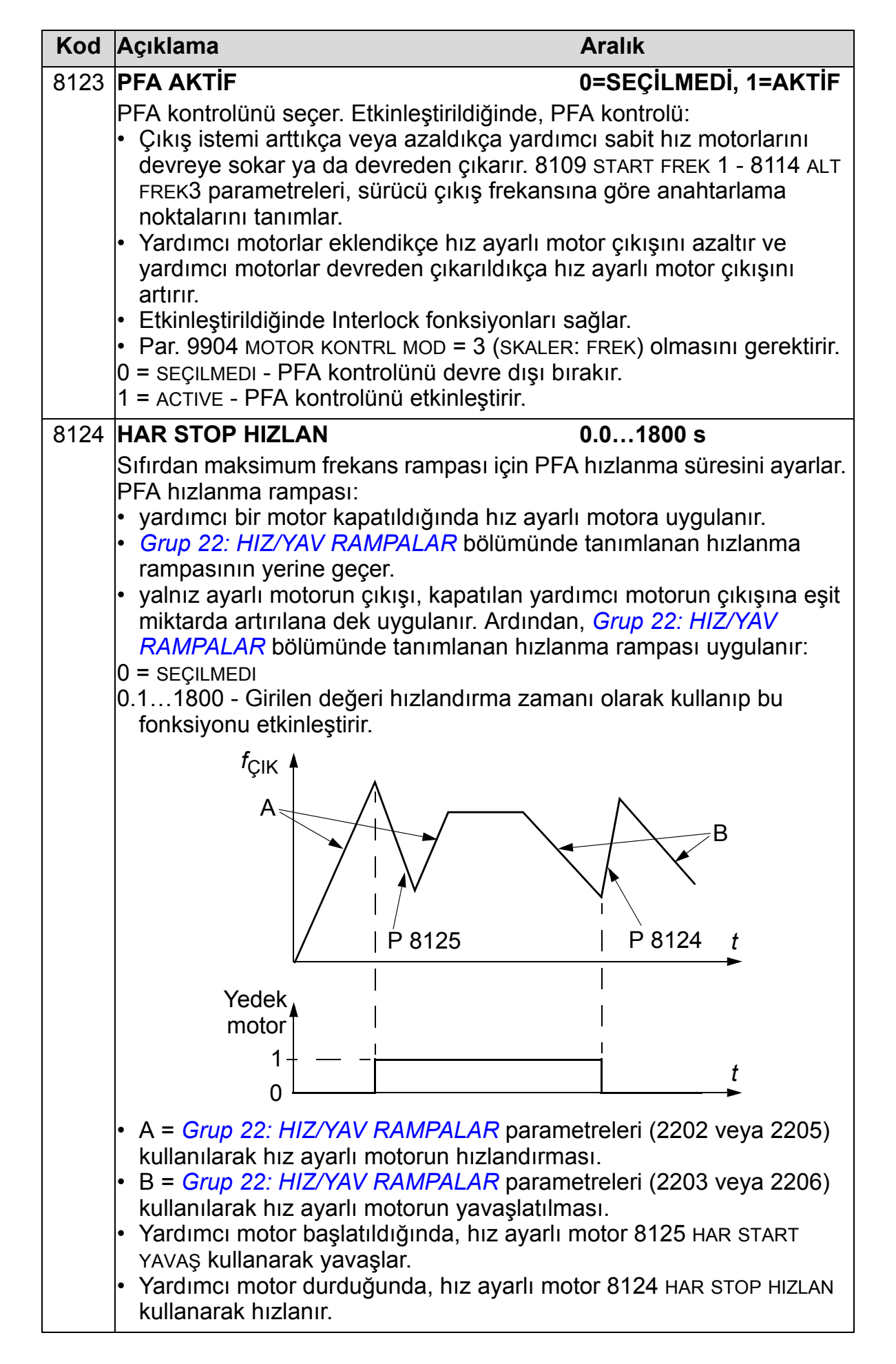

8

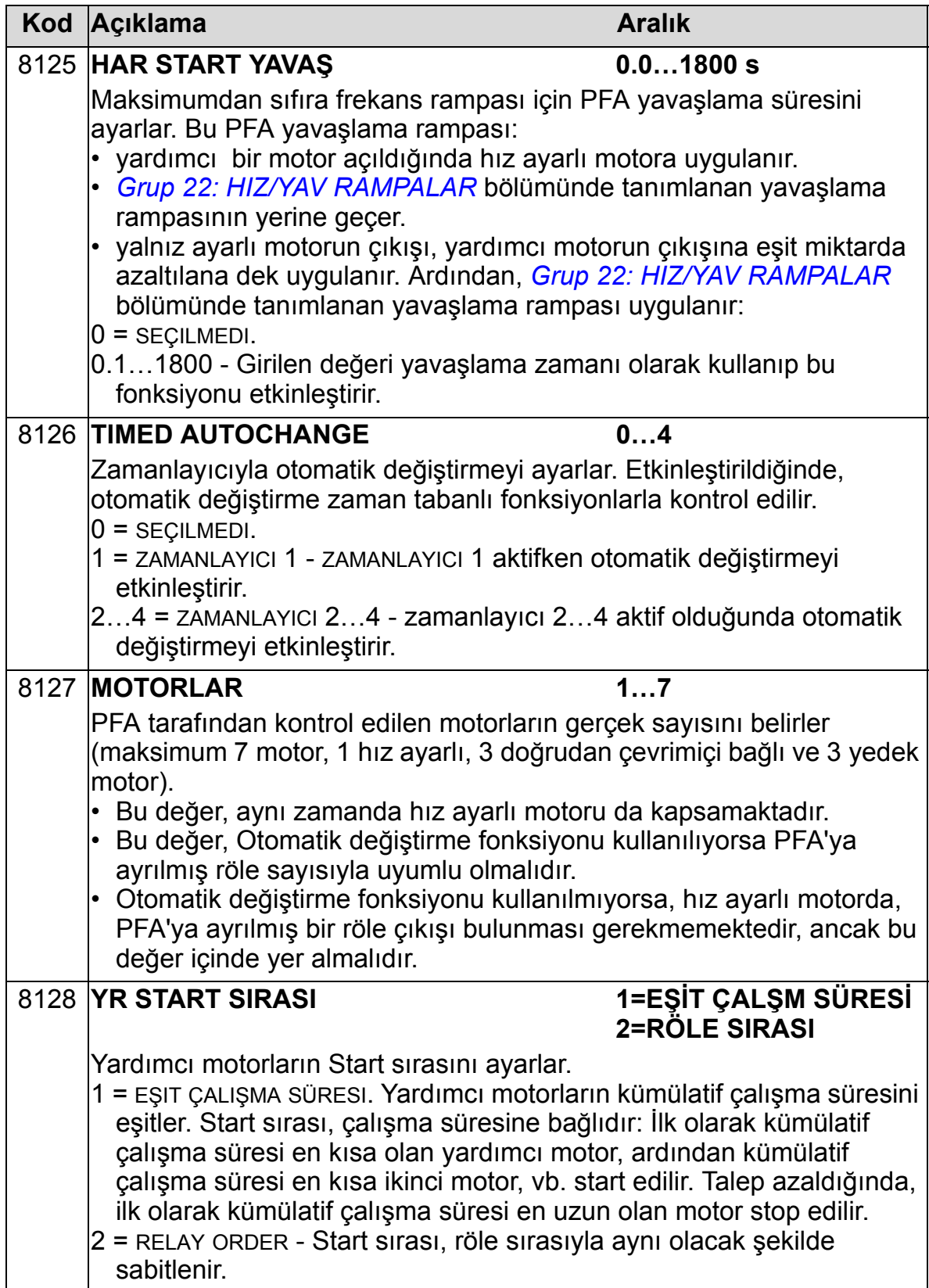

# **Grup 98: OPSİYONLAR**

Bu grup opsiyonları ve özellikle sürücü ile seri haberleşmenin etkinleştirilmesi için gerekli konfigürasyonları yapar.

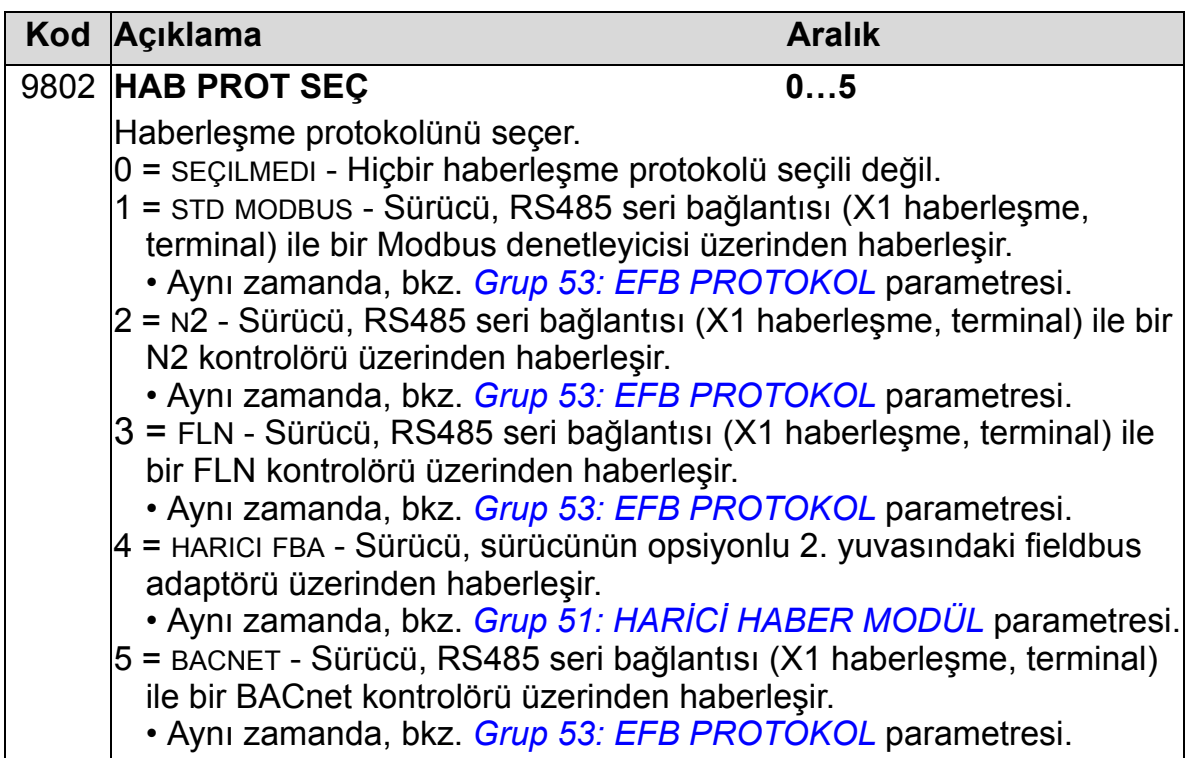

8

## **Tüm parametre listesi**

Aşağıdaki tabloda tüm parametreler ve bunların tüm uygulama makroları için varsayılan değerleri listelenmektedir. Kullanıcı, "Kullanıcı" sütunundaki parametre değerlerinden istediğini seçebilir.

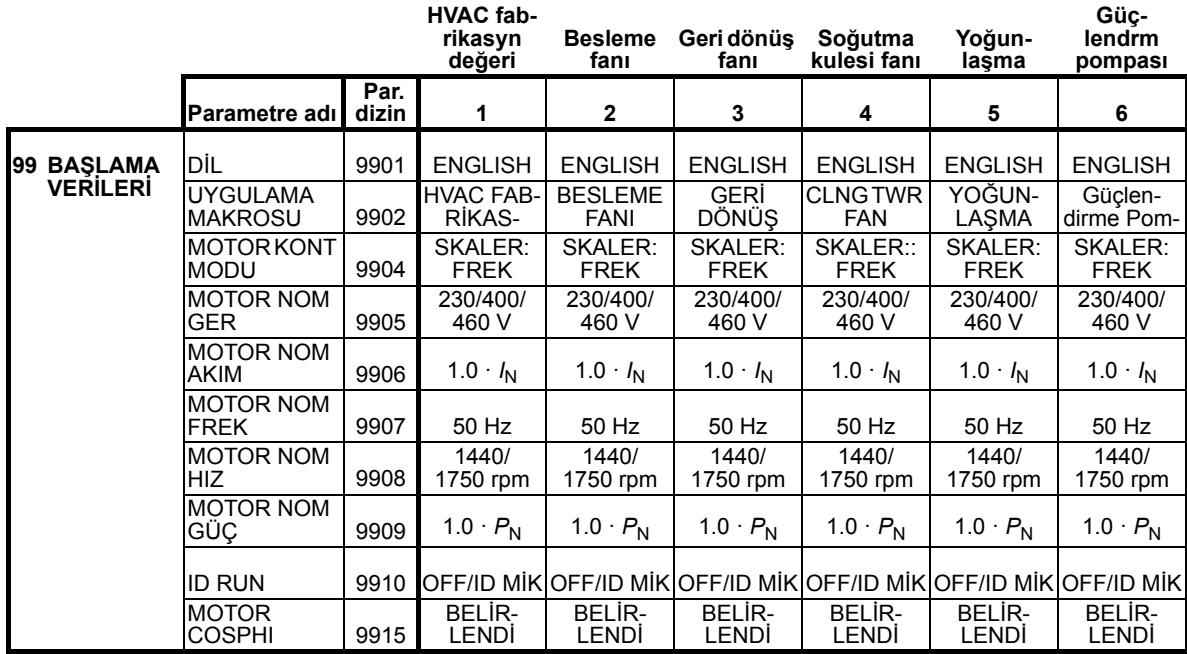

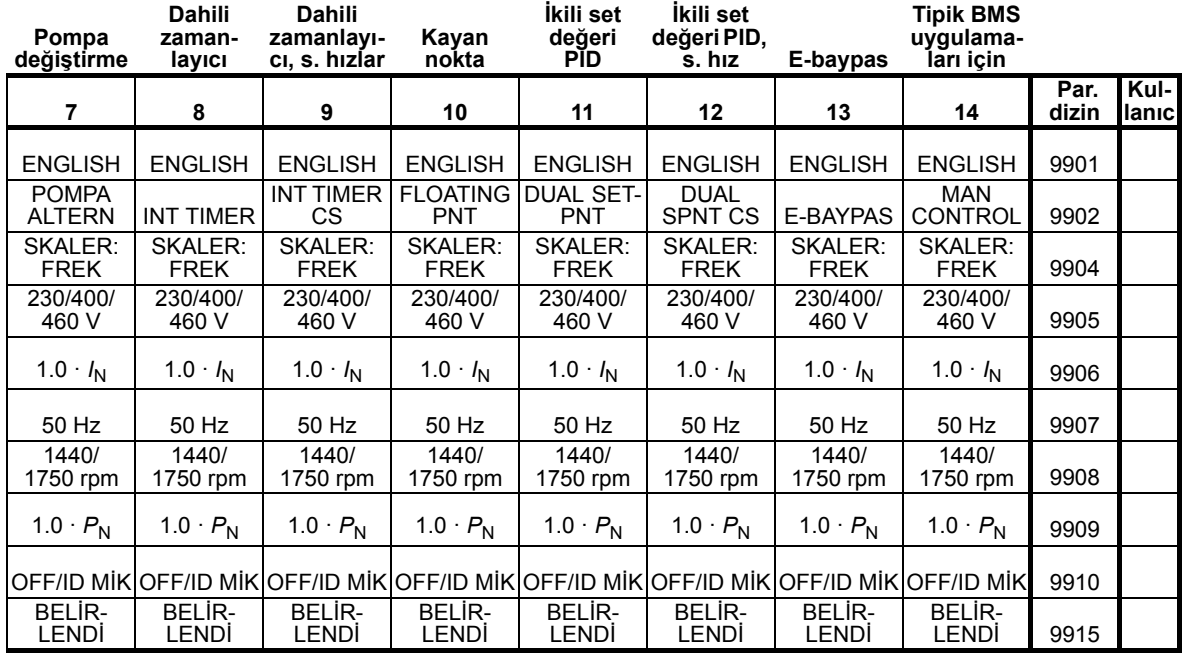

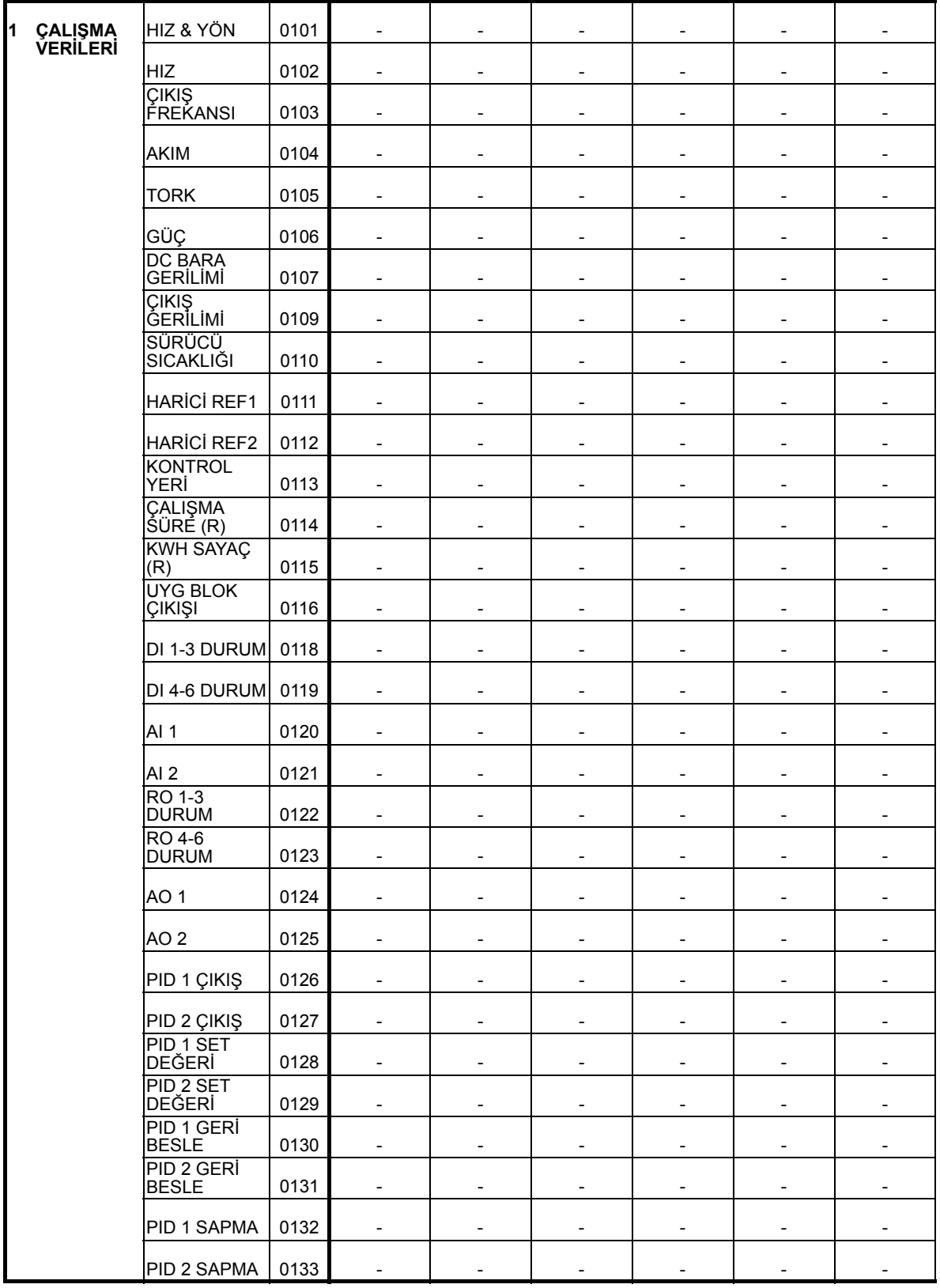

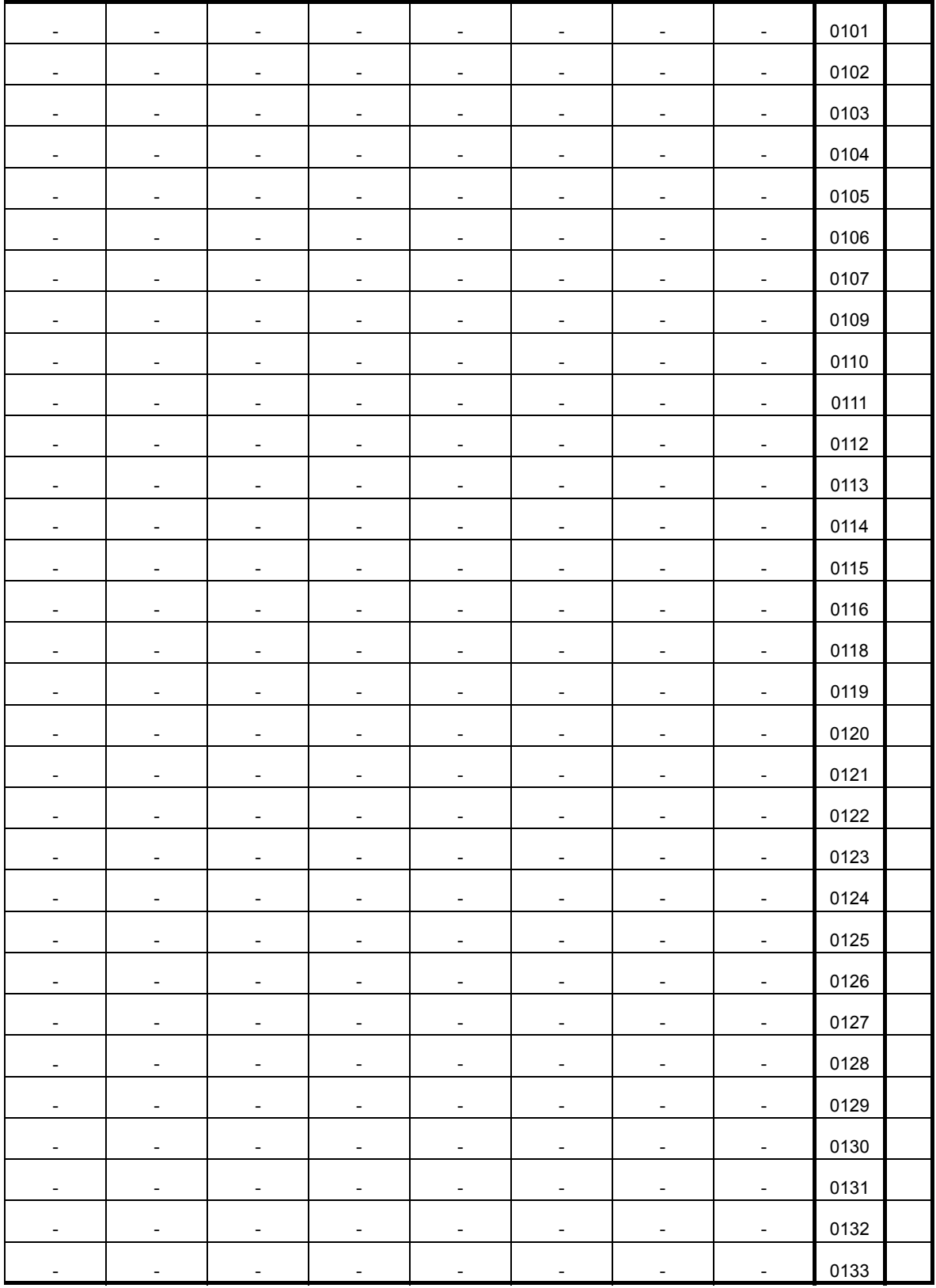

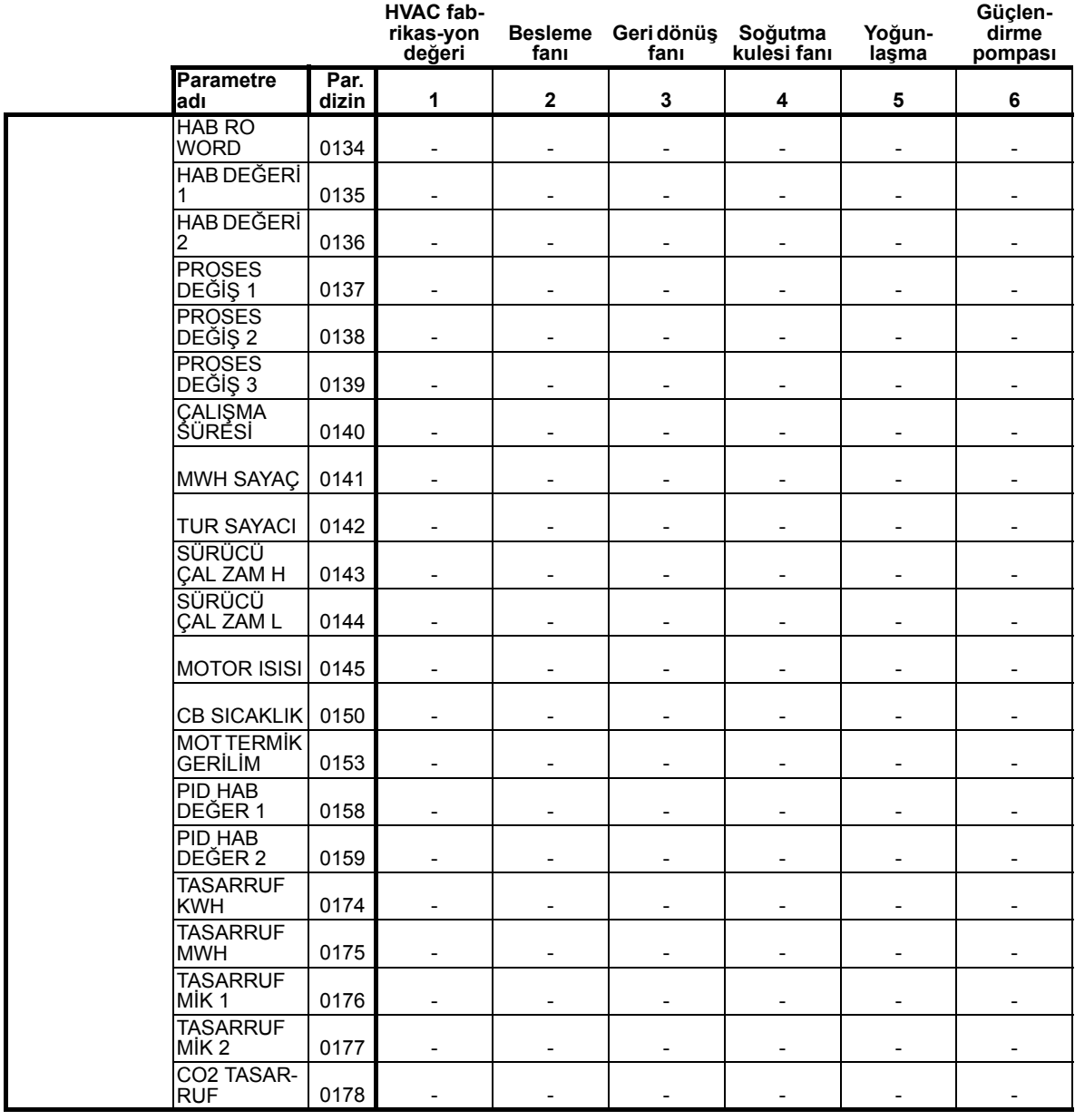

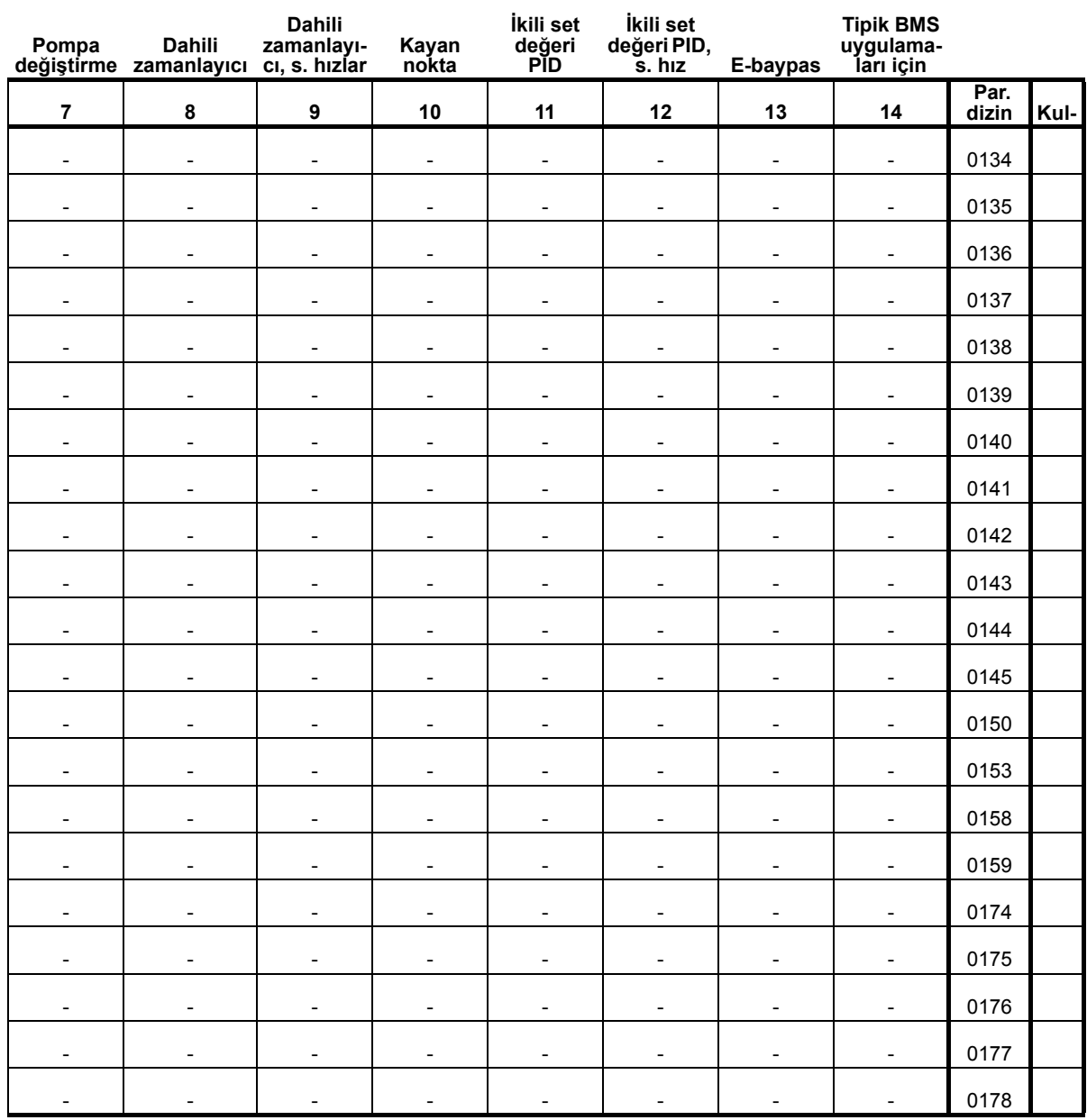

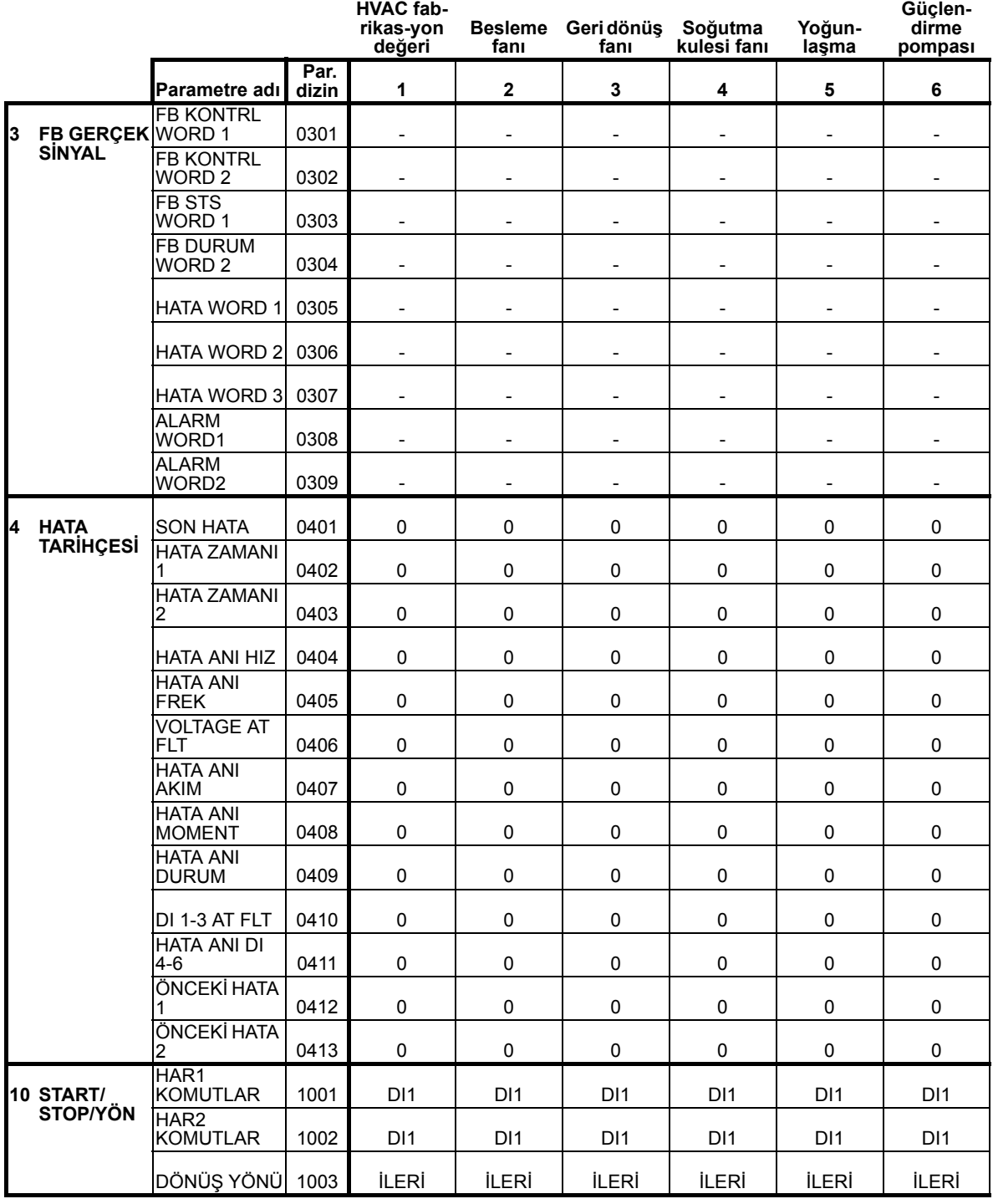

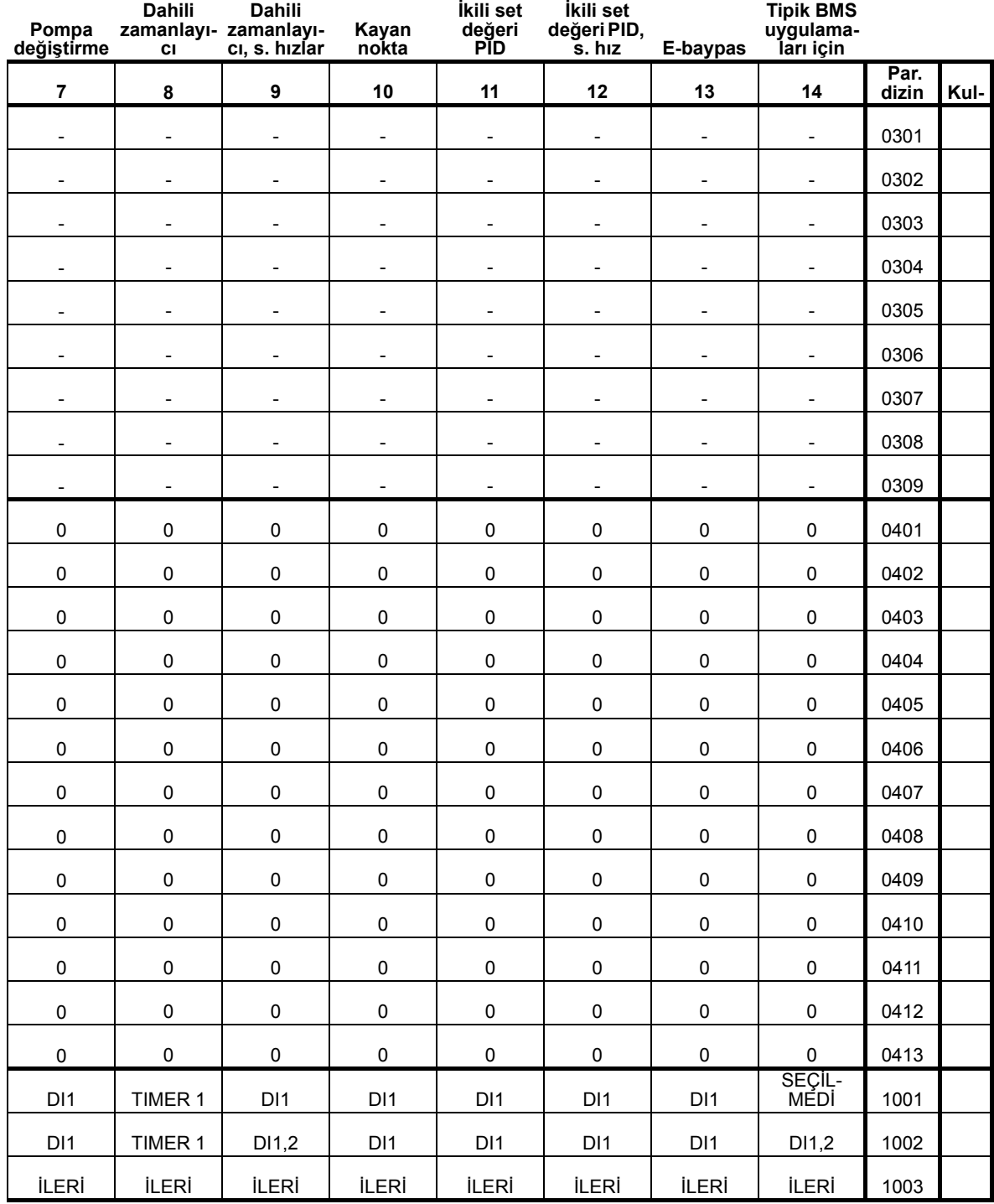

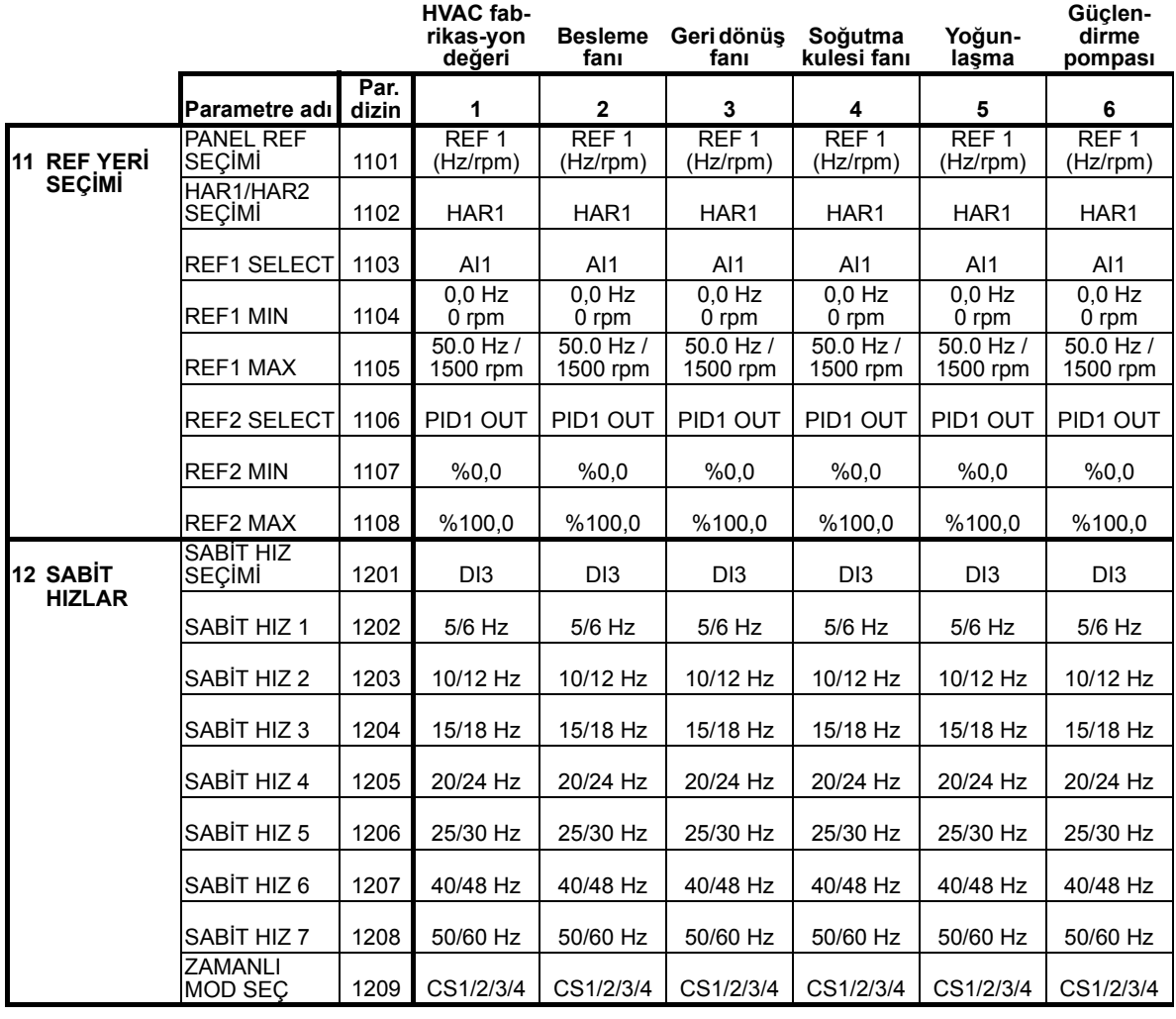

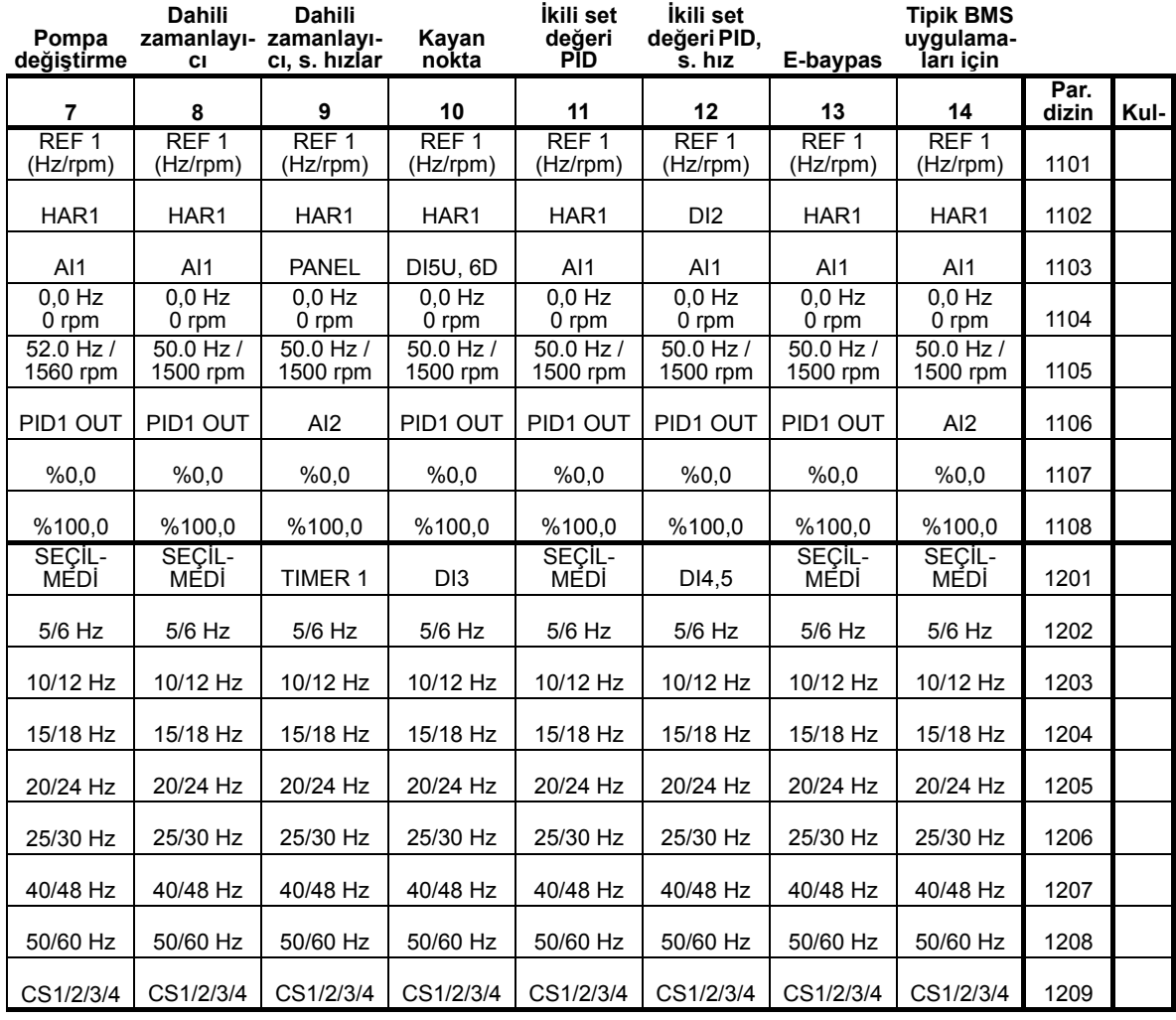

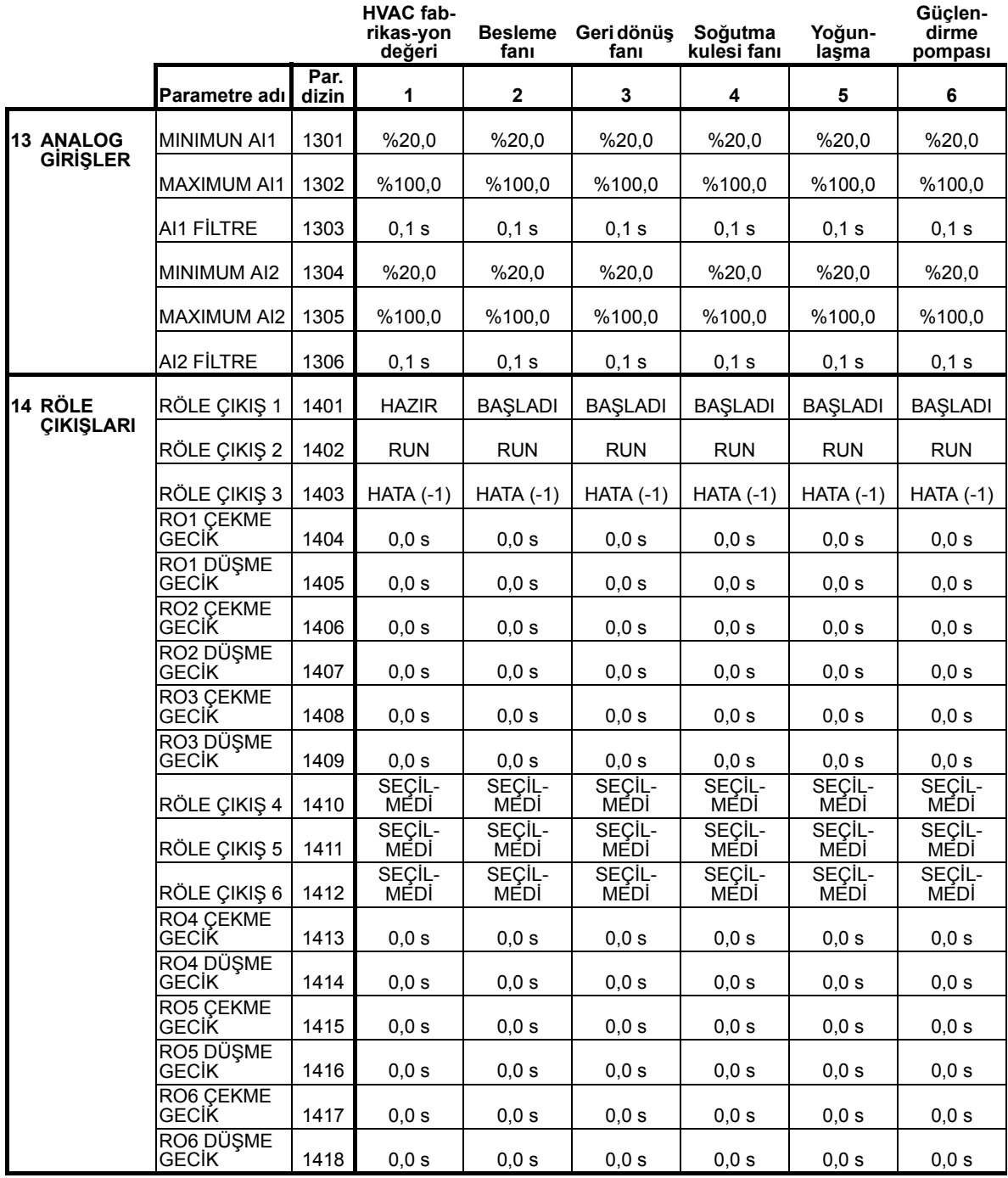

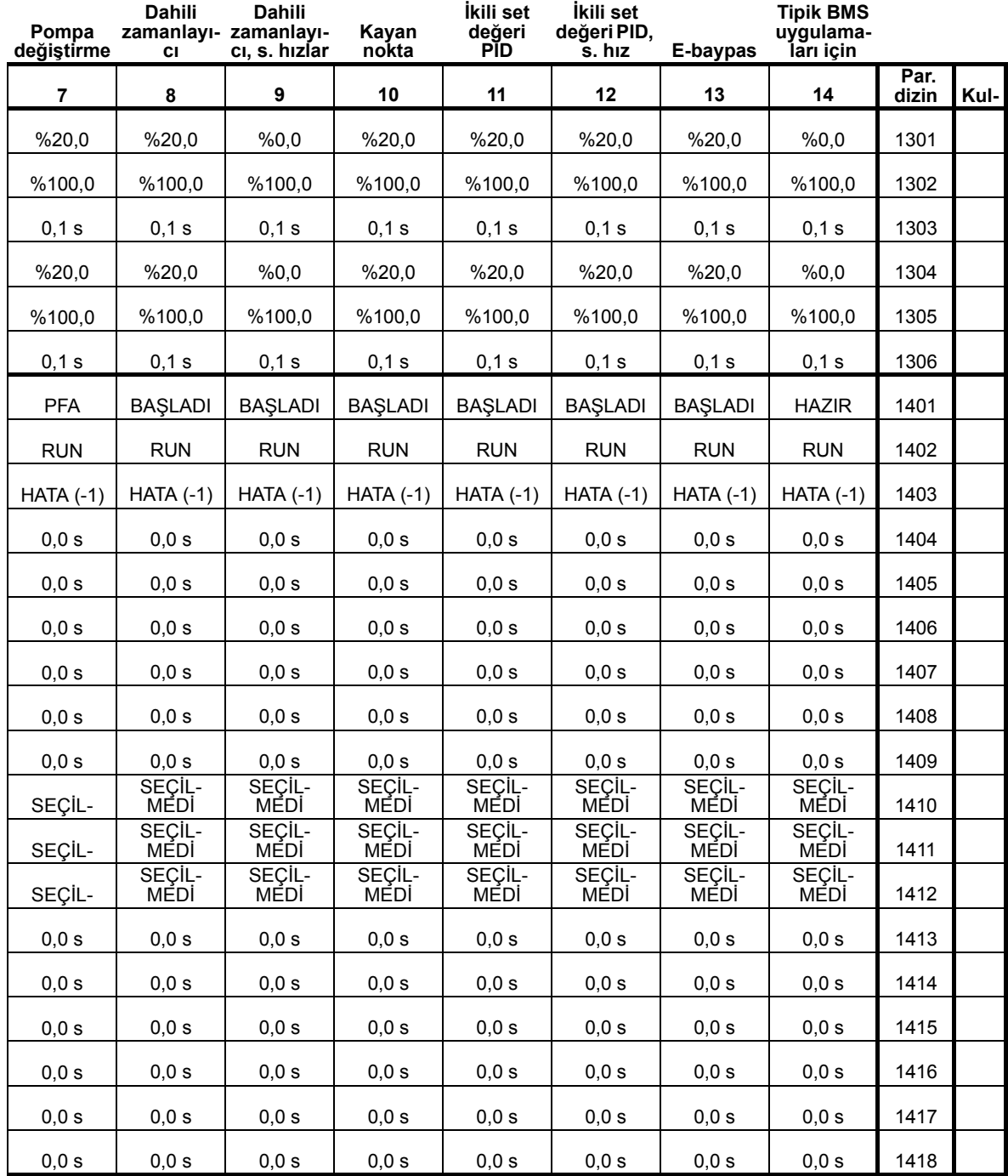

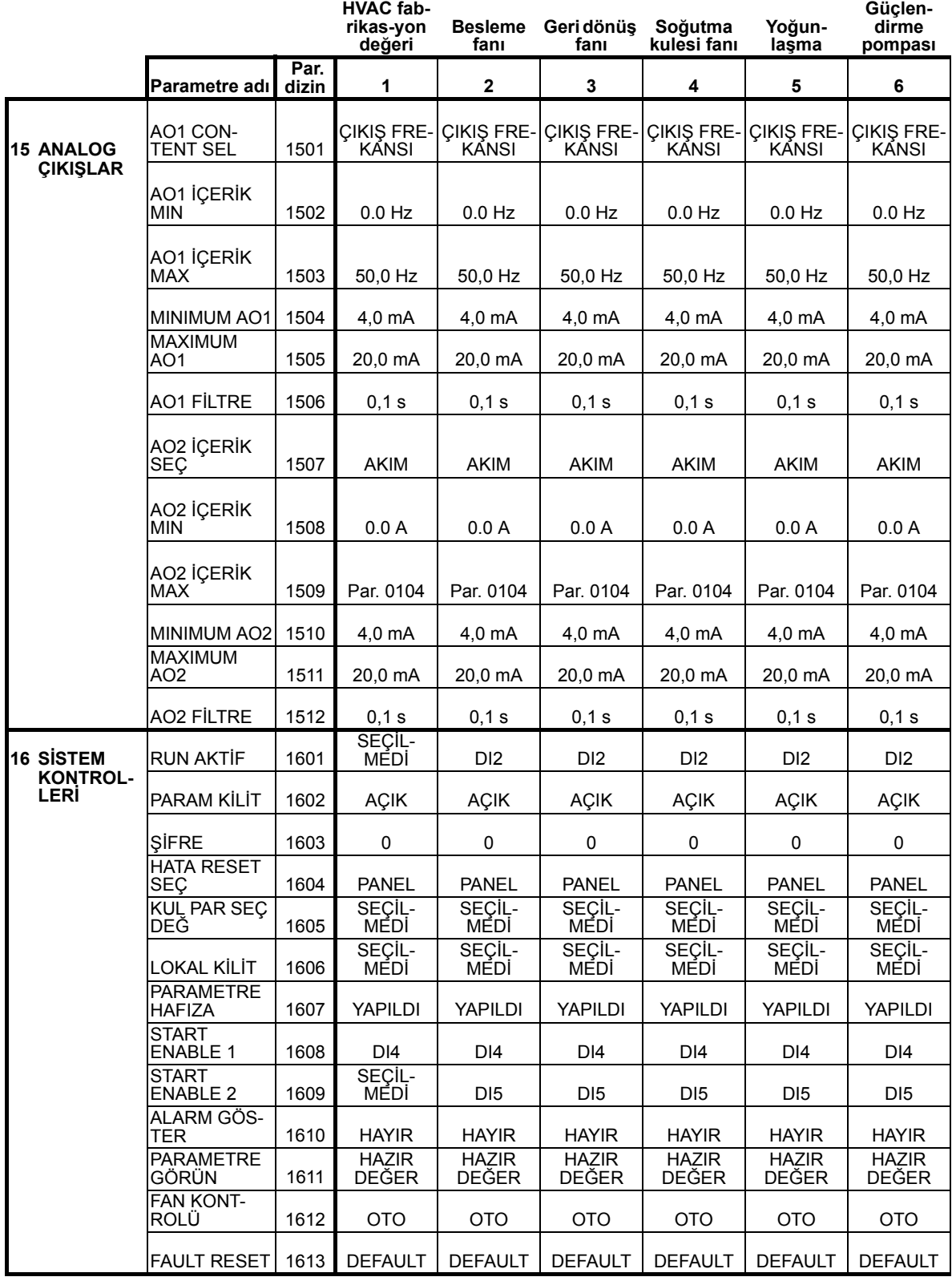

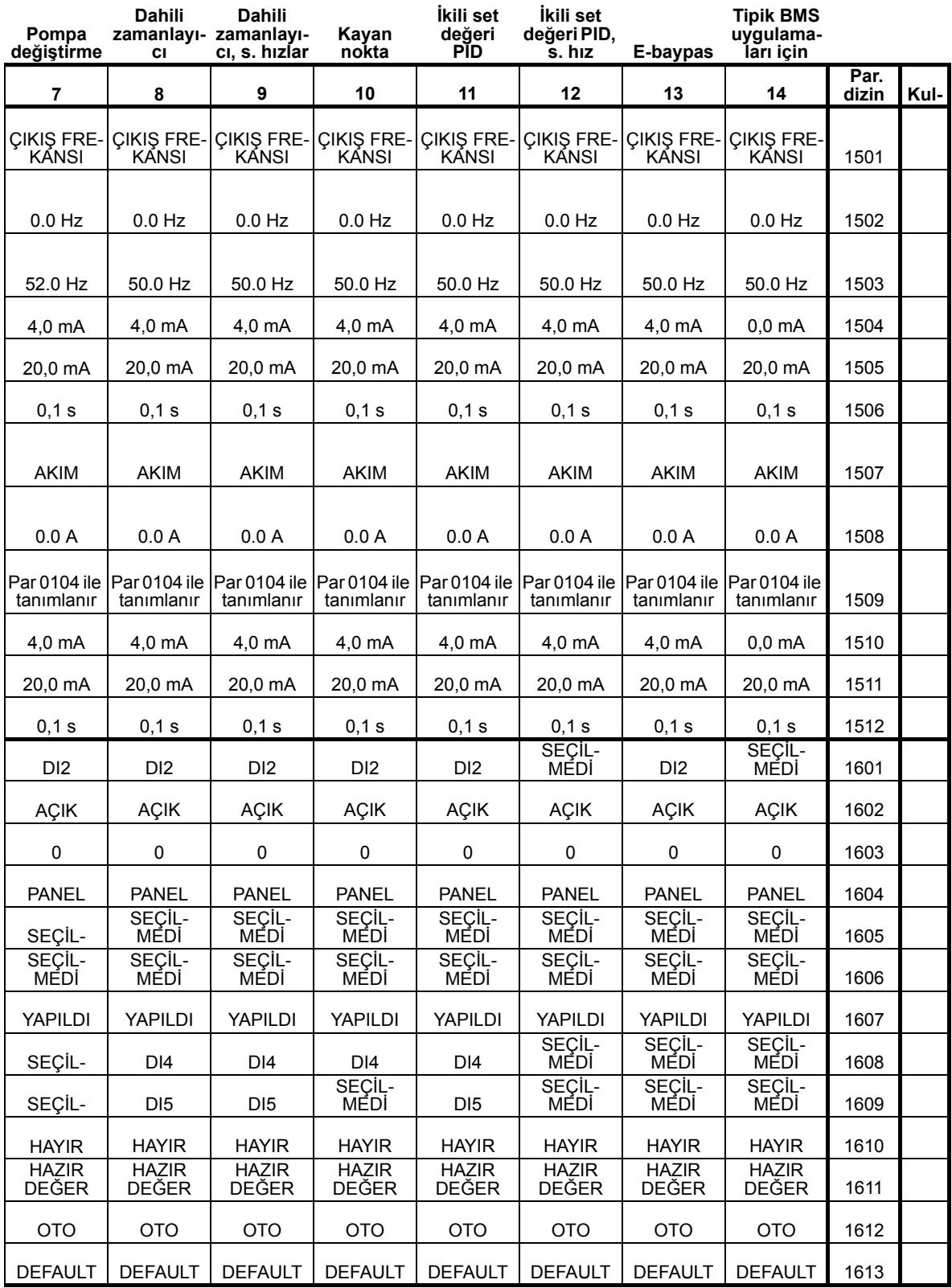

8

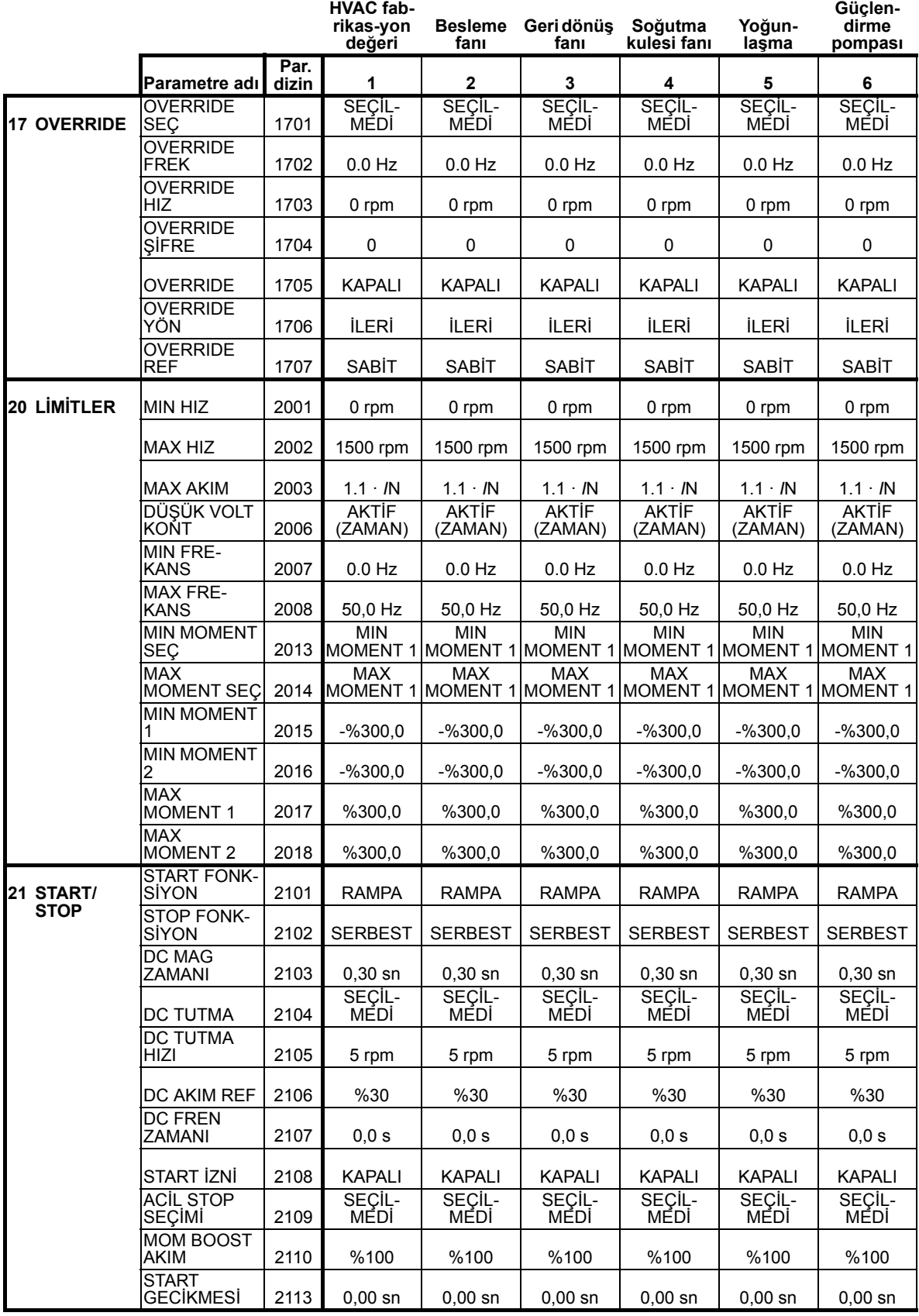

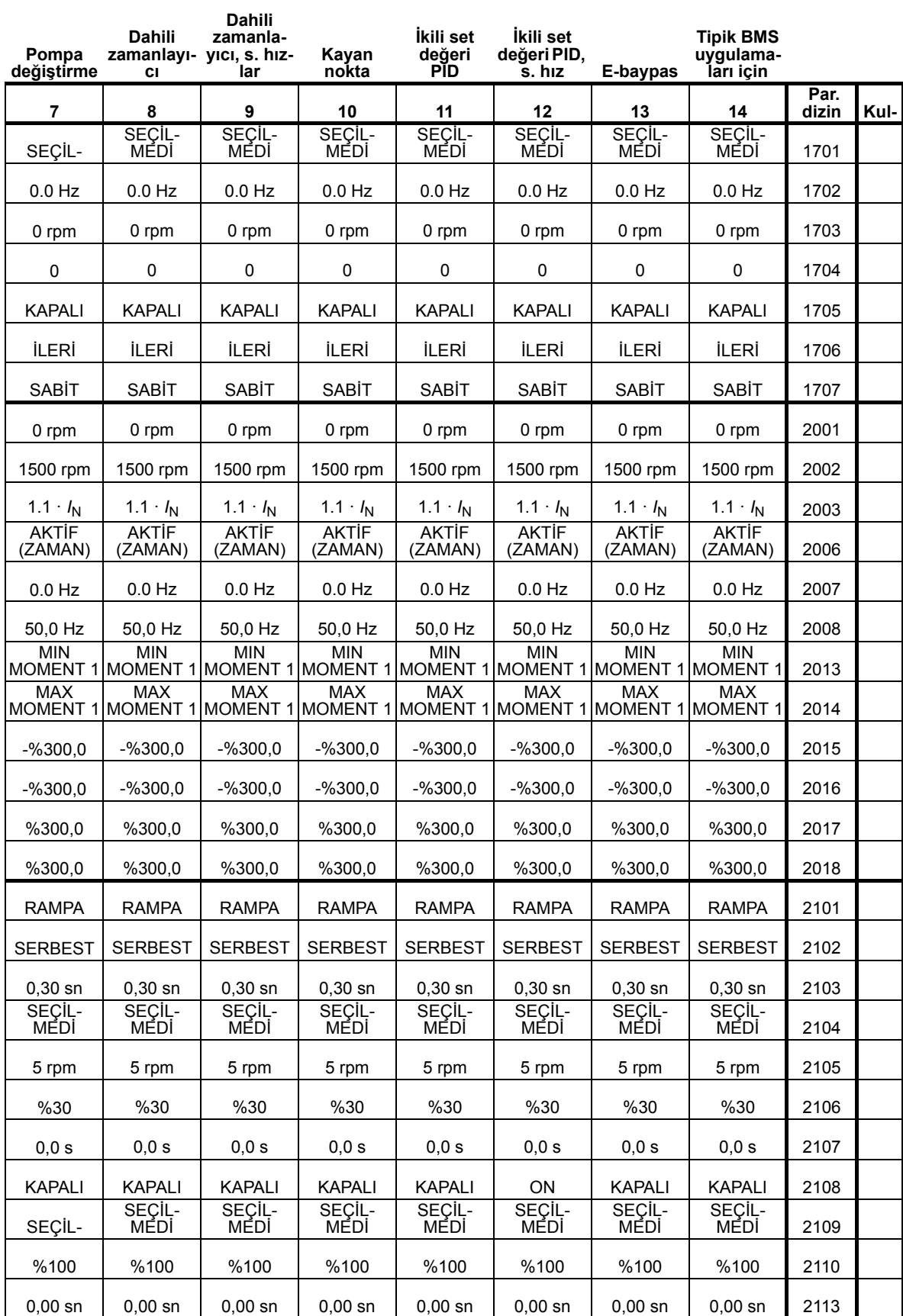

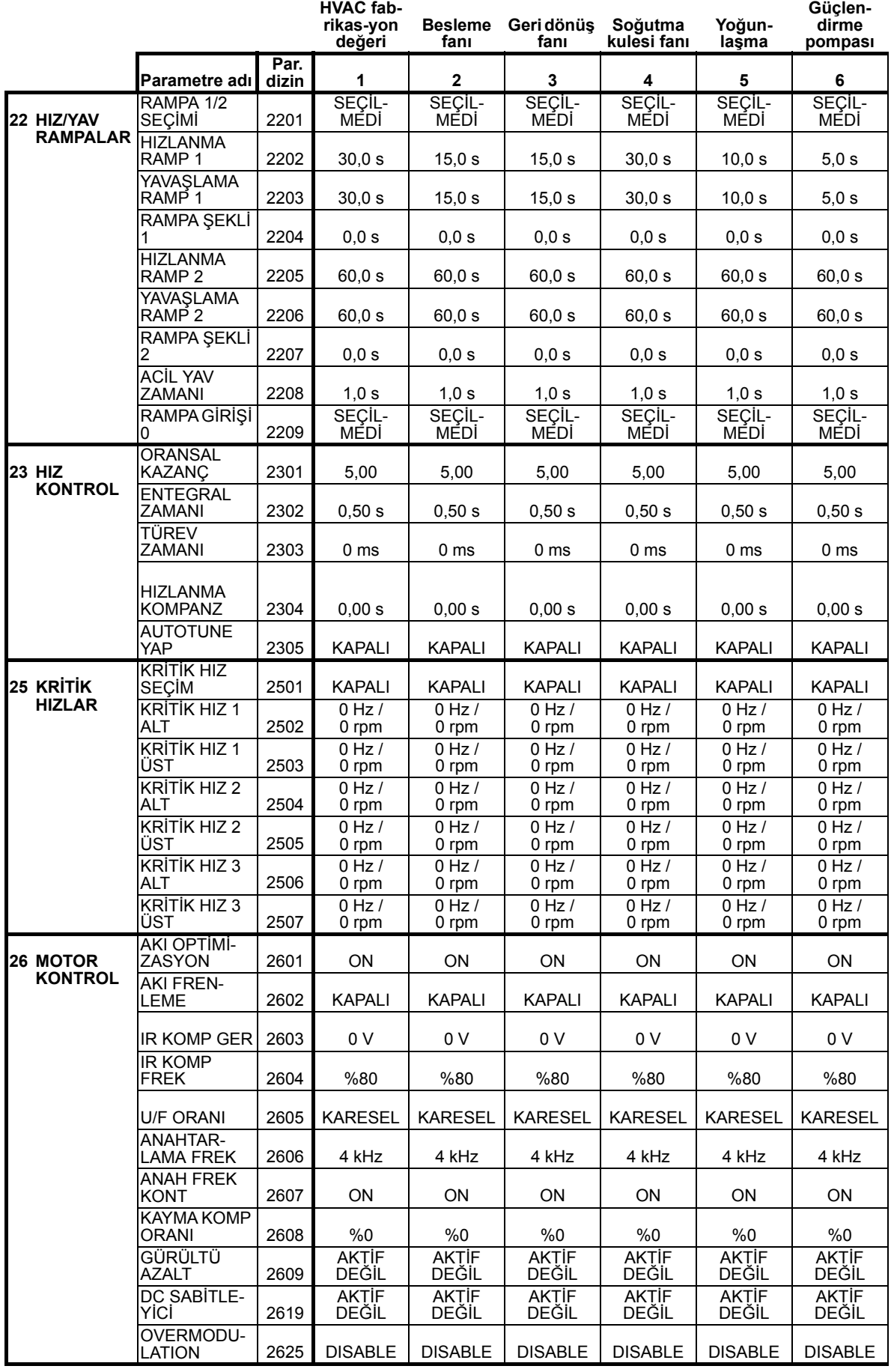

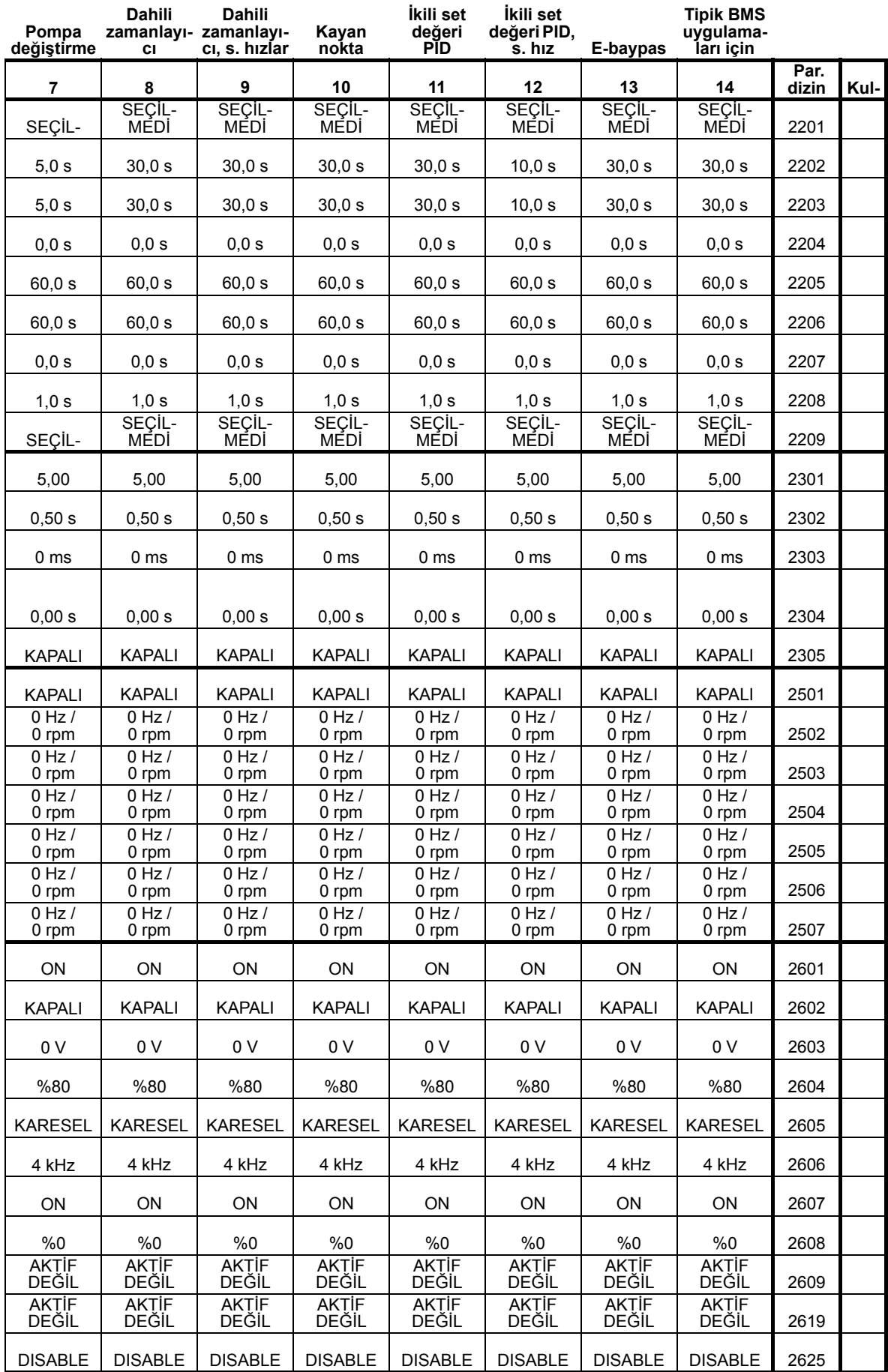

8

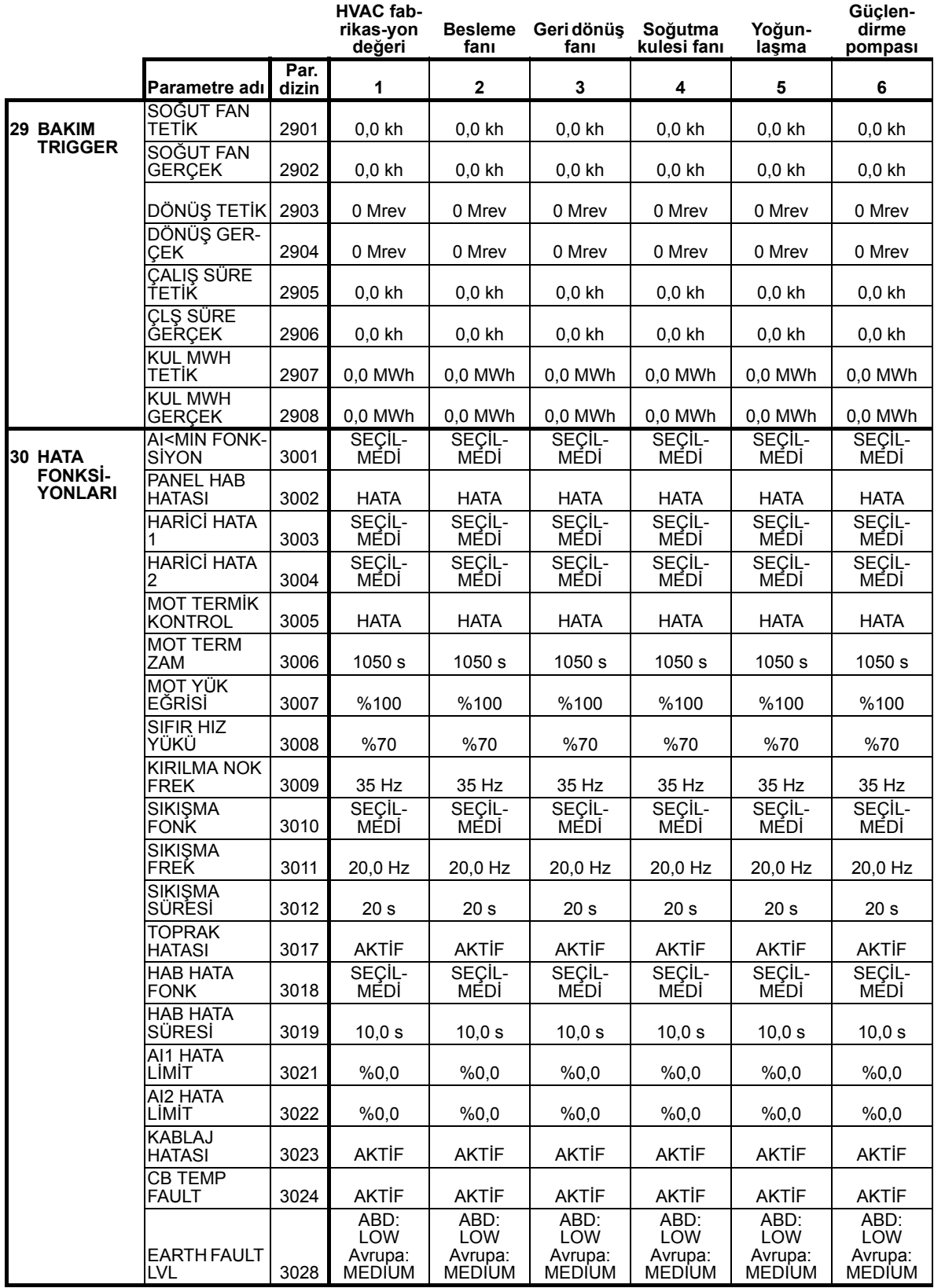

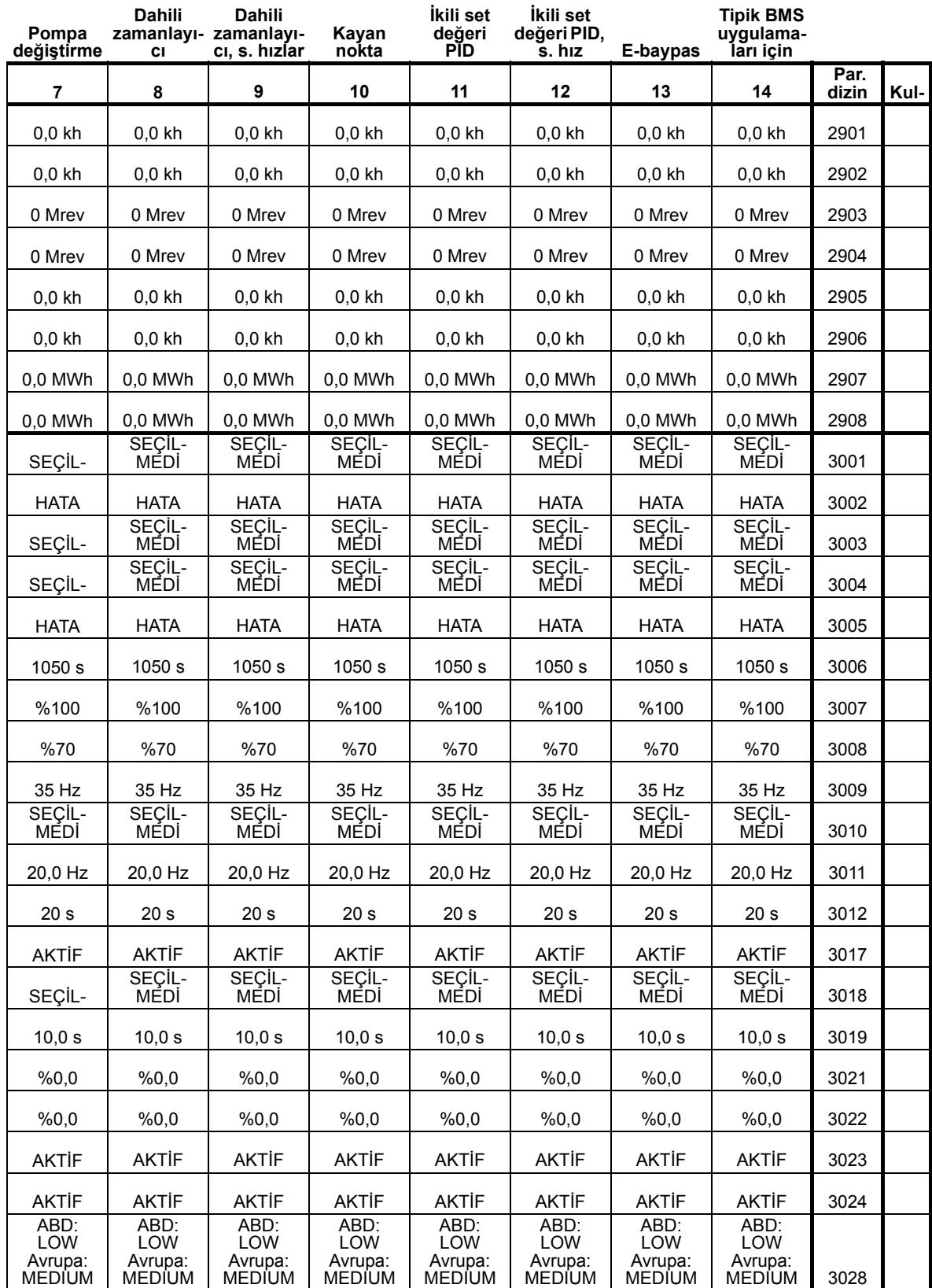

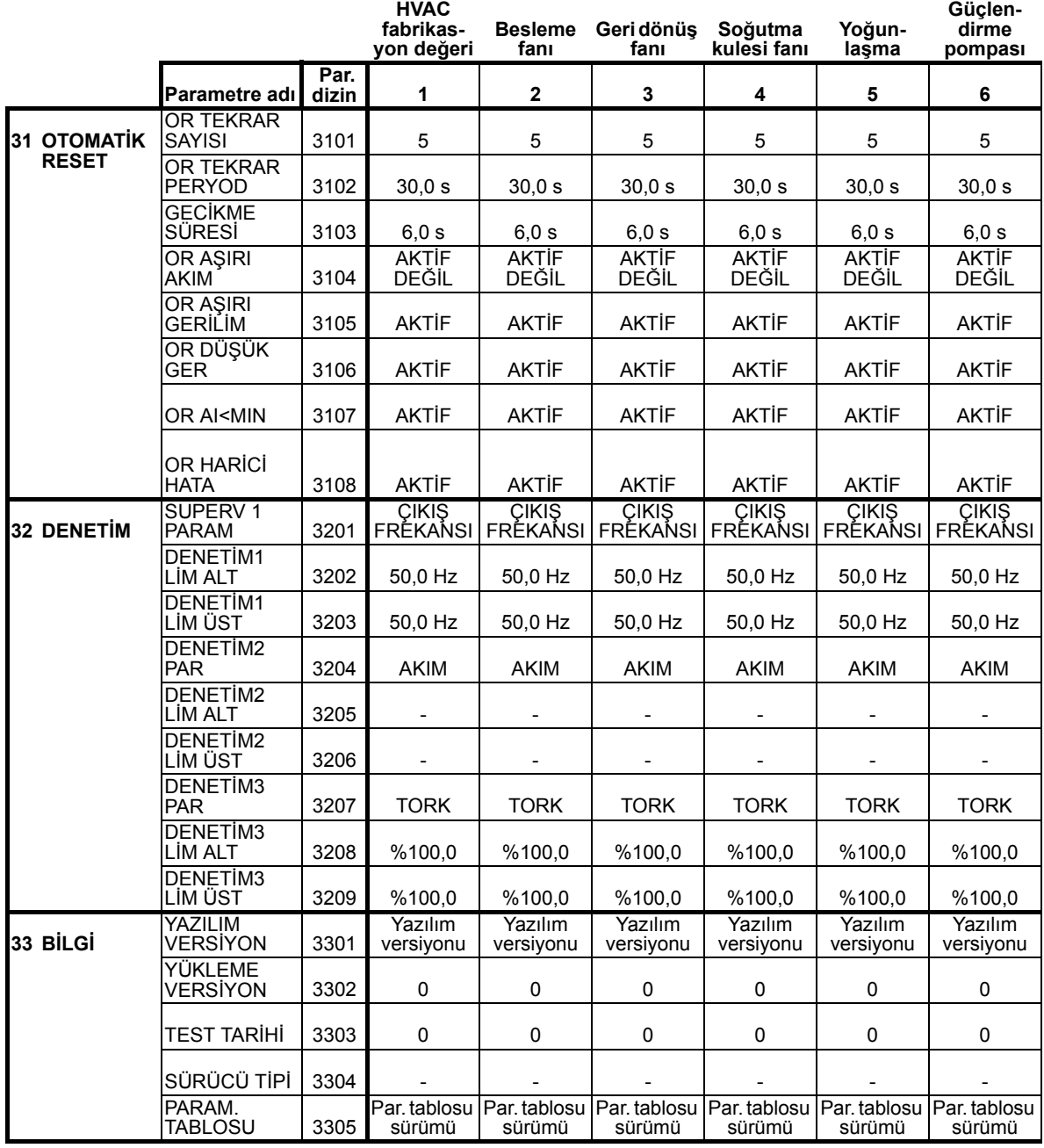

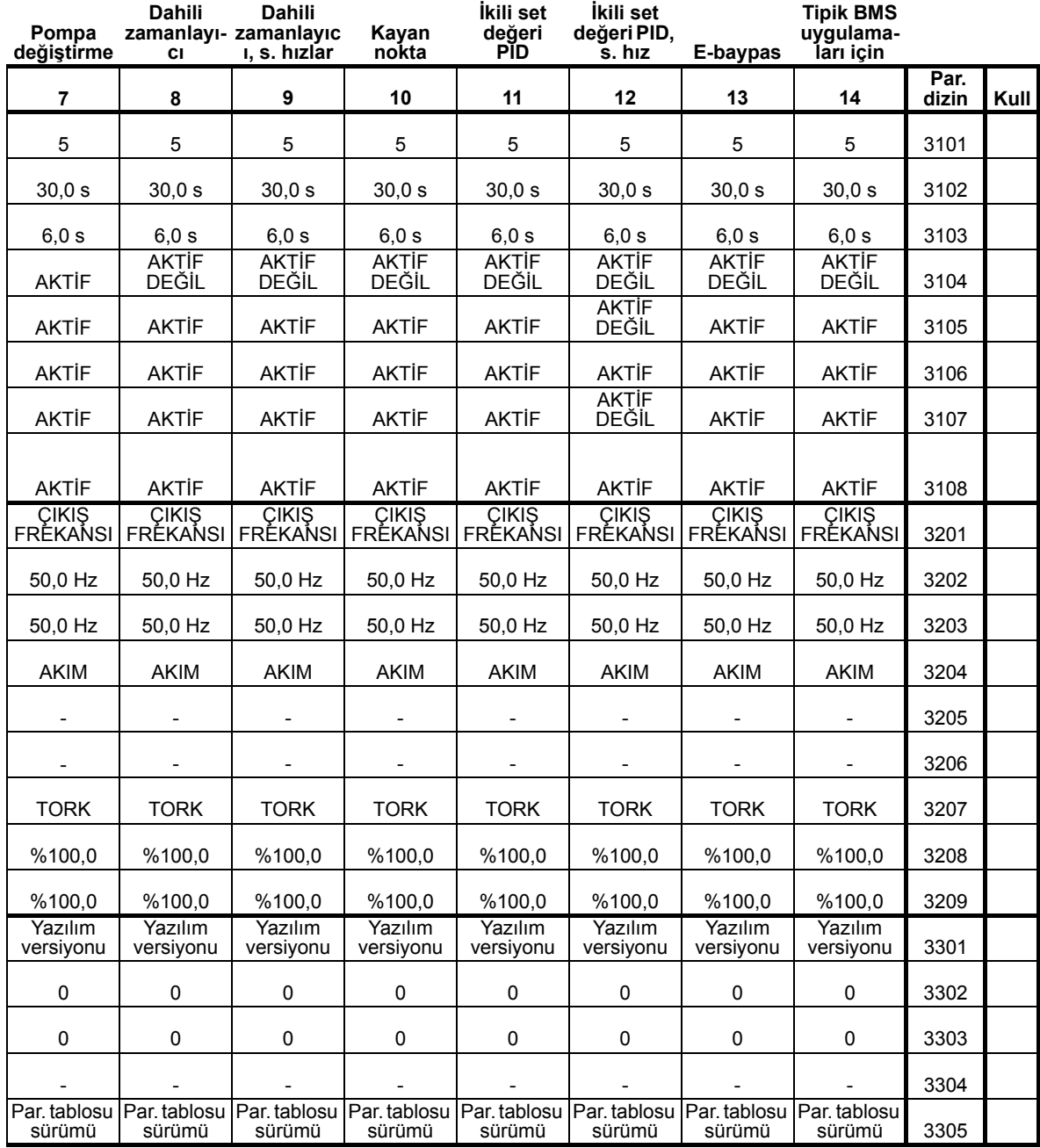

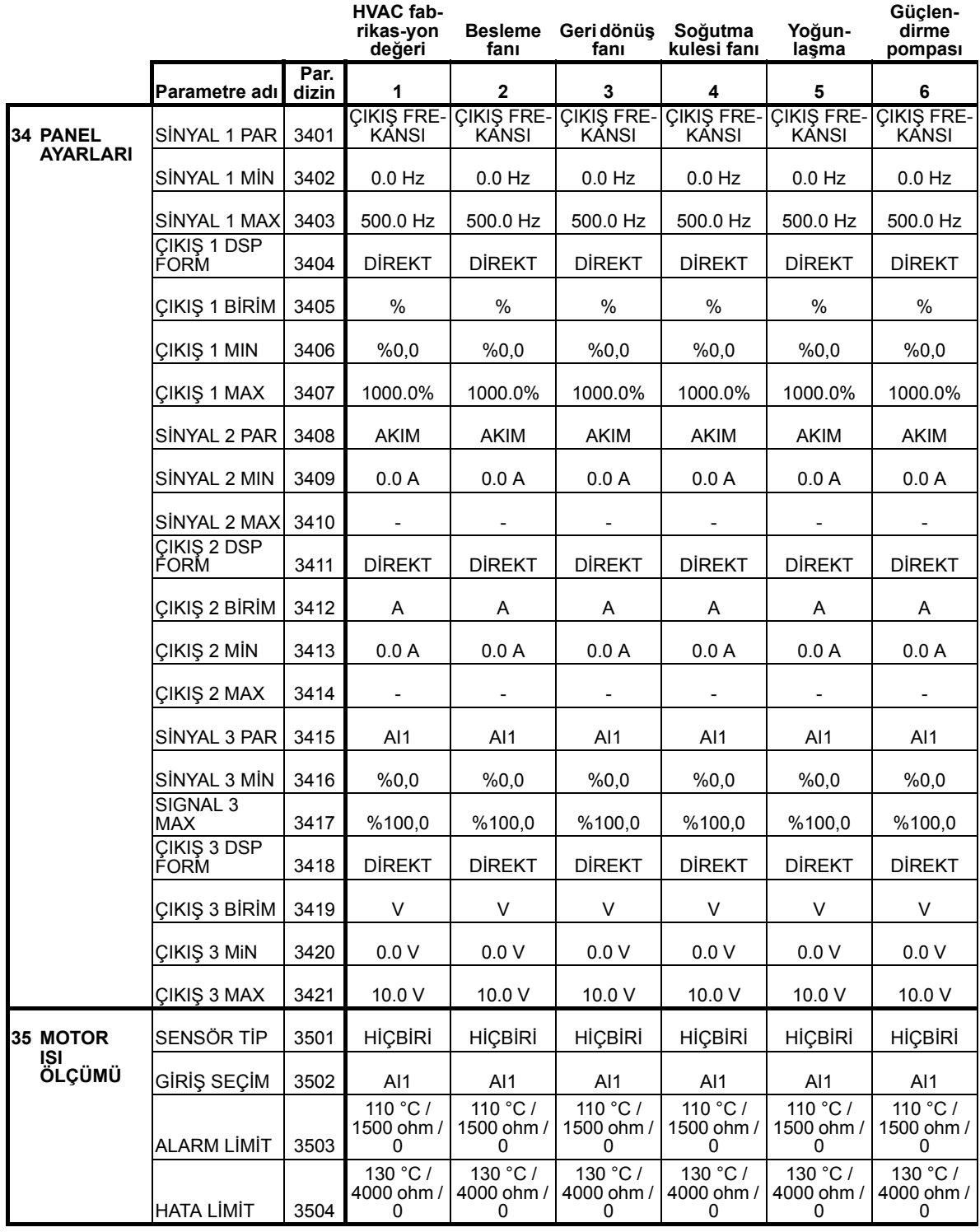

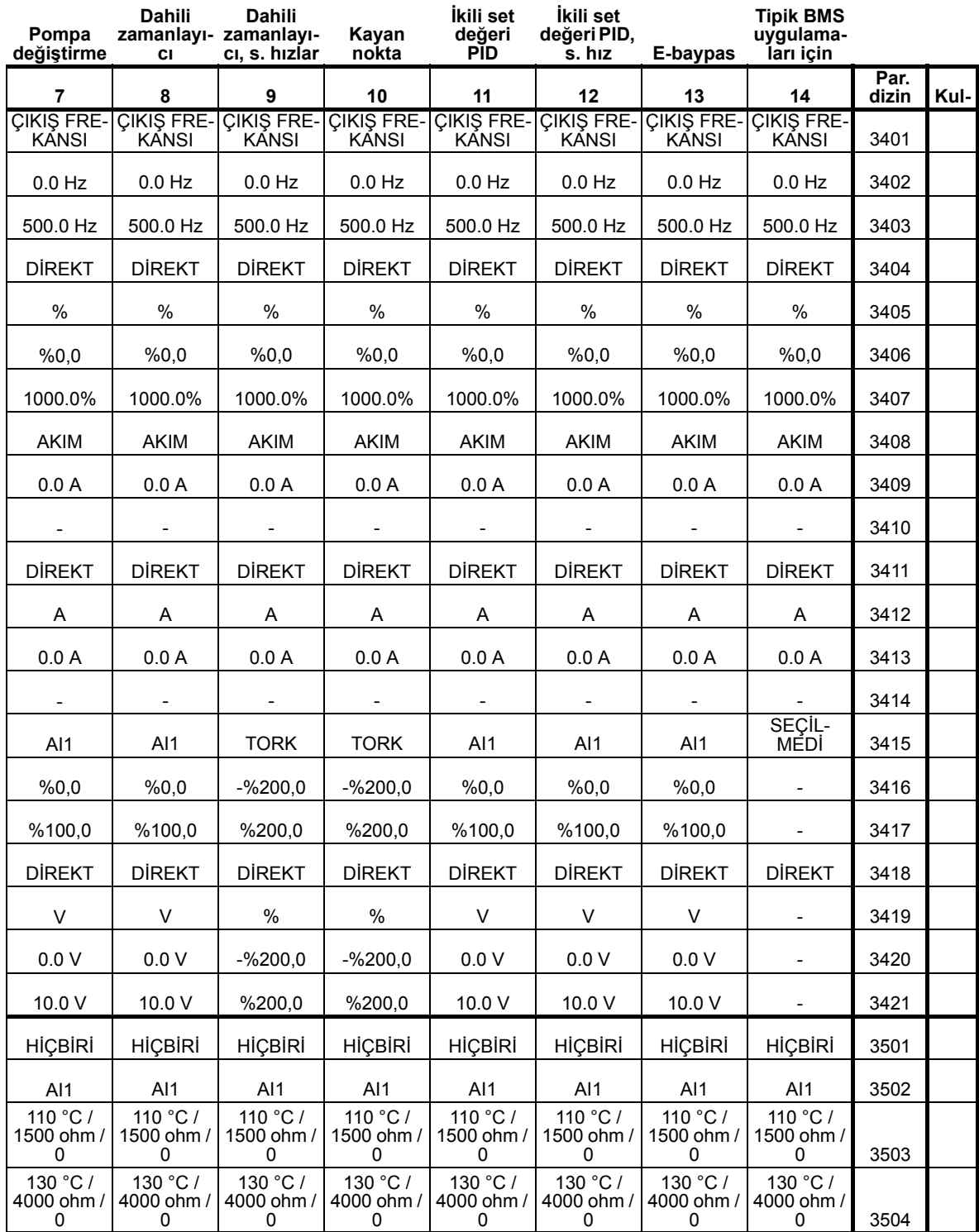

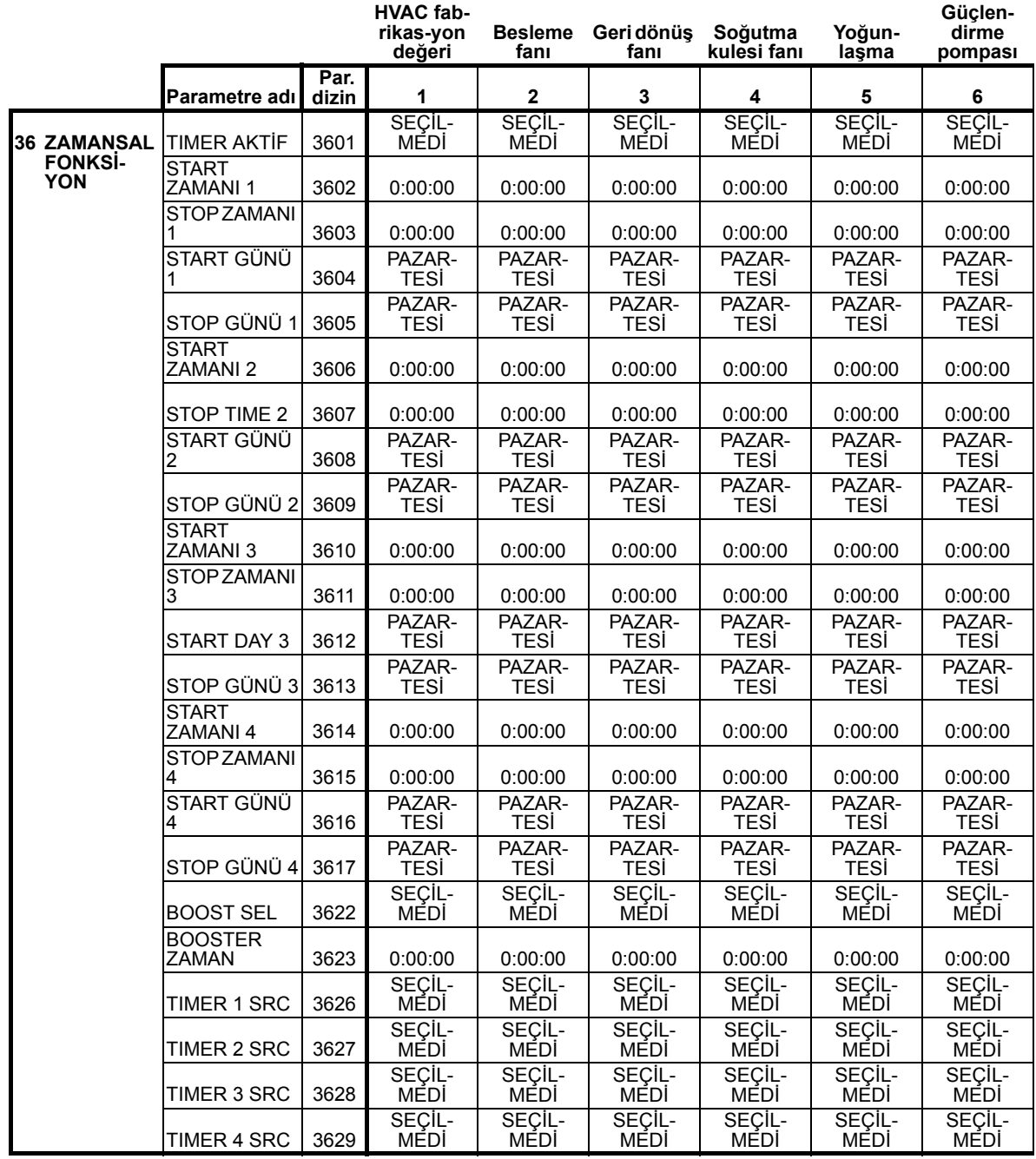

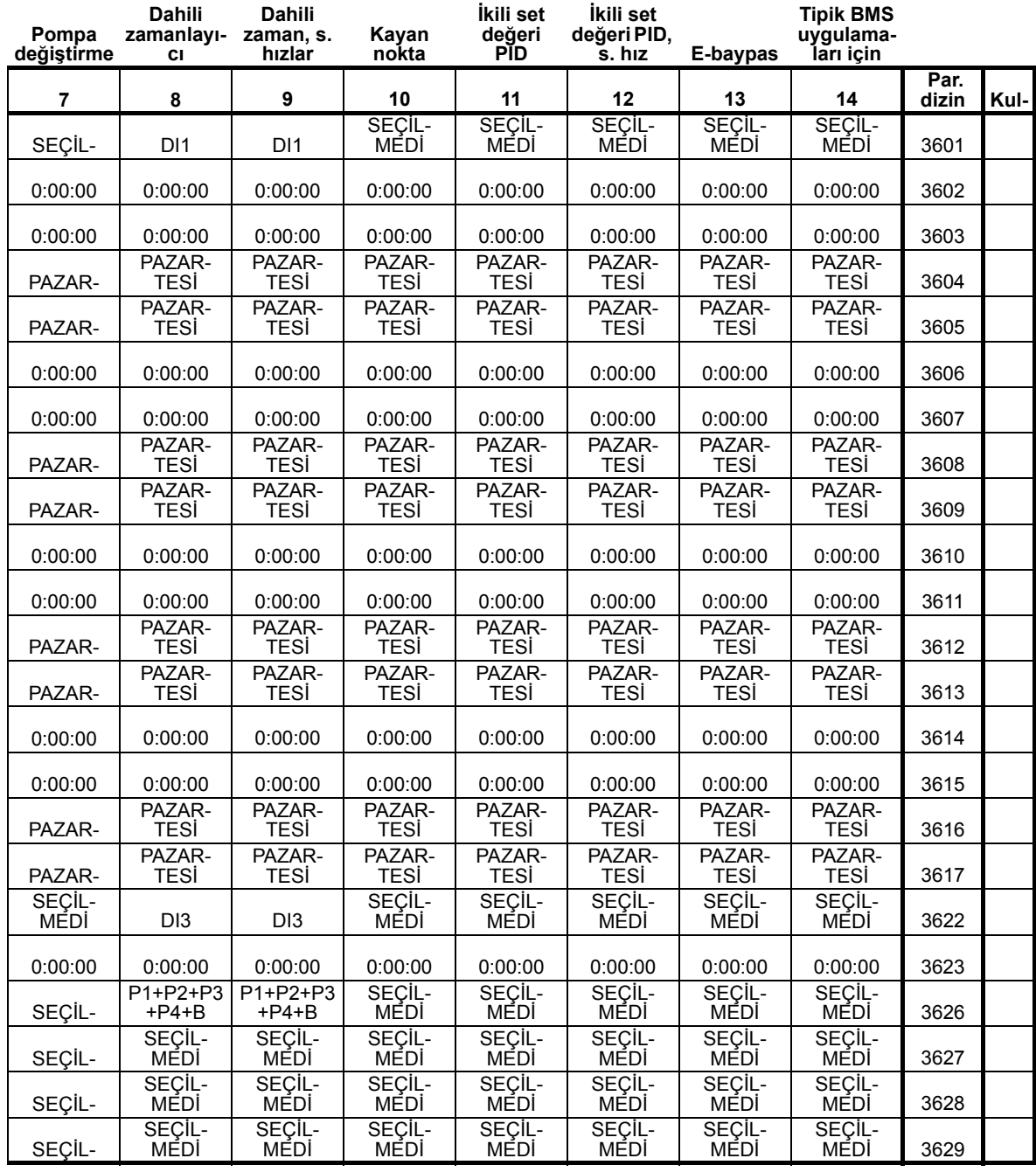

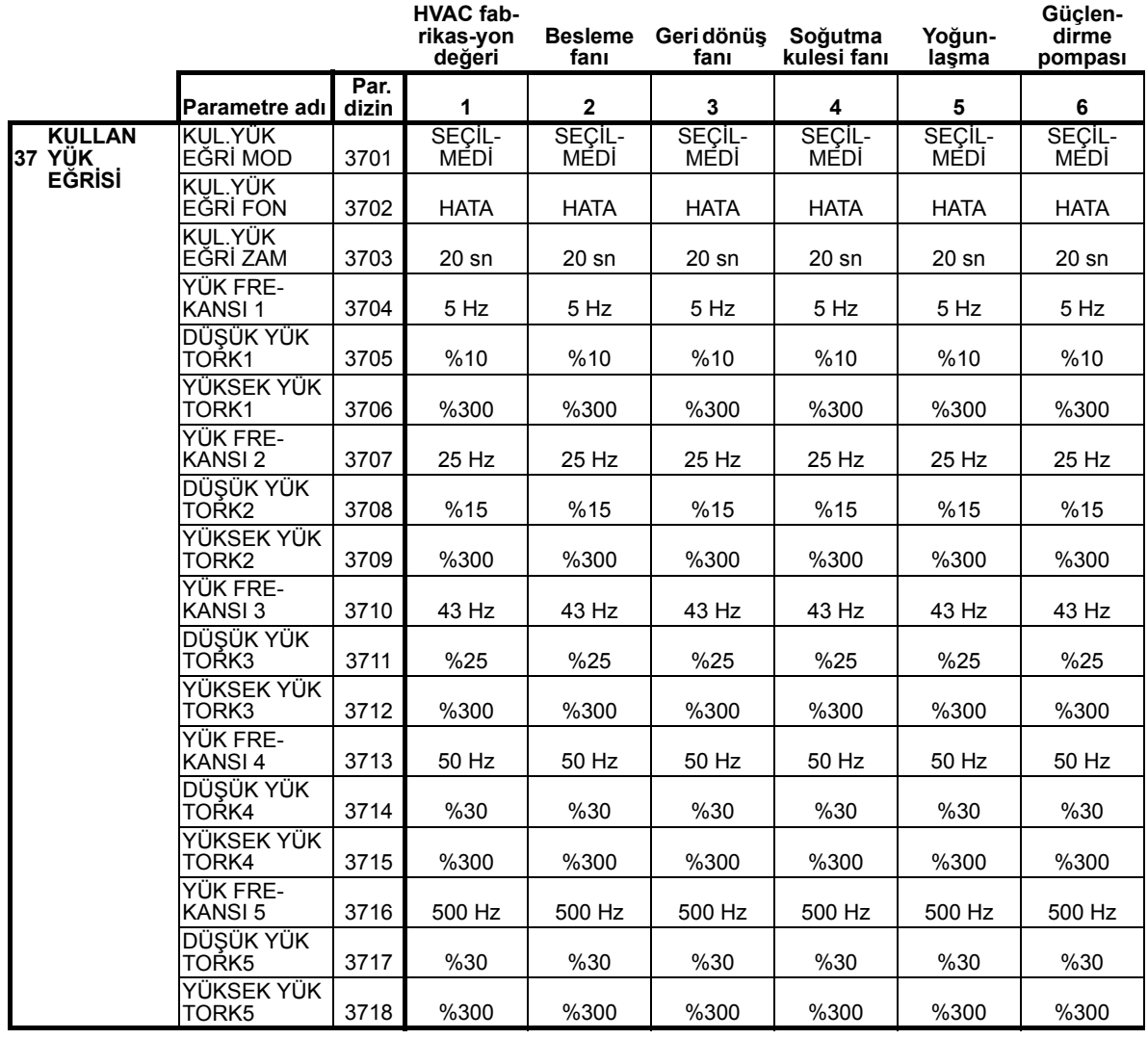

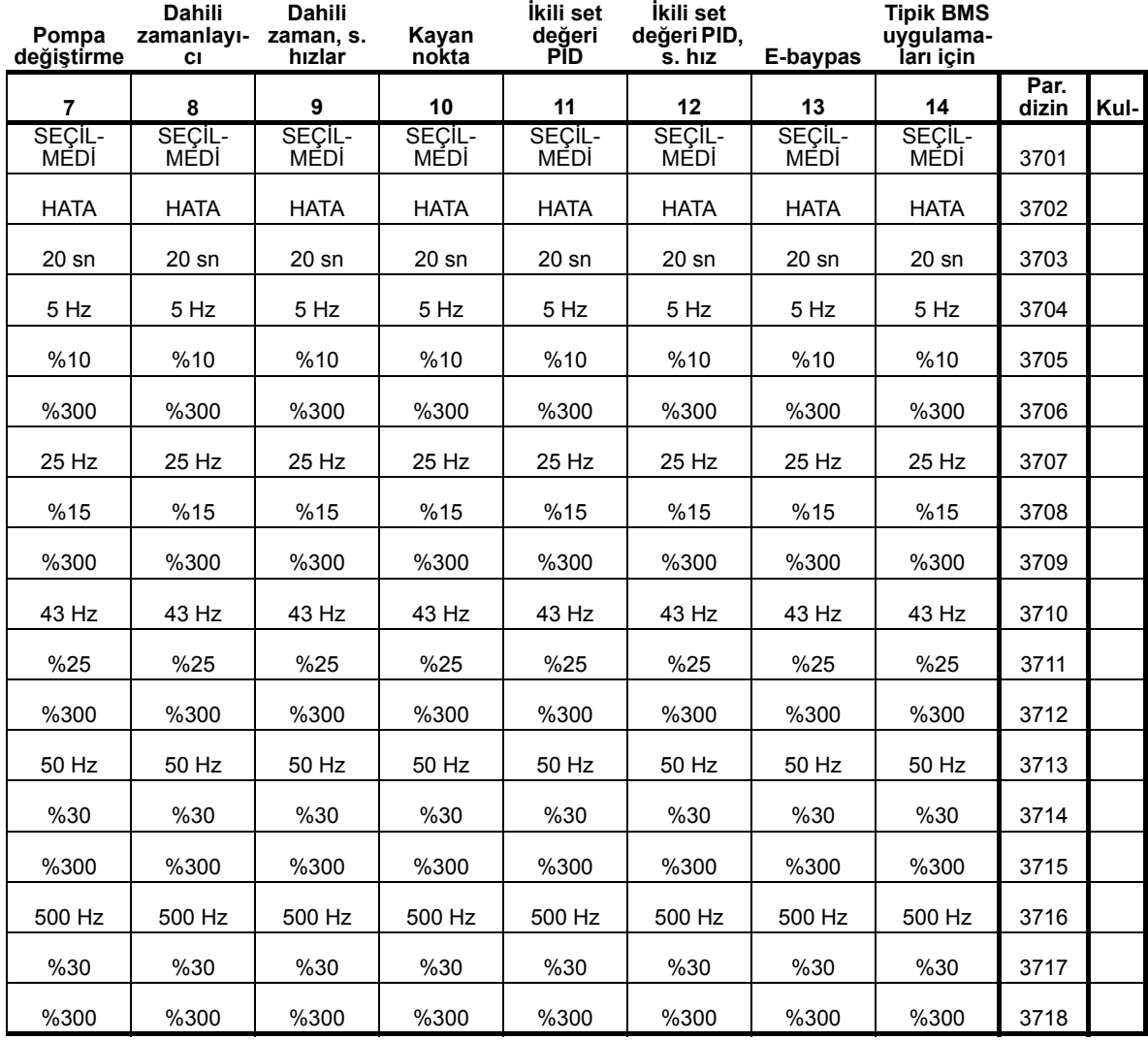

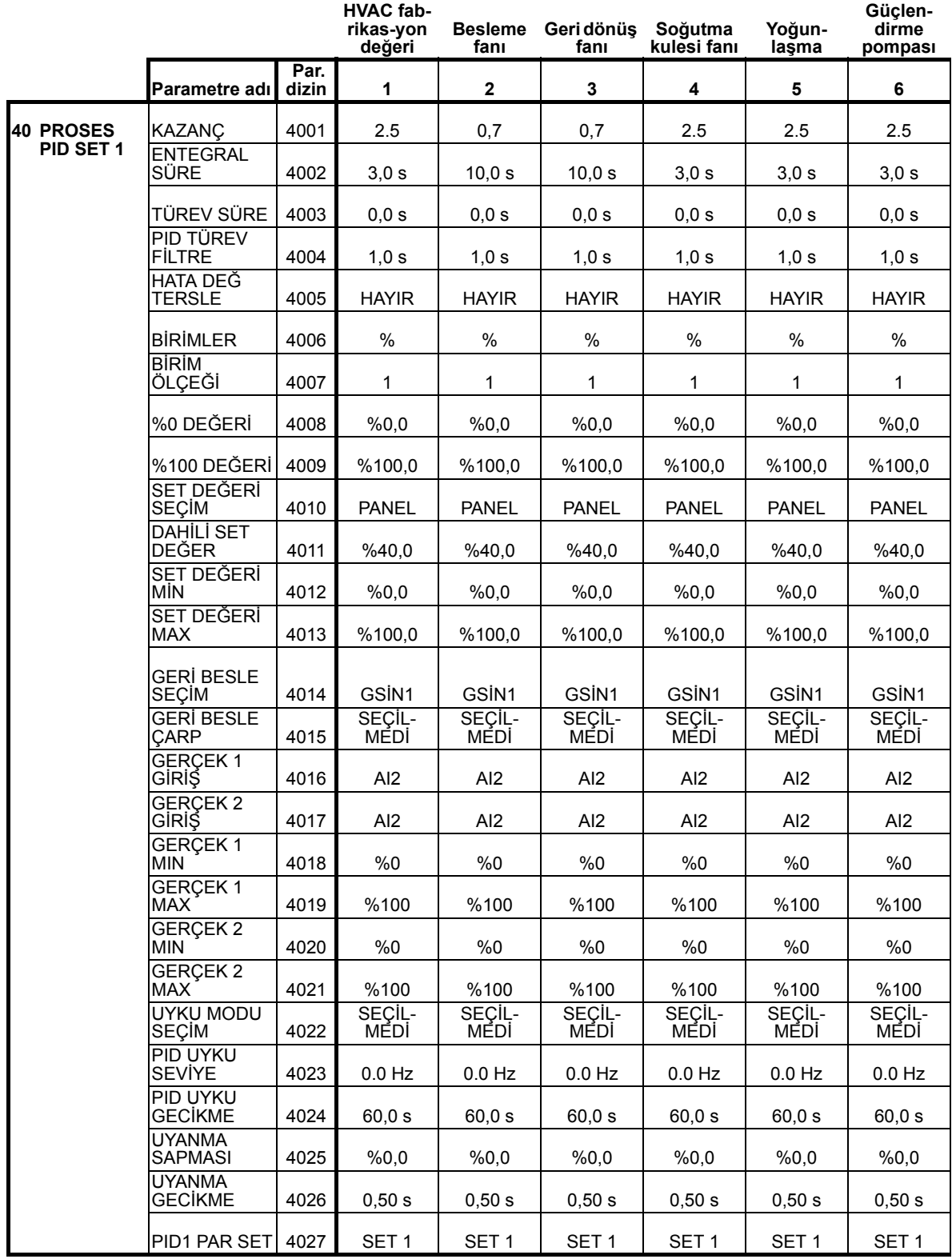
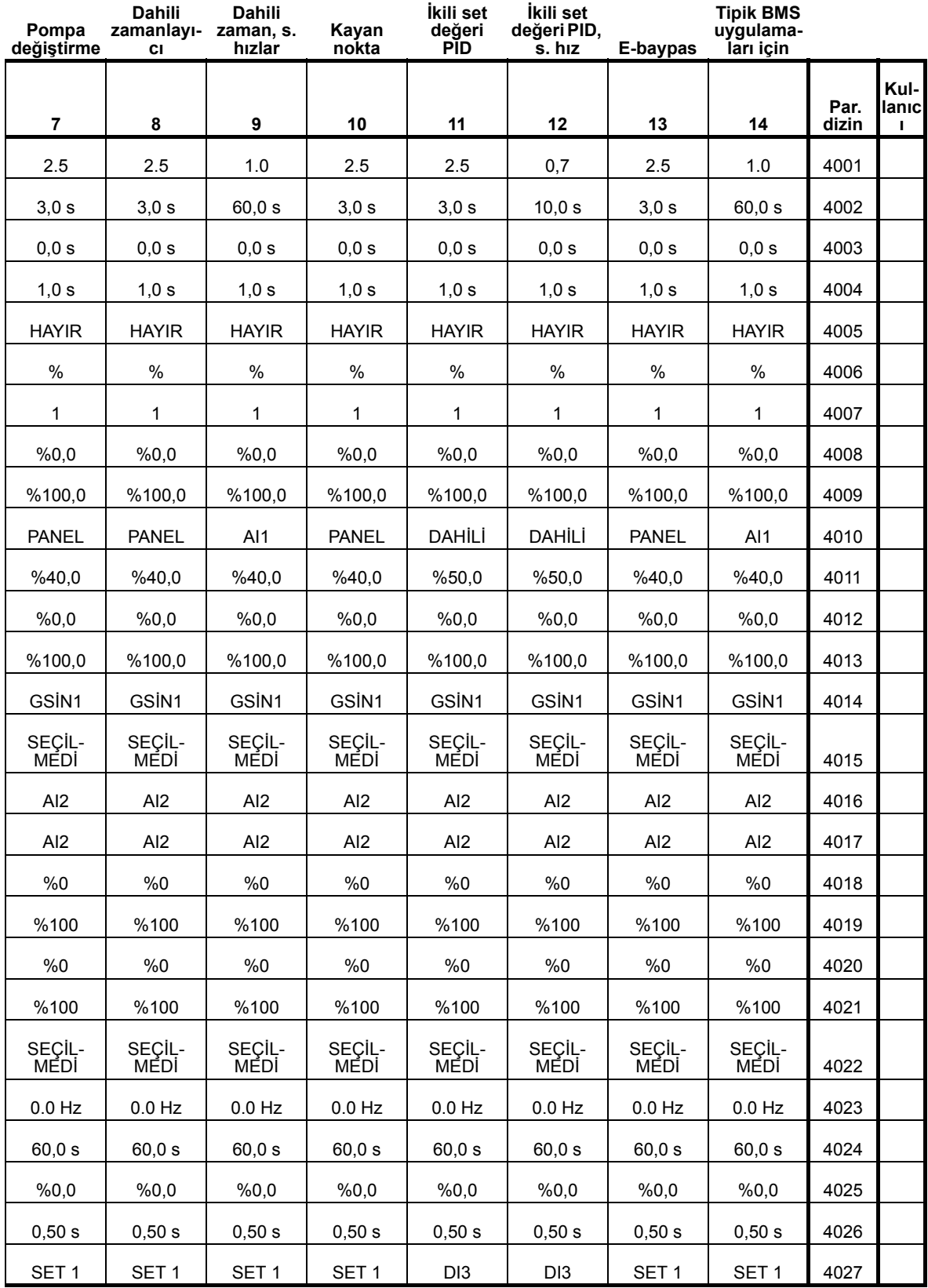

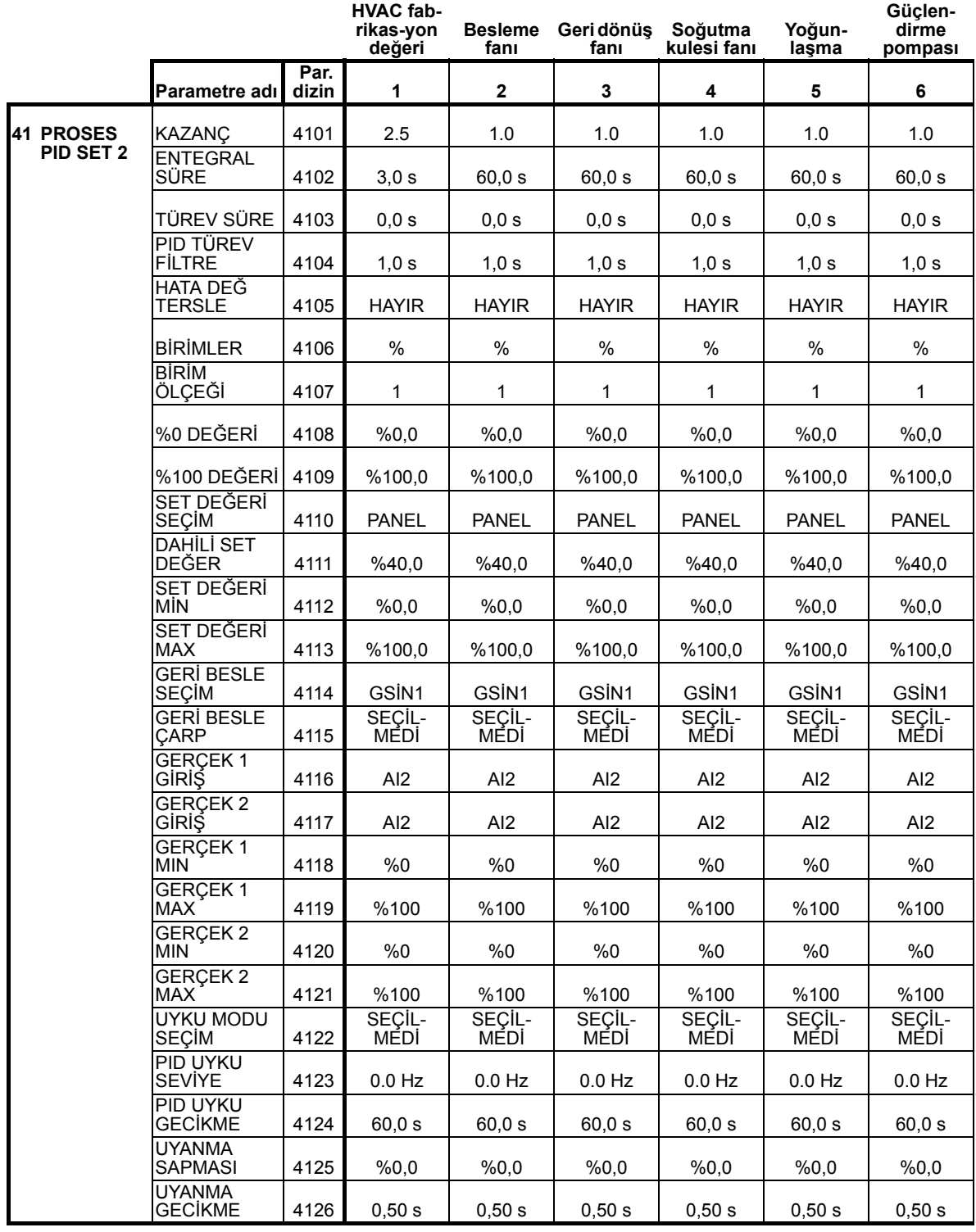

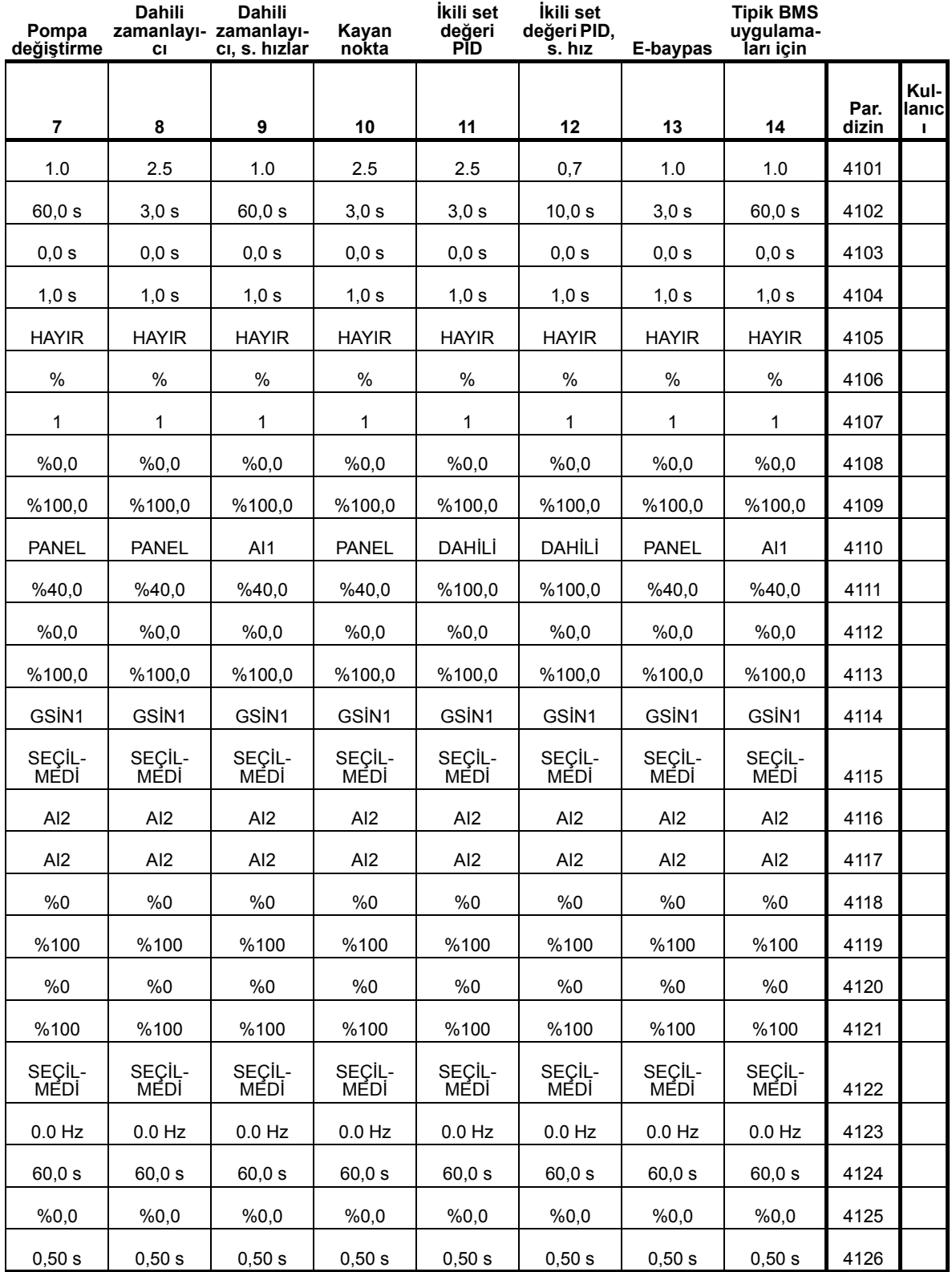

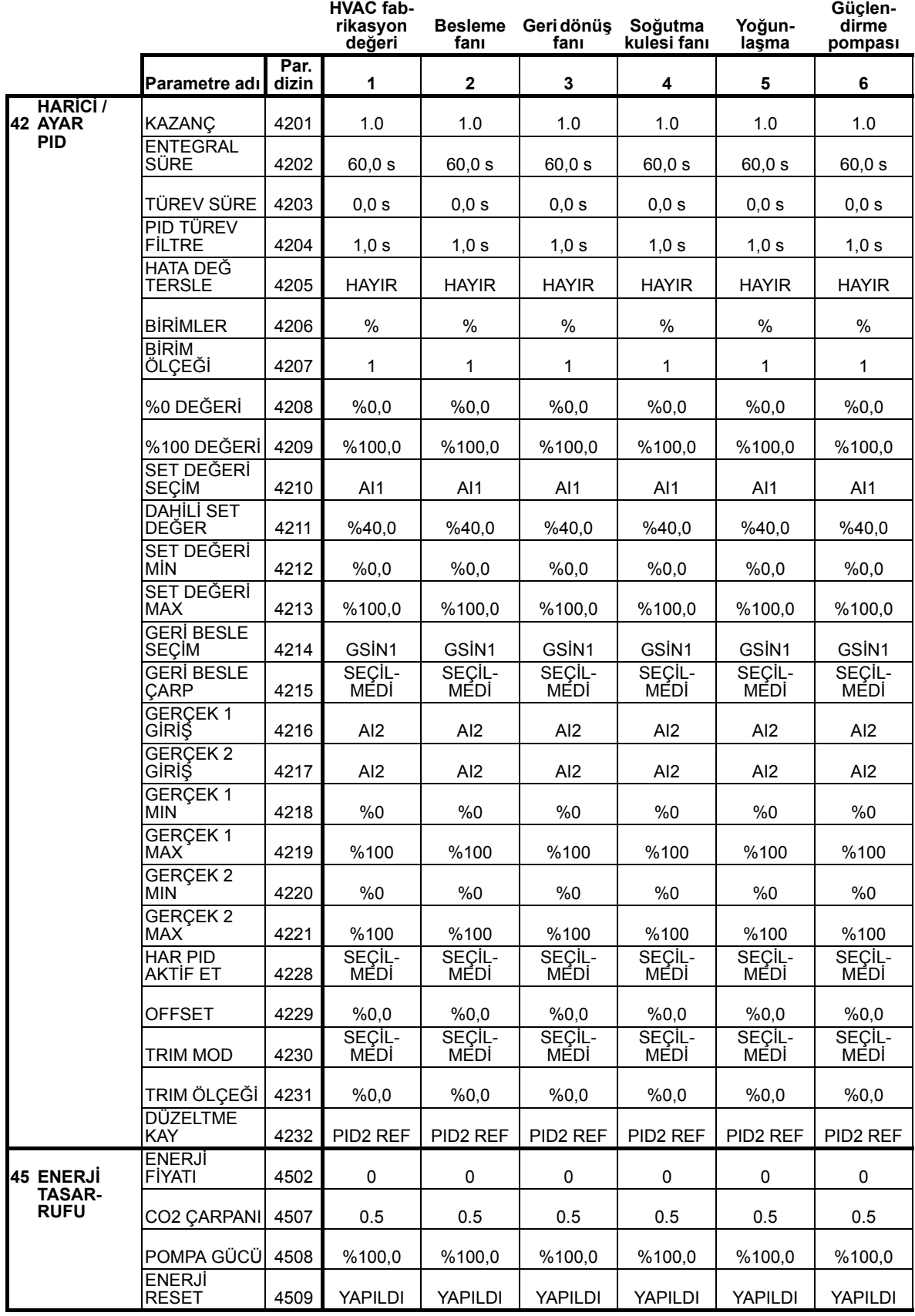

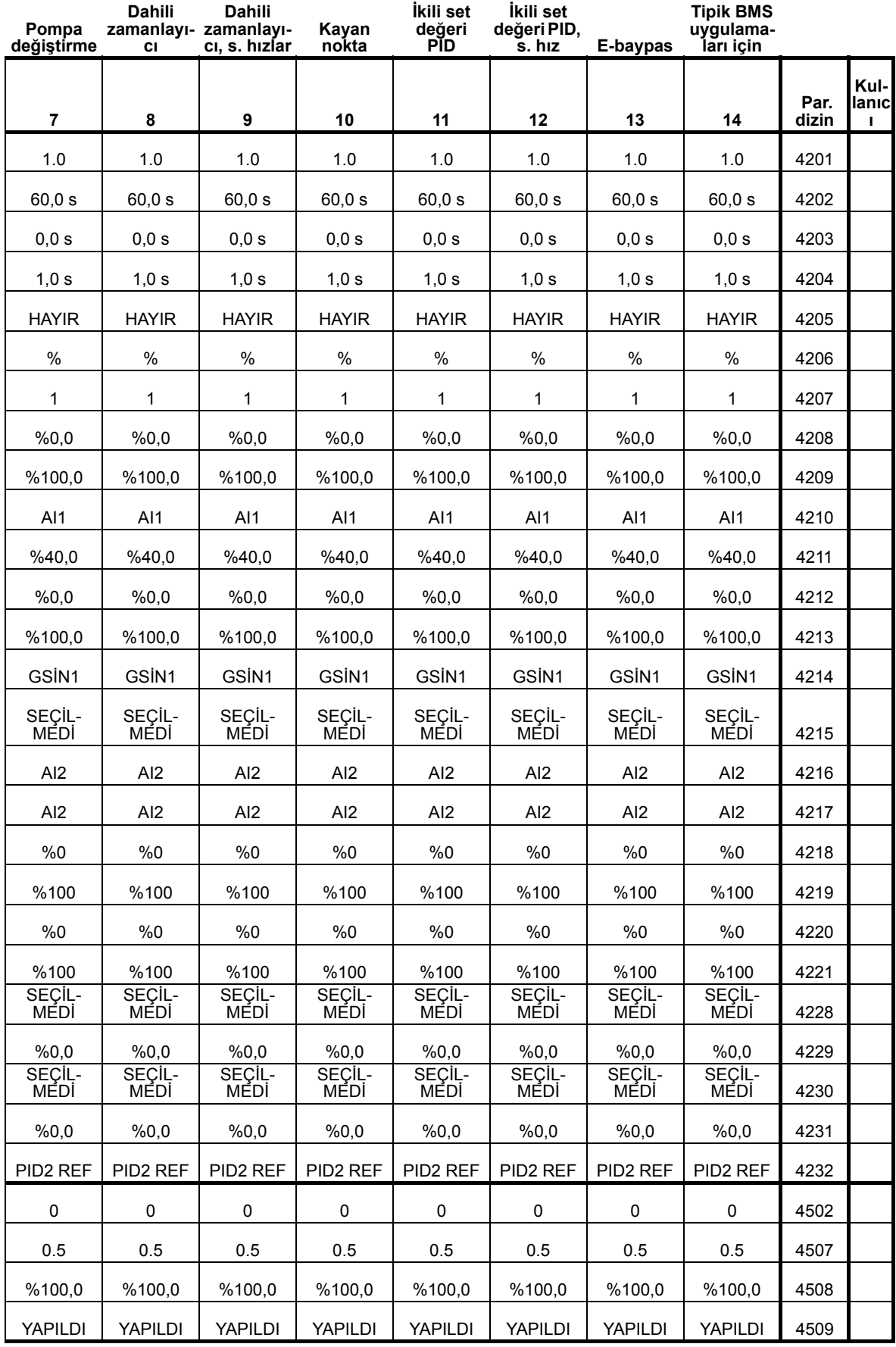

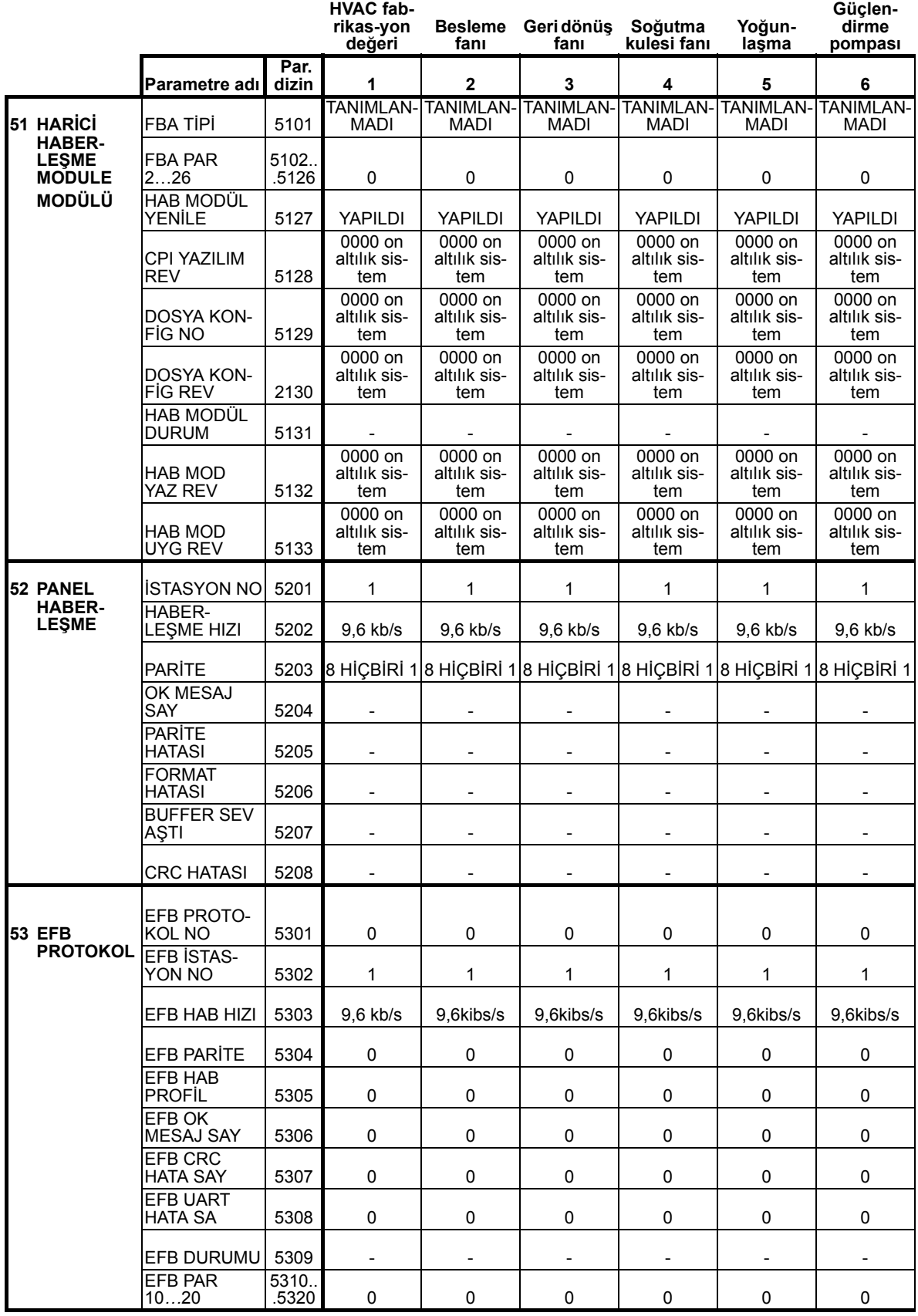

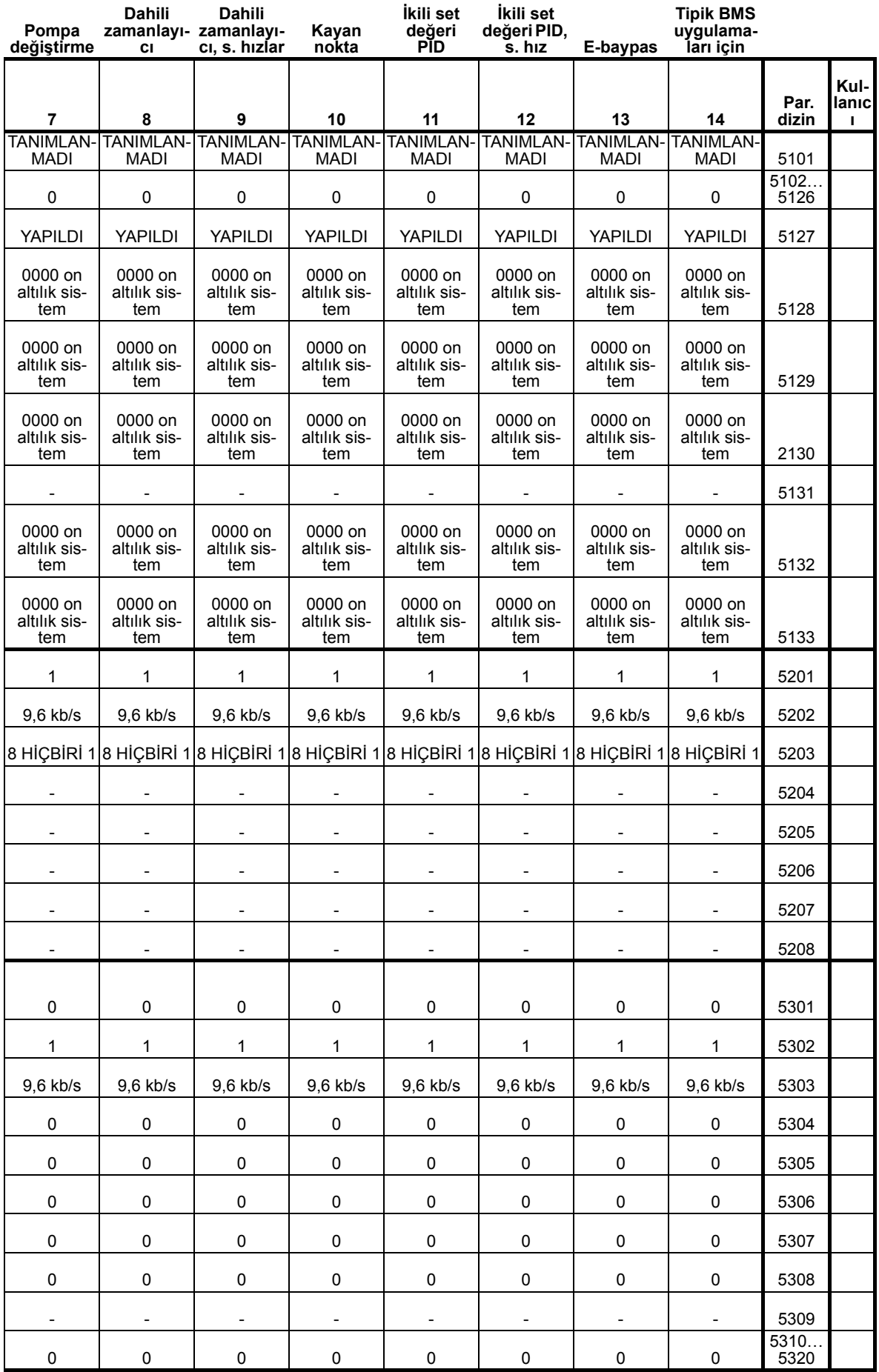

8

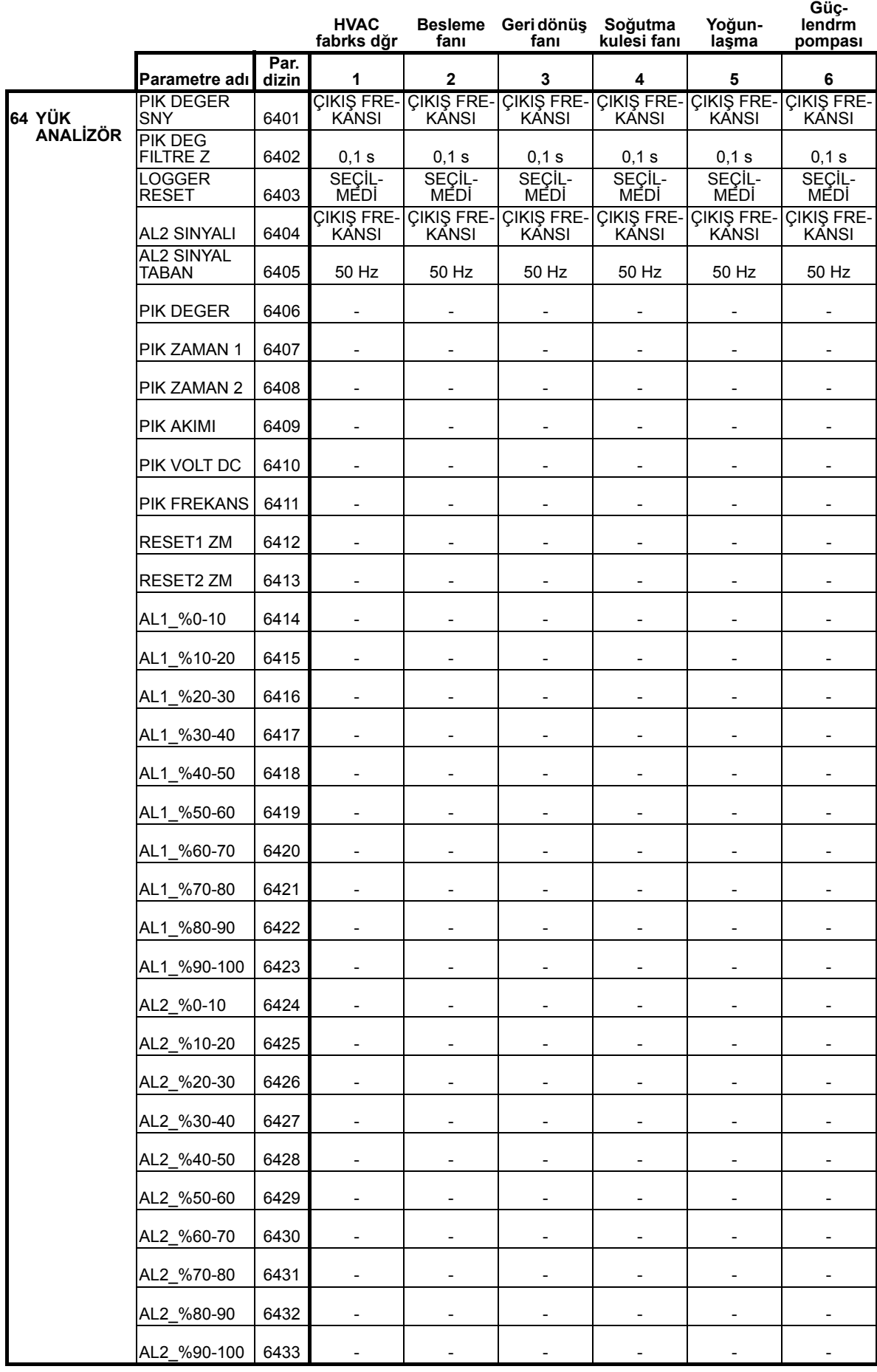

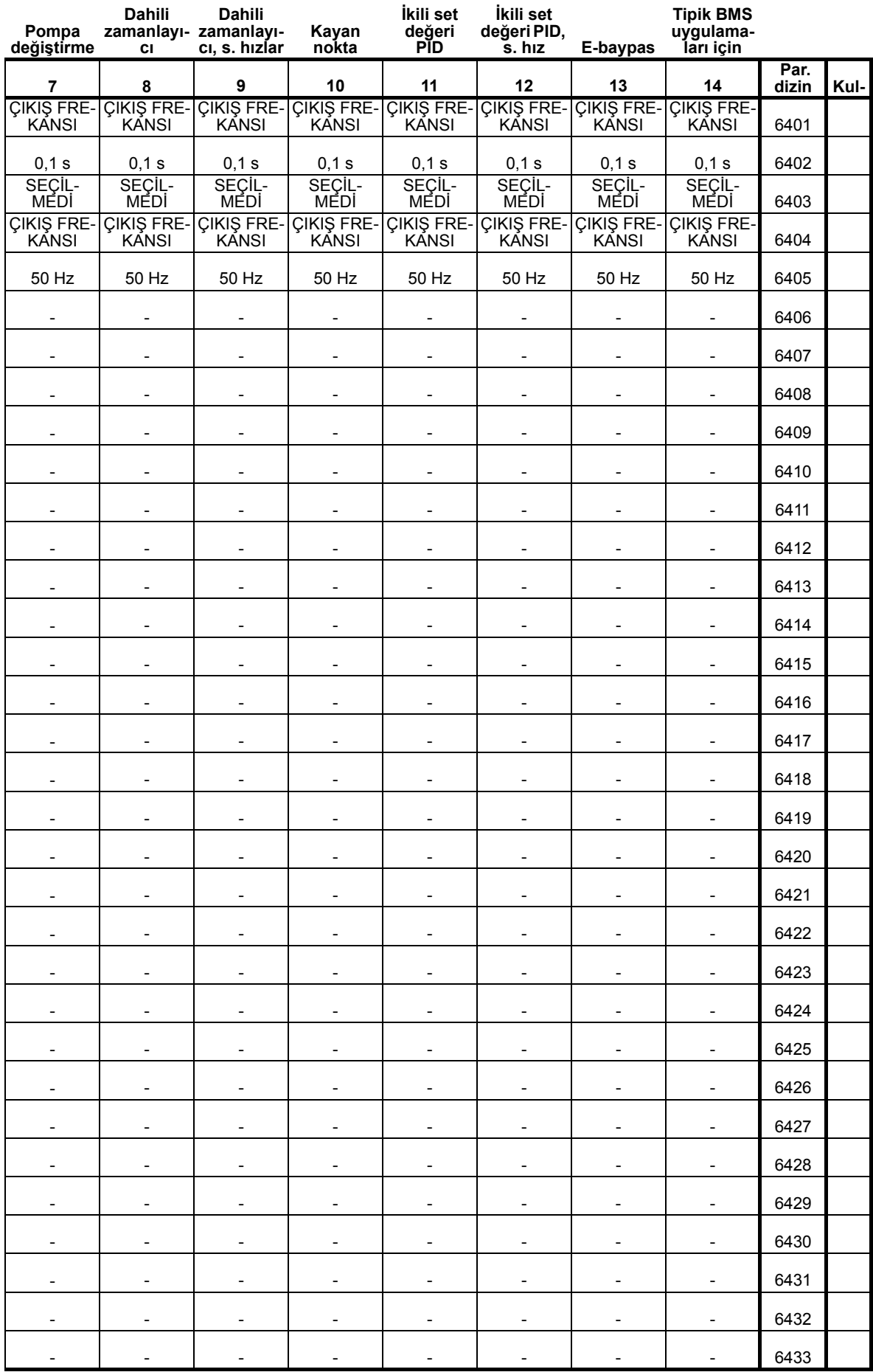

8

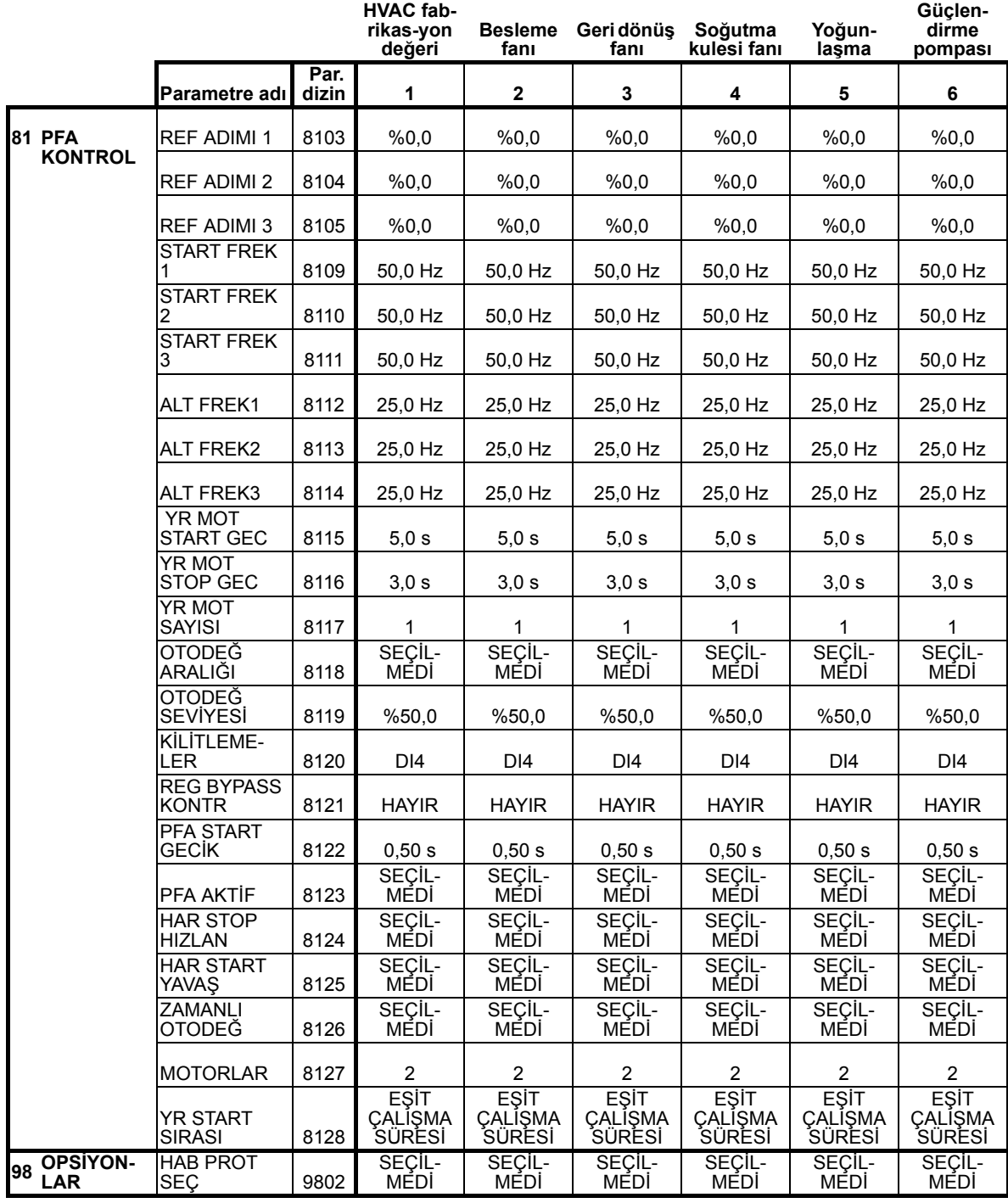

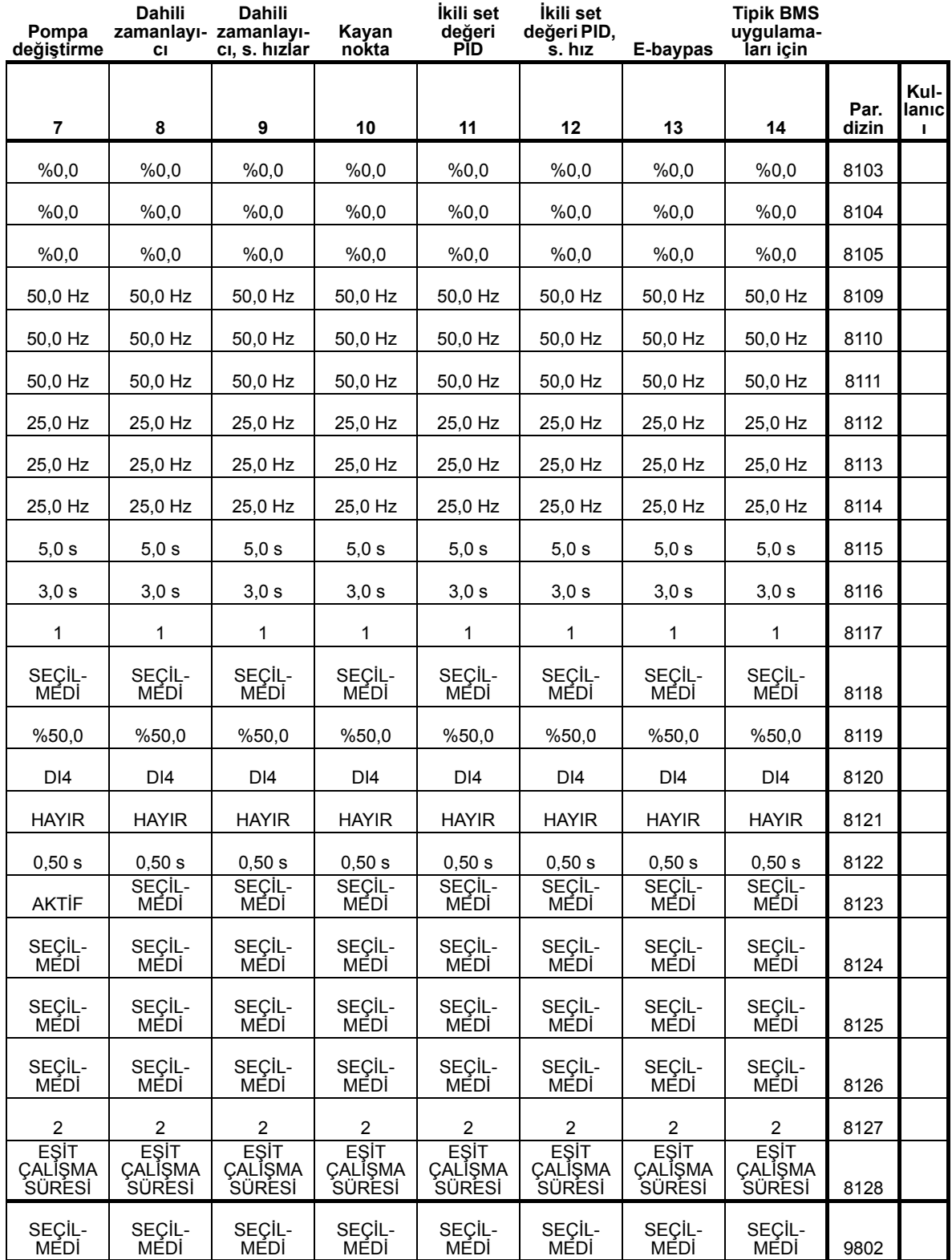

# **Diagnostik ve bakım bilgileri**

# **Bu bölümün içindekiler**

Bu bölüm, hata tespiti, hata düzeltme, sürücünün bakımı ve resetlenmesi hakkında bilgiler içerir.

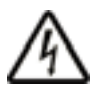

**UYARI!** Bu kılavuzda tanımlanmayan herhangi bir ölçüm, parça değiştirme veya başka servis prosedürlerini uygulamayı denemeyin. Bu tür bir hareket garanti belgesini geçersiz kılacak, doğru işletimi tehlikeye atabilecek ve arıza süresi ile masraflarını artıracaktır.

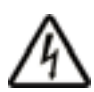

**UYARI!** Bu bölümde tarif edilen tüm elektrikli aletlerin montajı ve bakımı yalnız yetkili servis personeli tarafından gerçekleştirilmelidir. *[8](#page-11-0)* . sayfadaki güvenlik yönergeleri takip edilmelidir.

# **diyagnostik ekranları**

Sürücü aşağıdakileri kullanarak hata durumlarını algılar ve bildirir:

- Sürücü üzerindeki yeşil ve kırmızı LED
- Kontrol panelindeki durum LED'i (sürücüye HVAC kontrol paneli takılı ise)
- Kontrol paneli ekranı (sürücüye bir HVAC kontrol paneli takılı ise)
- Hata Word ve Alarm Word parametre bitleri (0305 0309 arası parametreler). Bkz. *[Grup 03: FB GERÇEK S](#page-181-0)İNYAL*.

Ekranın biçimi hatanın ciddiyetine göre değişir. Sürücüyü aşağıdaki durumlara yönlendirerek birçok hatanın ciddiyetini belirleyebilirsiniz:

- Hata durumunu görmezden gelin
- Durumu bir alarm olarak raporlayın.
- Durumu bir hata olarak raporlayın.

### **Kırmızı ÷ hatalar**

Sürücü aşağıdakileri yaparak bir arıza ya da hata algıladığının sinyalini verir:

- sürücünün üzerinde kırmızı LED etkinleştirerek (LED sabittir veya yanıp söner).
- kontrol panelindeki sabit kırmızı durum LED'i göstererek (eğer sürücüye bağlıysa)
- Hata Word parametresinde uygun bir bit ayarlayarak (0305 0307 arası).
- kontrol panel ekranını hata kodu göstererek geçersiz kılmak.
- motoru stop ederek (çalışıyorsa).

Kontrol panel ekranındaki hata kodu geçicidir. Şu tuşlardan herhangi birine basmak, hata mesajını kaldırır: MENÜ, ENTER, YUKARI veya AŞAĞI. Kontrol paneline dokunulmadıysa veya hata hala aktif durumdaysa birkaç saniye sonra mesaj tekrar görünür.

### **Yanıp Sönen Yeşil ÷ Alarm**

Alarm denilen daha az önemli hatalar için diagnostik ekran tavsiye niteliğindedir. Sürücü sadece "sıra dışı" bir şey algıladığını raporlar. Bu durumlarda sürücü aşağıdakileri yapar:

- sürücü üzerindeki yeşil LED'in yanıp sönmesini sağlar (kont. pan. hatalarından kaynaklanan alarmlar için geçerli değildir)
- kontrol panelindeki sabit yeşil durum LED'i görülüyor (eğer sürücüye bağlıysa)
- Alarm Word parametresinde (0308 veya 0309) uygun bir bit ayarlar. Bit tanımları için bkz. *[Grup 03: FB GERÇEK S](#page-181-0)İNYAL*.
- bir alarm kodu ve/veya ismi göstererek kontrol panel ekranını geçersiz kılar.

Alarm mesajları birkaç saniye sonra kontrol panel ekranından kaybolur. Alarm durumu devam ettikçe mesaj belirli aralıklarla tekrar gösterilir.

# **Hataların düzeltilmesi**

Hatalar için önerilen düzeltici faaliyet şöyledir:

- 1. Problemin asıl nedenini bulmak ve gidermek için *[371.](#page-374-0) sayfadaki [Hata Listeleri](#page-374-0) tablosunu kullanın.*
- 2. Sürücüyü yeniden başlatın. Bkz. bölüm *[Hata Resetleme](#page-383-0)* sayfa *[380](#page-383-0)*.

### <span id="page-374-0"></span>**Hata Listeleri**

Aşağıdaki tabloda hatalar kod numaraları ile listelenmiştir ve her biri tanımlanmıştır. Hata adı, hata meydana geldiğinde kontrol panelinde görüntülenen uzun şeklidir. Hata kayıt modunda gösterilen hata adları (bkz. sayfa *[92](#page-95-0)*) ve par. 0401 SON HATA için kullanılan hata adları daha kısa olabilir.

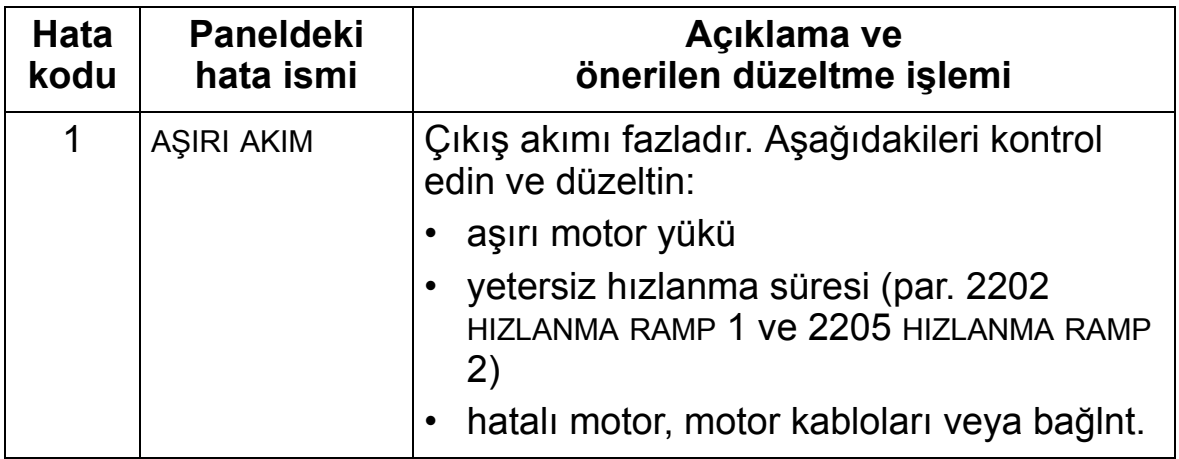

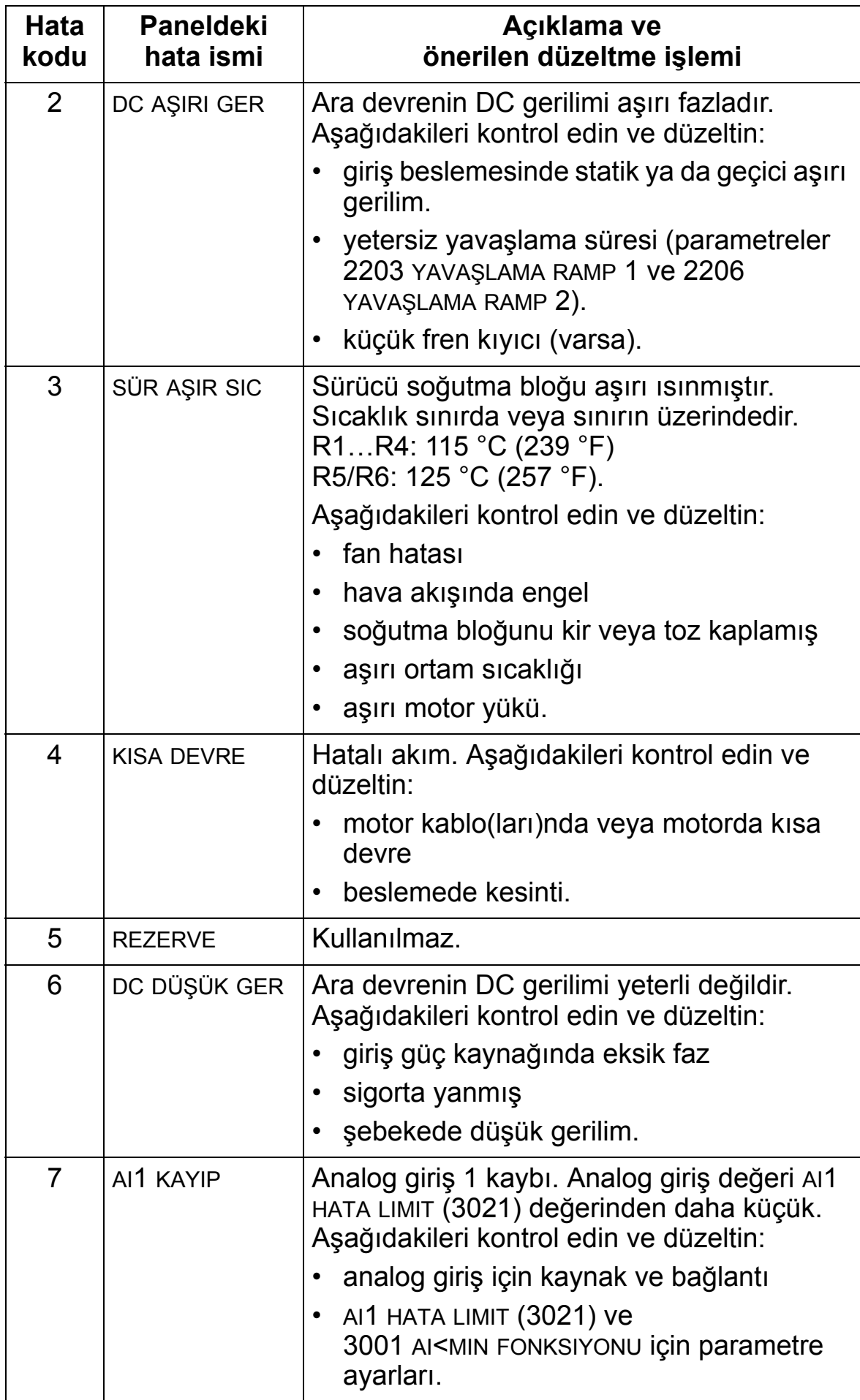

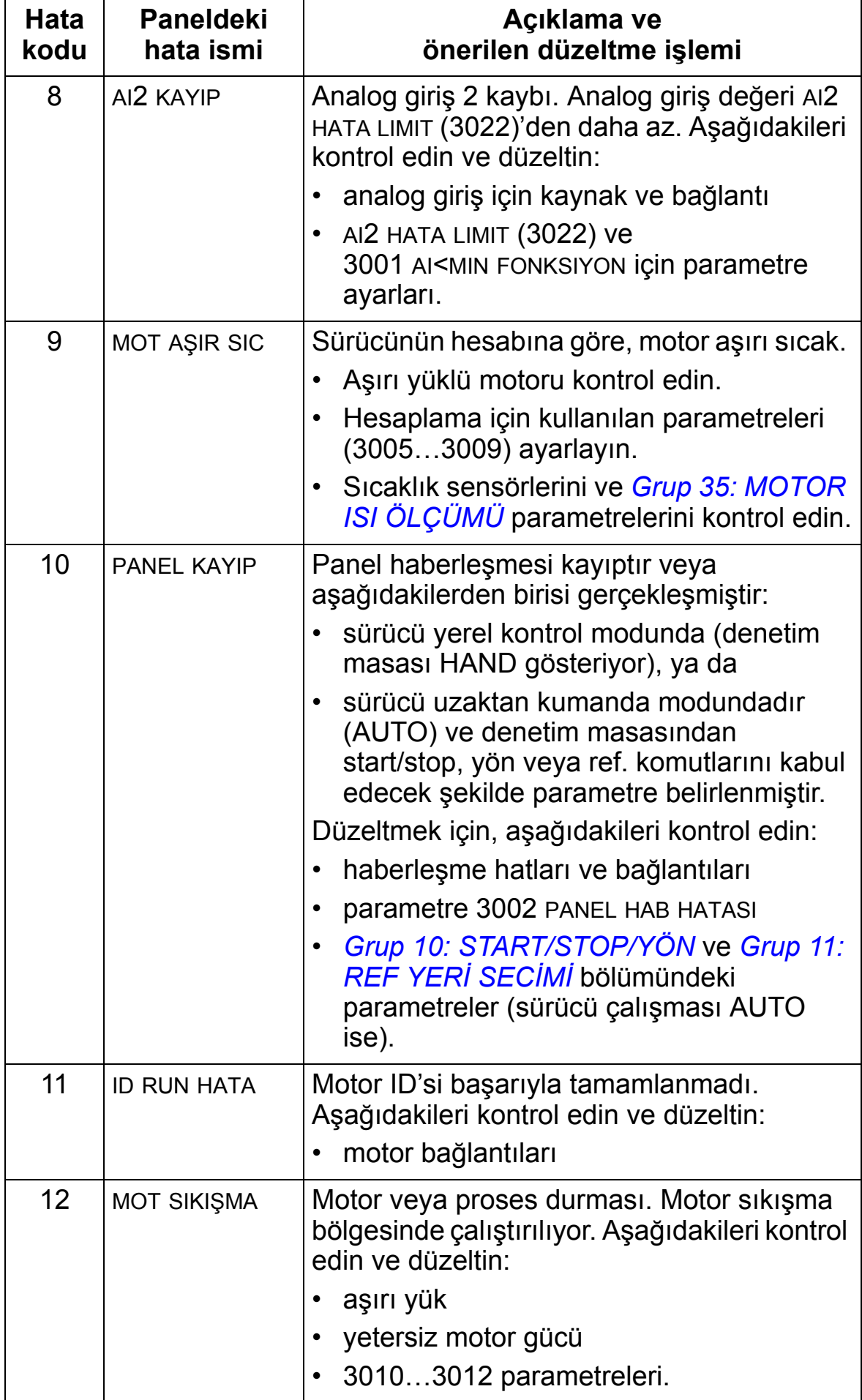

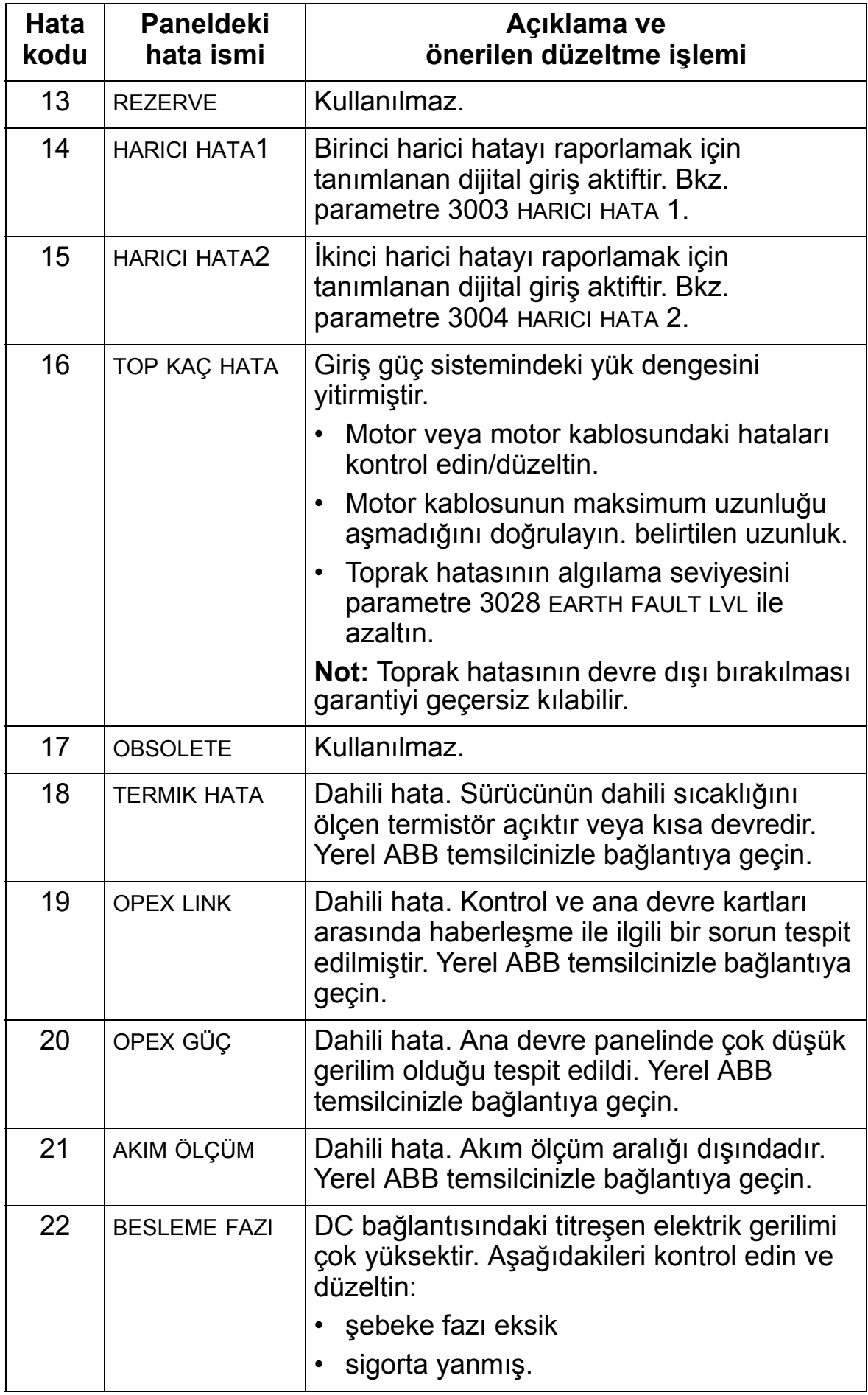

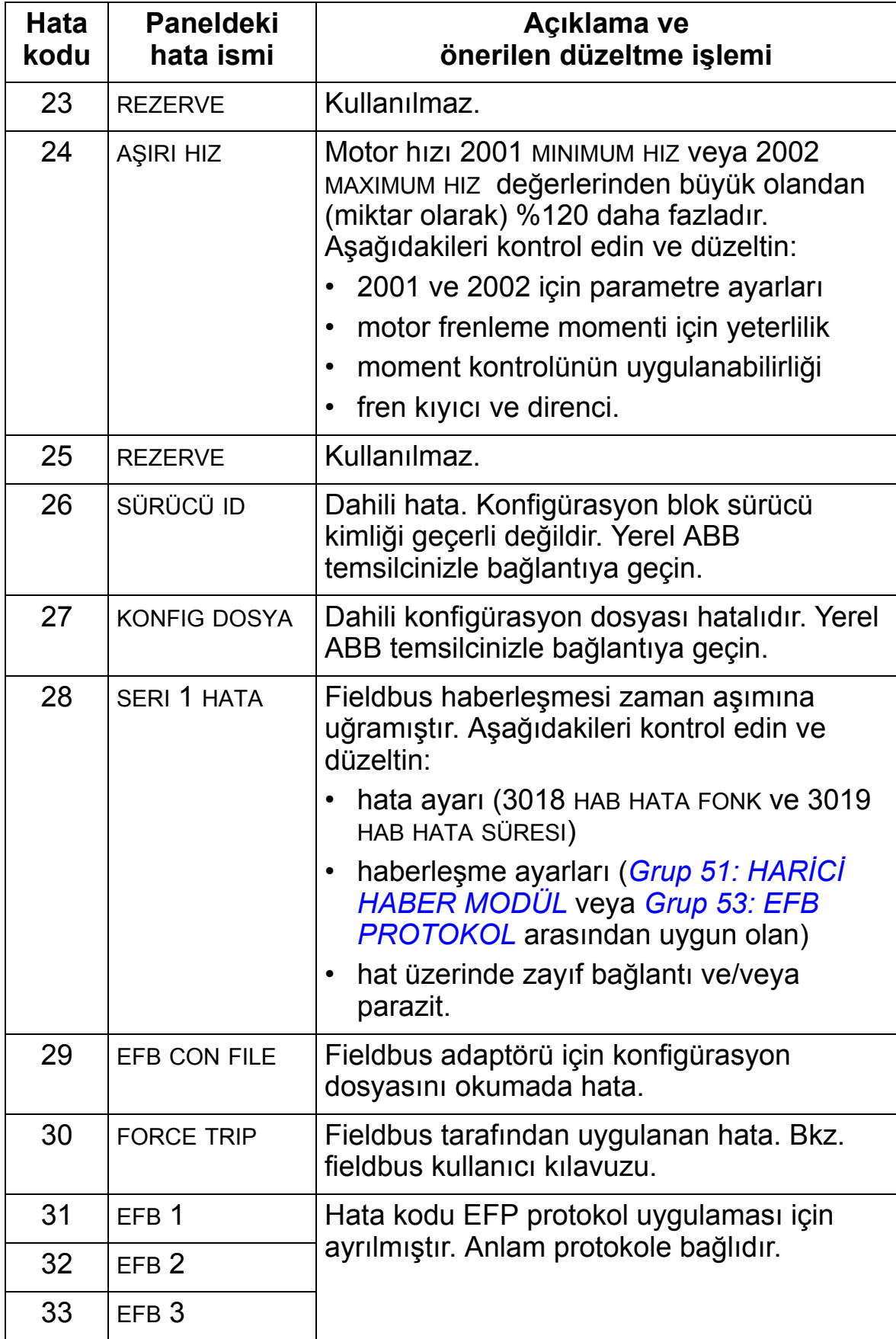

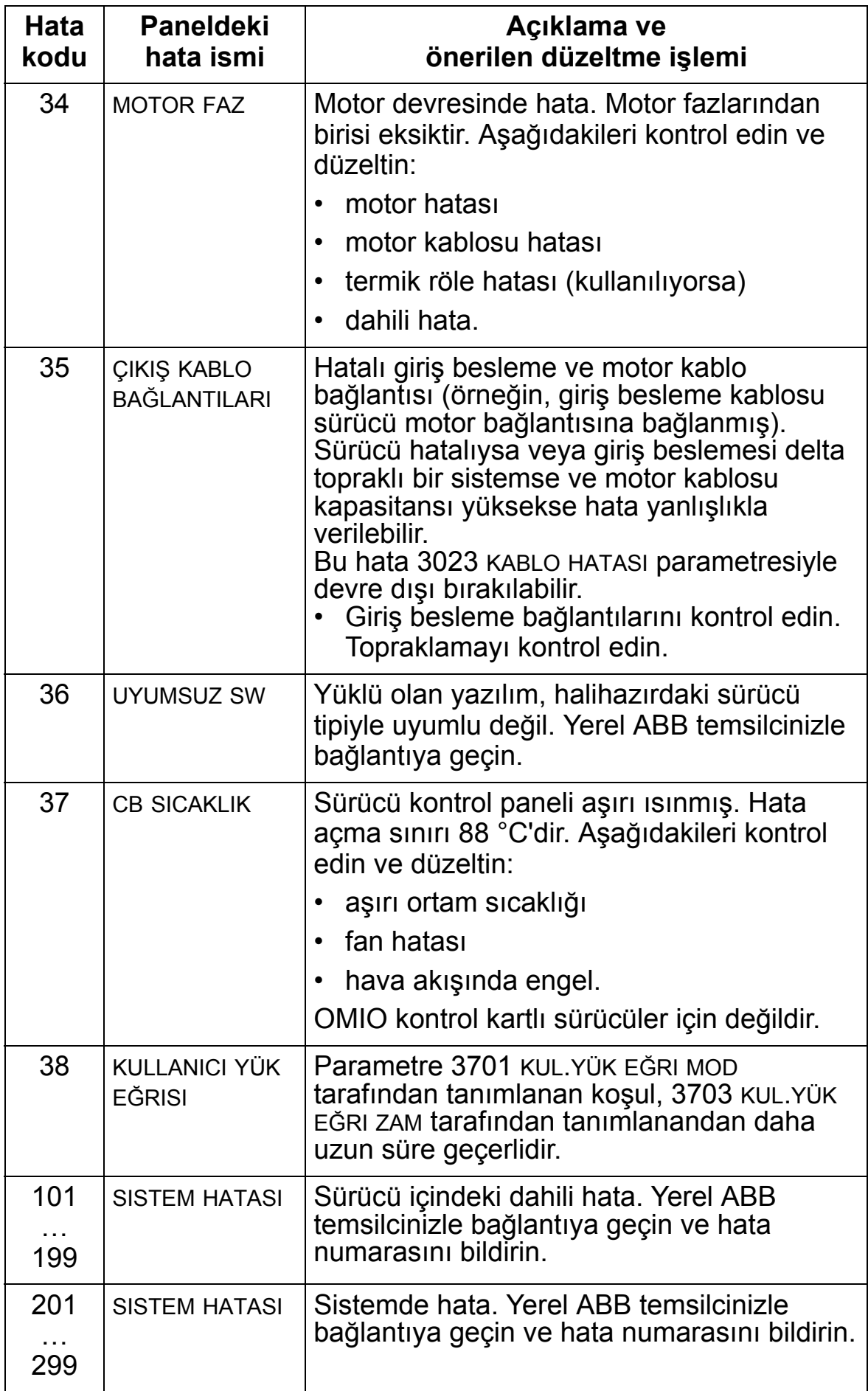

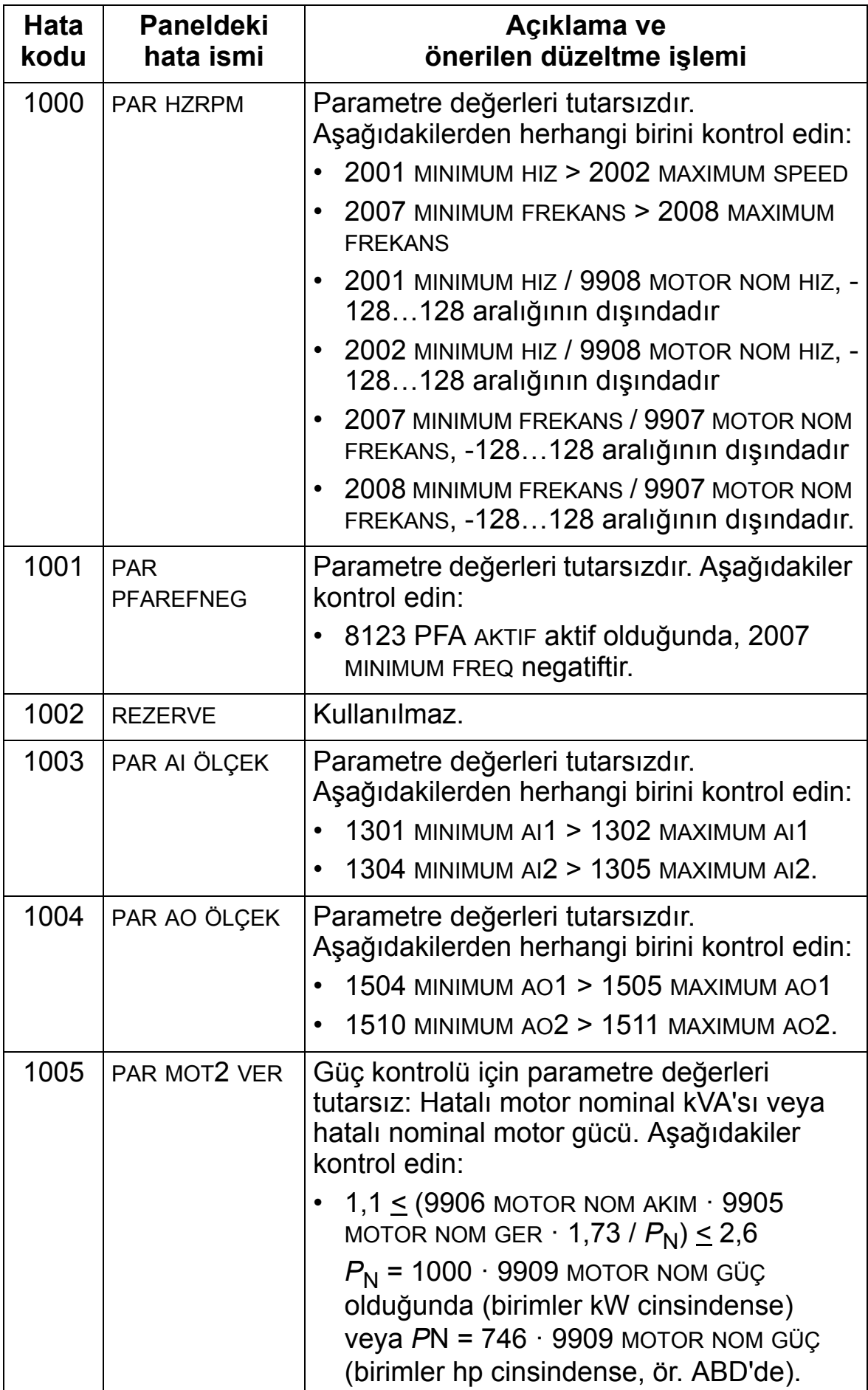

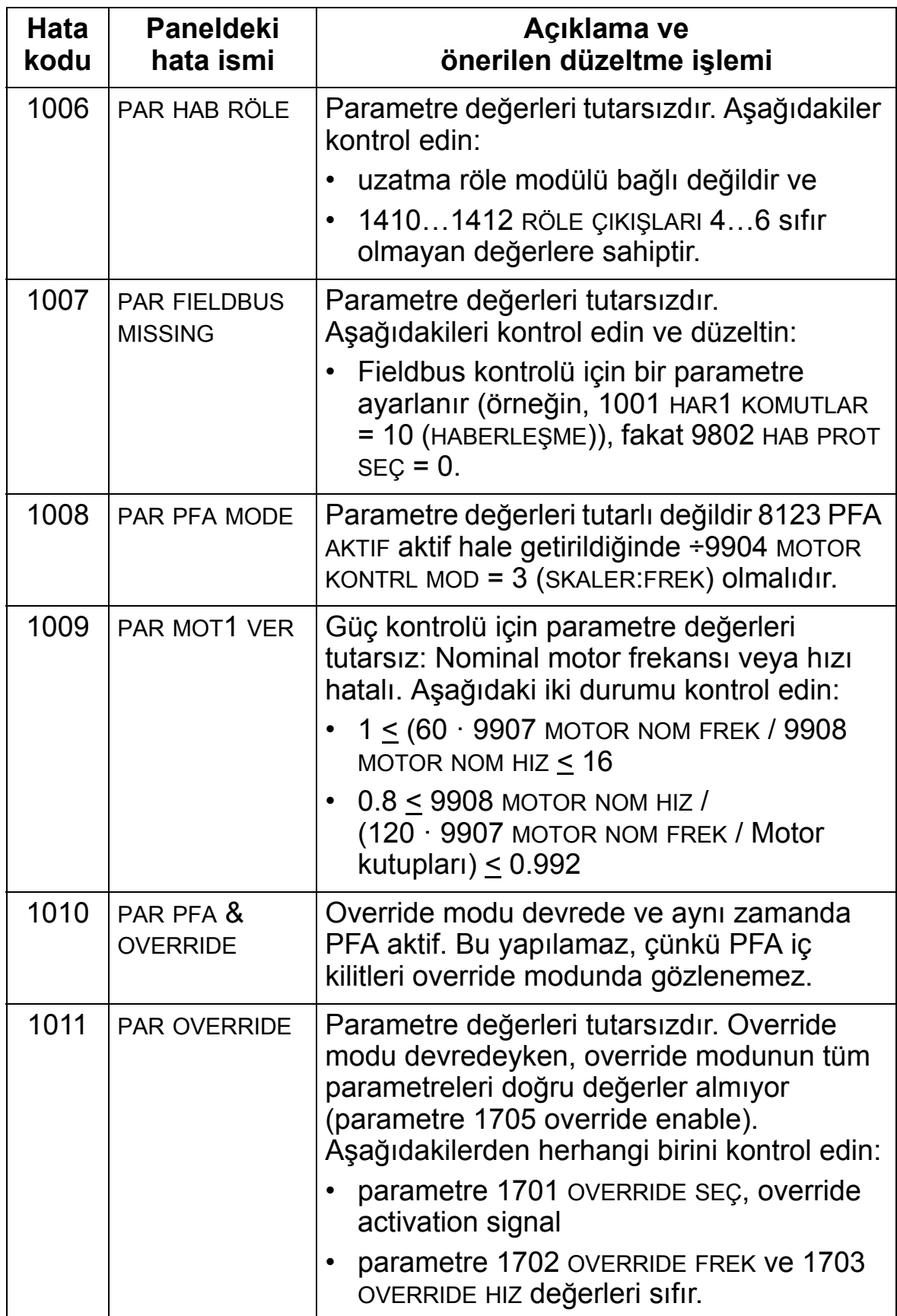

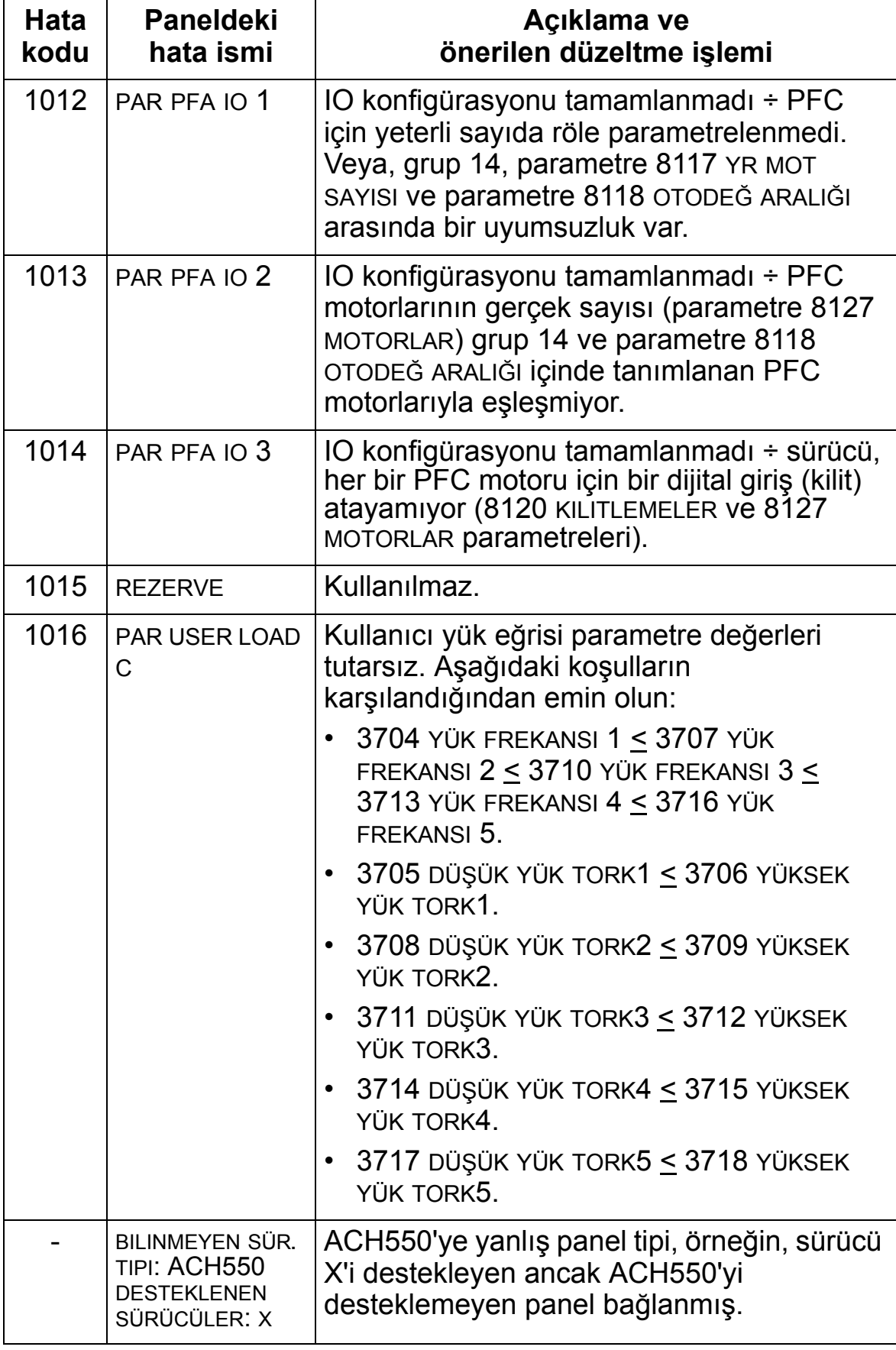

### <span id="page-383-0"></span>**Hata Resetleme**

ACS550 belirli hataları otomatik olarak resetlemek için yapılandırılabilir. *[Grup 31: OTOMAT](#page-254-0)İK RESET* parametresine başvurun.

**UYARI!** Başlangıç komutu olarak harici bir kaynak, örneğin AUTO anahtarı, seçilmiş ve devrede ise, ACH550, hata resetlemesinden ardından derhal çalışmaya başlayabilir.

#### **Yanıp sönen kırmızı LED**

Yanıp sönen kırmızı LED ile belirtilen hatalara karşı sürücüyü resetlemek için:

• 5 dakika boyunca besleme enerjisini kesin.

#### **Kırmızı LED**

Kırmızı LED (sürekli, yanıp sönen değil) ile belirtilen hatalara karşı sürücüyü resetlemek için sorunu giderin ve aşağıdakilerden birisini yapın:

- Kontrol panelinden: RESET'e basın.
- 5 dakika boyunca besleme enerjisini kesin.

1604 HATA RESET SEÇ parametresinin değerine bağlı olarak sürücüyü resetlemek için aşağıdakiler de kullanılabilir:

- dijital giriş
- seri haberleşme.

Hata düzeltildiğinde motor start edilebilir.

# **Geçmiş**

Referans için, son üç hata kodu 0401, 0412 ve 0413 parametrelerine kaydedilir. Son gerçekleşen hata (ki 0401 parametresiyle tanımlanır) için, sürücü ek verileri sorunun çözümünde yardımcı olması için (0402…0411 arası parametrelere) kaydeder. Örneğin parametre 0404 hata anındaki motor hızını saklar.

Hata tarihçesini temizlemek için (tüm *[Grup 04: HATA](#page-185-0)  TARİ[HÇES](#page-185-0)İ* parametreleri) şu adımları takip edin:

- 1. Kontrol panelinde, Parametreler modunda parametre 0401'i seçin.
- 2. YAZ butonuna basın.
- 3. YUKARI ve AŞAĞI tuşlarına aynı anda basın.
- 4. KAYDET butonuna basın.

# **Alarmların Düzeltilmesi**

Alarmlar için önerilen düzeltici faaliyet şöyledir:

- Alarmın herhangi bir düzeltici faaliyet gerektirip gerektirmediğini belirleyin (bu faaliyet her zaman gerekli değildir).
- Problemin asıl nedenini bulmak ve gidermek için aşağıdaki *[Alarm listeleri](#page-384-0)* tablosunu kullanın.

# <span id="page-384-0"></span>**Alarm listeleri**

Aşağıdaki tabloda alarmlar kod numaraları ile listelenmiştir ve her biri tanımlanmıştır.

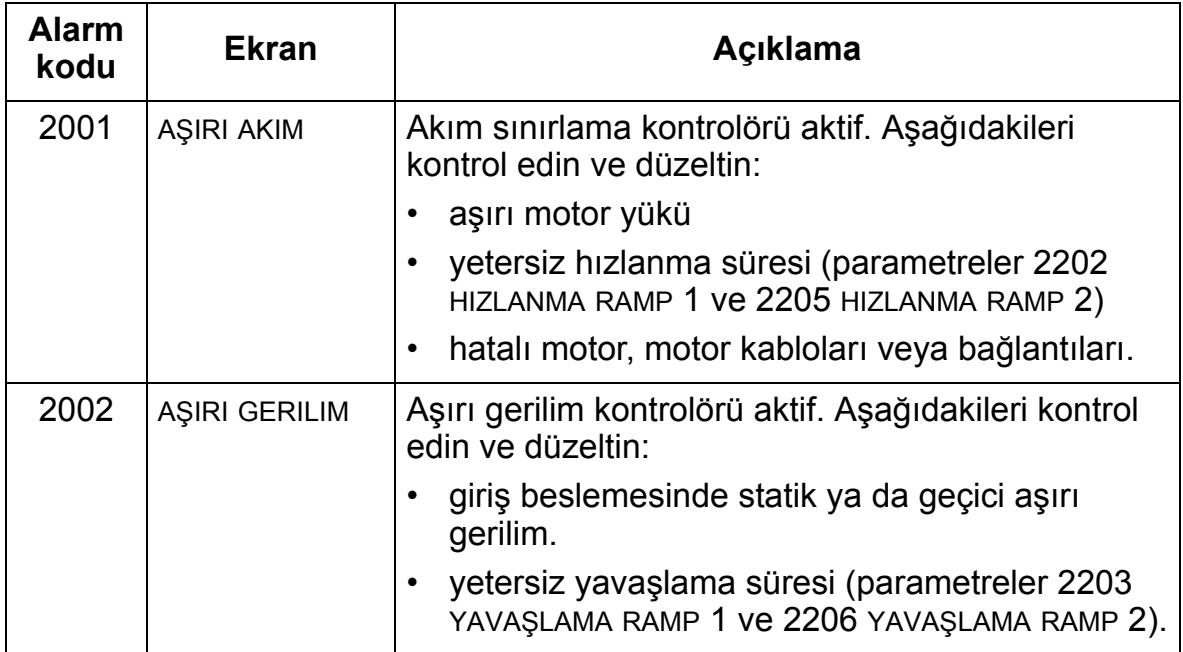

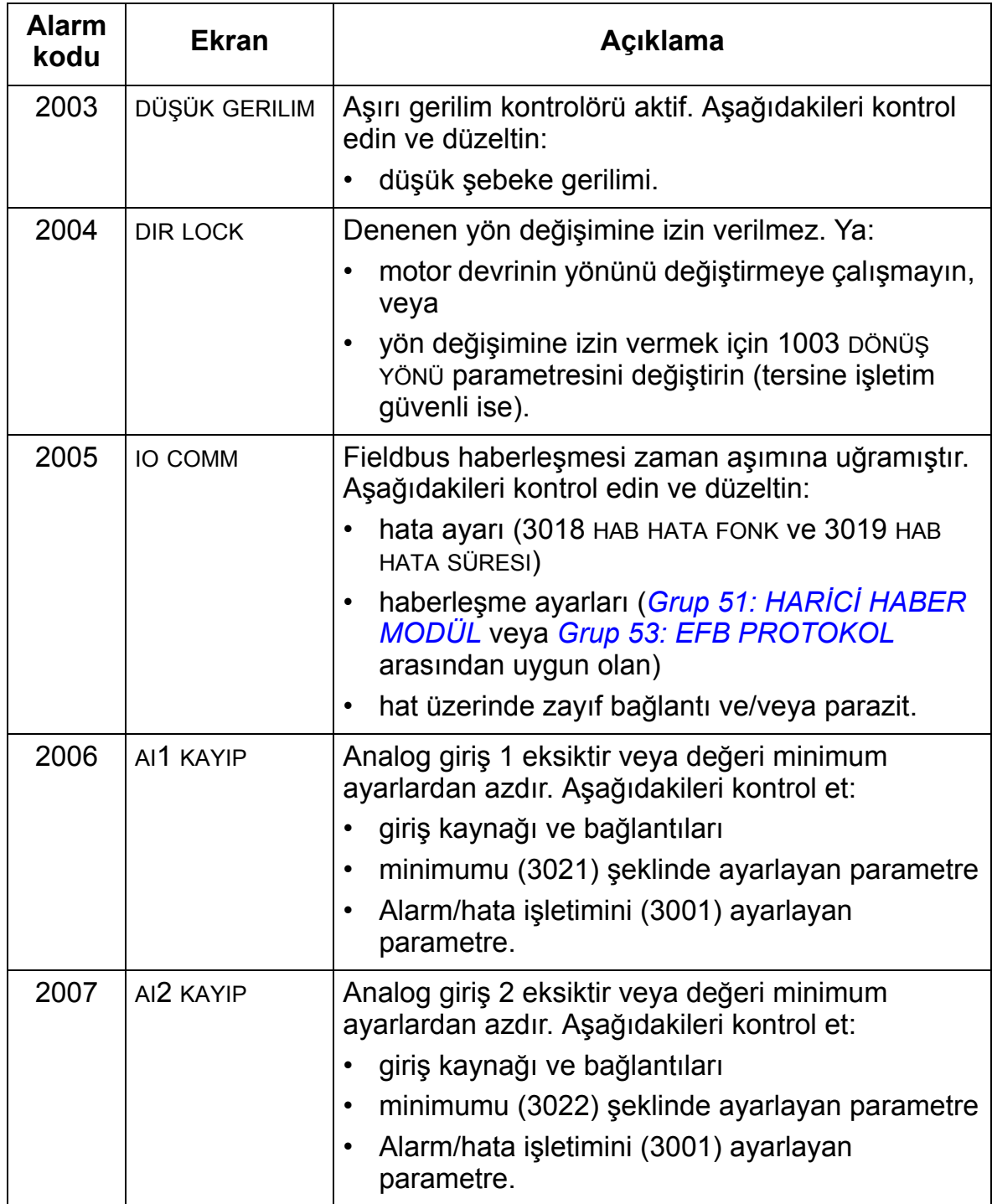

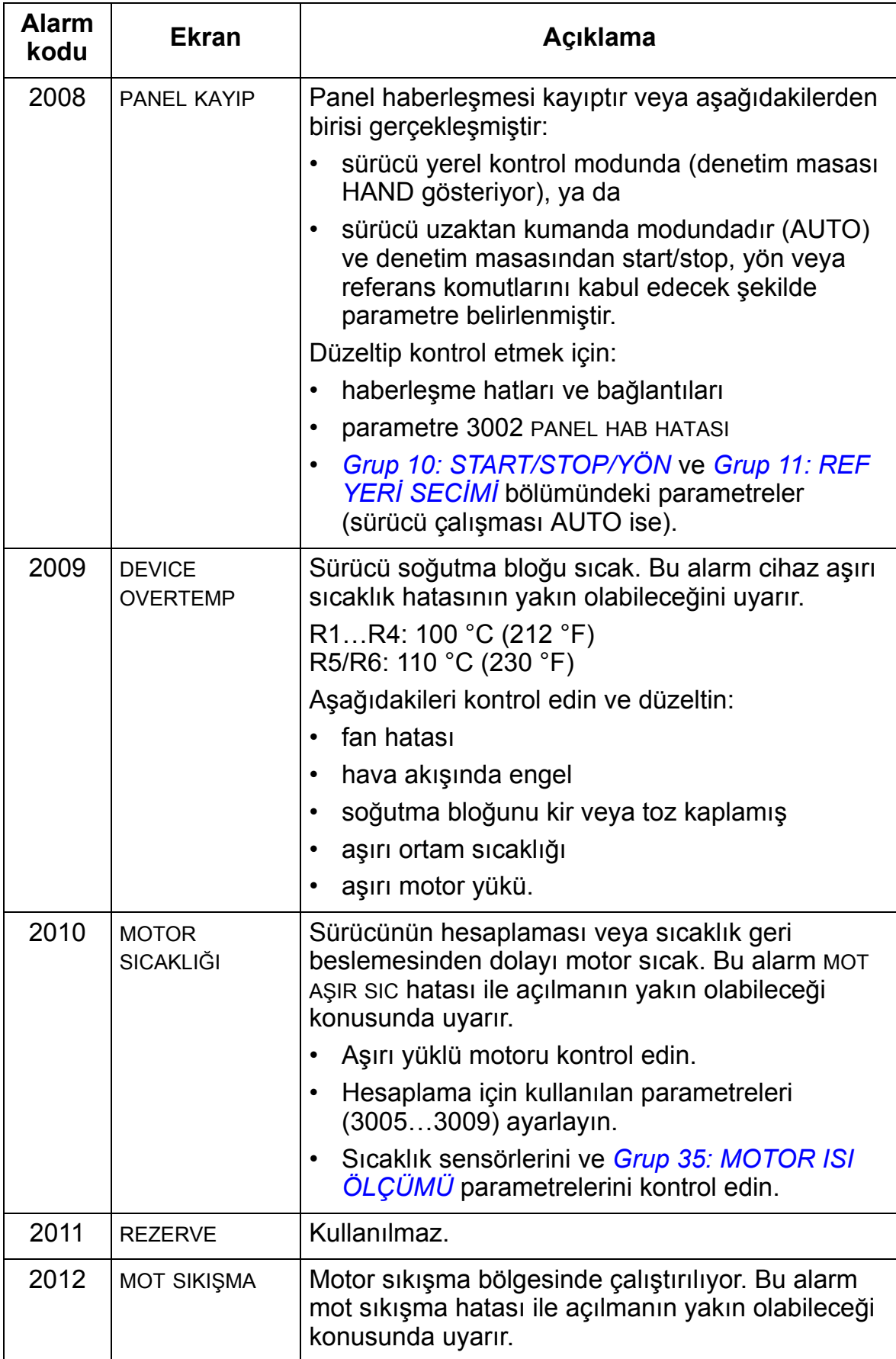

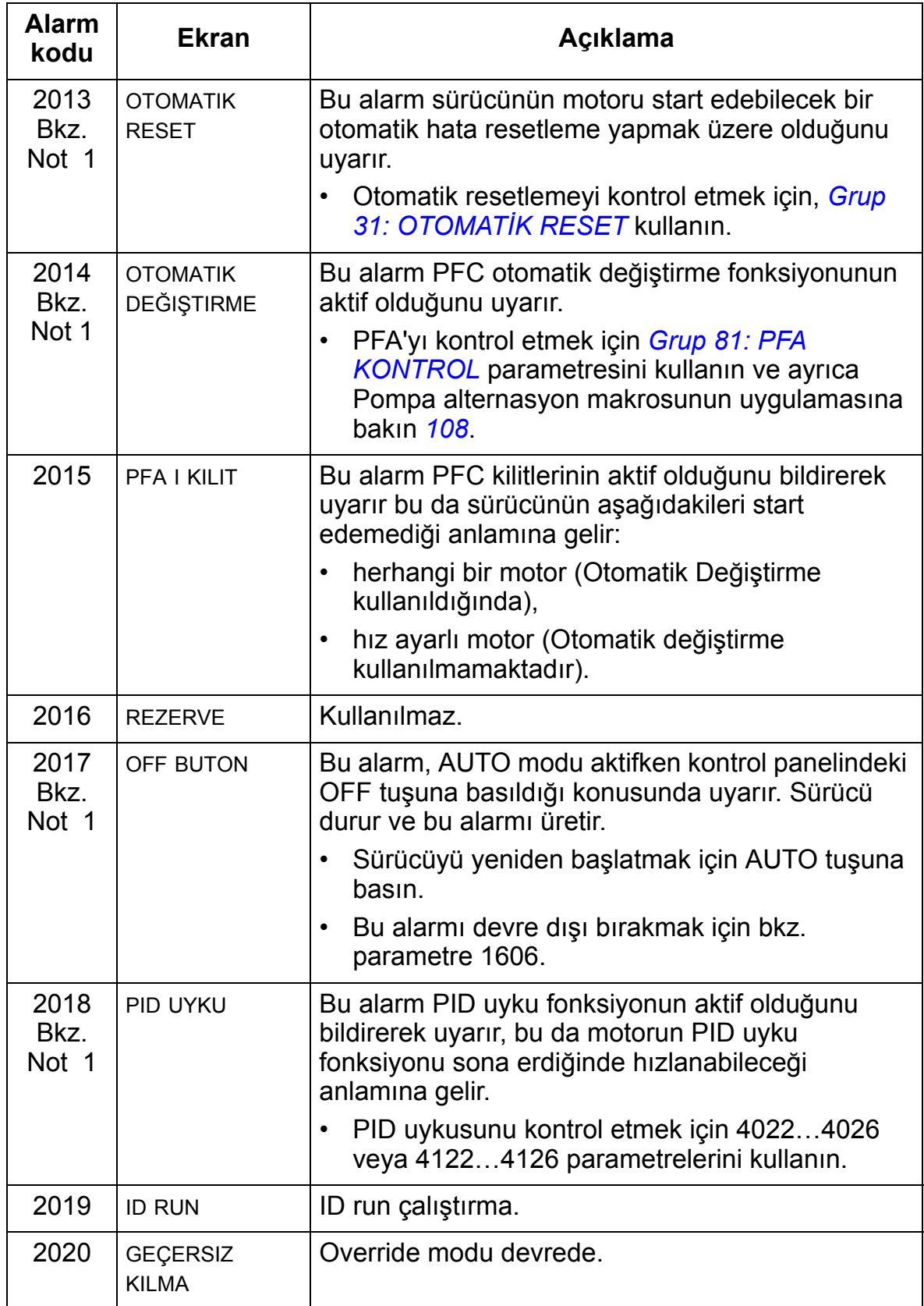

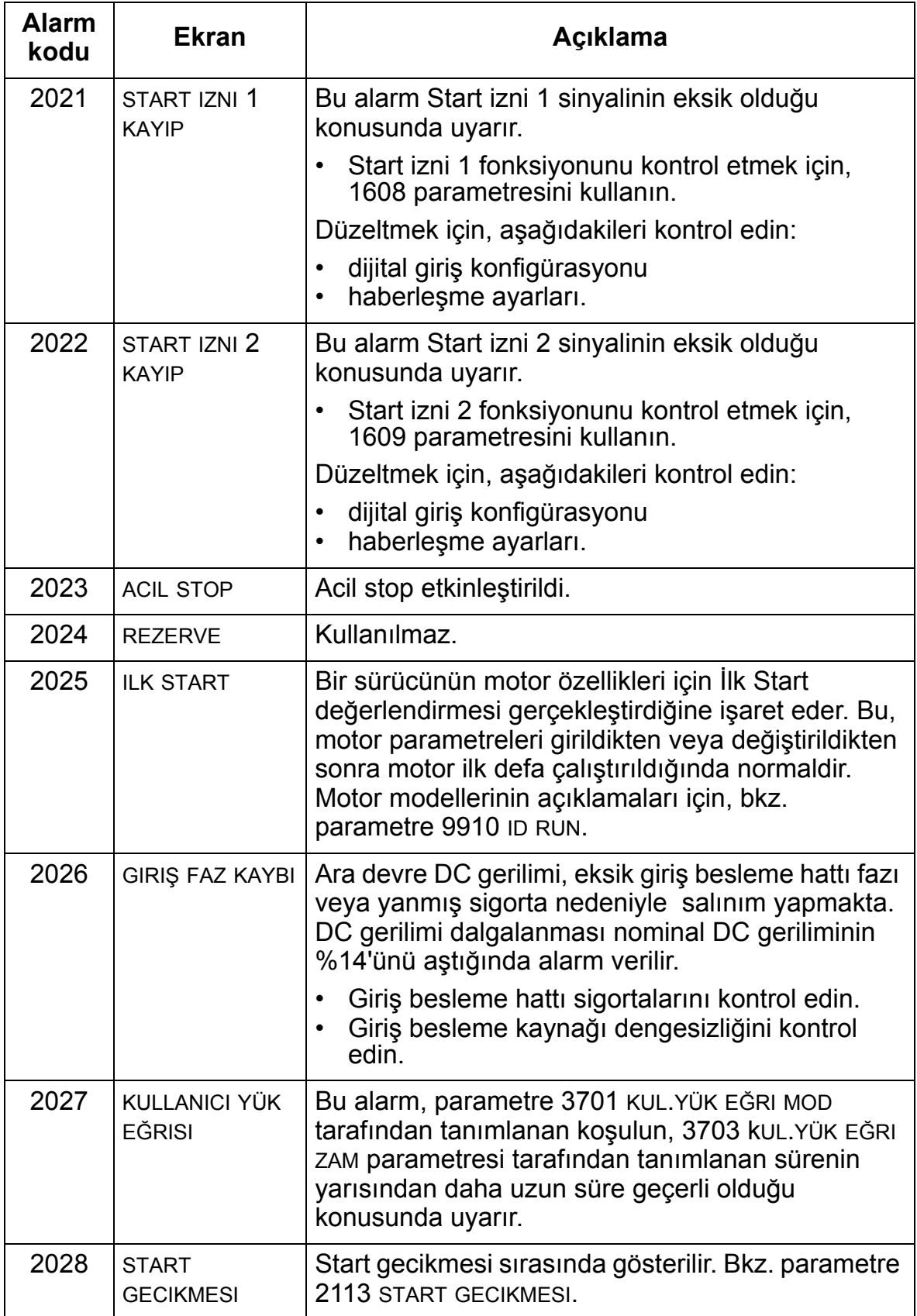

**Not 1.** Röle çıkışı alarm koşullarını göstermek için konfigüre edildiğinde bile (örneğin, parametre 1401 RÖLE ÇIKIŞ 1 = 5 (ALARM) veya 16 (FLT/ALARM), bu alarm bir röle çıkışı tarafından gösterilmez.

**UYARI!** Cihazların üstünde herhangi bir bakım yapmadan önce *[8](#page-11-0)*. sayfadaki güvenlik talimatlarını okuyun. Güvenlik talimatlarını dikkate almamak yaralanma veya ölüm ile sonuçlanabilir.

Eğer doğru koşullarda montajı yapıldıysa sürücü çok az bakım gerektirir. Tabloda, ABB tarafından önerilen rutin bakım aralıkları yer almaktadır.

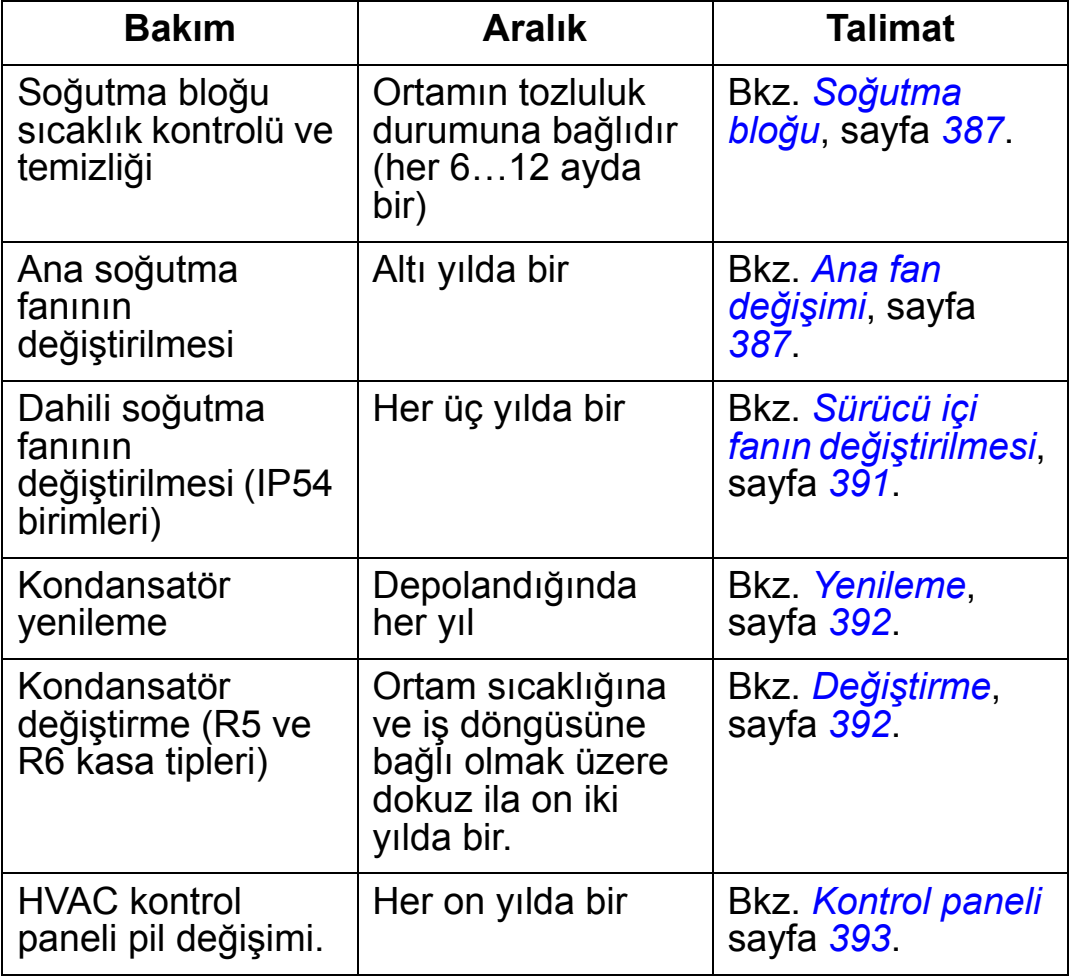

Bakımla ilgili daha fazla ayrıntı için yerel ABB temsilcinize danışın. İnternet'te, <http://www.abb.com/drives> adresine gidin, *Service – Maintenance (Servis – Bakım)* seçeneklerini seçin.

# <span id="page-390-0"></span>**Soğutma bloğu**

Soğutma bloğu kanatları soğutucu havadaki tozu biriktirir. Tozlu soğutma bloğu sürücünün soğutulması için daha az etkin olacağı için, aşırı ısınma hatalarının oluşması daha olası hale gelir. "Normal" bir çevrede (ne tozlu, ne temiz), soğutma bloğunu her yıl kontrol edin. Tozlu bir çevrede daha sık kontrol edin. Soğutma bloğunu aşağıdaki gibi temizleyin (gerektiğinde):

- 1. Sürücüye gelen enerjiyi kesin.
- 2. Soğutma fanını sökün (bkz. bölüm *[Ana fan de](#page-390-1)ğişimi*, sayfa *[387](#page-390-1)*).
- 3. Aşağıdan yukarı doğru temiz basınçlı hava (nemli olmayan) üfletin ve eş zamanlı olarak tozu yakalamak için hava çıkışında bir elektrik süpürgesi kullanın.

**Not:** Yan yana duran diğer teçhizatlara toz girmesi riski varsa, bu temizleme işlemini bir başka odada gerçekleştirin.

- 4. Soğutma fanını yerine takın.
- 5. Yeniden enerji verin.

# <span id="page-390-1"></span>**Ana fan değişimi**

Fan vidalarından gelen sesin artması ve soğutma bloğunun temizlenmesine rağmen sıcaklığının dereceli olarak artışı yoluyla fan arızası öngörülebilir. Sürücü bir prosesin kritik bir bölümünde çalıştırılıyorsa, bu belirtiler ortaya çıkmaya başlar başlamaz fan değişiminin gerçekleştirilmesi tavsiye edilir. Daha fazla talimat için yerel ABB temsilciniz ile görüşün. Belirlenmiş ABB yedek parçaları dışında başka parça kullanmayınız.

# **Ana fan değişimi (R1…R4 kasa tipleri)**

Fanı değiştirmek için aşağıdakileri yapınız:

- 1. Sürücüyü ana güç kaynağından ayırın.
- 2. Sürücü kapağını çıkarın.
- 3. Kasa tipleri için:
	- R1 ve R2: Fan kapaklarının kenarlarında bulunan muhafaza penslerine bastırın ve yukarı kaldırın.
	- R3 ve R4: Fan dayanağının sol tarafında bulunan manivelaya bastırın ve fanı yukarı döndürüp, çıkartın.
- 4. Fan kablosunu çıkarın.
- 5. Aynı işlemleri tersine doğru tekrarlayarak fanı tekrar monte edin.
- 6. Yeniden enerji verin.

Fandaki oklar, dönüş ve hava akışı yönlerini gösterir.

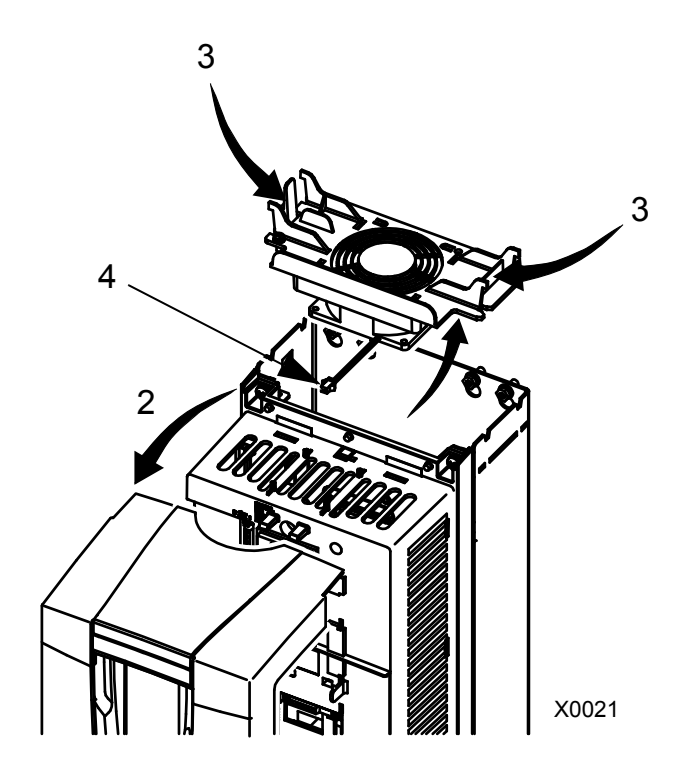

# **Ana fan değişimi (R5 kasa tipi)**

Fanı değiştirmek için aşağıdakileri yapınız:

- 1. Sürücüyü ana güç kaynağından ayırın.
- 2. Fanı tutan vidaları sökün.
- 3. Fanı çıkarın: Fanı menteşelerinde oynatın.
- 4. Fan kablosunu çıkarın.
- 5. Aynı işlemleri tersine doğru tekrarlayarak fanı tekrar monte edin.
- 6. Yeniden enerji verin.

Fandaki oklar, dönüş ve hava akışı yönlerini gösterir.

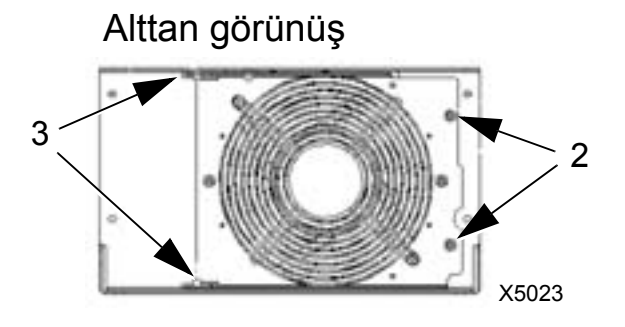

# **Ana fan değişimi (R6 kasa tipi)**

Fanı değiştirmek için aşağıdakileri yapınız:

- 1. Sürücüyü ana güç kaynağından ayırın.
- 2. Fan muhafazasını tutan vidayı çıkarın ve muhafazayı sınırlayıcılara yaslayın.
- 3. Kablo konektörünü kaydırarak çıkarın ve bağlantısını kesin.
- 4. Muhafazayı çıkarın ve fanı muhafazanın pimlerine geri yerleştirin.
- 5. Aynı işlemleri tersine doğru tekrarlayarak muhafazayı tekrar monte edin.
- 6. Gücü yeniden verin.

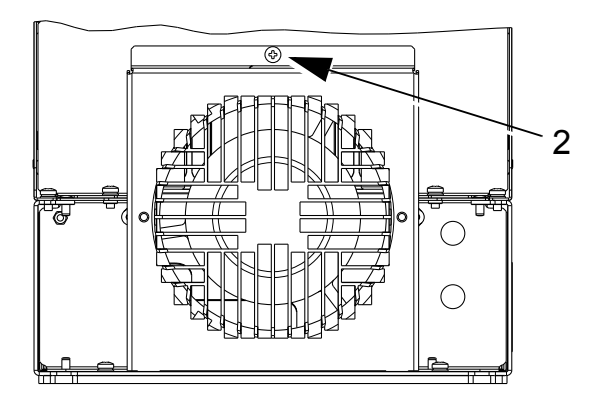

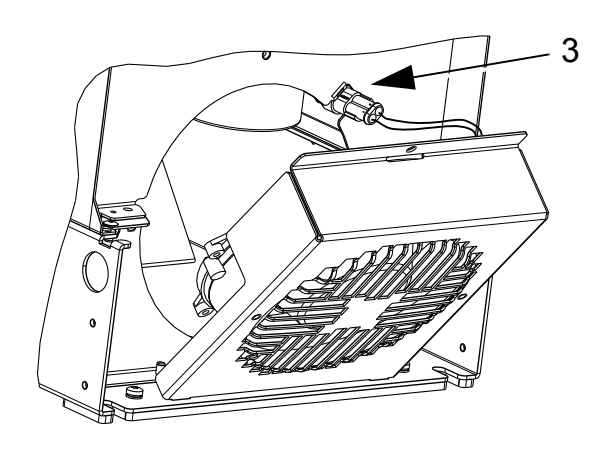

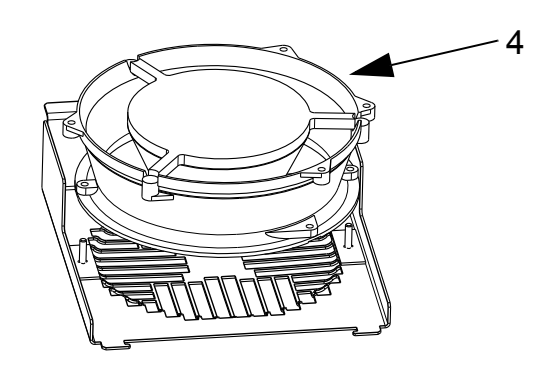

# <span id="page-394-0"></span>**Sürücü içi fanın değiştirilmesi**

IP54 / UL Tip 12 sınıfında sürücünün içinde hava dolaşımını sağlamak için ilave bir fan bulunmaktadır.

# **Kasa tipleri R1…R4**

R1 - R3 (sürücünün üzerinde bulunur) ve R4 (sürücünün önünde bulunur) kasa tüplerinde dahili muhafaza fanını değiştirmek için:

- 1. Sürücüye gelen enerjiyi kesin. R1…R3
- 2. Ön kapağı çıkarın.
- 3. Fanı yerinde tutan muhafazanın köşelerinde kancalı tutma mandalı var. Kancaları serbest bırakmak için dört mandalın hepsini ortaya doğru bastırın.
- 4. Mandallar/kancalar serbest kaldıklarında, gövdeyi sürücüden kaldırmak için yukarı doğru çekin.
- 5. Fan kablosunu çıkarın.
- 6. Aşağıdakilere dikkat ederek aynı işlemleri tersine doğru tekrarlayıp fanı yerleştirin.
	- fan hava akışı yukarı doğrudur (fan üzerindeki oku dikkate alın)
	- fan kablo takımı öne doğru R4
	- dişli muhafaza kancaları sağ arka köşeye yerleştirilmiştir
	- fan kablosu sürücünün üzerinde, fanın biraz ilerisinde bağlanıyordur.

# **R5 ve R6 kasa tipleri**

R5 veya R6 tiplerinde sürücü içi fanı değiştirmek için şunları uygulayın:

- 1. Sürücüye gelen enerjiyi kesin.
- 2. Ön kapağı çıkarın.
- 3. Fanı dışarı doğru kaldırın ve kabloların bağlantısını kesin.
- 4. Aynı işlemleri tersine doğru tekrarlayarak fanı monte edin.
- 5. Yeniden enerji verin.

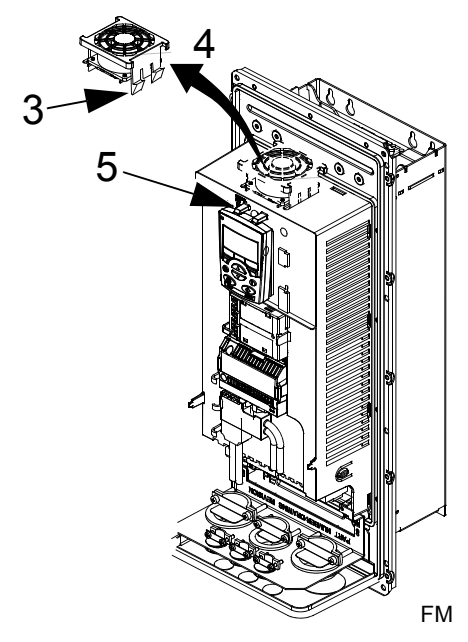

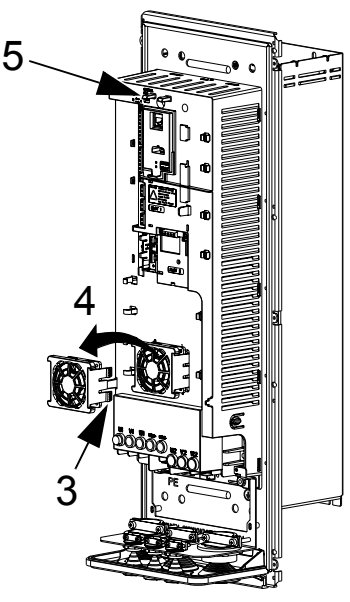

3AUA000000404

# <span id="page-395-0"></span>**Kondansatörler**

#### **Yenileme**

Eğer sürücü bir yıldan uzun bir süre boyunca atıl kaldıysa, sürücünün DC hat kondansatörlerinin yenilenmesi (sıfırlanması) gerekir. Yenilenmezse, sürücü çalışmaya başladığında kondansatörler hasar görebilir. Dolayısıyla kondansatörlerin yılda bir yenilenmesi önerilir. Sürücü etiketlerinin üzerindeki seri numaralarından üretim tarihini nasıl kontrol edeceğinizi öğrenmek için *[16](#page-19-0)*. sayfaya bakın.

Kondansatörlerin yenilenmesi hakkında bilgi almak için bkz. *Guide for Capacitor Reforming in ACS50, ACS55, ACS150, ACS310, ACS350, ACS355, ACS550, ACH550 ve R1-R4 OINT- /SINT boards* (3AFE68735190 [İngilizce]) [\(www.abb.com](www.abb.com) adresine gidin ve kodu Arama alanına girin).

### <span id="page-395-1"></span>**Değiştirme**

Sürücünün DC ara devresinde birkaç elektrolitik kondansatör kullanılmaktadır. Kondansatörün ömrü ortam sıcaklığını düşürerek uzatılabilir.

Bir kondansatör arızasını önceden tahmin etmek mümkün değildir. Kondansatör arızasını genellikle giriş besleme sigorta arızası veya genel bir hata izler. Eğer kondansatör arızasından şüpheleniyorsanız, yerel ABB temsilcinizle bağlantıya geçin. R5 ve R6 kasa tipleri yedeklerini ABB'den bulabilirsiniz. Belirlenmiş ABB yedek parçaları dışında başka parça kullanmayınız.
## **Kontrol paneli**

## **Temizleme**

Kontrol panelini temizlemek için yumuşak nemli bir bez kullanın. Ekran camını çizecek sert temizleyicilerden kaçının.

## **Pil**

Pil kesintileri sırasında saatin bellek içerisinde çalışmaya devam etmesini sağlar.

Pili çıkartmak için, kontrol panelinin arkasındaki pil tutucusunu döndürmek amacıyla madeni para kullanın. Pili CR2032 tipi ile değiştirin.

*ACH550-01 Kullanım Kılavuzu*

# **Teknik veriler**

## **Bu bölümün içindekiler**

Bu bölüm, aşağıdaki bilgileri içerir:

- değerler (sayfa *[395](#page-398-0)*)
- giriş güç kablosu, sigortalar ve devre kesiciler(sayfa *[401](#page-404-0)*)
- giriş gücü ve motor bağlantı terminalleri (sayfa *[408](#page-411-0)*)
- giriş gücü (şebeke) bağlantısı (sayfa *[409](#page-412-0)*)
- motor bağlantısı (sayfa *[410](#page-413-0)*)
- kontrol bağlantıları (sayfa *[414](#page-417-0)*)
- donanım açıklamaları (sayfa *[415](#page-418-0)*)
- verim (sayfa *[418](#page-421-0)*)
- soğutma (sayfa *[418](#page-421-1)*)
- boyutlar ve ağırlıklar (sayfa *[420](#page-423-0)*)
- ortam koşulları (sayfa *[440](#page-443-0)*)
- malzemeler (sayfa *[441](#page-444-0)*)
- yürürlükteki standartlar (sayfa *[442](#page-445-0)*)
- geçerli işaretler (sayfa *[442](#page-445-1)*).

## <span id="page-398-0"></span>**Değerler**

Aşağıdaki tablo, tip kodları kullanılarak ACH500 ayarlanabilir hızlı AC sürücüsü için şu nominal değerleri vermektedir:

- 40 °C sıcaklıkta 400 V ve 200 V sürücüler için IEC değerleri. Diğer sıcaklıklarda 400 V sürücüler için mevcut akımlar için *[399](#page-402-0)*. sayfadaki tabloya bakın.
- kasa tipi.

Kısaltılmış sütun başlıkları *[Simgeler](#page-401-0)* bölümünde, *[398](#page-401-0)*. sayfada açıklanmıştır.

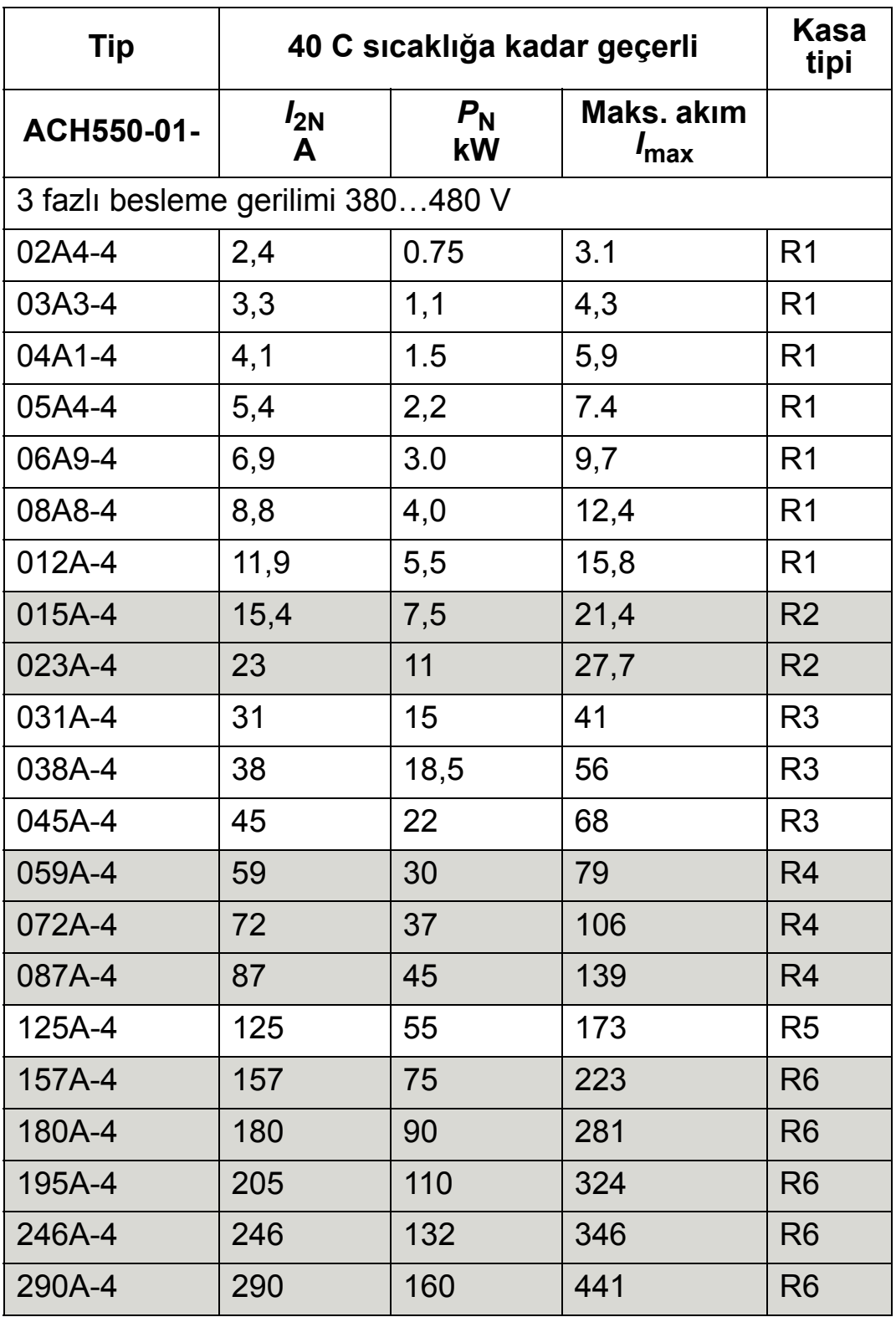

## **IEC değerleri, 380…480 V sürücüler**

00467918.xls C

*I*max: İzin verilen maksimum çıkış akımı dakikada 2 saniyedir

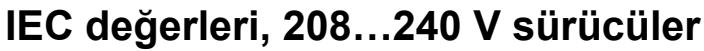

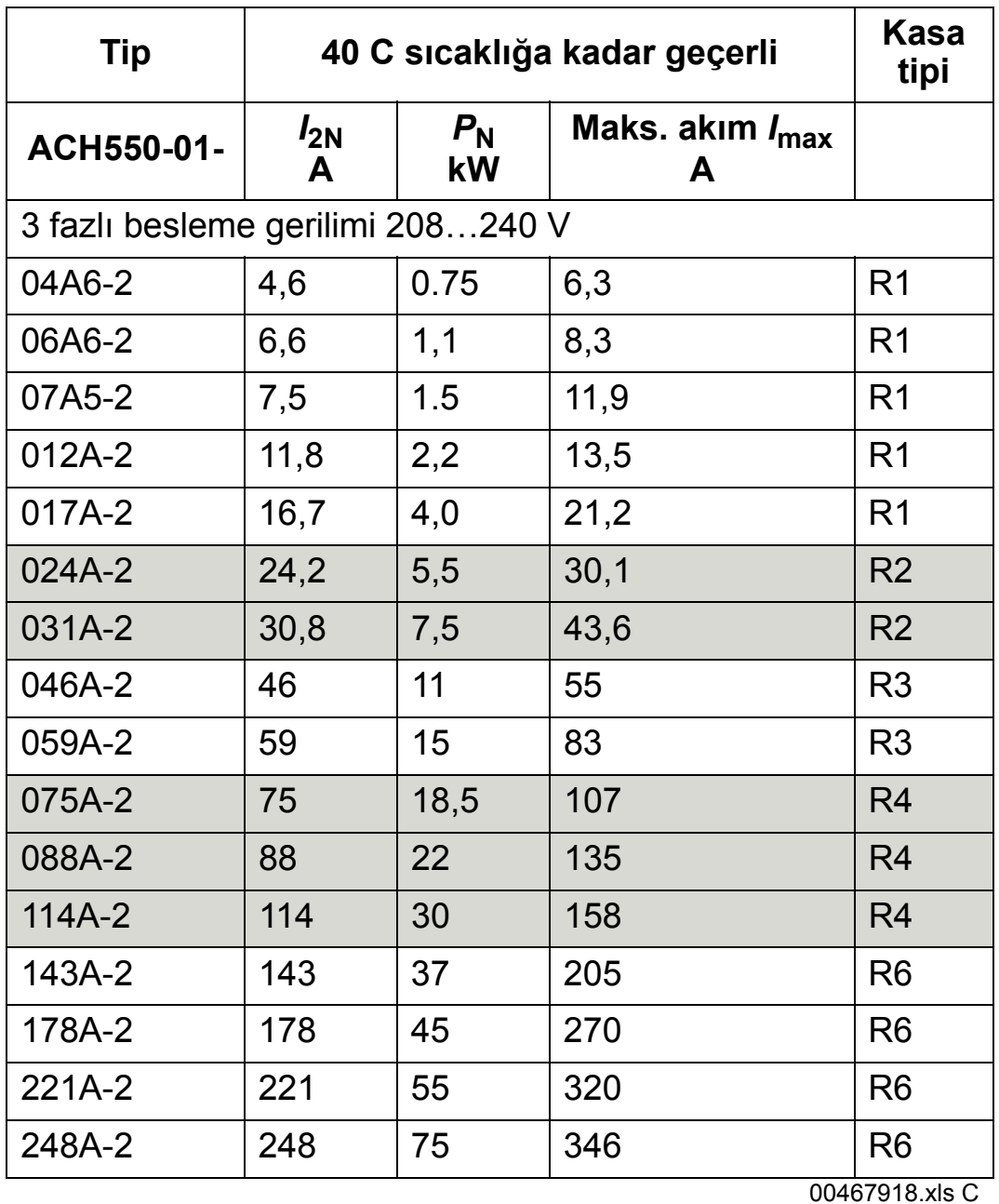

*I*max: İzin verilen maksimum çıkış akımı dakikada 2 saniyedir

## **Simgeler**

<span id="page-401-0"></span>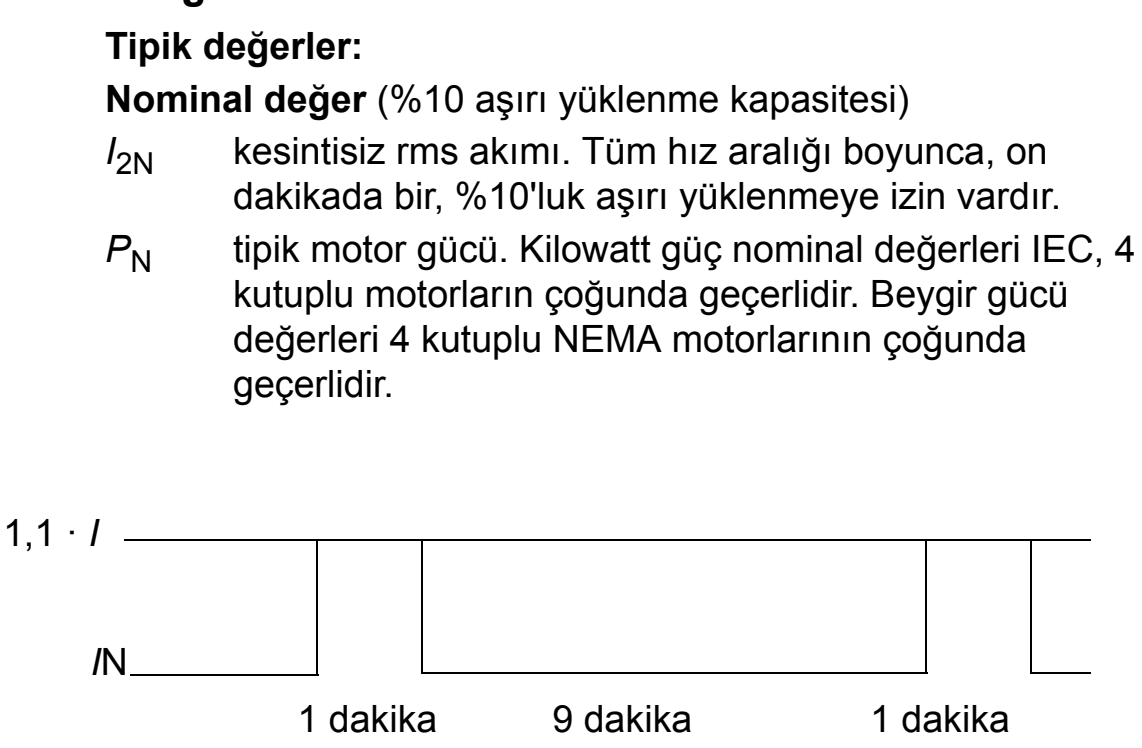

## **Boyutlandırma**

Akım nominal değerleri, bir gerilim aralığında değişik besleme gerilimi seviyeleri için aynıdır. Tabloda belirtilen nominal motor gücüne ulaşmak için, sürücünün nominal akımı nominal motor akımından yüksek veya ona eşit olması gerekir.

Çok motorlu sistemlerde, sürücünün çıkış akımı, tüm motorların giriş akımlarının ölçülen toplamına eşit veya bundan büyük olmalıdır.

### <span id="page-402-0"></span>*400 V sürücüler*

400 V sürücüler (IP21 ve IP54) aşağıdaki akımları sürekli olarak (günde 24 saat, haftada 7 gün ve yılda 365 gün) farklı ortam sıcaklıklarında temin edebilirler. Bu akımlar 1000 m (3300 ft) yüksekliğe kadar sağlanabilir.

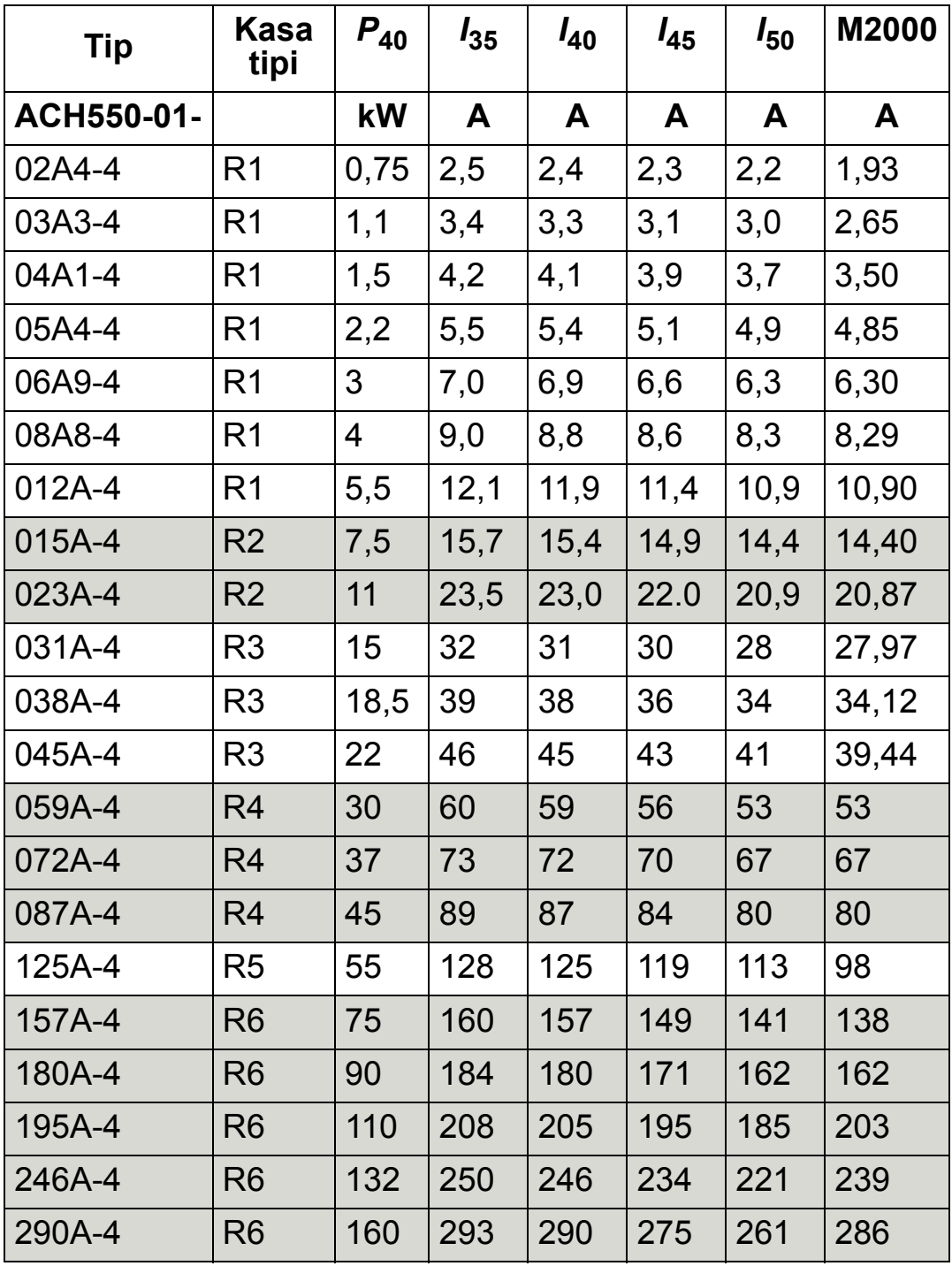

00467918.xls C

P<sub>40</sub>: 40 °C sıcaklıkta tipik motor gücü

*I*xx: xx °C sıcaklıkta sürücü çıkış akımı

M2000: ABB M2 motor nominal akımı (Katalog BU/Genel amaçlı motorlar EN 12-2005)

### *200 V sürücüler*

200 V sürücüler için +40 °C…50 °C (+104 °F…122 °F) sıcaklık aralığında, +40 °C (+104 °F) üzerindeki her 1 °C (1,8 °F) için nominal çıkış akımı %1 oranında azalır. Çıkış akımı, nominal düşüş değeri tablosunda verilen akımın düşüş faktörü ile çarpılmasıyla hesaplanır.

**Örnek:** ortam sıcaklığı 50 °C (+122 °F) olduğunda nominal düşüş değeri faktörü %100 - 1 $\cdot$  10°C = %90 veya 0,90. Çıkış akımı bu durumda 0,90 · *I*<sub>2N</sub> olur.

### *Yüksekliğe bağlı nominal değer kaybı*

Deniz seviyesinin 1000…2000 m (3300…6600 ft) üzerindeki yüksekliklerde her 100 m (330 ft) için değer kaybı %1'dir. Kurulum sahası deniz seviyesinden 2000 m'den (6600 ft) daha yüksekte ise, lütfen daha fazla bilgi almak için yerel ABB temsilcinizle bağlantı kurun.

### *Tek fazlı besleme nominal değer kaybı*

208…240 V serisi sürücülerde, tek fazlı besleme kullanılabilir. Bu durumda nominal değer kaybı %50'dir.

### *Anahtarlama frekansı nominal değer kaybı*

Anahtarlama frekansı kontrolü (bkz. sayfa *[240](#page-243-0)*, parametre 2607), sürücü dahili sıcaklık limitine ulaştığı zaman akım yerine anahtarlama frekansını düşürebilir. Bu fonksiyon fabrika varsayılan ayarı olarak aktiftir.

En kötü durumlarda boyutlandırma için maksimum nominal değer kaybı değerleri aşağıdaki gibidir:

8 kHz anahtarlama frekansı kullanılmışsa, P<sub>N</sub> ve /<sub>2N</sub> değerleri %80 oranında azaltılır.

12 kHz anahtarlama frekansı kullanılmışsa,  $P_N$  ve  $/2N$  değerleri %65 oranında azaltılır.

## <span id="page-404-0"></span>**Giriş (şebeke) besleme kabloları ve sigortaları ve devre kesiciler**

Giriş besleme kablosu olarak dört iletkenli bir kablo (üç faz ve toprak/korumalı toprak) kullanılması önerilir. Ekranlama gerekli değildir. Kablo ve sigortaları, giriş akımına göre boyutlandırın. Kablo ve sigortaları boyutlandırırken her zaman yerel kurallara uygun hareket edin.

Giriş besleme terminalleri, sürücünün alt kısmındadır. Giriş besleme kablosunun aşırı radyasyona maruz kalmasını önlemek için, giriş besleme kablosu, sürücünün yanlarından en az 20 cm (8 inç) uzaklık kalacak şekilde döşenmelidir. Ekranlı kablo kullanılıyorsa, kablo ekran tellerini genişliğinin en fazla beş katı kadar uzunlukta bükerek bir demet (saç örgüsü) haline getirin ve sürücünün PE terminaline (veya mevcutsa giriş filtresinin PE terminaline) bağlayın.

### *Hat akımı harmonikleri*

Hiçbir ek seçeneği olmayan standart ACH550 sürücüler, harmonik akım açısından IEC/EN 61000-3-12 sınırlarına uymaktadır. Bu standart, 120 veya üzerinde transformatör kısa devre oranı ile sağlanabilir. Nominal yük koşulları altındaki harmonik seviyeleri, talep üzerine verilebilir.

## **Sigortalar**

Dallandırma devresi koruması son kullanıcı tarafından sağlanmalı, NEC ve yerel elektrik kurallarına göre boyutlandırılmalıdır. Şebeke kabloları üzerindeki kısa devre koruması yapan sigortalarla ilgili tavsiyeler aşağıdaki tablolarda belirtilmiştir.

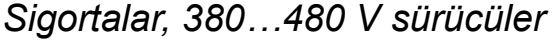

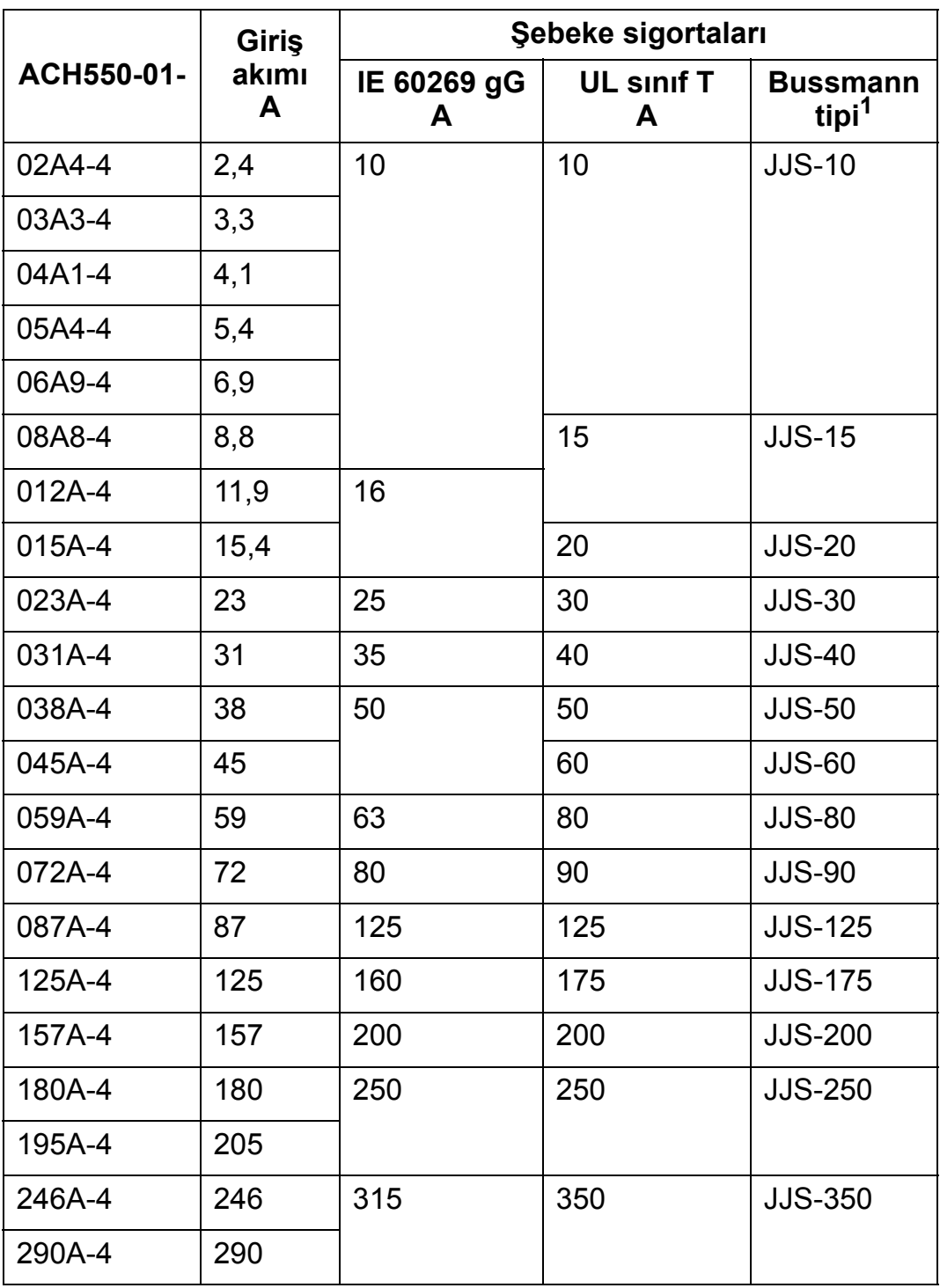

1 Örnek

00467918.xls C

#### *ACH550-01 Kullanım Kılavuzu*

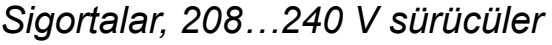

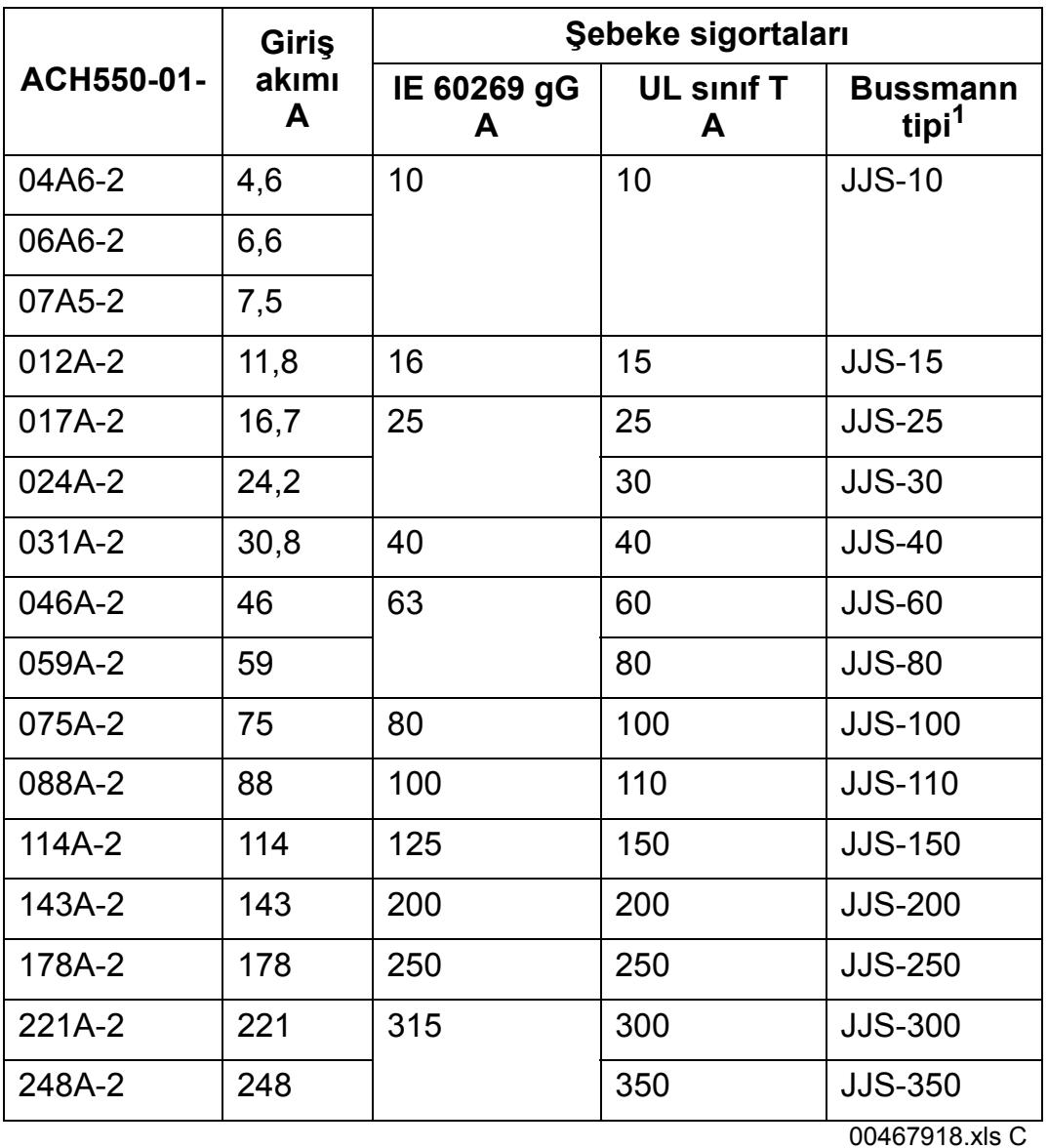

1 Örnek

**Not:** Ultra hızlı sigortaların kullanılması önerilir, ancak normal HRC sigortaları, ABB Tmax kalıplı devre kesiciler (MCCB) veya ABB S200 B/C minyatür devre kesiciler (MCB) de yeterlidir. Bkz. bölüm *[Devre kesiciler](#page-407-0)* sayfa *[404](#page-407-0)*.

## <span id="page-407-0"></span>**Devre kesiciler**

Aşağıdaki tablolarda sigorta yerine kullanılabilecek ABB devre kesiciler verilmiştir (önerilir). Tip koduna bağlı olarak, Tmax kalıplı devre kesiciler (MCCB) veya S200 B/C minyatür devre kesiciler (MCB) / manuel motor yolvericiler veya her ikisi birden verilmiştir.

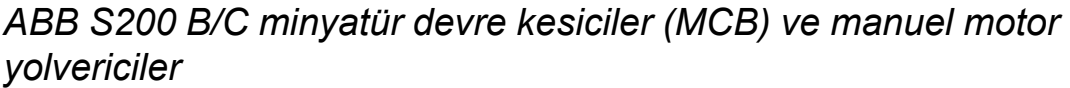

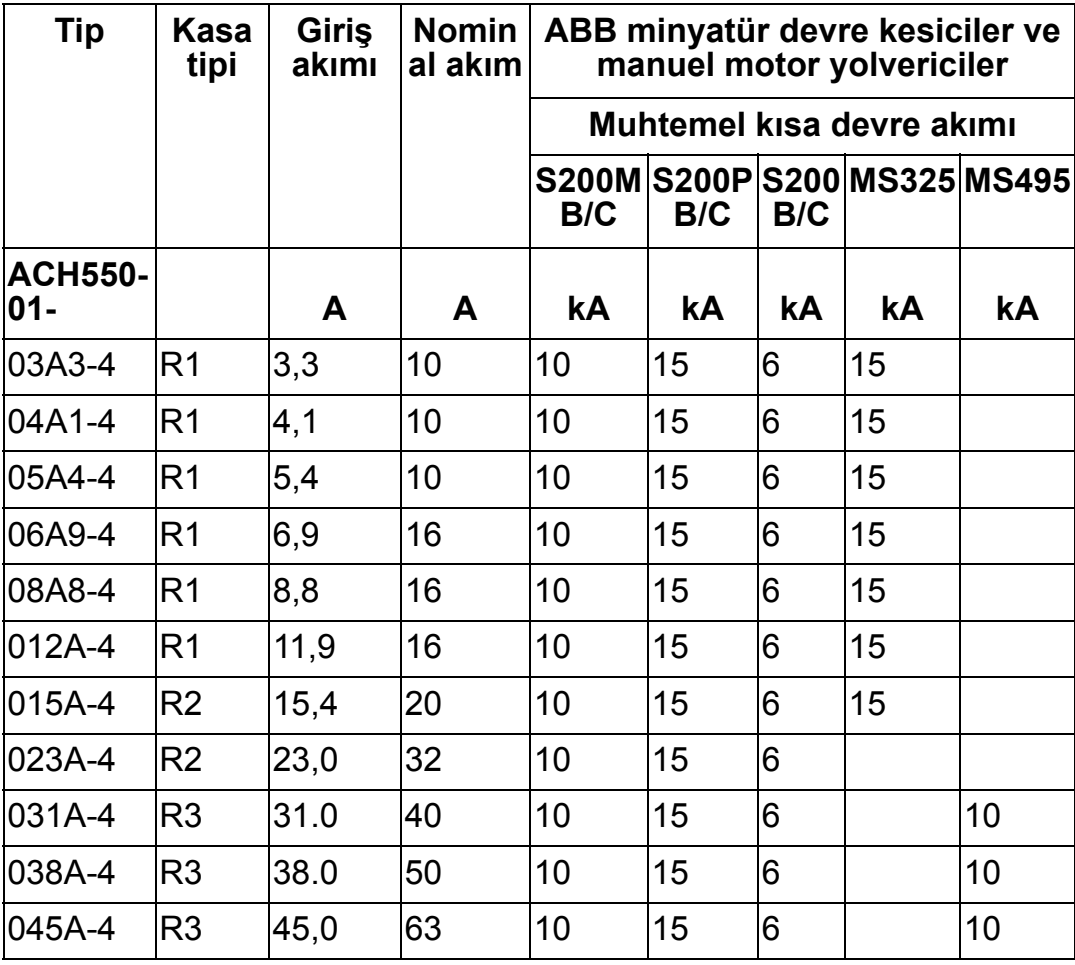

00577998.xls A

### *ACH550-01 Kullanım Kılavuzu*

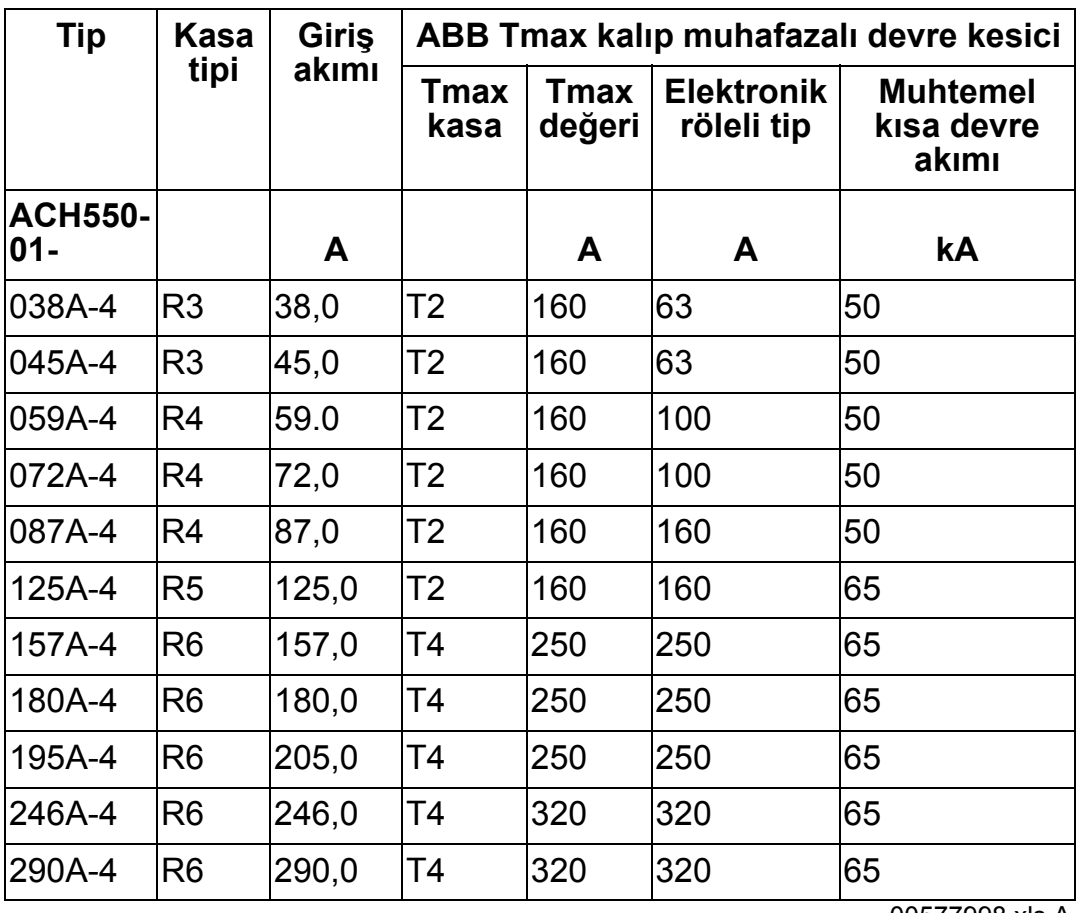

## *ABB Tmax kalıp muhafazalı devre kesiciler (MCCB)*

00577998.xls A

## <span id="page-409-0"></span>**Giriş besleme (şebeke) kablosu**

Kabloları yerel güvenlik yönetmeliklerine, uygun giriş voltajına ve sürücünün yük akımına göre boyutlandırın.

**Not:** Kablonun terminalin boyutu tarafından tanımlanan maksimum sınırdan daha az olması gerekir. Maksimum kablo boyutunu *Giriş [gücü kablosu ve motor ba](#page-411-0)ğlantı terminalleri* bölümü *[408](#page-411-0)* sayfasındaki tabloya göre kontrol edin.

Aşağıdaki tabloda farklı yük akımları için bakır ve alüminyum kablo tipleri verilmiştir. Bu öneriler yalnızca tablonun üst kısmında listelenen koşullar için geçerlidir.

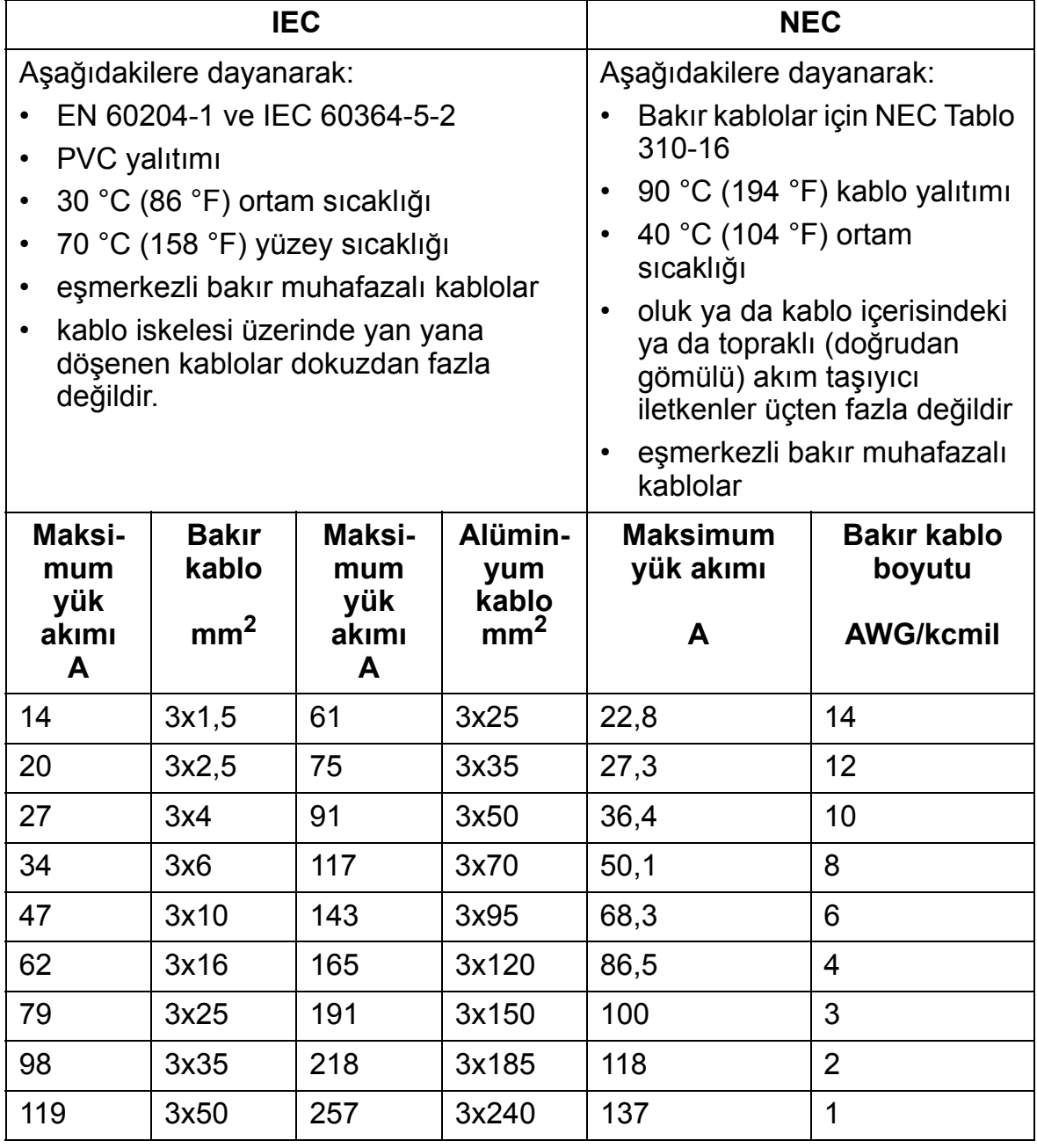

### *ACH550-01 Kullanım Kılavuzu*

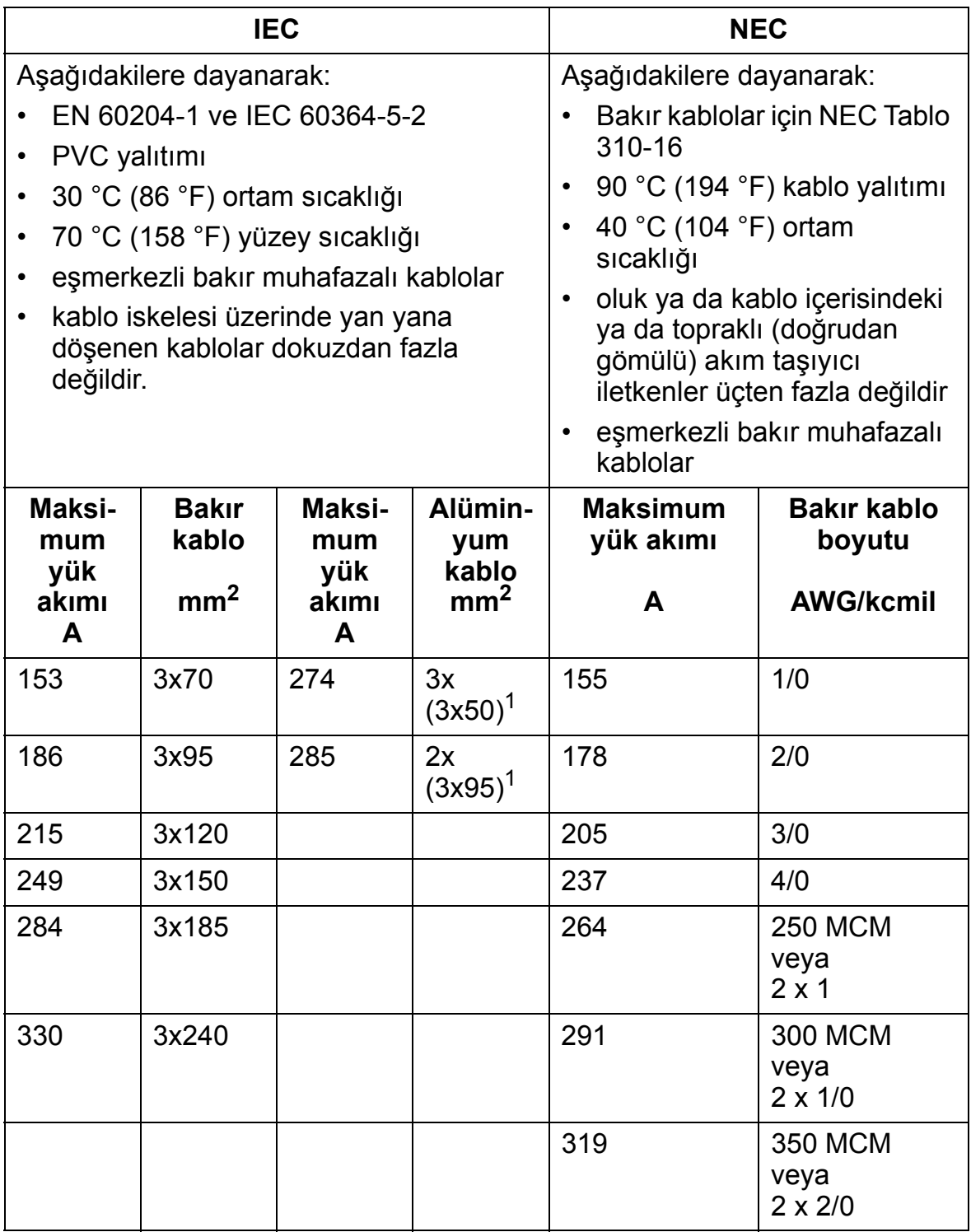

**Not:** Ana besleme kablosu boyutu, 0,71'lik bir düzeltme faktörüne dayanır (kablo iskelesi üzerinde en fazla 4 kablo yan yana döşenebilir, ortam sıcaklığı 30°C (86°F), EN 60204-1 ve IEC 364-5-523). Diğer koşullarda, kabloları yerel güvenlik yönetmeliklerine, uygun giriş gerilimine ve sürücünün yük akımına göre boyutlandırın. Her koşulda, kablo, bu tabloda belirtilen minimum limit ile terminal boyutuyla tanımlanan maksimum limit arasında olmalıdır. (Bkz. bölüm *Giriş [gücü kablosu ve motor ba](#page-411-0)ğlantı [terminalleri](#page-411-0)* sayfa *[408](#page-411-0)*.)

**<sup>1</sup>** Bu kablo tipi kablo pabucu birden fazla kablo ile kullanılmak için tasarlanmadığından kullanılamaz.

## <span id="page-411-0"></span>**Giriş gücü kablosu ve motor bağlantı terminalleri**

Aşağıdaki tabloda giriş gücü (şebeke) ve motor kablosu için (faz başına) kabul edilen minimum ve maksimum boyutları ve ayrıca koruyucu topraklama kabloları için kabul edilen maksimum boyutlar ve sıkma momentleri verilmiştir.

Not: Farklı yük akımları için önerilen kablo boyutları için bkz. bölüm *Giriş besleme (ş[ebeke\) kablosu](#page-409-0)*, sayfa *[406](#page-409-0)*.

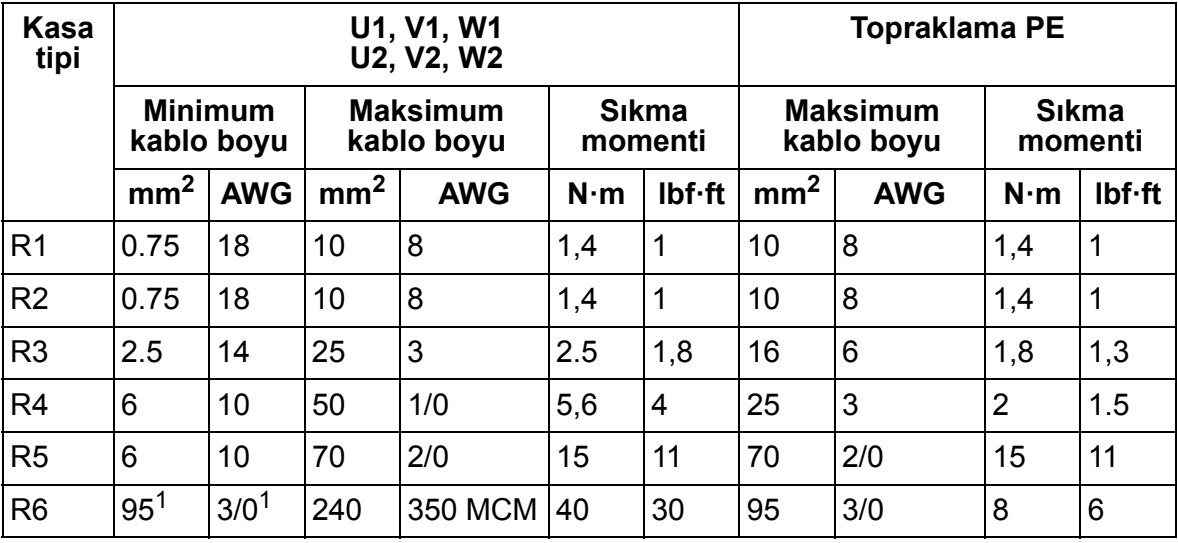

00467918.xls C

1 Bkz. bölüm *[Kasa tipi R6 için pabuçlar](#page-52-0)*, sayfa *[49](#page-52-0)*.

## <span id="page-412-0"></span>**Giriş (şebeke) besleme Bağlantısı**

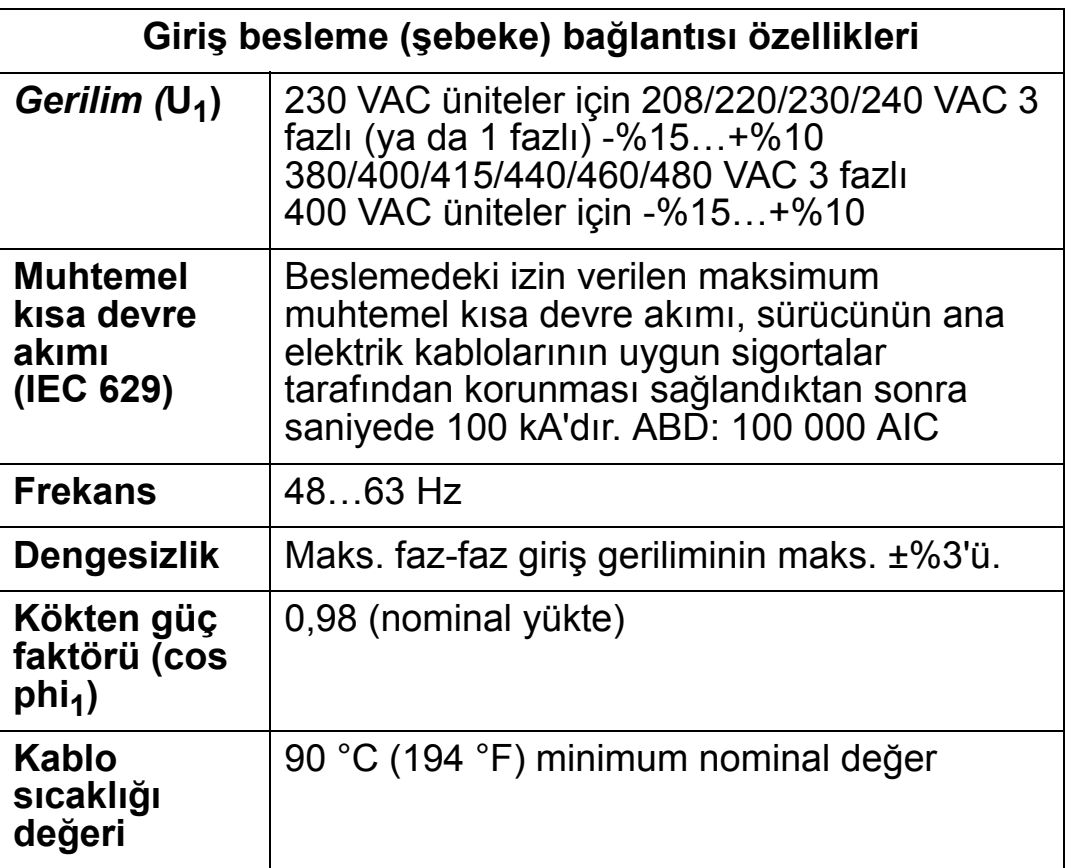

## <span id="page-413-0"></span>**Motor bağlantısı**

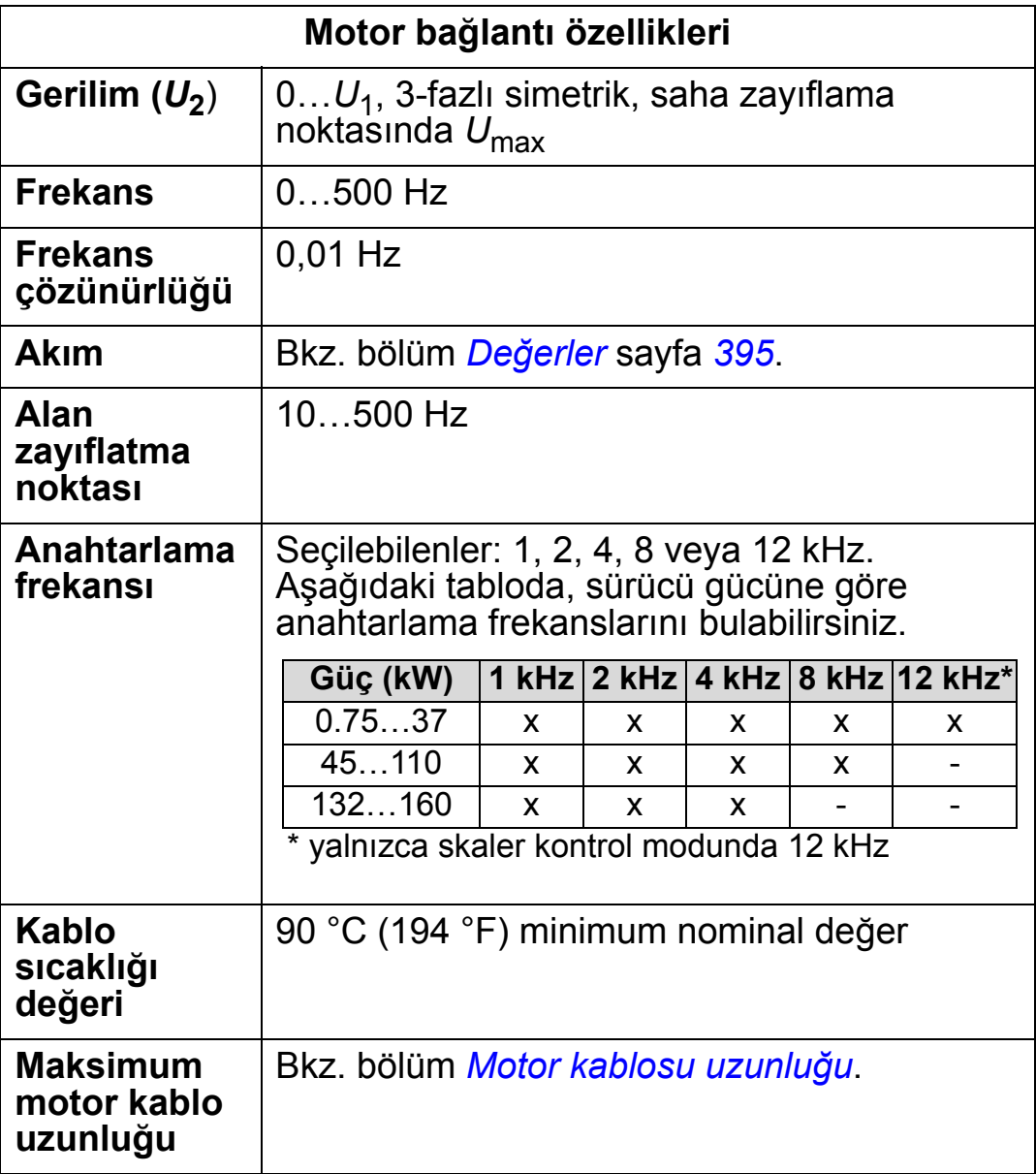

### <span id="page-414-0"></span>**Motor kablosu uzunluğu**

Aşağıdaki tablolarda, farklı anahtarlama frekanslarına sahip 400 V sürücüleri için maksimum motor kablo uzunlukları gösterilmiştir. Tablonun kullanımına ilişkin örnekler de verilmiştir.

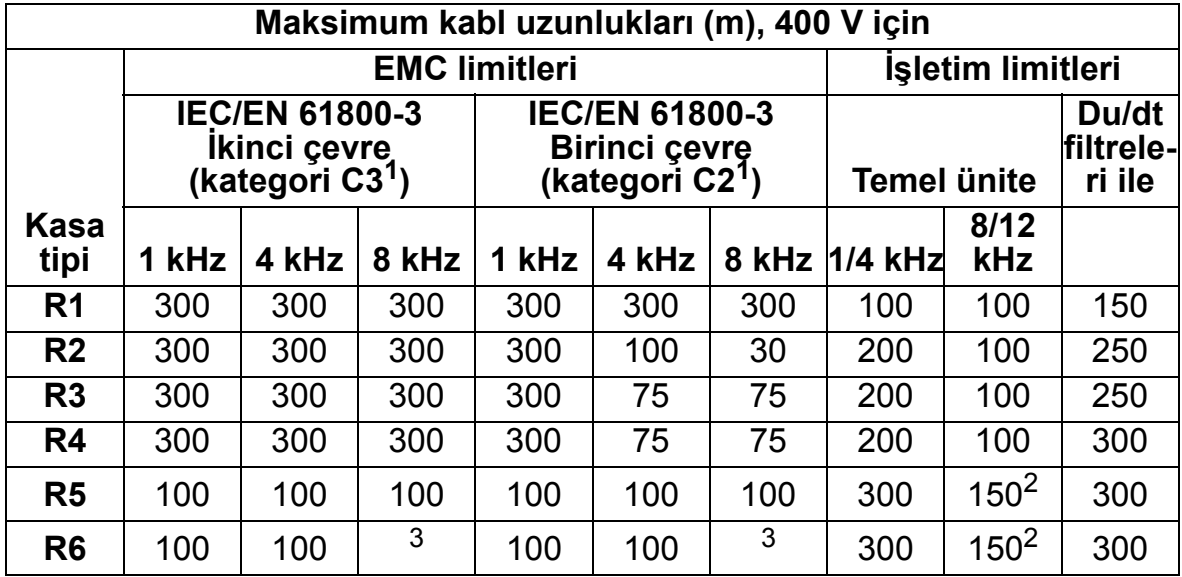

00577999.xls A

1 Bkz. yeni terimler, bölüm *[IEC/EN 61800-3:2004 Tanımları](#page-447-0)*, sayfa *[444](#page-447-0)*.

2 12 kHz anahtarlama frekansı mevcut değildir.

<sup>3</sup> Test edilmedi.

Sinüs filtreleri kablo uzunluklarını daha da arttırır.

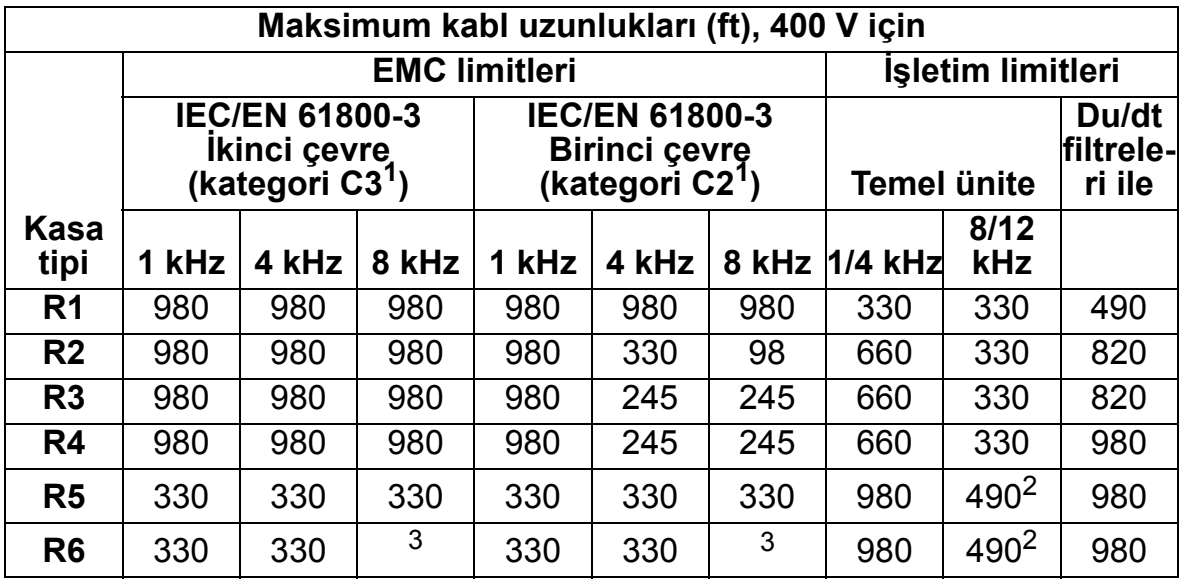

00577999.xls A

1 Bkz. yeni terimler, bölüm *[IEC/EN 61800-3:2004 Tanımları](#page-447-0)*, sayfa *[444](#page-447-0)*.

2 12 kHz anahtarlama frekansı mevcut değildir.

3 Test edilmedi.

Sinüs filtreleri kablo uzunluklarını daha da arttırır.

"Çalışma limitleri" başlığının altındaki "Temel birim" sütunları, temel sürücü biriminin, sürücü özellikleri dahilinde, başka herhangi bir seçenek eklenmeksizin sorunsuz çalışacağı kablo uzunluklarını gösterir. "du/dt filtreli" sütunu, harici bir du/dt filtresi eklendiğindeki kablo uzunluklarını gösterir.

"EMC limitleri" başlığının altındaki sütunlar, birimlerin EMC emisyonları testine tabi tutulduğu maksimum kablo uzunluklarını gösterir. Fabrika, bu kablo uzunluklarının EMC standardı gereksinimlerini karşılayacağını garanti eder.

Eğer harici sinüs filtreleri eklenirse, daha uzun kablolar kullanılabilir. Sinüs filtreleri varken, sınırlayıcı faktörler, kablodaki gerilimin mühendislikte dikkate alınması gereken düşüşü ve EMC limitleridir (geçerli olduğu durumlarda).

Fabrikasyon anahtarlama frekansı 4 kHz'tir.

Çok motorlu sistemlerde, tüm motor kablosu uzunluklarının hesaplanan toplamı, yukarıdaki tablolarda verilen maksimum motor kablosu uzunluğunu geçmemelidir.

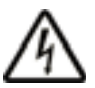

**UYARI!** Yukarıdaki tabloda belirtilenden daha uzun motor kablosunun kullanılması sürücüde kalıcı hasara neden olabilir.

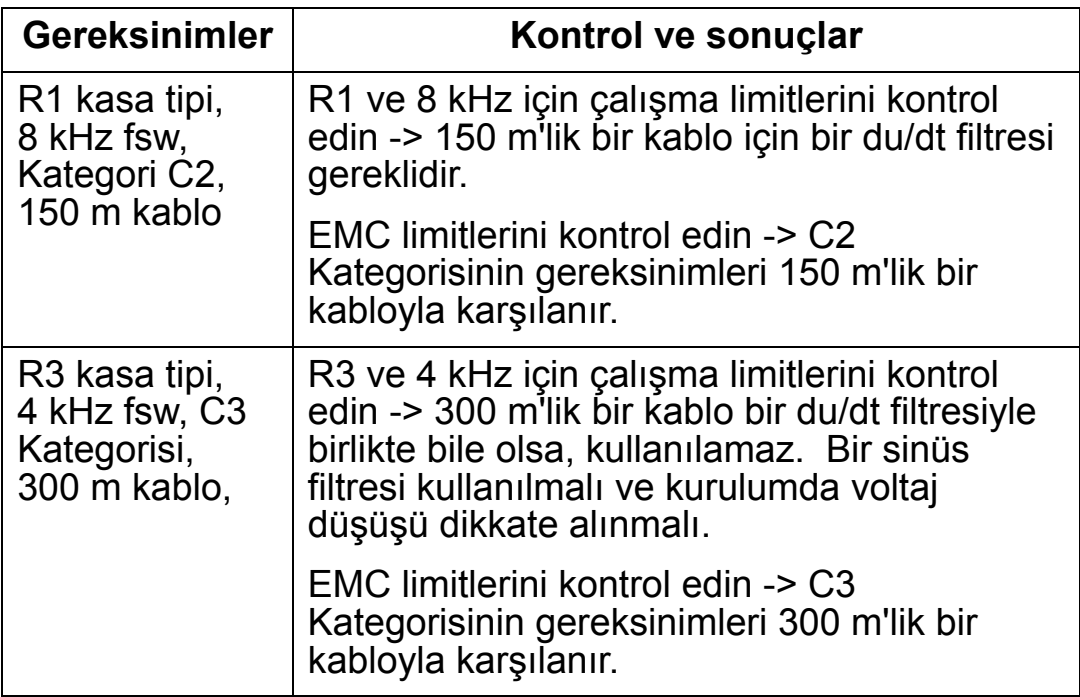

*Tablonun kullanımına ilişkin örnekler*

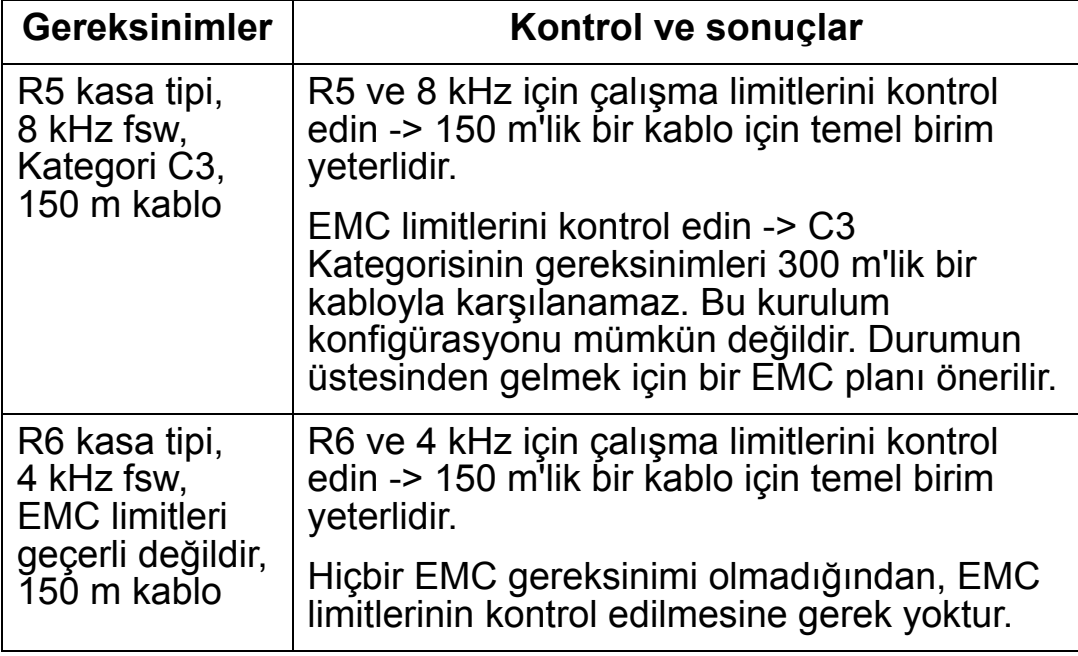

00577999.xls A

### **Motor termik koruma**

Düzenlemelere göre motor termik aşırı yüke karşı korunmalı ve aşırı yük algılandığında akım kesilmelidir. Sürücüde, motoru koruyan ve gerektiğinde akımı kesen bir termik koruma fonksiyonu bulunmaktadır. Sürücü parametre değerine (bkz. parametre 3501 SENSÖR TIP) bağlı olarak fonksiyon, hesaplanmış bir sıcaklık değeri (motor termik modeline bağlı olarak, bkz. parametreler 3005 MOTOR TERM KORU … 3009 KIRILMA NOK FREK) veya motor sıcaklık sensörleri tarafından verilen bir gerçek sıcaklık göstergesini (bkz. *[Grup 35: MOTOR](#page-264-0)  [ISI ÖLÇÜMÜ](#page-264-0)*) izler. Kullanıcı, termik modeli ek motor ve yük verileri ile besleyerek daha ayrıntılı ayarlayabilir.

En yaygın sıcaklık sensörleri:

- IEC180…225 motor boyutları: termik anahtar (ör. Klixon)
- IEC200…250 ve daha büyük motor boyutları: PTC veya PT100.

## <span id="page-417-0"></span>**Kontrol bağlantıları**

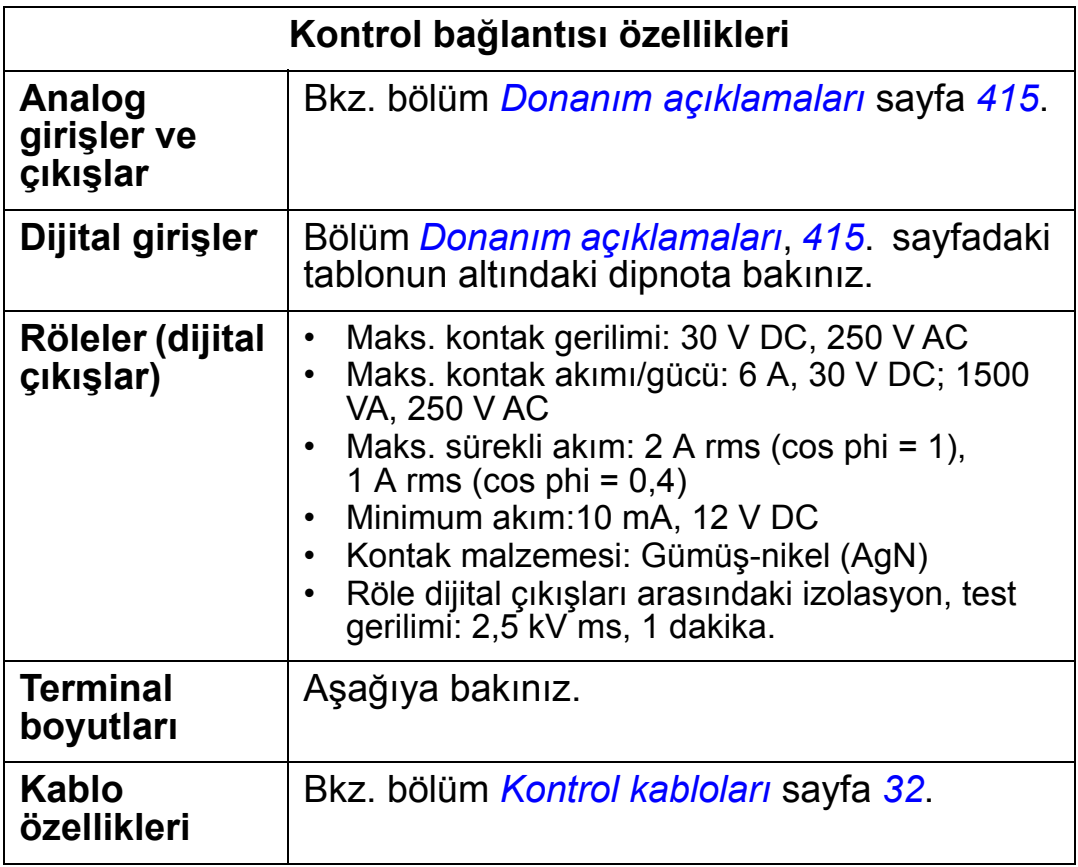

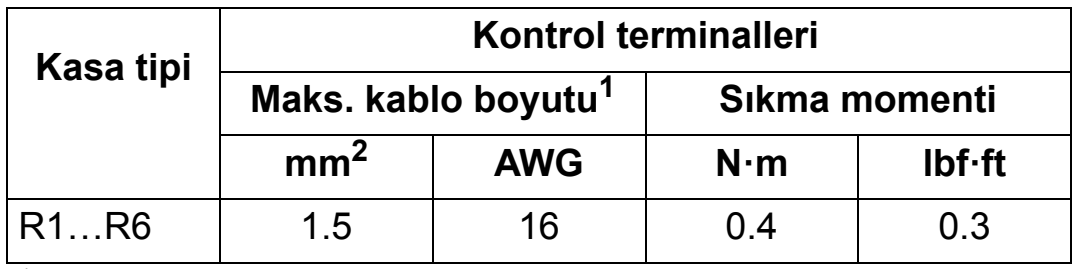

<sup>1</sup> Som kablolar için değerler

00467918.xls C

Telli kablolar için maksimum boyut 1 mm<sup>2</sup> şeklindedir.

## <span id="page-418-0"></span>**Donanım açıklamaları**

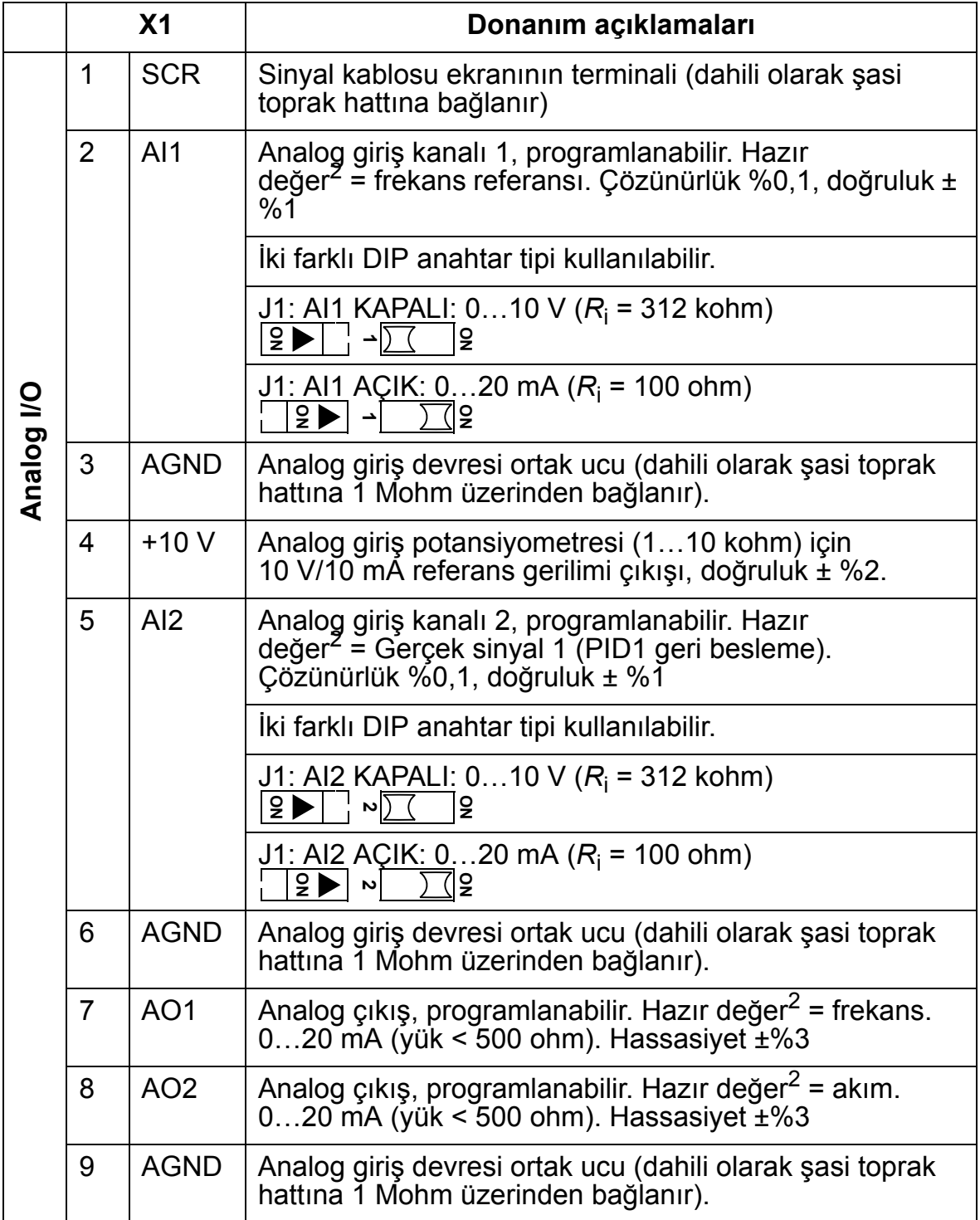

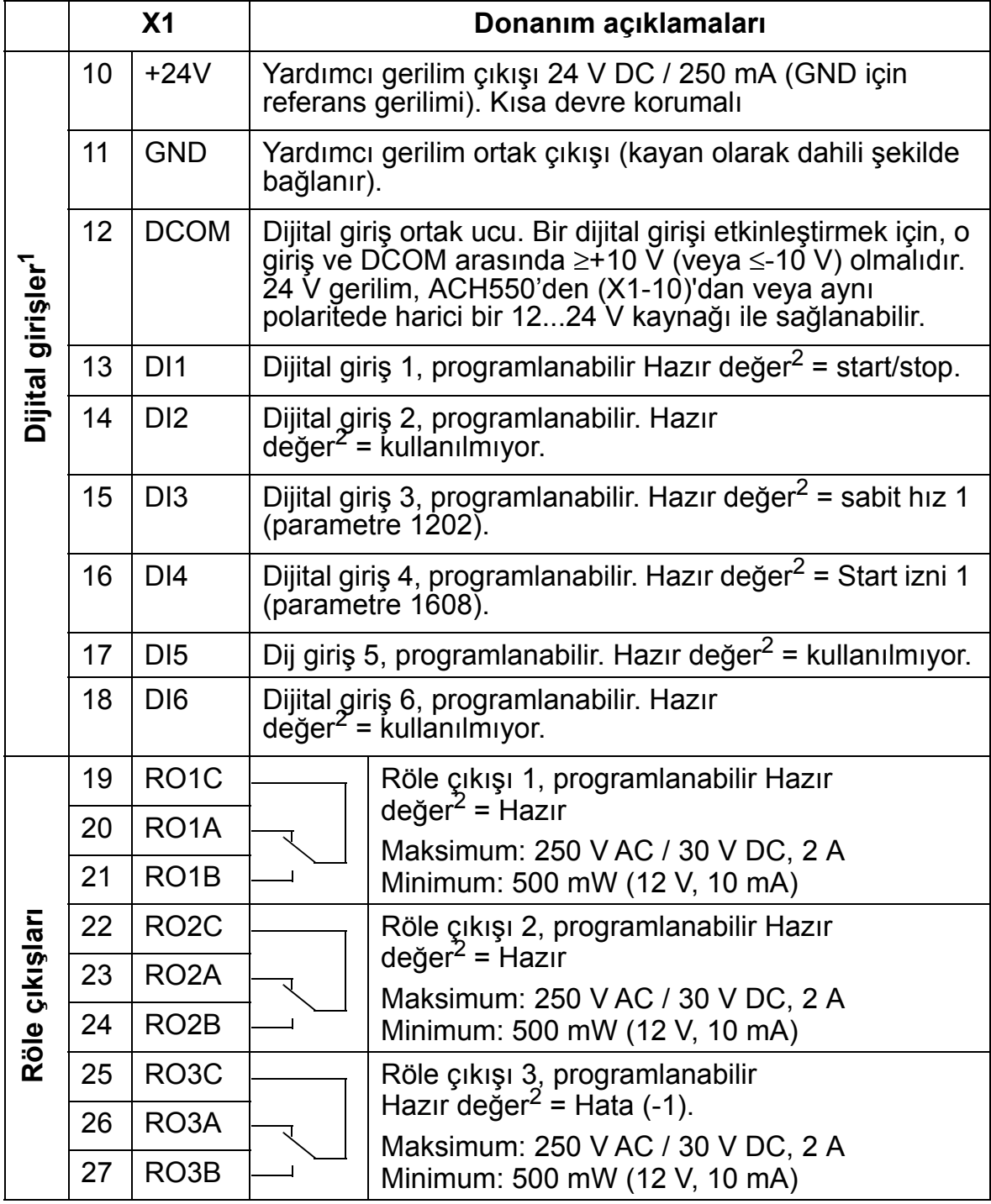

 $1$  Dijital giriş empedansı 1,5 kohm. Dijital girişler için maksimum gerilim 30 V.

<sup>2</sup> Varsayılan değerler kullanılan makroya bağlıdır. Belirtilen değerler varsayılan makro içindir. Bkz. *[Uygulama makroları ve kablo](#page-96-0)  bağ[lantıları](#page-96-0)* bölümü.

**Not:** 3, 6 ve 9 numaralı terminaller, aynı potansiyeldedir.

**Not:** Güvenlik nedeniyle, ACH50 besleme gerilimi kesildiğinde sürücü hata rölesi bir "hata" sinyali gönderir.

Terminallere bağlı harici devrelerin de gereksinimleri karşılaması ve 2000 m'nin (6562 ft) altında olması durumunda, kontrol kartının ve karta eklenebilen isteğe bağlı modüllerin üstündeki terminaller, EN 50178'te belirtilen Koruyucu Aşırı Düşük Gerilim (PELV) gereksinimlerini karşılar.

Dijital giriş terminallerini, ya bir PNP ya da NPN konfigürasyonunda bağlayabilirsiniz.

PNP bağlantı (kaynak) NPN bağlantı

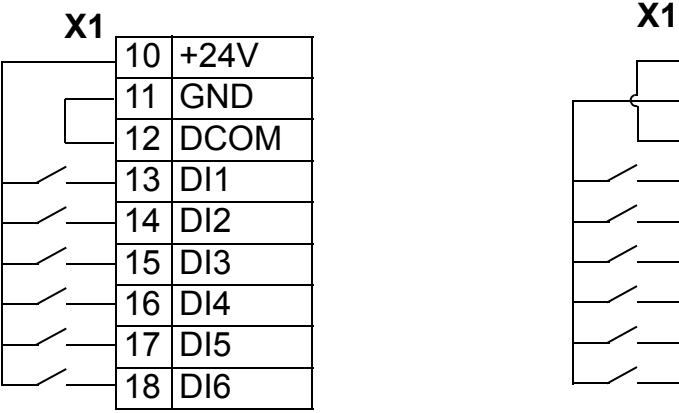

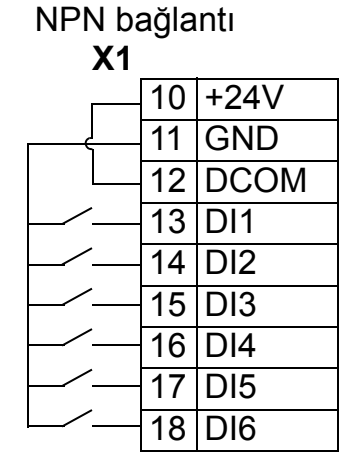

Harici güç kaynağı kullanma ile ilgili olarak aşağıdaki şekillere bakın.

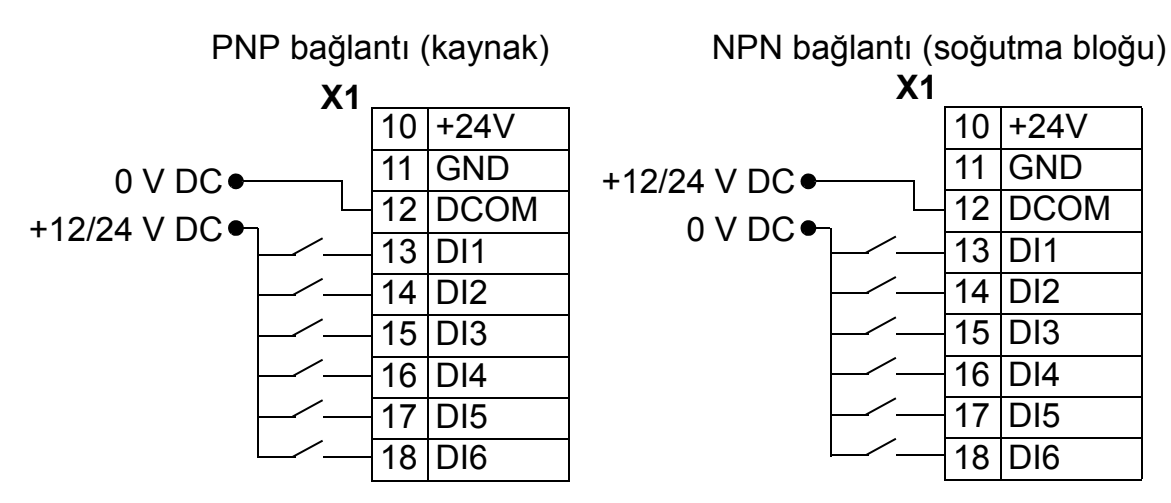

### *Haberleşme*

28…32 numaralı terminaller RS485 haberleşmesi için kullanılır. Ekranlı kablo kullanın.

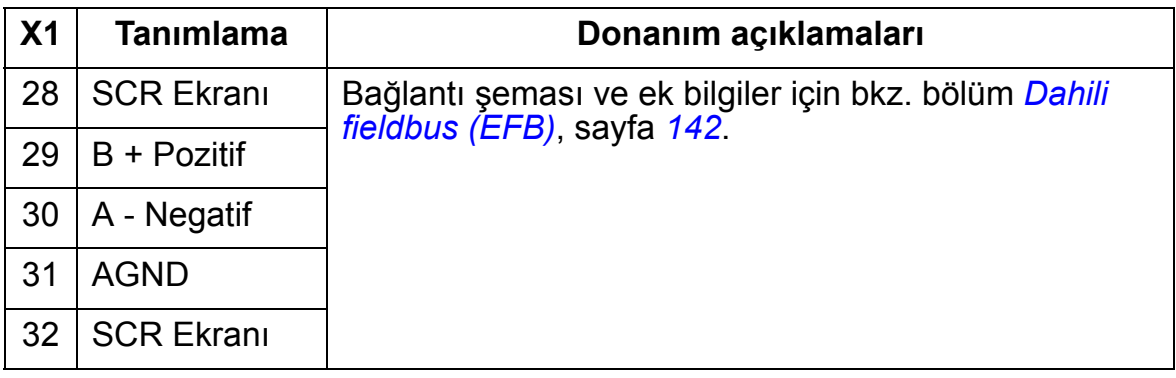

## <span id="page-421-0"></span>**Verim**

Nominal güç seviyesinde yaklaşık %98.

## <span id="page-421-1"></span>**Kayıplar, soğutma verileri ve gürültü**

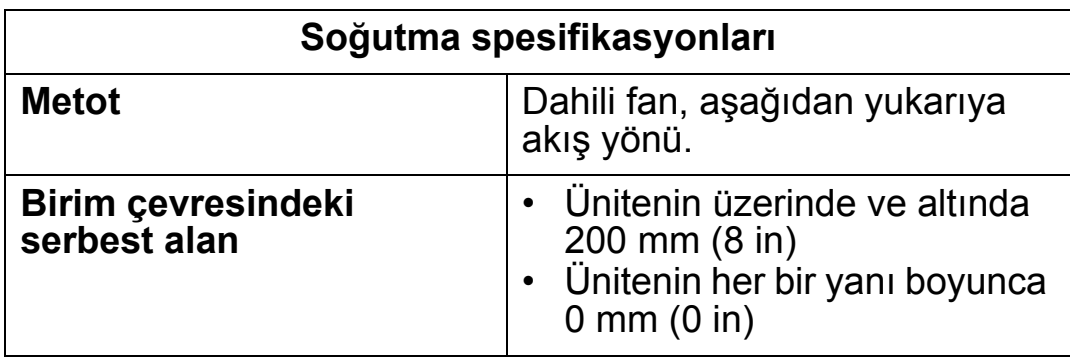

#### *ACH550-01 Kullanım Kılavuzu*

*Hava akışı, 380…480 V sürücüler*

Aşağıdaki tablo, *[Ortam ko](#page-443-0)şulları* bölümünde listelenen (sayfa *[440](#page-443-0)*) tüm ortam koşullarında tam yük altındaki 380…480 V sürücüler için soğutma havası akış verilerini listeler.

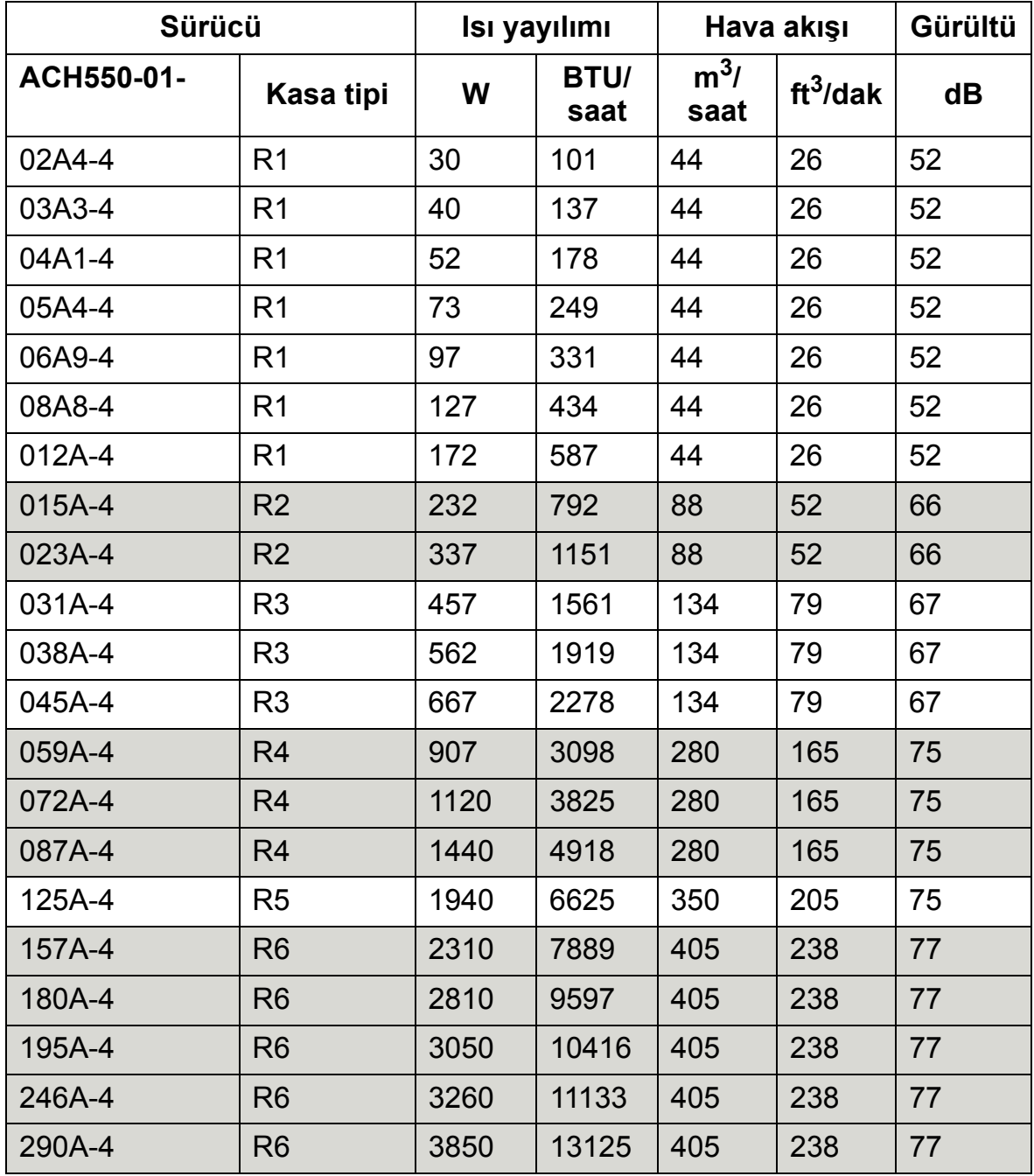

00467918.xls C

#### *Hava debisi, 208…240V sürücüler*

Aşağıdaki tablo, *[Ortam ko](#page-443-0)şulları* bölümünde listelenen (sayfa *[440](#page-443-0)*) tüm ortam koşullarında tam yük altındaki 208…240 V sürücüler için soğutma havası akış verilerini listeler.

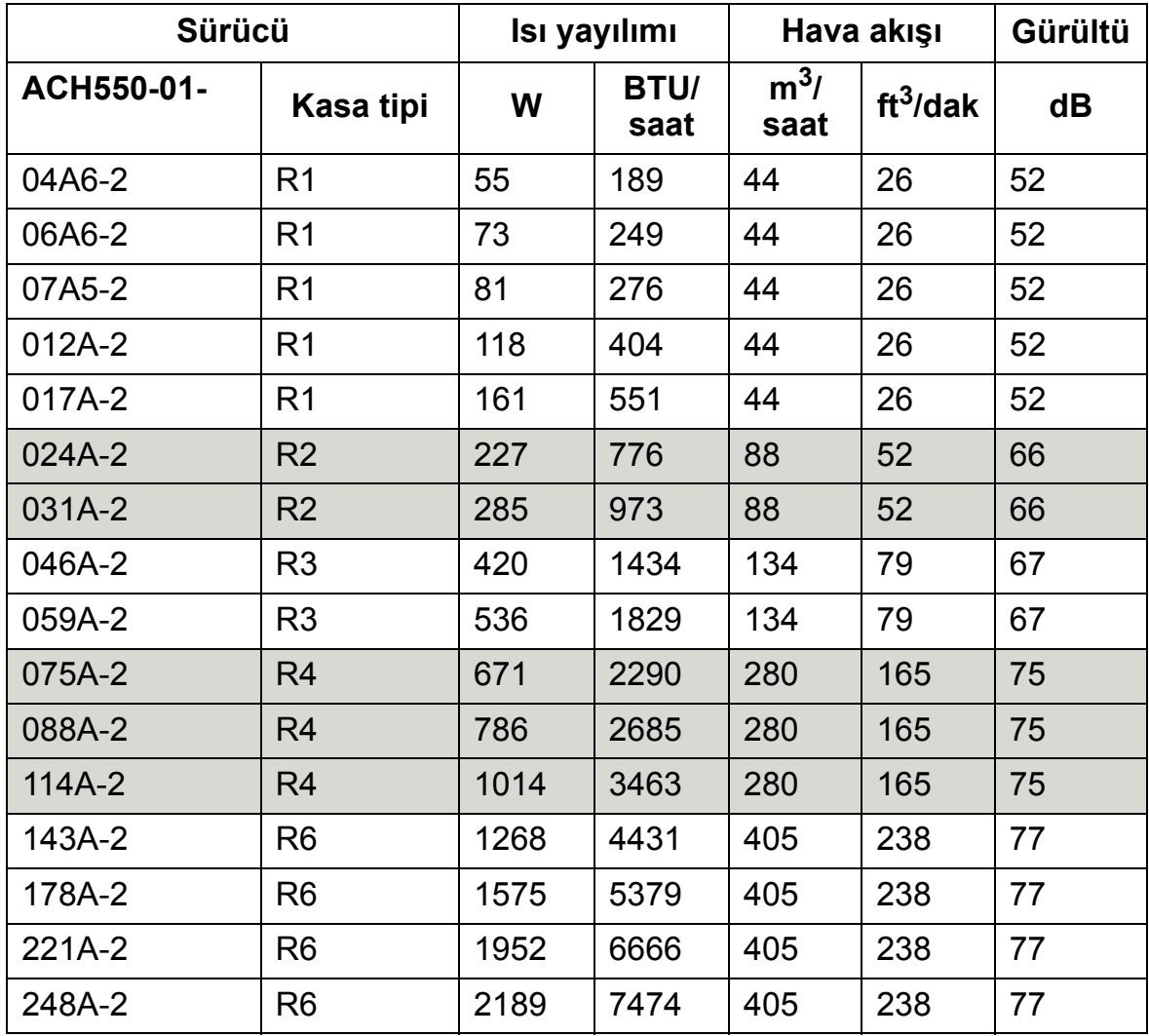

00467918.xls C

## <span id="page-423-0"></span>**Boyutlar ve ağırlıklar**

ACH550 için boyutlar ve ağırlık, kasa tipine ve muhafaza türüne bağlıdır. Kasa tipinden emin değilseniz, ilk olarak sürücü etiketleri üzerindeki "Tip" kodunu bulunuz. Daha sonra kasa tipini belirlemek için bu tip kodunu bölüm *Değ[erler](#page-398-0)*, sayfa *[395](#page-398-0)* içinde arayın.

*[426](#page-429-0)*…*[438](#page-441-0)* arasındaki sayfalar, her koruma derecesi için, farklı kasa tiplerinin boyutlu çizimlerini göstermektedir. ACH550 sürücülerinin boyut çizimlerinin tamamı, *HVAC Info Guide* (3AFE68338743 [İngilizce]) içinde bulunabilir.

## **Montaj boyutları**

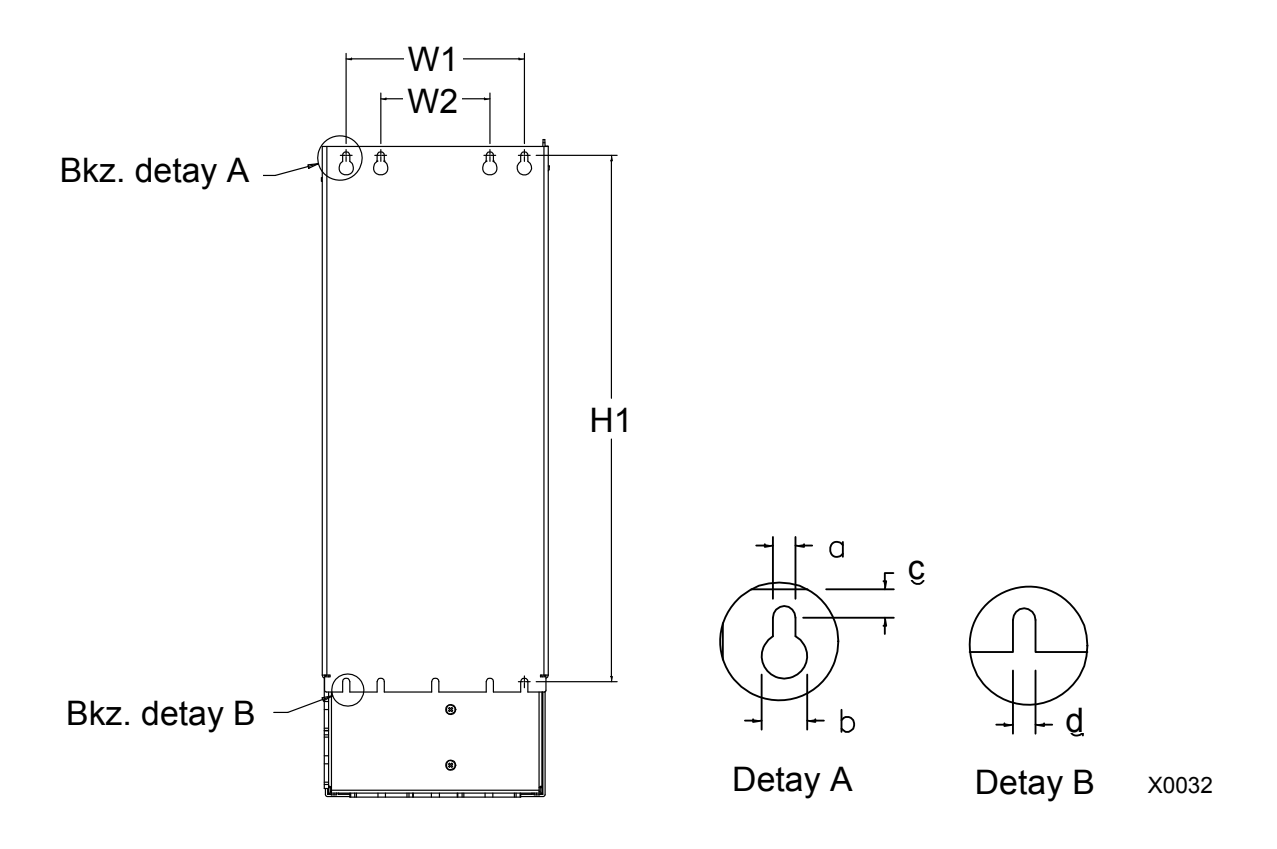

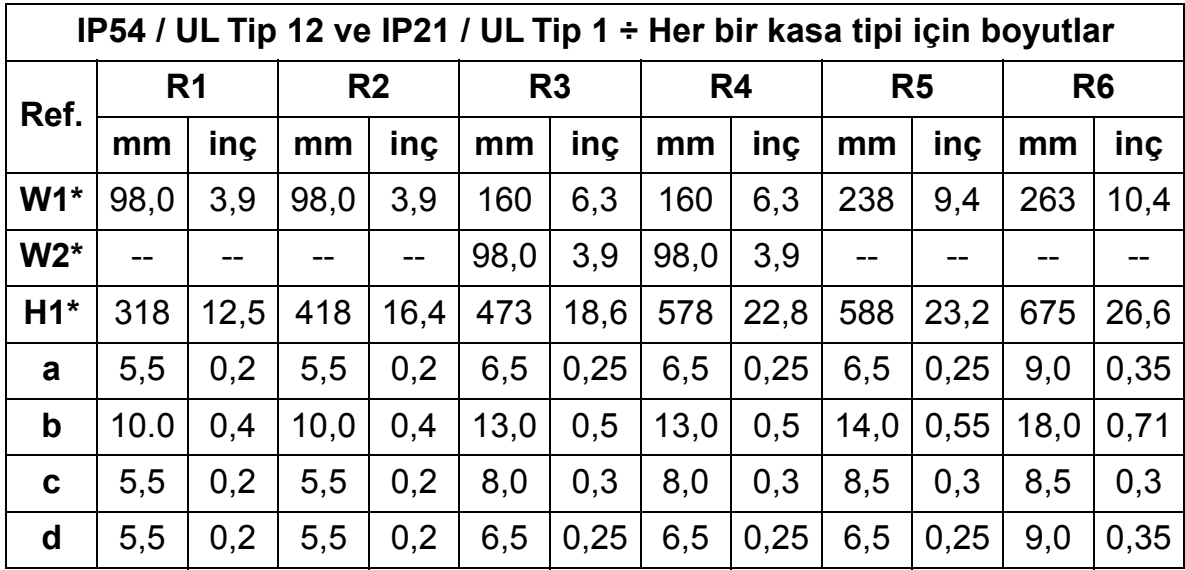

\* Merkezler arası boyut

## **Ağırlıklar ve montaj vidaları**

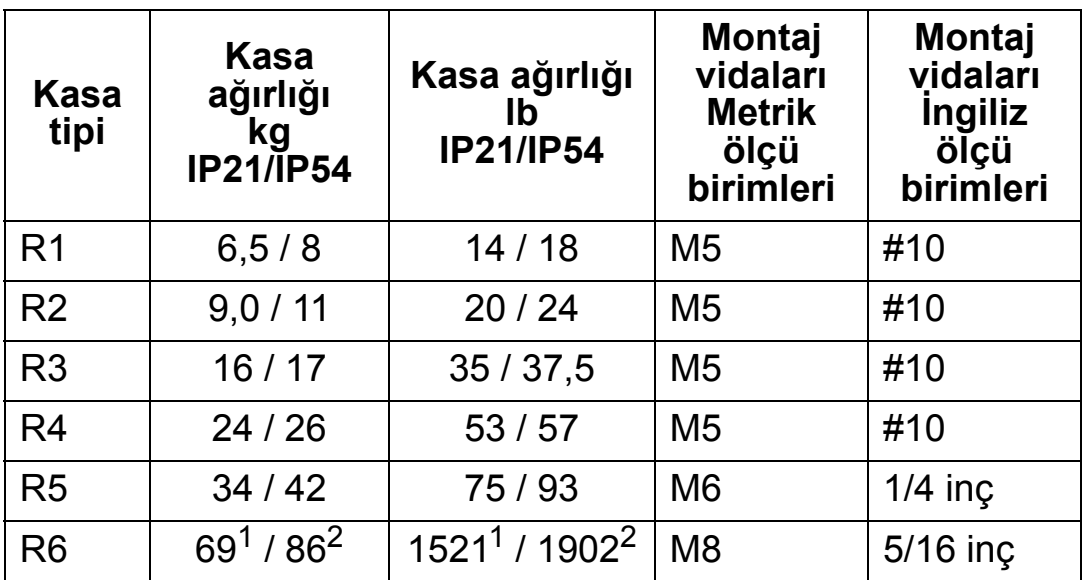

1 ACH550-01-221A-2, IP21: 70 kg / 154 lb ACH550-01-246A-4, IP21: 70 kg / 154 lb ACH550-01-248A-2, IP21: 80 kg / 176 lb ACH550-01-290A-4, IP21: 80 kg / 176 lb

<sup>2</sup> ACH550-01-246A-4, IP54: 80 kg / 176 lb ACH550-01-290A-4, IP54: 90 kg / 198 lb

### **Kontrol paneli (operatör tuş takımı) boyutları ve montajı**

Aşağıdaki tabloda, kontrol panelinin genel boyutları gösterilmektedir.

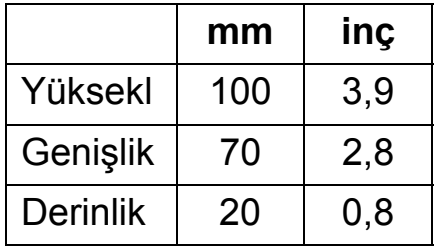

### *IP54 panel montaj kiti*

Paneli IP54 koruma sınıfını sağlamak üzere bir pano kapısına monte etmek için, panel montaj seçenek kitini (opsiyonel) kullanın. Bu kitte bir adet 3 m uzatma kablosu, bir conta, bir montaj şablonu ve montaj vidaları bulunur. Aşağıdaki şekil, kontrol panelinin contayla nasıl monte edileceğini göstermektedir.

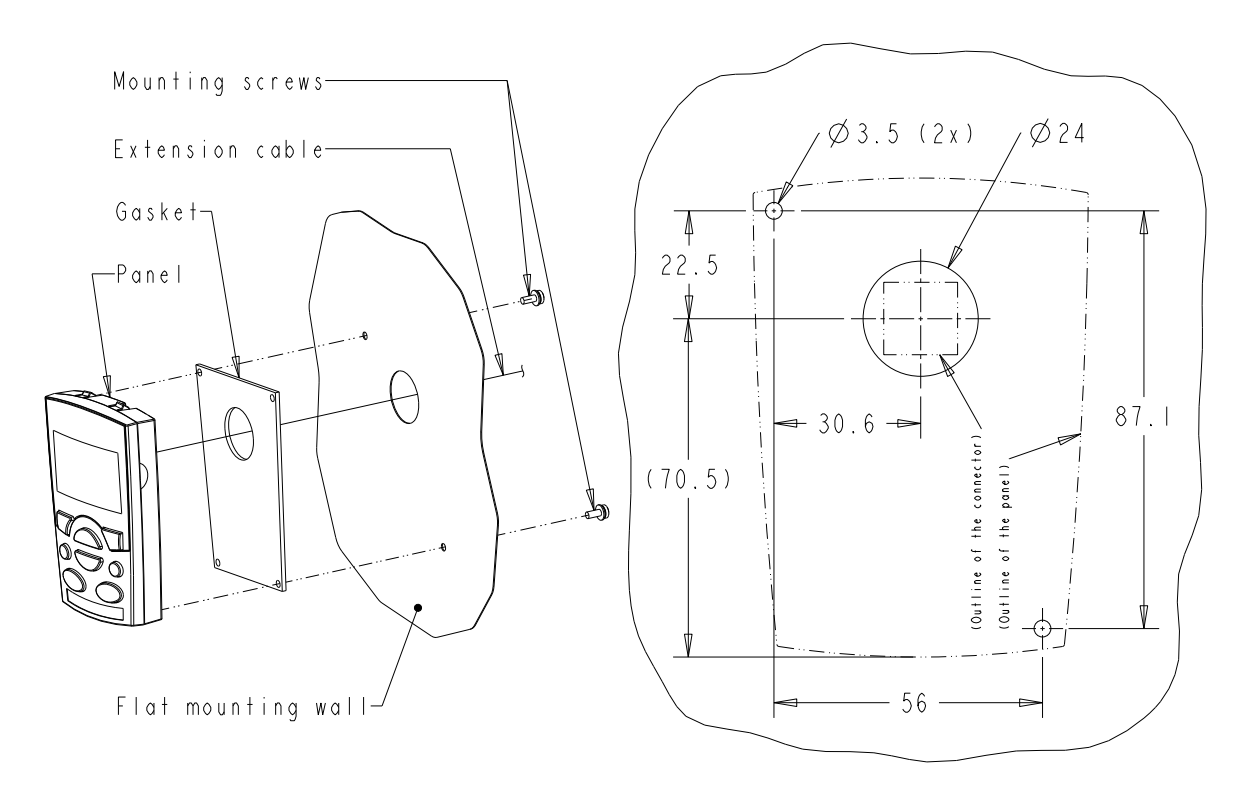

#### *IP66 panel uzatma kablosu kiti*

Paneli IP66 koruma sınıfını sağlamak üzere bir pano kapısına monte etmek için, panel uzatma kablosu kitini (opsiyonel) kullanın. Bu kitte bir adet 3 m uzatma kablosu, kapak, montaj şablonu, yiv parçaları ve montaj vidaları bulunur. Aşağıdaki şekilde kontrol panelinin kapak ile nasıl monte edileceğini göstermektedir.

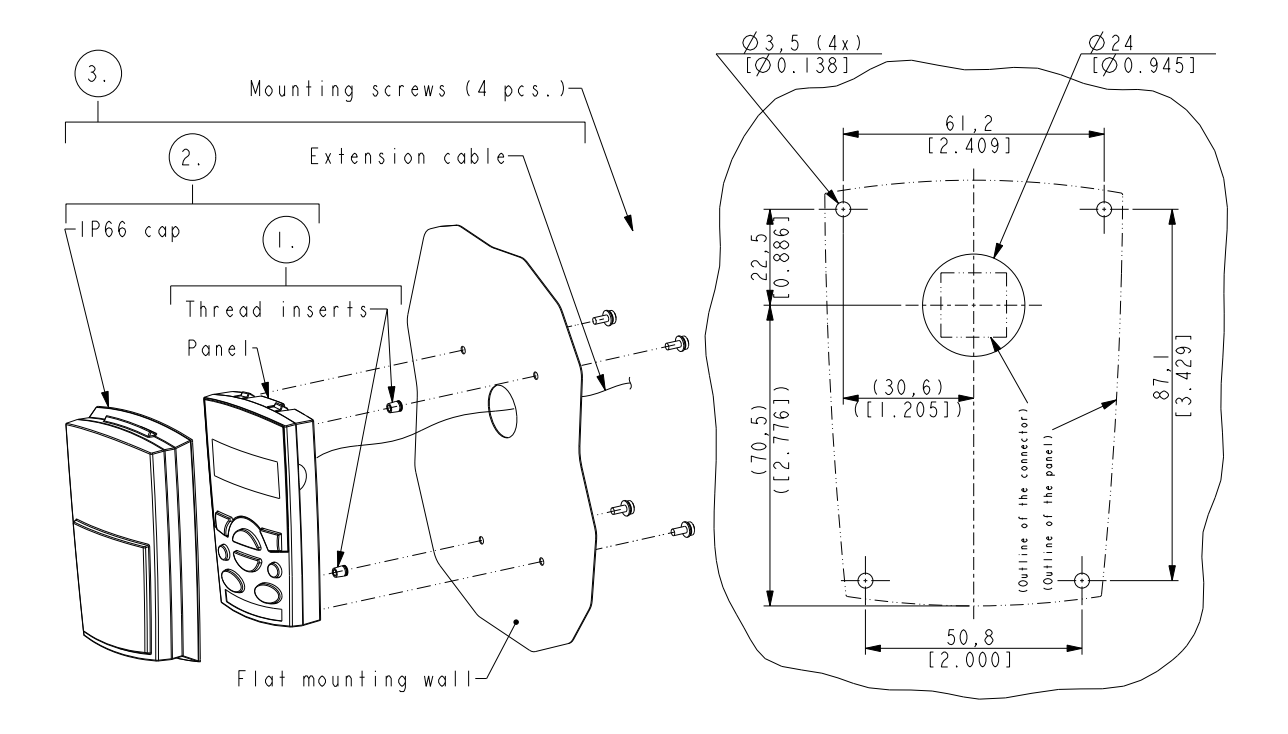

**Not**: IP66 panel uzatma kiti, dış ortamda montaj için tasarlanmamıştır. Daha fazla bilgi için yerel ABB temsilcinize başvurun.

#### *ACH550-01 Kullanım Kılavuzu*

### *OPMP-01 Pano panel montaj kiti*

Paneli IP54 / UL Tipi 12 derece koruma sınıfını sağlamak üzere bir pano kapısına monte etmek için, pano paneli montaj seçenek kitini (opsiyonel) kullanın. Bu kitte bir adet 3 m uzatma kablosu, montaj şablonu, panel platformu (ara parça ve üzerine takılı iki conta), paslanmaz çelik sıkıştırma braketi, contalar (operatör paneli için) ve montaj vidaları bulunur. Aşağıdaki şekilde kontrol panelinin panel montaj platformuna nasıl takılacağı gösterilmiştir.

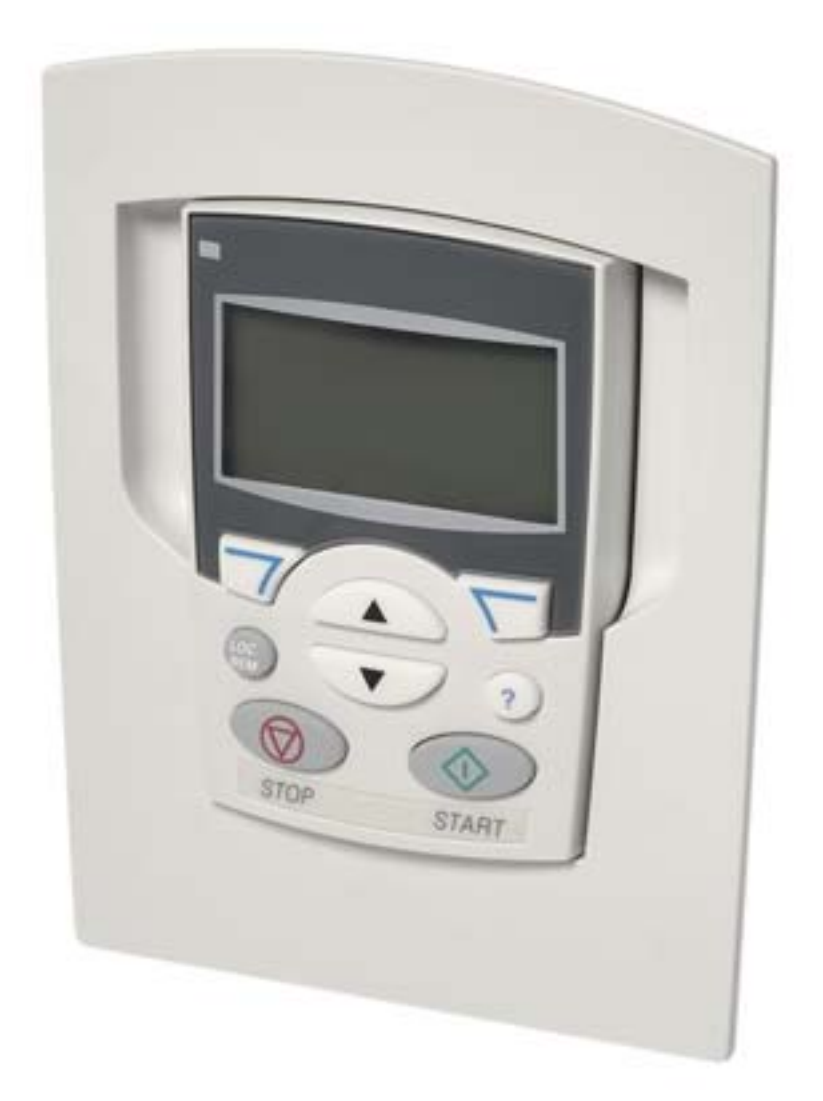

## **Kasa tipi R1 (IP54 / UL Tip 12)**

<span id="page-429-0"></span>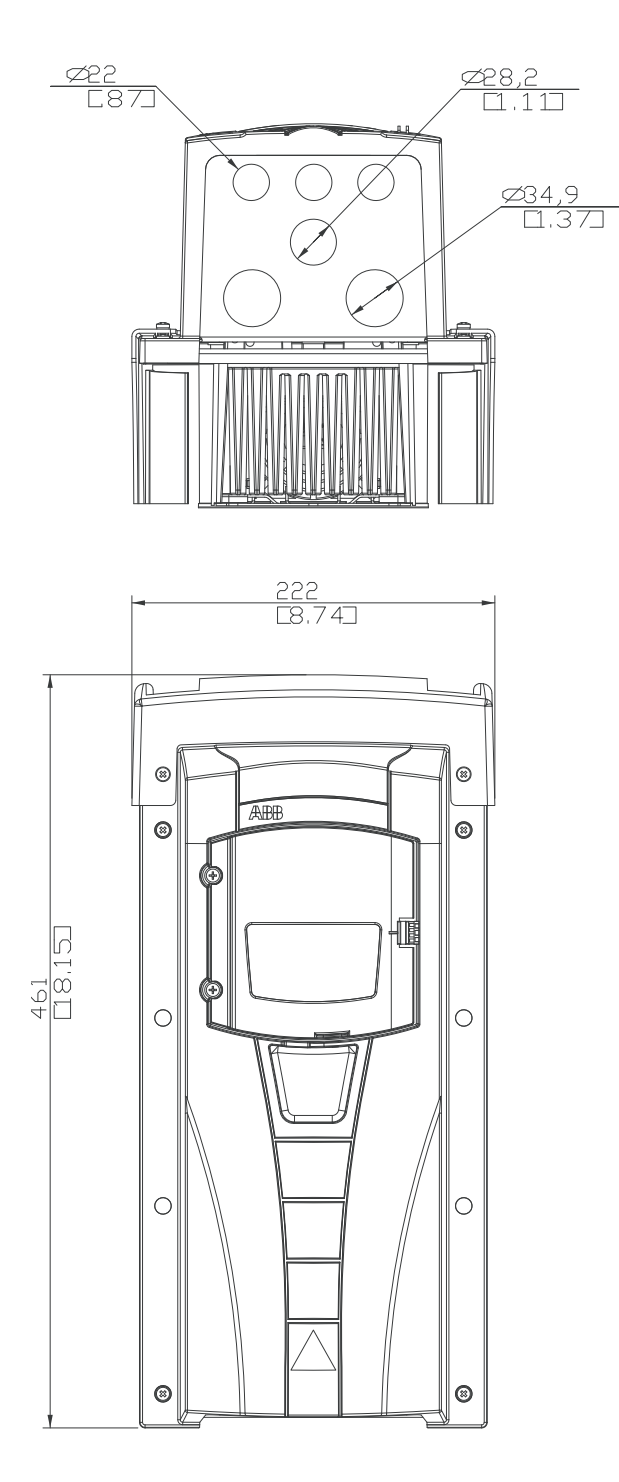

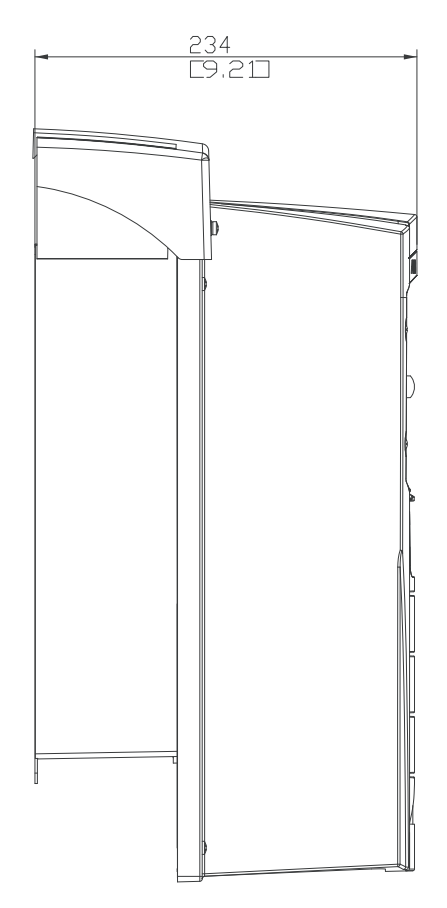

## **Kasa tipi R2 (IP54 / UL Tip 12)**

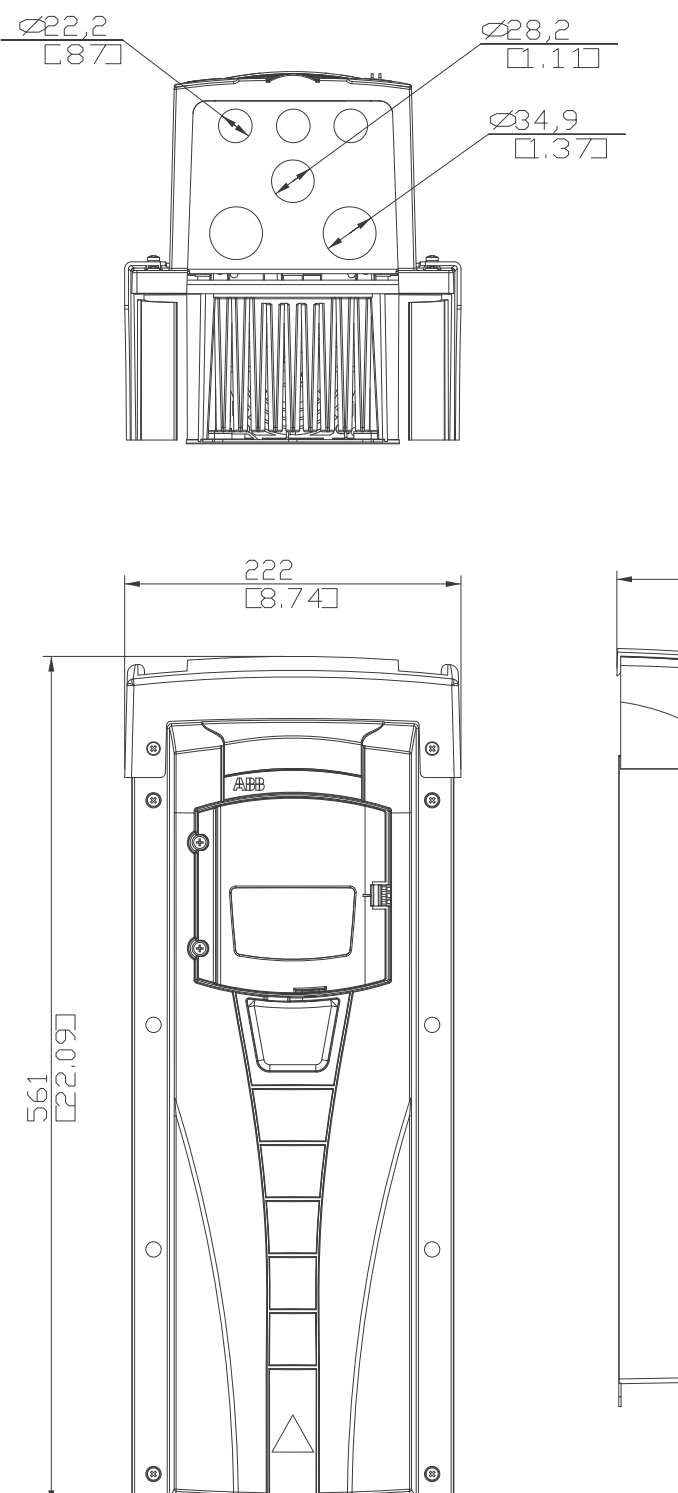

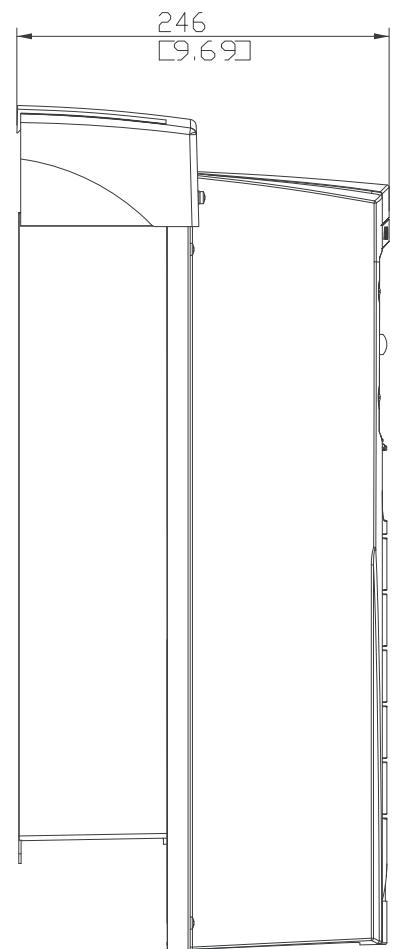

10

**Kasa tipi R3 (IP54 / UL Tip 12)**

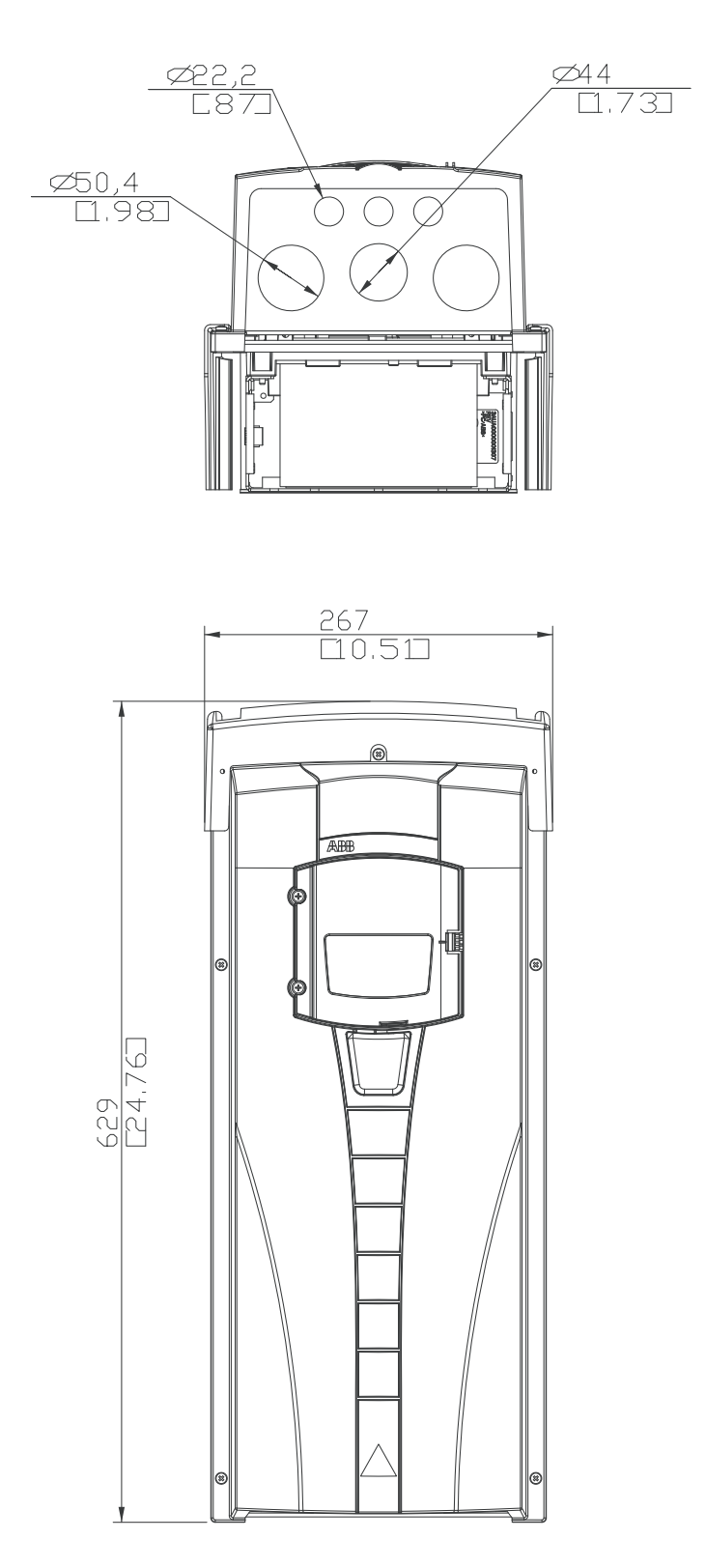

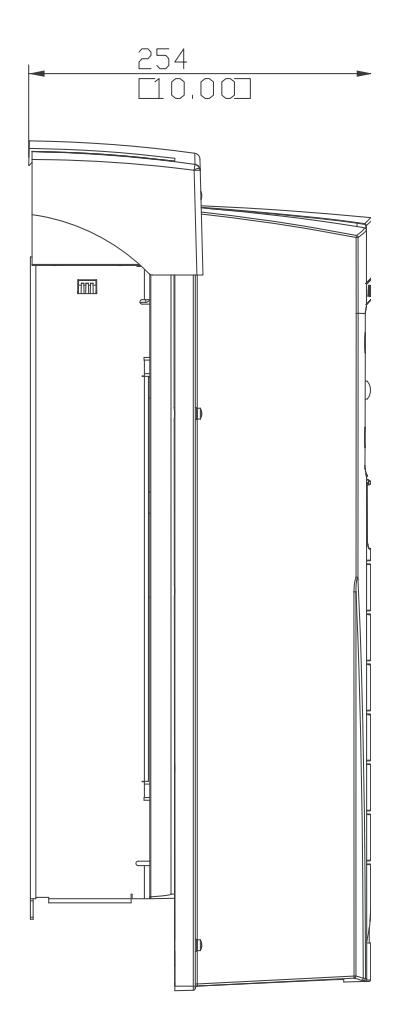
### <span id="page-432-0"></span>**Kasa tipi R4 (IP54 / UL Tip 12)**

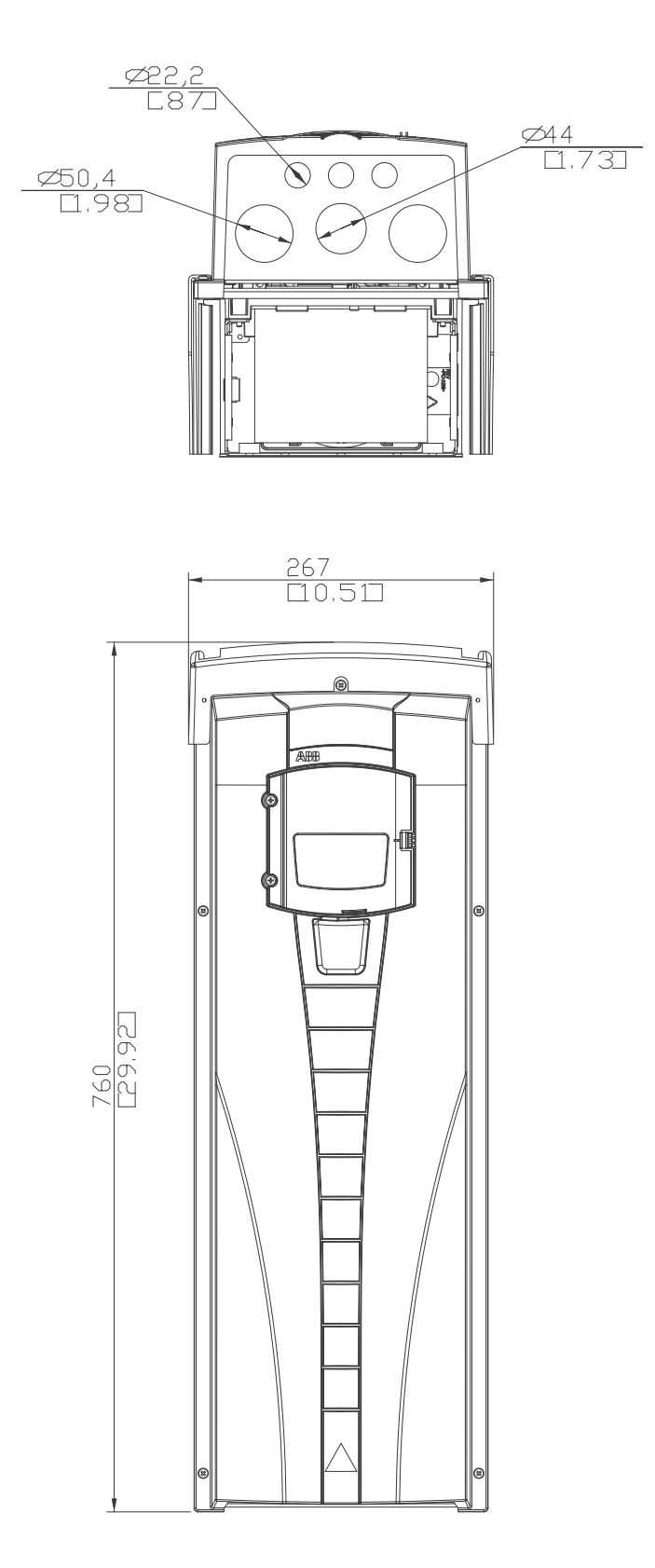

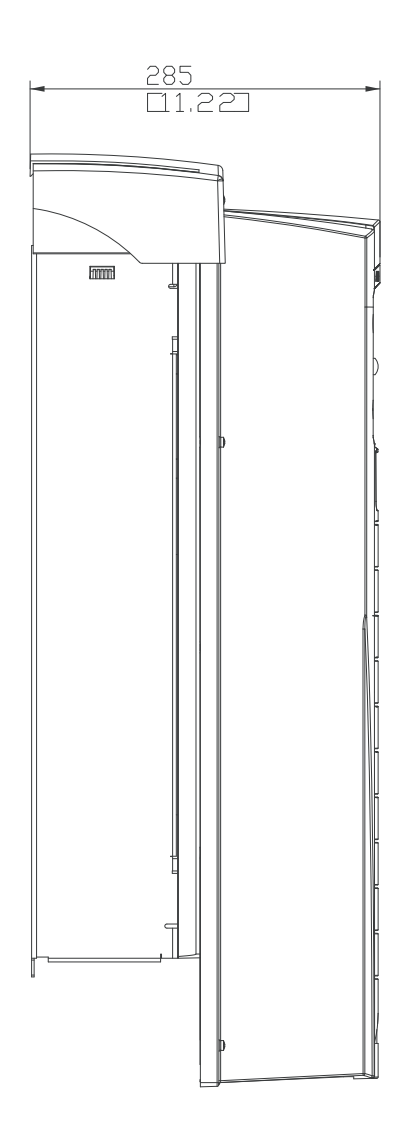

## <span id="page-433-0"></span>**Kasa tipi R5 (IP54 / UL Tip 12)**

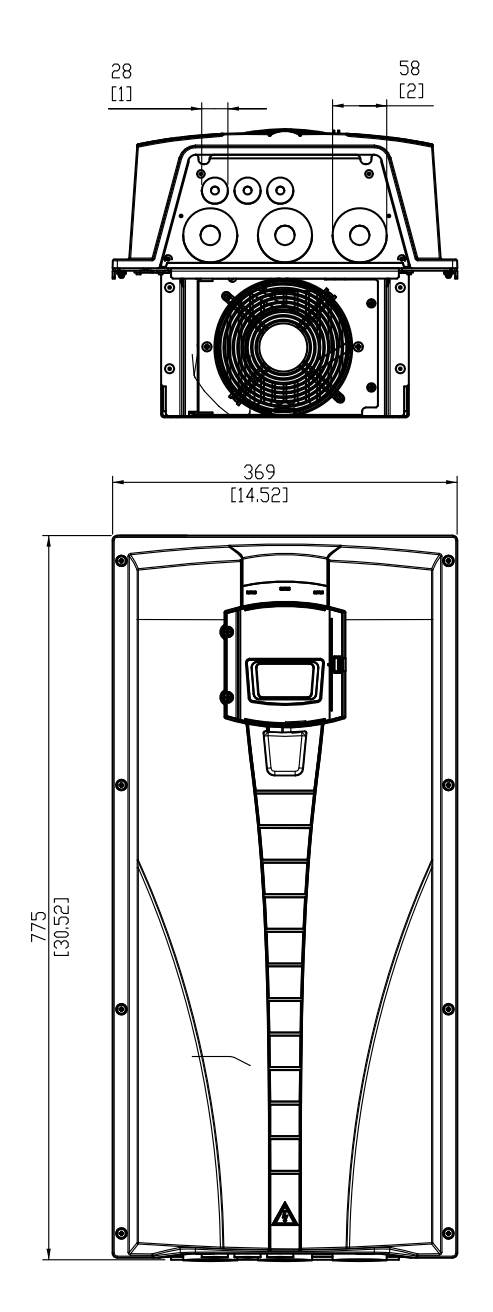

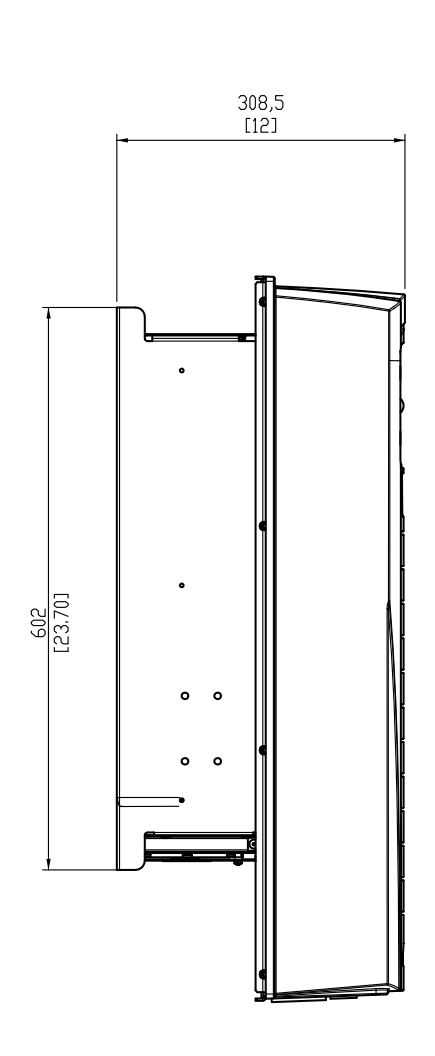

### <span id="page-434-0"></span>**Kasa tipi R6 (IP54 / UL Tip 12)**

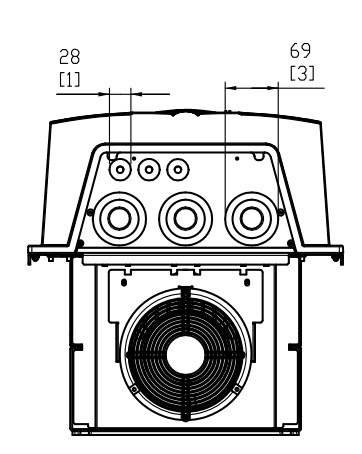

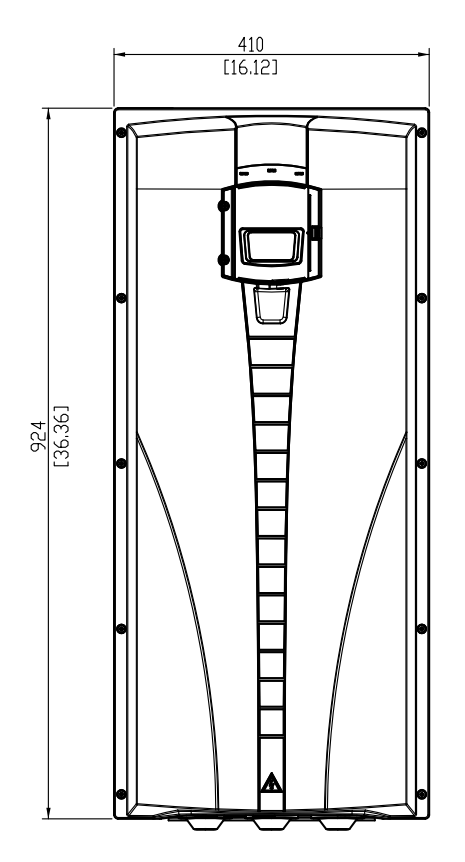

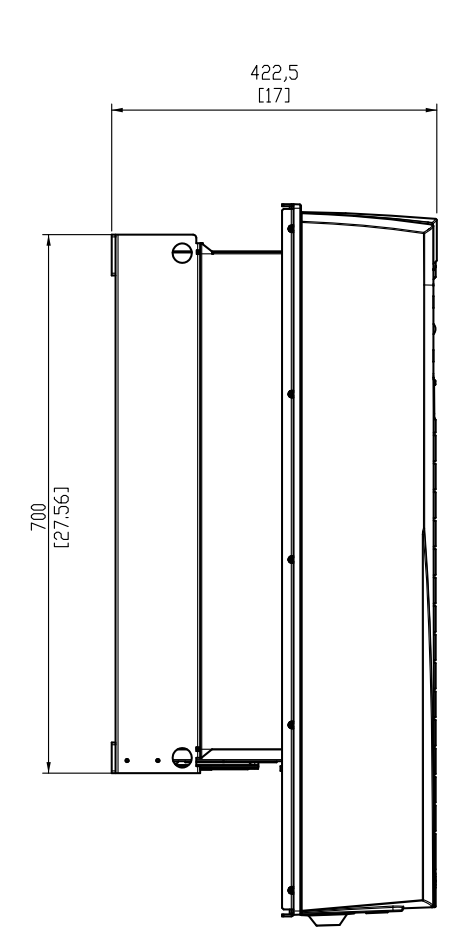

<span id="page-435-0"></span>**Tip ACH550-01-290A-4, kasa tipi R6 (IP54)**

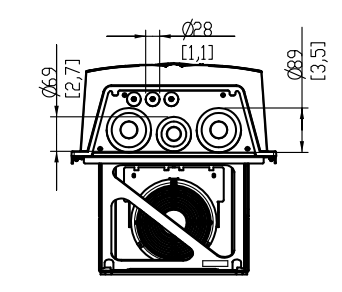

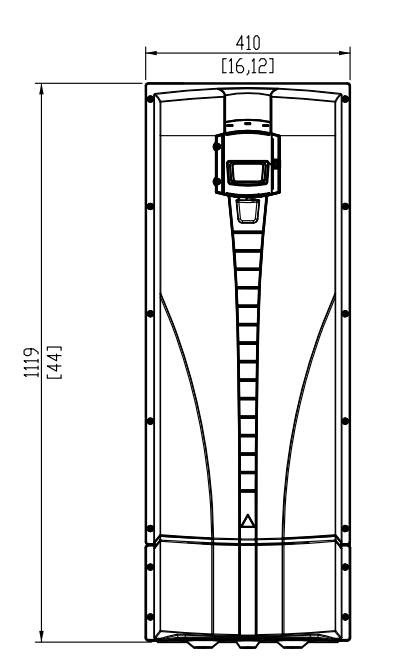

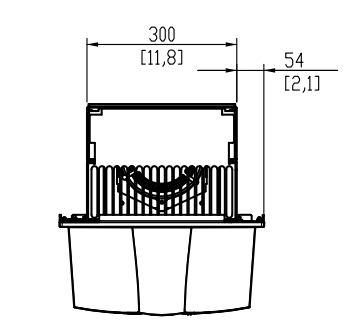

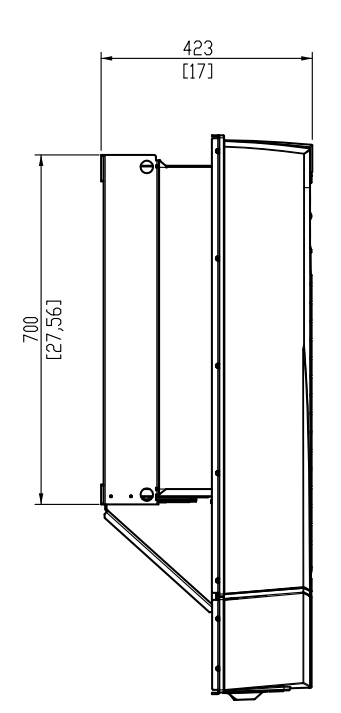

### <span id="page-436-0"></span>**Kasa tipi R1 (IP21 / UL Tip 1)**

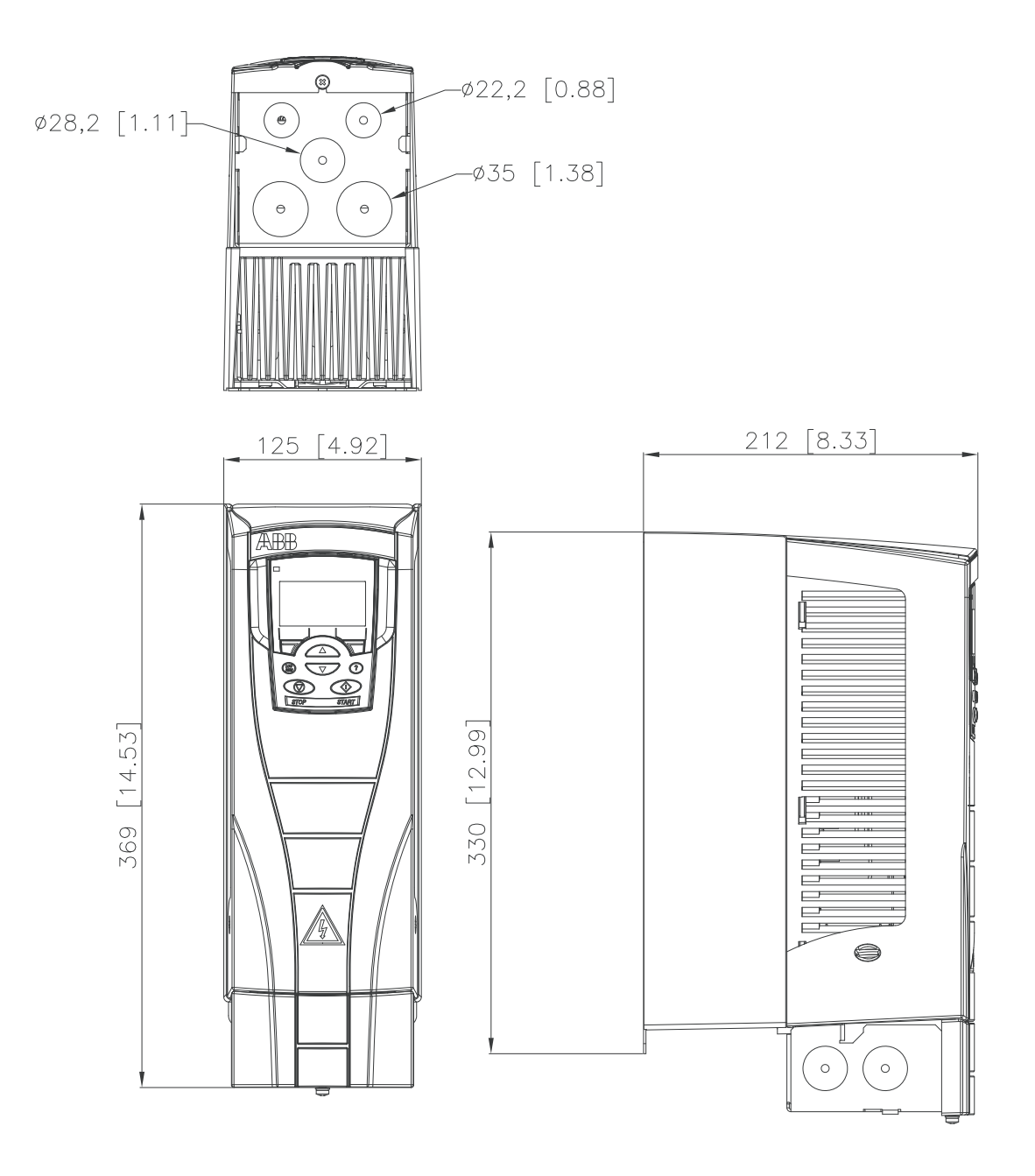

<span id="page-437-0"></span>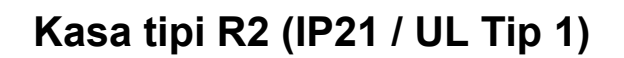

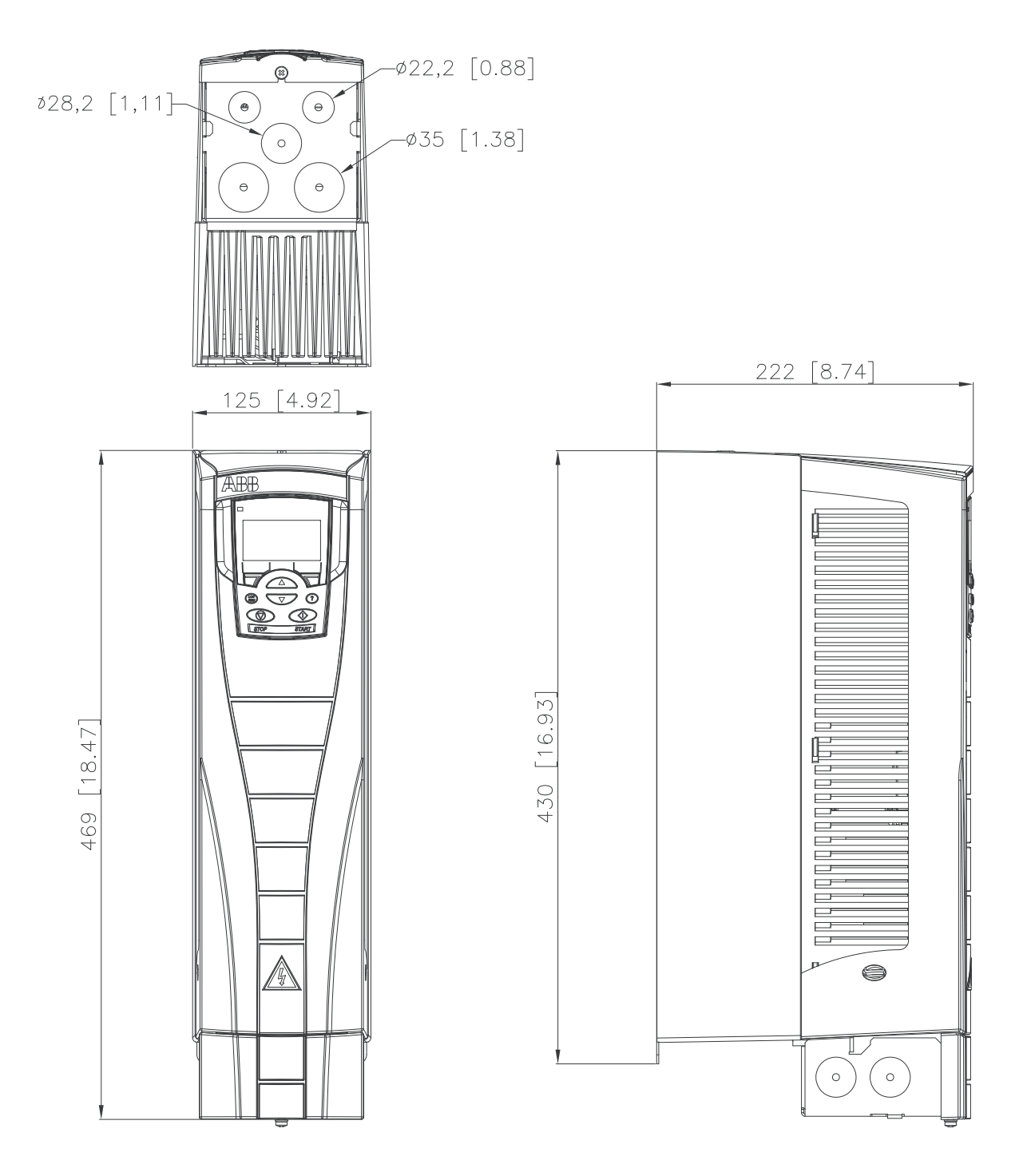

### <span id="page-438-0"></span>**Kasa tipi R3 (IP21 / UL Tip 1)**

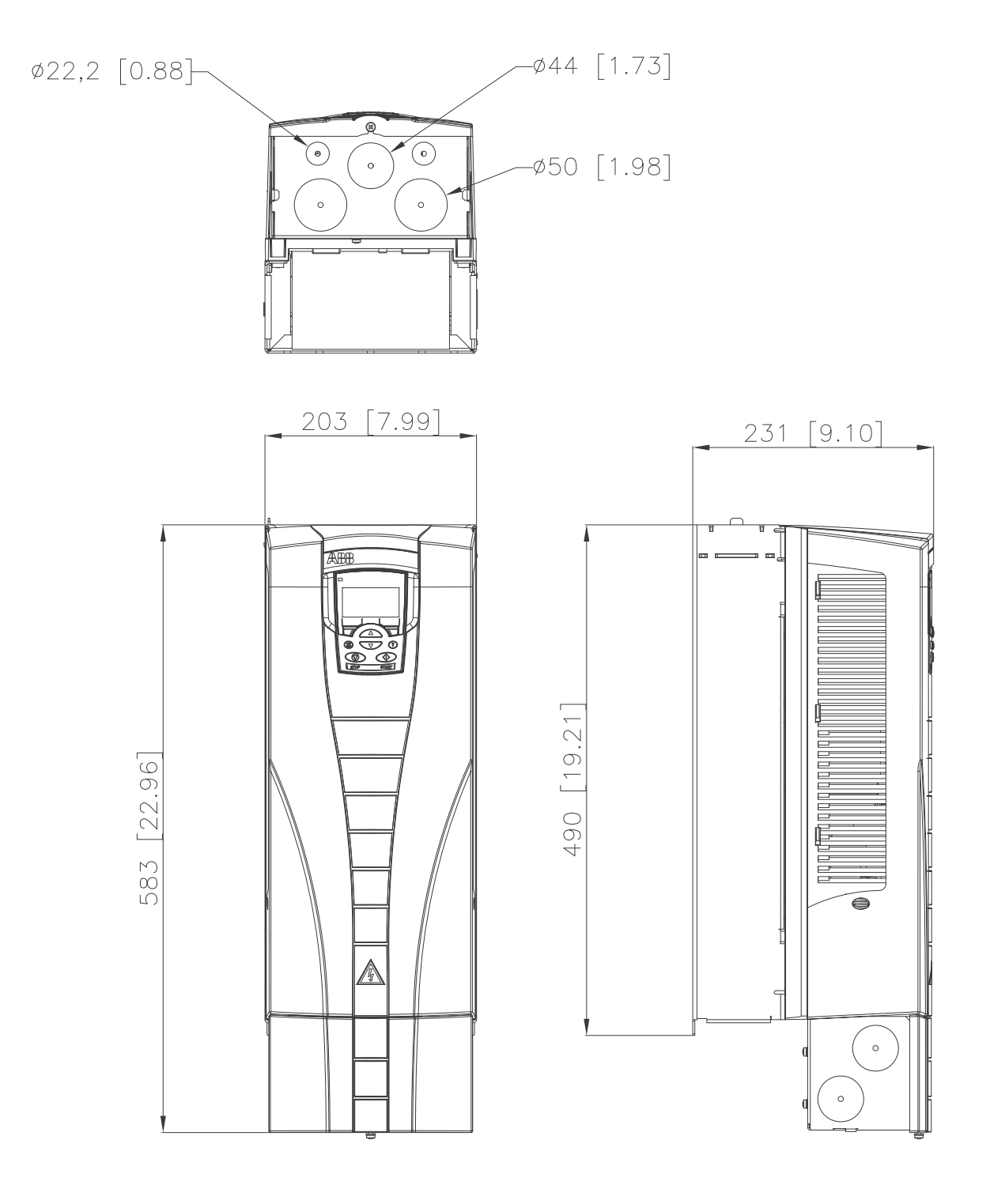

<span id="page-439-0"></span>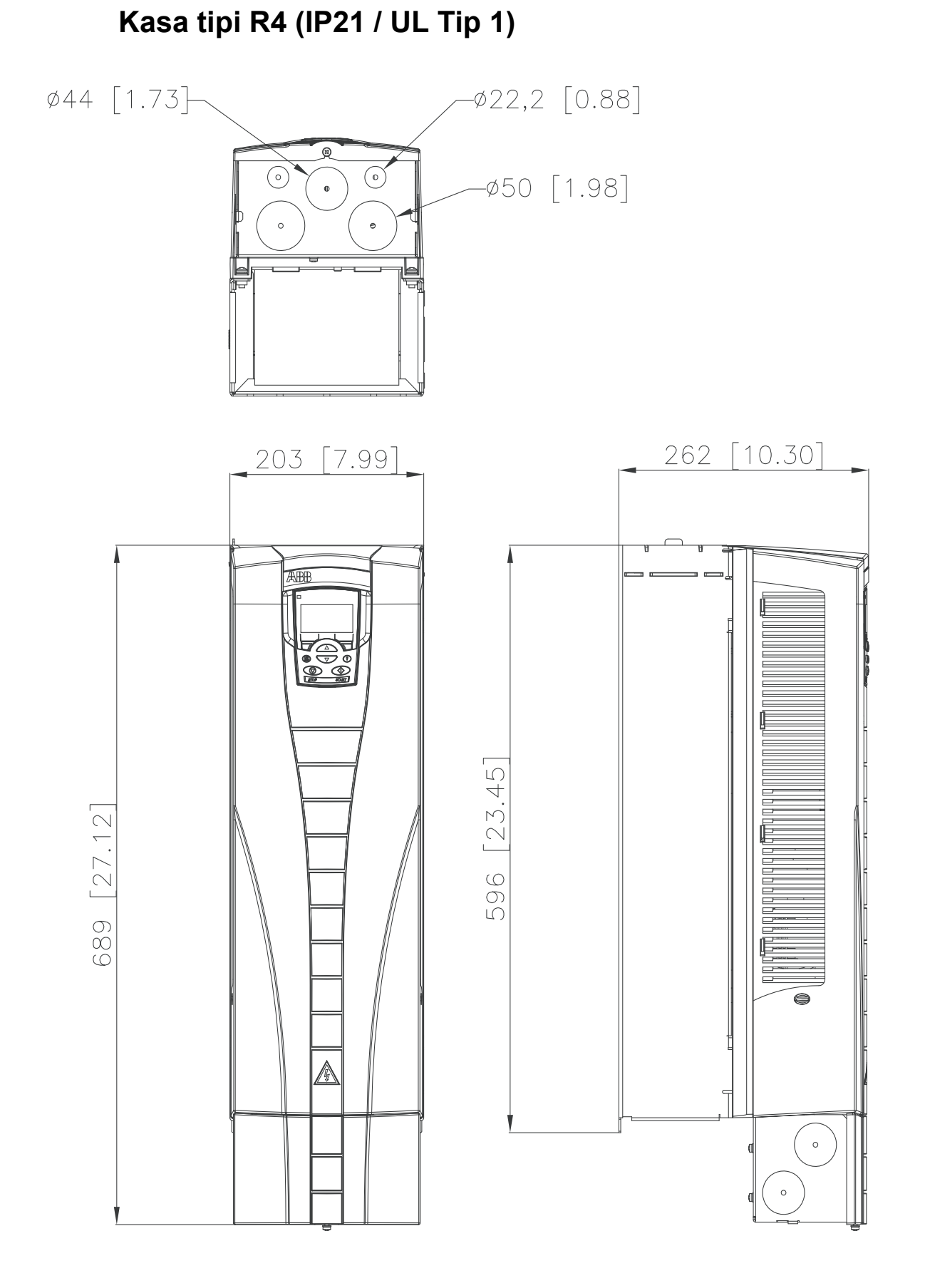

## <span id="page-440-0"></span>**Kasa tipi R5 (IP21 / UL Tip 1)**

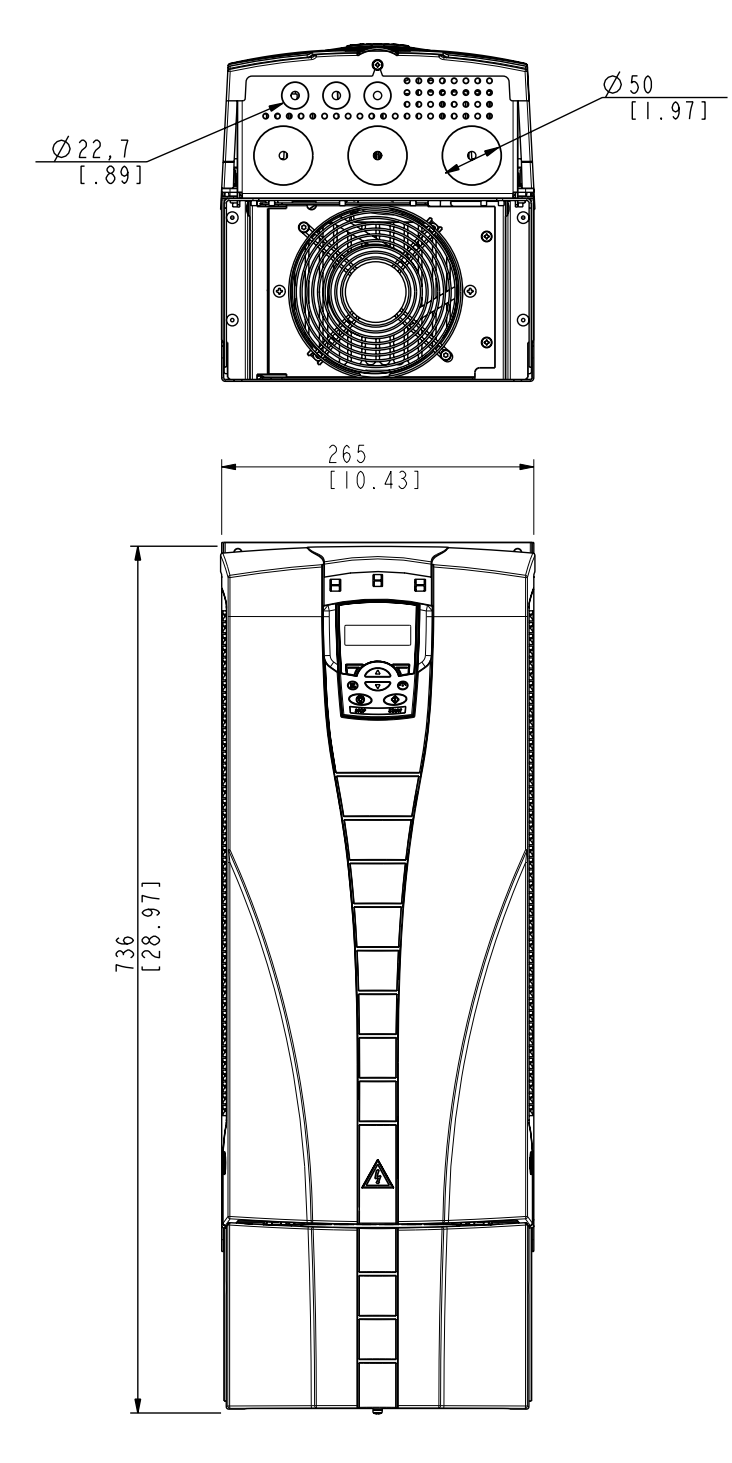

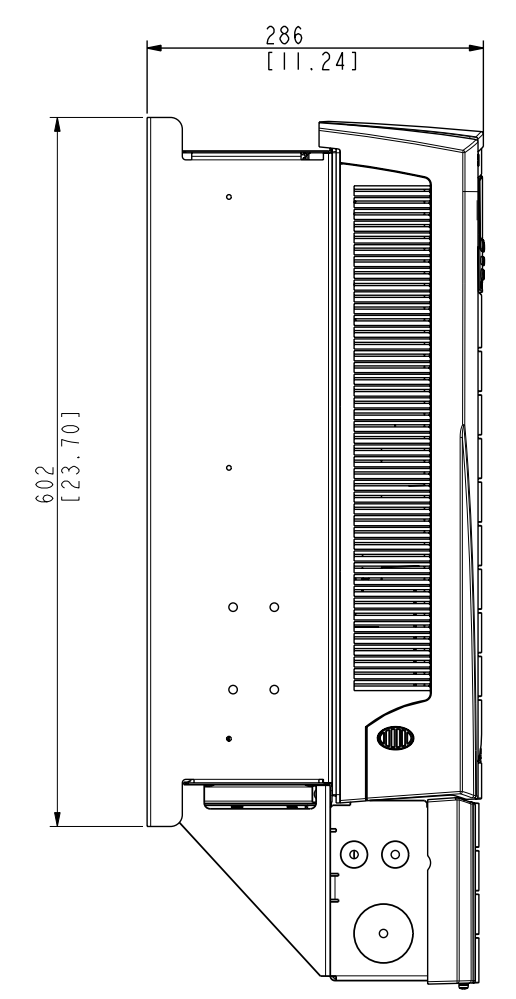

## <span id="page-441-0"></span>**Kasa tipi R6 (IP21 / UL Tip 1)**

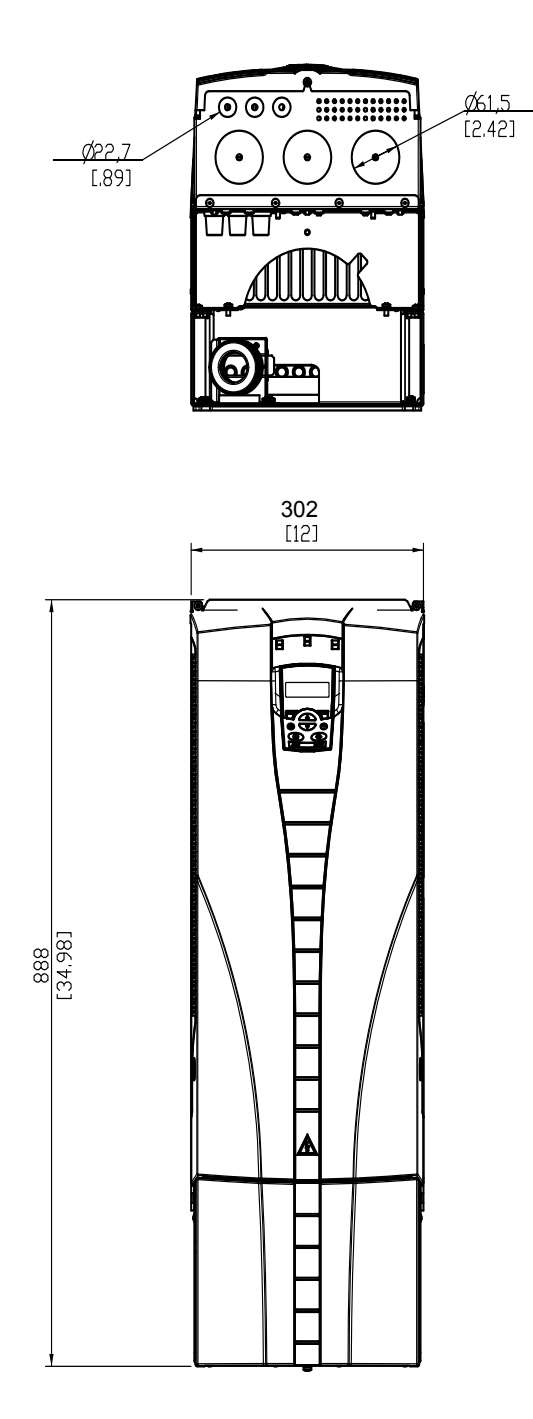

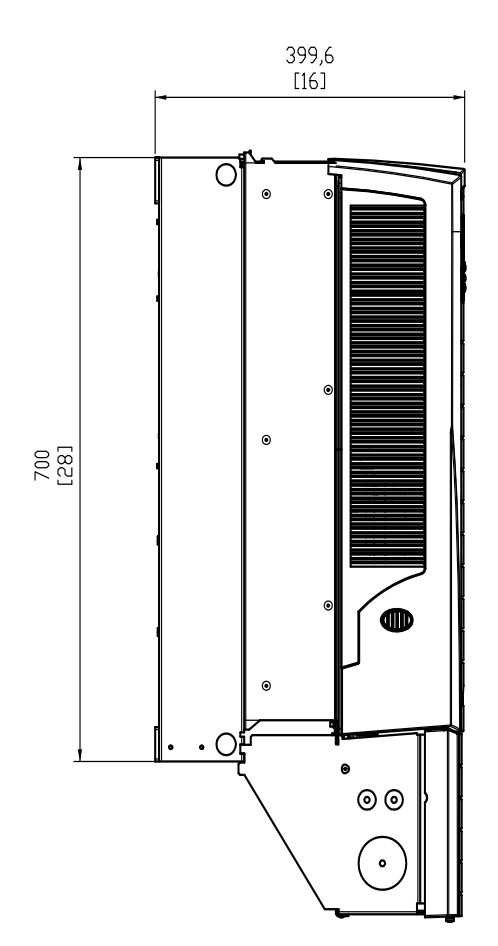

#### <span id="page-442-0"></span>Tip ACH550-01-221A-2, ACH550-01-246A-4, ACH550-01- 248A-2 ve ACH550-01-290A-4, kasa tipi R6 (IP21 / UL Tip 1)

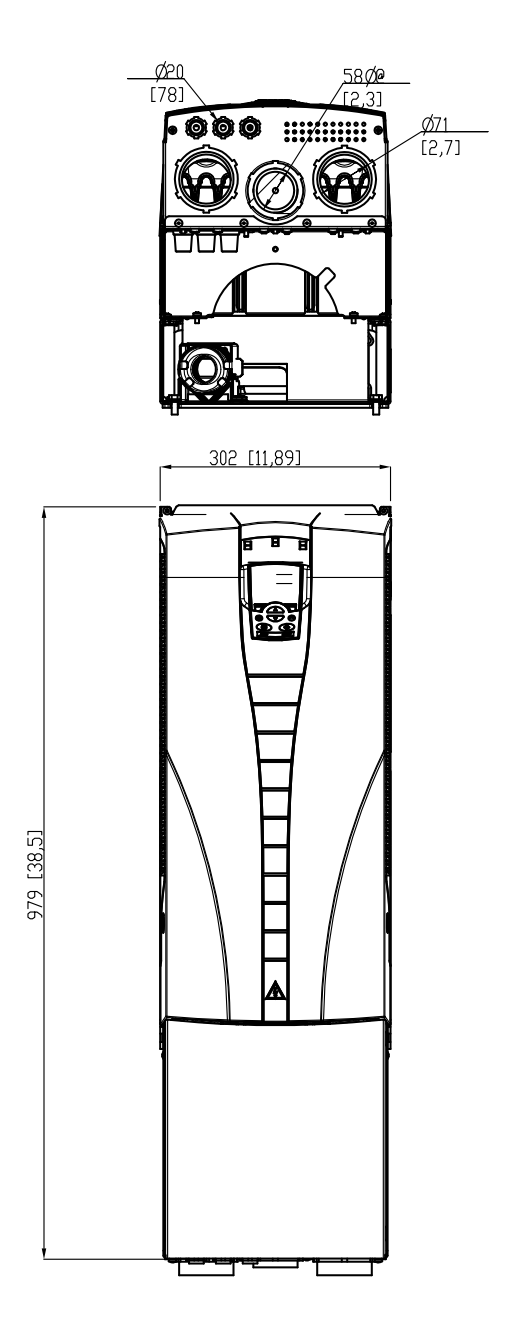

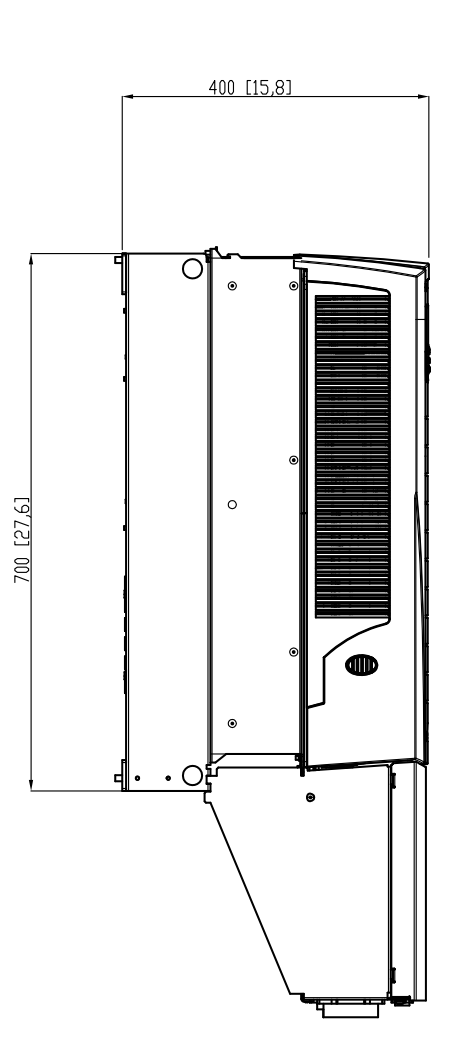

### <span id="page-443-1"></span><span id="page-443-0"></span>**Ortam koşulları**

Aşağıdaki tablo ACH550'nin çevresel gereksinimlerini listeler.

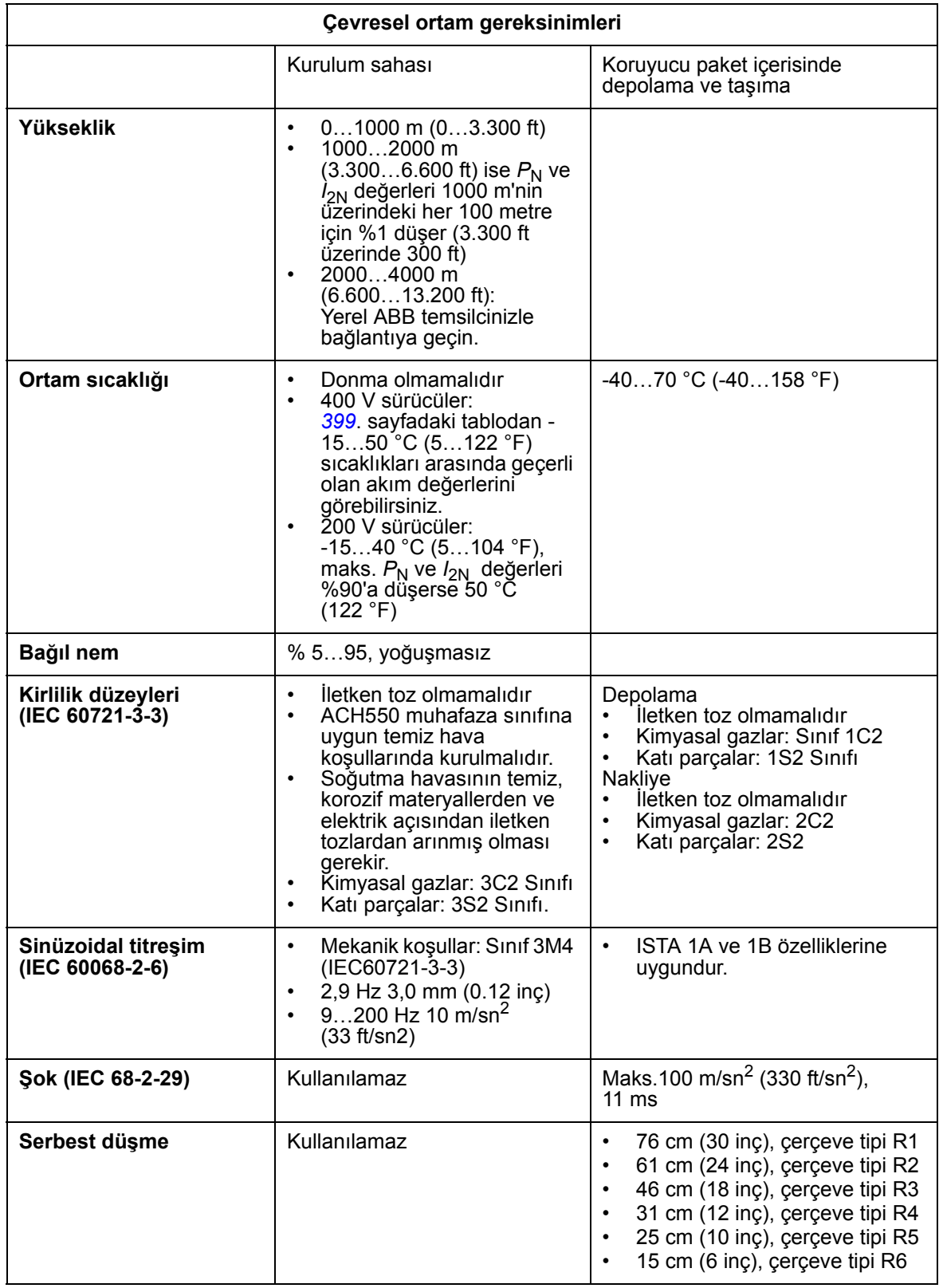

## <span id="page-444-0"></span>**Malzemeler**

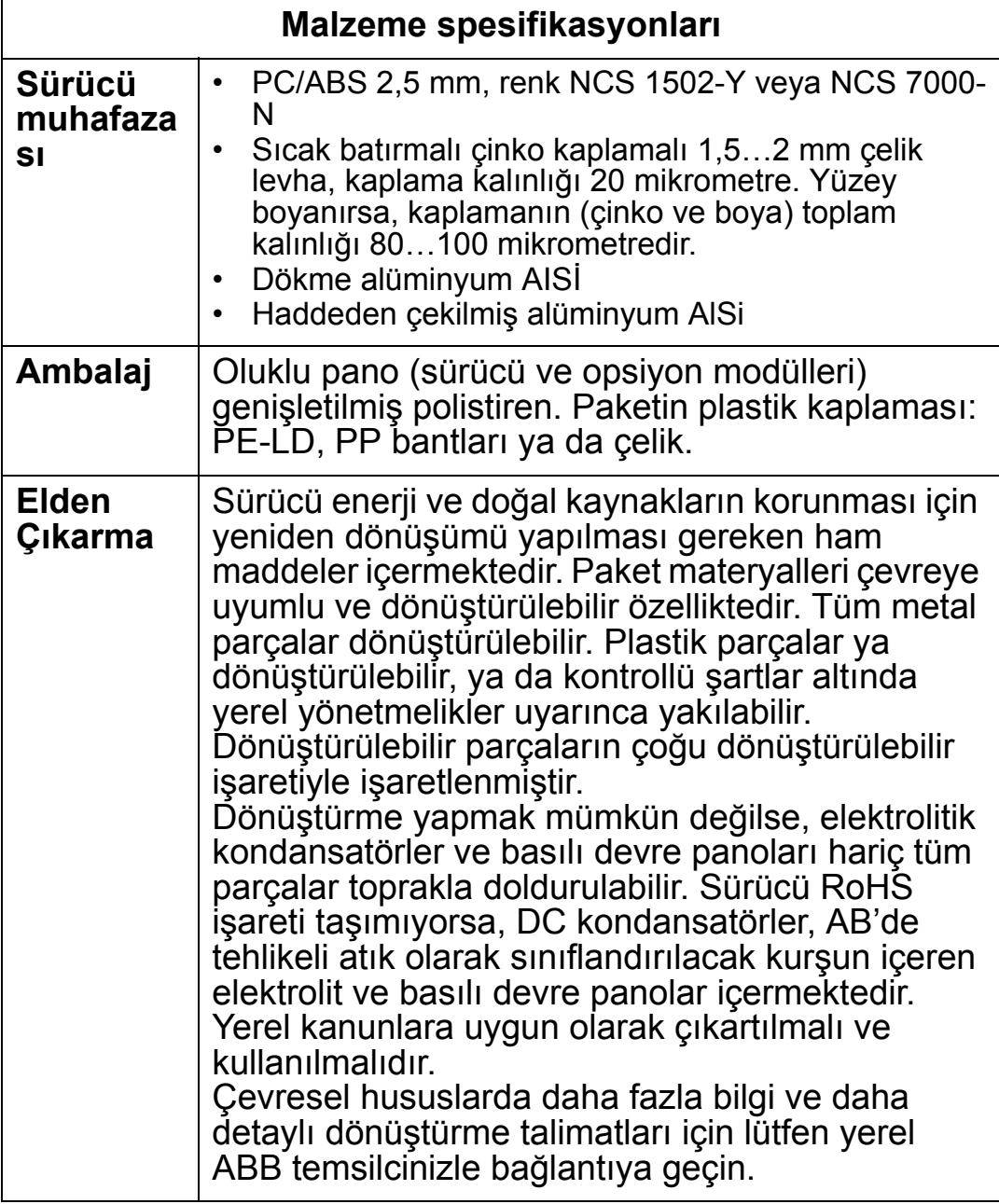

### **Yürürlükteki standartlar**

Sürücünün standartlarla uyumu tip tanımlama etiketindeki standart "işaretleri" ile belirlenir. Aşağıdaki standartlar sürücü için geçerlidir:

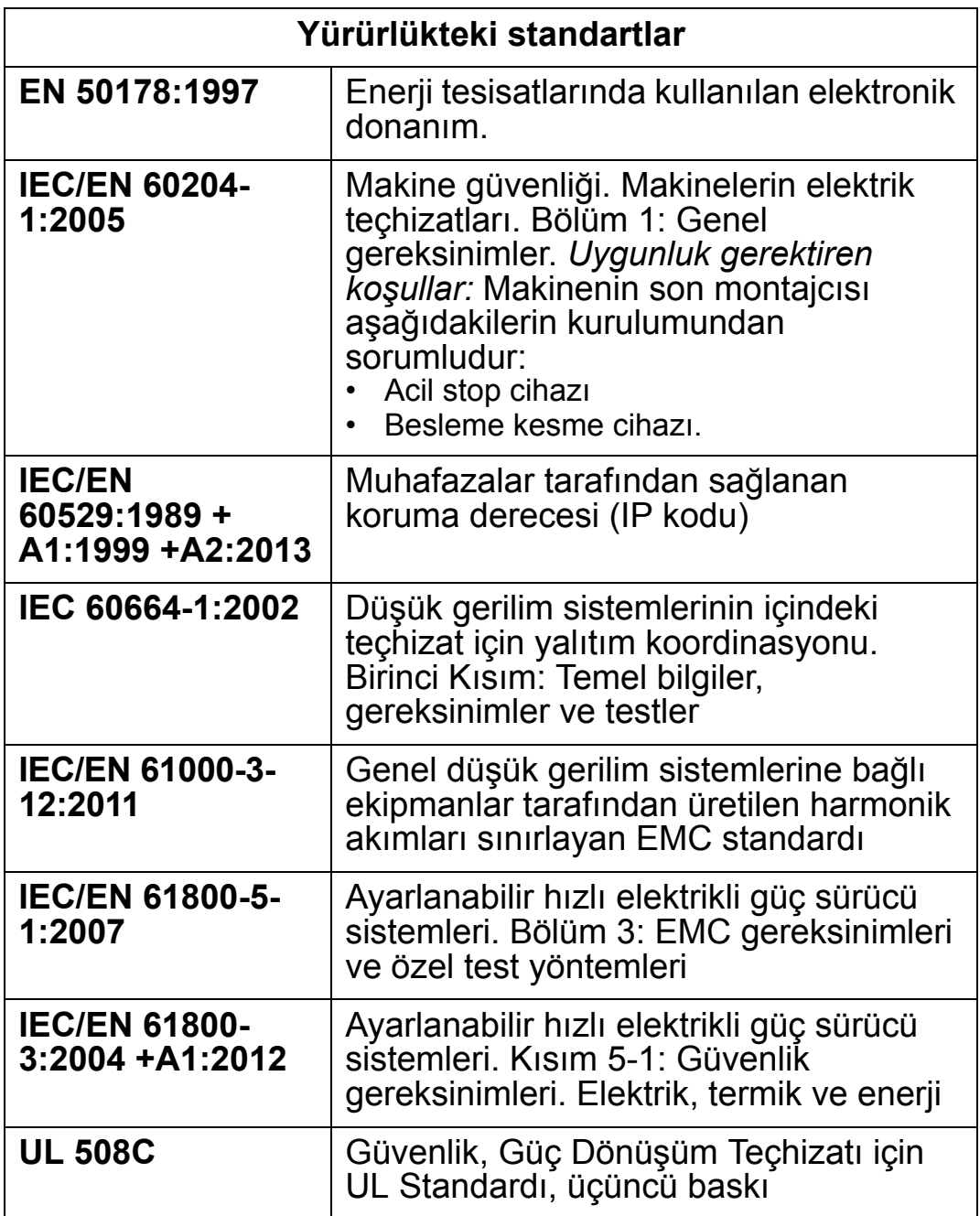

## **İşaretler**

### <span id="page-445-0"></span>**CE işareti**

Sürücünün Avrupa Düşük Gerilim, EMC ve RoHS  $\epsilon$ Direktifleri hükümlerine uygun olduğunu belirtmek amacıyla sürücüde CE işareti bulunmaktadır.

#### *Avrupa Düşük Gerilim Direktifi ile Uyumluluk*

Avrupa Düşük Gerilim Direktifine uygunluk IEC/EN 60204- 1:2005 ve EN 50178:1997 standartlarına göre tasdik edilmiştir.

*Avrupa EMC Direktifi ile Uyumluluk*

EMC Yönergesinde, Avrupa Birliğinde kullanılan elektrik ekipmanlarının bağışıklık ve emisyonları ile ilgili koşullar yer almaktadır. EMC ürün standardı IEC/EN 61800-3 (2004), sürücüler için belirtilen gereksinimleri karşılamaktadır.

*IEC/EN 61800-3:2004 +A1:2012 ile Uyumluluk* Bkz. sayfa *[445](#page-448-0)*.

### <span id="page-446-0"></span>**C-Tick işareti**

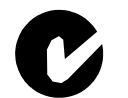

ACH550 C-Tick işaretine sahiptir. C-Tick işareti Avustralya ve Yeni Zelanda'da gerekmektedir.

Sürücüde bir C-Tick işareti bulunduğunda bu işaret, ilgili standartla (IEC 61800-3:2004 uyumlu olduğunu belirtir – Ayarlanabilir hızlı elektrikli güç sürücüsü sistemleri – Bölüm 3: Özel test yöntemlerini içeren EMC ürün standardı), Trans-Tasman Elektromanyetik Uyumluluk Şeması tarafından Zorunlu Kılınmıştır.

Trans-Tasman Elektromanyetik Uyumluluk Şeması (EMCS), Avustralya İletişim Dairesi (ACA) ve Yeni Zelanda Ekonomik Gelişim Bakanlığının (NZMED) Radyo Spektrum Yönetim Grubu (RSM) tarafından Kasım 2001'de yürürlüğe konulmuştur. Bu şemanın amacı, elektrikli/elektronik ürünlerden kaynaklanan emisyonlar için teknik sınırlar belirleyerek radyo frekansı spektrumunu korumaktır.

*IEC/EN 61800-3:2004 ile Uyumluluk* Bkz. sayfa *[445](#page-448-0)*.

## **UL işareti**

ACH550, 100.000 rms simetrik amper, maksimum  $c$ (VL) us 600 V altında kapasite sağlayan bir devrede kullanım **LISTED** için uygundur. ACH550, UL 508C gereksinimlerine uyum gösteren bir elektronik motor koruma özelliğine sahiptir. Bu özellik seçildiğinde ve düzgün şekilde ayarlandığında, sürücüye birden fazla motor bağlanmadığı ya da yürürlükteki güvenlik yönetmelikleri tarafından ilave koruma gerekmediği

takdirde ilave aşırı yükleme koruması gerekli değildir. Bkz. 3005 (MOT TERM KORU) ve 3006 (MOT TERM ZAMAN) parametreleri. Sürücülerin kontrollü bir ortamda kullanılması gerekmektedir. Özel sınırlar için bkz. bölüm *[Ortam ko](#page-443-0)şulları* sayfa *[440](#page-443-0)*.

**Not:** Kablo kanalı kutusu olmayan ve/veya IP21 / UL Tip 1 sürücülerinin kapağı veya IP54 / UL Type 12 sürücülerinin kablo kanalı plakası ve/veya üst kapağı bulunmayan açık tip muhafazalar için, sürücü Ulusal Elektrik Yasasına ve yerel elektrik yasalarına uygun şekilde bir muhafaza içine monte edilmelidir.

### **EAC işareti**

Sürücünün EAC sertifikası vardır. EAC işareti Rusya, Beyaz Rusya ve Kazakistan'da gerekmektedir.

### <span id="page-447-0"></span>**IEC/EN 61800-3:2004 Tanımları**

EMC'nin açılımı, **E**lectro**m**agnetic **C**ompatibility (Elektromanyetik uyumluluktur). Elektriksel/elektronik ekipmanların elektromanyetik ortam içinde sorunsuz şekilde çalışabilmesidir. Benzer şekilde, ekipmanlar bulunduğu alan içindeki diğer ürün veya sistemleri bozmamalı ve parazite neden olmamalıdır.

<span id="page-447-1"></span>*Birincil çevre,* yaşama amacıyla kullanılan binaları besleyen alçak gerilim şebekesine bağlı kuruluşları içermektedir.

<span id="page-447-2"></span>*İkincil çevre,* doğrudan yaşama amacıyla kullanılmayan tesisleri besleyen şebekeye bağlı kuruluşları içermektedir.

<span id="page-447-3"></span>*C1 sınıfı sürücü:* 1000 V altında anma gerilim için sürücü, ilk ortamda kullanım amaçlı.

<span id="page-447-4"></span>*C2 kategorisi sürücüler:* nominal gerilimi 1000 V altında olan ve birincil çevrede kullanıldığında sadece bir profesyonel tarafından kurulması ve devreye alınması gereken sürücüler.

**Not:** Profesyonel terimi, EMC yönleri de dahil olmak üzere güç sürücü sistemlerini kurmak ve/veya devreye almak için gereken becerilere sahip bir kişi veya kuruluş anlamına gelmektedir.

C2 kategorisi, önceki sınıf birincil çevre kısıtlı dağıtımıyla aynı EMC emisyon sınırlarını içermektedir. EMC standardı

IEC/EN 61800-3, artık sürücünün dağıtımını kısıtlamamaktadır ancak kullanımı, kurulumu ve devreye alınması tanımlanmaktadır.

#### *ACH550-01 Kullanım Kılavuzu*

<span id="page-448-2"></span>*C3 kategorisi sürücü:* nominal gerilimi 1000 V altında olan, sadece ikincil çevrede kullanım amacıyla tasarlanmış olan sürücüler.

C3 kategorisi, önceki sınıf ikincil çevre kısıtsız dağıtımıyla aynı EMC emisyon sınırlarını içermektedir.

### <span id="page-448-1"></span><span id="page-448-0"></span>**IEC/EN 61800-3:2004 +A1:2012 ile Uyumluluk**

Sürücünün uyumluluk performansı, IEC/EN 61800-3, C2 kategorisinin gereksinimlerine uygundur (IEC/EN 61800-3 tanımları için bkz. sayfa *[444](#page-447-0)*). IEC/EN 61800-3 emisyon sınırları aşağıdaki koşullarla uyumludur.

### **Birincil çevre (C2 kategorisi sürücüler)**

- 1. Dahili EMC filtresi bağlıdır.
- 2. Motor ve kontrol kablolarının, bu kılavuzda açıklanan şekilde seçilmesi.
- 3. Sürücü, bu kılavuzda verilen talimatlara uygun olarak kurulmalıdır.
- 4. Motor kablo uzunluğu, kullanılan kasa tipi ve anahtarlama frekansına göre, bölüm *[Motor kablosu uzunlu](#page-414-0)ğu*, *[411](#page-414-0)*. sayfada belirtilen maksimum uzunluğu geçmez.

**UYARI!** Ev ortamında bu ürün sinyal parazitine neden olabilir, bu durumda ek hafifletme ölçümleri gerekli olabilir.

### **İkincil çevre (C3 kategorisi sürücüler)**

- 1. Dahili EMC filtresi bağlıdır.
- 2. Motor ve kontrol kablolarının, bu kılavuzda açıklanan şekilde seçilmesi.
- 3. Sürücü, bu kılavuzda verilen talimatlara uygun olarak kurulmalıdır.
- 4. Motor kablo uzunluğu, kullanılan kasa tipi ve anahtarlama frekansına göre, bölüm *[Motor kablosu uzunlu](#page-414-0)ğu*, *[411](#page-414-0)*. sayfada belirtilen maksimum uzunluğu geçmez.

**UYARI!** C3 kategorisi bir sürücü, yaşama amacıyla kullanılan tesisleri besleyen alçak gerilim genel şebekesine bağlı olarak kullanım için tasarlanmamıştır. Sürücünün bu tür şebekelerde kullanılması radyo frekansı parazitine neden olacaktır.

**Not:** Sürücüyü dahili EMC filtresi bağlı olarak IT (topraksız) sistemlerine monte etmek yasaktır. Aksi takdirde besleme

şebekesi EMC filtresi kondansatörleri üzerinden toprak potansiyeline bağlanır ve bu da tehlikeye veya sürücünün hasar görmesine neden olabilir.

**Not:** Sürücüyü, dahili EMC filtresi bağlı olarak köşede topraklamalı TN sistemine monte etmek yasaktır, aksi takdirde sürücü zarar görebilir.

## <span id="page-450-0"></span>**Dizin**

## **A**

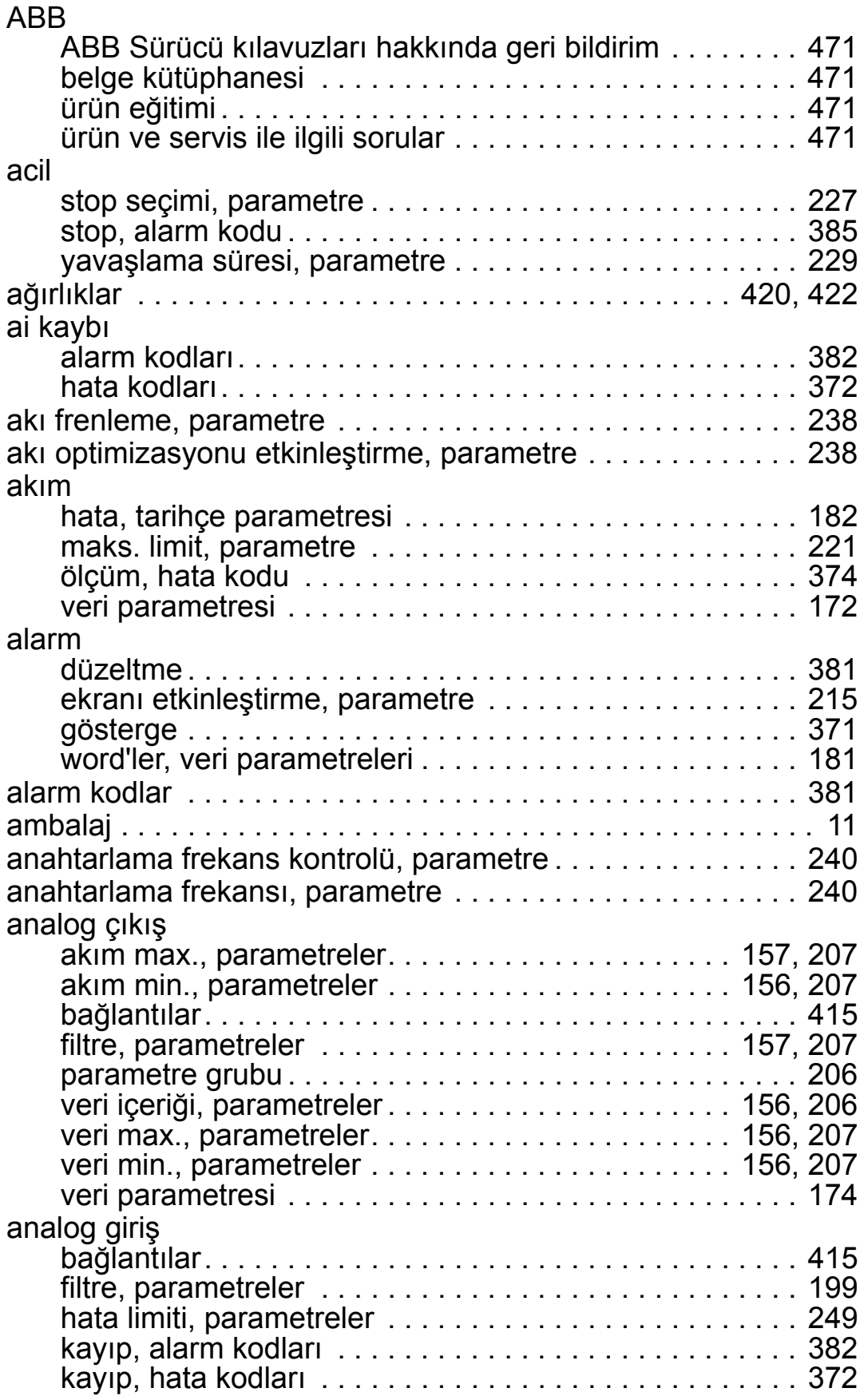

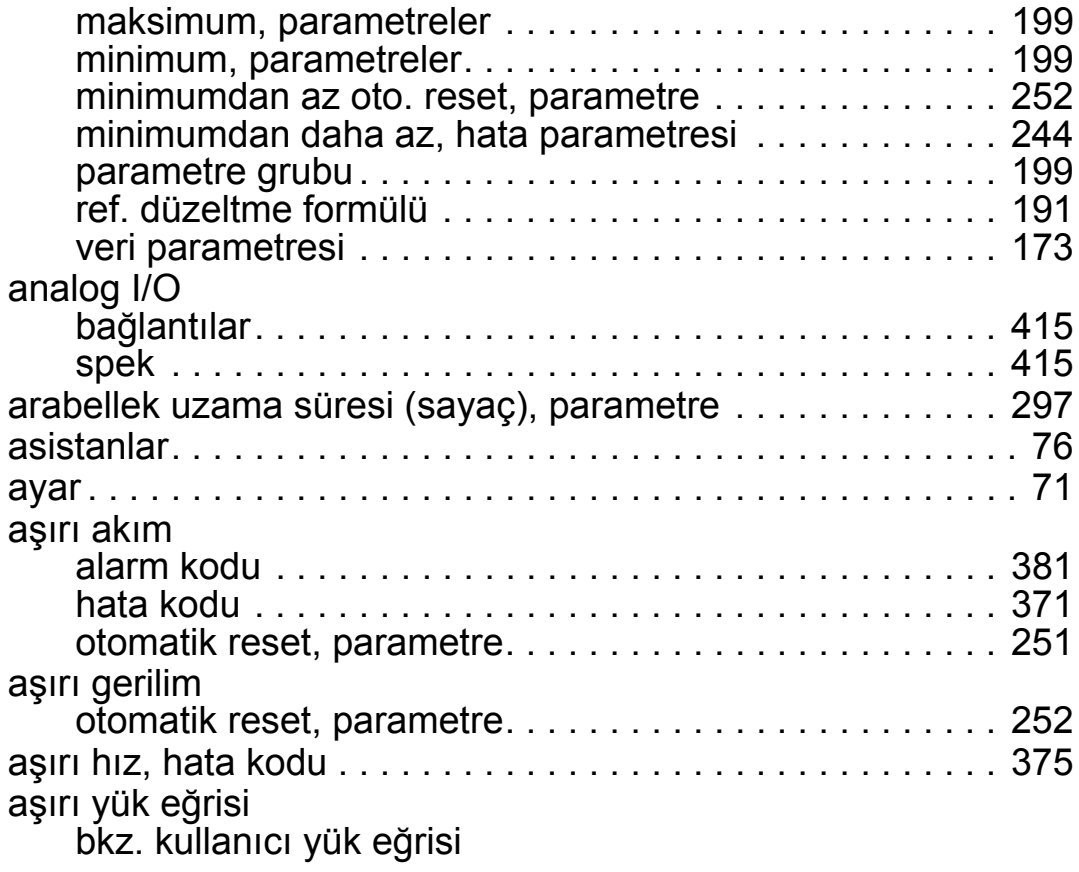

## **B**

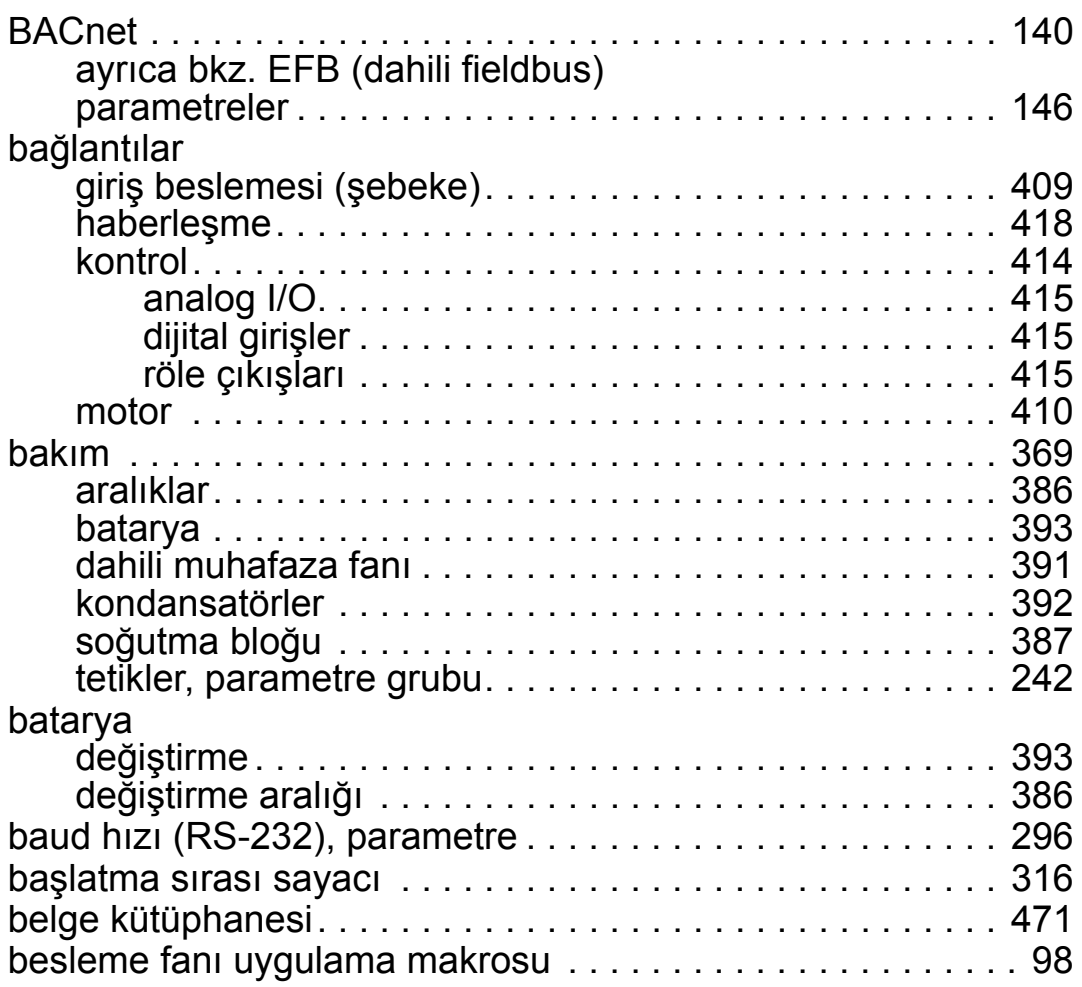

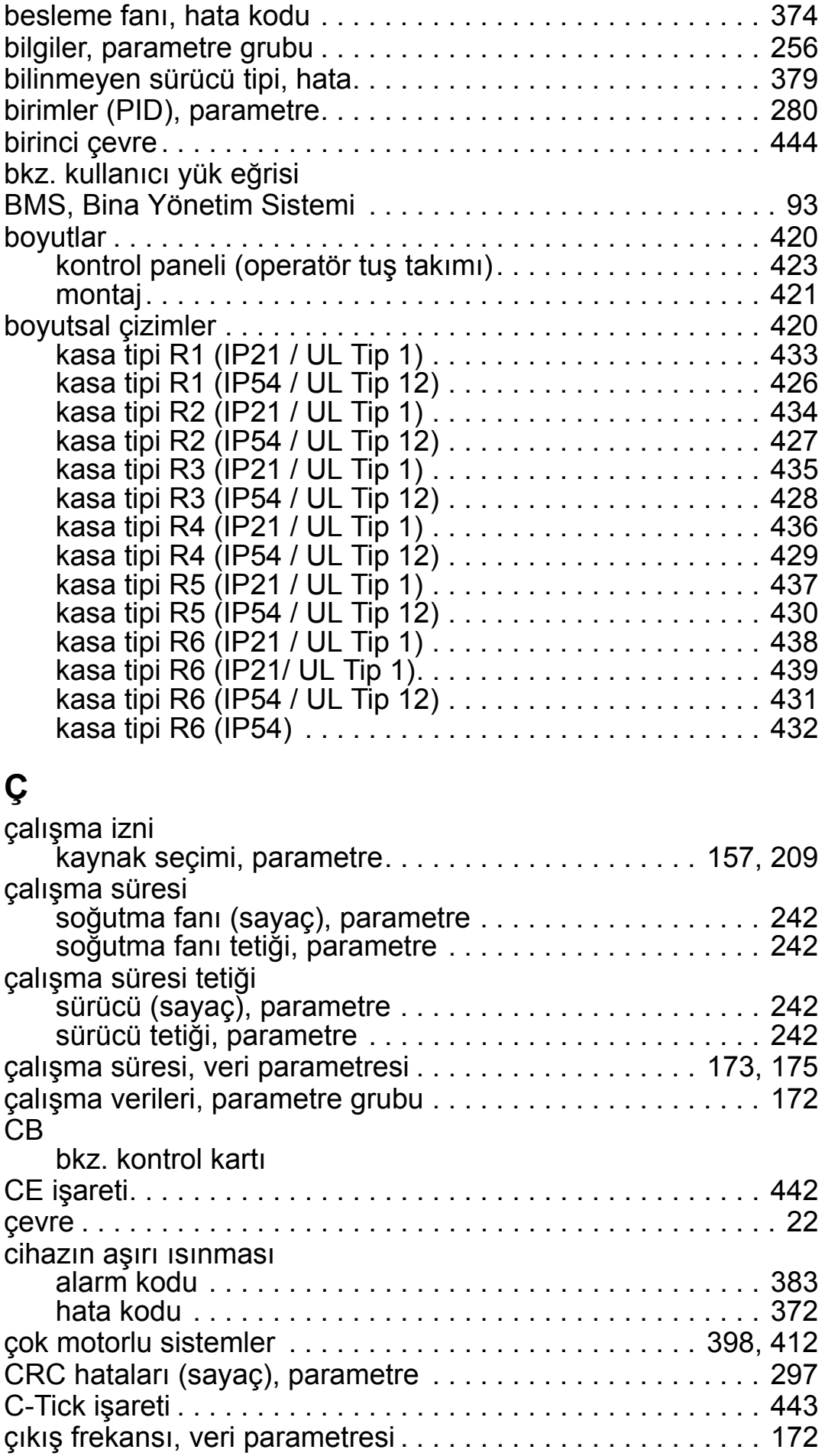

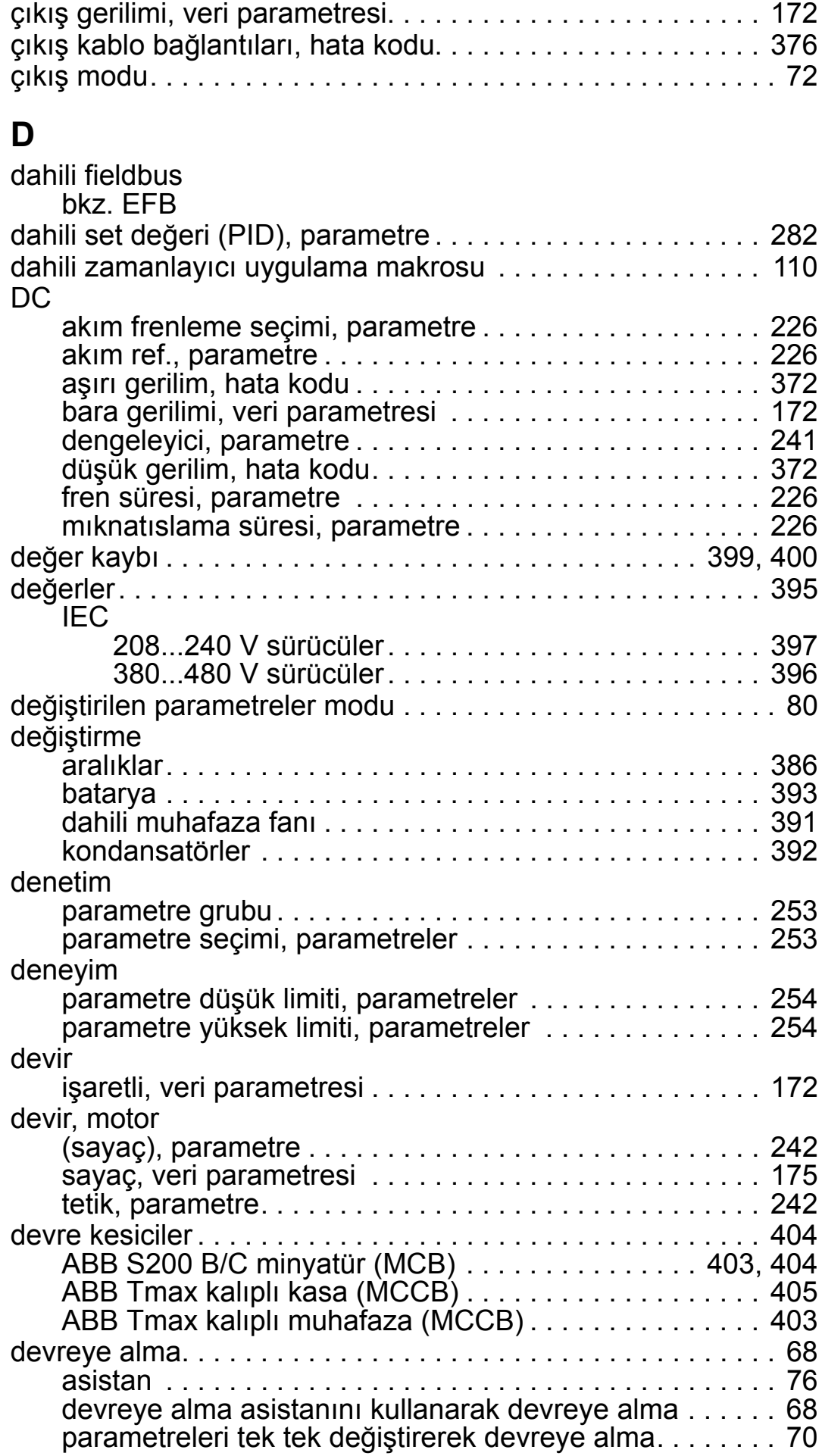

#### *ACH550-01 Kullanım Kılavuzu*

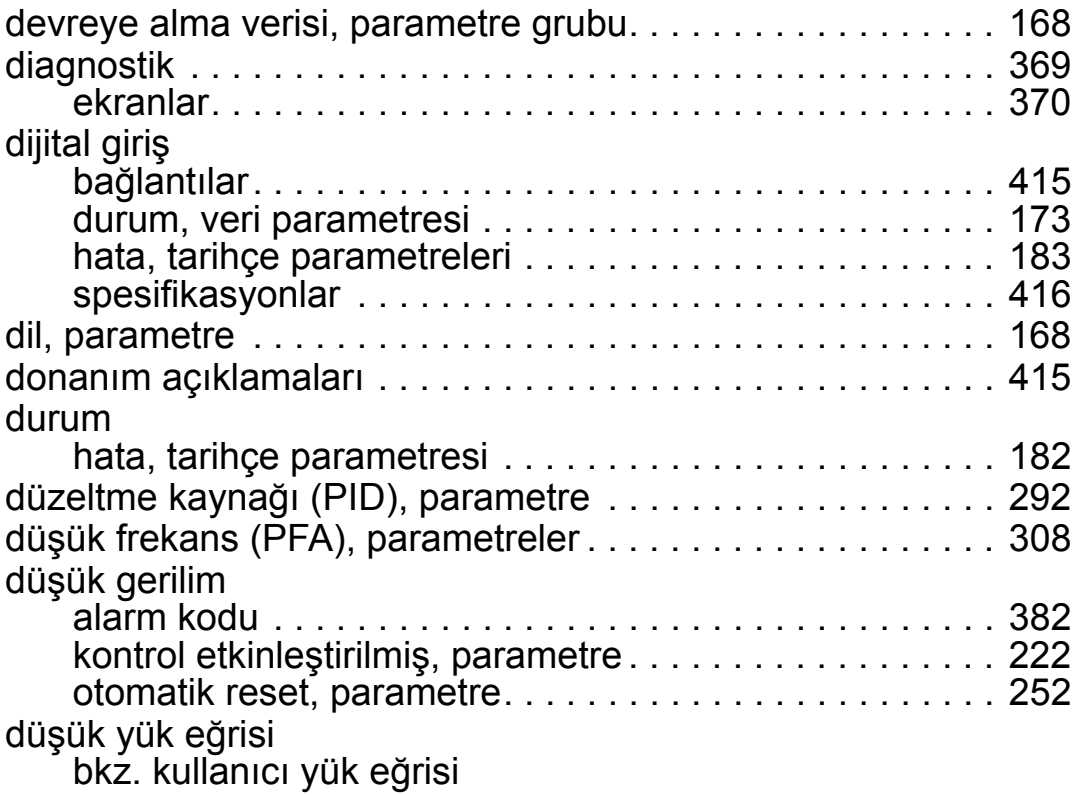

**E**

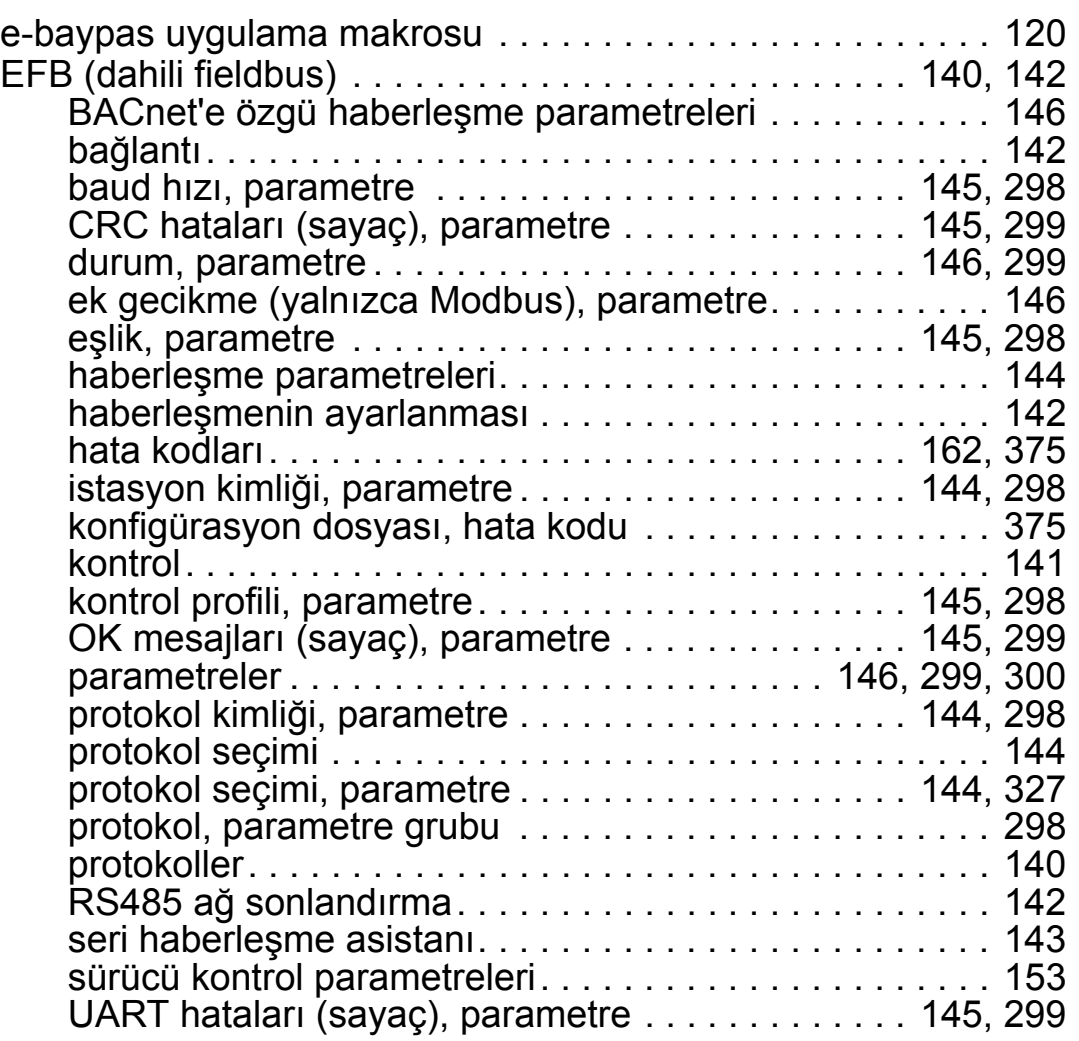

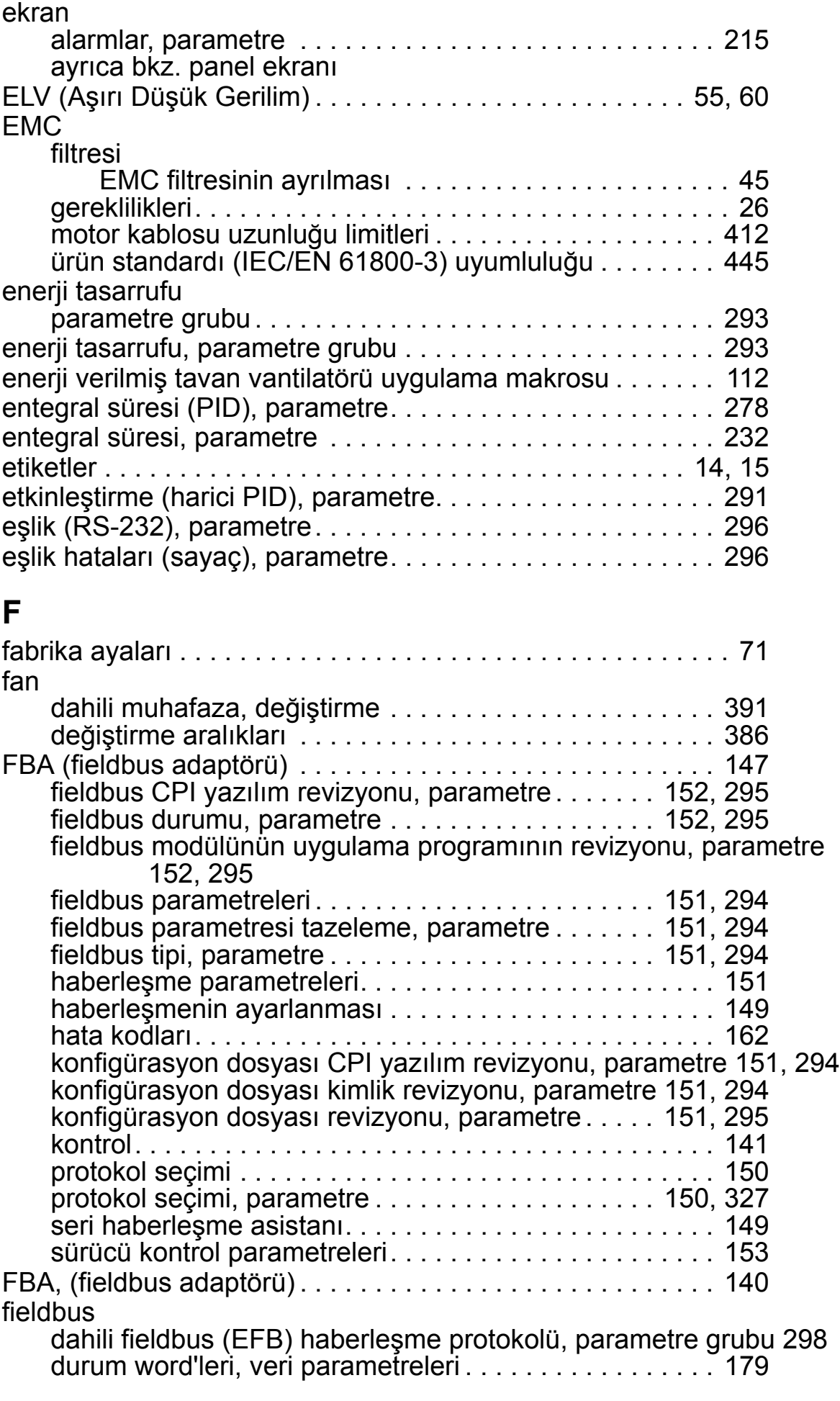

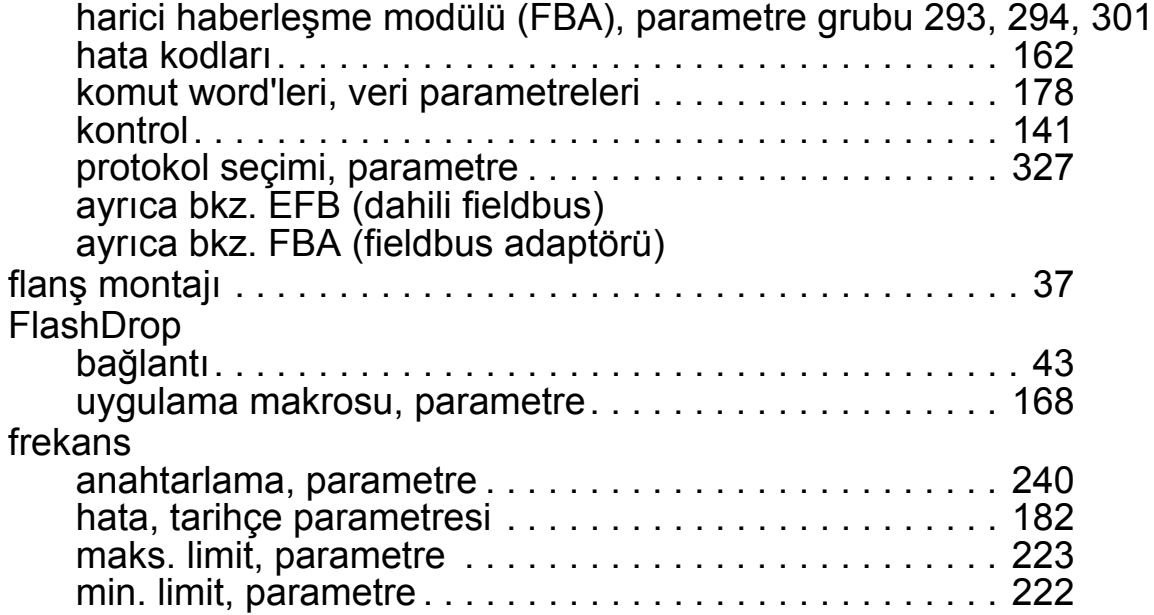

### **G**

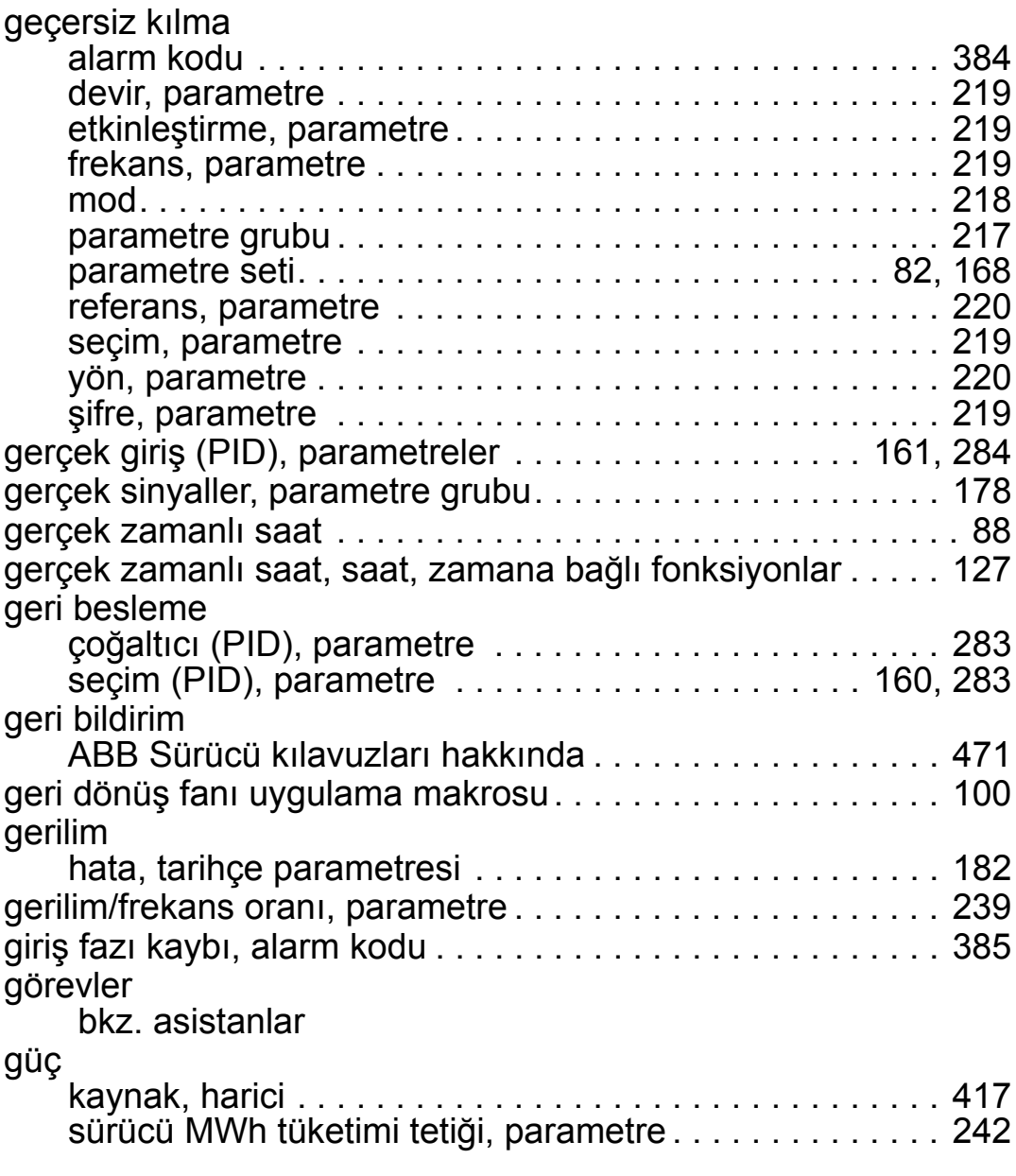

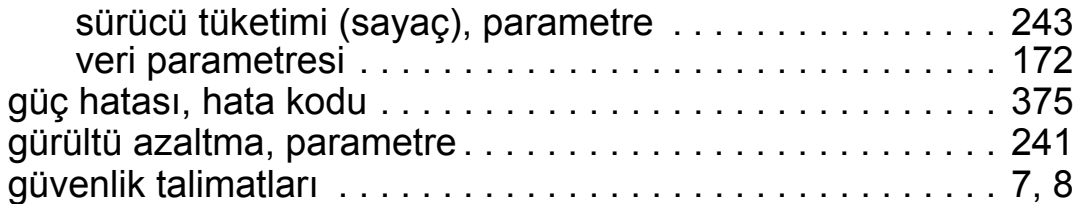

## **H**

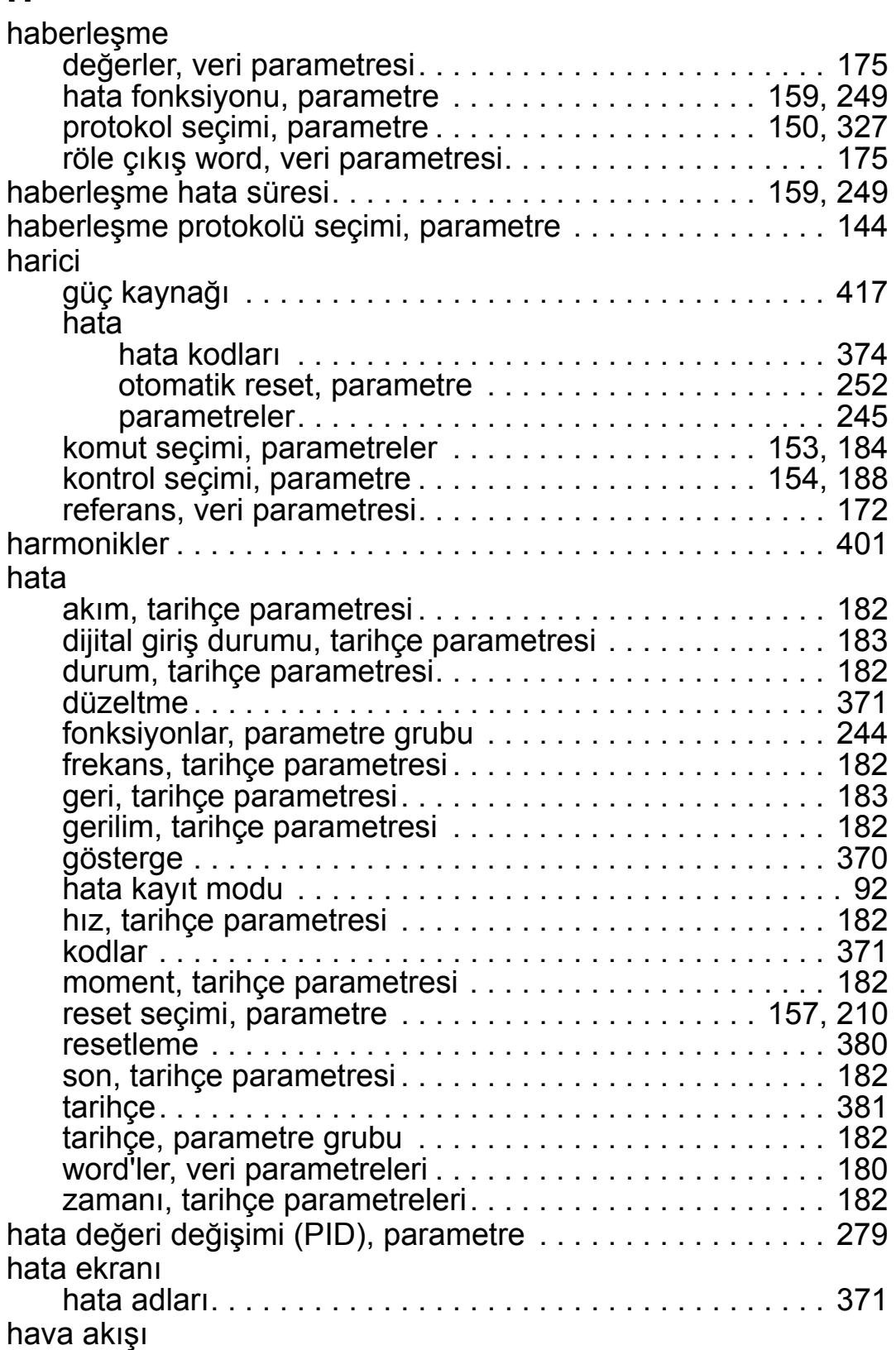

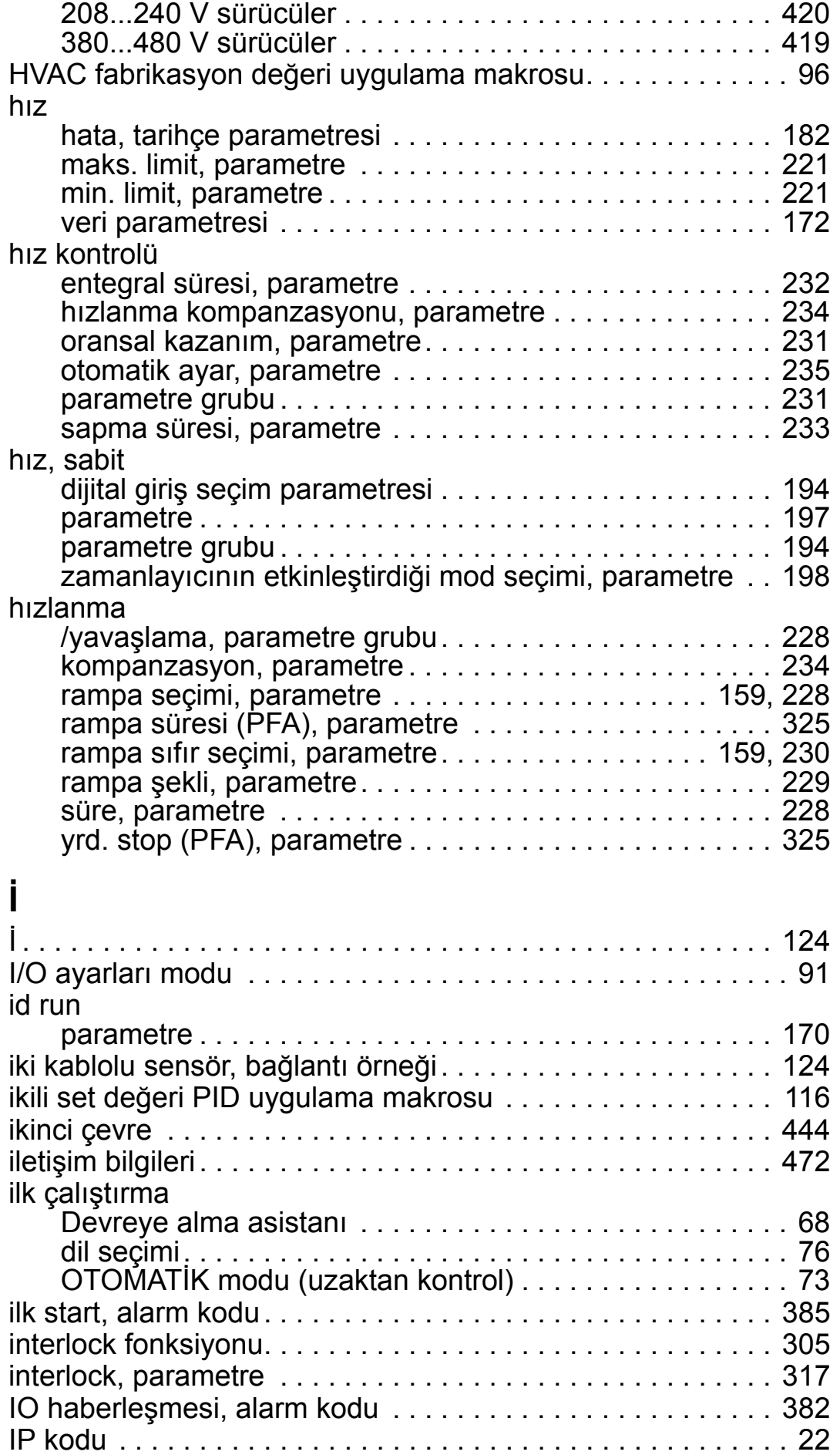

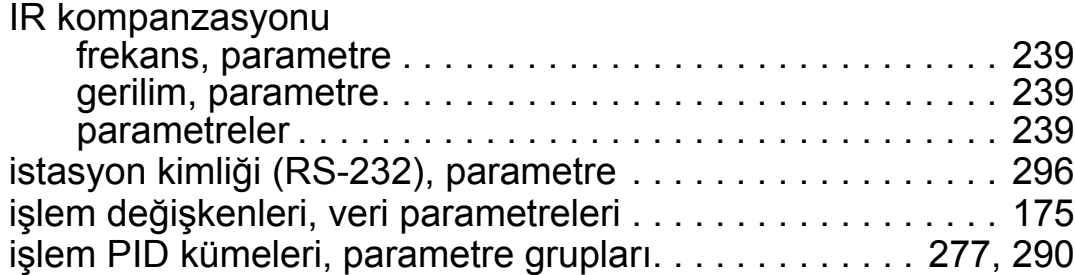

# **K**

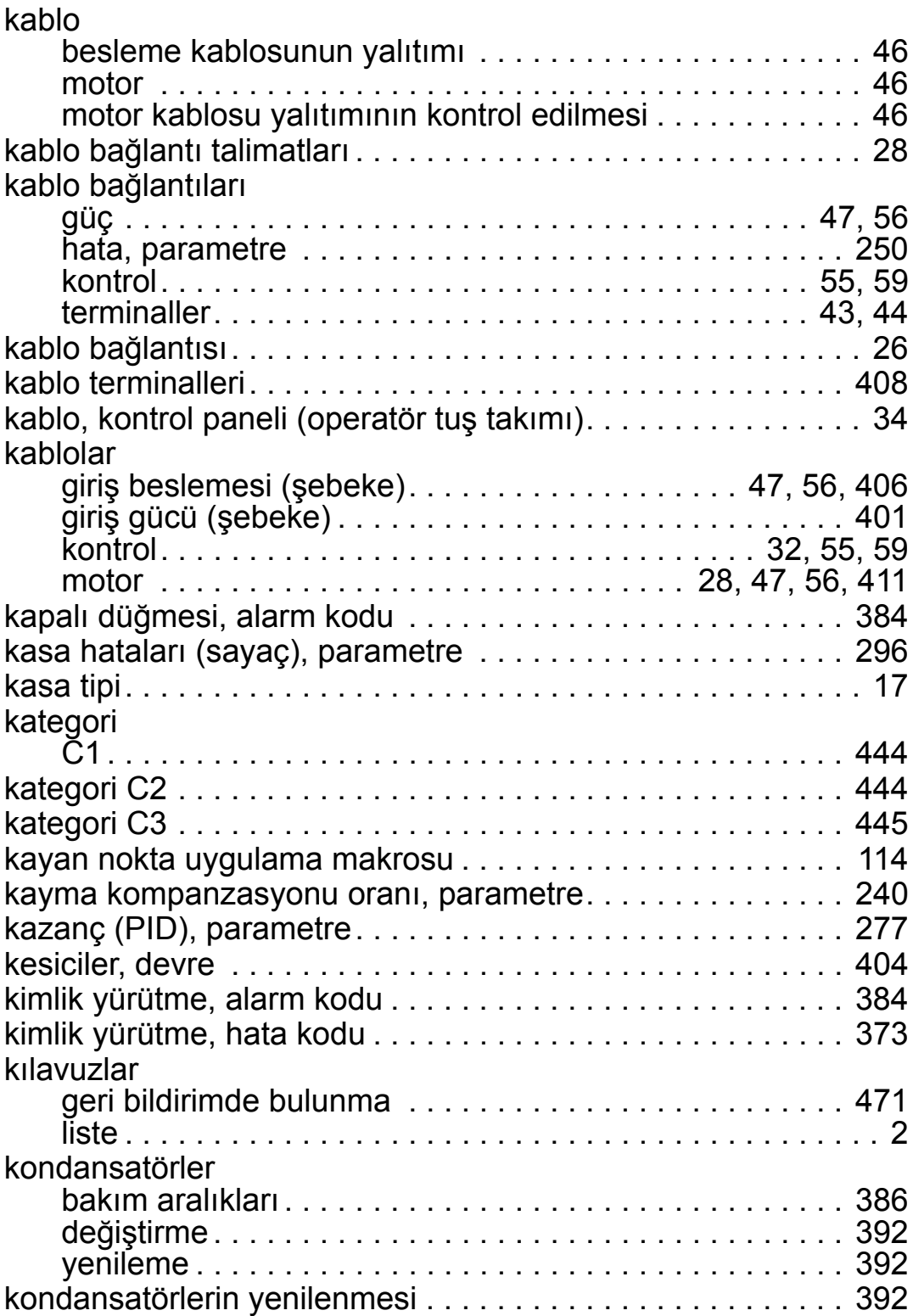

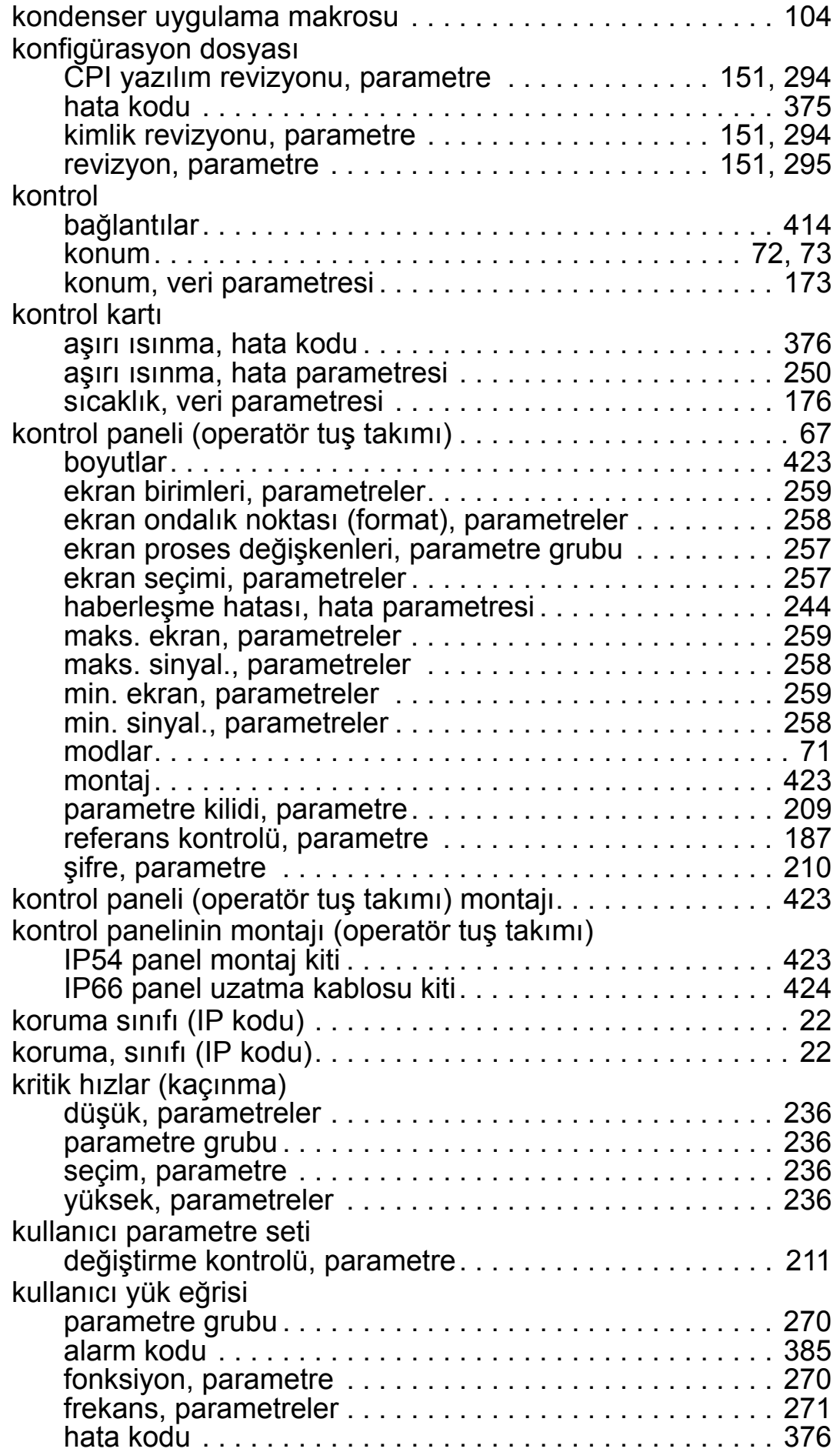

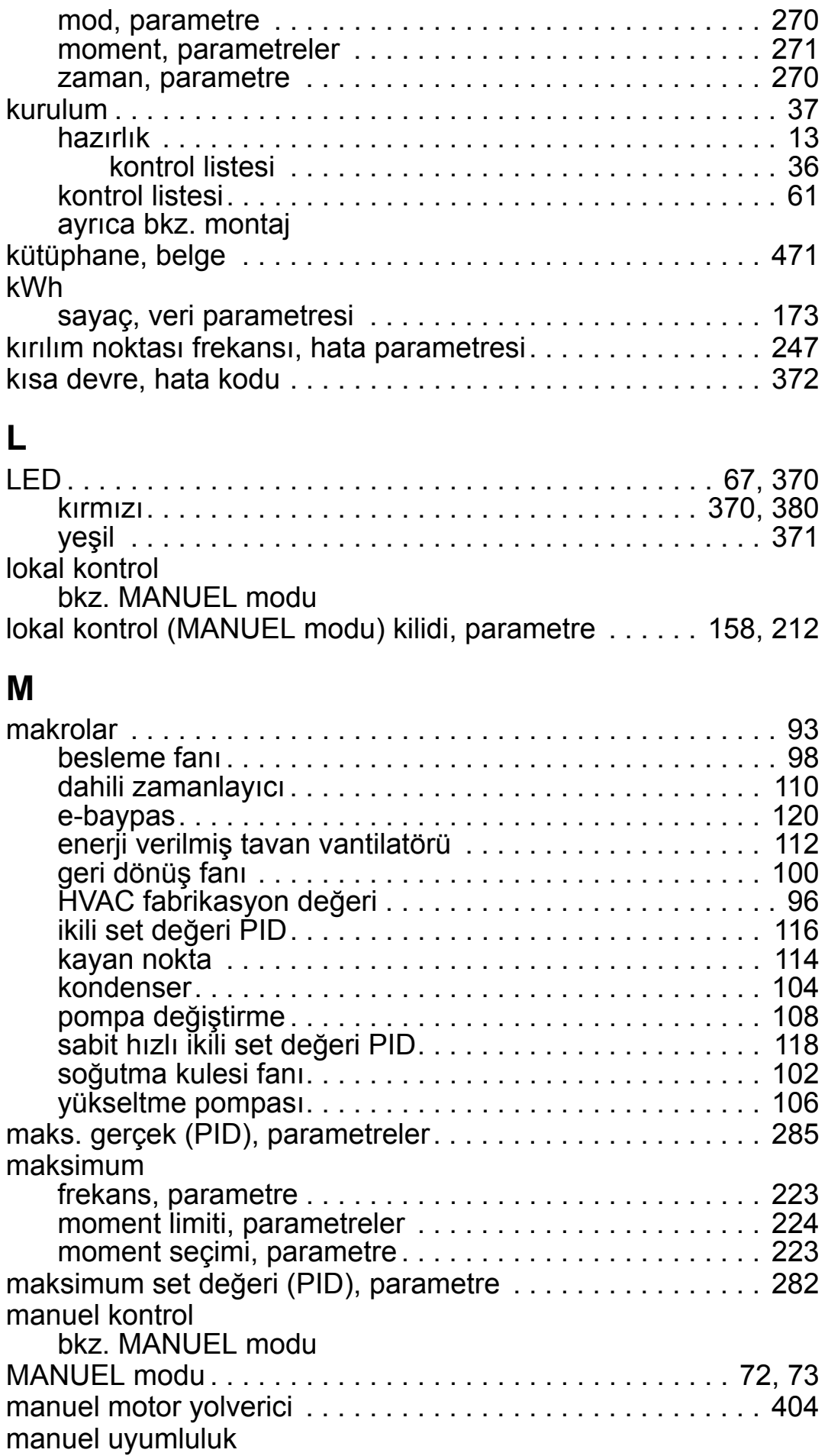

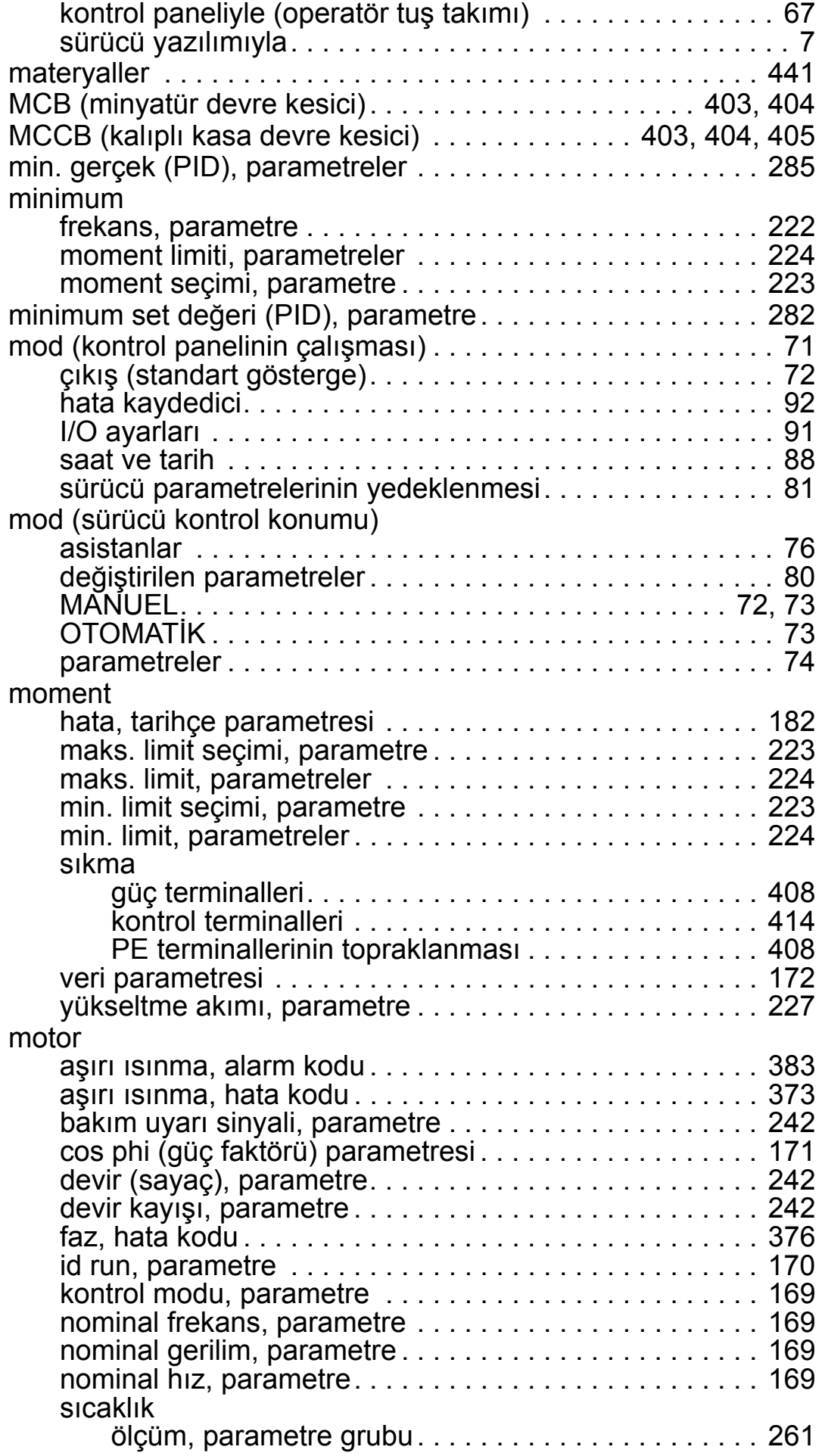

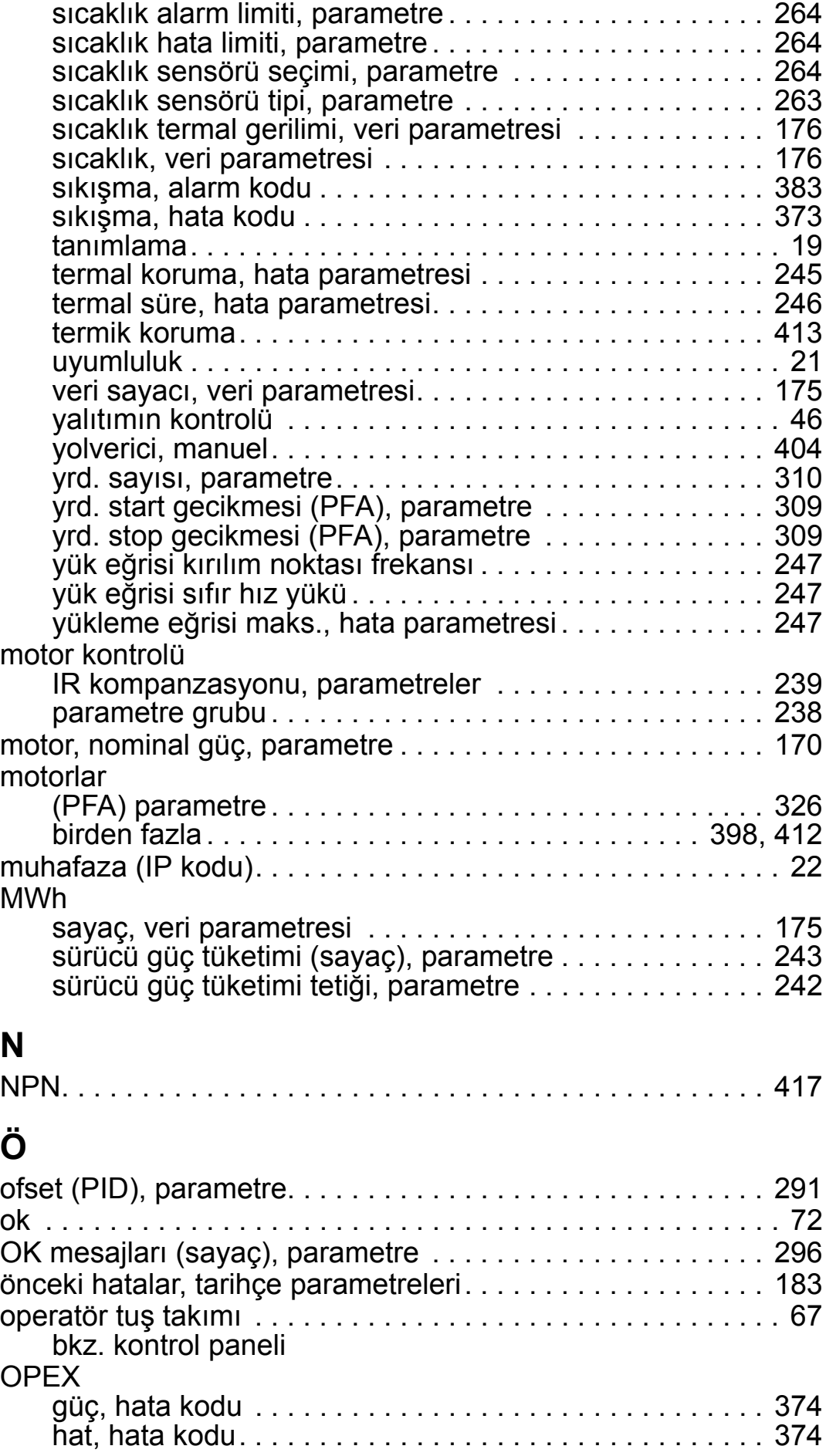

#### *ACH550-01 Kullanım Kılavuzu*

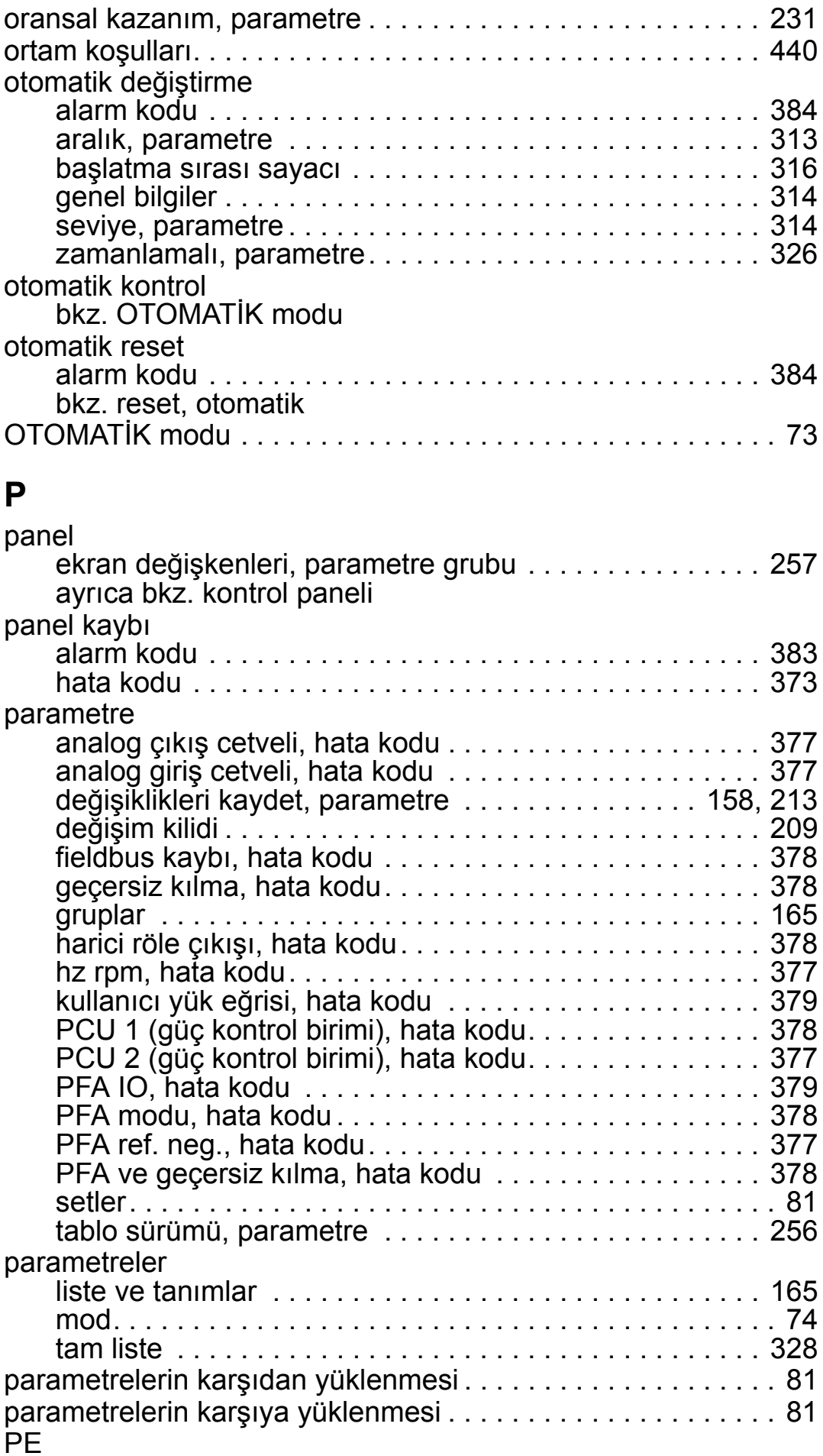

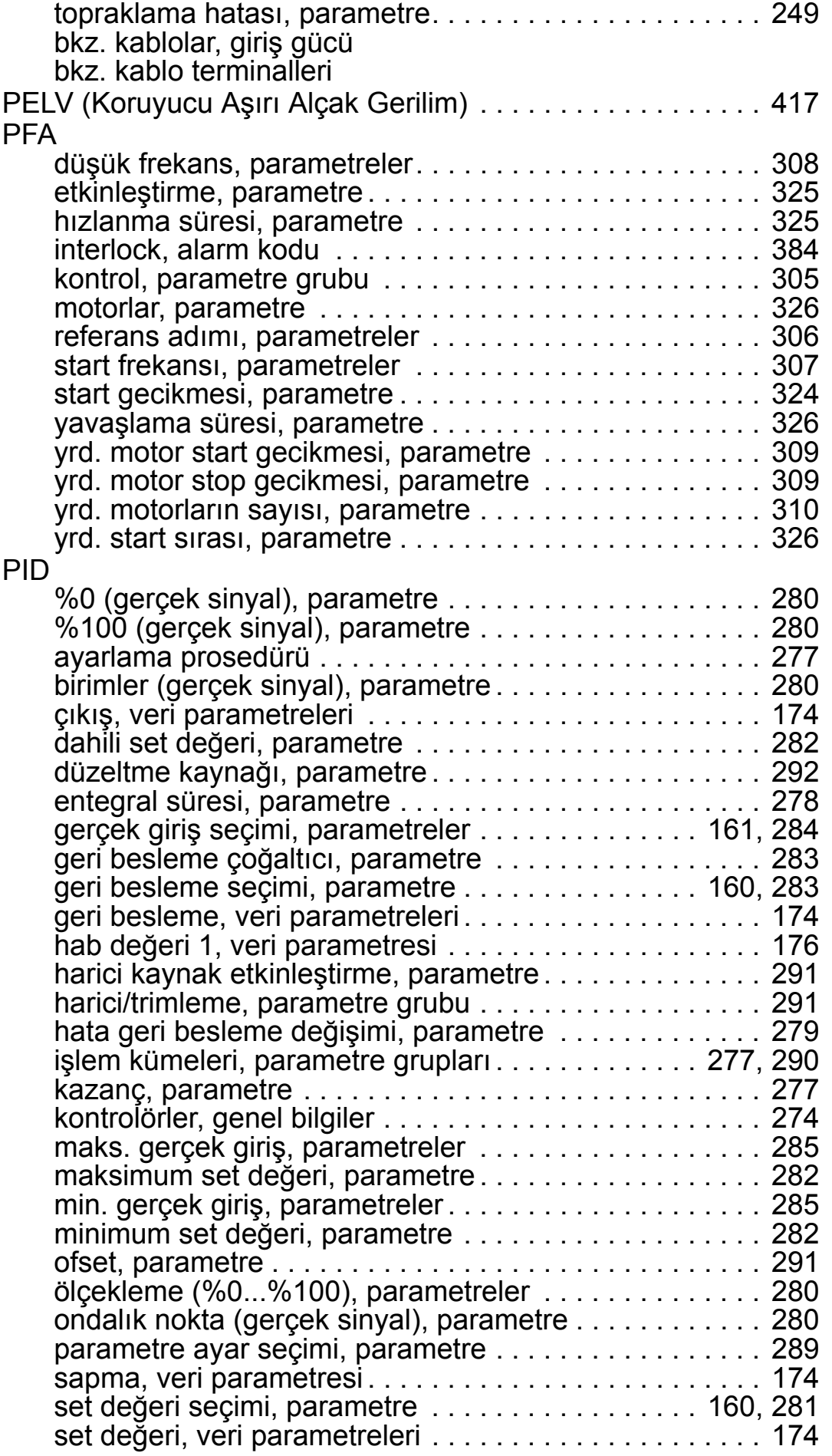

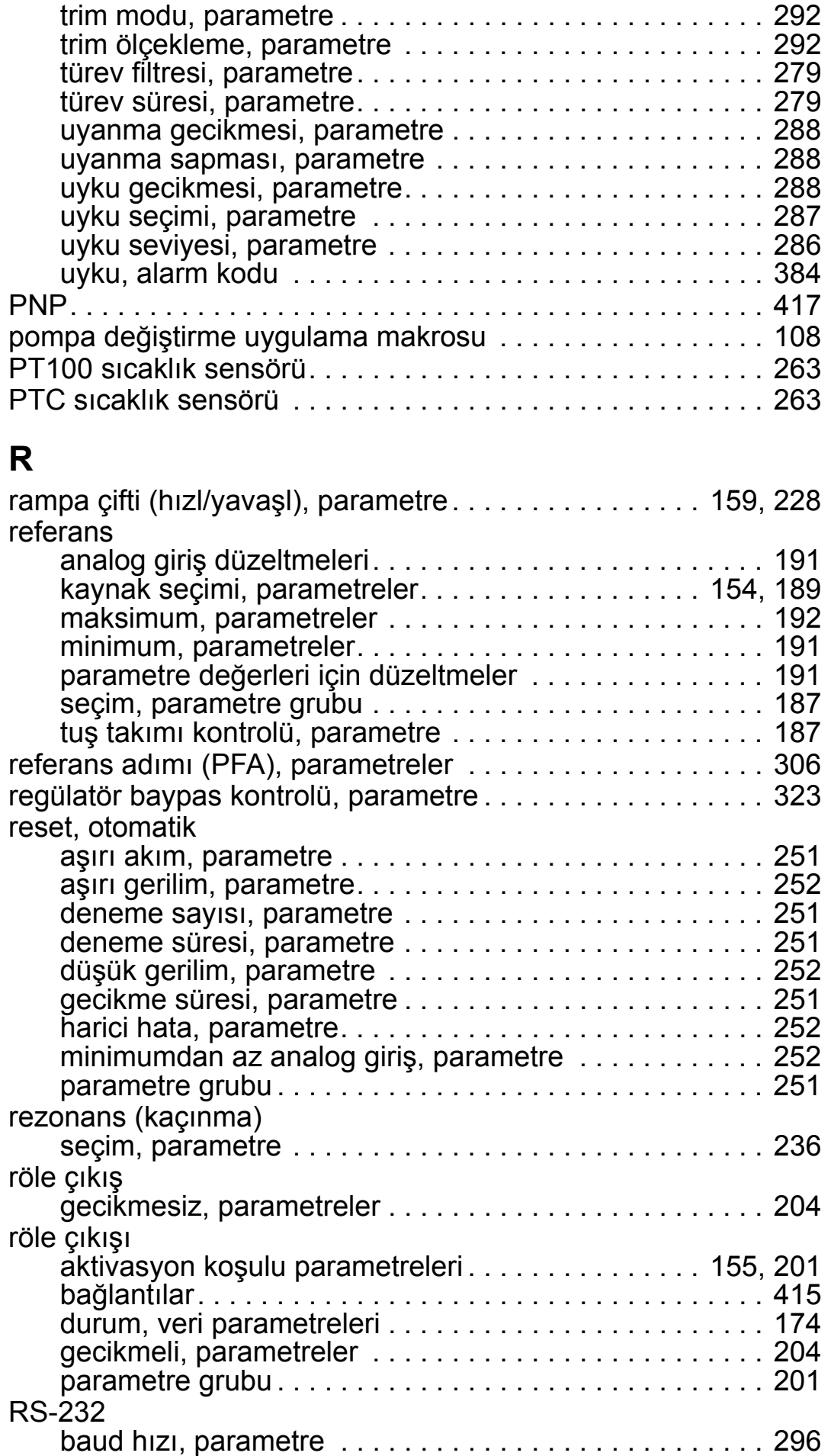

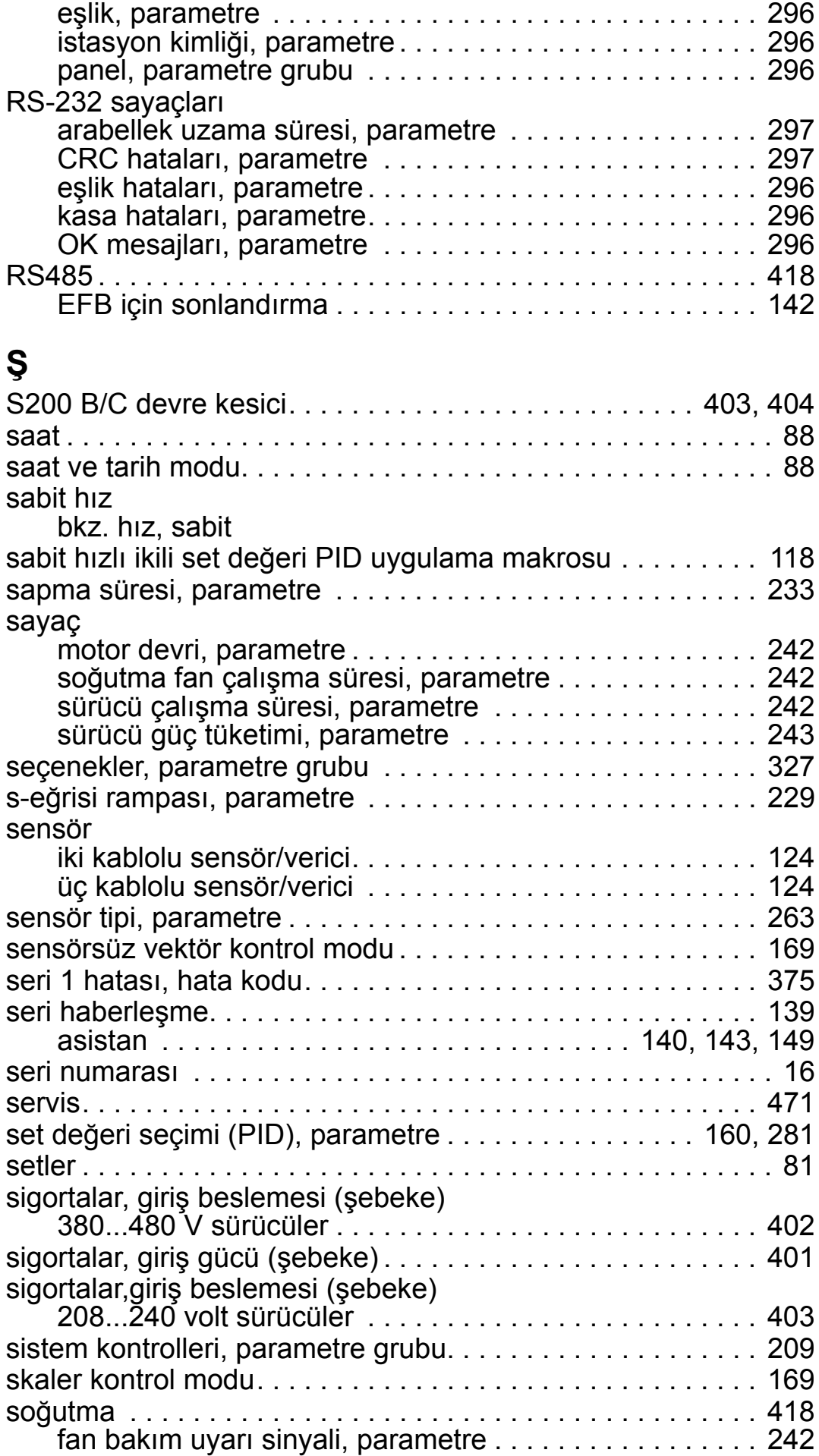
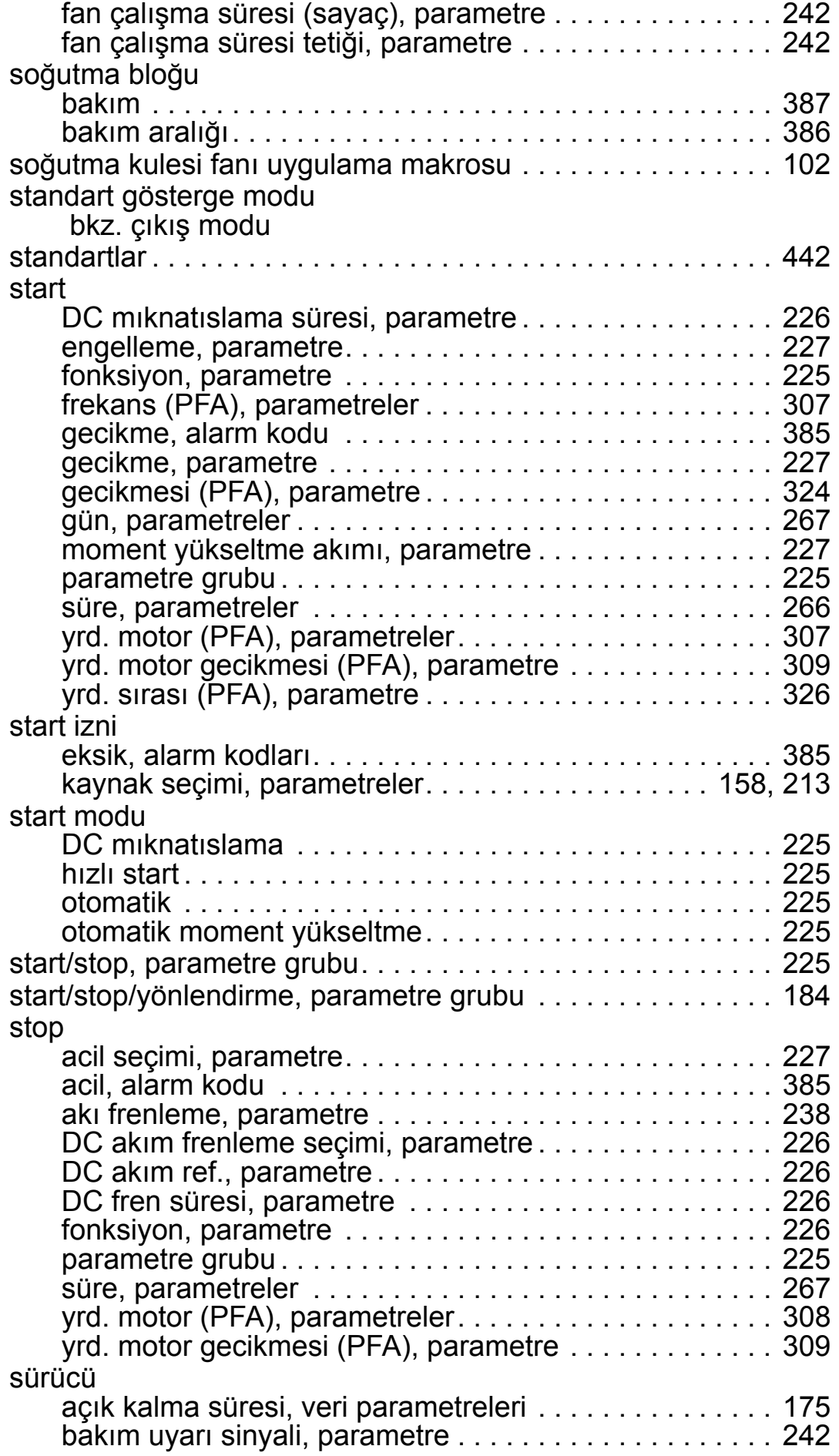

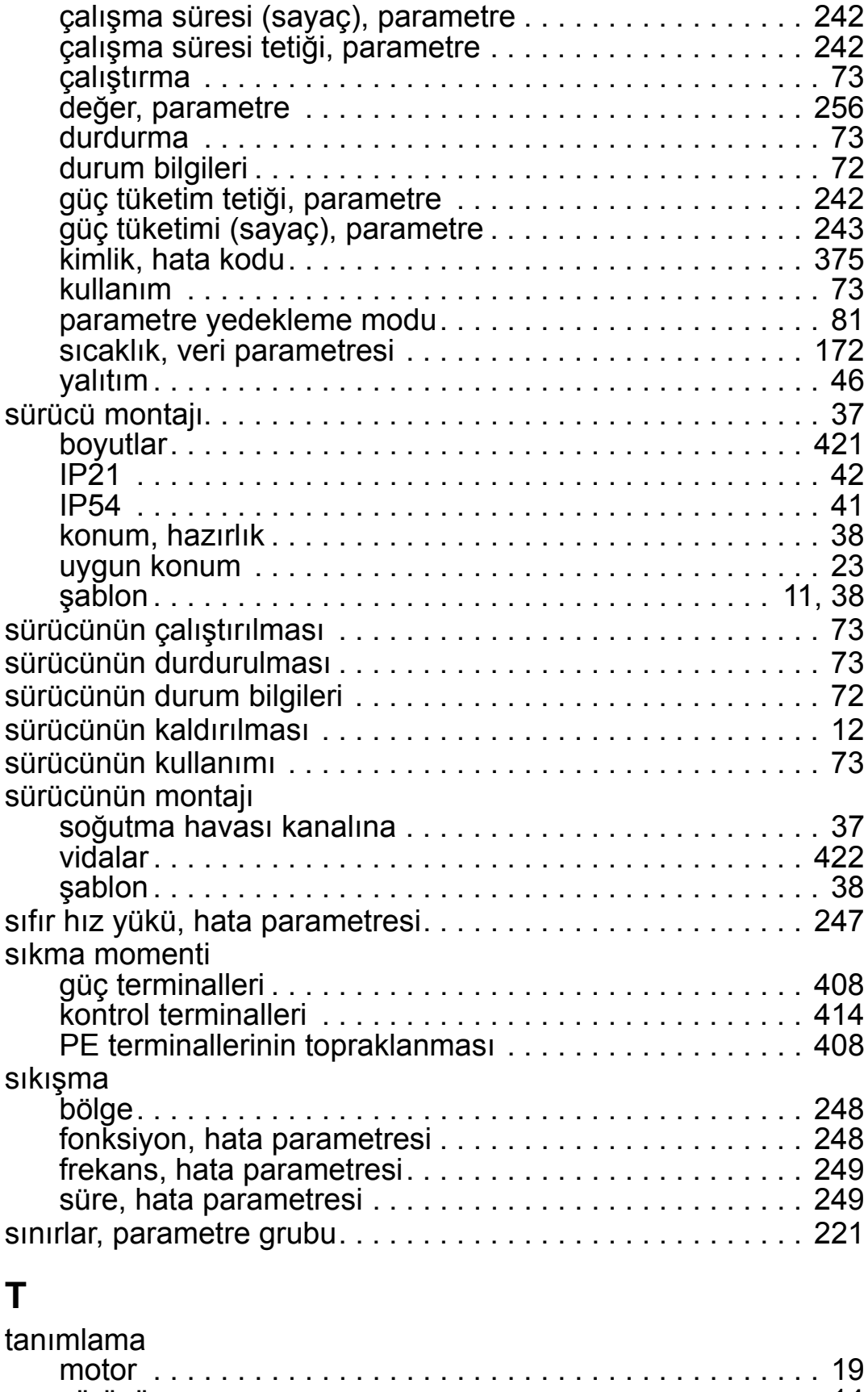

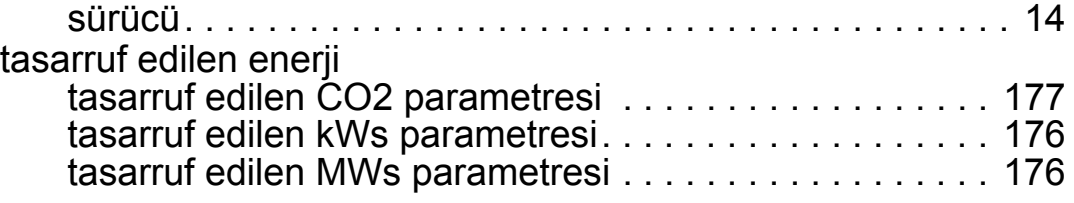

#### *ACH550-01 Kullanım Kılavuzu*

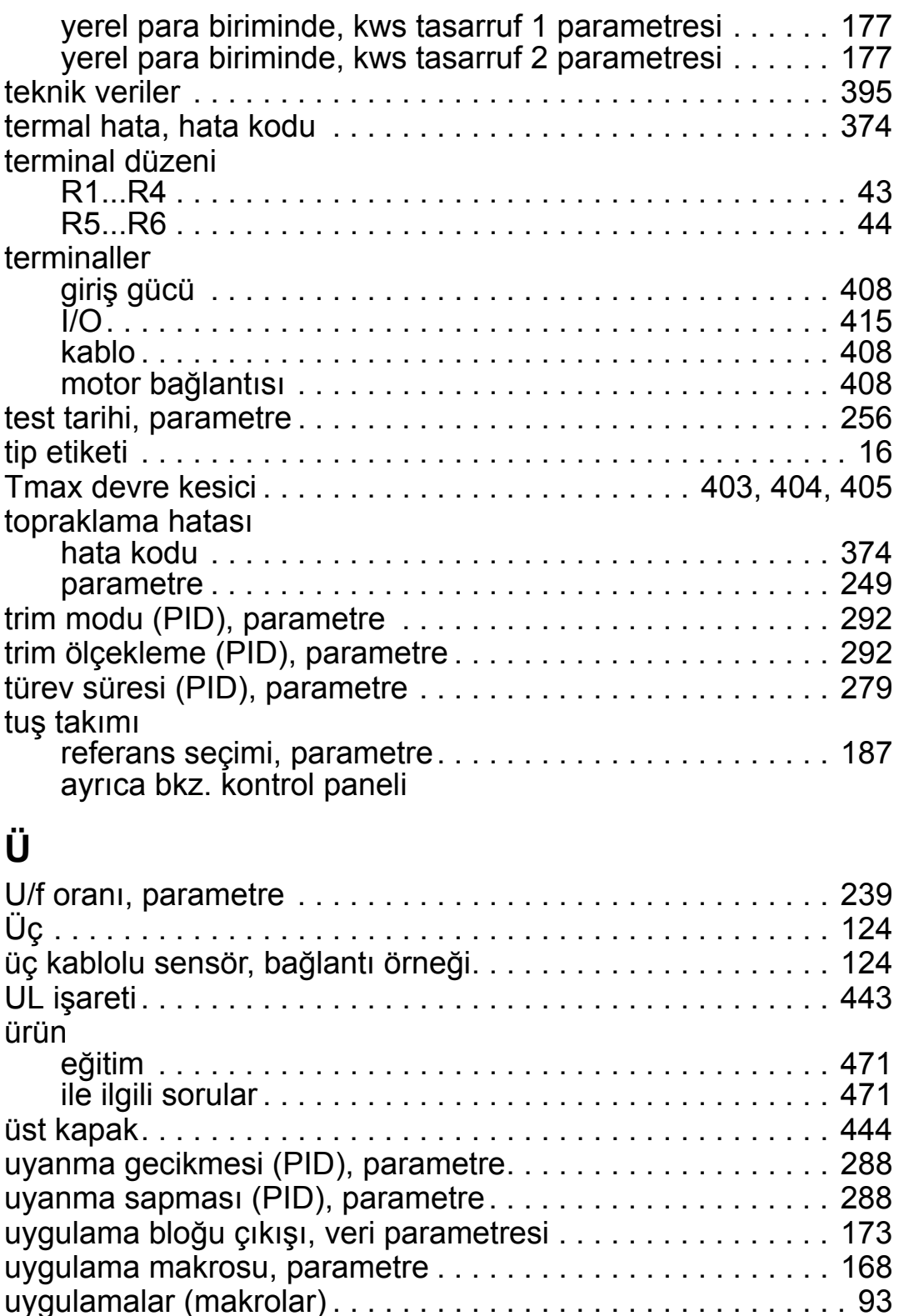

besleme fanı [. . . . . . . . . . . . . . . . . . . . . . . . . . . . . . . . . . . 98](#page-101-0) dahili zamanlayıcı [. . . . . . . . . . . . . . . . . . . . . . . . . . . . . . 110](#page-113-0) [e-baypas. . . . . . . . . . . . . . . . . . . . . . . . . . . . . . . . . . . . . 120](#page-123-0) enerji verilmiş [tavan vantilatörü . . . . . . . . . . . . . . . . . . . 112](#page-115-0) geri dönüş [fanı . . . . . . . . . . . . . . . . . . . . . . . . . . . . . . . . 100](#page-103-0) HVAC fabrikasyon değ[eri . . . . . . . . . . . . . . . . . . . . . . . . . 96](#page-99-0) ikili set değ[eri PID. . . . . . . . . . . . . . . . . . . . . . . . . . . . . . 116](#page-119-0) [kayan nokta . . . . . . . . . . . . . . . . . . . . . . . . . . . . . . . . . . 114](#page-117-0) [kondenser. . . . . . . . . . . . . . . . . . . . . . . . . . . . . . . . . . . . 104](#page-107-0)

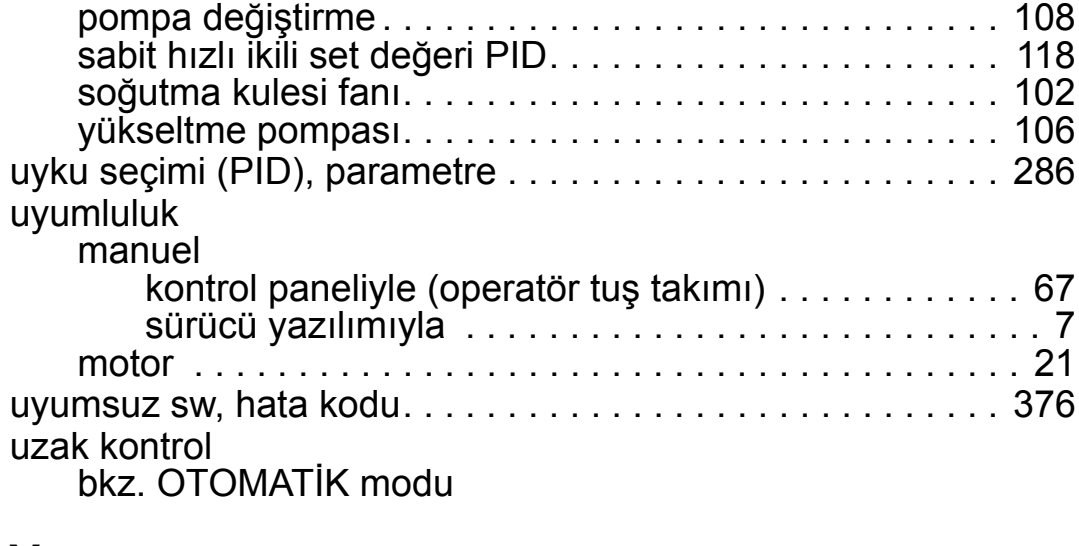

#### **V**

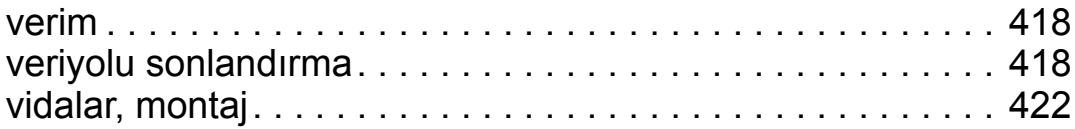

# **Y**

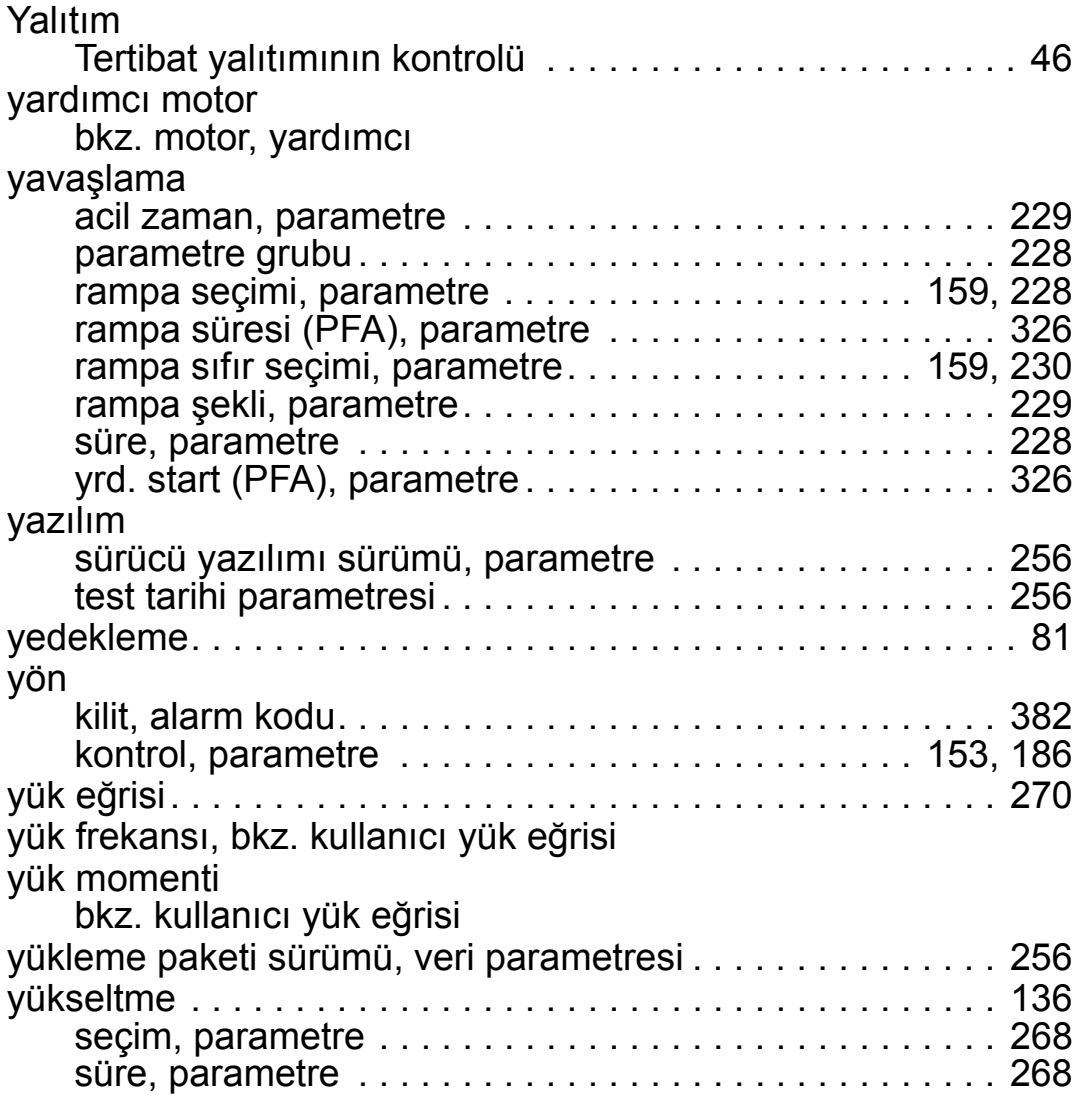

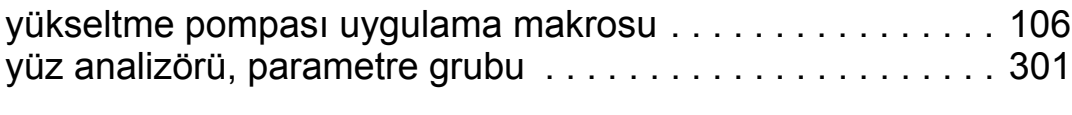

### **Z**

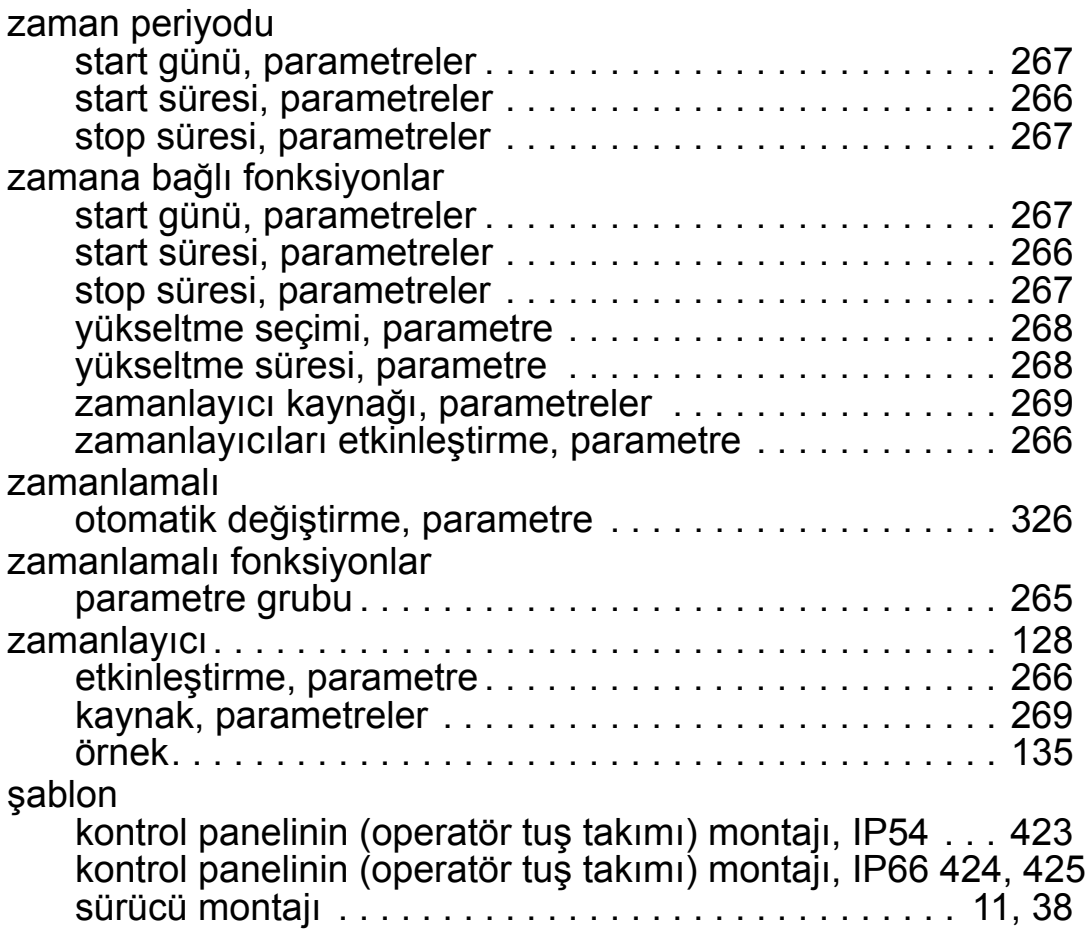

*ACH550-01 Kullanım Kılavuzu*

# **Daha fazla bilgi**

#### <span id="page-474-1"></span>**Ürün ve servis ile ilgili sorular**

Ürün ile ilgili her türlü sorunuzu, söz konusu ünitenin tip tanımlaması ve seri numarası ile birlikte yerel ABB temsilcinize yöneltin. ABB satış, destek ve servis noktalarına şu adresten ulaşılabilir: [www.abb.com/searchchannels.](http://www.abb.com/searchchannels)

#### <span id="page-474-0"></span>**Ürün eğitimi**

ABB ürün eğitimi hakkında bilgi almak için, [www.abb.com/drives](http://www.abb.com/drives) adresine gidin ve *Training courses* (Eğitim programları) bağlantısını seçin.

#### **ABB Sürücü kılavuzları hakkında geri bildirimde bulunma**

Kılavuzlarımız hakkındaki yorumlarınızı bekliyoruz. [www.abb.com/drives](http://www.abb.com/drives) adresine gidin ve *Document Library* – *Manuals feedback form (LV AC drives)* (Belge Kütüphanesi – El kitabı geri bildirim formu (LV AC sürücüleri)) seçeneğini seçin.

#### **İnternet'teki belge kütüphanesi**

El kitaplarını ve diğer ürün belgelerini PDF formatında İnternet'te bulabilirsiniz. [www.abb.com/drives](http://www.abb.com/drives) adresine gidin ve *Document Library* (Belge Kütüphanesi) seçeneğini seçin. Kütüphaneyi tarayabilir veya arama alanına bir belge kodu gibi seçim kriterleri girebilirsiniz.

# **Bizimle iletişim kurun**

**www.abb.com/drives www.abb.com/drivespartners**

3AUA0000066053 Rev G (TR) 03-07-2014

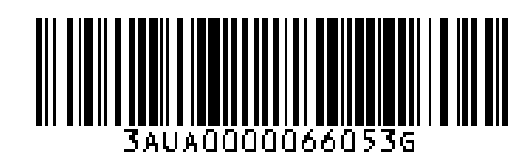

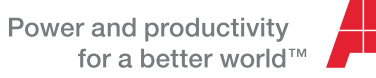

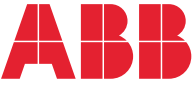